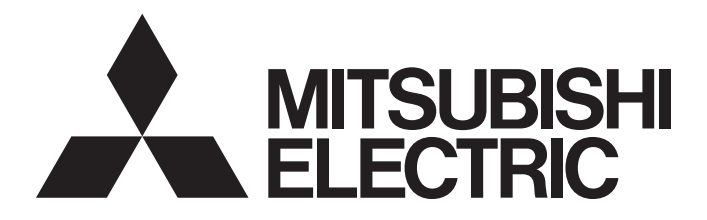

Programmable Controller

# MELSEC iQ-F

MELSEC iQ-F FX5 User's Manual (Positioning Control - CPU module built-in, High-speed pulse input/output module)

# <span id="page-2-0"></span>**SAFETY PRECAUTIONS**

(Read these precautions before using this product.)

Before using this product, please read this manual and the relevant manuals carefully and pay full attention to safety in order to handle the product correctly.

In this manual, the safety precautions are classified into two levels: " $\bigwedge$  WARNING" and " $\bigwedge$  CAUTION".

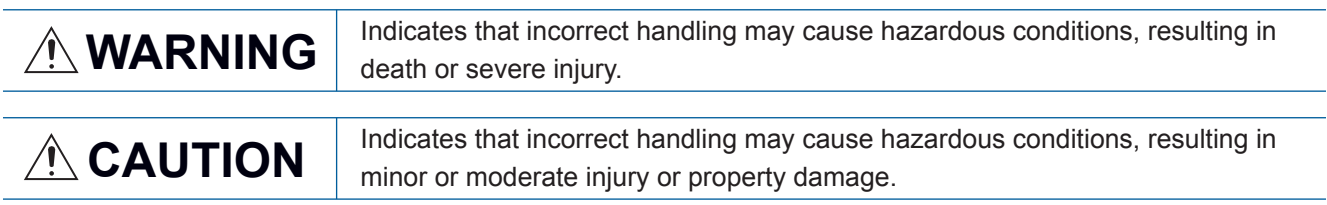

Under some circumstances, failure to observe the precautions given under " / CAUTION" may lead to serious consequences.

Observe the precautions of both levels because they are important for personal and system safety. Make sure that the end users read this manual and then keep the manual in a safe place for future reference.

## [DESIGN PRECAUTIONS]

## **WARNING**

- Make sure to set up the following safety circuits outside the PLC to ensure safe system operation even during external power supply problems or PLC failure. Otherwise, malfunctions may cause serious accidents.
	- (1) Most importantly, have the following: an emergency stop circuit, a protection circuit, an interlock circuit for opposite movements (such as forward vs. reverse rotation), and an interlock circuit (to prevent damage to the equipment at the upper and lower positioning limits).
	- (2) Note that when the CPU module detects an error, such as a watchdog timer error, during selfdiagnosis, all outputs are turned off. Also, when an error that cannot be detected by the CPU module occurs in an input/output control block, output control may be disabled. External circuits and mechanisms should be designed to ensure safe machine operation in such a case.
	- (3) Note that the output current of the 24V DC service power supply varies depending on the model and the absence/presence of extension modules. If an overload occurs, the voltage automatically drops, inputs in the PLC are disabled, and all outputs are turned off. External circuits and mechanisms should be designed to ensure safe machinery operation in such a case.
	- (4) Note that when an error occurs in a relay, triac or transistor of an output circuit, the output might stay on or off. For output signals that may lead to serious accidents, external circuits and mechanisms should be designed to ensure safe machinery operation in such a case.
- At Forward/Reverse rotation limits, make sure to wire the contacts with NC, negative-logic. Wiring contacts with NO, positive-logic may cause serious accidents.
- In an output circuit, when a load current exceeding the current rating or an overcurrent caused by a load short-circuit flows for a long time, it may cause smoke and fire. To prevent this, configure an external safety circuit, such as a fuse.

### **WARNING**

- Make sure to cut off all phases of the power supply externally before attempting installation or wiring work. Failure to do so may cause electric shock or damage to the product.
- Make sure to attach the terminal cover, provided as an accessory, before turning on the power or initiating operation after installation or wiring work. Failure to do so may cause electric shock.
- The temperature rating of the cable should be 80°C or more.
- Make sure to wire the screw terminal block in accordance with the following precautions. Failure to do so may cause electric shock, equipment failures, a short-circuit, wire breakage, malfunctions, or damage to the product.
	- The disposal size of the cable end should follow the dimensions described in the User's Manual (Hardware) of the CPU module to be used.
	- Tightening torque should follow the specifications in the User's Manual (Hardware) of the CPU module to be used.
	- Tighten the screws using a Phillips-head screwdriver No.2 (shaft diameter 6 mm or less). Make sure that the screwdriver does not touch the partition part of the terminal block.
- Make sure to properly wire to the terminal block (European type) in accordance with the following precautions. Failure to do so may cause electric shock, equipment failures, a short-circuit, wire breakage, malfunctions, or damage to the product.
	- The disposal size of the cable end should follow the dimensions described in the User's Manual (Hardware) of the CPU module to be used.
	- Tightening torque should follow the specifications in the User's Manual (Hardware) of the CPU module to be used.
	- Twist the ends of stranded wires and make sure that there are no loose wires.
	- Do not solder-plate the electric wire ends.
	- Do not connect more than the specified number of wires or electric wires of unspecified size.
	- Affix the electric wires so that neither the terminal block nor the connected parts are directly stressed.
- Make sure to properly wire to the spring clamp terminal block in accordance with the following precautions. Failure to do so may cause electric shock, equipment failures, a shortcircuit, wire breakage, malfunctions, or damage to the product.
	- The disposal size of the cable end should follow the dimensions described in the manual.
	- Twist the ends of stranded wires and make sure that there are no loose wires.
	- Do not solder-plate the electric wire ends.
	- Do not connect more than the specified number of wires or electric wires of unspecified size.
	- Affix the electric wires so that neither the terminal block nor the connected parts are directly stressed.

## **ACAUTION**

- $\bullet$  Perform class D grounding (grounding resistance: 100 $\Omega$  or less) to the grounding terminal on the CPU module with a wire 2  $mm<sup>2</sup>$  or thicker. Do not use common grounding with heavy electrical systems (refer to the User's Manual (Hardware) of the CPU module used).
- Connect the power supply to the dedicated terminals specified in the User's Manual (Hardware) of the CPU module to be used. If an AC power supply is connected to a DC input/output terminal or DC power supply terminal, the PLC will burn out.
- Do not wire vacant terminals externally. Doing so may damage the product.
- Install module so that excessive force will not be applied to terminal blocks, power connectors or I/O connectors. Failure to do so may result in wire damage/breakage or PLC failure.
- Make sure to observe the following precautions in order to prevent any damage to the machinery or accidents due to malfunction of the PLC caused by abnormal data written to the PLC due to the effects of noise:
	- Do not bundle the power line and input/output cables together with or lay them close to the main circuit, high-voltage line, load line or power line. As a guideline, lay the power line, control line and communication cables at least 100 mm away from the main circuit, high-voltage line, load line or power line.

### [STARTUP AND MAINTENANCE PRECAUTIONS]

### **WARNING**

- Do not touch any terminal while the PLC's power is on. Doing so may cause electric shock or malfunctions.
- Before cleaning or retightening terminals, cut off all phases of the power supply externally. Failure to do so in the power ON status may cause electric shock.
- Before modifying the program in operation, forcing output, running or stopping the PLC, read through this manual carefully, and ensure complete safety. An operation error may damage the machinery or cause accidents.

### [STARTUP AND MAINTENANCE PRECAUTIONS]

# **CAUTION**

- Do not disassemble or modify the PLC. Doing so may cause fire, equipment failures, or malfunctions. For repair, contact your local Mitsubishi Electric representative.
- Turn off the power to the PLC before connecting or disconnecting any extension cable. Failure to do so may cause equipment failures or malfunctions.
- Turn off the power to the PLC before attaching or detaching the following devices. Failure to do so may cause equipment failures or malfunctions.
	- Peripheral devices, expansion board, expansion adapter, and connector conversion adapter
	- Extension modules, bus conversion module and connector conversion module
	- **Battery**

# <span id="page-5-0"></span>**INTRODUCTION**

This manual explains the "Positioning control" provided for FX5 Programmable Controllers.

It should be read and understood before attempting to install or use the unit. Store this manual in a safe place so that you can take it out and read it whenever necessary.

Always forward it to the end user.

#### **Regarding use of this product**

- This product has been manufactured as a general-purpose part for general industries, and has not been designed or manufactured to be incorporated in a device or system used in purposes related to human life.
- Before using the product for special purposes such as nuclear power, electric power, aerospace, medicine or passenger movement vehicles, consult with Mitsubishi Electric.
- This product has been manufactured under strict quality control. However when installing the product where major accidents or losses could occur if the product fails, install appropriate backup or failsafe functions into the system.

#### **Note**

- If in doubt at any stage during the installation of the product, always consult a professional electrical engineer who is qualified and trained to the local and national standards. If in doubt about the operation or use, please consult your local Mitsubishi Electric representative.
- Mitsubishi Electric will not accept responsibility for actual use of the product based on these illustrative examples. Please use the product after confirming the function and safety of the device and machine.
- The content including specification of this manual may be changed for improvement without notice.
- The information in this manual has been carefully checked and is believed to be accurate; however, if you have noticed a doubtful point or a doubtful error, please contact your local Mitsubishi Electric representative. Please contact the nearest Mitsubishi Electric representative with the manual number on the end of this manual.

# **CONTENTS**

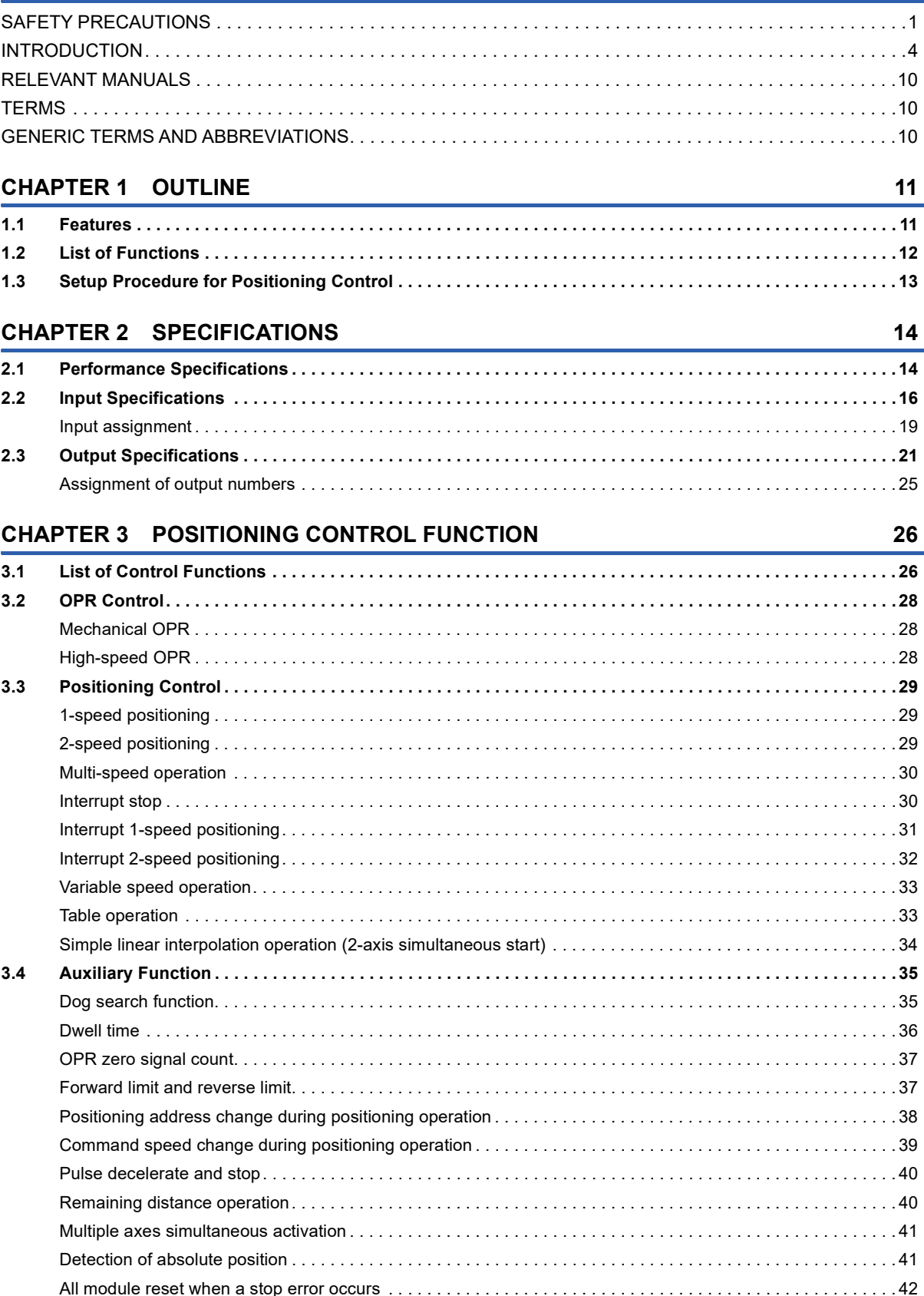

#### **CHAPTER 4 POSITIONING PARAMETER**

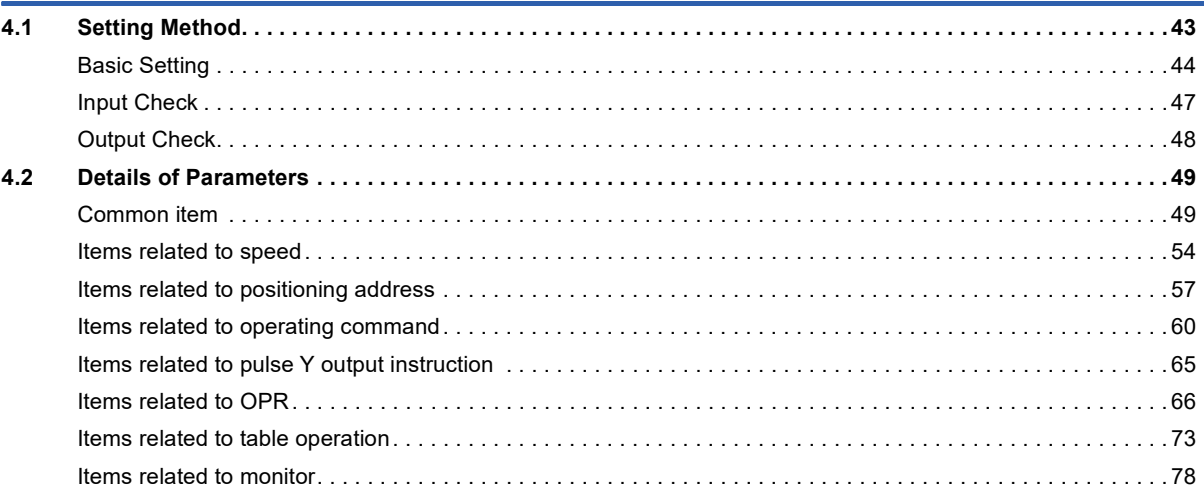

#### **CHAPTER 5 POSITIONING INSTRUCTION**

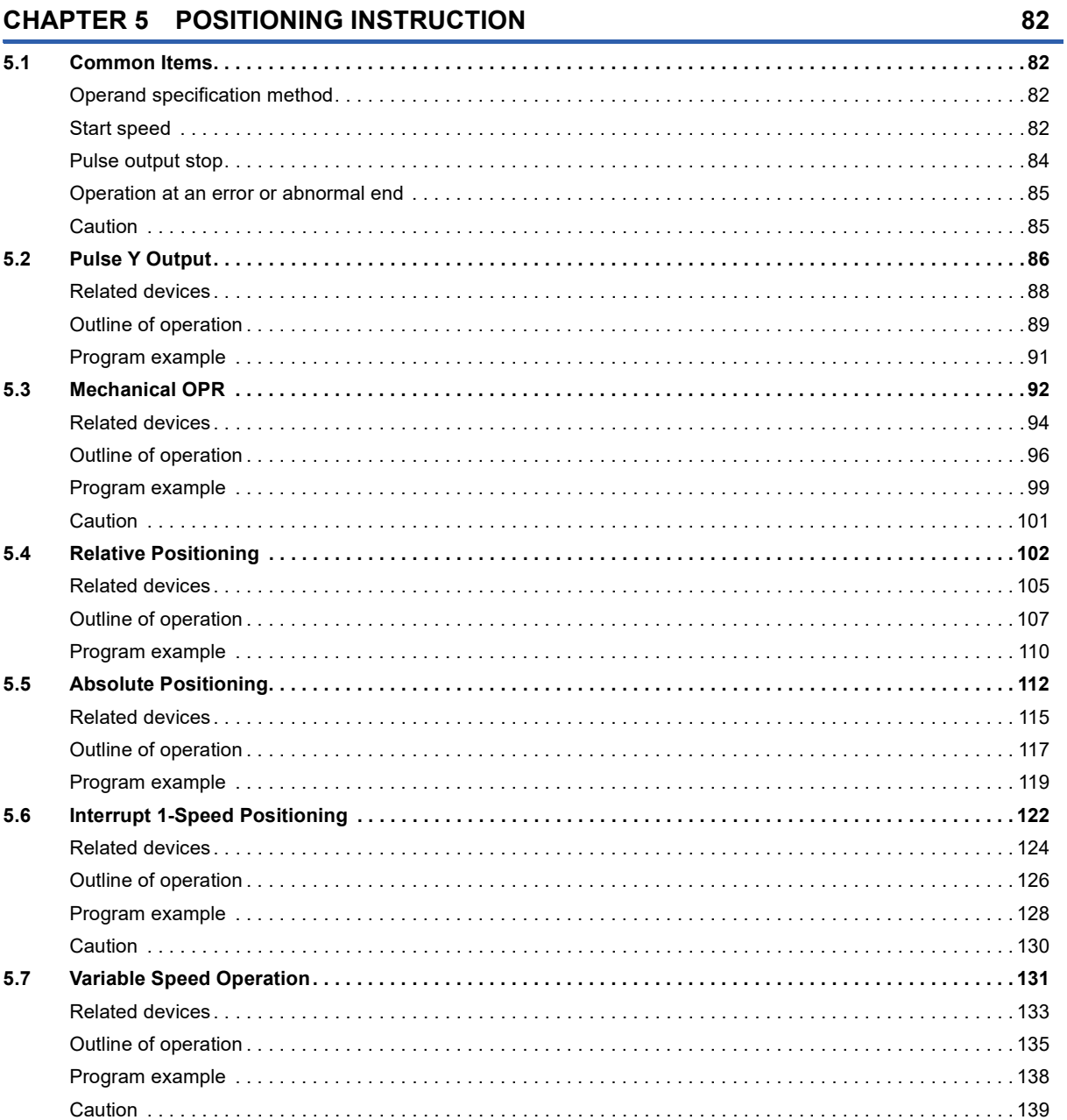

**8**

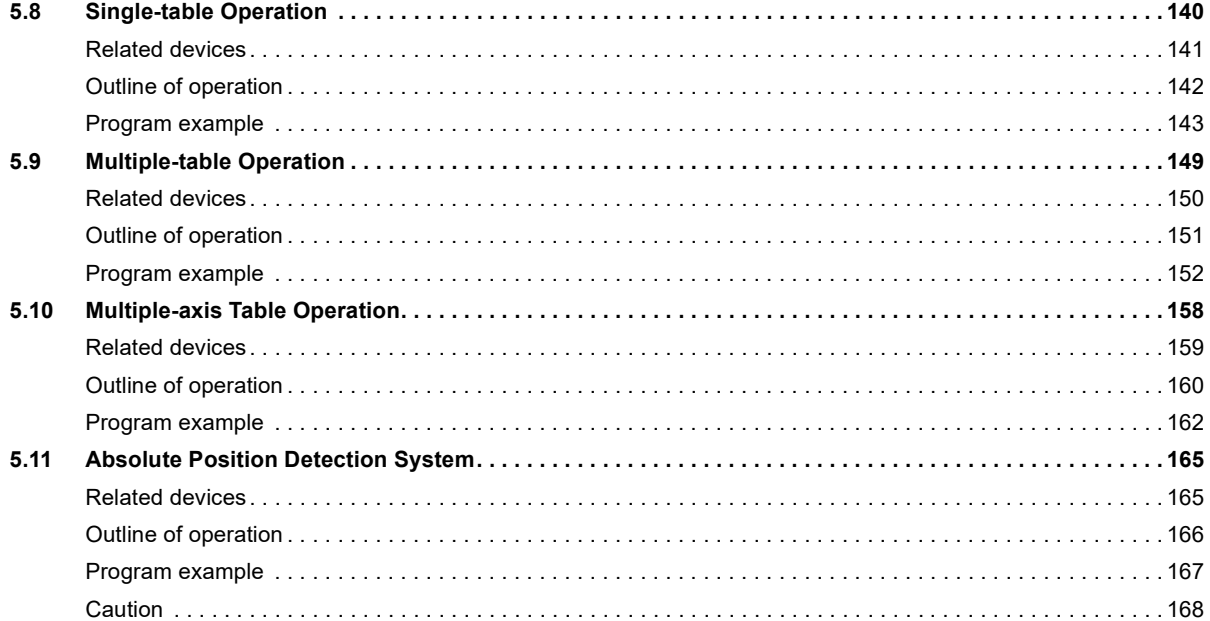

#### **[CHAPTER 6 TABLE OPERATION](#page-170-0) 169**

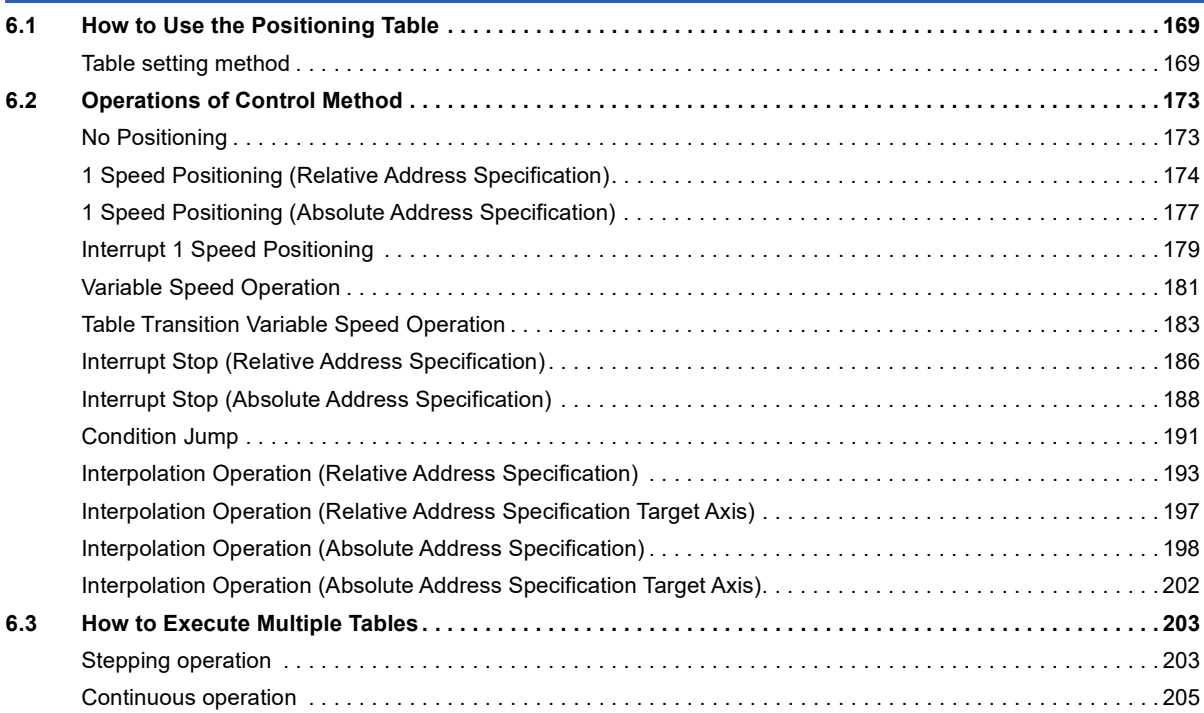

#### **[CHAPTER 7 PROGRAMMING](#page-209-0) 208**

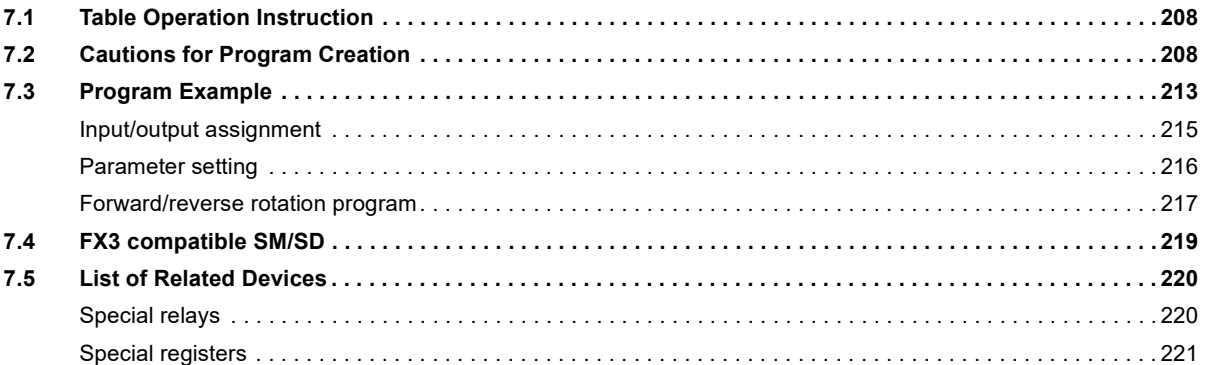

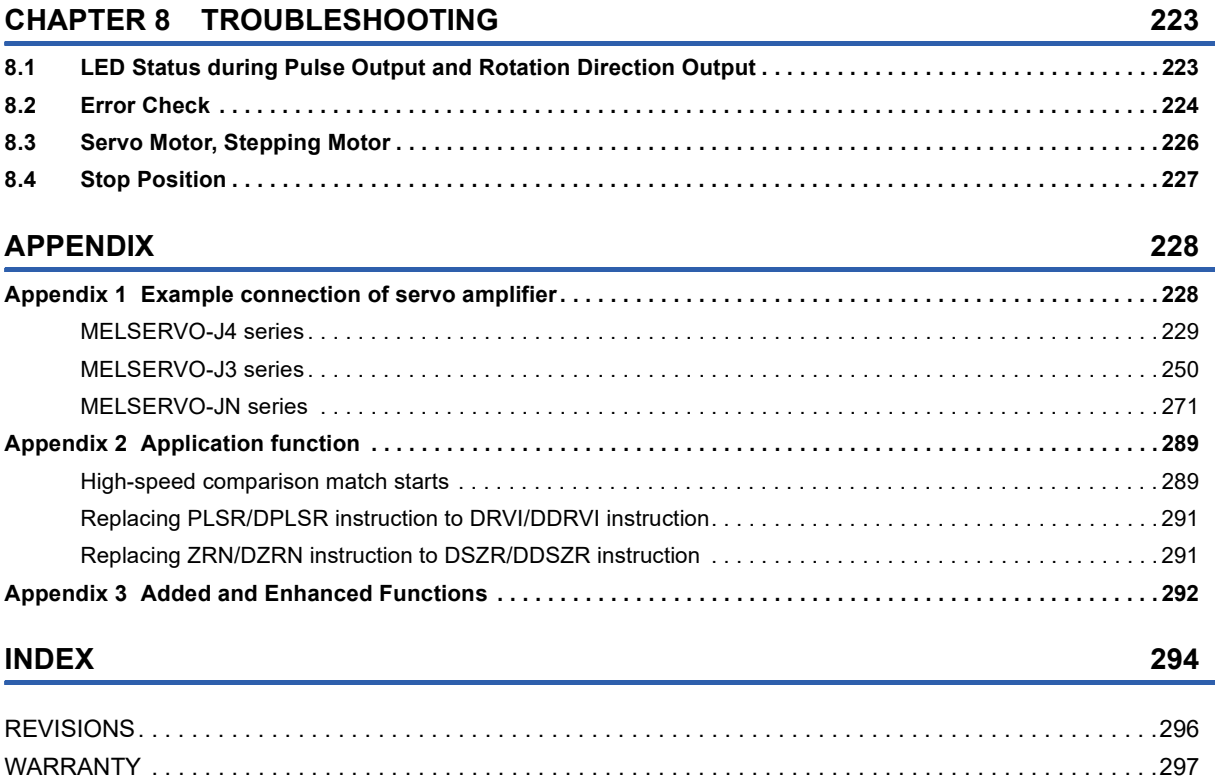

[TRADEMARKS . . . . . . . . . . . . . . . . . . . . . . . . . . . . . . . . . . . . . . . . . . . . . . . . . . . . . . . . . . . . . . . . . . . . . . . . . .298](#page-299-0)

CONTENTS **9 CONTENTS**

# <span id="page-11-0"></span>**RELEVANT MANUALS**

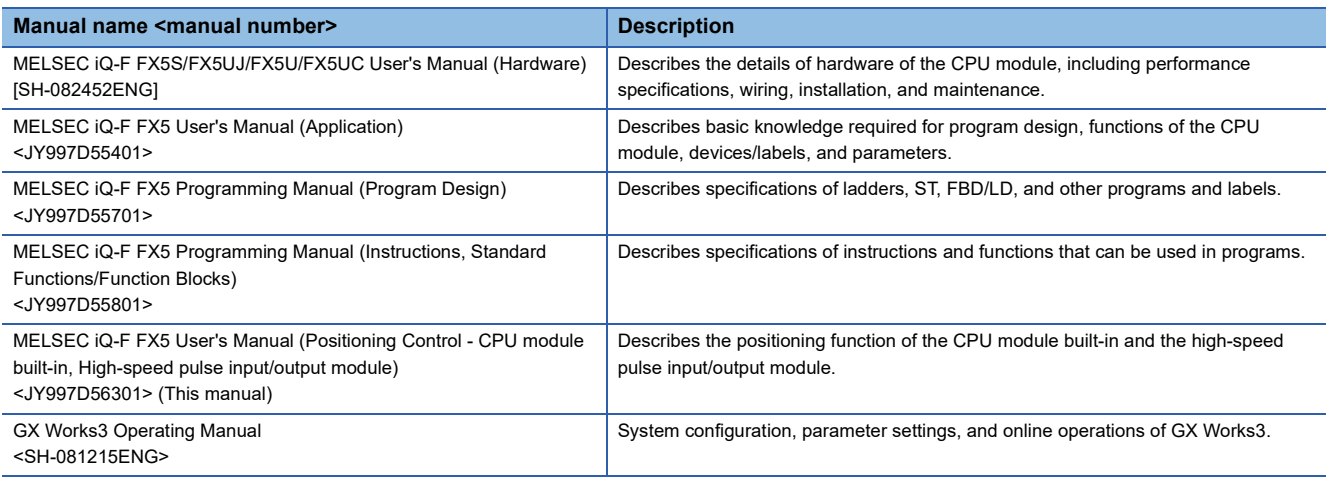

## <span id="page-11-1"></span>**TERMS**

Unless otherwise specified, this manual uses the following terms.

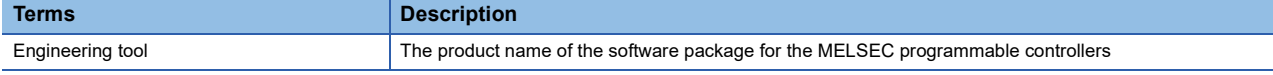

# <span id="page-11-2"></span>**GENERIC TERMS AND ABBREVIATIONS**

Unless otherwise specified, this manual uses the following generic terms and abbreviations.

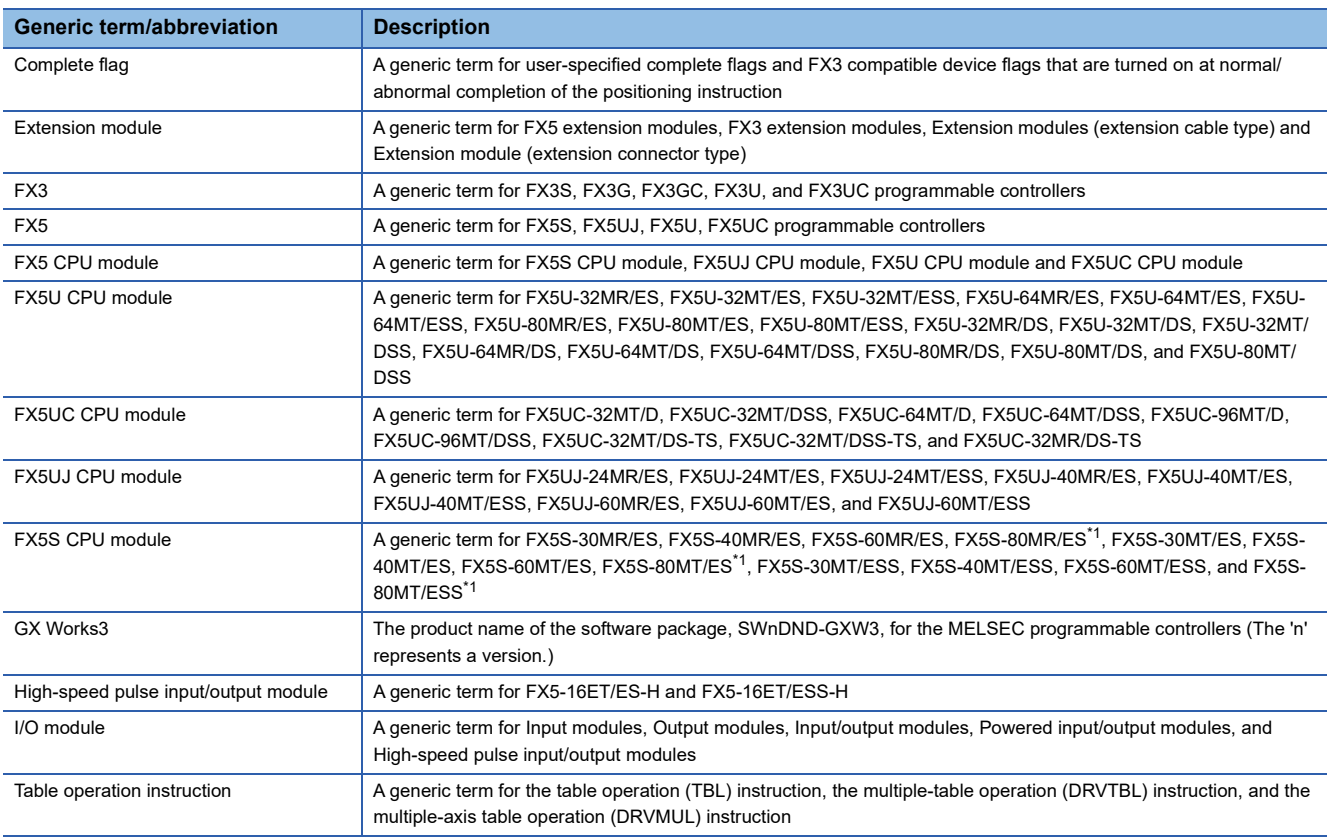

<span id="page-11-3"></span>\*1 Area-specific model

# <span id="page-12-0"></span>**1 OUTLINE**

The FX5 PLCs (transistor output) and high-speed pulse input/output module can perform positioning control by outputting pulse signals to servo motors or stepping motors. Increase the pulse frequency to increase the motor speed. Increase the number of pulses to increase the number of motor revolutions. In other words, set the pulse frequency to determine the workpiece transfer (positioning) speed. Set the number of pulses to determine the workpiece transfer distance.

# <span id="page-12-1"></span>**1.1 Features**

- Positioning functions include positioning using the CPU module built-in I/O and positioning using the high-speed pulse input/output module. For applicable version of high-speed pulse input/output module, refer to  $\Box$  Page 292 Added and [Enhanced Functions.](#page-293-1)
- The positioning function can control up to 12 axes for positioning operations. (CPU module: 4 axes, High-speed pulse input/ output module: 2 axes  $\times$  4 units)
- Use positioning instructions and positioning parameters for positioning control.
- The pulse output method includes PULSE/SIGN mode and CW/CCW mode. General-purpose outputs can output a pulse train of 200 kpps (100 kpps for the FX5S CPU module).
- The positioning function is compatible with MELSERVO MR-J4DA, MR-J3DA and MR-JNDA series servo amplifiers.

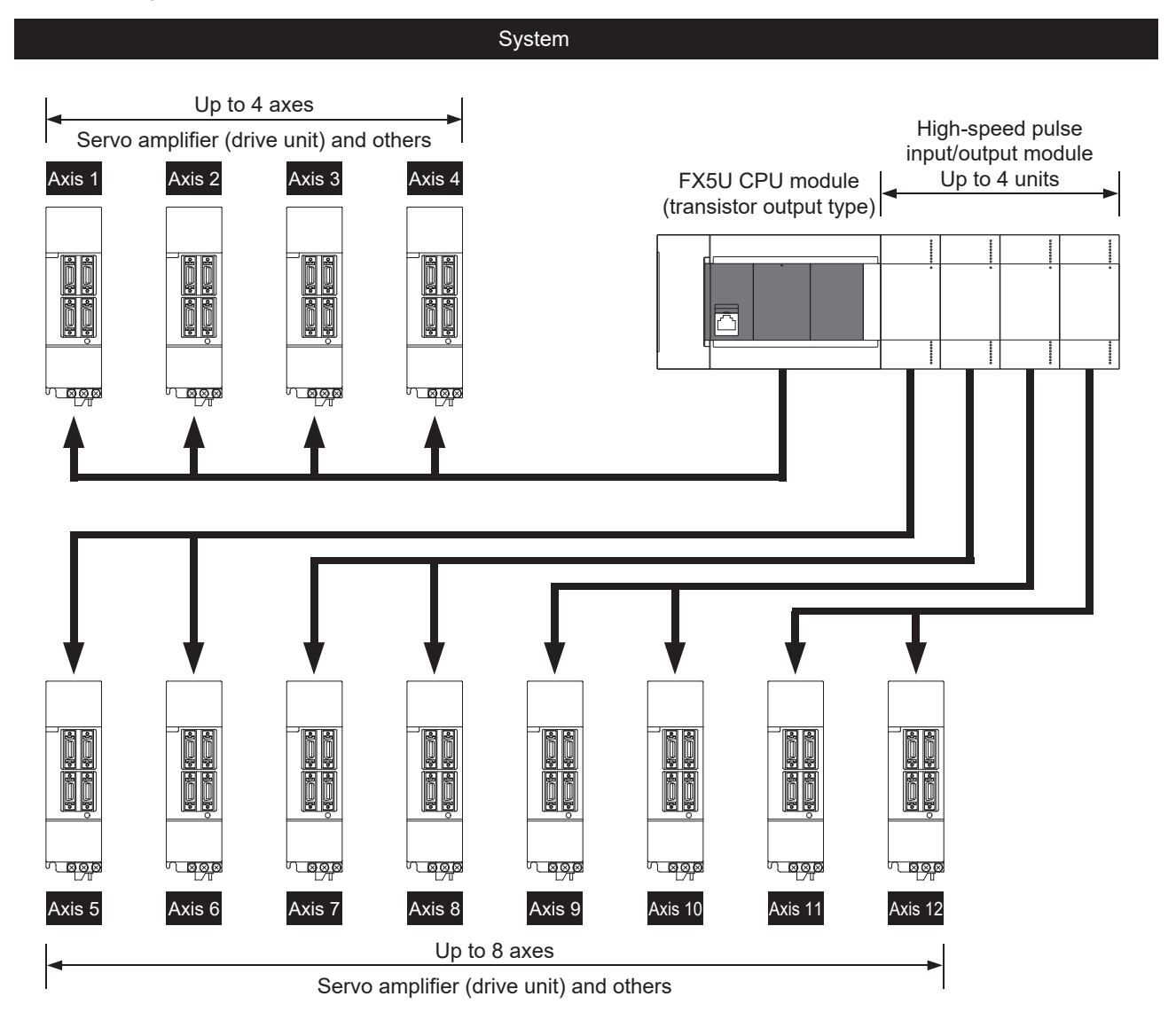

# <span id="page-13-0"></span>**1.2 List of Functions**

When the positioning instructions and the positioning parameters are used together, various positioning operations are enabled.

**Form BE PAGE 82 POSITIONING INSTRUCTION** 

**Example 43 POSITIONING PARAMETER** 

The positioning functions of the FX5 PLC are shown below.

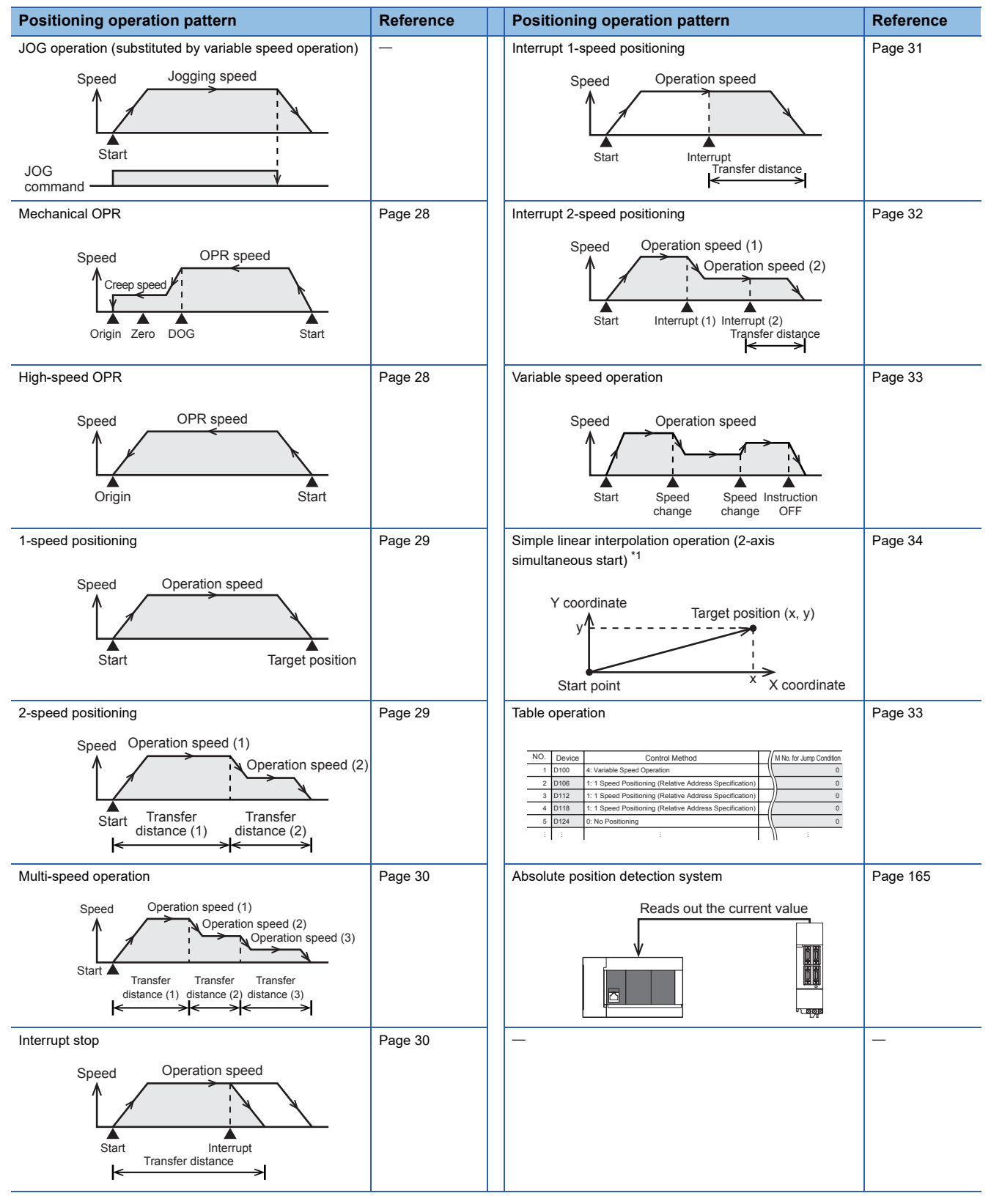

<span id="page-13-1"></span>\*1 Only FX5S/FX5U/FX5UC CPU module and high-speed pulse input/output module support this operation.

# <span id="page-14-0"></span>**1.3 Setup Procedure for Positioning Control**

For performance specifications, input specifications and output specifications, refer to  $\mathbb{F}$  [Page 14 SPECIFICATIONS](#page-15-2). For control function and auxiliary function, refer to  $\sqrt{P}$  [Page 26 POSITIONING CONTROL FUNCTION](#page-27-2). For connection equipment specifications, refer to the manual for each connection equipment.

*2.* System configuration and unit selection

Refer to the User's Manual (Hardware) of the CPU module to be used and the manual for each connection equipment.

#### *3.* Wiring

Refer to the User's Manual (Hardware) of the CPU module to be used and the manual for each connection equipment.

#### *4.* Parameter settings in GX Works3\*1

For setting method and details of parameters, refer to  $\mathbb{F}$  [Page 43 POSITIONING PARAMETER](#page-44-2).

For table setting method and operations of control method, refer to  $\Box$  [Page 169 TABLE OPERATION.](#page-170-3)

5. Creating programs in GX Works3<sup>\*1</sup>

For details of each positioning instruction, refer to  $\mathbb{F}$  [Page 82 POSITIONING INSTRUCTION](#page-83-4).

For common items of each positioning instruction and cautions for program creation, refer to  $\mathbb{F}$  [Page 208 PROGRAMMING.](#page-209-3)

\*1 For details on connecting procedures to a CPU module and operating procedures of GX Works3, refer to LIGX Works3 Operating Manual.

# <span id="page-15-2"></span><span id="page-15-0"></span>**2 SPECIFICATIONS**

For general specifications, power supply and system configuration, refer to the following manuals. MELSEC iQ-F FX5S/FX5UJ/FX5U/FX5UC User's Manual (Hardware)

# <span id="page-15-1"></span>**2.1 Performance Specifications**

The following list shows performance specifications of the positioning function.

For details on positioning parameter, refer to  $\mathbb{F}$  [Page 43 POSITIONING PARAMETER](#page-44-2).

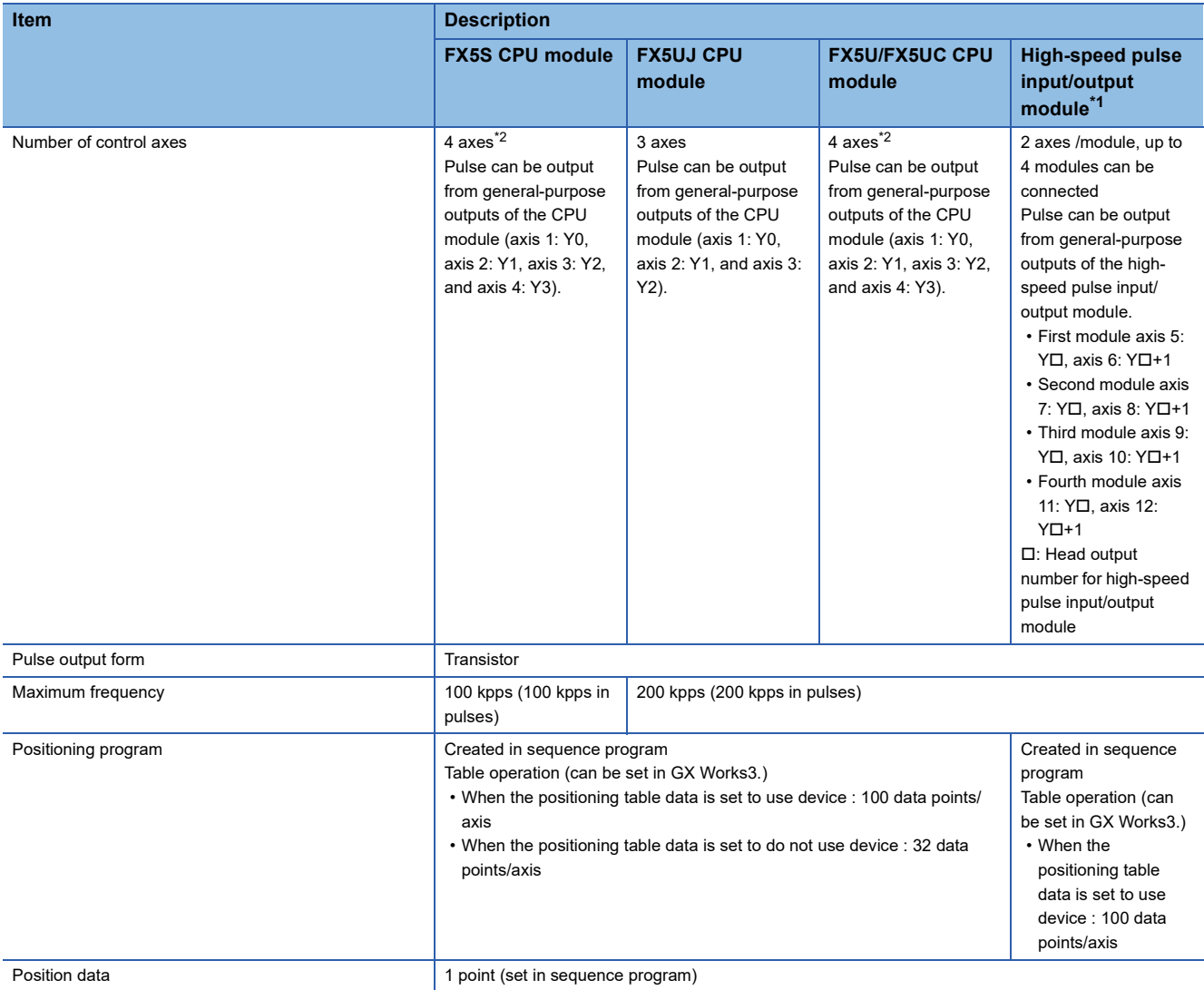

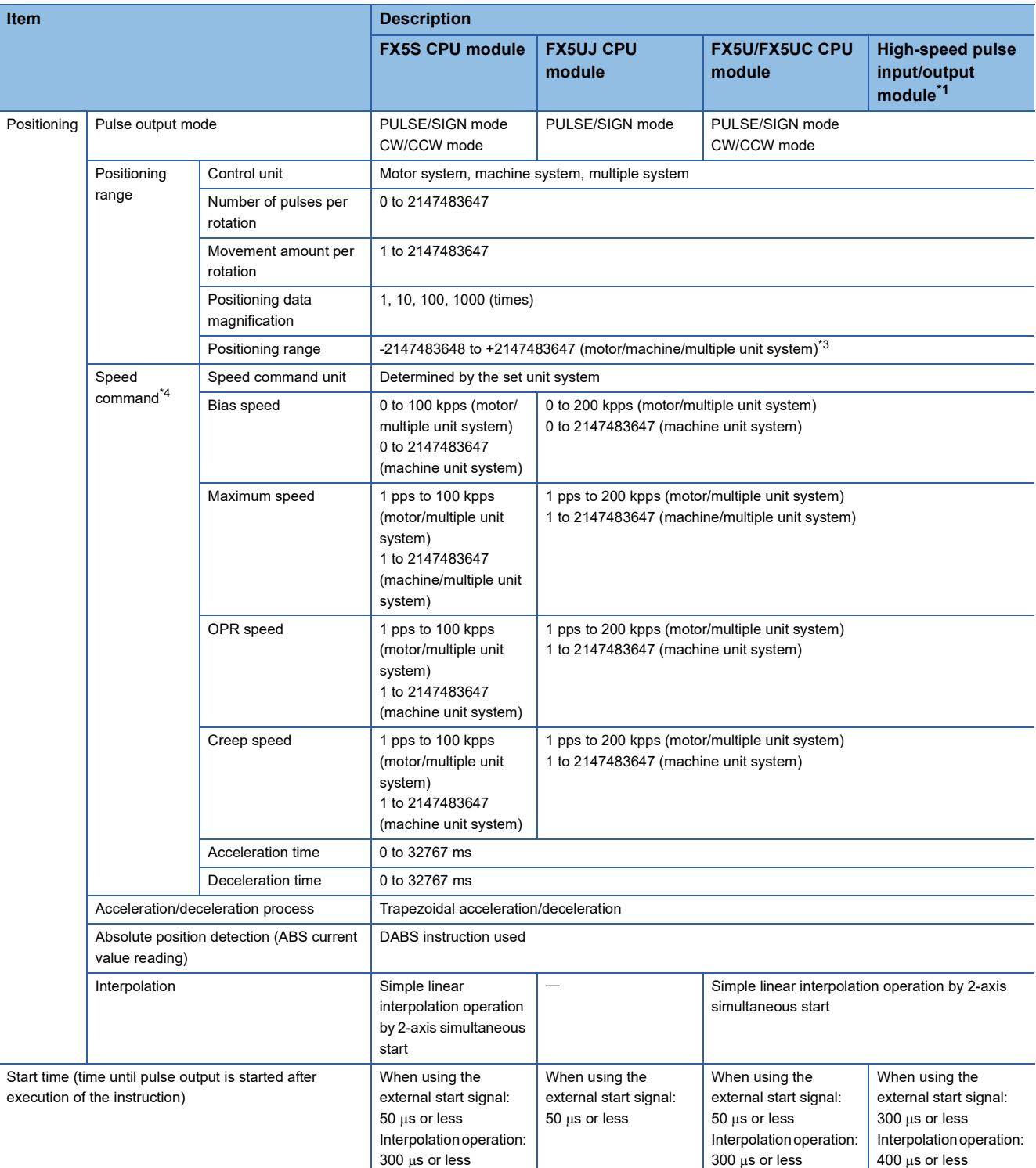

<span id="page-16-0"></span>\*1 Only FX5UJ/FX5U/FX5UC CPU module can be connected.

<span id="page-16-1"></span>\*2 The number of control axes is two when the pulse output mode is CW/CCW mode.

<span id="page-16-2"></span>\*3 Set the number of output pulses per positioning operation to 2147483647 or lower.

<span id="page-16-3"></span>\*4 For the start speed, refer to Figure 82 Start speed.

# <span id="page-17-0"></span>**2.2 Input Specifications**

The input specifications of the CPU module and high-speed pulse input/output module are explained below.

Note that the simultaneous turning-on rate of CPU module is restricted. For details on this restriction, refer to the following manuals.

MELSEC iQ-F FX5S/FX5UJ/FX5U/FX5UC User's Manual (Hardware)

#### **FX5S CPU module**

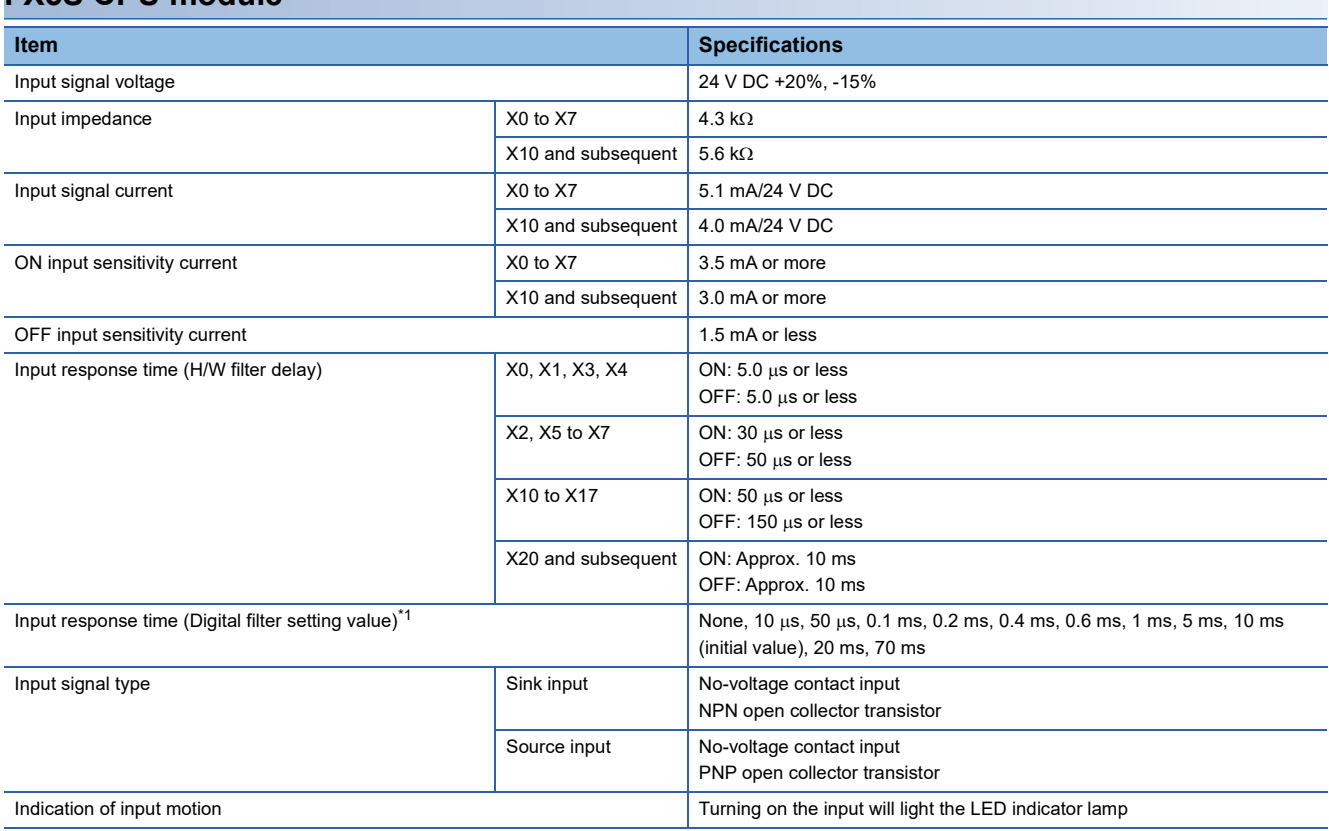

<span id="page-17-1"></span>\*1 This can be set only for X0 to X17.

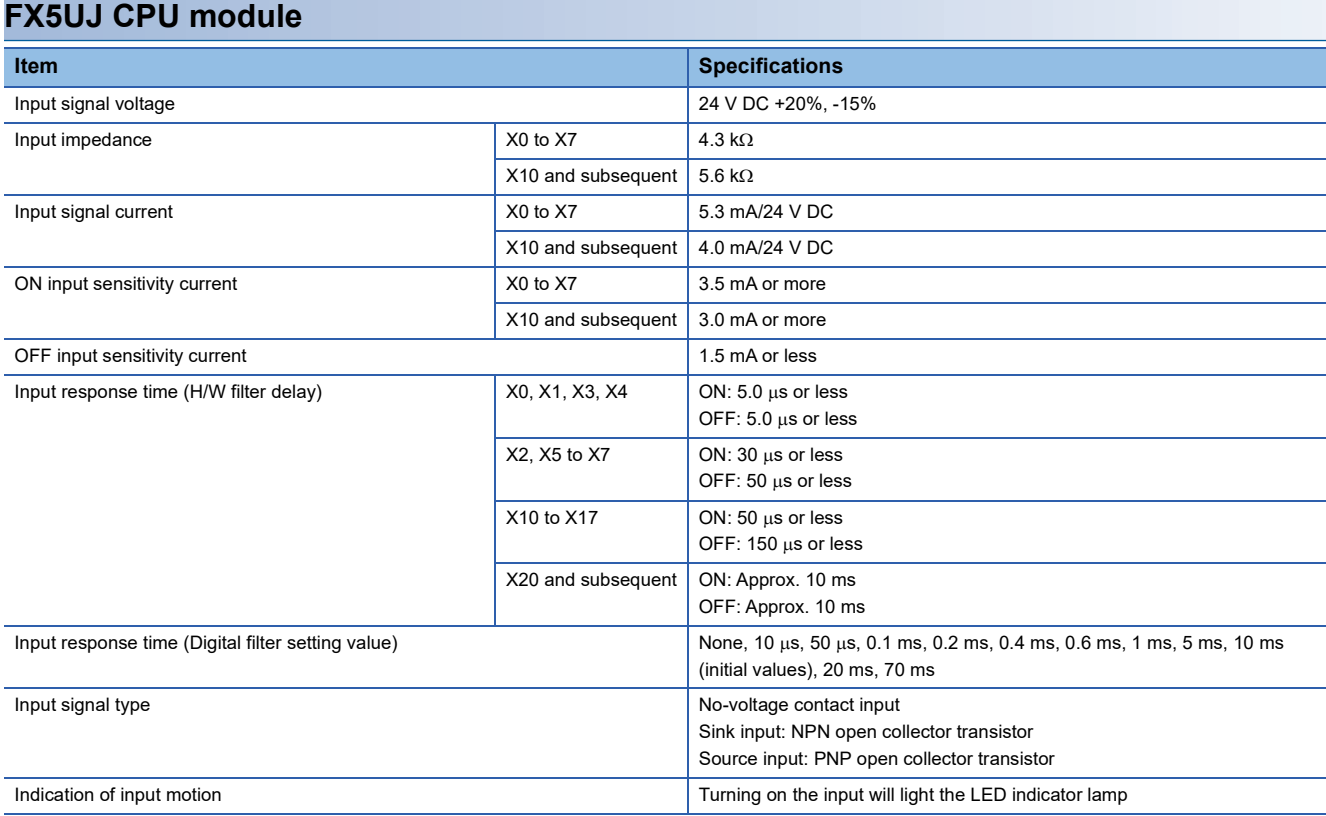

#### **FX5U CPU module**

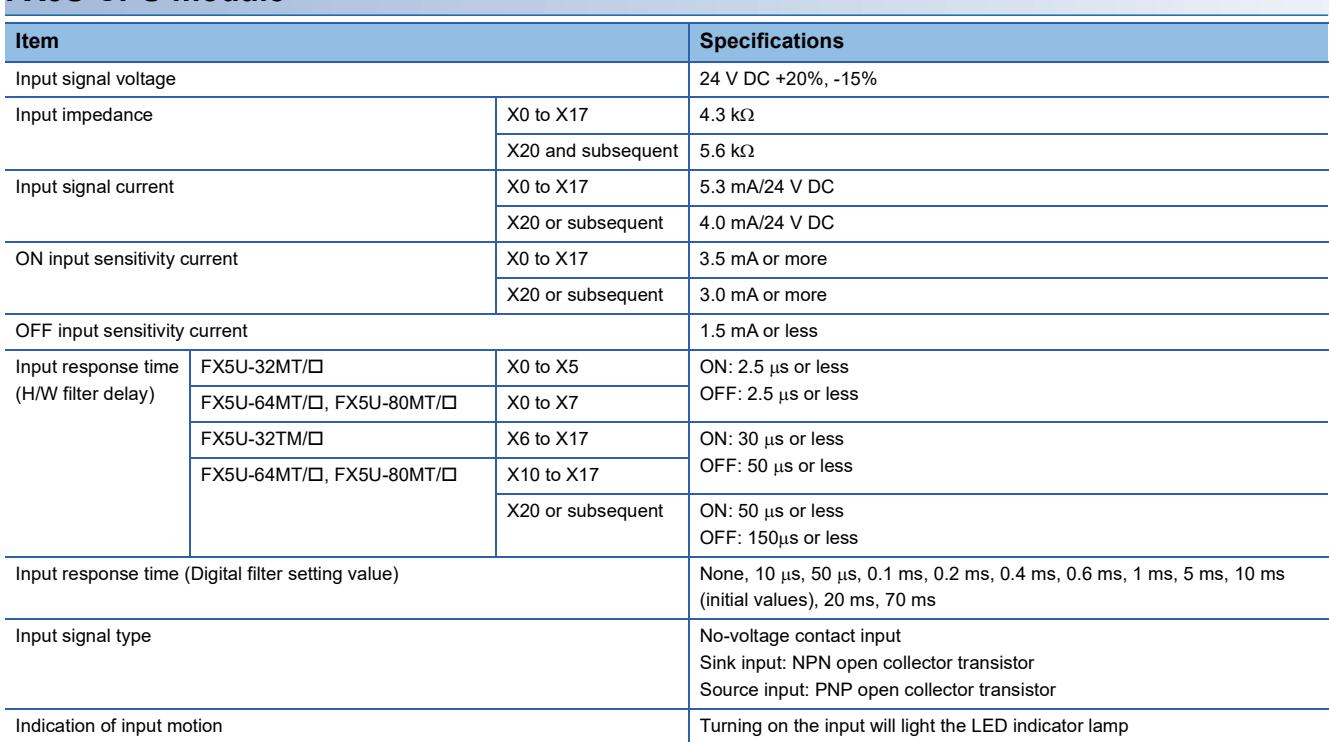

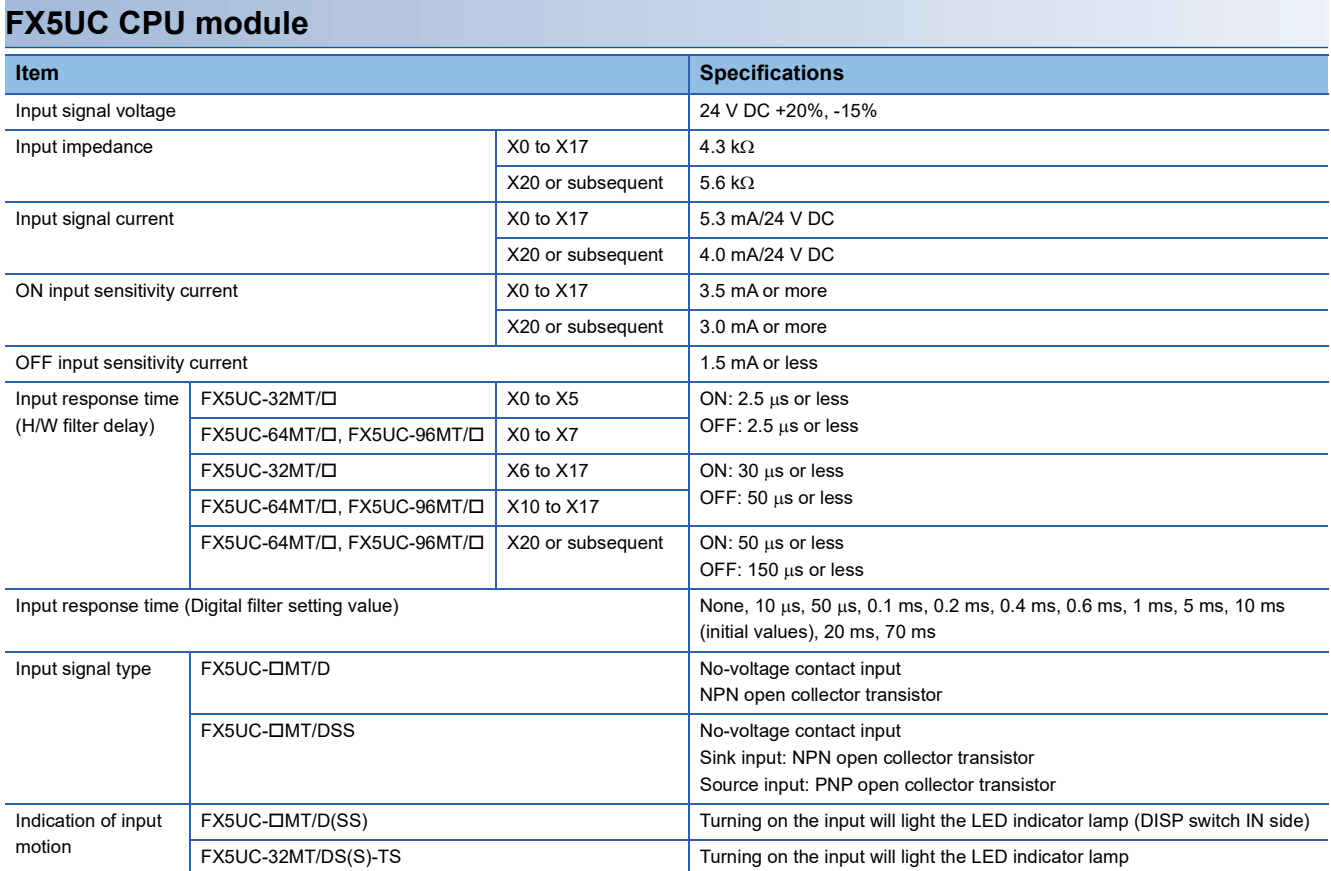

### **High-speed pulse input/output module**

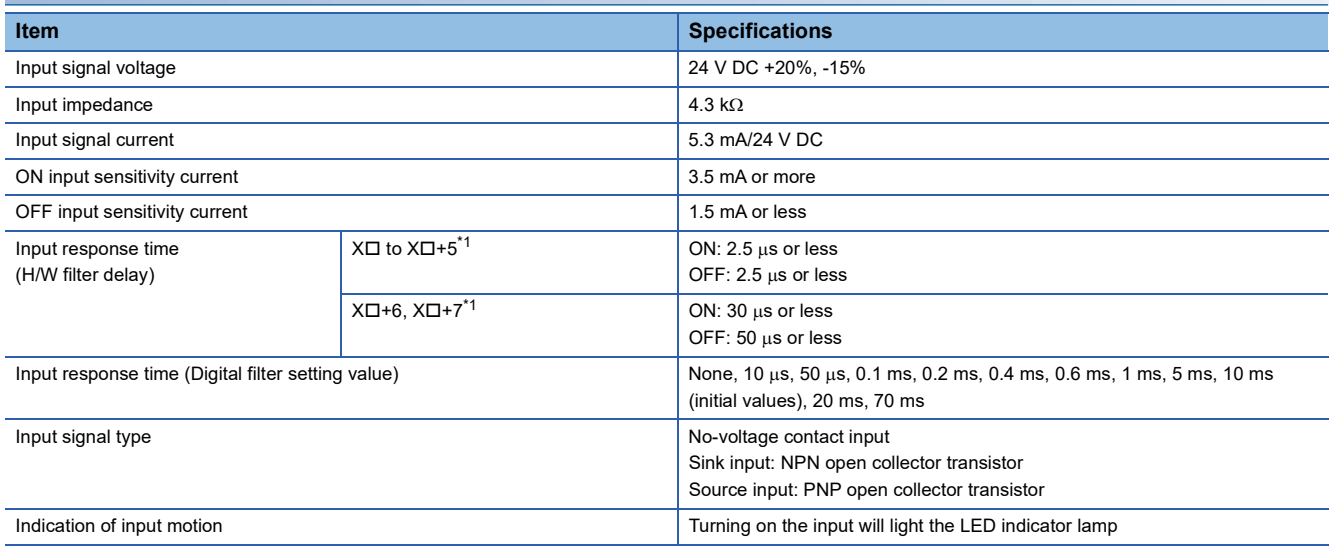

<span id="page-19-0"></span>\*1  $\Box$ : Head input number for high-speed pulse input/output module

### <span id="page-20-0"></span>**Input assignment**

Input numbers of the CPU module and high-speed pulse input/output module are assigned as follows. For parameter settings in GX Works3, refer to  $\sqrt{p}$  [Page 43 POSITIONING PARAMETER](#page-44-2).

#### **FX5 CPU module**

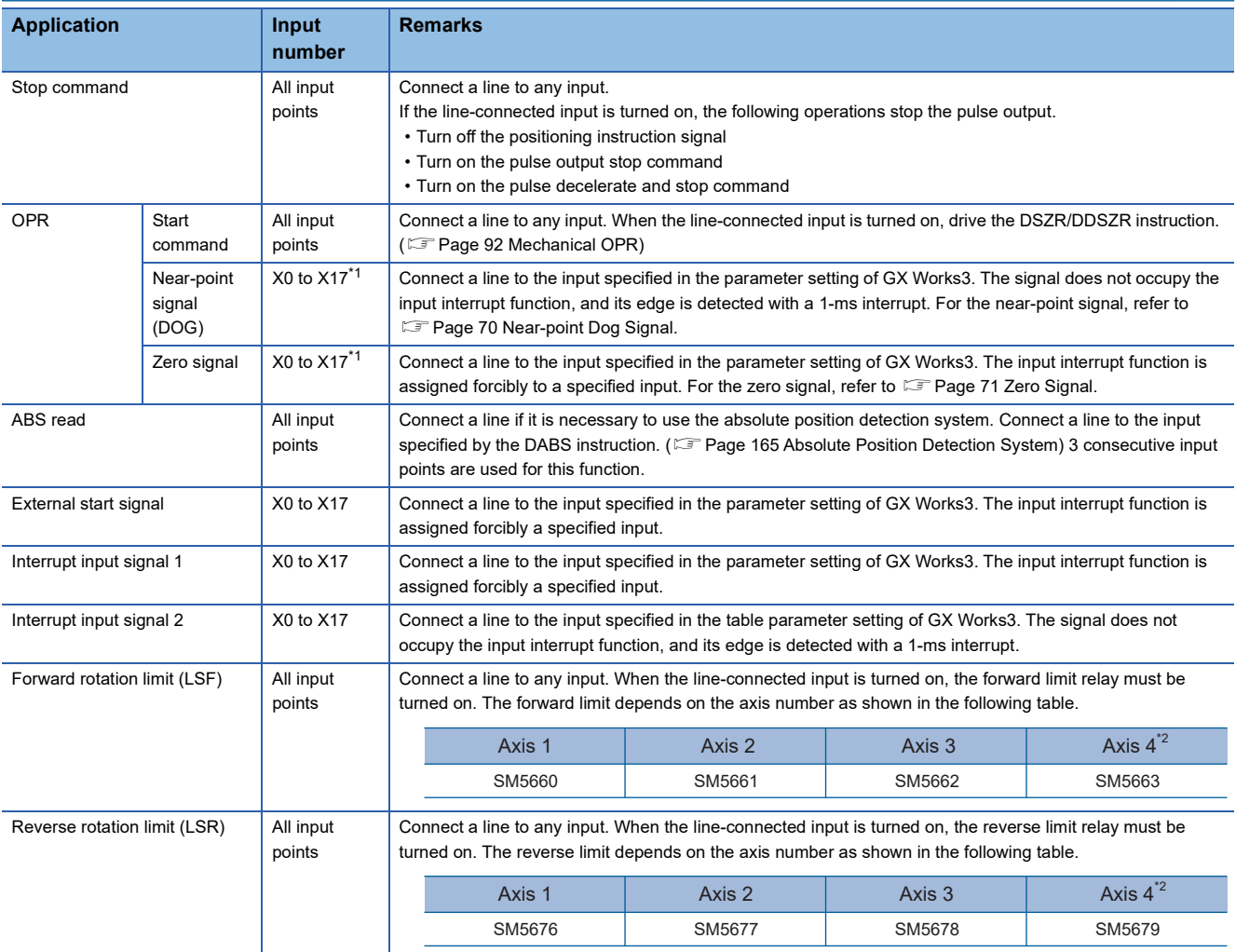

<span id="page-20-1"></span>\*1 In the case of FX3 compatible operand, DSZR/DDSZR instruction can use bit device other than X. In this case, the near-point signal (DOG) and zero signal must be assigned to the same device. For details, refer to  $\Box$  [Page 92 Mechanical OPR](#page-93-1).

\*2 Only FX5S/FX5U/FX5UC CPU module can use the devices of axis 4.

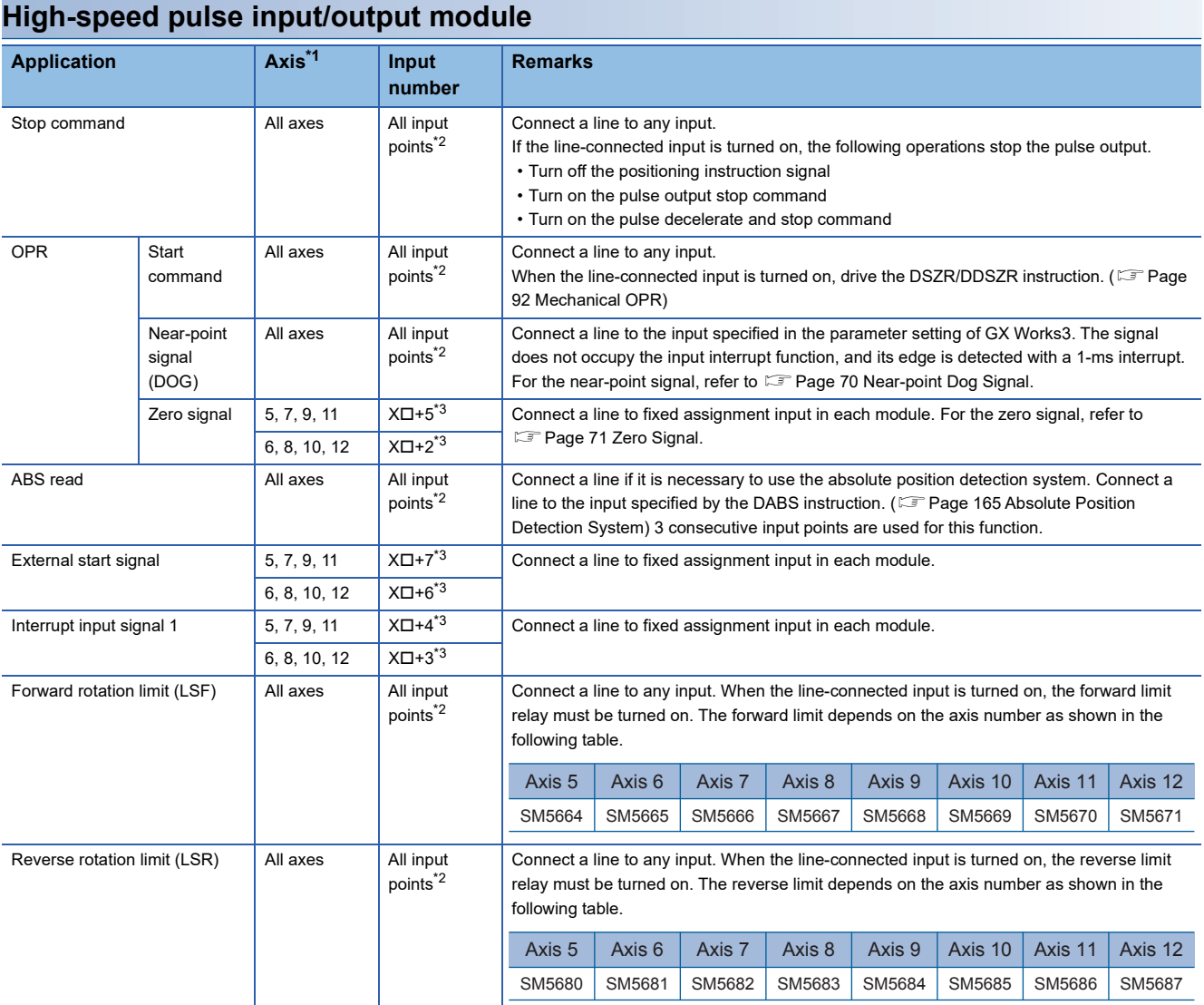

<span id="page-21-0"></span>\*1 The axes of high-speed pulse input/output module are assigned as described below. From nearest to the CPU module, the high-speed pulse input/output modules are ordered as the first module, second module, etc.

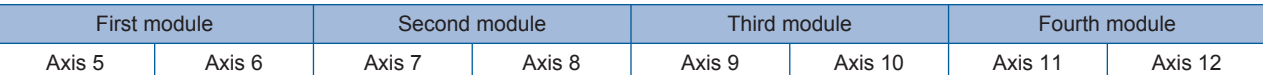

<span id="page-21-2"></span>\*2 CPU module inputs can also be used.

<span id="page-21-1"></span>\*3  $\Box$ : Head input number for high-speed pulse input/output module The inputs that have not been assigned to a function by GX Works3 parameter can be used as general-purpose inputs.

# <span id="page-22-0"></span>**2.3 Output Specifications**

This section describes the transistor output specifications of the CPU module and high-speed pulse input/output module. Note that the simultaneous turning-on rate of the CPU module is restricted. For details on this restriction, refer to the following manuals.

MELSEC iQ-F FX5S/FX5UJ/FX5U/FX5UC User's Manual (Hardware)

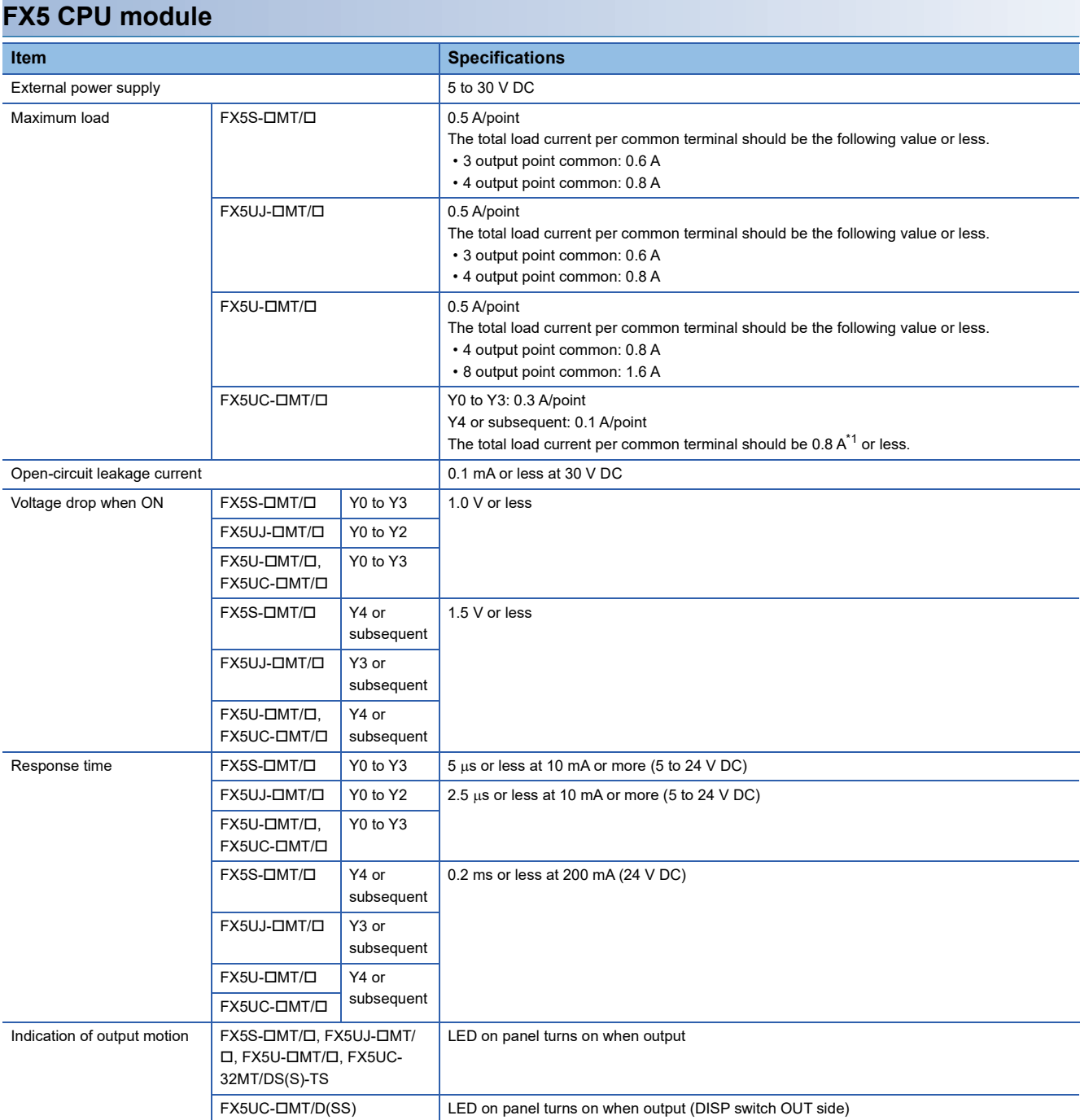

<span id="page-22-1"></span>\*1 When two COM (or +V ) terminals are connected outside the CPU module, the total load current is 1.6 A or less. Where  $\blacksquare$  indicates: 0, 1 or 2

To use the positioning instruction, adjust the load current of the NPN open collector output to 10 to 100 mA (5 to 24 V DC).

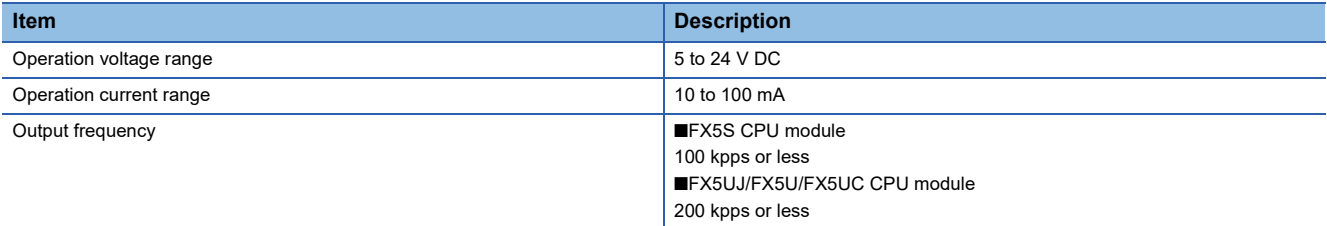

#### **High-speed pulse input/output module**

For MELSERVO series servo amplifiers, use a sink input/sink output type FX5-16ET/ES-H.

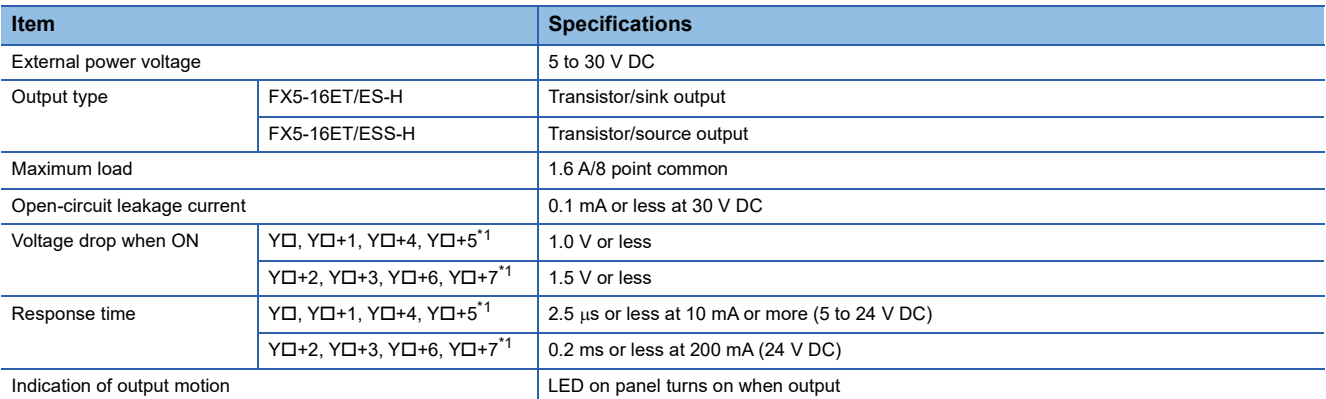

<span id="page-23-0"></span>\*1  $\Box$ : Head input number for high-speed pulse input/output module

To use the positioning instruction, adjust the load current of the NPN open collector output to 10 to 100 mA (5 to 24 V DC).

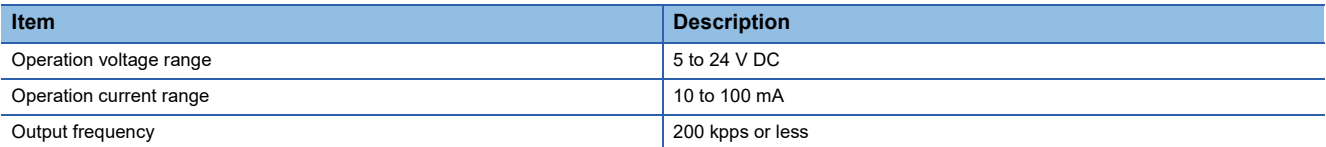

#### **Sink internal output circuit**

#### ■**FX5S/FX5UJ/FX5U CPU module**

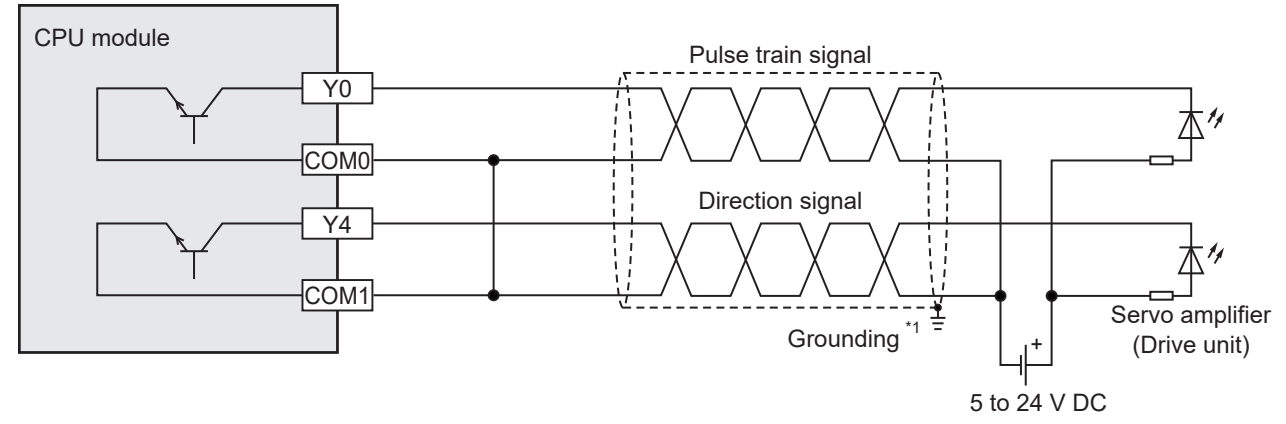

\*1 To ground the unit, refer to the servo amplifier (drive unit) manual. If the grounding method is not specified, carry out class-D grounding (grounding resistance: 100  $\Omega$  or less).

#### ■**FX5UC CPU module**

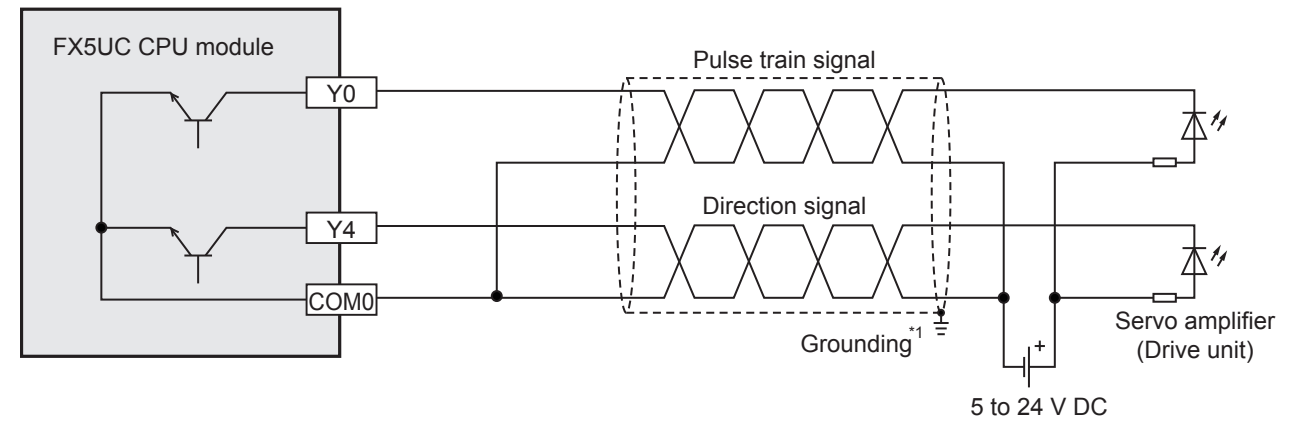

\*1 To ground the unit, refer to the servo amplifier (drive unit) manual. If the grounding method is not specified, carry out class-D grounding (grounding resistance: 100  $\Omega$  or less).

#### ■**FX5-16ET/ES-H**

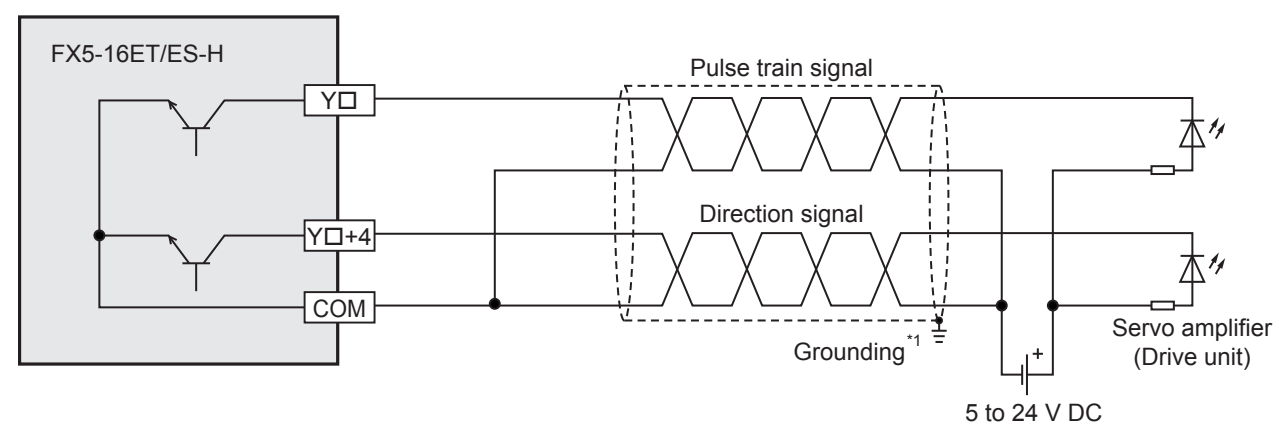

\*1 To ground the unit, refer to the servo amplifier (drive unit) manual. If the grounding method is not specified, carry out class-D grounding (grounding resistance: 100  $\Omega$  or less).

#### **Source internal output circuit**

#### ■**FX5S/FX5UJ/FX5U CPU module**

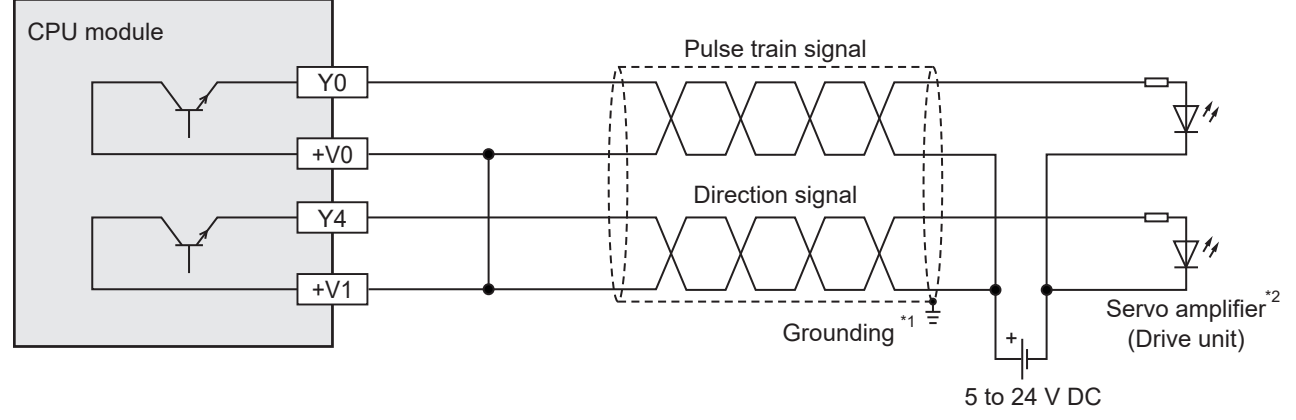

- \*1 To ground the unit, refer to the servo amplifier (drive unit) manual.
- If the grounding method is not specified, carry out class-D grounding (grounding resistance: 100  $\Omega$  or less).
- \*2 For MELSERVO series servo amplifiers, use a sink output type FX5U CPU module.

#### ■**FX5UC CPU module**

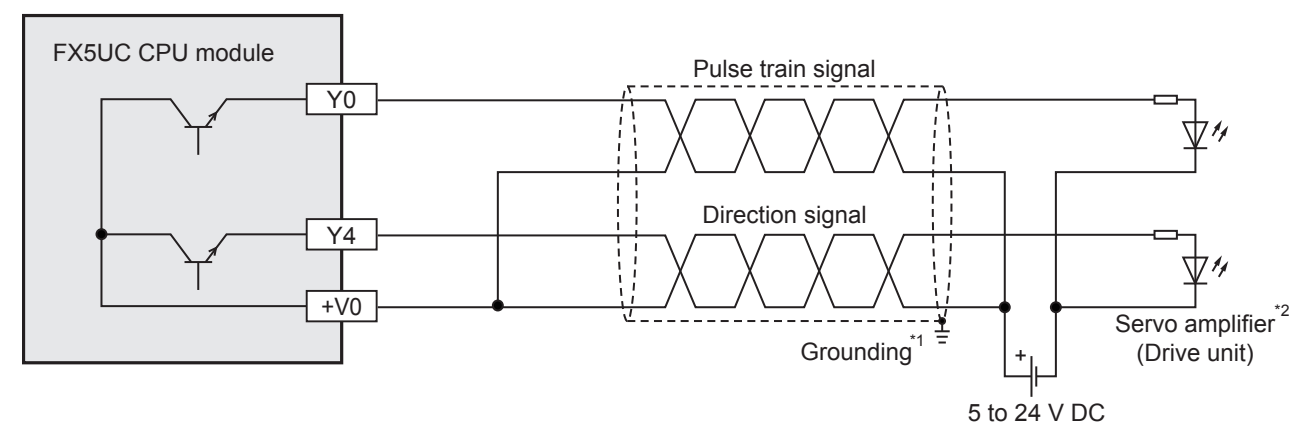

- \*1 To ground the unit, refer to the servo amplifier (drive unit) manual.
- If the grounding method is not specified, carry out class-D grounding (grounding resistance: 100  $\Omega$  or less).
- \*2 For MELSERVO series servo amplifiers, use a sink output type FX5UC CPU module.

#### ■**FX5-16ET/ESS-H**

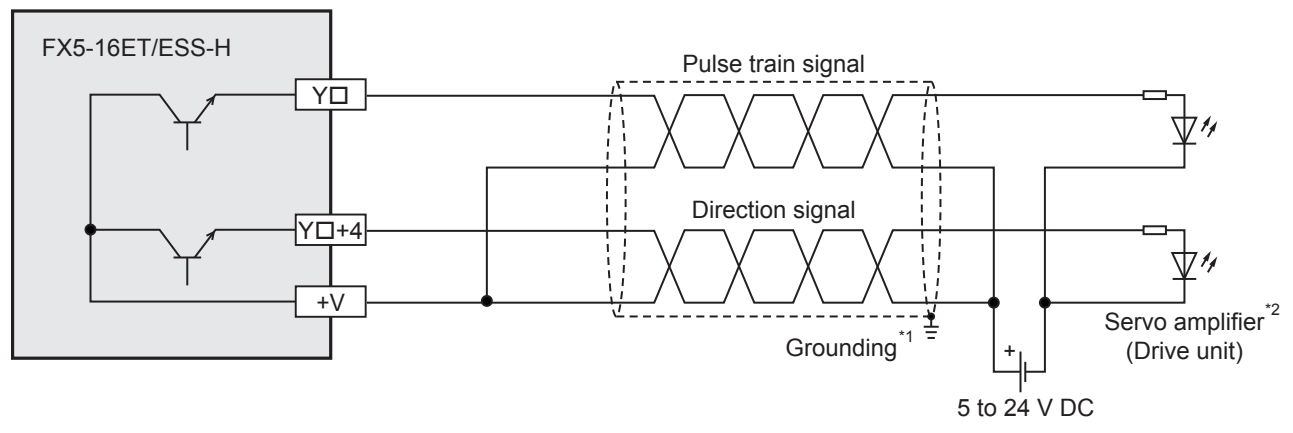

- \*1 To ground the unit, refer to the servo amplifier (drive unit) manual.
- If the grounding method is not specified, carry out class-D grounding (grounding resistance: 100  $\Omega$  or less).
- \*2 For MELSERVO series servo amplifiers, use a FX5-16ET/ES-H (sink output type).

### <span id="page-26-0"></span>**Assignment of output numbers**

Output numbers of the CPU module and high-speed pulse input/output module are assigned as follow. For parameter settings in GX Works3, refer to  $\mathbb{F}$  [Page 43 POSITIONING PARAMETER](#page-44-2).

#### **FX5UJ CPU module**

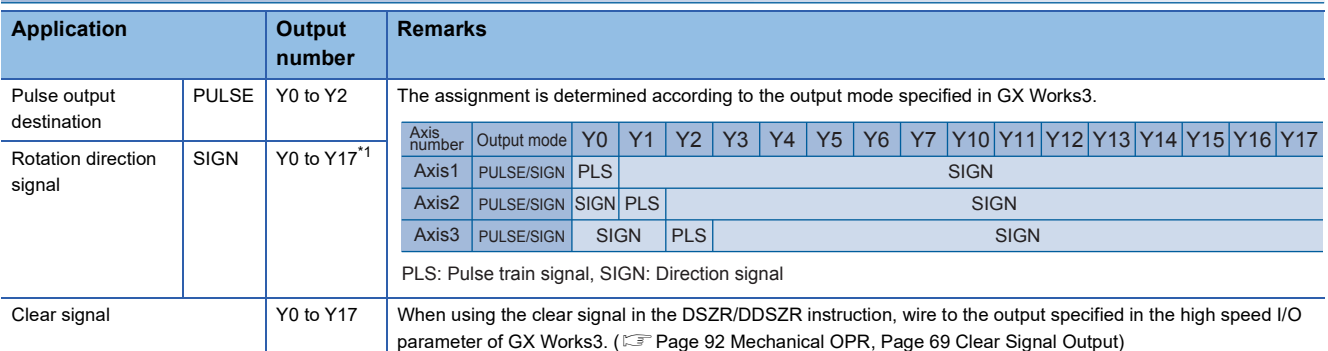

<span id="page-26-1"></span>\*1 Specify an output number for transistor output. Any output can be selected.

#### **FX5S/FX5U/FX5UC CPU module**

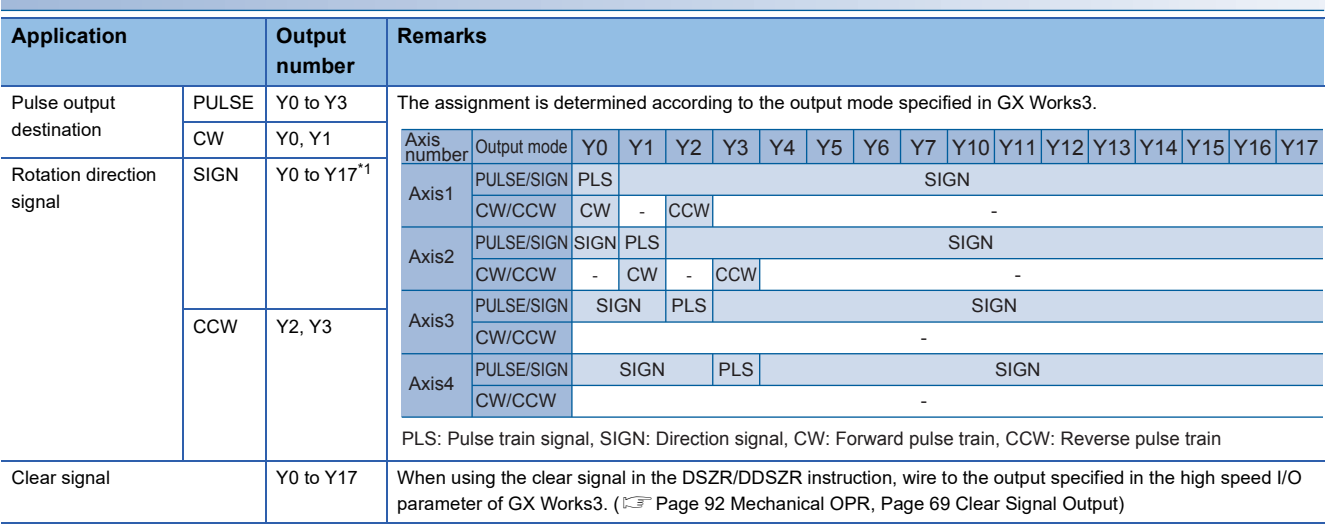

<span id="page-26-2"></span>\*1 Specify an output number for transistor output. Any output can be selected.

#### **High-speed pulse input/output module**

The assignment is determined according to the output mode specified in GX Works3.

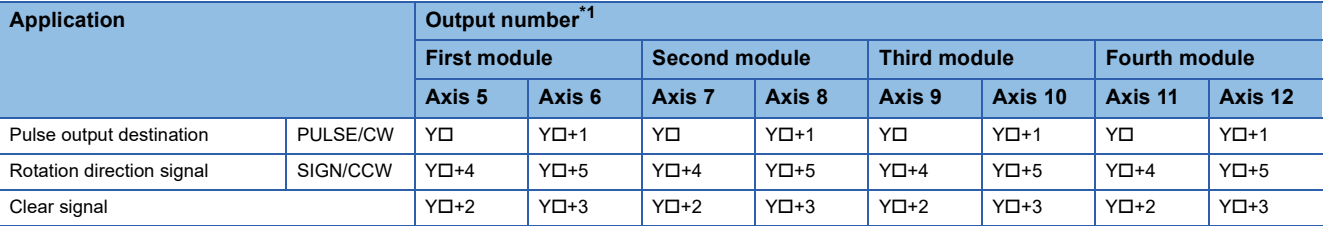

<span id="page-26-3"></span>\*1  $\Box$ : Head output number for high-speed pulse input/output module

From the one nearest to the CPU module, there are the first high-speed pulse input/output module, the second high-speed pulse input/ output module, and more modules in this order.

# <span id="page-27-2"></span><span id="page-27-0"></span>**3 POSITIONING CONTROL FUNCTION**

The positioning control of the output pulses with each positioning instruction and operate based on the positioning parameters (such as for speed and for operation flag). This chapter describes control patterns that are available for combinations of the positioning instructions and the positioning parameters.

For details on each positioning instruction, refer to  $\sqrt{P}$  [Page 82 POSITIONING INSTRUCTION.](#page-83-4)

For details on the control method of the table operation, refer to  $\overline{\mathbb{CP}}$  [Page 173 Operations of Control Method.](#page-174-2) For details on each positioning parameter, refer to  $\mathbb{F}$  [Page 49 Details of Parameters.](#page-50-2)

# <span id="page-27-1"></span>**3.1 List of Control Functions**

The following list shows the positioning functions.

#### **List of control patterns**

The following list shows the positioning function patterns.

Each control pattern is operated by corresponding positioning instruction.

 $\bigcirc$ : Supported,  $\leftarrow$ : Not supported

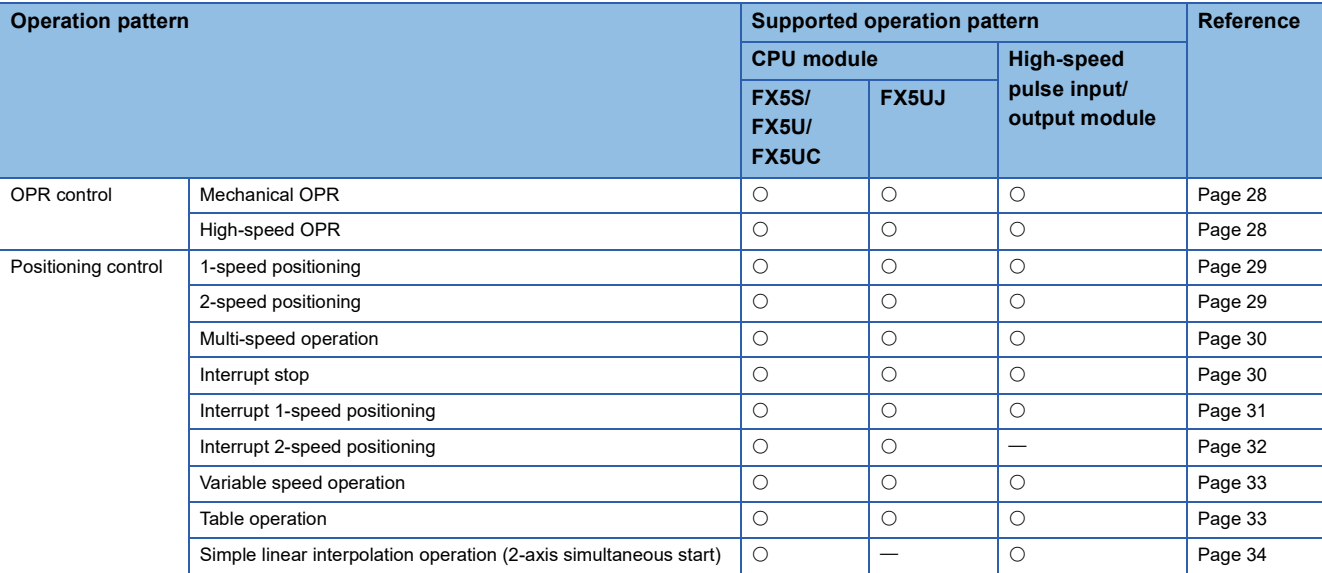

#### **List of auxiliary functions**

The following list shows the auxiliary positioning functions that can be added to the control patterns above.

 $\bigcirc$ : Supported,  $\leftarrow$ : Not supported

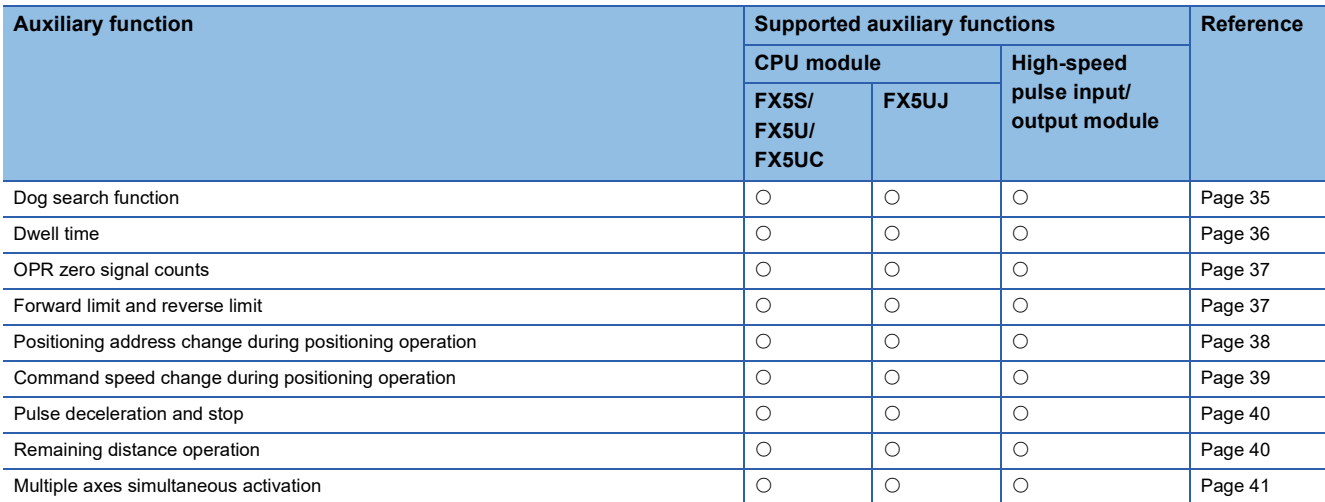

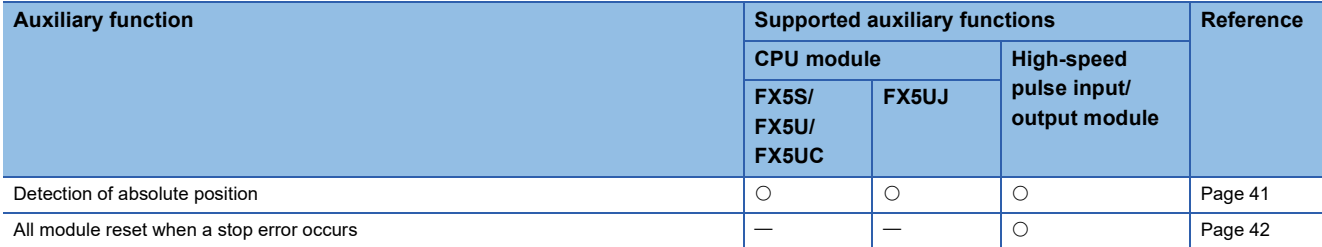

# <span id="page-29-0"></span>**3.2 OPR Control**

<span id="page-29-3"></span>This section describes details of the OPR control.

### <span id="page-29-1"></span>**Mechanical OPR**

The DSZR/DDSZR instruction starts the OPR operation in the direction set by the OPR direction setting. ( $\Box$  Page 66 OPR [Direction](#page-67-1)) After the speed has reached the OPR speed, the operation will be performed at the specified OPR speed. Deceleration is started when the near-point dog signal is detected and the operation continues at creep speed. ( $\Box$  Page 70 [Near-point Dog Signal](#page-71-0)) The pulse output is stopped when the zero signal is detected for the specified number of times after the near-point dog signal is detected, and the mechanical OPR is completed. ( $\Box$ ) [Page 71 Zero Signal](#page-72-0)) When the OPR dwell time is set, the mechanical OPR is not completed until the dwell time has elapsed. ( $\Box$  [Page 36 Dwell time](#page-37-0))

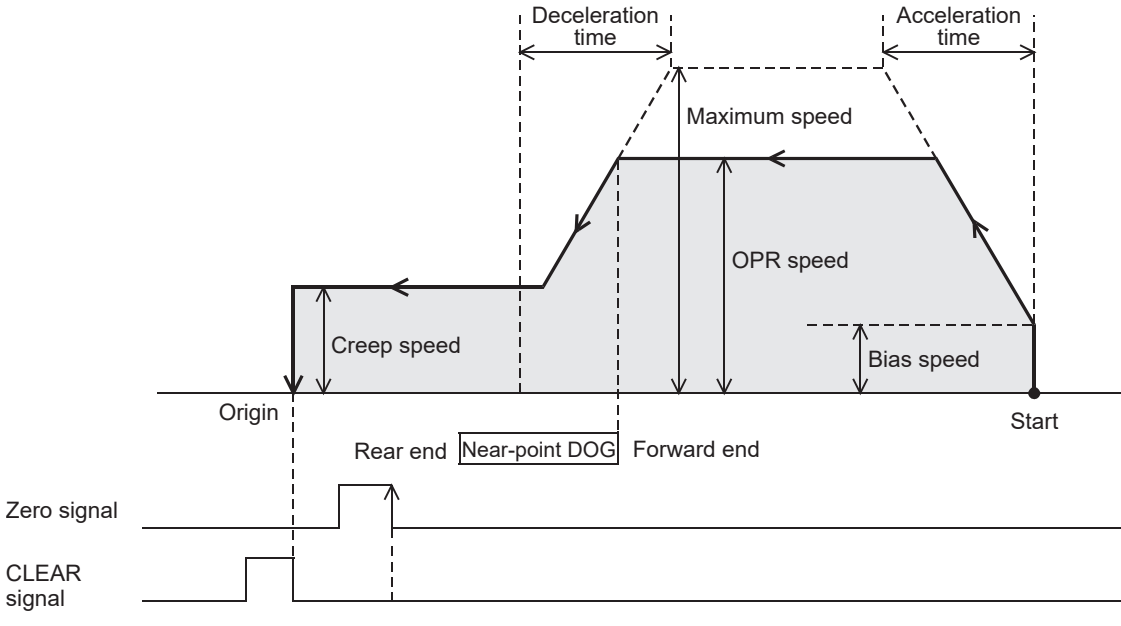

### <span id="page-29-4"></span><span id="page-29-2"></span>**High-speed OPR**

The positioning is performed for the zero point address established by the mechanical OPR.

The OPR can be performed at high-speed without using the near-point signal and the zero signal.

Set operands of instructions so that positioning address = zero position address<sup>\*1</sup>, command speed = OPR speed in the 1-

speed positioning (absolute address). ( $\sqrt{p}$  [Page 67 Starting Point Address](#page-68-0))

\*1 Set the OPR address (can be specified in word device). With the table operation, the high-speed OPR can be performed only when the positioning table data is set to use device.

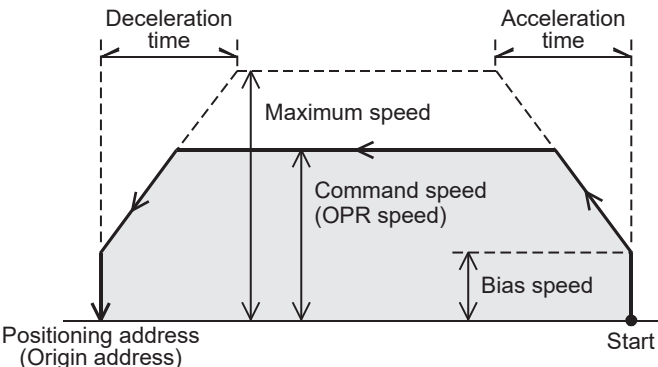

The following table shows applicable positioning instructions and control methods of the table operation.

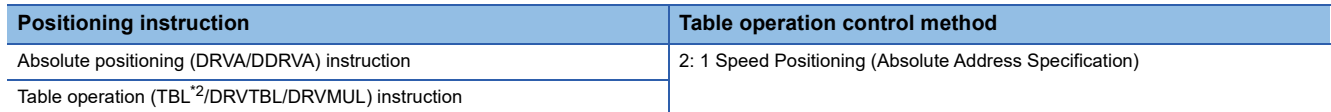

<span id="page-29-5"></span>\*2 Only CPU module is supported.

# <span id="page-30-0"></span>**3.3 Positioning Control**

<span id="page-30-3"></span>This section describes details of the positioning control.

### <span id="page-30-1"></span>**1-speed positioning**

Acceleration is started at the bias speed when pulses are output by the positioning instruction. After the speed has reached the specified speed, the operation will be performed at the specified speed up to the point that deceleration must be performed. The operation decelerates in the vicinity of the target position and stops the pulse output at the position specified by the positioning address.

Both the relative address and the absolute address can be used for 1-speed positioning.

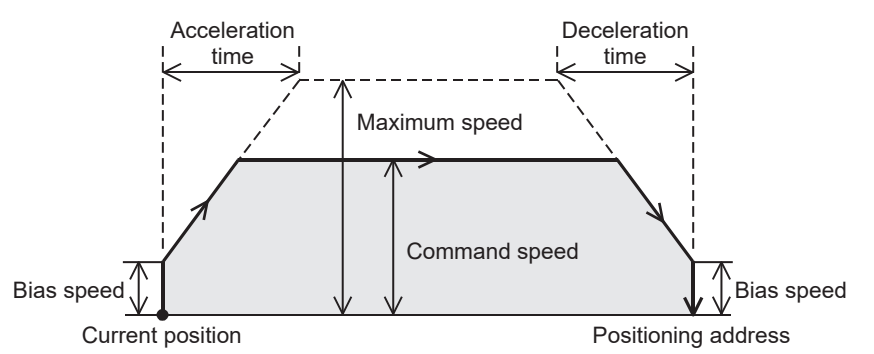

The following table shows applicable positioning instructions and control methods of the table operation.

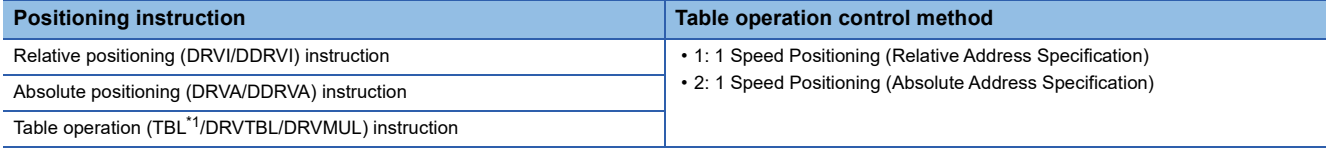

<span id="page-30-5"></span><span id="page-30-4"></span>\*1 Only CPU module is supported.

### <span id="page-30-2"></span>**2-speed positioning**

The 1-speed positioning of table 1 (excluding the deceleration stop) is performed by the table operation instruction. ( $\Box$ ) Page [29 1-speed positioning](#page-30-1)) After the target position is reached, the 1-speed positioning of table 2 is performed from acceleration/ deceleration.

2-speed positioning is performed when two 1-speed positionings are operated continuously by the continuous operation of the DRVTBL/DRVMUL instruction. Both relative address and absolute address can be used for the two 1-speed positionings.

( $E =$ [Page 205 Continuous operation\)](#page-206-1)

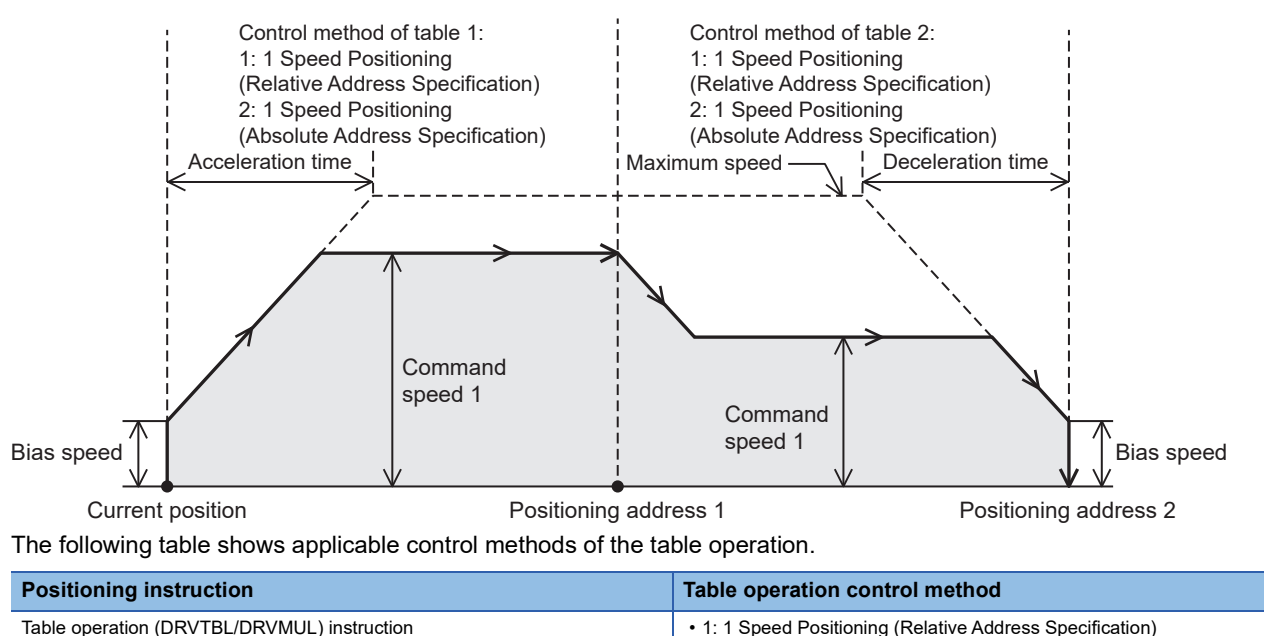

**3**

• 2: 1 Speed Positioning (Absolute Address Specification)

### <span id="page-31-2"></span><span id="page-31-0"></span>**Multi-speed operation**

1-speed positioning operation (excluding the deceleration stop) is continued several times by the table operation instruction. (CF [Page 29 1-speed positioning](#page-30-1)) At the last table, the operation decelerates and stops in the point that the speed can be reduced.

The multi-speed positioning is performed when two or more 1-speed positionings are operated continuously by the continuous operation of the DRVTBL/DRVMUL instruction. ( $\sqrt{p}$  [Page 205 Continuous operation\)](#page-206-1) Both relative address and absolute address can be used for the 1-speed positionings. The figure shows an example of a 4-speed operation.

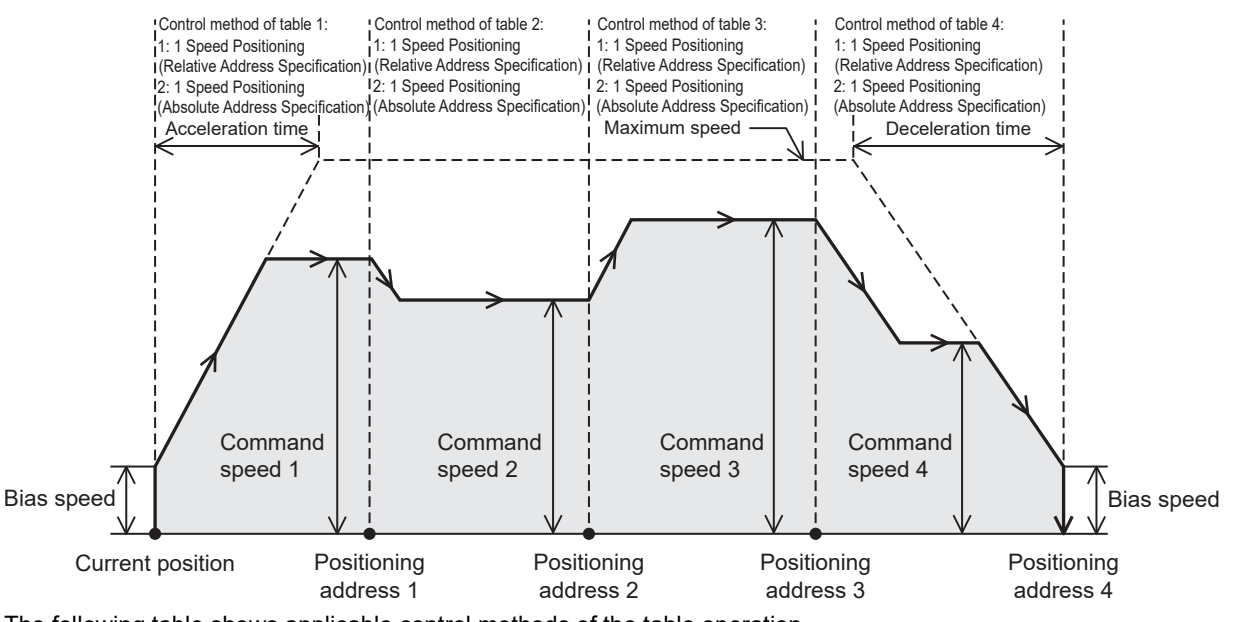

The following table shows applicable control methods of the table operation.

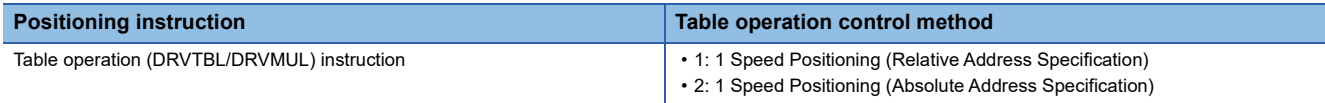

### <span id="page-31-3"></span><span id="page-31-1"></span>**Interrupt stop**

1-speed positioning is performed by the table operation instruction. ( $\sqrt{p}P$  [Page 29 1-speed positioning](#page-30-1)) When the interruption input signal 1 detected during pulse output operation, the operation decelerates and stops. ( $\Box$  Page 60 Interrupt Input [Signal 1](#page-61-1)) Both relative address and absolute address can be used for the interrupt stop.

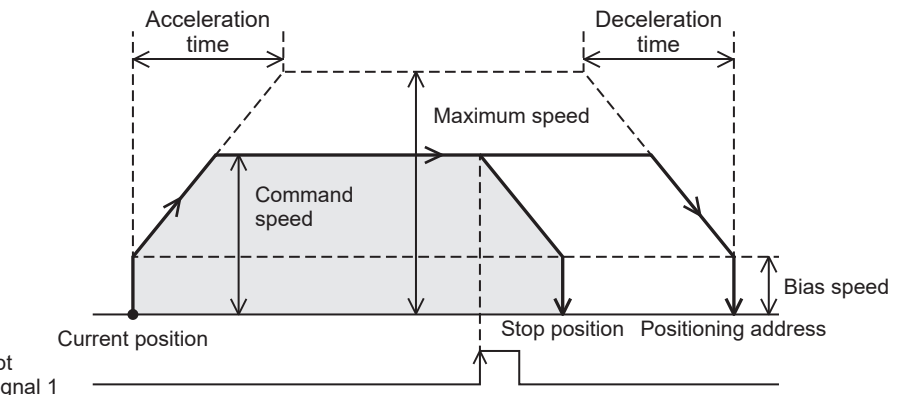

Interrupt input signal 1

The following table shows applicable control methods of the table operation.

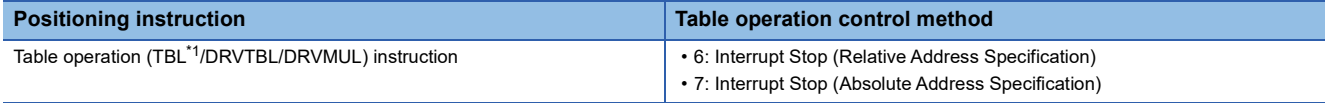

<span id="page-31-4"></span>\*1 Only CPU module is supported.

#### **Precautions**

When the interrupt input signal 1 does not turn on, the operation is the same as the 1-speed positioning.

### <span id="page-32-1"></span><span id="page-32-0"></span>**Interrupt 1-speed positioning**

Acceleration is started at the bias speed when pulses are output by the positioning instruction. After the speed has reached the specified speed, the operation will be performed at the specified speed. When the interrupt input signal 1 is detected, the operation continues at the same speed as the command speed up to the point that deceleration must be performed, and decelerates and stops the pulse output at the position specified by the positioning address. ( $\mathbb{F}$  Page 60 Interrupt Input [Signal 1](#page-61-1))

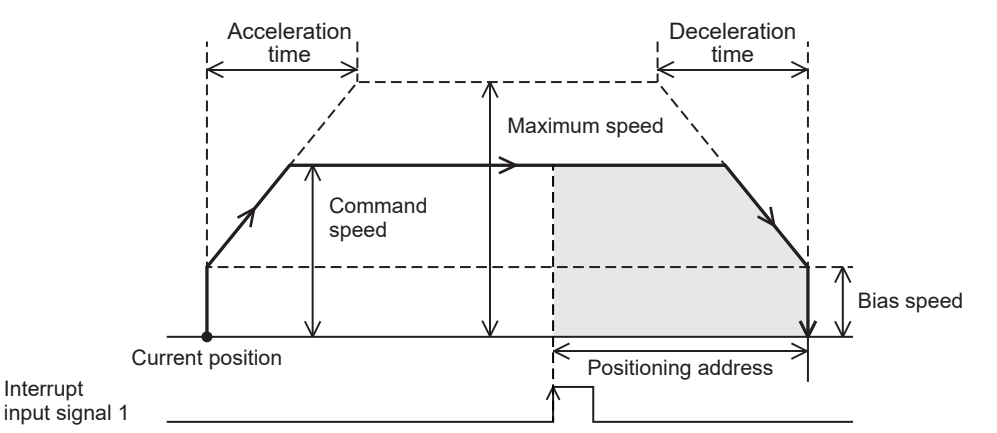

The following table shows applicable positioning instructions and control methods of the table operation.

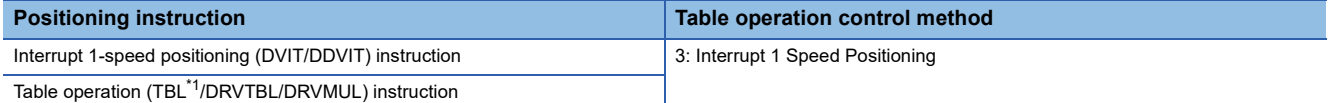

<span id="page-32-2"></span>\*1 Only CPU module is supported.

#### **Precautions**

Interrupt

The pulse output is not stopped unless the interrupt input signal 1 is turned on.

When using continuous operation of the table operation instruction, the interrupt 1-speed positioning can be used only when the previous table is set to Table Transition Variable Speed Operation.

### <span id="page-33-1"></span><span id="page-33-0"></span>**Interrupt 2-speed positioning**

The variable speed operation of table 1 is performed by the table operation instruction. ( $\Box$ ) Page 33 Variable speed [operation](#page-34-0)) When the interrupt input signal 2 is turned on, the interrupt 1-speed positioning of table 2 is performed from acceleration/deceleration. ( $\sqrt{2}$  [Page 31 Interrupt 1-speed positioning](#page-32-0)) The operation command speed can be changed until the interrupt input signal 2 turns on.

Interrupt 2 speed positioning is achieved when control method [5: Table Transition Variable Speed Operation] is transferred to control method [3: Interrupt 1 Speed Positioning] by the table operation instruction.

Only CPU module is supported.

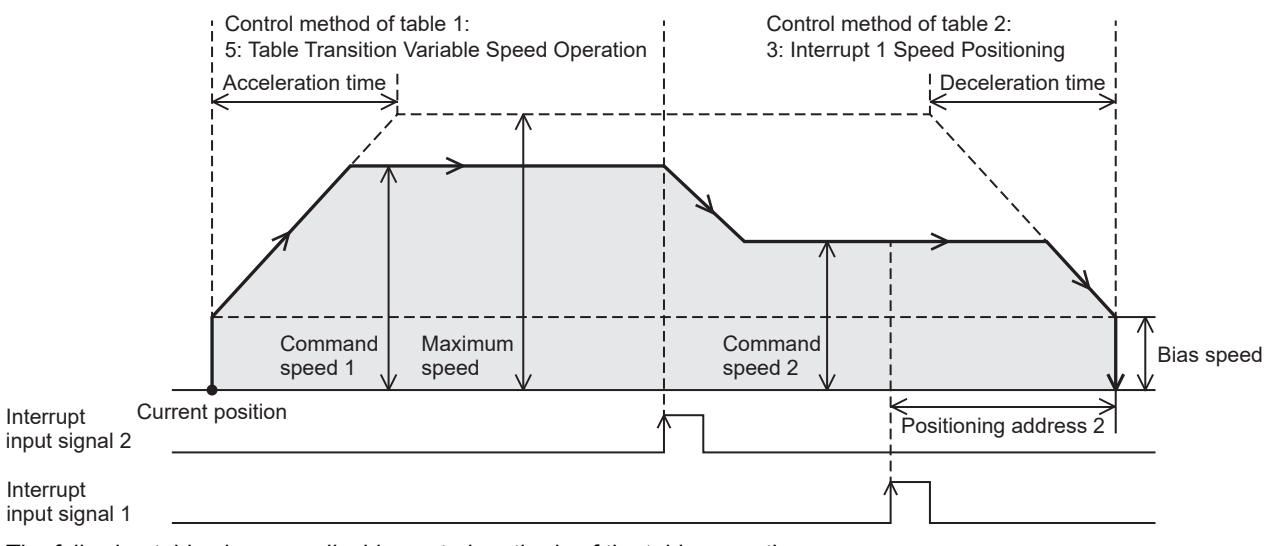

The following table shows applicable control methods of the table operation.

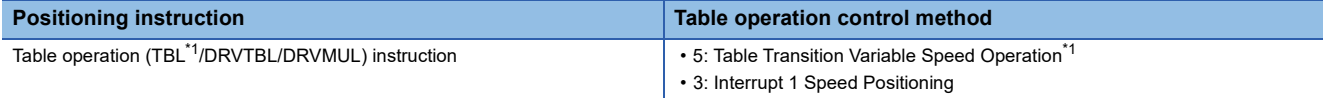

<span id="page-33-2"></span>\*1 Only CPU module is supported.

#### **Precautions**

- The pulse output is not stopped unless the interrupt input signal 1 and 2 are turned on.
- When 0 is set for the command speed in the Table Transition Variable Speed Operation, the operation decelerates and stops. When the drive contact of the table operation instruction is on, the operation can be restarted when the command speed is set again.

#### Point $\mathcal P$

For the high-speed pulse input/output module, substitution for the interruption 2-speed positioning is possible by changing the command speed in mid-operation ( $\mathbb{CP}$  Page 39 Command speed change during positioning [operation\)](#page-40-0) of the interruption 1-speed positioning.

### <span id="page-34-2"></span><span id="page-34-0"></span>**Variable speed operation**

Acceleration is started at the bias speed when pulses are output by the positioning instruction. After the speed has reached the specified speed, the operation will be performed in the specified speed. When the command speed is changed, the operation can change the speed to the specified speed. When the drive contact of the positioning instruction turns off, the operation decelerates and stops. The pulse output at the command speed is not stopped unless the instruction drive contact is turned off.

When setting 0 for the acceleration time and the deceleration time, speed change will be performed without the acceleration/ deceleration operation.

■With acceleration/deceleration operation Without acceleration/deceleration

(0 is set to the acceleration time and the deceleration time.)

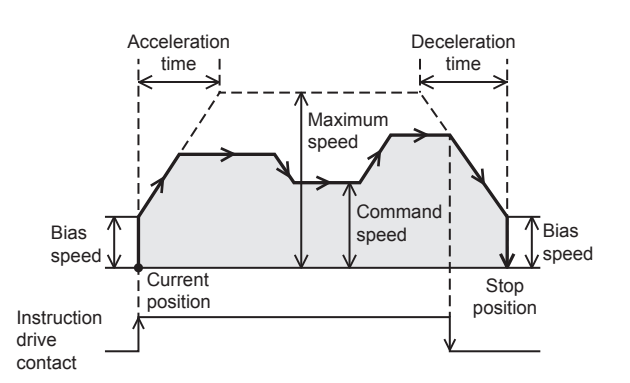

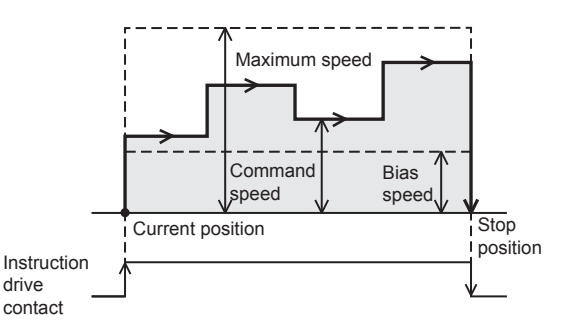

The following table shows applicable positioning instructions and control methods of the table operation.

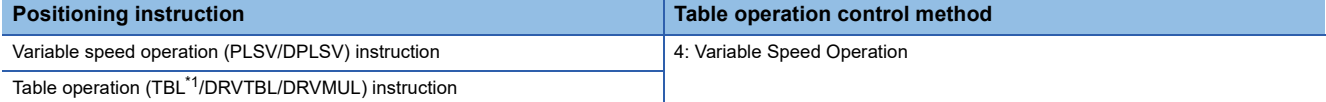

<span id="page-34-4"></span>\*1 Only CPU module is supported.

#### **Precautions**

When 0 is set for the command speed, the operation decelerates and stops (when 0 is set for the deceleration time, the operation stops immediately). When the drive contact of the positioning instruction is on, the operation can be restarted when the command speed is set again.

### <span id="page-34-3"></span><span id="page-34-1"></span>**Table operation**

A positioning control program can be set with the table set in GX Works3. The specified table operation is started by the table operation instruction.

The TBL instruction performs the operation of a single table, the DRVTBL performs the stepping operation and continuous operation of multiple tables, and the DRVMUL instruction can handle tables of multiple axes (continuous operation possible).

( $E =$  [Page 203 Stepping operation,](#page-204-2) [Page 205 Continuous operation](#page-206-1))

However, the TBL instruction is available only for the CPU module.

For details of the table operation, refer to  $\mathbb{F}$  [Page 169 TABLE OPERATION.](#page-170-3)

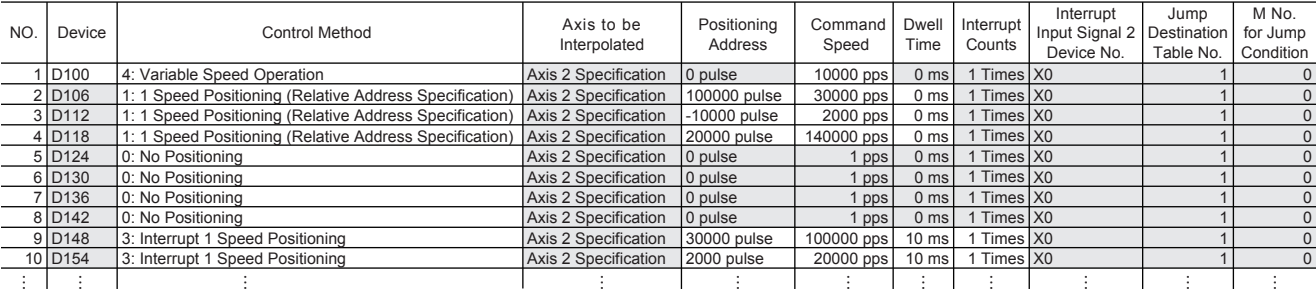

### <span id="page-35-1"></span><span id="page-35-0"></span>**Simple linear interpolation operation (2-axis simultaneous start)**

The work piece will travel to the target position at the specified vector speed (interpolation operation) by the table operation instruction. In this interpolation operation of two axes, the CPU module calculates the start timing based on the positioning address and the command speed set in the table. The interpolation speed can be specified by combined speed and reference-axis speed. ( $\Box$  [Page 75 Interpolation Speed Specified Method](#page-76-0)) For maximum speed, bias speed, the acceleration time, and deceleration time, use the reference-axis setting.

Only FX5S/FX5U/FX5UC CPU module and high-speed pulse input/output module support this operation.

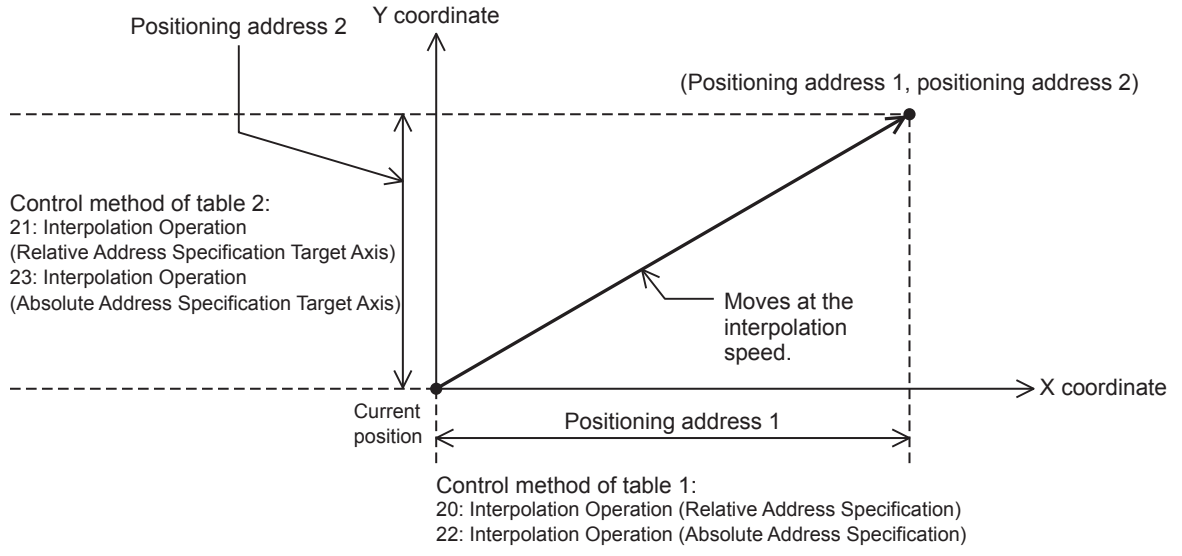

#### The following table shows applicable control methods of the table operation.

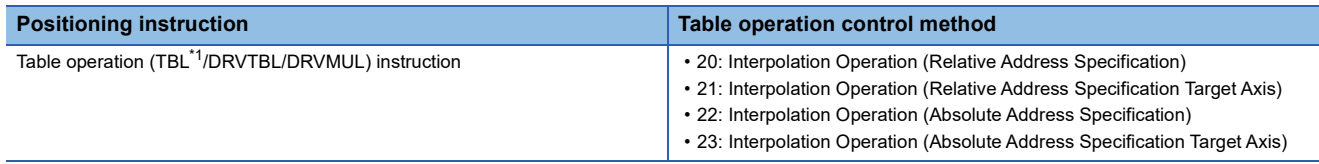

<span id="page-35-2"></span>\*1 Only CPU module is supported.

#### **Precautions**

The 2 axes used must be from the same module. (Example. The combination of a reference-axis in the CPU module and a counterpart axis in a high-speed pulse input/output module is not allowed.)
# **3.4 Auxiliary Function**

<span id="page-36-0"></span>This section describes auxiliary functions of the positioning.

# **Dog search function**

If the forward rotation limit and the reverse rotation limit are used, the DOG search function can be used for OPR. ( $\subset \mathbb{F}$  Page [37 Forward limit and reverse limit](#page-38-0)) The OPR operation depends on the OPR start position.

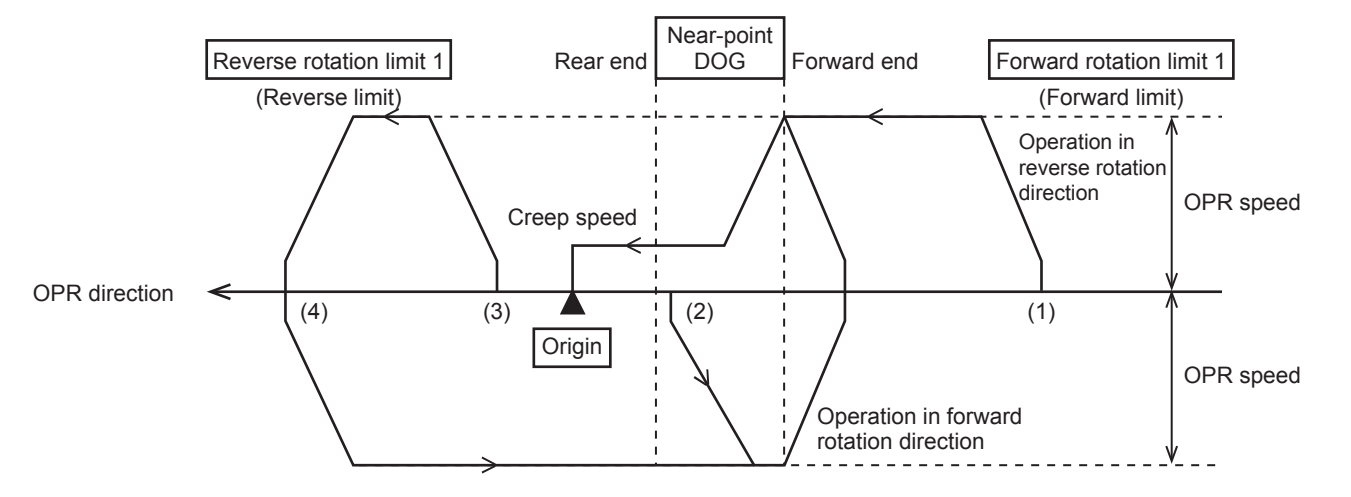

### **(1) If the start position is before the near-point dog:**

- *1.* When the DSZR/DDSZR instruction is executed, OPR will be started.
- *2.* Transfer operation will be started in the OPR direction at the OPR speed.
- *3.* If the front end of the near-point dog is detected, the speed will be reduced to the creep speed.
- *4.* After detecting the rear end of the near-point dog, if the zero signal is detected for the specified number of times is detected, the operation will be stopped.

#### **(2) If the start position is in the near-point dog area:**

- *1.* When the DSZR/DDSZR instruction is executed, OPR will be started.
- *2.* Transfer operation will be started in the opposite direction of the OPR direction at the OPR speed.
- *3.* If the front end of the near-point dog is detected, the speed will decelerate and the operation will stop. (The workpiece will come out of the near-point dog area.)
- *4.* Transfer operation will be started in the OPR direction at the OPR speed. (The workpiece will enter the near-point dog area again.)
- **5.** If the front end of the near-point dog is detected, the speed will be reduced to the creep speed.
- *6.* After detecting the rear end of the near-point dog, if the zero signal is detected for the specified number of times is detected, the operation will be stopped.

### **(3) If the start position is after the near-point dog:**

- *1.* When the DSZR/DDSZR instruction is executed, OPR will be started.
- *2.* Transfer operation will be started in the OPR direction at the OPR speed.
- *3.* If the reverse rotation limit 1 (reverse rotation limit) is detected, the speed will decelerate, and the operation will stop.
- *4.* Transfer operation will be started in the opposite direction of the OPR direction at the OPR speed.
- **5.** If the front end of the near-point dog is detected, the speed will decelerate and the operation will stop. (The workpiece will detect (come out) the near-point dog area.)
- *6.* Transfer operation will be started in the OPR direction at the OPR speed. (The workpiece will enter the near-point dog area again.)
- *7.* If the front end of the near-point dog is detected, the speed will be reduced to the creep speed.
- *8.* After detecting the rear end of the near-point dog, if the zero signal is detected for the specified number of times is detected, the operation will be stopped.

# **(4) If the limit switch in the OPR direction turns on (if the start position is at reverse rotation limit 1):**

- *1.* When the DSZR/DDSZR instruction is executed, OPR will be started.
- **2.** Transfer operation will be started in the opposite direction of the OPR direction at the OPR speed.
- *3.* If the front end of the near-point dog is detected, the speed will decelerate and the operation will stop. (The workpiece will detect (come out) the near-point dog area).
- *4.* Transfer operation will be started in the OPR direction at the OPR speed. (The workpiece will enter the near-point dog area again.)
- *5.* If the front end of the near-point dog is detected, the speed will be reduced to the creep speed.
- *6.* After detecting the rear end of the near-point dog, if the zero signal is detected for the specified number of times is detected, the operation will be stopped.

 $Point<sup>°</sup>$ 

When the same device is specified for the near-point dog signal and the zero signal and OPR zero signal counts is 1, OPR is stopped when the OPR is completed by the near-point dog signal detection, not by the zero signal detection. When the timing of counting start of the number of zero signals is set to the front end of near-point dog, the number of zero signals is counted from when the near-point dog signal is detected.

# <span id="page-37-0"></span>**Dwell time**

Set the time (dwell time) until the complete flag turns on after positioning operation is completed between 0 to 32767 ms. When the positioning operation is completed, the complete flag remains off until the dwell time has elapsed.

Dwell time applies to the DSZR/DDSZR instruction and the table operation instruction. If the CLEAR signal is output by the DSZR/DDSZR instruction, the dwell time applies when the CLEAR signal turns off.

Set the dwell time of DSZR/DDSZR instruction with the positioning parameter. (Fage 70 OPR Dwell Time) Set the dwell time of the table operation instruction for the control method of each table with the table operation parameter. ( $\Box$  Page 73 [Dwell Time\)](#page-74-0)

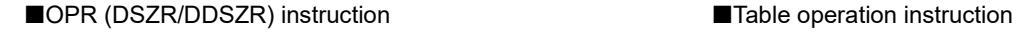

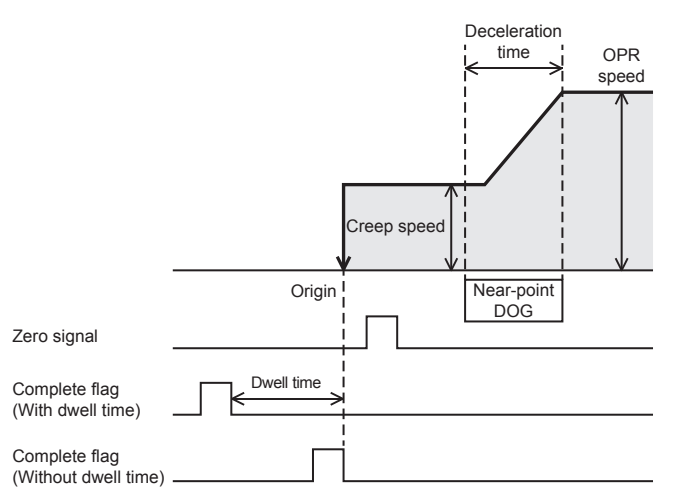

(control method: [1 Speed Positioning])

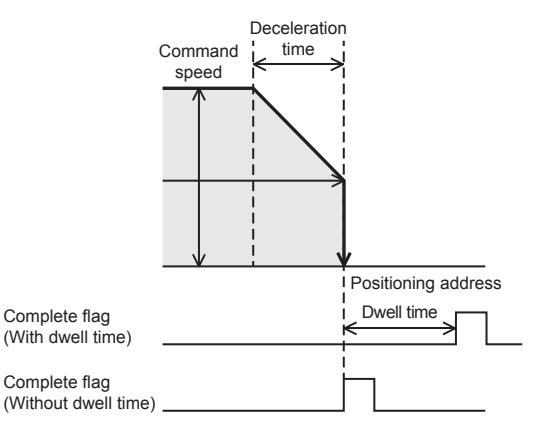

# **OPR zero signal count**

When the DSZR/DDSZR instruction is used, the OPR zero signal counts is counted after the zero signal count start timing.  $(\Box$  [Page 71 Zero Signal](#page-72-0)) When the number of the zero signals has reached specified number, pulse output is stopped. The setting range is from 0 to 32767. When not counting the OPR zero signal counts, set 1. The pulse output is stopped when the OPR zero signal counts has reached specified number even during the deceleration operation.

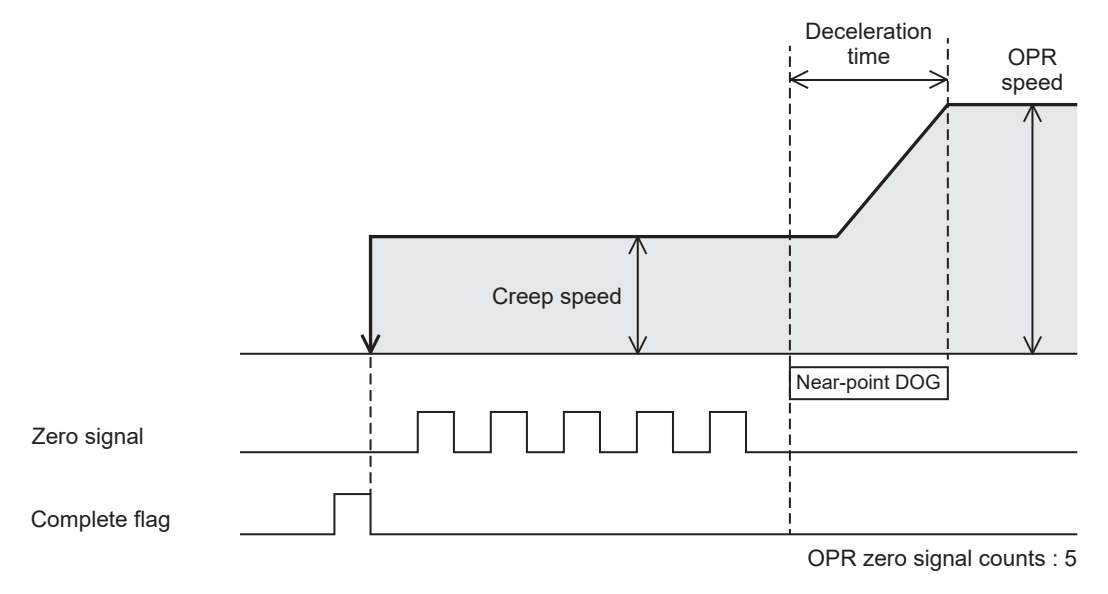

### **Precautions**

When the OPR zero signal counts is set to 0, the motor stops immediately after the forward end or rear end (selected by parameter) of near-point dog is detected. Note that immediate stop may damage the machine because the motor stops immediately.

# <span id="page-38-1"></span><span id="page-38-0"></span>**Forward limit and reverse limit**

When using the servo motor, the forward rotation limit and the reverse rotation limit can be set for the servo amplifier. To use the DOG search function for OPR, or to set the forward rotation limit or the reverse rotation limit for operations other than OPR using the CPU module, set the forward rotation limit 1 (LSF) and reverse rotation limit 1 (LSR) for the CPU module so that these limit switches can be activated before the forward rotation limit 2 or reverse rotation limit 2 of the servo amplifier. As shown in the following figure, interlock the forward rotation limit 1 (LSF) with the forward limit, and the reverse rotation limit 1 (LSR) with the reverse limit.

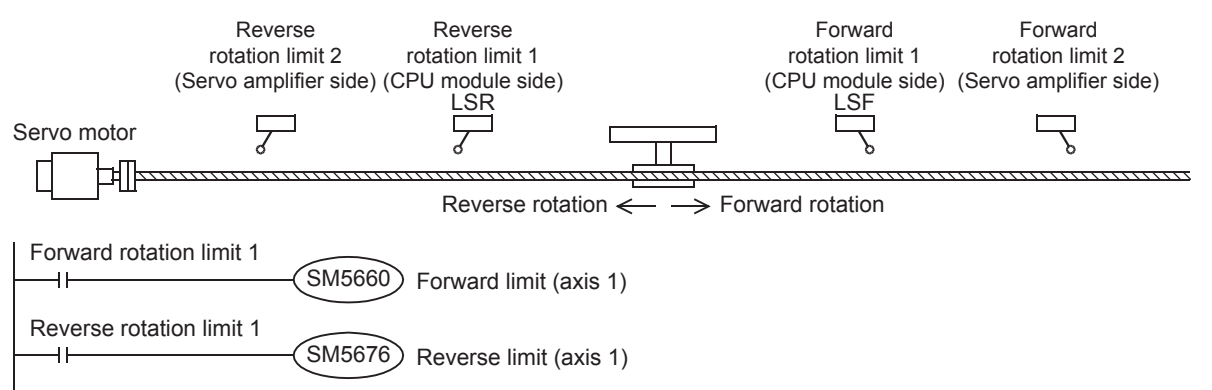

The following table lists the corresponding devices. Related devices of axis 4 are available only for the FX5S/FX5U/FX5UC CPU module.

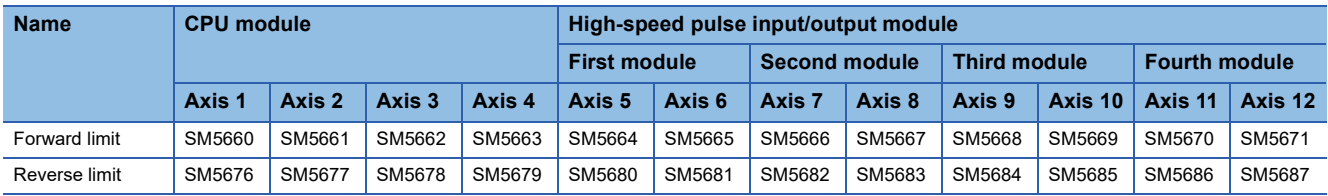

### **Precautions**

If the forward rotation limit 1 (LSF) and the reverse rotation limit 1 (LSR) cannot be set, observe the following items:

- Even if forward rotation limit 2 or reverse rotation limit 2 turns on and the servo motor is automatically stopped, the positioning instruction currently being driven cannot recognize the motor being stopped. Therefore, pulses will be continuously output until the instruction is deactivated.
- <span id="page-39-1"></span>• The dog search function cannot be used.

# **Positioning address change during positioning operation**

This function changes positioning address during positioning operation.

- For positioning instructions, by specifying a word device as an operand and changing the value, positioning address can be changed during positioning operation.
- For the table operation, by setting the positioning table data in devices and changing the operand value of the control method of a table, positioning address can be changed during positioning operation. Only the last table can be changed in the case of continuous operation.

The changed value is applied when the positioning instruction is executed at the next scan.

The following table shows applicable positioning instructions and control methods of the table operation.

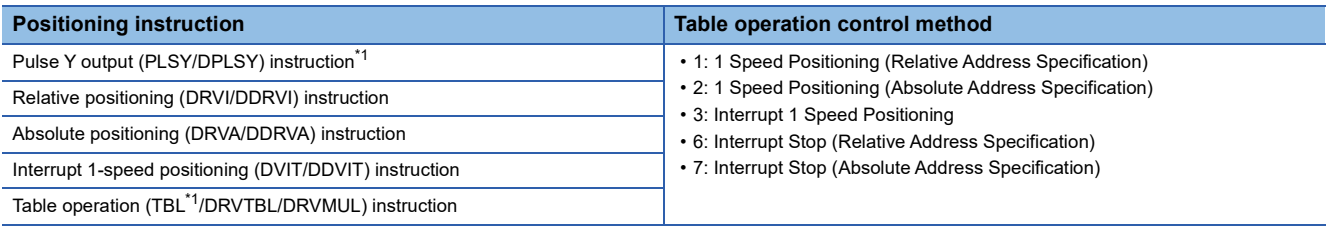

<span id="page-39-0"></span>\*1 Only CPU module is supported.

#### **Precautions**

- The current address at start of a positioning instruction is used as the basis, thus, positioning operation is performed with the current address at startup as the basis even when the positioning address is changed during positioning operation.
- The PLSY/DPLSY instruction is stopped immediately when set to a value equal to or less than the number of pulses that have been already output.
- If the positioning address is changed to a value that reverses the current rotation direction, the rotation direction is reversed $^2$  after deceleration stop and the positioning is started for the positioning address.
- When an address that positioning address cannot decelerate in time is set, the transfer direction is reversed<sup>\*2</sup> after deceleration stop and the positioning is started for the positioning address.
- A reversed operation makes it impossible to change the positioning address during positioning operation until positioning operation is reactivated.
- When positioning address is changed to a large remaining transfer distance during the deceleration operation with small remaining transfer distance, the positioning operation is performed after re-acceleration.
- When the transfer distance from the current address exceeds -2147483648 to +2147483647 in pulse in the positioning operation with relative address specification, the operation ends with an error after deceleration stop.
- If a table other than the last one is changed in the case of continuous operation, the change may not be reflected on the operation correctly.
- \*2 The waiting time for the reverse pulse after deceleration stop is "1 ms + scan time". Set the new positioning address after confirming that it does not affect the system. At this time, pulse output in the reversed direction is started regardless of the dwell time.

# <span id="page-40-3"></span>**Command speed change during positioning operation**

This function changes operation speed during positioning operation.

- For positioning instructions, by specifying a word device as an operand that specifies the command speed (for the DSZR/ DDSZR instruction, the OPR speed and the creep speed) and changing the value, operation speed can be changed during operation.
- For the table operation, by setting the positioning table data in devices and changing the operand value of the corresponding control method, command speed can be changed during positioning operation.

The changed value is applied when the positioning instruction is executed at the next scan.

The following table shows applicable positioning instructions and control methods of the table operation.

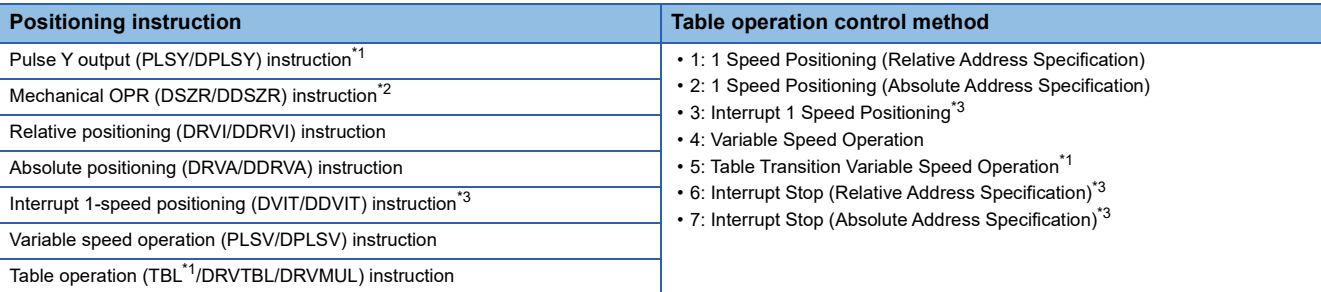

<span id="page-40-0"></span>\*1 Only CPU module is supported.

- <span id="page-40-2"></span>\*2 A change in the command speed after the zero signal is detected is applied when the positioning instruction is next driven again.
- <span id="page-40-1"></span>\*3 A change in the command speed after the interrupt input signal 1 is detected is applied when the positioning instruction is next driven again.

#### **Precautions**

- When command speed is lower than bias speed, the bias speed is applied. The PLSY/DPLSY instruction, PLSV/DPLSV instruction and the table operation instruction (control method: [4: Variable Speed Operation] or [5: Table Transition Variable Speed Operation] can be changed to lower than the bias speed.).
- Do not change command speed to 200 kpps or more in pulse. For the FX5S CPU module, the command speed must be less than 100 kpps in pulse.
- If the creep speed is changed to a speed equal to or faster than the OPR speed during operation at creep speed by the DSZR/DDSZR instruction, the speed is changed to the OPR speed.
- For instruction or control method other than the PLSY/DPLSY instruction, PLSV/DPLSV instruction and the table operation instruction (control method: [4: Variable Speed Operation] or [5: Table Transition Variable Speed Operation]), do not set 0 for the command speed. The operation ends with an error.
- If the command speed is changed to 0 during PLSY/DPLSY instruction operation, the operation does not end with error but it immediate stops. As long as the drive contact is on, changing the command speed restarts pulse output. However, if the command speed is changed to negative value during operation, the operation ends with an error.
- If the command speed of the PLSV/DPLSV instruction or the table operation instruction (control method: [4: Variable Speed Operation] or [5: Table Transition Variable Speed Operation]) is changed to 0 during operation, the operation does not end with error but it decelerates to a stop. As long as the drive contact is on, changing the command speed restarts pulse output.
- If the speed is changed to reverse the rotation direction, pulses are output inversely after deceleration stop. The waiting time for the pulse reverse after deceleration stop is "1 ms + scan time". Set the new command speed after confirming it does not affect the system.
- When operation speed is changed for acceleration with small remaining travel distance, the speed is increased to a speed at which deceleration stop is still possible (the operation is not performed at the changed speed), then decelerates.

# <span id="page-41-1"></span>**Pulse decelerate and stop**

When the pulse decelerate and stop command is turned on during positioning operation, the positioning operation can be decelerated and stopped. ( $\sqrt{p}$  [Page 61 Pulse decelerate and stop command](#page-62-0)) When positioning operation is stopped by the pulse decelerate and stop command, remaining distance operation can be performed with positioning instructions. ( $\Box$ ) Page [40 Remaining distance operation](#page-41-0))

The following table lists the corresponding devices. Related devices of axis 4 are available only for the FX5S/FX5U/FX5UC CPU module.

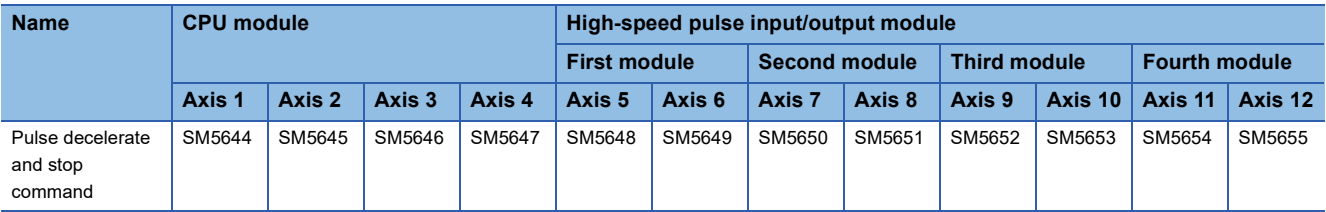

# **Precautions**

- When this function is used with remaining distance operation-compatible instructions with remaining distance operation enabled and non-table operation control method (other than remaining distance operation), the operation ends with an error.
- PLSY/DPLSY instruction stops immediately.
- For the PLSV/DPLSV instruction and table operation instruction (control method: [4: Variable Speed Operation] or [5: Table Transition Variable Speed Operation]), the operation ends normally. When operation is performed without acceleration/ deceleration operation, the operation stops immediately.
- When this function is used during stepping operation and the table operation instruction (control method: [4: Variable Speed Operation] or [5: Table Transition Variable Speed Operation]) the following table is activated after deceleration stop.

# <span id="page-41-2"></span><span id="page-41-0"></span>**Remaining distance operation**

When pulse output is stopped by the pulse decelerate and stop command during positioning instruction operation and the remaining distance operation enabled is ON, the remaining distance operation ready status is acquired. ( $\Box$  Page 64 [Remaining distance operation,](#page-65-0) [Page 40 Pulse decelerate and stop\)](#page-41-1) When the pulse decelerate and stop command turns off, the remaining distance operation starts. Or if the external start signal (when enabled) is detected, remaining transfer amount from deceleration stop is output. After the remaining distance operation is completed, the complete flag turns on. ( $\Box$  Page [62 External Start Signal](#page-63-0))

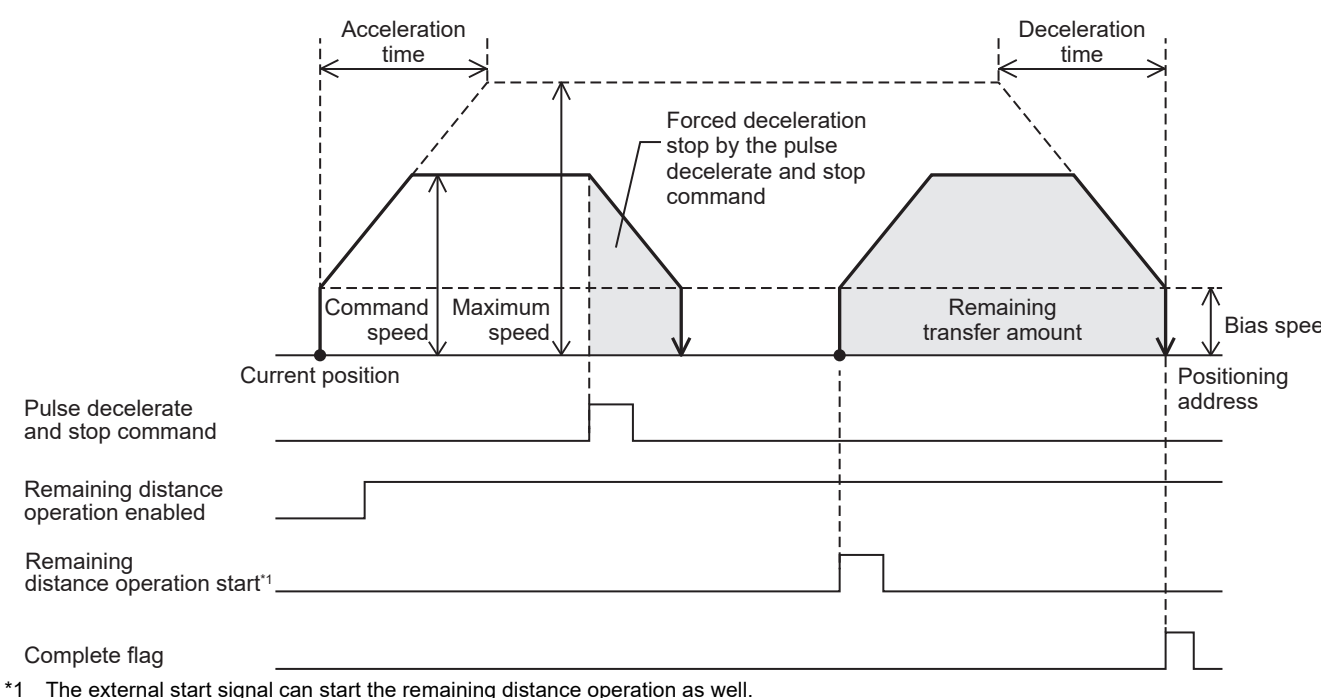

**40** 3 POSITIONING CONTROL FUNCTION 3.4 Auxiliary Function

The following table shows applicable positioning instructions and control methods of the table operation.

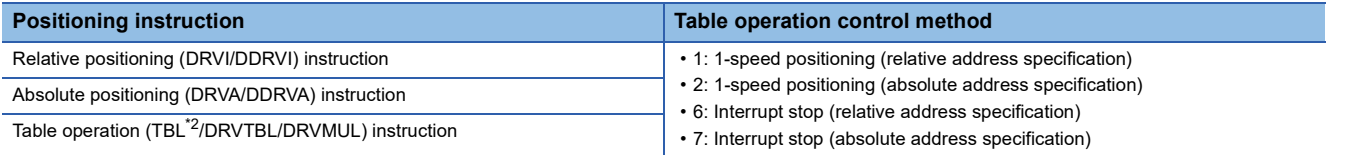

<span id="page-42-0"></span>\*2 Only CPU module is supported.

Changes to the positioning address and command speed during positioning operation are valid until the system starts deceleration stop under the pulse decelerate and stop command. After deceleration stop, changes are applied when the positioning instruction is started again.

When dwell time is set, and the remaining distance operation start command is turned on immediately after deceleration stop, remaining distance operation is started regardless of the dwell time.

#### **Precautions**

- Where the system starts the remaining distance operation after changing the positioning address under the relative address specification, positioning operation is performed with the current address at start of the positioning or table instruction as the basis.
- After the interrupt input signal 1 is detected, the table operation instruction becomes unable to execute the remaining distance operation (Control system [6: Interrupted stop (relative address specification), [7: Interrupted stop (absolute address specification)].
- For positioning instructions or control methods of the table operation that are not compatible with the remaining distance operation, only deceleration stop is performed. The operation ends with an error. For the PLSV/DPLSV instruction and table operation instruction (control method: [4: Variable Speed Operation] or [5: Table Transition Variable Speed Operation]), after the deceleration stop the operation ends normally.
- When the operation is stopped by other than the pulse decelerate and stop command remaining distance operation enabled is ON, the operation ends with an error. ( $\mathbb{F}$  [Page 84 Pulse output stop](#page-85-0))

# **Multiple axes simultaneous activation**

Tables for up to 4 axes can be activated at the same time with the DRVMUL instruction. Continuous operation can be performed. ( $\sqrt{P}$  [Page 205 Continuous operation](#page-206-0)) After the operation is started, each axis operates independently, thus, table shift timing during continuous operation does not need to be considered.

#### **Precautions**

- The axes to be driven simultaneously must be from the same module. (Example. The combination of axis 1 and axis 2 in the CPU module and axis 5 and axis 6 in a high-speed pulse input/output module is not allowed.)
- 3 axes can be simultaneously driven for the FX5UJ CPU module.
- 2 axes can be simultaneously driven for the high-speed pulse input/output module.

# **Detection of absolute position**

The absolute position (ABS) data of the servo amplifier can be read with the DABS instruction. For the absolute position detection operation, refer to  $\mathbb{F}$  [Page 166 Outline of operation](#page-167-0).

# <span id="page-43-0"></span>**All module reset when a stop error occurs**

When the system intends to stop the pulse output but fails to do so due to a bus error, this function resets all the extension modules while immediately stopping the pulse output. ( $\mathbb{F}$  [Page 62](#page-63-1))

For supported versions for all module reset when a stop error occurs, refer to  $\Box$  [Page 292 Added and Enhanced Functions.](#page-293-0)

# $Point$

- In addition, all modules are reset when the following conditions are satisfied.
- All module reset instruction (SM4210) is turned ON
- F5F5H (reset permission code) is stored in the all module reset instruction permission code (SD4210)

### **Precautions**

An error occurs when stop by reset. To restart operation of the extension module, turn the power of the CPU module from off to on or reset the system.

# **4 POSITIONING PARAMETER**

This chapter explains the parameters for the positioning function and relevant devices.

Set the parameters of the positioning using the high speed I/O parameter, operand, and special devices. For the parameters of the table operation, refer to  $\mathbb{F}$  [Page 169 TABLE OPERATION](#page-170-0).

# **4.1 Setting Method**

The following list shows the setting methods for the positioning parameter.

# **High Speed I/O Parameter**

High speed I/O parameter settings can be made from GX Works 3. The following describes the details of the positioning setting.

- Basic Setting (Fage 44 Basic Setting)
- Axis #1 Positioning Data to Axis #12 Positioning Data ( $\Box$ ) [Page 169 How to Use the Positioning Table](#page-170-1))
- Input Check ( $\sqrt{p}$  [Page 47 Input Check\)](#page-48-0)
- Output Confirmation ( $C =$  [Page 48 Output Check](#page-49-0))

# **Operand**

The command speed or positioning address can be set by operand for each positioning instruction or control method for table operation. When specifying a word device (if table operation, when the positioning table data is set to use device) as an operand, the value can be changed during operation. For the details of operand, refer to the following.

**Form BET [Page 82 POSITIONING INSTRUCTION](#page-83-0)** 

**F** [Page 169 TABLE OPERATION](#page-170-0)

# **Special Device**

Values of special devices for positioning parameters can be read or written from engineering tool or program. Changes to the special devices during positioning operation are applied when the positioning instruction is started again. However, the changed pulse output stop command, pulse decelerate and stop command, forward limit, reverse limit, table shift command, remaining distance operation enabled and remaining distance operation start are applied in the next scan.

The values of special registers for positioning parameters can be also read or written to by high-speed current value transfer (HCMOV/DHCMOV) instruction and data transfer (MOV/DMOV) instructions.

For the details of special device that can be read or written to, refer to the following.

**[Page 49 Details of Parameters](#page-50-0)** 

**[Page 220 List of Related Devices](#page-221-0)** 

# <span id="page-45-0"></span>**Basic Setting**

The items set in basic setting correspond to the positioning parameters of each axis. In special devices corresponding to parameters, values set in the basic setting are stored as the initial values when the power of CPU module is STOP $\rightarrow$ RUN. When items occupying I/O are changed, the high speed I/O assignment parameters are also refreshed together. For parameters, refer to  $\sqrt{P}$  [Page 49 Details of Parameters](#page-50-0).

### **Window**

# ■**CPU module**

 $\gamma$  [Navigation window]  $\Leftrightarrow$  [Parameter]  $\Leftrightarrow$  Module model name  $\Leftrightarrow$  [Module Parameter]  $\Leftrightarrow$  [High Speed I/O]  $\Leftrightarrow$  [Output Function]  $\Rightarrow$  [Positioning]  $\Rightarrow$  [Detailed Setting]  $\Rightarrow$  [Basic Settings]

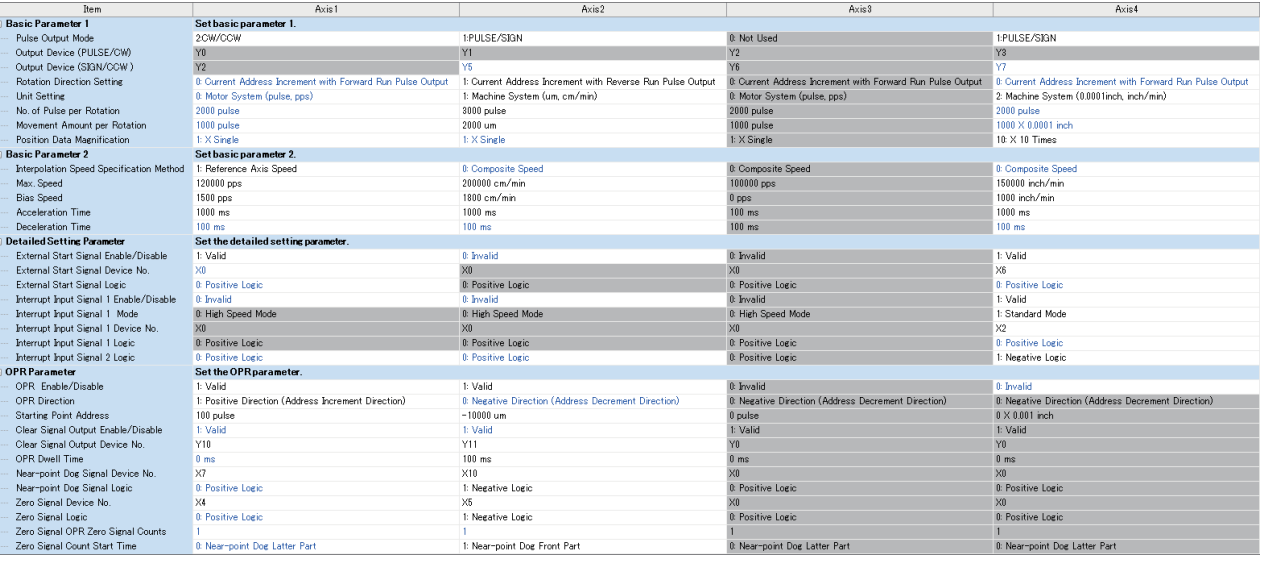

# ■**High-speed pulse input/output module**

**T** Navigation window  $\Leftrightarrow$  Parameter  $\Leftrightarrow$  Module Information  $\Leftrightarrow$  Right-click  $\Leftrightarrow$  Add New Module

After adding the high-speed pulse input/output module, make settings on the screen displayed from the following operation.

**T** Navigation window  $\Leftrightarrow$  Parameter  $\Leftrightarrow$  Module Information  $\Leftrightarrow$  1 to 16 (high-speed input/output module)  $\Leftrightarrow$  Module Parameter  $\Rightarrow$  Output Function  $\Rightarrow$  Positioning  $\Rightarrow$  Detailed Setting  $\Rightarrow$  Basic Settings

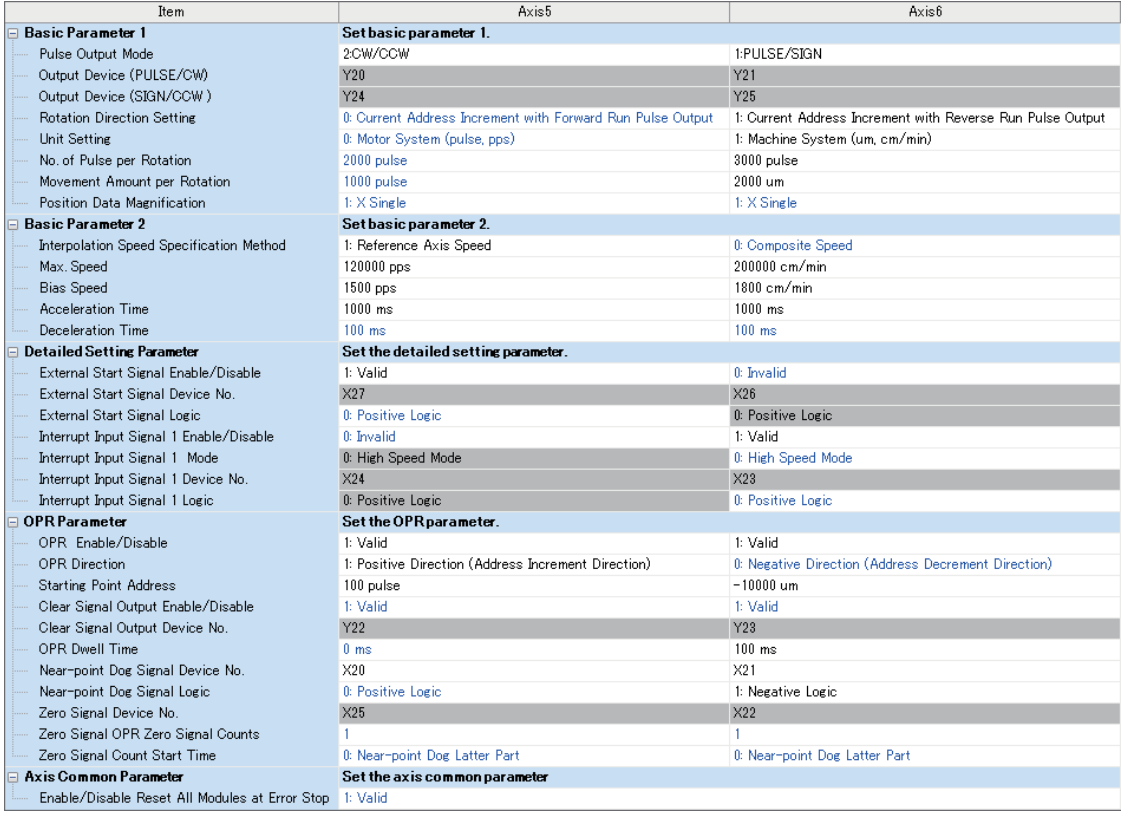

Shown above is the screen at the time when the first high-speed pulse input/output module is selected.

# **Parameter list**

The following table lists the positioning parameters that can be set in Basic Setting.

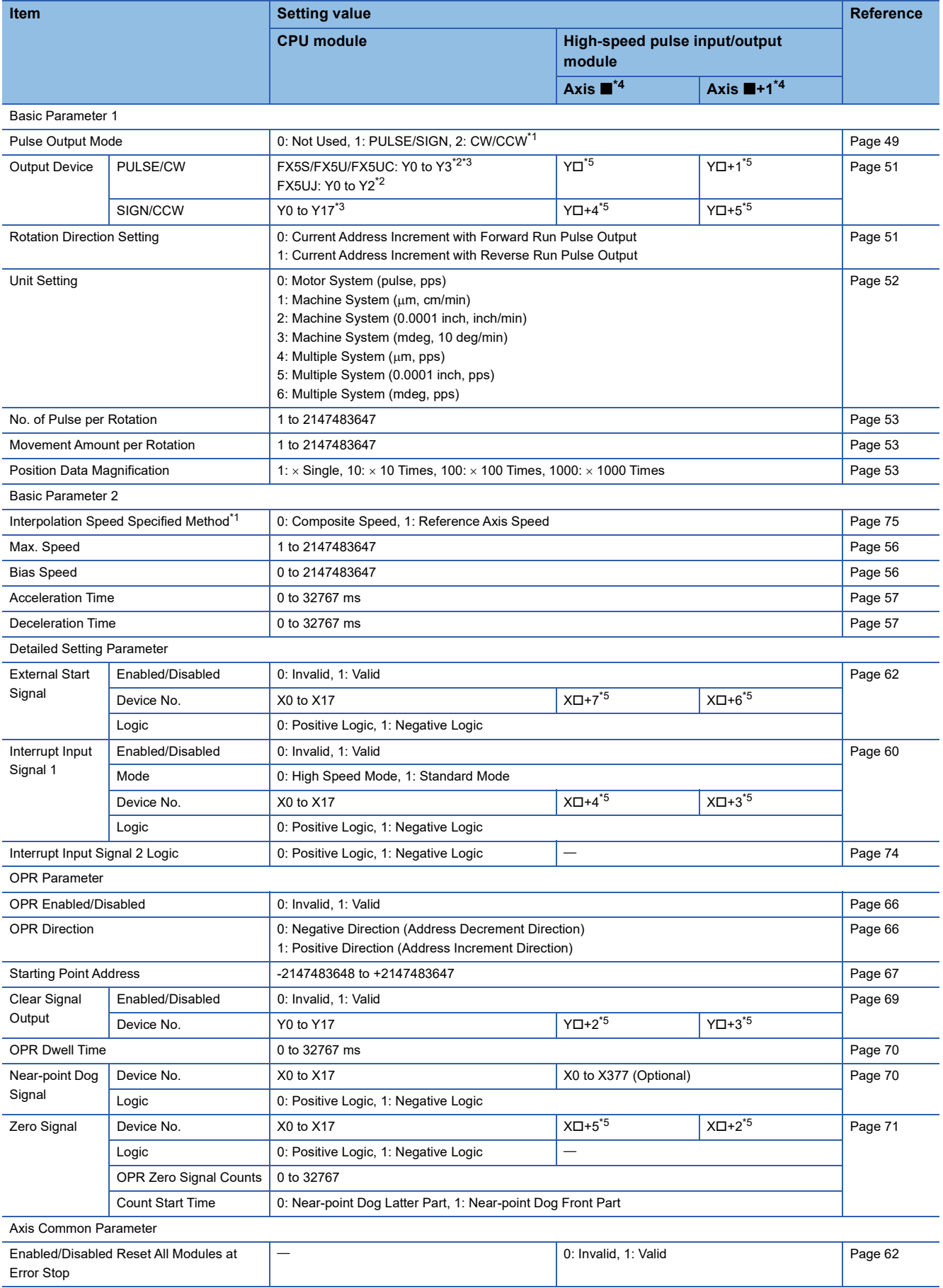

- <span id="page-48-5"></span>\*1 Only FX5S/FX5U/FX5UC CPU module and high-speed pulse input/output module can use this item or setting.
- <span id="page-48-2"></span>\*2 PULSE/CW is fixed to the output device (Y) of "axis number -1".
- <span id="page-48-4"></span>\*3 In the CW/CCW mode, PULSE/CW and SIGN/CCW are fixed to Y0 (CW)/Y2 (CCW), Y1 (CW)/Y3 (CCW).
- <span id="page-48-1"></span>\*4 The number in  $\blacksquare$  is first module: 5, second module: 7, third module: 9, fourth module: 11.
- <span id="page-48-3"></span>\*5  $\Box$ : Head input/output number for each high-speed pulse input/output module

# <span id="page-48-0"></span>**Input Check**

The usage status of the input device (X) can be checked from the input check window.

#### **Window**

### ■**CPU module**

 $\textdegreeled{}$  [Navigation window]  $\Leftrightarrow$  [Parameter]  $\Leftrightarrow$  Module model name  $\Leftrightarrow$  [Module Parameter]  $\Leftrightarrow$  [High Speed I/O]  $\Leftrightarrow$  [Input Check]

 $\Rightarrow$  [Positioning]

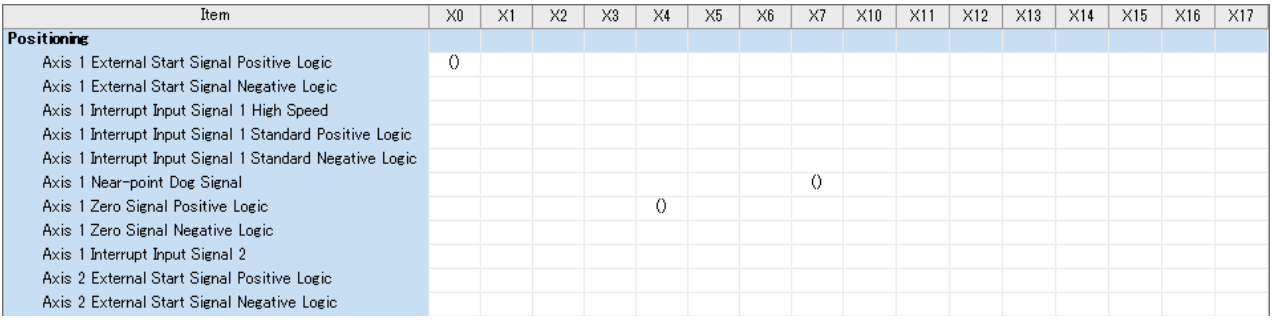

### ■**High-speed pulse input/output module**

 $\gamma$  [Navigation window]  $\Leftrightarrow$  [Parameter]  $\Leftrightarrow$  [1 to 16 (high-speed pulse input/output module)]  $\Leftrightarrow$  [Module Parameter]  $\Leftrightarrow$  [Input  $Check]$   $\Leftrightarrow$  [Positioning]

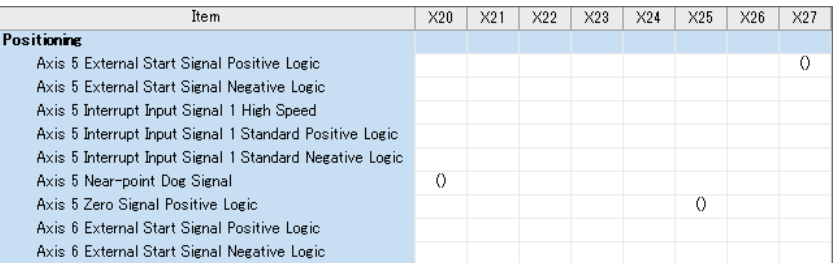

Shown above is the screen at the time when the first high-speed pulse input/output module is selected.

# <span id="page-49-0"></span>**Output Check**

The usage status of the output device (Y) can be checked from the output check window.

#### **Window**

# ■**CPU module**

 $\mathcal{L}$  [Navigation window]  $\Leftrightarrow$  [Parameter]  $\Leftrightarrow$  Module model name  $\Leftrightarrow$  [Module Parameter]  $\Leftrightarrow$  [High Speed I/O]  $\Leftrightarrow$  [Output Confirmation]  $\Rightarrow$  [Positioning]

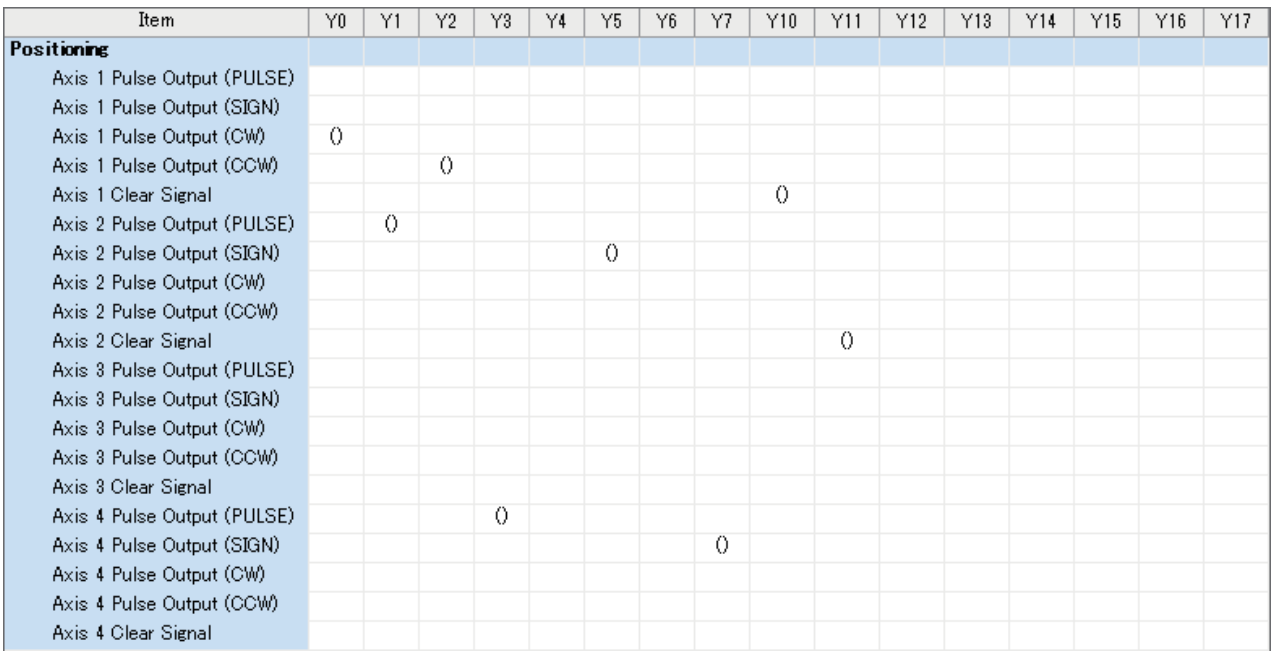

# ■**High-speed pulse input/output module**

T [Navigation window]  $\Leftrightarrow$  [Parameter]  $\Leftrightarrow$  [1 to 16 (high-speed pulse input/output module)]  $\Leftrightarrow$  [Module Parameter]  $\Leftrightarrow$ [Output Confirmation]  $\Rightarrow$  [Positioning]

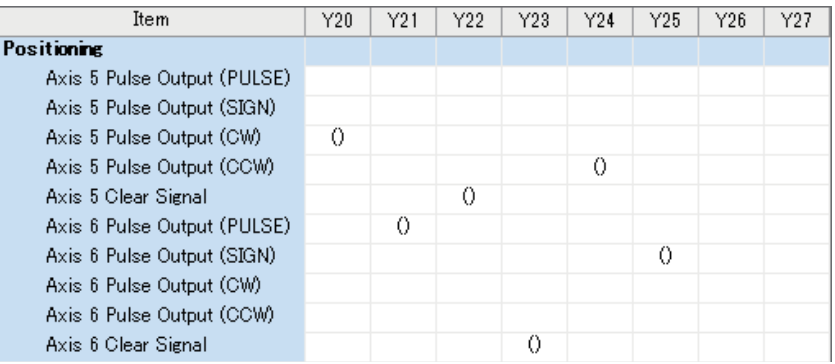

Shown above is the screen at the time when the first high-speed pulse input/output module is selected.

# <span id="page-50-0"></span>**4.2 Details of Parameters**

The following describes the details of the parameters and relevant devices. Note that parameters and relevant devices of axis 4 are available only for the FX5S/FX5U/FX5UC CPU module.

# **Common item**

The following lists the setting items related to common aspects of positioning operation.

### <span id="page-50-1"></span>**Pulse Output Mode**

▶ Setting method: High Speed I/O Parameter

Specify the pulse output method.

When  $[0: Not Used]$  is selected, the positioning function is not used.

When [1: PULSE/SIGN] is selected, the positioning function is executed with the pulse train and direction signal output.

When [2: CW/CCW] is selected, the positioning function is executed with the outputs of the forward pulse train and reverse pulse train.

The following describes the output configuration in the PULSE/SIGN mode and CW/CCW mode.

#### ■**PULSE/SIGN mode**

• CPU module

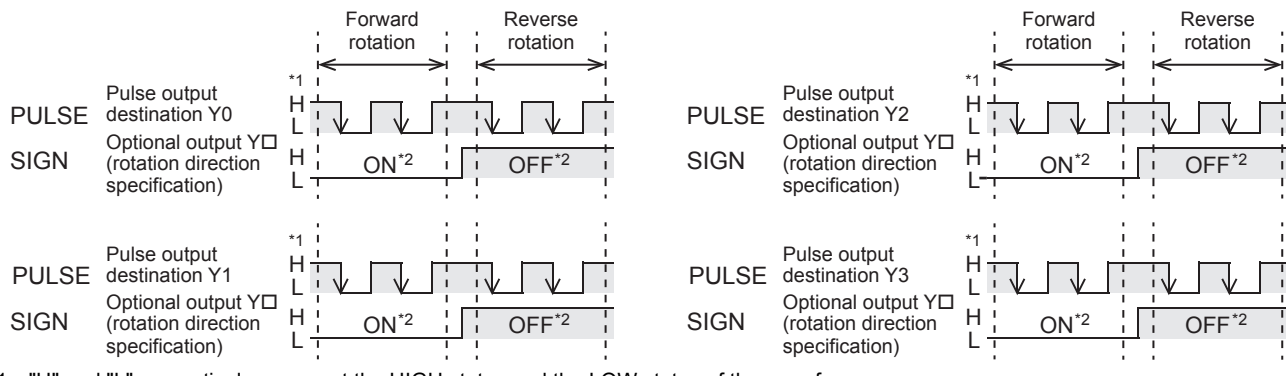

\*1 "H" and "L" respectively represent the HIGH status and the LOW status of the waveform.

\*2 "ON" and "OFF" represent the statuses of the FX5 CPU module output.

• High-speed pulse input/output module

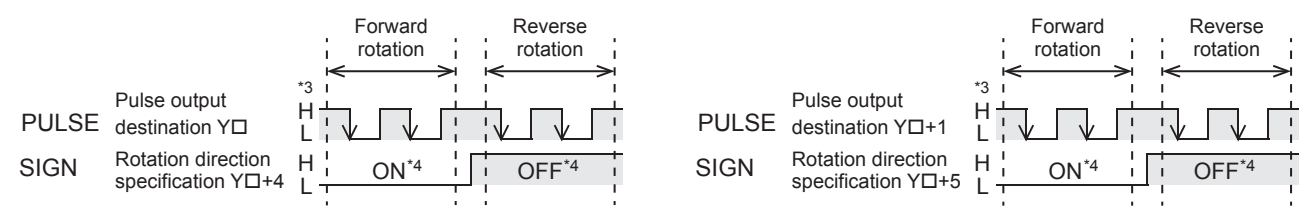

\*3 H" and "L" respectively represent the HIGH status and the LOW status of the waveform.

\*4 "ON" and "OFF" represent the statuses of the high-speed pulse input/output module output.

The following table lists the output assignment in the PULSE/SIGN mode.

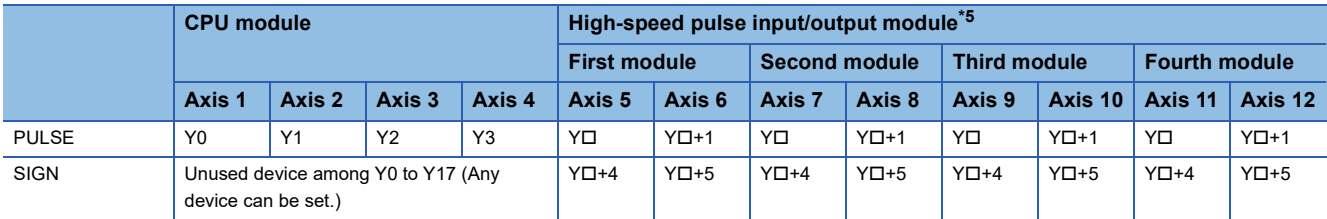

<span id="page-50-2"></span>\*5  $\Box$ : Head output number for each high-speed pulse input/output module

**4**

# ■**CW/CCW mode**

• CPU module

Only FX5S/FX5U/FX5UC CPU module support the CW/CCW mode.

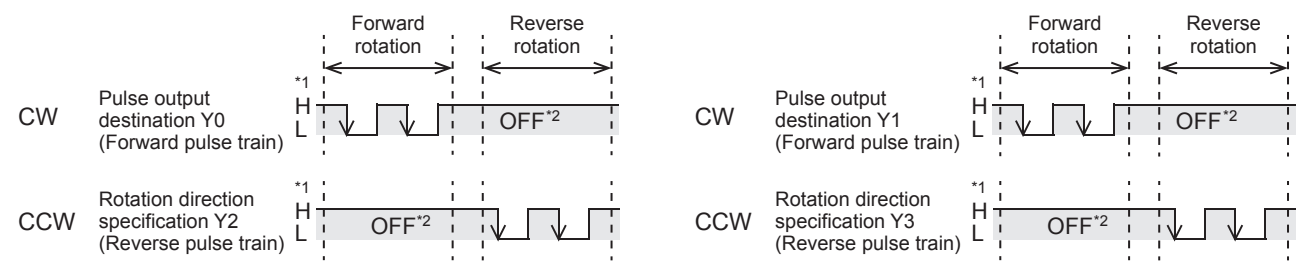

\*1 "H" and "L" respectively represent the HIGH status and the LOW status of the waveform.

\*2 "ON" and "OFF" represent the statuses of the CPU module output.

• High-speed pulse input/output module

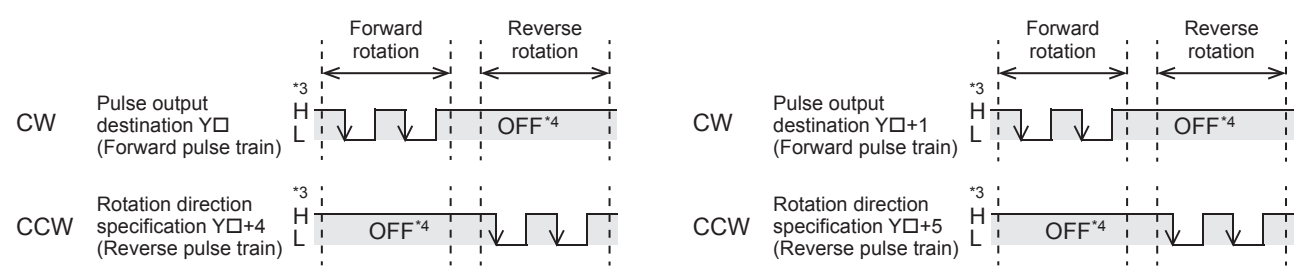

\*3 H" and "L" respectively represent the HIGH status and the LOW status of the waveform.

\*4 "ON" and "OFF" represent the statuses of the high-speed pulse input/output module output.

The following table lists the output assignment in the CW/CCW mode. The positioning function can be executed for up to 10 axes.

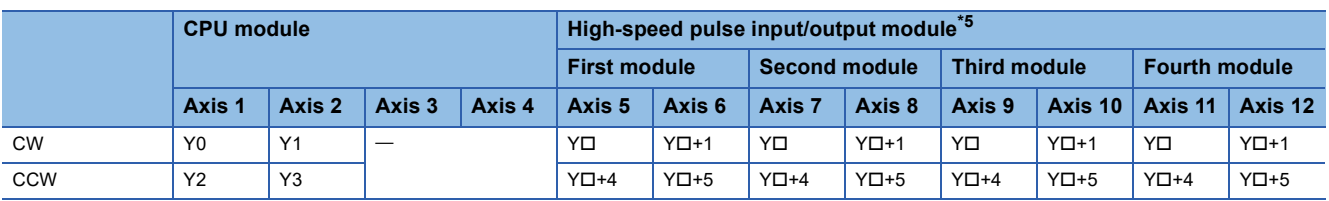

<span id="page-51-0"></span>\*5  $\Box$ : Head output number for each high-speed pulse input/output module

# $Point<sup>0</sup>$

The PULSE/SIGN mode and CW/CCW mode can be used together. Examples of the combinations are as follows:

• CPU module

When axis 1 is used in CW/CCW mode, PULSE/SIGN mode can be set in axis 2 and 4.

When axis 2 is used in CW/CCW mode, PULSE/SIGN mode can be set in axis 1 and 3.

• High-speed pulse input/output module

The combination of axis 5 in CW/CCW mode and axis 6 in PULSE/SIGN mode, etc. are possible.

# <span id="page-52-0"></span>**Output Device**

#### Setting method: High Speed I/O Parameter

Set outputs that are used as positioning outputs. Outputs that are not used as positioning outputs can be used as generalpurpose output or PWM output. For PWM output, refer to LIMELSEC iQ-F FX5 User's Manual (Application).

#### ■**PULSE/CW**

PULSE output in PULSE/SIGN mode or CW output in CW/CCW mode is selected.

For the CW/CCW mode, this parameter does not need to be set for CW because the axis number and output device (Y) that executes outputs are fixed.

#### ■**SIGN/CCW**

SIGN output in PULSE/SIGN mode or CCW output in CW/CCW mode is selected.

For the CW/CCW mode, this parameter does not need to be set for CCW because the axis number and output device (Y) that executes outputs are fixed.

#### <span id="page-52-1"></span>**Rotation Direction Setting**

Setting method: High Speed I/O Parameter, Special Device

Set the relationship between motor rotation direction and increase or decrease of the current address.

#### High Speed I/O Parameter

When [0: Current Address Increment with Forward Run Pulse Output] is selected, the current address increases when forward pulses are output and decreases when reverse pulses are output.

When [1: Current Address Increment with Reverse Run Pulse Output] is selected, the current address increases when reverse pulses are output and decreases when forward pulses are output.

#### Special Device

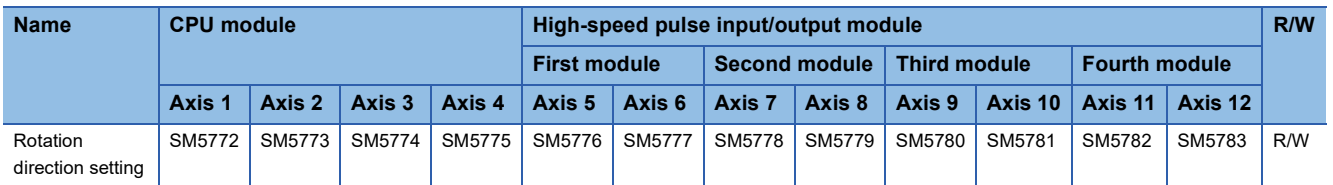

#### R/W: Read/Write

When rotation direction setting is turned off: The current address increases when forward pulses are output and decreases when reverse pulses are output.

When rotation direction setting is turned on: the current address increases when reverse pulses are output and decreases when forward pulses are output.

# $\mathsf{Point} \mathcal{P}$

For the PLSV/DPLSV instruction and table operation instruction (control method: [4: Variable Speed Operation] or [5: Table Transition Variable Speed Operation]), the direction of increase/decrease in the address and pulse output direction are determined by the sign of the command speed and rotation direction setting, as shown below.

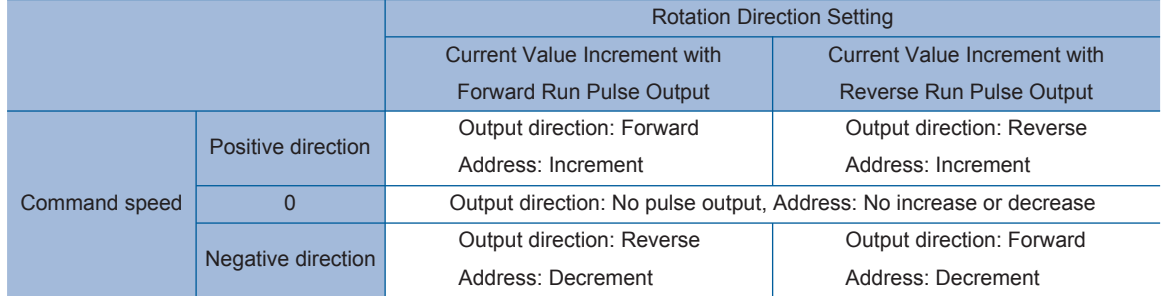

For the DSZR/DDSZR instruction, the direction of increase/decrease in the address and the pulse output direction are determined by the OPR direction and rotation direction setting. ( $\mathbb{CP}$  [Page 98 OPR direction](#page-99-0))

# <span id="page-53-0"></span>**Unit Setting**

#### Setting method: High Speed I/O Parameter

Set the unit system (user unit) to be used for the positioning function.

The selected unit system is applied to the speed used for positioning instructions and operands of positioning-related special devices and positioning instructions (command speed, positioning address) as a unit. The unit types of the positioning control include the motor system unit, machine system unit, and multiple system unit.

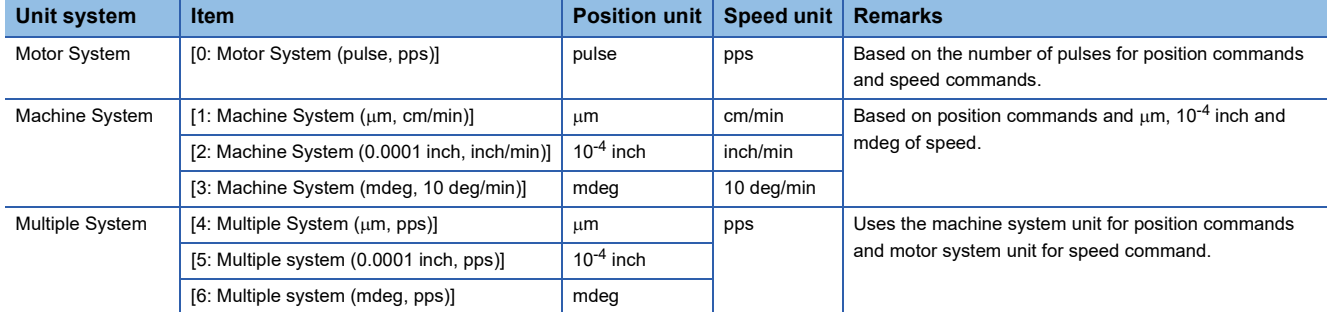

The following indicates the relation between the motor system unit and machine system unit.

- Transfer distance (pulse) = Transfer distance (um, 10<sup>-4</sup> inch, mdeg)  $\times$  No. of pulses per rotation  $\times$  Positioning data magnification  $\div$  Transfer distance per rotation
- Speed command (pps) = Speed command (cm/min, inch/min, 10 deg/min)  $\times$  No. of pulses per rotation  $\times$  10<sup>4</sup> ÷ Transfer distance per rotation  $\div$  60

#### **Precautions**

#### ■**Command error when the machine system unit or multiple system unit is used:**

Under the condition of the number of pulses per rotation  $= A$ , transfer distance per rotation  $= B$ , and relative transfer distance = C, the number of pulses that the CPU module should output is calculated from "C  $\times$  (A/B)". Even if the result of (A/B) is not an integer, no calculation error occurs as long as the result of  $C \times (A/B)$  is an integer. However, if the result of  $C \times (A/B)$  is not an integer, a rounding error within one pulse occurs.

For positioning operations using absolute address, a rounding error within one pulse may occur. For positioning operations using relative address, errors may accumulate in the current address.

#### ■**The position unit when the machine system unit or multiple system unit is used:**

When the machine system or multiple system is set as the unit system, the number of pulses and transfer distance per rotation must be set. When the machine system or multiple system is set, the position unit is handled as the machine system unit of  $\mu$ m, 1.0E<sup>-4</sup> inch or mdeg. The unit can be selected from  $\mu$ m, 10<sup>-4</sup> inch, and mdeg in the unit setting. However, consider that other positioning address and command speed all have the same unit, and then the same pulse output can be acquired as long as the setting value is the same even with different units. The following is a setting example.

**Ex.** Setting example of control unit Condition

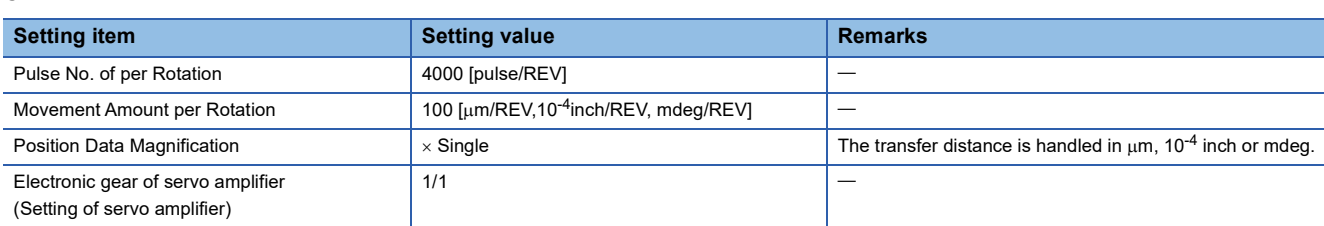

#### $\blacksquare$ When set in um

- Number of pulses to be generated = Transfer distance  $\div$  Transfer distance per rotation  $\times$  Number of pulses per rotation =  $100$  [ $\mu$ m]  $\div$  100 [ $\mu$ m/REV]  $\times$  4000 [pulse/REV] = 4000 [pulse]
- Pulse frequency = Operation speed<sup>\*1</sup> ÷ Transfer distance per rotation<sup>\*1</sup> × Number of pulses per rotation = 6 [cm/min] × 10<sup>4</sup>
	- $\div 60 \div 100$  [µm/REV]  $\times 4000$  [pulse/REV] = 40000 [pps]
- \*1 Adjust the units at calculation. 1 cm =  $10^4$   $\mu$ m, 1 min = 60 s

When set in  $10^{-4}$  inch

- Number of pulses to be generated = Transfer distance  $\div$  Transfer distance per rotation  $\times$  Number of pulses per rotation = 100  $\sqrt{$  10<sup>-4</sup> inch]  $\div$  100  $\sqrt{$  10<sup>-4</sup> inch/REVI  $\times$  4000 [pulse/REVI = 4000 [pulse]
- Pulse frequency = Operation speed<sup>\*2</sup> ÷ Transfer distance per rotation<sup>\*2</sup> × Number of pulses per rotation = 6 [inch/min] × 10<sup>4</sup>  $\div 60 \div 100$  [ $\times 10^{-4}$  inch/REV]  $\times 4000$  [pulse/REV] = 40000 [pps]
- $*2$  Adjust the units at calculation. 1 min = 60 s

When set in mdeg

In the positioning operation with transfer distance of 100 [mdeg] and operation speed of 6 [deg/min], pulses are output as follows.

- Number of pulses to be generated = Transfer distance  $\div$  Transfer distance per rotation  $\times$  Number of pulses per rotation = 100  $[mdeg] \div 100$   $[mdeg/REV] \times 4000$   $[pulse/REV] = 4000$   $[pulse]$
- Pulse frequency = Operation speed<sup>\*3</sup> ÷ Transfer distance per rotation<sup>\*3</sup> × Number of pulses per rotation = 6 [10 deg/min] ×  $10^4 \div 60 \div 100$  [mdeg/REV]  $\times$  4000 [pulse/REV] = 40000 [pps]
- \*3 Adjust the units at calculation. 1 deg =  $10^3$  mdeg, 1 min = 60 s

### <span id="page-54-0"></span>**Pulse No. of per Rotation**

#### Setting method: High Speed I/O Parameter

Set the number of pulses required to rotate a motor once, within 1 to 2147483647. This parameter must be set when the unit setting is set to [Machine System] or [Multiple System]. When [Motor System] is set, the setting of this parameter is ignored.

#### **Precautions**

When the servo amplifier has an electronic gear setting, set this parameter considering the multiplication of the electronic gear. The relation between the number of pulses per rotation and electronic gear is as follows.

• Number of pulses per rotation = Encoder resolution (positioning feedback pulse)  $\div$  Electronic gear

For electronic gear, refer to the manual for each servo amplifier.

#### <span id="page-54-1"></span>**Movement Amount per Rotation**

Setting method: High Speed I/O Parameter

Set the transfer distance of the machine per motor rotation within 1 to 2147483647. This parameter must be set when the unit setting is set to [Machine system] or [Multiple system]. When [Motor system] is set, the setting of this parameter is ignored.

### <span id="page-54-2"></span>**Position Data Magnification**

Setting method: High Speed I/O Parameter

The values of positioning addresses can be multiplied by the Position Data Magnification. The available multiplying factors include single, 10 times, 100 times, and 1000 times. The following shows a setting example.

**Ex.**

#### For magnification by 1000 times

For the positioning address of 123, the following shows the actual address and transfer distance.

• Motor System unit:  $123 \times 10^3$  = 123000 [pulse]

• Machine/Multiple System unit:  $123 \times 10^3 = 123000$  [µm,  $10^{-4}$  inch, mdeg] = 123 [mm,  $10^{-1}$  inch, deg]

The following table lists the relation between the positioning data magnification of each unit system.

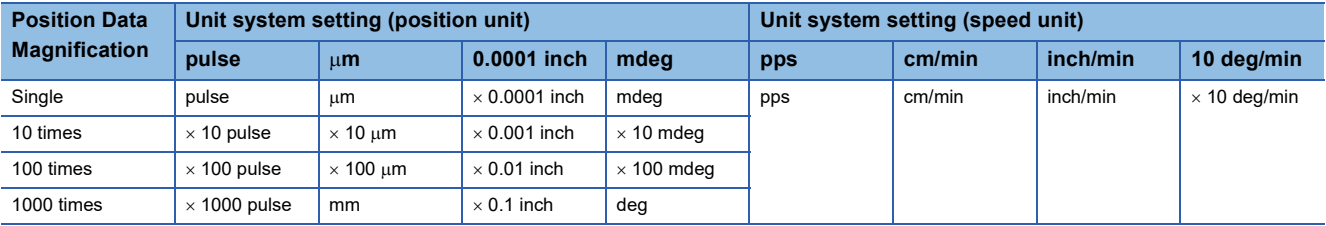

# **Items related to speed**

The following describes the setting items related to speed.

# **Command speed**

#### Setting method: Operand

Set the speed used in positioning operation. The user unit is set by unit setting. ( $\Box$  [Page 52 Unit Setting](#page-53-0))

The setting range differs depending on the positioning instruction and table operation control method. Set the command speed to 200 kpps<sup>\*1</sup> or lower in pulse (-200 kpps to +200 kpps<sup>\*2</sup> for the PLSV/DPLSV instruction or table operation instruction (control method: [4: Variable Speed Operation], [5: Table Transition Variable Speed Operation])).

\*1 100 kpps for the FX5S CPU module

\*2 -100 kpps to +100 kpps for the FX5S CPU module

Even within the setting range, the following relation must be followed: bias speed  $\leq$  command speed  $\leq$  maximum speed. When command speed is faster than the maximum speed, the maximum speed is applied. When positioning instruction start, if bias speed is faster than command speed, the bias speed is applied.

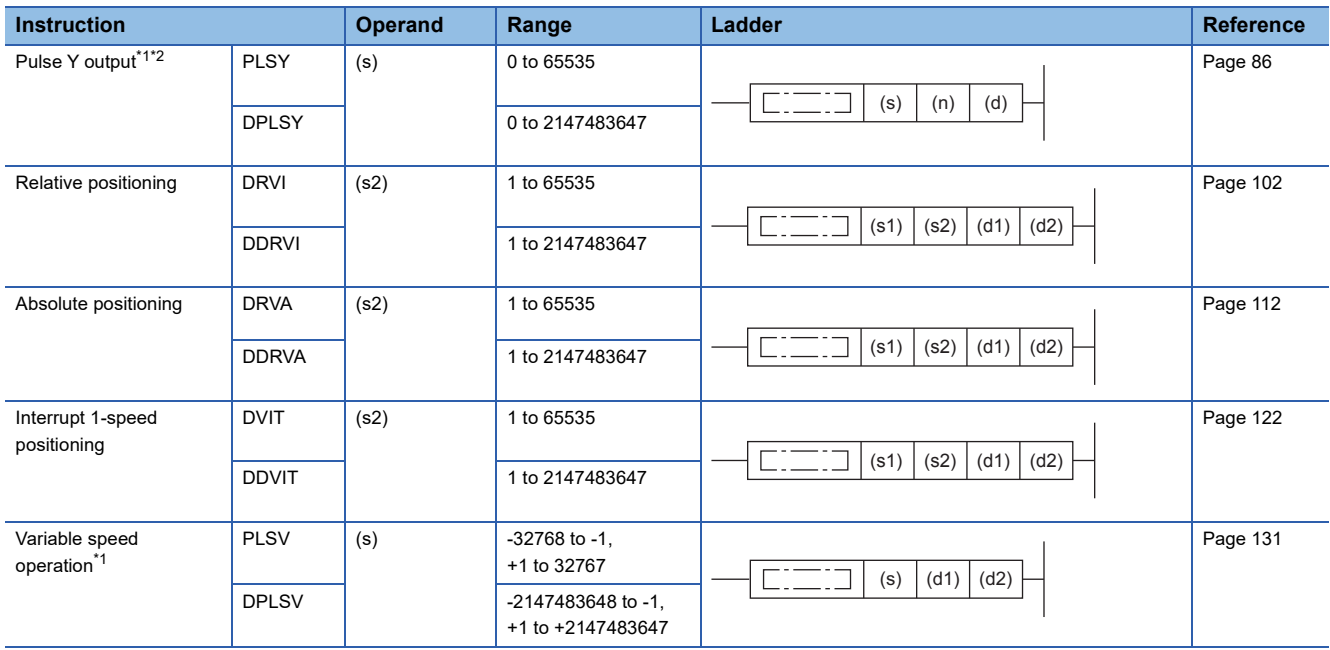

Operand: Positioning Instruction

<span id="page-55-0"></span>\*1 When 0 is set for the command speed at start of a positioning instruction, instruction ends with an error.

<span id="page-55-1"></span>\*2 Only CPU module is supported.

Operand: Table operation control method

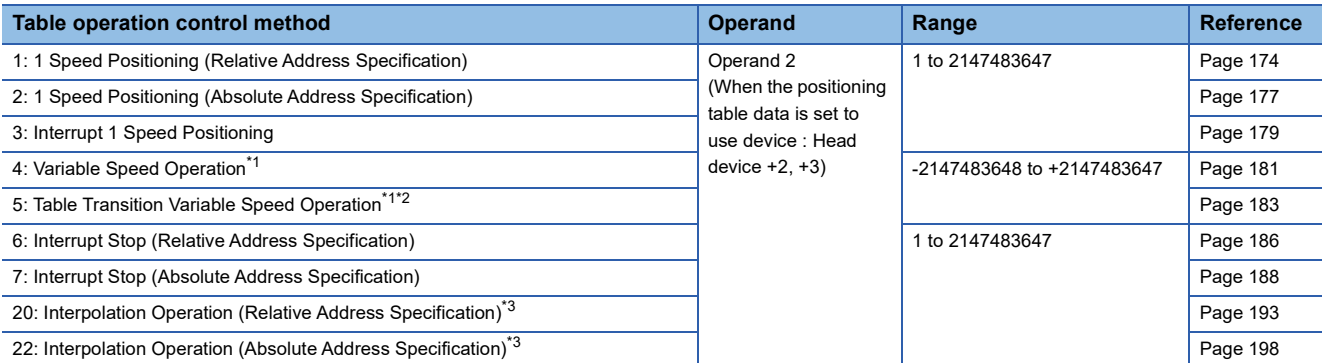

\*1 When 0 is set for the command speed at start of a positioning instruction, instruction ends with an error.

- \*2 Only CPU module is supported.
- <span id="page-56-0"></span>\*3 Only FX5S/FX5U/FX5UC CPU module and high-speed pulse input/output module support this operation.

 $\mathsf{Point} \mathcal{P}$ 

The command speed can be changed during operation. ( $E =$  Page 39 Command speed change during [positioning operation](#page-40-3))

### **Current speed (user unit)**

This indicates the positioning operation speed.

The user unit is set by unit setting. ( $\sqrt{P}$  [Page 52 Unit Setting\)](#page-53-0) The range is 0 to 2147483647 (200 kpps<sup>\*1</sup> or lower in pulse).

\*1 100 kpps for the FX5S CPU module

The following table lists the corresponding devices.

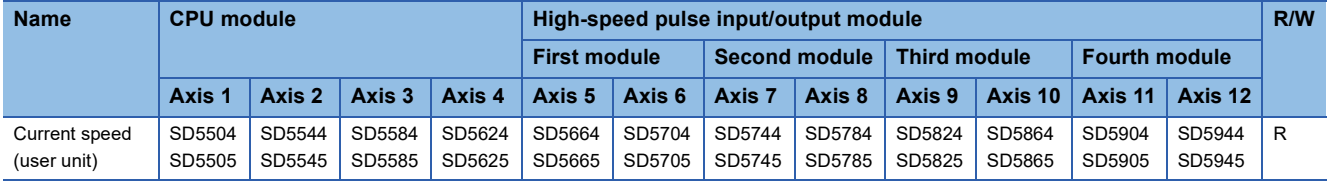

R: Read only

When the unit system is machine system unit, the current speed can be calculated from the equation below.

• Current speed (machine system unit) = Actual output frequency  $\times$  60  $\times$  Pulse No. of per Rotation  $\div$  Movement Amount per Rotation  $\div 10^4$ 

Before being stored in the current speed, the command speed in user unit is converted into pulse unit (pps), and then converted again into user unit. Thus, because of an error due to this calculation process, a value that is lower than the command speed may be stored.

#### **Precautions**

In a program with interruption priority 1, the HCMOV/DHCMOV instruction specified with this device for high-speed pulse input/output module cannot be executed. (LUMELSEC iQ-F FX5 User's Manual (Application))

### <span id="page-57-0"></span>**Max. Speed**

Setting method: High Speed I/O Parameter, Special Device

Set the upper limit (maximum speed) for command speed, OPR speed, and creep speed. The user unit is set by unit setting. (Fage 52 Unit Setting)

The setting range is as follows.

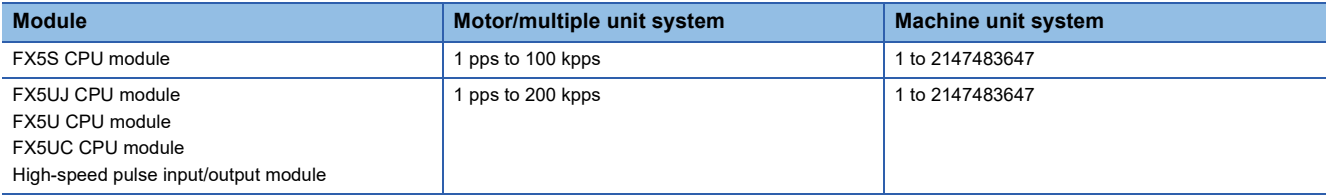

Even within the setting range, each of the following relations must be followed: bias speed  $\leq$  creep speed  $\leq$  OPR speed  $\leq$ maximum speed for the DSZR/DDSZR instruction and bias speed  $\leq$  command speed  $\leq$  maximum speed for the other instructions.

#### Special Device

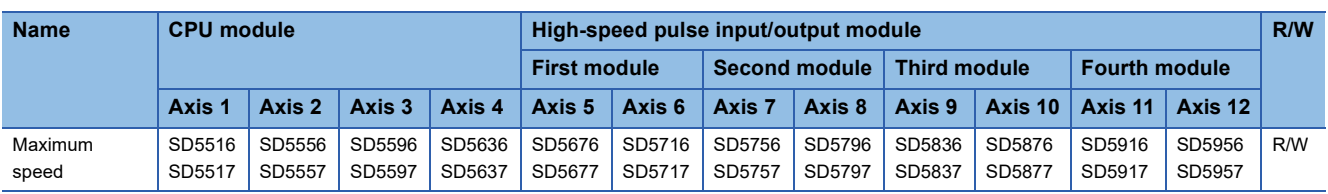

R/W: Read/Write

### <span id="page-57-1"></span>**Bias Speed**

Setting method: High Speed I/O Parameter, Special Device

Set the lower limit (bias speed) for command speed, OPR speed, and creep speed. The user unit is set by unit setting.

(Fage 52 Unit Setting)

The setting range is as follows.

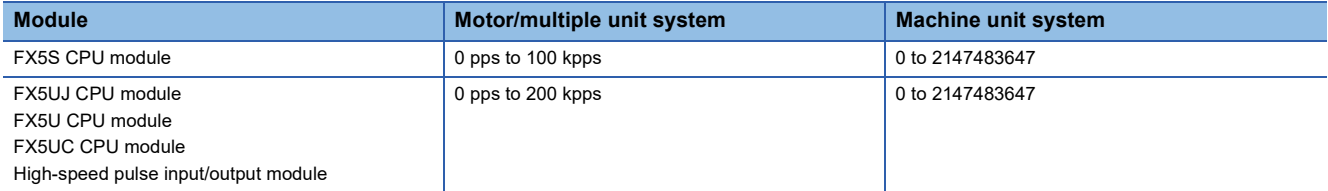

Even within the setting range, the following relation must be followed: bias speed  $\leq$  command speed (OPR speed)  $\leq$ 

#### maximum speed.

To control a stepping motor using each positioning instruction, set the bias speed considering the resonance range and the self-starting frequency of the stepping motor.

#### Special Device

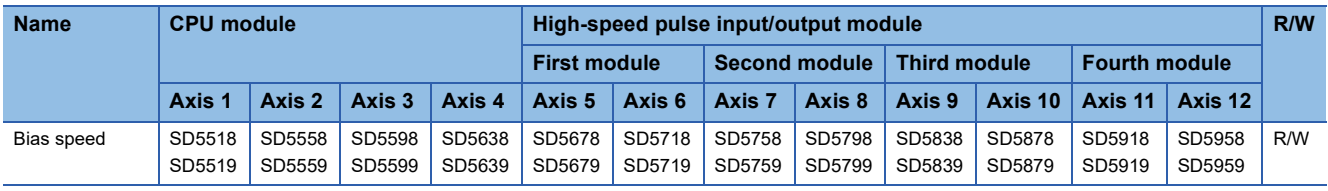

R/W: Read/Write

### <span id="page-58-0"></span>**Acceleration Time**

Setting method: High Speed I/O Parameter, Special Device

Set the time required for acceleration from the bias speed to the maximum speed.

The setting range of acceleration time is 0 to 32767 ms. If command speed is slower than the maximum speed, the actual acceleration time becomes shorter than the set time.

#### Special Device

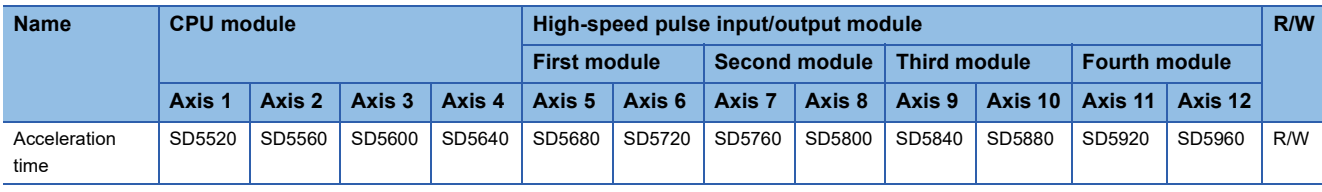

R/W: Read/Write

#### <span id="page-58-1"></span>**Deceleration Time**

Setting method: High Speed I/O Parameter, Special Device

Set the time required for deceleration from the maximum speed to the bias speed.

The setting range of deceleration time is 0 to 32767 ms. If command speed is slower than the maximum speed, the actual deceleration time becomes shorter than the set time.

Special Device

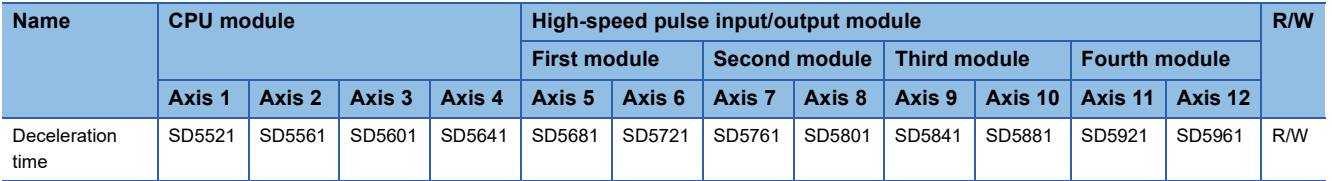

R/W: Read/Write

#### **Precautions**

When deceleration time is set to 0, deceleration is not performed.

# **Items related to positioning address**

The following describes the setting items related to positioning address.

# **Positioning address**

#### Setting method: Operand

Set the positioning address. The user unit is set by unit setting, and the value indicated does not include positioning data magnification. ( $\sqrt{P}$  [Page 52 Unit Setting,](#page-53-0) [Page 53 Position Data Magnification\)](#page-54-2)

The setting range differs depending on the positioning instruction and table operation control method.

Set the positioning address to -2147483648 to +2147483647 in pulse (0 to 2147483647 when PLSY/DPLSY instruction, -2147483648 to +2147483647 when positioning operation by absolute address).

#### Operand: Positioning Instruction

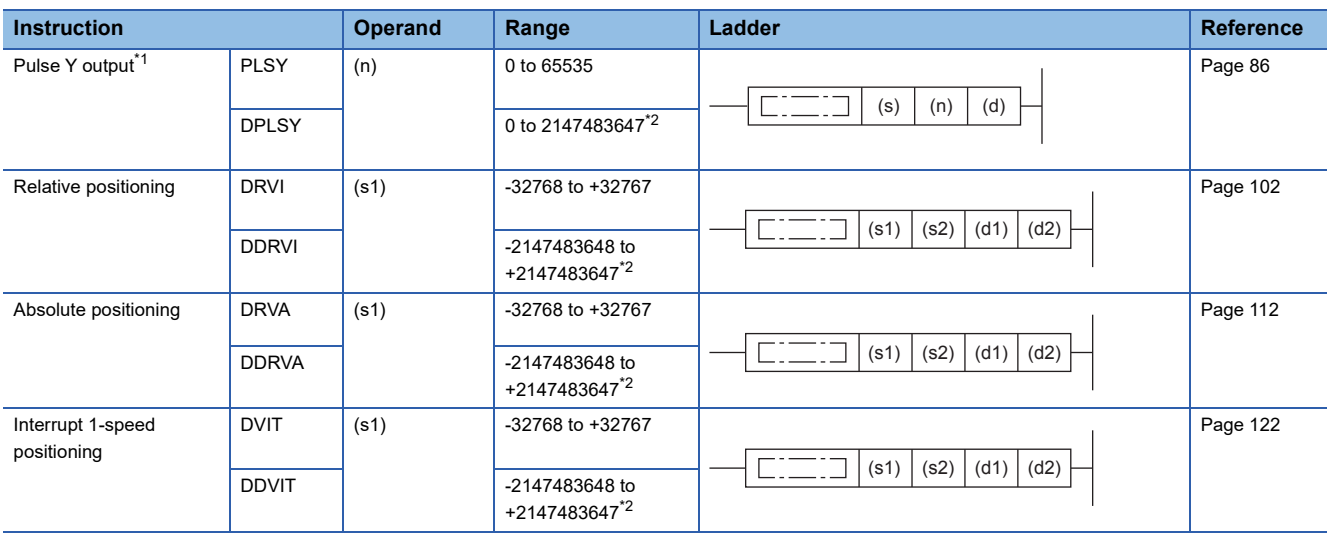

<span id="page-59-0"></span>\*1 Only CPU module is supported.

<span id="page-59-1"></span>\*2 Set the number of output pulses per instruction execution to 2147483647 or lower. Except for the case when positioning address of DPLSY instruction is 0.

Operand: Table Operation Control Method

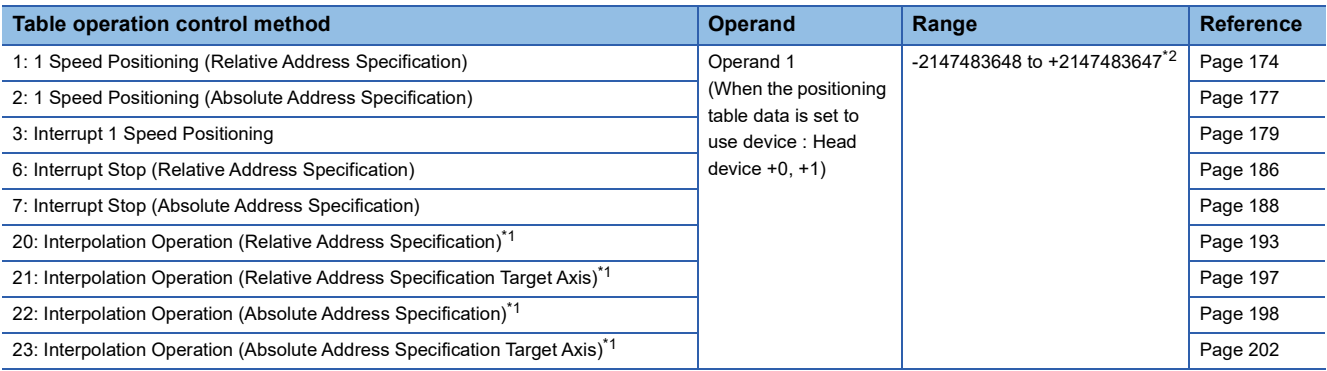

<span id="page-59-3"></span>\*1 Only FX5S/FX5U/FX5UC CPU module and high-speed pulse input/output module support this operation.

<span id="page-59-2"></span>\*2 Set the number of output pulses per instruction execution to 2147483647 or lower. Except for the case when positioning address of DPLSY instruction is 0.

# $Point$

The positioning address can be changed during operation. Only the last table in table operation accepts the change in the case of continuous operation. ( $\sqrt{p}$  Page 38 Positioning address change during positioning [operation\)](#page-39-1)

For interpolation operation, the change is applied only when the table operation instruction is next driven again.

### **Precautions**

Set the number of output pulses per instruction execution or per table to 2147483647 or lower. An error occurs if the number of pulses exceeds 2147483648. However, operation is performed normally if unlimited pulses are being output by PLSY/ DPLSY instruction.

# **Current address**

#### Setting method: Special Device

Store the current address operated by the positioning instruction. The current address stores an absolute address and is increased or decreased depending on the rotation direction.

### ■**Current address (user unit)**

The user unit is set by unit setting, the value of the following formula (Value not includes positioning data magnification) is stored. ( $\sqrt{p}$  [Page 52 Unit Setting](#page-53-0), [Page 53 Position Data Magnification\)](#page-54-2)

- Current address (Motor system) = Movement amount (pulse unit)  $\div$  Position data magnification
- Current address (Machine/multiple system) = Movement amount (pulse unit)  $\div$  (No. of pulse per rotation  $\times$  Position data magnification)  $\times$  Movement amount per rotation

The address range is -2147483648 to +2147483647.

#### Special Device

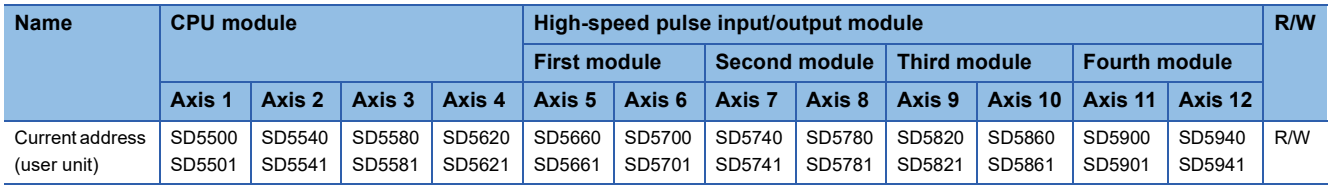

#### R/W: Read/Write

When the value in the devices above is changed, the current address (pulse unit) is also changed.

# $Point<sup>°</sup>$

- Writing can be performed to the current address (user unit) only by the HCMOV/DHCMOV instruction. However, writing to the current address (user unit) during positioning operation is disabled.
- Reading can be performed to the current value by the HCMOV/DHCMOV instruction.
- In a program with interruption priority 1, the HCMOV/DHCMOV instruction specified with this device for high-speed pulse input/output module cannot be executed. (LaMELSEC iQ-F FX5 User's Manual (Application))

#### **Precautions**

The current address (user unit) functions within the range of -2147483648 to +2147483647. However, an overflow or underflow occurs before the current address (pulse unit) is reached if the axis parameter is set in such a way that the number of pulses per rotation is greater than the number of transfer distance units per rotation. If that happens, overflow/underflow to the upper or lower limit value is stored in the device.

#### ■**Current address (pulse unit)**

The unit is the motor system unit (pulse unit), and the value indicated includes positioning data magnification. ( $\Box$  Page 52 [Unit Setting](#page-53-0), [Page 53 Position Data Magnification](#page-54-2)) The address range is -2147483648 to +2147483647. Special Device

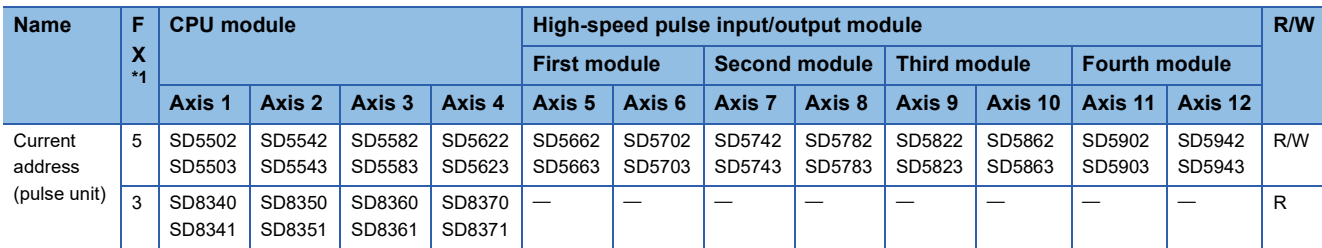

R: Read only, R/W: Read/Write

<span id="page-60-0"></span>\*1 5: FX5 dedicated device, 3: FX3 compatible device

When the value in the devices above changes, the current address (user unit) also changes automatically.

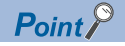

- Writing can be performed to the current address (pulse unit) of FX5 dedicated device only by the HCMOV/ DHCMOV instruction. However, writing to the current address (pulse unit) during positioning operation is disabled.
- Reading can be performed to the current value by the HCMOV/DHCMOV instruction.
- In a program with interruption priority 1, the HCMOV/DHCMOV instruction specified with this device for high-speed pulse input/output module cannot be executed. (LameLSEC iQ-F FX5 User's Manual (Application))

### **Precautions**

The current address (pulse unit) functions with the range of -2147483648 to +2147483647 pulses. However, if the upper limit is exceeded, current address overflows to the lower limit. If below the lower limit, current address underflows to the upper limit.

# **Items related to operating command**

The following lists the items related to the positioning operation. For the input interrupt function, refer to LUMELSEC iQ-F FX5 User's Manual (Application).

# <span id="page-61-0"></span>**Interrupt Input Signal 1**

Setting method: High Speed I/O Parameter

When the DVIT/DDVIT instruction or table operation instruction (control method: [3: Interrupt 1 Speed Positioning], [6: Interrupt Stop (Relative Address Specification)], [7: Interrupt Stop (Absolute Address Specification)]) is used, set this parameter.

If the interrupt input signal 1 is detected, an interrupt is performed.

### ■**Enabled/Disabled**

Specify whether to use the interrupt input signal 1. When [0: Invalid] is selected, the interrupt input signal 1 cannot be used. When [1: Valid] is selected, use interrupt input signal 1.

# **Precautions**

When interrupt input signal 1 is disabled, the DVIT/DDVIT instruction and table operation (control method) do not operate and error occurs.

#### ■**Mode**

Specify detection mode of interrupt input signal 1.

When [0: High speed Mode] is selected, the DVIT/DDVIT instruction performs an interrupt when one input is detected. The table operation performs an interrupt when input is detected for the number of interrupt counts. When [1: Standard Mode] is selected, an interrupt is performed when one input is detected.

# $Point$ <sup> $\odot$ </sup>

 • The high-speed mode is faster than the standard mode in performing the operation from interrupt to pulse output.

• For supported versions for high-speed mode, refer to  $\mathbb{E}$  [Page 292 Added and Enhanced Functions.](#page-293-0)

#### ■**Device No.**

The interrupt input signal 1 assignment is as follows. For the high-speed pulse input/output module, the input is fixed as shown below, so setting is invalid.

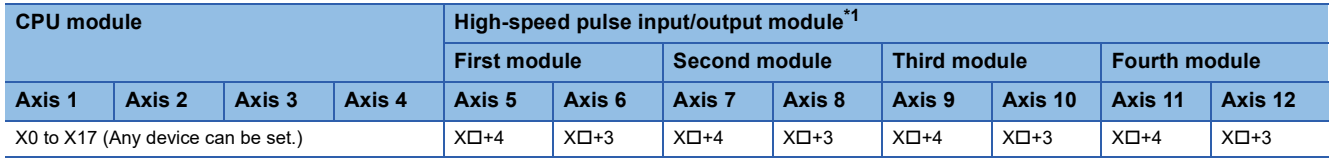

<span id="page-62-1"></span>\*1  $\Box$ : Head input number for each high-speed pulse input/output module

Set the input response time (initial values: 10 ms) in input response time parameters. For details, refer to  $\square$ MELSEC iQ-F FX5 User's Manual (Application).

### ■**Logic**

Specify the logic of interrupt input signal 1. In high-speed mode, it is fixed to positive logic, and the following setting is disabled.

When [0: Positive Logic] is selected, interrupt input signal 1 functions on a rising edge.

When [1: Negative Logic] is selected, interrupt input signal 1 functions on a falling edge.

### **Precautions**

For details of following caution, refer to  $\mathbb{F}$  [Page 210 Functions that share inputs and outputs.](#page-211-0)

- This is not usable if all inputs are occupied with another high-speed input/output function.
- In the case of standard mode, the input interrupt function is assigned forcibly to the specified input.
- In the case of high-speed mode, one high-speed comparison table is occupied, and this is included in the number of simultaneous execution of the high-speed comparison table and high-speed comparison instruction.

#### **Pulse output stop command**

#### Setting method: Special Device

During the execution of a positioning instruction, if the pulse output stop command is turned on, the pulses being output will immediately stop. The instruction of the pulse output which is stopped ends with error.

#### Special Device

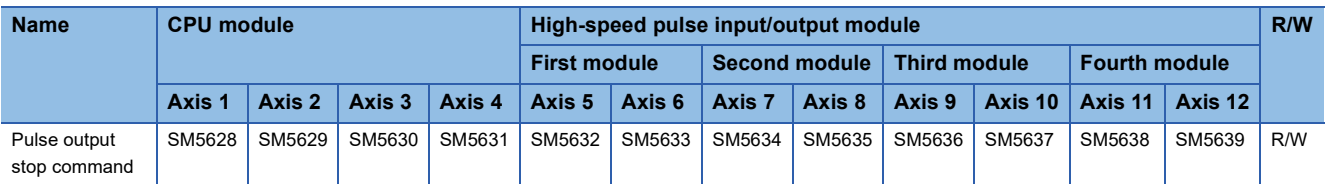

R/W: Read/Write

 $\mathsf{Point} \, \mathsf{P}$ 

During positioning operation, a change in the pulse output stop command is applied at the next scan time.

#### **Precautions**

- Use pulse output stop command only if immediate stop is absolutely needed to avoid danger. Because the motor stops immediately, the machine may be damaged.
- For normal stop (deceleration and stop), turn off the positioning instruction and use the pulse decelerate and stop , forward limit, and reverse limit. ( $\sqrt{p}$  [Page 61 Pulse decelerate and stop command](#page-62-2), [Page 63 Forward limit,](#page-64-0) [Page 63 Reverse limit](#page-64-1))

#### <span id="page-62-2"></span><span id="page-62-0"></span>**Pulse decelerate and stop command**

#### Setting method: Special Device

During the execution of a positioning instruction, if the pulse decelerate and stop command is turned on, the pulses being output will decelerate and stop.

The instruction of the pulse output which is stopped ends with error after decelerate and stop. However, the PLSY/DPLSY instruction (when unlimited pulses are output), the PLSV/DPLSV instruction and table operation instruction (control method: [4: Variable Speed Operation] or [5: Table Transition Variable Speed Operation]) end normally. For remaining distance operation-compatible positioning instructions and table control methods, the remaining distance operation ready status is acquired by turning off the pulse decelerate and stop command when remaining distance operation enabled is on. ( $\Box$ ) Page [40 Remaining distance operation](#page-41-2))

#### Special Device

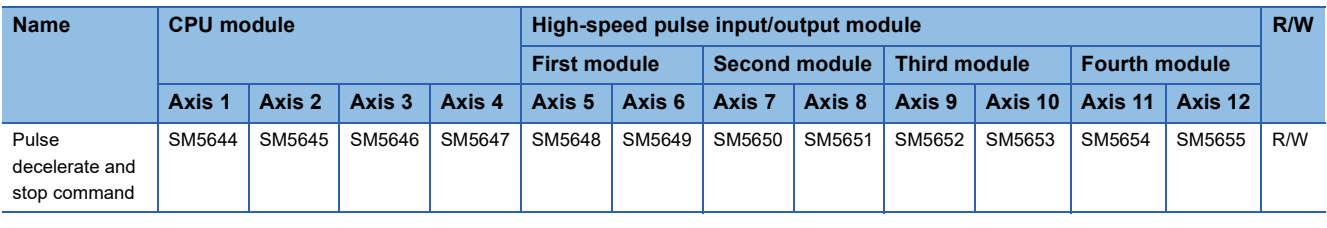

R/W: Read/Write

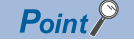

During positioning operation, a change in the pulse decelerate and stop command is applied at the next scan.

#### **Precautions**

When the deceleration time is set to 0, the PLSV/DPLSV instruction or table operation (control method: [4: Variable Speed Operation] or [5: Table Transition Variable Speed Operation]) is immediately stopped after the pulse decelerate and stop command turns on. ( $\sqrt{F}$  [Page 57 Deceleration Time](#page-58-1))

# <span id="page-63-3"></span><span id="page-63-1"></span>**Enable/Disable Reset All Modules at Error Stop**

Setting method: High Speed I/O Parameter

Specify whether to use the all module reset when a stop error occurs ( $\Box$ [Page 42\)](#page-43-0). Only high-speed pulse input/output module is supported.

When [0: Invalid] is selected, all module reset when a stop error occurs cannot be used.

When [1: Valid] is selected, use all module reset when a stop error occurs.

For supported versions for all module reset when a stop error occurs, refer to  $\overline{\mathbb{CP}}$  [Page 292 Added and Enhanced Functions.](#page-293-0)

# <span id="page-63-2"></span><span id="page-63-0"></span>**External Start Signal**

Setting method: High Speed I/O Parameter

Set this parameter to start positioning at high-speed using an external input signal.

This parameter can be used as a start command of the remaining distance operation or table shift command of stepping operation of the DRVTBL instruction. (Figheral 40 Remaining distance operation, [Page 203 Stepping operation](#page-204-0))

#### ■**Enabled/Disabled**

Specify whether to use the external start signal.

When [0: Invalid] is selected, the external start signal is not used.

When [1: Valid] is selected, the external start signal is used.

With this parameter enabled, even when the drive contact of each positioning instruction is turned on, the standby status is held. In this status, turning on the set input signal starts positioning.

#### ■**Device No.**

The external start signal assignment is as follows.

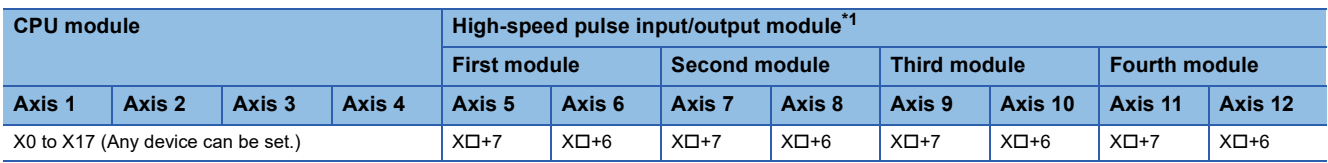

<span id="page-63-4"></span>\*1  $\Box$ : Head input number for each high-speed pulse input/output module

Set the input response time (initial values: 10 ms) in input response time parameters. For details, refer to LIMELSEC iQ-F FX5 User's Manual (Application).

#### **Precautions**

This is not usable if all inputs are occupied with another high-speed input/output function. However, overlap of input numbers is allowed for input interrupts. ( $\sqrt{p}$  [Page 210 Functions that share inputs and outputs](#page-211-0))

### ■**Logic**

Specify the logic of the external start signal.

When [0: Positive Logic] is selected, the external start signal functions on a rising edge.

When [1: Negative Logic] is selected, the external start signal functions on a falling edge.

# <span id="page-64-0"></span>**Forward limit**

#### Setting method: Special Device

Forward limit notifies the CPU module of the forward limit.

If forward limit is turned on while positioning operation is being output in the forward direction, the speed will decelerate, and the operation will stop (the PLSY/DPLSY instruction will stop immediately). If forward limit is turned on while positioning operation is being output in the reverse direction, it is ignored.

For details on the operation, refer to  $E =$  [Page 37 Forward limit and reverse limit](#page-38-1). A specific operation pattern is applied when the DSZR/DDSZR instruction is used. ( $\Box$  [Page 35 Dog search function\)](#page-36-0) Operation ends with an error after deceleration stop when a positioning instruction other than the DSZR/DDSZR instruction is used.

#### Special Device

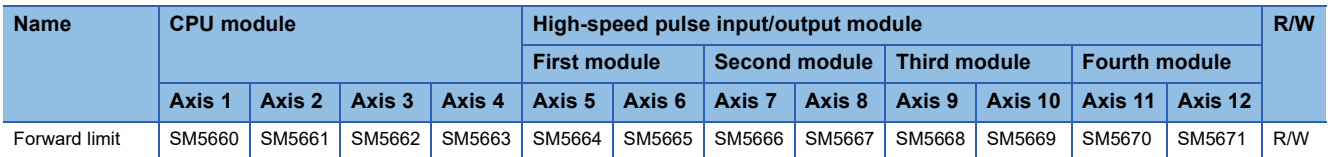

R/W: Read/Write

 $Point$ 

During positioning operation, a change in the forward limit is applied at the next scan.

# <span id="page-64-1"></span>**Reverse limit**

Setting method: Special Device

Reverse limit notifies the CPU module of the reverse limit.

If reverse limit is turned on while positioning operation is being output in the reverse direction, the speed will decelerate, and the operation will stop. If reverse limit is turned on while positioning operation is being output in the forward direction, it is ignored. However, it is effective for the PLSY/DPLSY instruction that operates in the forward direction. If reverse limit is turned on, the operation will stop immediately.

For details on the operation, refer to  $E =$  [Page 37 Forward limit and reverse limit](#page-38-1). A specific operation pattern is applied when the DSZR/DDSZR instruction is used. ( $\Box$  [Page 35 Dog search function\)](#page-36-0) Operation ends with an error after deceleration stop when a positioning instruction other than the DSZR/DDSZR instruction is used.

#### Special Device

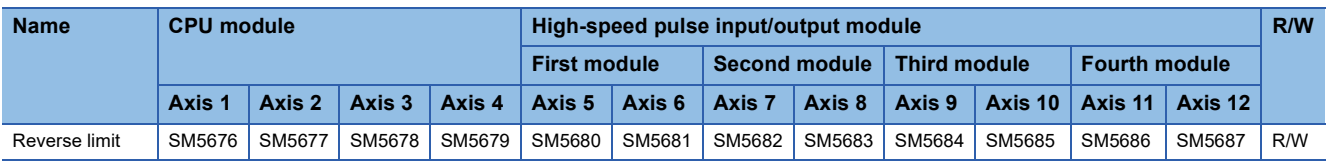

R/W: Read/Write

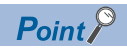

During positioning operation, a change in the reverse limit is applied at the next scan.

# **Remaining distance operation**

Setting method: Special Device

<span id="page-65-0"></span>For the remaining distance operation, refer to  $\mathbb{F}$  [Page 40 Remaining distance operation.](#page-41-2)

#### ■**Remaining distance operation enabled**

Remaining distance operation enabled enables remaining distance operation with remaining distance operation-compatible instructions.

If remaining distance operation enabled is on when deceleration stop is performed with the pulse decelerate and stop command, the remaining distance operation ready status is acquired. ( $\sqrt{P}$  [Page 61 Pulse decelerate and stop command\)](#page-62-2) For positioning instructions or a control method of the table operation that is not compatible with the remaining distance operation, the remaining distance ready status is not acquired even when remaining distance operation enabled is ON. Special Device.

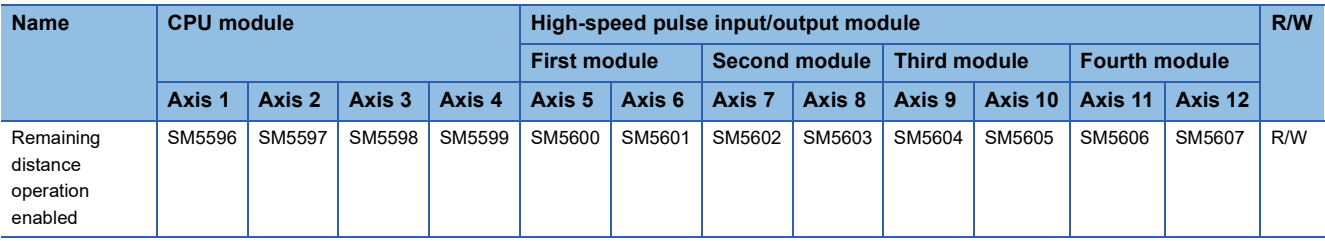

R/W: Read/Write

 $\mathsf{Point} \mathcal{P}$ 

During positioning operation, a change in remaining distance operation enabled is applied at the next scan.

### **Precautions**

If the remaining distance operation enabled remains off until deceleration stop of the pulse decelerate and stop command, the remaining distance operation-compatible instruction ends with an error.

#### ■**Remaining distance operation start**

In the remaining distance operation ready status, turning on remaining distance operation enabled after turning off the pulse decelerate and stop command starts remaining distance operation. ( $\Box$ ) [Page 61 Pulse decelerate and stop command\)](#page-62-2) In addition, remaining distance operation can be started with the external start signal, as well as the remaining distance operation start. (FP [Page 62 External Start Signal\)](#page-63-2) Remaining distance operation start turns off when the remaining distance operation starts.

#### Special Device

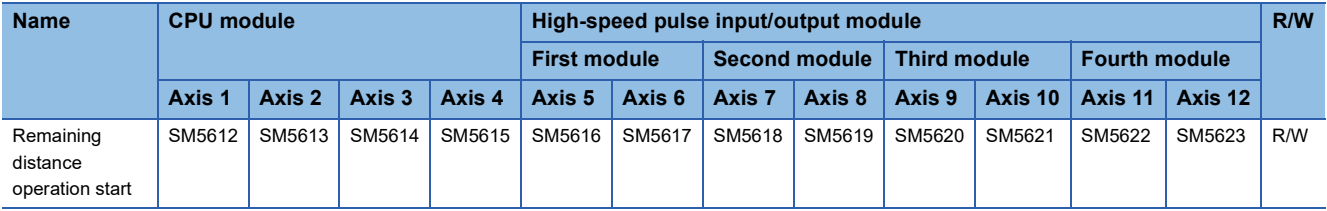

R/W: Read/Write

 $Point$ 

During positioning operation, a change in the remaining distance operation start is applied at the next scan.

# **Precautions**

When the drive contact of a positioning instruction is turned off without remaining distance operation, the remaining distance operation is canceled.

# **Items related to pulse Y output instruction**

The following lists the items related to the pulse output (PLSY/DPLSY) instruction. Only CPU module is supported.

### **Total number of pulses output from axis 1 and axis 2**

#### Setting method: Special Device

The total number of the pulses output by PLSY/DPLSY instruction in axis 1 and axis 2. The total number is increased by forward rotation pulses, regardless of the setting of rotation direction, because the PLSY/DPLSY instruction outputs only forward rotation pulses. The pulse range is -2147483648 to +2147483647.

Special Device

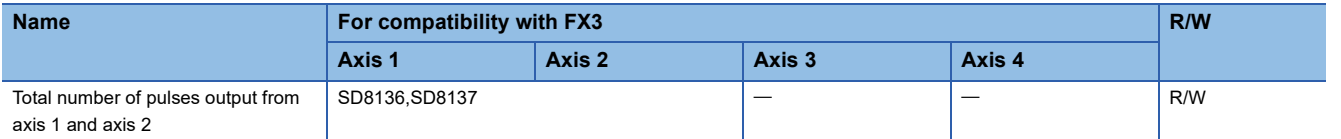

R/W: Read/Write

# **Number of pulses output by PLSY instruction**

#### Setting method: Special Device

The number of pulses output by PLSY/DPLSY instruction. The total number is increased by forward rotation pulses,

regardless of the setting of rotation direction, because the PLSY/DPLSY instruction outputs only forward rotation pulses. The pulse range is -2147483648 to +2147483647.

#### Special Device

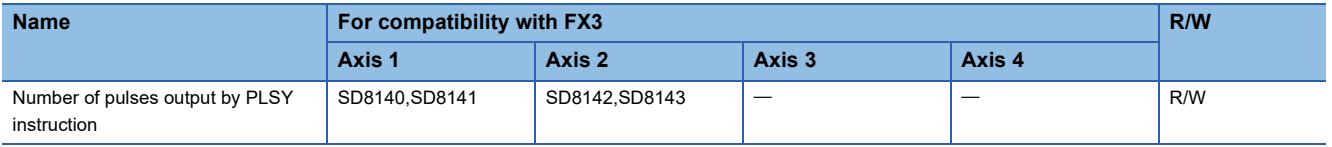

R/W: Read/Write

# **Items related to OPR**

The following lists the items related to the OPR. ( $\mathbb{CP}$  [Page 28 Mechanical OPR,](#page-29-0) [Page 92 Mechanical OPR](#page-93-0)) For the input interrupt function, refer to LUMELSEC iQ-F FX5 User's Manual (Application).

# <span id="page-67-0"></span>**OPR Enabled/Disabled**

Setting method: High Speed I/O Parameter

Specify whether to use the OPR.

When [0: Invalid] is selected, ORP related parameters cannot be set.

When [1: Valid] is selected, OPR related parameters can be set.

### **Precautions**

1 high-speed comparison table is occupied for an axis with OPR enabled for the high-speed pulse input/output module. (MELSEC iQ-F FX5 User's Manual (Application))

# <span id="page-67-1"></span>**OPR Direction**

Setting method: High Speed I/O Parameter, Special Device

Specify the direction when OPR is started.

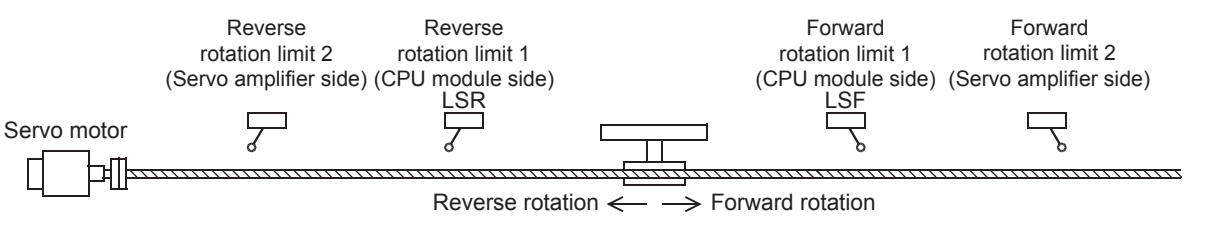

#### High Speed I/O Parameter

When [0: Negative Direction (Address Decrement Direction)] is selected, OPR starts in the direction in which address decreases.

When [1: Positive Direction (Address Increment Direction)] is selected, OPR starts in the direction in which address increases. Special Device

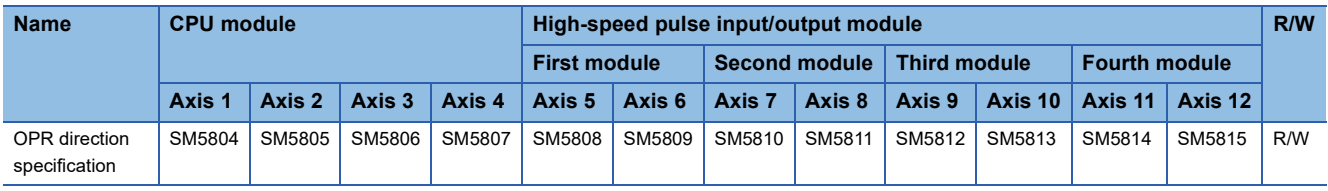

#### R/W: Read/Write

OPR direction specification is turned off: OPR starts in the direction in which address decreases.

OPR direction specification is turned on: OPR starts in the direction in which address increases.

# <span id="page-68-0"></span>**Starting Point Address**

Setting method: High Speed I/O Parameter, Special Device

Set the origin address for OPR.

The user unit is set by unit setting, and the value indicated does not include positioning data magnification. ( $\sqrt{p}P$  Page 52 Unit [Setting,](#page-53-0) [Page 53 Position Data Magnification\)](#page-54-2) The origin address range is -2147483648 to +2147483647.

#### Special Device

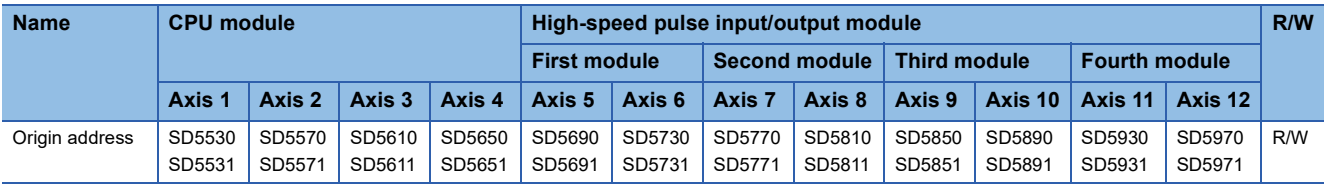

R/W: Read/Write

When OPR is completed, the same value as that in the device above is stored in the current address (user unit) and the current address (pulse unit).

# **OPR speed**

Setting method: Operand, Special Device

Set the speed at OPR of the machine. The user unit is set by unit setting. ( $\mathbb{CP}$  [Page 52 Unit Setting\)](#page-53-0)

The setting range is as follows.

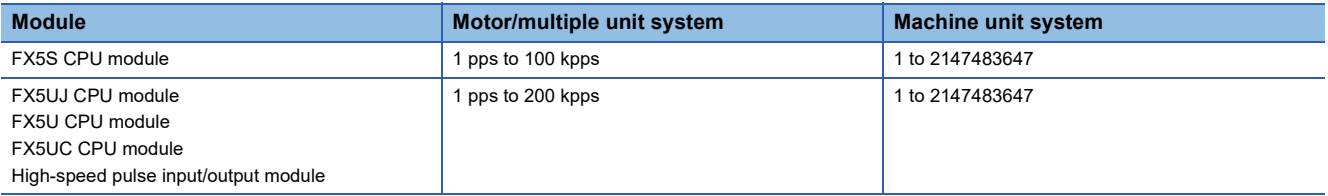

Even within the setting range, the following relation must be followed: bias speed  $\leq$  creep speed  $\leq$  OPR speed  $\leq$  maximum speed. When OPR speed is faster than the maximum speed, the maximum speed is applied.

Operand: Positioning Instruction

In the case of FX5 operand, DSZR/DDSZR instruction can set OPR speed.

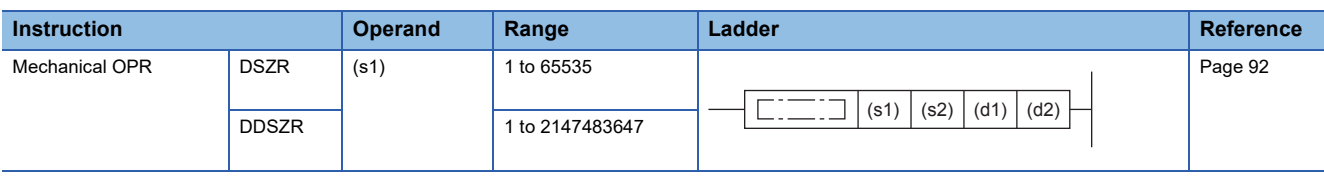

 $Point$ <sup> $\circ$ </sup>

The OPR speed can be changed during operation. ( $\Box$  Page 39 Command speed change during positioning [operation\)](#page-40-3)

Special Device

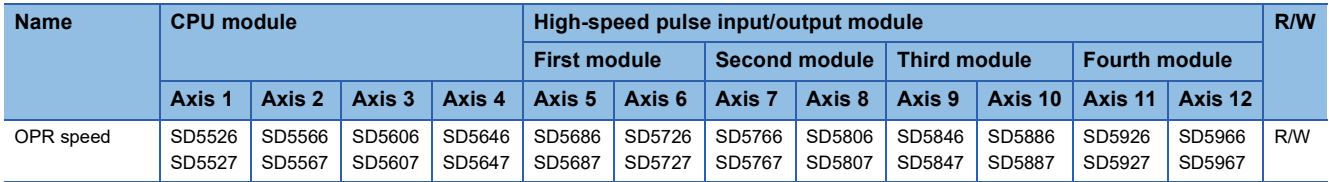

R/W: Read/Write

#### **Precautions**

When OPR speed is set in the FX5 operand of the DSZR/DDSZR instruction, the OPR speed is overwritten at execution of the instruction.

# **Creep speed**

#### Setting method: Operand, Special Device

Set the creep speed at OPR of the machine. The user unit is set by unit setting. ( $\Box$  [Page 52 Unit Setting](#page-53-0))

#### The setting range is as follows.

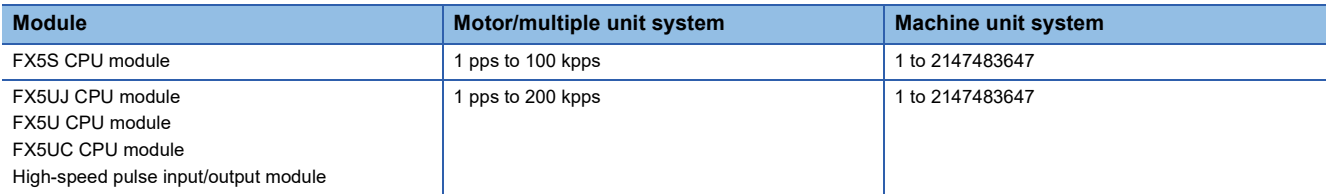

Even within the setting range, the following relation must be followed: bias speed  $\leq$  creep speed  $\leq$  OPR speed  $\leq$  maximum speed. When creep speed is faster than OPR speed, the OPR speed is applied. When bias speed is faster than creep speed, the bias speed is applied.

Operand: Positioning Instruction

In the case of FX5 operand, DSZR/DDSZR instruction can set creep speed.

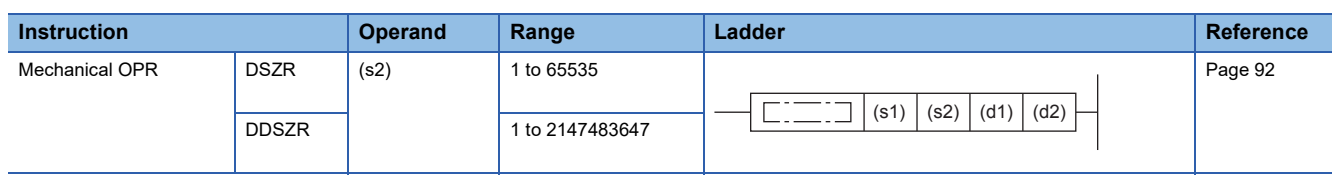

 $Point<sup>°</sup>$ 

The creep speed can be changed during operation. ( $E =$  Page 39 Command speed change during positioning [operation\)](#page-40-3)

#### Special Device

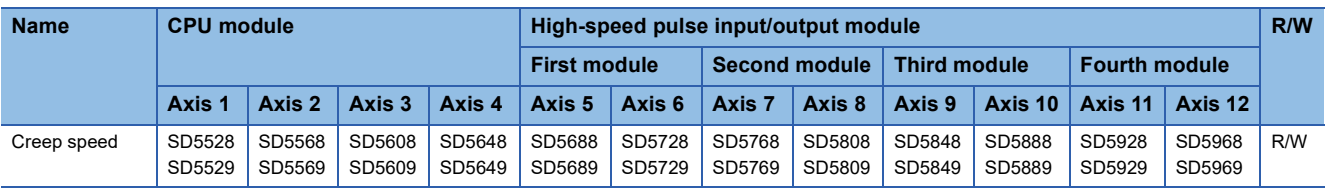

R/W: Read/Write

# $Point  $\ell$$

When creep speed is set in the FX5 operand of the DSZR/DDSZR instruction, creep speed is overwritten at execution of the instruction.

# <span id="page-70-0"></span>**Clear Signal Output**

Specify the output device (Y) to clear droop pulses of the servo amplifier at completion of OPR.

#### ■**Enabled/Disabled**

Setting method: High Speed I/O Parameter, Special Device

Specify whether to use the clear signal output.

#### High Speed I/O Parameter

When [0: Invalid] is selected, the clear signal output is not used.

When [1: Valid] is selected, the clear signal output is used.

#### Special Device

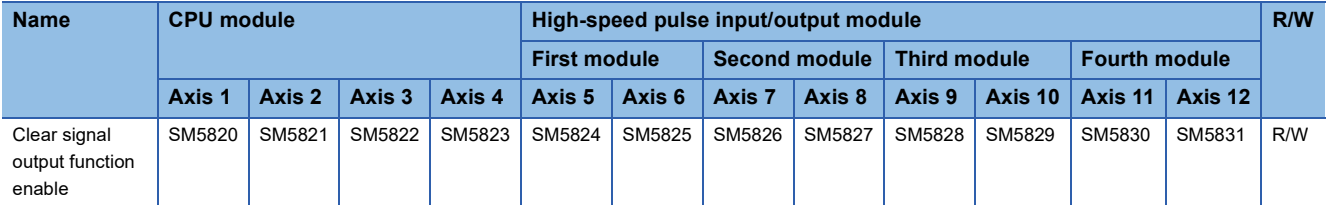

#### R/W: Read/Write

Clear signal output function enable is turned off: The clear signal output is not used.

Clear signal output function enable is turned on: The clear signal output is used.

#### ■**Device No.**

Setting method: High Speed I/O Parameter

The external start signal assignment is as follows. For high-speed pulse input/output module, it is fixed to the outputs shown below.

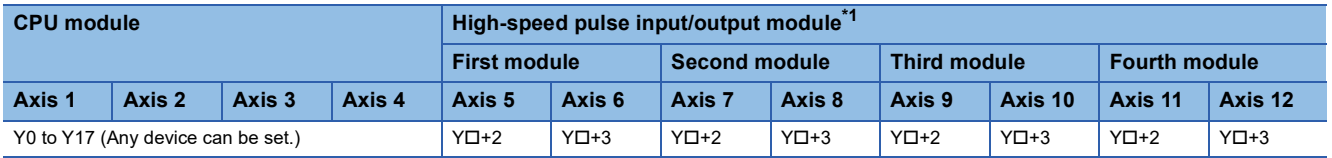

<span id="page-70-1"></span>\*1  $\Box$ : Head output number for each high-speed pulse input/output module

When the clear signal output is enabled, the clear signal is output from the specified device "20 ms + 1 scan time" after OPR is completed.

# <span id="page-71-1"></span><span id="page-71-0"></span>**OPR Dwell Time**

Setting method: High Speed I/O Parameter, Special Device

Set the time until the completion flag for the DSZR/DDSZR instruction is turned on when OPR is completed. The setting range for the OPR dwell time is 0 to 32767 ms. ( $\sqrt{p}$  [Page 36 Dwell time](#page-37-0))

#### Special Device

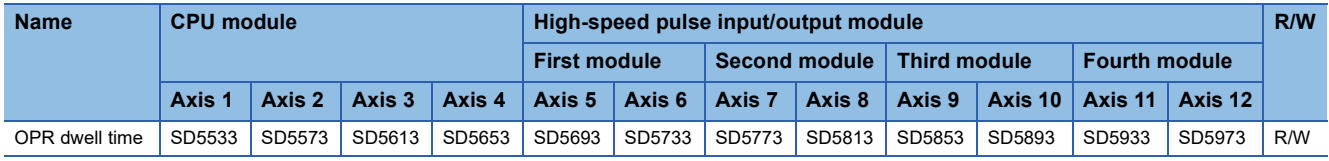

R/W: Read/Write

# <span id="page-71-2"></span>**Near-point Dog Signal**

Specify the near-point dog signal to be used in OPR.

#### ■**Device No.**

Setting method: High Speed I/O Parameter, Operand

The near-point dog signal does not occupy the input interrupt function, and its edge is detected with a 1-ms interrupt.

In CPU module for the same axis, the near-point dog signal can be set in the device to which the zero signal has already been set. In high-speed pulse input/output module, it can be set overlapped to any input device (X) other than the zero signal.

#### High Speed I/O Parameter

The input devices (X) available for CPU module are X0 to X17. The input devices available for high-speed pulse input/output module are X0 to X377.

**Operand: Positioning Instruction** 

In the case of FX3 compatible operand, DSZR/DDSZR instruction can set device for near-point dog signal. The FX3 compatible operand is supported only in CPU module.

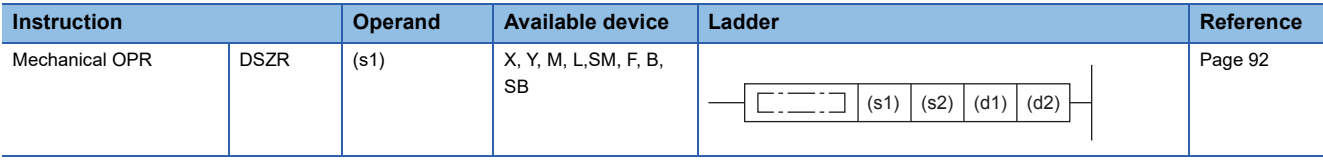

#### **Precautions**

- The CPU module cannot be used when the assignment of another high-speed input function occupies 8 channels. However, overlap of input numbers is allowed for input interruptions. ( $\Box$  Page 210 Functions that share inputs and [outputs](#page-211-0))
- When specifying an input device (X) as an operand, use the device assigned in high speed I/O parameter.

#### ■**Logic**

Setting method: High Speed I/O Parameter

Specify the logic of the near-point dog signal.

When [0: Positive Logic] is selected, the near-point dog signal functions on a rising edge.

When [1: Negative Logic] is selected, the near-point dog signal functions on a falling edge.

#### **Precautions**

This logic setting is not applied to the near-point dog signal for devices other than input device (X) specified by the DSZR/ DDSZR instruction. Devices other than input device (X) function on a rising edge.
#### **Zero Signal**

Specify the zero signal to be used in OPR.

#### ■**Device No.**

▶ Setting method: High Speed I/O Parameter, Operand

Zero signal is assigned forcibly to a specified input.

To use the near-point dog signal for stop, set the device to which the near-point dog signal is assigned.

High Speed I/O Parameter

The zero signal assignment is as follows. For high-speed pulse input/output module, it is fixed to the outputs shown below.

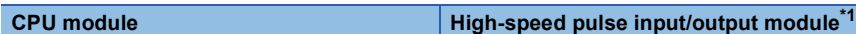

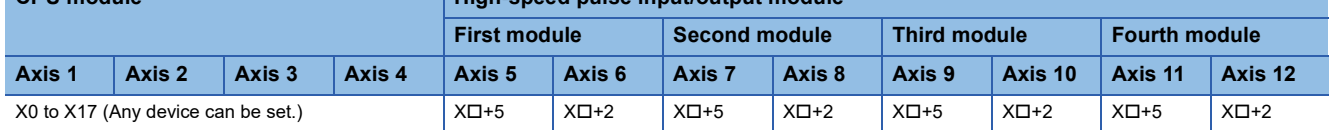

<span id="page-72-0"></span>\*1  $\Box$ : Head input number for each high-speed pulse input/output module

Set the input response time (initial values: 10 ms) in input response time parameters. For details, refer to  $\square$ MELSEC iQ-F FX5 User's Manual (Application).

**Operand: Positioning Instruction** 

In the case of FX3 compatible operand, DSZR/DDSZR instruction can set device for zero signal. The FX3 compatible operand is supported only in CPU module.

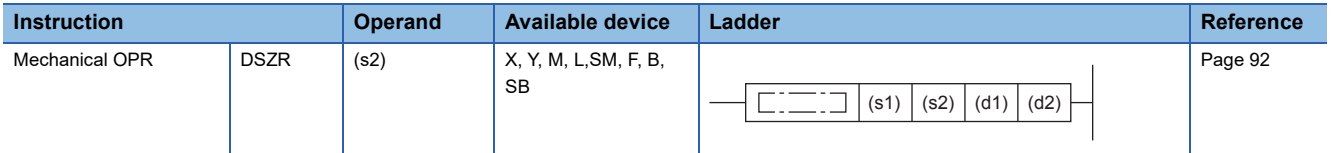

#### **Precautions**

For details of the following precautions, refer to  $\sqrt{P}$  [Page 210 Functions that share inputs and outputs](#page-211-0). [CPU module]

- This cannot be used when the assignment of another high-speed input function occupies 8 channels. However, it can overlap with an input interrupt.
- It is not allowed to specify the input device (X) of the high-speed pulse input/output module.
- When specifying an input device (X) as an operand, use the device assigned in high speed I/O parameter.
- When specifying a device other than input devices (X) as an operand, always use the same device as that for the nearpoint dog signal.

[High-speed pulse input/output module]

 • If an input device is used by another high-speed input function, its simultaneous use is not allowed. However, it can overlap with an input interrupt.

#### ■**Logic**

Setting method: High Speed I/O Parameter

Specify the logic of the zero signal. For the high-speed pulse input/output module, it is fixed to positive logic.

When [0: Positive Logic] is selected, the zero signal functions on a rising edge.

When [1: Negative Logic] is selected, the zero signal functions on a falling edge.

#### **Precautions**

This logic setting is not applied to the zero signal of the device other than input device (X) specified by the DSZR/DDSZR instruction. The device other than input device (X) functions on a rising edge.

#### <span id="page-73-1"></span>■**OPR Zero Signal Counts**

Setting method: High Speed I/O Parameter, Special Device

Set the number of zero signals until OPR stops after detection of the near-point dog. The timing of counting start of the number of zero signals can be selected using the count start timing between the front end and rear end of the near-point dog. The setting range is from 0 to 32767. When the near-point dog signal and zero signal are set in the same device, the number of zero signals is fixed to 1.

#### Special Device

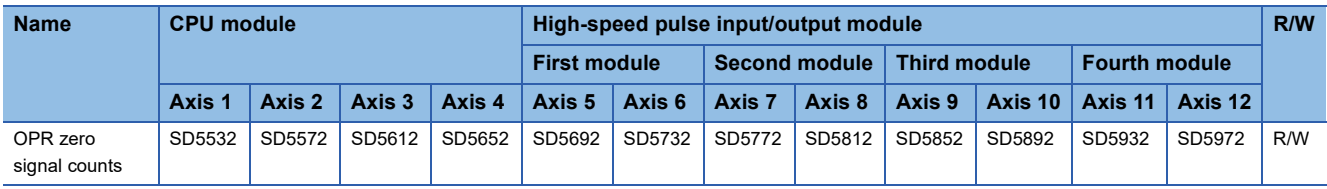

R/W: Read/Write

#### **Precautions**

When the OPR zero signal counts is set to 0, the motor stops immediately after the near-point dog is detected. If a sudden stop may damage the devices, take the following measures.

- Set the creep speed to a low speed.
- Set the timing of counting start of the number of zero signals to the rear end of the near-point dog.
- Design the near-point dog so that the speed can be decelerated to the creep speed before counting the number of zero signals is started.

#### <span id="page-73-0"></span>■**Count Start Time**

Setting method: High Speed I/O Parameter, Special Device

Specify the timing of counting start of the number of zero signals.

High Speed I/O Parameter

When [0: Near-point Dog Latter Part] is selected, start counting at the falling edge of the near-point dog.

When [1: Near-point Dog Front Part] is selected, start counting at the rising edge of the near-point dog.

Special Device

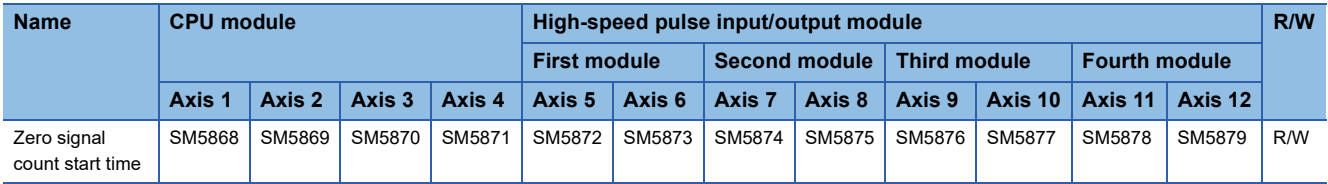

R/W: Read/Write

Zero signal count start timing is turned off: Start counting at the falling edge of the near-point dog.

Zero signal count start timing is turned on: Start at the rising edge of the near-point dog.

## **Items related to table operation**

The following lists the items specific to table operation.

#### **Dwell Time**

#### Setting method: Operand

Set the time until the completion flag is turned on when table operation is completed. ( $\mathbb{F}$  [Page 36 Dwell time](#page-37-0))

Operand: Table Operation Control Method

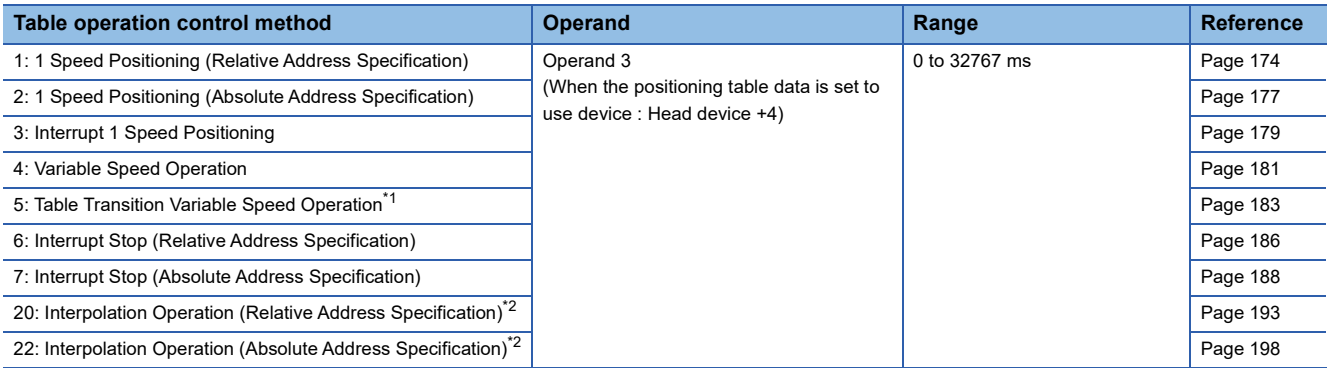

<span id="page-74-0"></span>\*1 Only CPU module is supported.

<span id="page-74-1"></span>\*2 Only FX5S/FX5U/FX5UC CPU module and high-speed pulse input/output module support this operation.

 $Point$ <sup> $\degree$ </sup>

When the positioning table data is set to use device, dwell time can be changed during positioning operation. The change is applied when the table operation instruction is next driven again.

#### **Interrupt Counts**

#### Setting method: Operand

Specify the number of inputs necessary for executing an interrupt of the table operation control method [3: Interruption 1 positioning], [6: Interruption stop (Relative address specification)], [7: Interruption stop (Absolute address specification)] in the case where interrupt input signal 1 is in high-speed mode. ( $\mathbb{F}$  [Page 60 Mode](#page-61-0))

No interrupt is made unless the input is detected for the number of times specified. If interrupt input signal 1 is in standard mode, the setting is disabled.

Operand: Table Operation Control Method

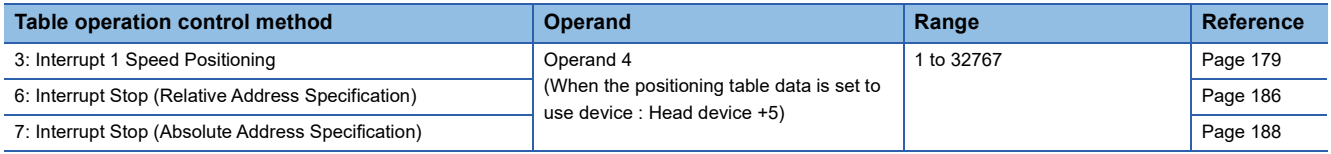

#### **Interrupt Input Signal 2 Device No.**

#### Setting method: Operand

Set an interrupt input device (X) for shifting to the next table after table operation control method [5: Table Transition Variable Speed Operation]. Only CPU module is supported.

#### Operand: Table Operation Control Method

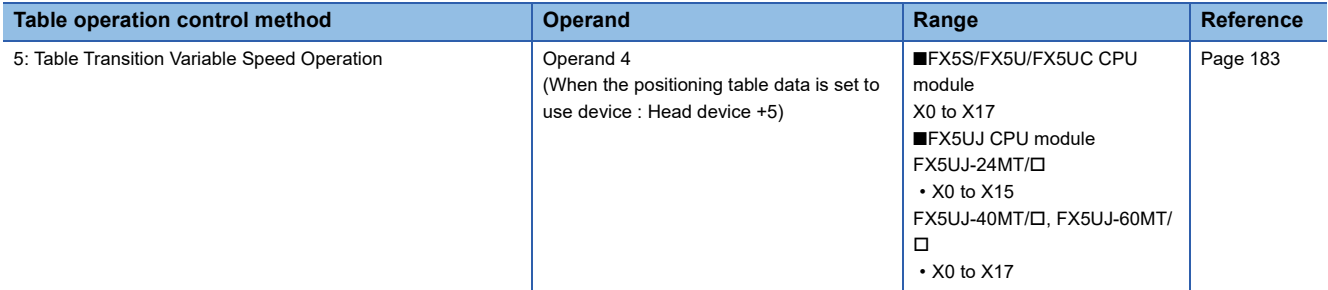

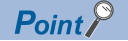

When the positioning table data is set to use device, interrupt input signal 2 device No. can be changed during positioning operation. Changes are applied when the table operation instruction is next driven again.

#### **Interrupt Input Signal 2 Logic**

Setting method: High Speed I/O Parameter

Specify the logic of interrupt input signal 2 of the table operation instruction control method [5: Table Transition Variable Speed Operation]. Only CPU module is supported.

When [0: Positive logic] is selected, interrupt input signal 2 functions on a rising edge.

When [1: Negative logic] is selected, interrupt input signal 2 functions on a falling edge.

The interrupt input signal 2 does not occupy an input interrupt function, and its edge is detected with a 1-ms interrupt.

#### **Jump Destination Table No.**

Setting method: Operand

Set the table number of the jump destination when the jump condition of the table operation control method [10: Condition Jump] is met (M No. for jump condition is on).

Operand: Table Operation Control Method

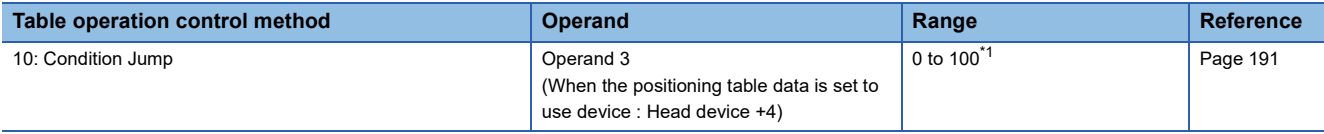

<span id="page-75-0"></span>\*1 1 to 32, when the positioning table data is not to use the device.

 $\mathsf{Point} \mathcal{P}$ 

When the positioning table data is set to use device, jump destination table No. can be changed during positioning operation. If the table being executed is located three or more tables before the condition jump, the change is applied at the next scan. If the table is located two or fewer tables before (after the condition is determined), the change is applied, but the condition jump is executed using the settings from when the condition was determined.

#### **M No. for Jump Condition**

#### Setting method: Operand

Set an internal relay (M) to be used as a jump condition of the table operation control method [10: Condition Jump]. When M No. for jump condition is on, the condition jump is executed.

Operand: Table Operation Control Method

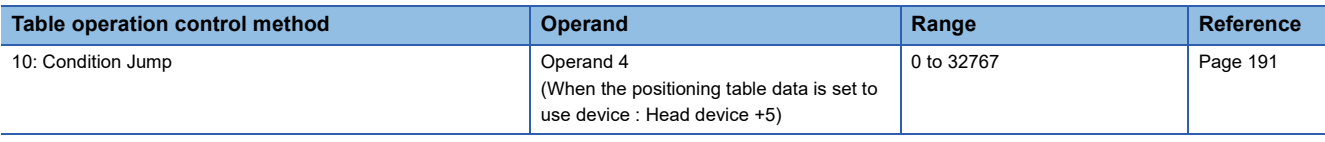

#### $Point$

When the positioning table data is set to use device, M No. for jump condition can be changed during positioning operation. If the table being executed is located three or more tables before the condition jump, the change is applied at the next scan. If the table is located two or fewer tables before (after the condition is determined), the change is applied, but the condition jump is executed using the settings from when the condition was determined.

#### **Axis to be Interpolated**

#### Setting method: Operand

Set the number of the counterpart axis for the simple interpolation operation of table operation control method [20: Interpolation Operation (Relative Address Specification) or [22: Interpolation Operation (Absolute Address Specification)]. For the counterpart axis, control method [21: Interpolation Operation (Relative Address Specification Target Axis) or [23: Interpolation Operation (Absolute Address Specification Target Axis)] is assigned to the same table number as that specified in the axis to be interpolated. If a different control method is set to the counterpart axis, it is overwritten with Interpolation operation. Only FX5S/FX5U/FX5UC CPU module and high-speed pulse input/output module support interpolation operation. **Operand: Table Operation Control Method** 

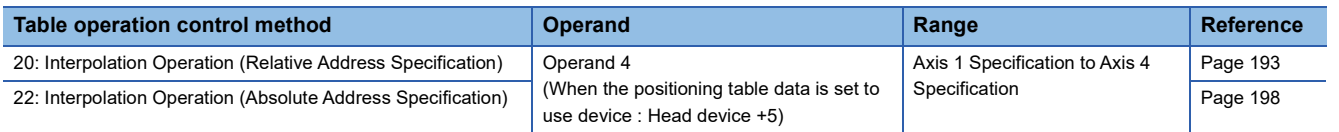

#### **Interpolation Speed Specified Method**

Setting method: High Speed I/O Parameter

Specify the speed specification method for interpolation operation using the table operation. Only FX5S/FX5U/FX5UC CPU module and high-speed pulse input/output module support interpolation operation.

When [0: Composite Speed] is selected, specify the moving speed of the control target and then the CPU module calculates the speed of each axis.

When [1: Reference Axis Speed] is selected, specify the speed of the reference axis and then the CPU module calculates the speed of the other axis.

When the combined speed is specified

X axis The combined speed is specified. Y axis

The CPU module calculates these speeds.

When the reference-axis speed is specified

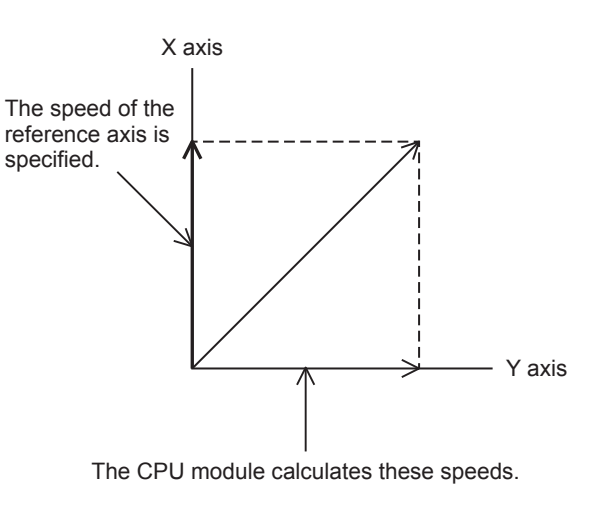

#### **Current speed (composite speed)**

This indicates the positioning operation speed (composite speed) for the interpolation operation. When the interpolation speed specified method is [0: Composite Speed], the current speed is stored in the corresponding special device of the reference-axis.

The user unit is set by unit setting. ( $\sqrt{p}$  [Page 52 Unit Setting\)](#page-53-0)

#### Special Device

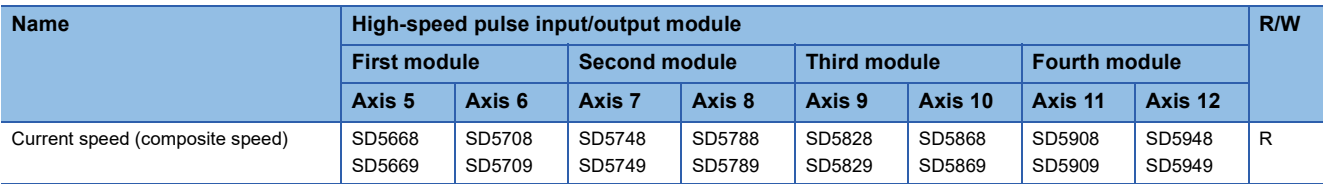

R: Read only

#### **Precautions**

In a program with interruption priority 1, the HCMOV/DHCMOV instruction specified with this device for high-speed pulse input/output module cannot be executed. (La MELSEC iQ-F FX5 User's Manual (Application))

#### **Table shift command**

#### Setting method: Special Device

Table shift command is to switch to the following table in stepping operation of the DRVTBL instruction.

When stepping operation for a table is completed, if table shift command is  $OFF\rightarrow ON$ , the positioning operation for the following table is started. When the positioning operation is still being executed for the previous table or it is not stepping operation of the DRVTBL instruction, OFF $\rightarrow$ ON this flag is ignored. ( $\sqrt{P}$  [Page 203 Stepping operation\)](#page-204-0) The table can be switched to the following table with the external start signal too, like the table shift command. ( $\sqrt{P}$  Page 62 External Start [Signal\)](#page-63-0)

#### Special Device

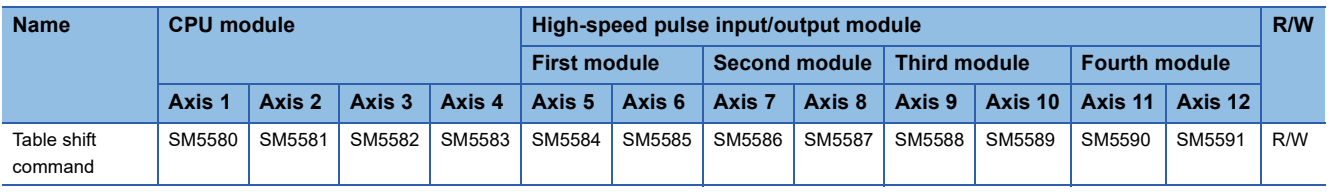

R/W: Read/Write

Point $\hat{P}$ 

During positioning operation, a change in the table shift command is applied at the next scan.

#### **Positioning execution table number**

Use the positioning execution table number to check the table number being executed during table operation. During activation of a table operation instruction, the table number that was executed last is held. During interpolation operation or multiple axes simultaneous activation, the table number is stored in the positioning execution table number of all the corresponding axes. After the table is executed, the table number is set to 0 when the drive contact of the table instruction is turned off. If there are pulses being output after the drive contact is turned off, the table number is set to 0 after the pulse output stops.

Special Device

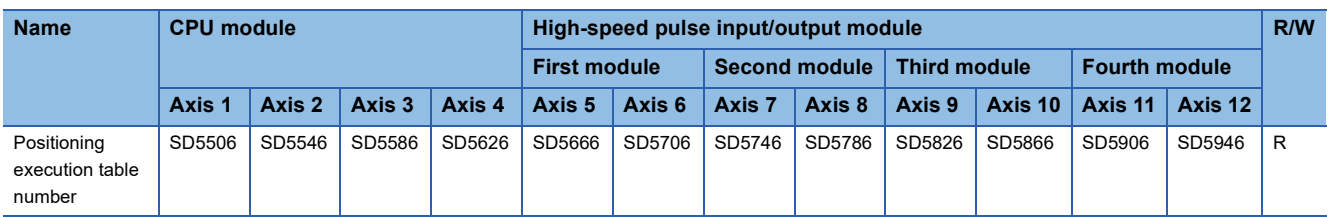

R: Read only

#### **Positioning error (error occurrence table No.)**

Setting method: Special Device

Use the positioning error to check the table number where a table operation error occurred.

For the error, refer to  $E =$  [Page 224 Error Check.](#page-225-0)

#### Special Device

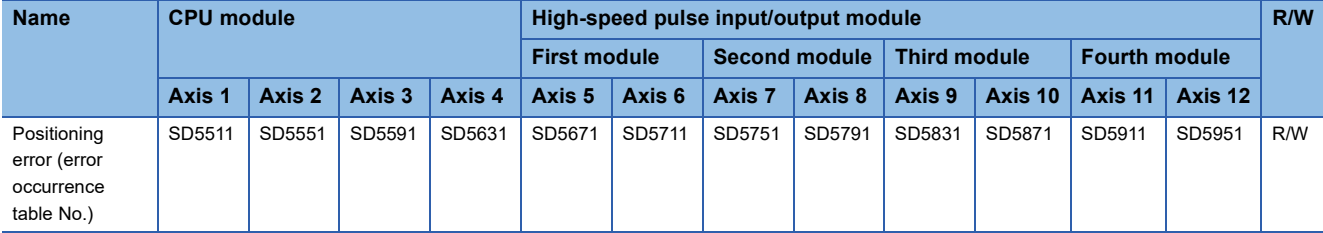

#### R/W: Read/Write

After the positioning error occurrence flag turns on, an table No.is stored in the device above. If multiple errors occur, the device is overwritten with the table number where the last error occurred.

#### **Precautions**

The table No. of the positioning error (error occurrence table No.) is not cleared by eliminating the error cause.

Turn on SM50 (Error Detection Reset Completion) from program or engineering tool, or use the continuation error batch clear function in the module diagnosis window of GX Works3 to clear the flag. (LagX Works3 Operating Manual)

#### **Positioning table data initialization disable**

#### Setting method: Special Device

Specify whether to use the positioning table data retaining function. ( $E =$  [Page 172 Positioning table data retaining function\)](#page-173-0) Special Device

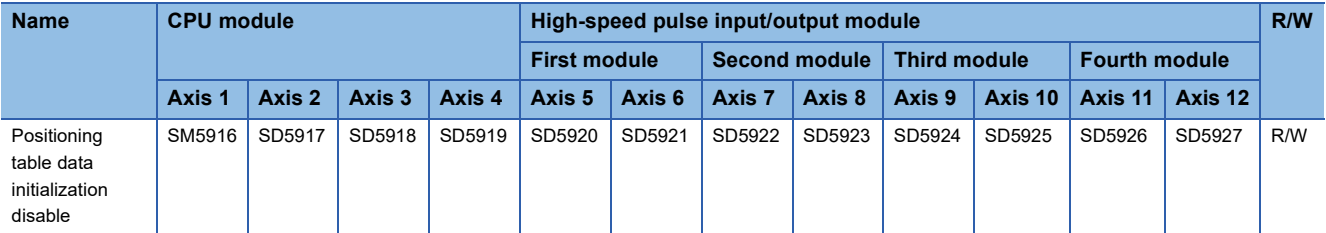

#### R/W: Read/Write

For supported versions for positioning table data retaining function, refer to  $E =$  [Page 292 Added and Enhanced Functions](#page-293-0)

 $Point<sup>°</sup>$ 

When the positioning table data is set to use latch device and "Use an Initialization Invalid SM" is selected in GX Works3, turn on this device to use the positioning table data retaining function.

## **Items related to monitor**

The following describes the items related to monitor, such as the positioning address and speed.

#### <span id="page-79-3"></span>**Pulse output monitor**

Use the pulse output monitor to check whether pulses are being output from the output device (Y) set as an output device.

The pulse output monitor shows the pulse output status even when positioning operation is stopped.

#### Special Device

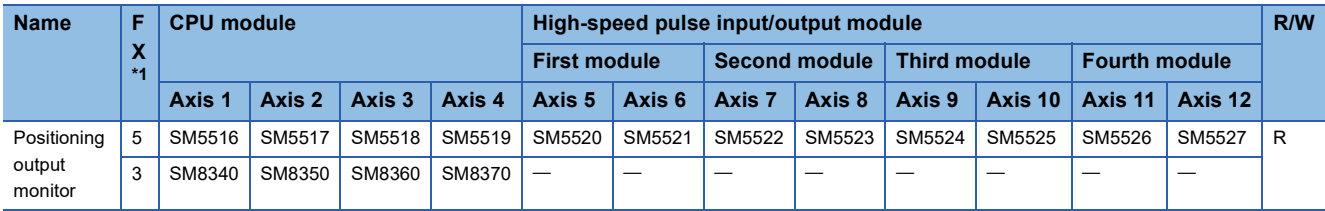

R: Read only

<span id="page-79-0"></span>\*1 5: FX5 dedicated device, 3: FX3 compatible device

#### **Precautions**

- When the pulse output monitor is on, do not execute another positioning instruction that uses the corresponding axis.
- Do not write to the pulse output monitor using a transfer instruction. This may change the value and cause abnormal monitoring.

#### <span id="page-79-2"></span>**Positioning instruction activation**

Use "positioning instruction activation" to check whether or not a positioning instruction is being executed.

Even if no pulse is output, this flag is on while the instruction is being driven. Even after the drive contact of the positioning instruction is turned off, this flag remains on until the pulse output is stopped. Use this flag to prevent simultaneous activation of two or more positioning instructions for the same axis.

#### Special Device

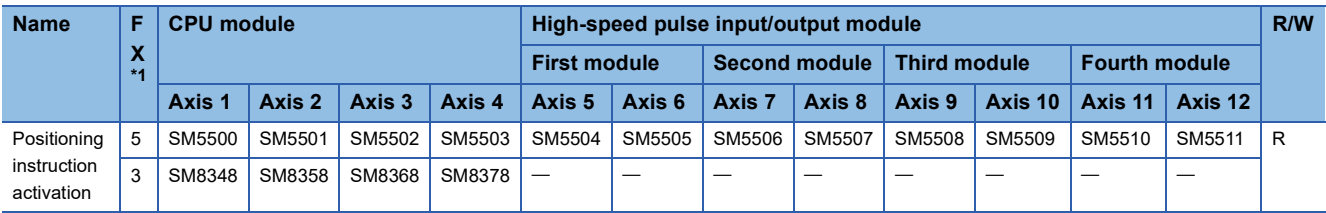

R: Read only

<span id="page-79-1"></span>\*1 5: FX5 dedicated device, 3: FX3 compatible device

#### **Precautions**

Do not write to the pulse output monitor using a transfer instruction. This may change the value and cause abnormal monitoring.

#### <span id="page-80-0"></span>**Positioning error occurrence**

Setting method: Special Device

Use the positioning error occurrence to check whether or not an error specific to the positioning instruction occurs.

This flag turns on when an error specific to the positioning instruction occurs.

#### Special Device

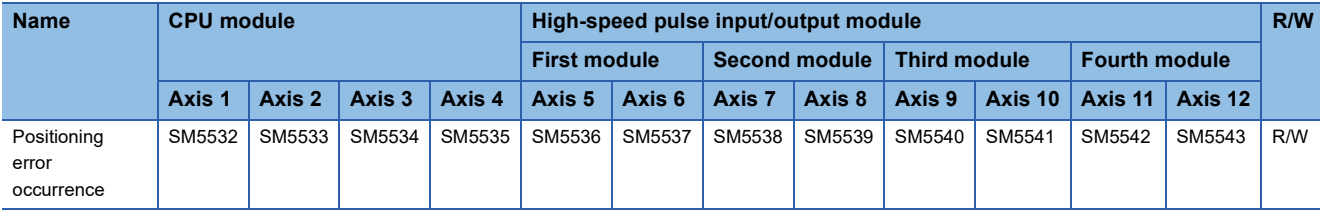

R/W: Read/Write

After the positioning error occurrence is turned on, an error code is stored in the corresponding positioning error (error code).

#### **Precautions**

The positioning error occurrence flag is not cleared by eliminating the error cause.

Turn on SM50 (Error Detection Reset Completion) from program or engineering tool, or use the continuation error batch clear function in the module diagnosis window of GX Works3 to clear the flag. (LJGX Works3 Operating Manual)

#### <span id="page-80-1"></span>**Positioning error (error code)**

#### Setting method: Special Device

Use the following devices to check the error code of an error that has occurred in the positioning operation. For the error codes, refer to  $E =$  [Page 224 Error Check.](#page-225-0)

#### Special Device

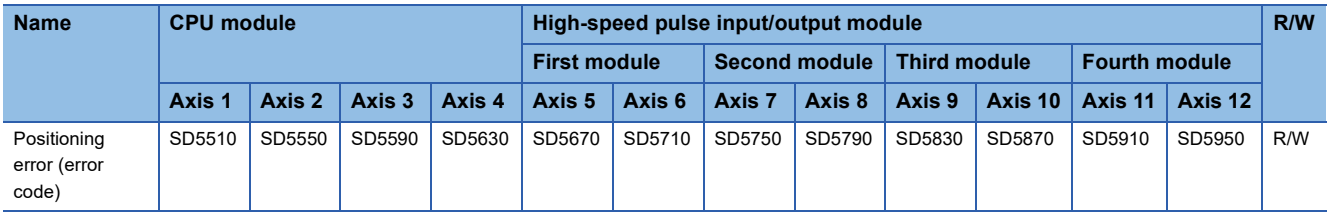

R/W: Read/Write

After the positioning error occurrence flag turns on, an error code is stored in the device above. If multiple errors occur, the old error is overwritten by a new error.

#### **Precautions**

The error code in the positioning error (error code) is not cleared by eliminating the error cause.

Turn on SM50 (Error Detection Reset Completion) from program or engineering tool, or the continuation error batch clear function in the module diagnosis window of GX Works3 to clear the flag. (LJGX Works3 Operating Manual)

#### <span id="page-81-0"></span>**Complete flag**

#### Setting method: Operand

Use the complete flag to check whether or not a positioning instruction is completed. Note that the operation differs depending on the positioning instruction or the control method of the table operation. For details, refer to the complete flag of each positioning instruction and table operation control method.

#### ■**Instruction execution complete flag**

When the positioning operation is completed normally, the instruction execution complete flag turns on. There are the following two types of instruction execution complete flags.

 • User specification: The device of the operand specified by the positioning instruction (when FX5 operand specified) This instruction execution complete flag is used only for the positioning instruction specified. The user-specified instruction execution flag is turned off by program or engineering tool or when the next positioning instruction is activated.

• SM8029: Instruction execution complete flag

This instruction execution complete flag is shared among positioning instructions other than the DRVMUL instruction. In programs, use the flag immediately after a positioning instruction. When the FX3 compatible operand is specified for the positioning instruction, only the instruction execution flag (SM8029) turns on. SM8029 turns off when the drive contact of the positioning instruction is turned off.

The instruction execution complete flags above turn on when pulses have been output. When dwell time is set for the DSZR/ DDSZR instruction or table operation, the flag turns on when pulse output is complete or the clear signal turns off and the dwell time elapses.

**Operand: Positioning Instruction** 

When the following instruction is FX5 operand specified, instruction can set complete flag.

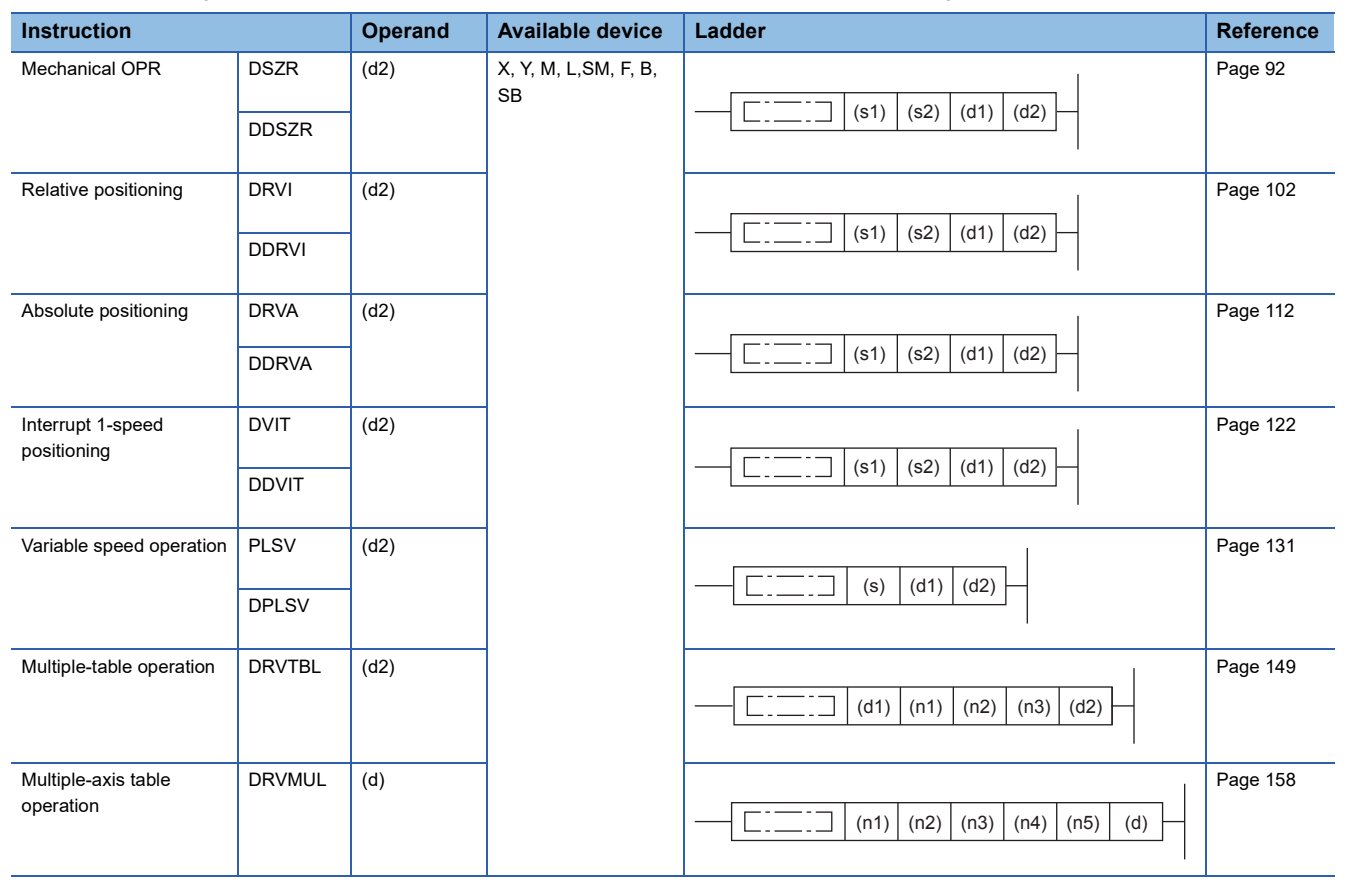

#### Special Device

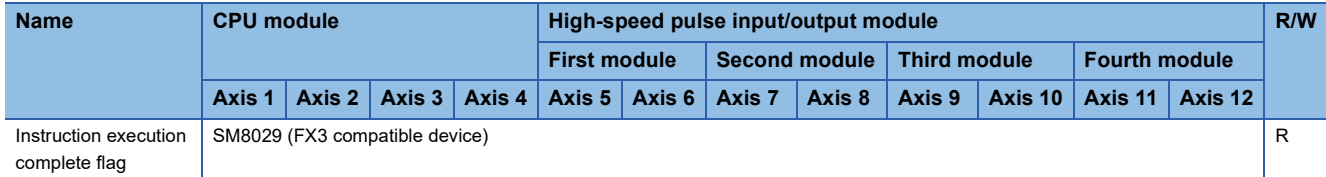

R: Read only

#### ■**Instruction execution abnormal end flag**

When the positioning operation is completed abnormally, the instruction execution abnormal end flag turns on. There are the following two types of instruction execution abnormal end flags.

 • User specification: The device of the operand specified by the positioning instruction (when FX5 operand specified) This instruction execution abnormal end flag is used only for the positioning instruction specified. The user-specified instruction execution abnormal end flag is turned off by program or engineering tool or when the next positioning instruction is activated.

• SM8329: Instruction execution abnormal end flag

This instruction execution abnormal end complete flag is shared among positioning instructions other than the DRVMUL instruction. In programs, use the flag immediately after a positioning instruction. When the FX3 compatible operand is specified for the positioning instruction, only the instruction execution abnormal end flag (SM8329) turns on. SM8329 turns off when the drive contact of the positioning instruction is turned off.

For the conditions under which the instruction execution abnormal end flags above turn on, refer to the operation of the complete flag of each positioning instruction and the table operation control method. When dwell time is set for the DSZR/ DDSZR instruction or table operation, the flag turns on when pulse output is complete and the dwell time elapses. **Operand: Positioning Instruction** 

Refer to instruction execution complete flag. The device of the operand specified by the positioning instruction is (d2) +1 ((d)+1 when DRVMUL instruction).

#### Special Device

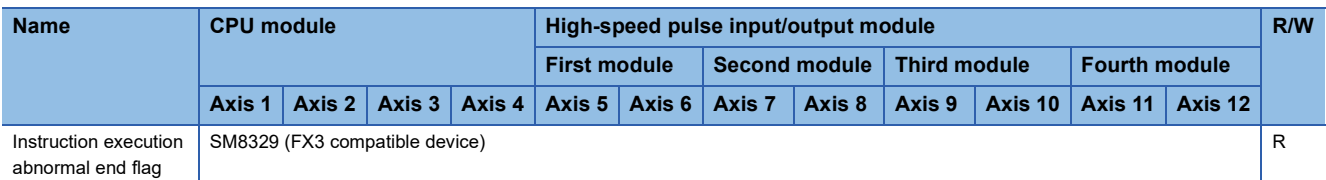

R: Read only

# **5 POSITIONING INSTRUCTION**

This chapter explains positioning instructions that are used in the positioning function.

For the expression and execution type of the applied instruction, refer to LUMELSEC iQ-F FX5 Programming Manual (Instructions, Standard Functions/Function Blocks).

## **5.1 Common Items**

This section explains the common items in the positioning instruction. For auxiliary functions, refer to  $\mathbb{F}$  Page 35 Auxiliary [Function](#page-36-0).

## **Operand specification method**

The operand specification method includes two types: FX5 operand and FX3 compatible operand. The operand setting differs depending on the specification method. The items that cannot be set through operands positioning instruction follow the setting values of the positioning parameters. ( $\sqrt{p}$  [Page 43 POSITIONING PARAMETER\)](#page-44-0)

The FX3 compatible operand is supported only in CPU module.

The DDSZR, DRVTBL, DRVMUL, and DABS instructions have only one operand specification method.

## **Start speed**

The start speed of instructions for specifying positioning addresses and table operation control methods, except for the PLSY/ DPLSY instruction, PLSV/DPLSV instruction, and table operation instruction (control method: [4: Variable Speed Operation] or [5: Table Transition Variable Speed Operation]), is calculated by the following equation:

• Start speed = (Maximum speed - Bias speed)  $\div$  Acceleration time

The start speed varies as follows, depending on the command speed and bias speed:

(1) Bias speed < Start speed < Command speed: Start speed = Start speed (the value from the equation above)

In the case of Bias speed (5 pps) < Start speed (Approx. 13.6 pps) < Command speed (45 pps)

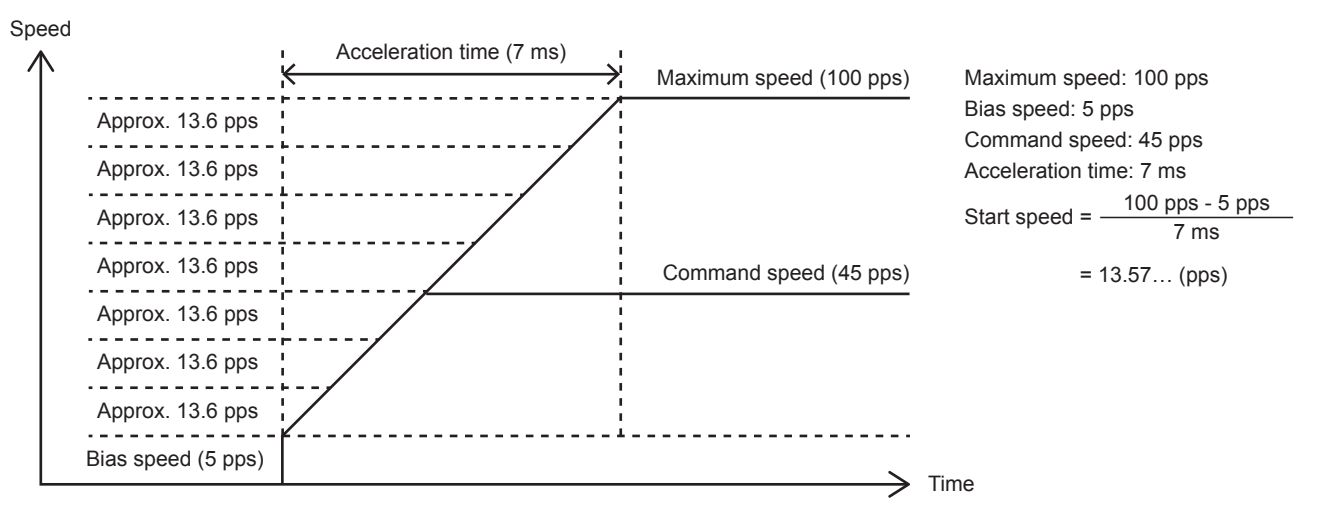

#### (2) Bias speed < Command speed < Start speed: Start speed = Command speed

In the case of Bias speed (5 pps) < Command speed (10 pps) < Start speed (Approx. 13.6 pps)

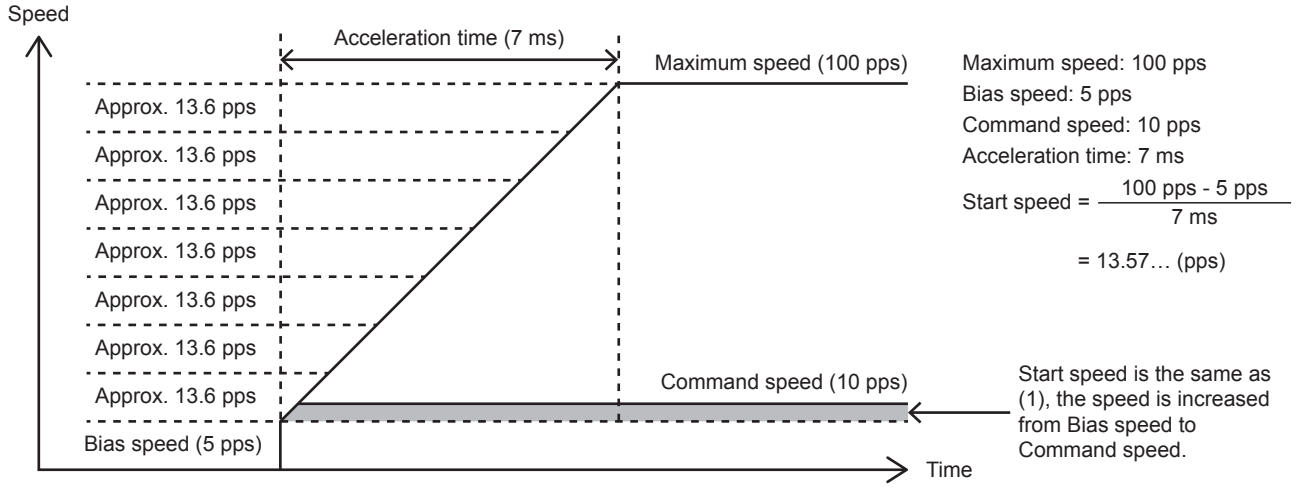

(3) Start speed < Bias speed, or Command speed < Bias speed: Start speed = Bias speed

In the case of Command speed (10 pps) < Bias speed (20 pps)

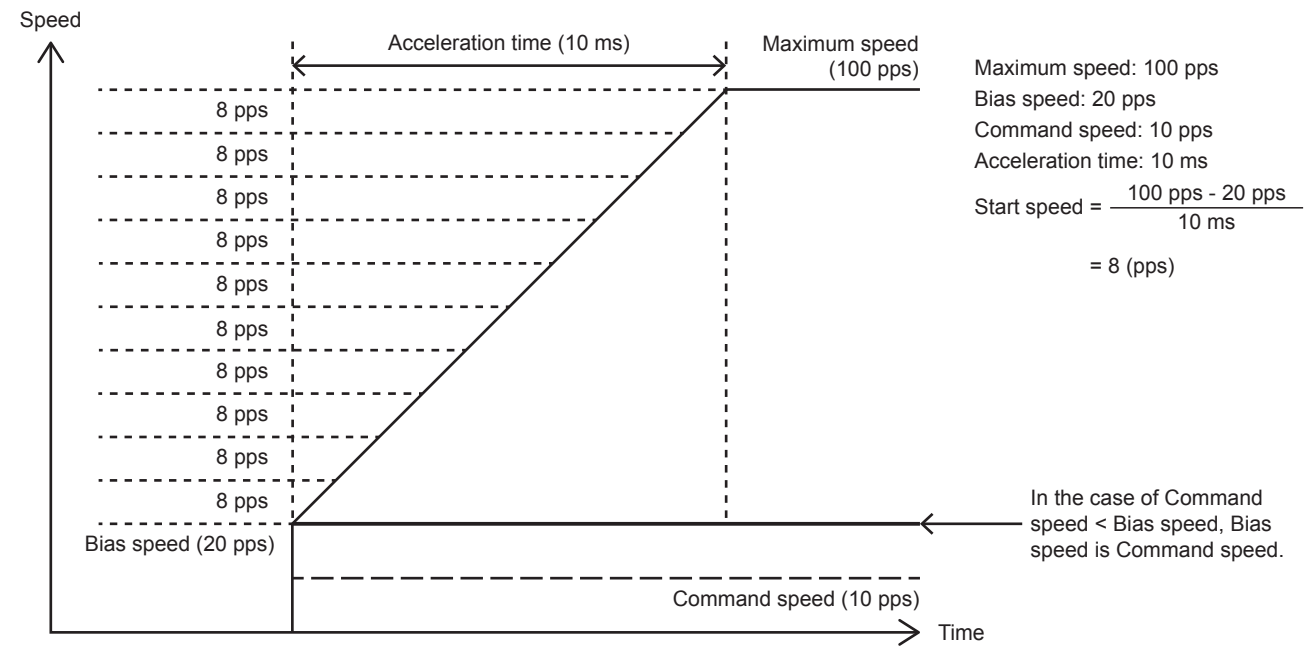

For the PLSV/DPLSV instruction and table operation instruction (control method: [4: Variable Speed Operation] or [5: Table Transition Variable Speed Operation]), the following equations are used instead of those above:

(4) Acceleration time = 0: Start speed = Command speed

(5) Acceleration time  $= 0$ : Start speed = Bias speed

**5**

## **Pulse output stop**

The following table lists methods to stop pulse output, other than normal completion.

Select the stop method according to whether to use deceleration (deceleration stop or immediate stop) and to use the remaining distance operation. ( $\sqrt{p}$  [Page 40 Remaining distance operation\)](#page-41-0)

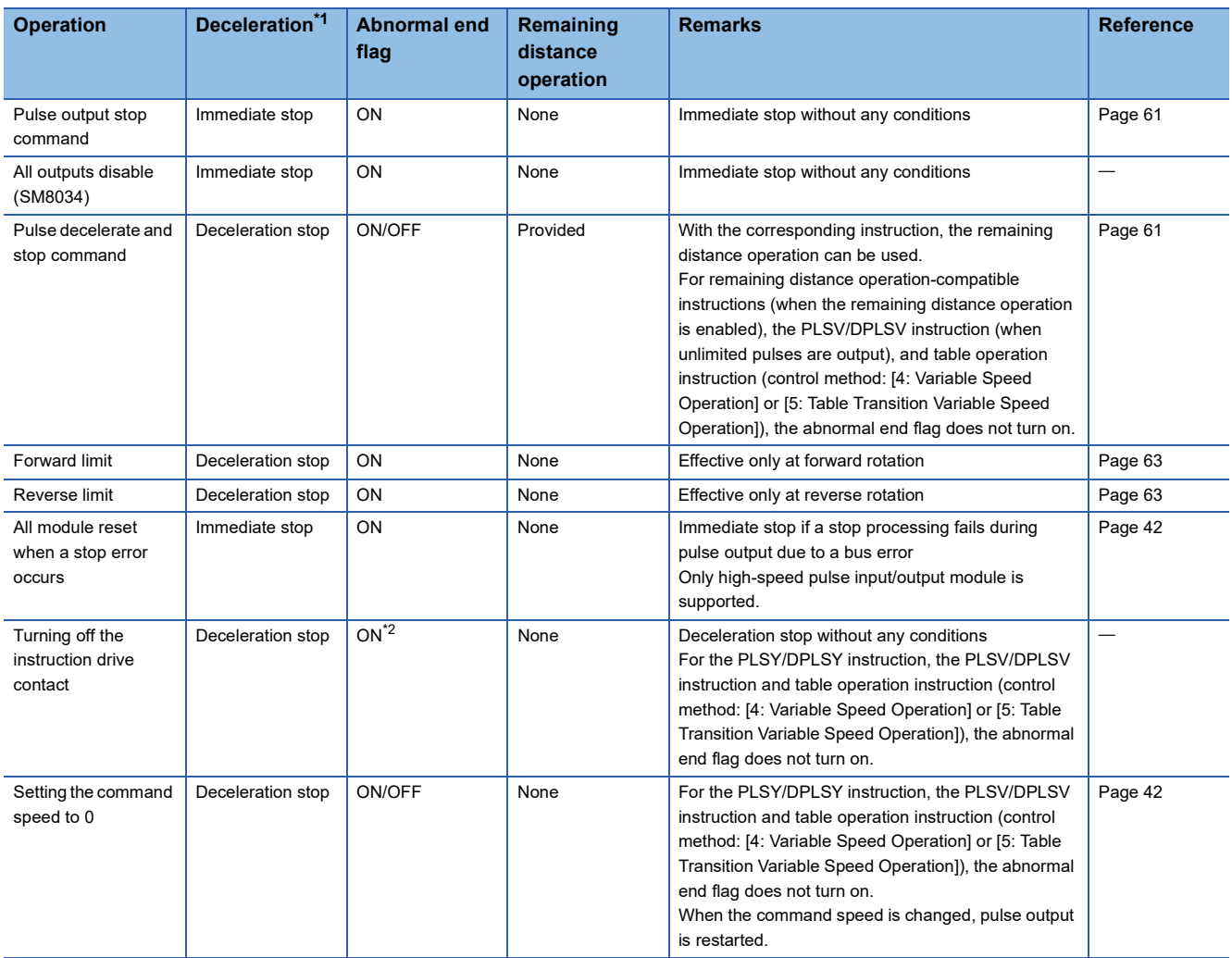

<span id="page-85-0"></span>\*1 The PLSY/DPLSY instruction is stopped immediately by all the operations.

<span id="page-85-1"></span>\*2 Only the FX5 specified abnormal end flag is valid.

#### **Precautions**

• Note that the immediate stop may damage the machine because the motor stops immediately.

 • Pulse output stop takes priority over deceleration stop. Pulse outputs are immediately stopped if an immediate stop operation is performed during a deceleration stop operation.

## **Operation at an error or abnormal end**

The following explains operation at an error or abnormal end.

#### **Operation at an abnormal end**

When operation of the positioning function ends with an error, pulse output is stopped.

- When an error occurs at start of a positioning instruction, pulse output is not started. Pulse output is also not started when a positioning instruction is executed with pulse output stopped, such as the pulse output stop command is on.
- When an error occurs during pulse output, deceleration stop is performed. To restart the positioning, eliminate the cause of the error that has caused the stop and then activate the positioning instruction again.
- When pulse output is stopped by an error status, the positioning instruction for the same axis cannot be activated until the drive contact of the positioning instruction is turned off or until the instruction is eliminated by writing during RUN.
- All axes except the one in which an error occurs keep operating normally. This is the same for multiple axes simultaneous activation using DRVMUL instruction. However, if an error leading to a stop occurs in one axis in interpolation operation, operation of both the axes are stopped.
- If an error occurs in table operation in the stepping operation or continuous operation, deceleration stop is performed and the tables that follow are not executed.

#### **Operation at an error**

For the errors, refer to  $E =$  [Page 224 Error Check.](#page-225-0)

### **Caution**

For the items specific to each positioning instruction, refer to the cautions of each instruction.

For cautions on program creation, refer to  $E =$  [Page 208 Cautions for Program Creation.](#page-209-0)

For cautions on each table operation, refer to the cautions of each control method or the corresponding positioning instruction. ( $\sqrt{P}$  [Page 173 Operations of Control Method](#page-174-0))

## **5.2 Pulse Y Output**

This instruction generates a pulse signal. It generates only forward rotation pulses and increases the value of the current address. Only CPU module is supported.

#### **PLSY/DPLSY**

#### This instruction executes pulse output. **Ladder ST FBD/LD** ENO:=PLSY(EN,s,n,d);  $\square$  $\Box$ ENO:=DPLSY(EN,s,n,d);  $(s)$   $(n)$   $(d)$ EN ENO s n d

#### Setting data

#### ■**Description, range, data type (PLSY)**

• FX5 operand

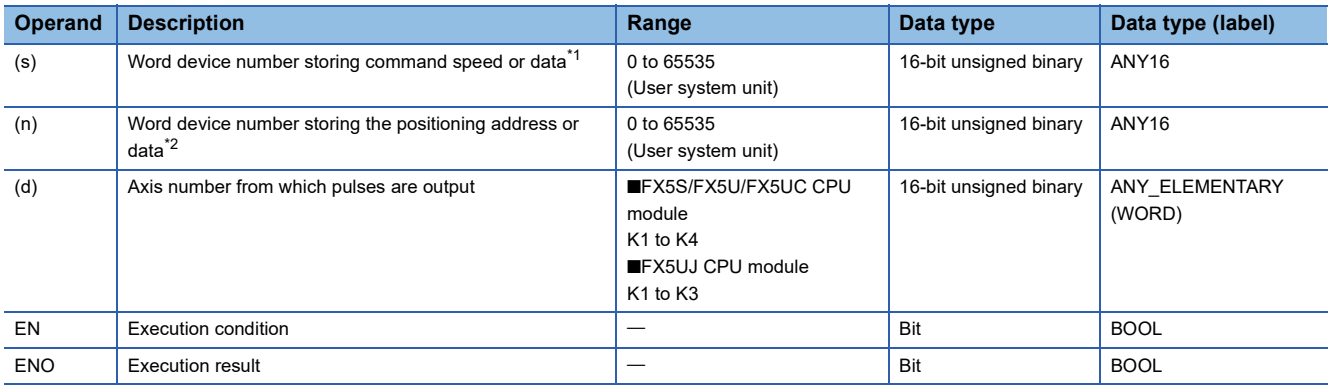

#### • FX3 compatible operand

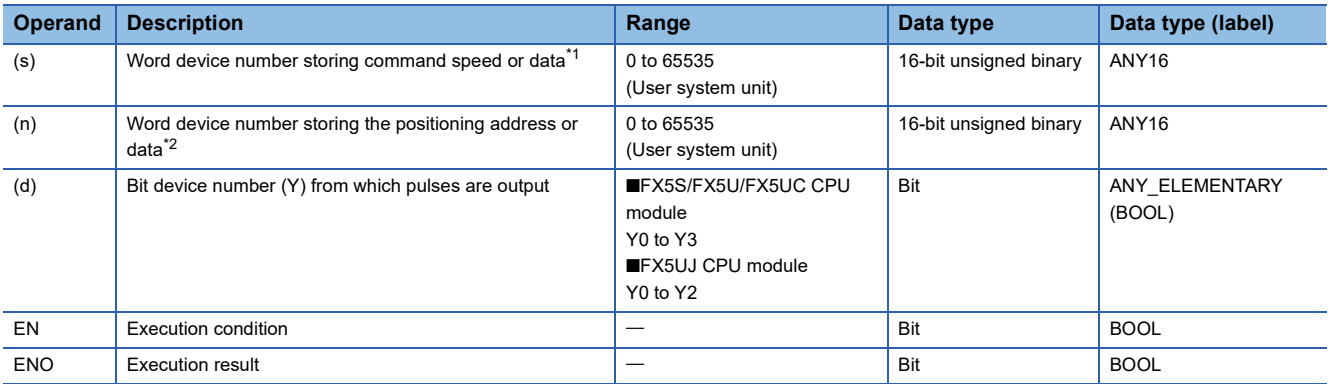

<span id="page-87-0"></span>\*1 Command speed can be changed during positioning operation. (Fe [Page 39 Command speed change during positioning operation](#page-40-0))

<span id="page-87-1"></span>\*2 The positioning address can be changed during positioning operation. (EPage 38 Positioning address change during positioning [operation\)](#page-39-0)

#### ■**Description, range, data type (DPLSY)**

#### • FX5 operand

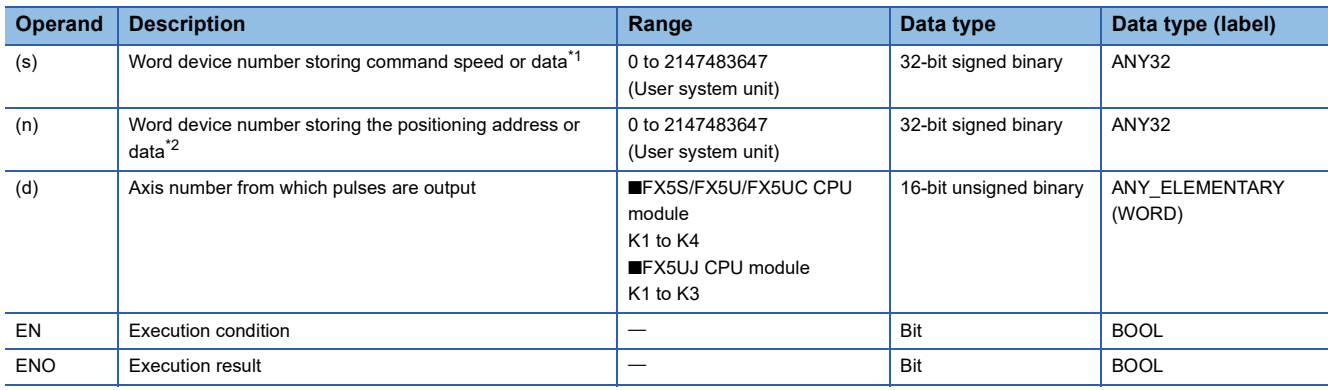

#### • FX3 compatible operand

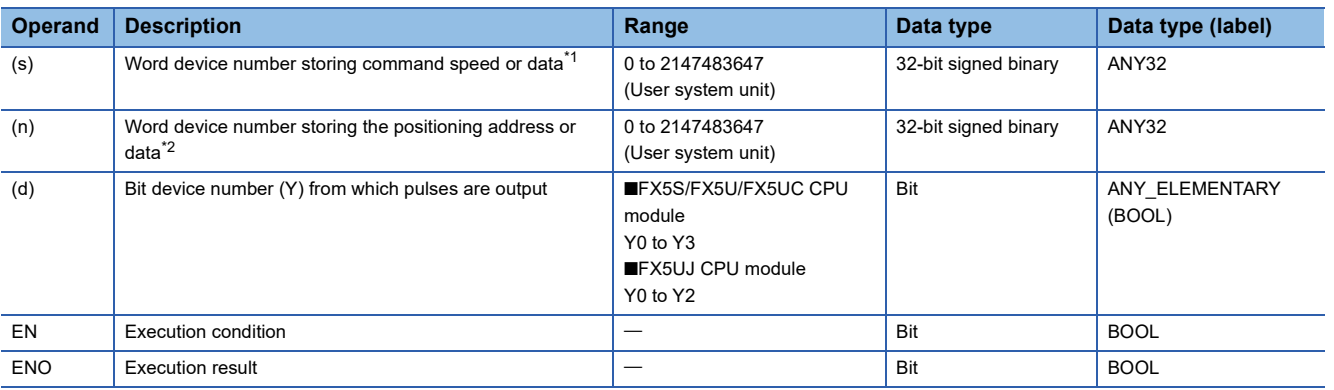

<span id="page-88-0"></span>\*1 Command speed can be changed during positioning operation.

<span id="page-88-1"></span>\*2 The positioning address can be changed during positioning operation.

#### ■**Available device (PLSY/DPLSY)**

#### • FX5 operand

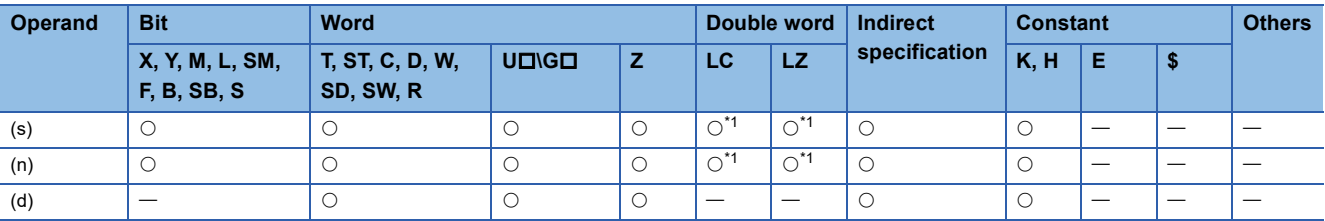

#### • FX3 compatible operand

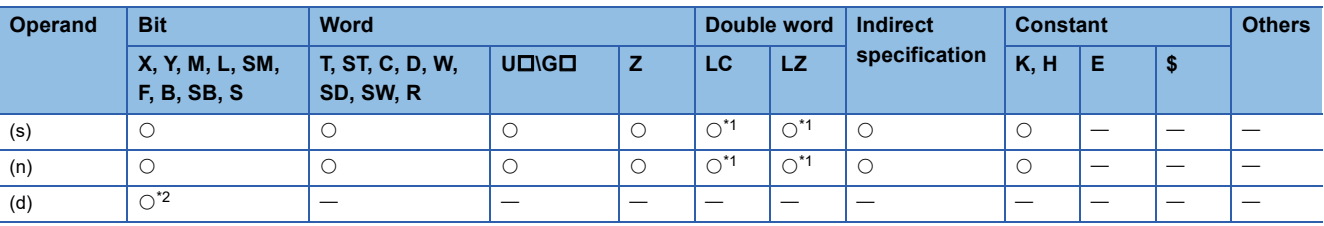

<span id="page-88-2"></span>\*1 Only available for DPLSY instruction.

<span id="page-88-3"></span>\*2 FX5UJ CPU module: Only Y0 to Y2 devices can be used. FX5S/FX5U/FX5UC CPU module: Only Y0 to Y3 devices can be used.

#### **Processing details**

This instruction outputs pulse trains specified by the command speed (s) from the output (d) for the amount of forward rotation pulse specified by the positioning address (n).

## **Related devices**

The following lists the related special devices.

Related devices of axis 4 are available only for the FX5S/FX5U/FX5UC CPU module.

#### **Special relays**

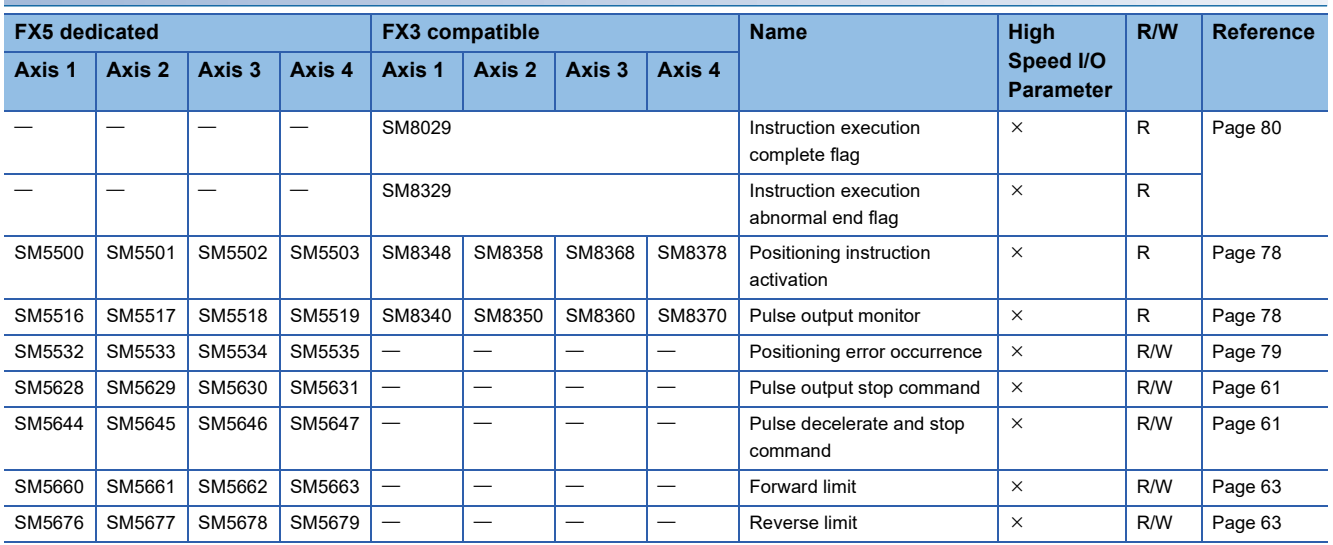

R: Read only, R/W: Read/write,  $\times$ : Not supported

#### **Special registers**

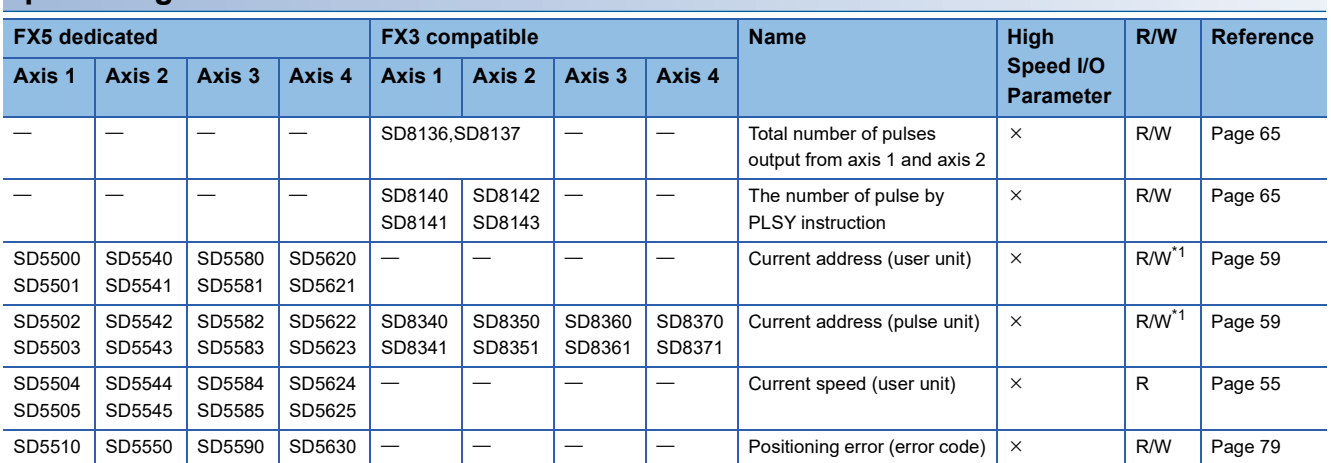

R: Read only, R/W: Read/write,  $\times$ : Not supported

<span id="page-89-0"></span>\*1 Only FX5 dedicated devices can be written by the HCMOV/DHCMOV instruction.

## **Outline of operation**

For each speed, refer to  $\mathbb{F}$  [Page 54 Items related to speed.](#page-55-0)

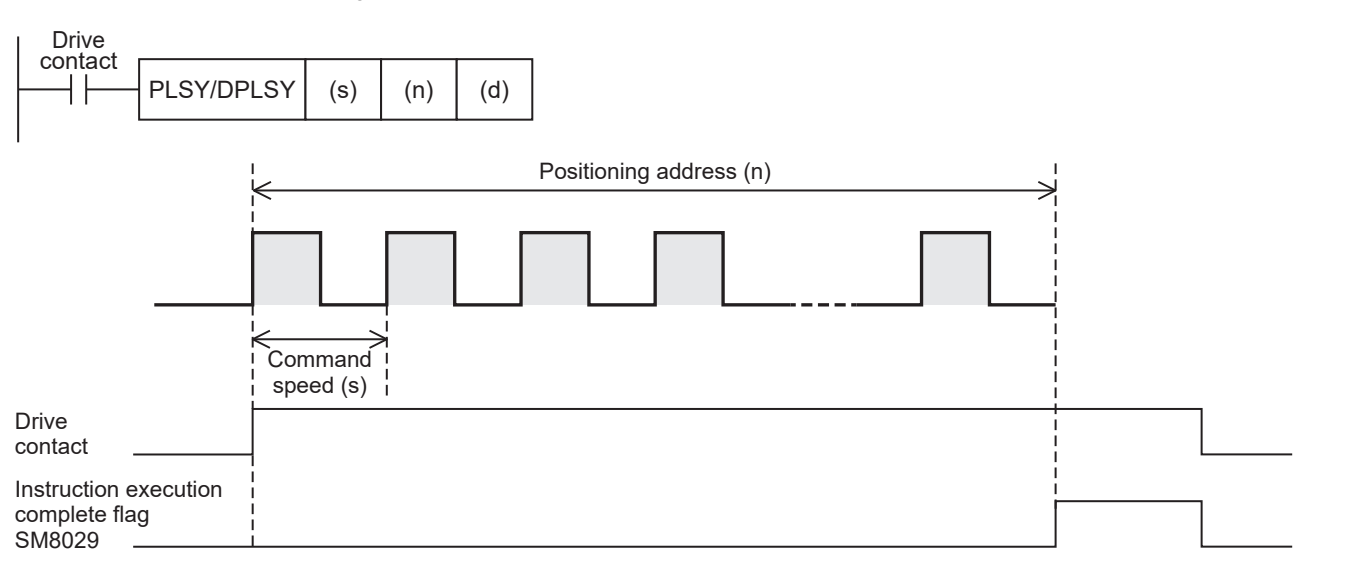

#### **Basic operation**

The following describes the basic operation.

- *1.* After the drive contact is turned on, pulse output is started in command speed.
- *2.* After reached the positioning address, pulse output is stopped.

#### **Operand specification**

#### ■**When FX5 operand is specified**

- *1.* For (s), specify the command speed. Set to a value 0 to 200 kpps in pulse. For the FX5S CPU module, set to a value 0 to 100 kpps.
- PLSY: 0 to 65535 (User system unit)
- DPLSY: 0 to 2147483647 (User system unit)

**2.** For (n), specify the positioning address. ( $\epsilon$  [Page 57 Positioning address\)](#page-58-0) Set to a value 0 to 2147483647 in pulse.

- PLSY: 0 to 65535 (User system unit)
- DPLSY: 0 to 2147483647 (User system unit)
- *3.* For (d), specify an axis number from which pulses are output.

Specify an axis number whose positioning parameters are set in the high speed I/O parameters. Operation cannot be performed if any other axis number is specified.

- FX5S/FX5U/FX5UC CPU module: K1 to K4 (axes 1 to 4)
- FX5UJ CPU module: K1 to K3 (axes 1 to 3)

#### ■**When the FX3 compatible operand is specified**

- *1.* For (s), specify the command speed. Set to a value 0 to 200 kpps in pulse. For the FX5S CPU module, set to a value 0 to 100 kpps.
- PLSY: 0 to 65535 (User system unit)
- DPLSY: 0 to 2147483647 (User system unit)
- *2.* For (n), specify the positioning address. Set to a value 0 to 2147483647 in pulse.
- PLSY: 0 to 65535 (User system unit)
- DPLSY: 0 to 2147483647 (User system unit)

**3.** For (d), specify the pulse output number.

Specify an output device (Y) number set in the high speed I/O parameters. ( $E =$  [Page 49 Pulse Output Mode\)](#page-50-0) Operation cannot be performed if any other axis number is specified.

- FX5S/FX5U/FX5UC CPU module: Y0 to Y3 (equivalent to axes 1 to 4)
- FX5UJ CPU module: Y0 to Y2 (equivalent to axes 1 to 3)

#### **Direction handling**

- The PLSY/DPLSY instruction always increases the current address because the setting of rotation direction is disabled due to the absence of direction. ( $E =$  [Page 51 Rotation Direction Setting\)](#page-52-0)
- When the output mode is CW/CCW mode, output is always performed from the device set to CW. ( $\mathbb{F}$  Page 49 Pulse [Output Mode\)](#page-50-0)
- If reverse limit is used, it operates as forward limit.

#### **Items related to speed**

- If the command speed is set to 0 when the instruction is activated, the operation ends with an error.
- If the command speed is changed to 0 during operation, the operation does not end with errors but it immediately stops. As long as the drive contact is on, changing the command speed restarts pulse output.
- The acceleration time and deceleration time are disabled because acceleration and deceleration are not performed.
- The bias speed is disabled because the speed is changed immediately.

#### **Positioning address**

- If the positioning address is 0 when the instruction is activated, unlimited pulses are output.
- When unlimited pulses are being output, the operation ends normally if the pulse decelerate and stop command is turned on.
- The operation ends with an error if the positioning address is changed to a value smaller than the number of pulses that have been output or a value outside the range during positioning operation. The positioning address becomes invalid if it is changed from 0 to a value other than 0 or from a value other than 0 to 0 during positioning operation.

#### **Precautions**

When unlimited pulses are not being output, set the number of output pulses per PLSY/DPLSY instruction execution to 2147483647 or lower. An error occurs if the number of pulses exceeds 2147483648.

#### **Operation of the complete flags**

The following describes the operation timings of the complete flags.

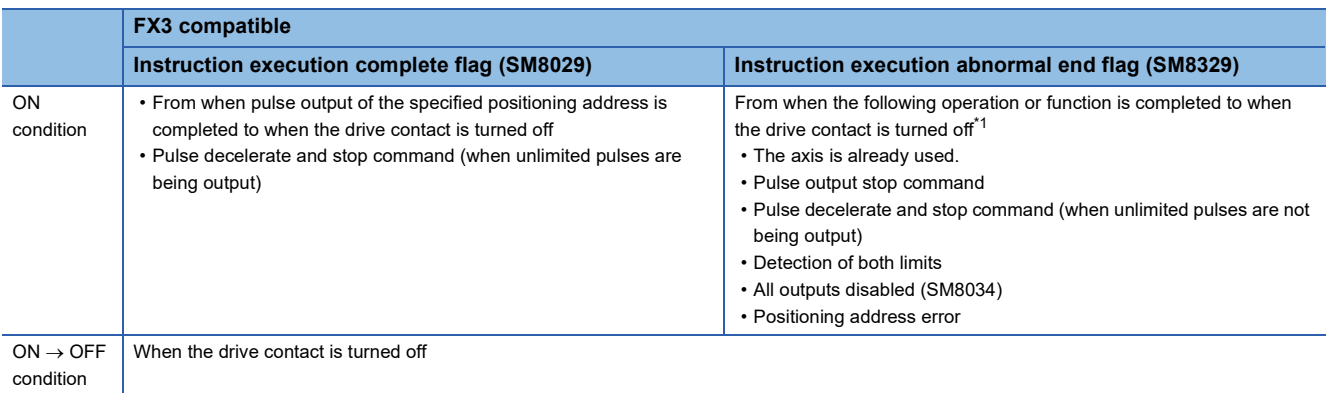

<span id="page-91-0"></span>\*1 The flag turns on only for one scan when the drive contact of the instruction turns from OFF to ON.

## **Program example**

The following is a program example of pulse output from axis 1 (Y0). Unlimited pulses output: Positioning address (operand  $(n)$ ) = 0 Drive Unlimited pulses (K0) contact PLSY K1000 K0 K1 V0 a s 1000 pps **Pulse output: Positioning address (operand (n)) > 0** Drive<br>
contact<br>  $\overline{\phantom{a}}$ Drive K500 PLSY | K1000 | K500 | K1 | Y0 1000 pps

## <span id="page-93-0"></span>**5.3 Mechanical OPR**

If forward rotation pulses or reverse rotation pulses are generated, the positioning instruction will increase or decrease the value of the current address.

When the power of the CPU module is turned off, the value stored in the current address will be erased. For this reason, after turning on the power again, be sure to adjust the value of the current address in the CPU module to the current position of the machine. The positioning function uses the DSZR/DDSZR instruction (OPR instruction) to adjust the value of the current address in the CPU module to the current mechanical position.

#### **DSZR/DDSZR**

#### This instruction executes mechanical OPR.

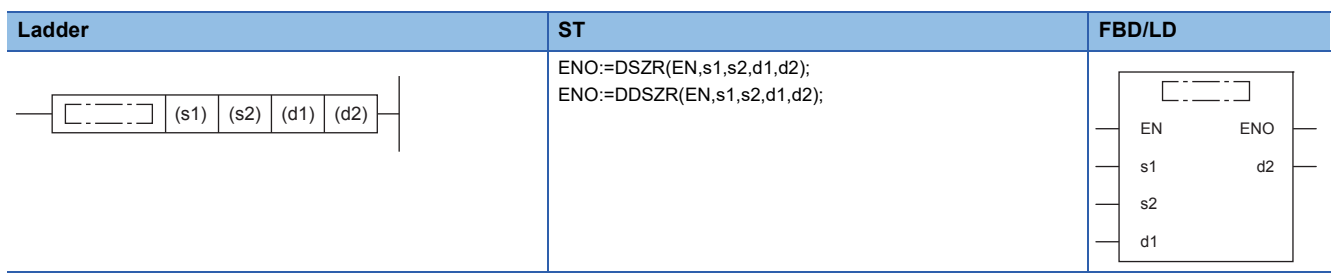

#### Setting data

#### ■**Description, range, data type (DSZR)**

• FX5 operand

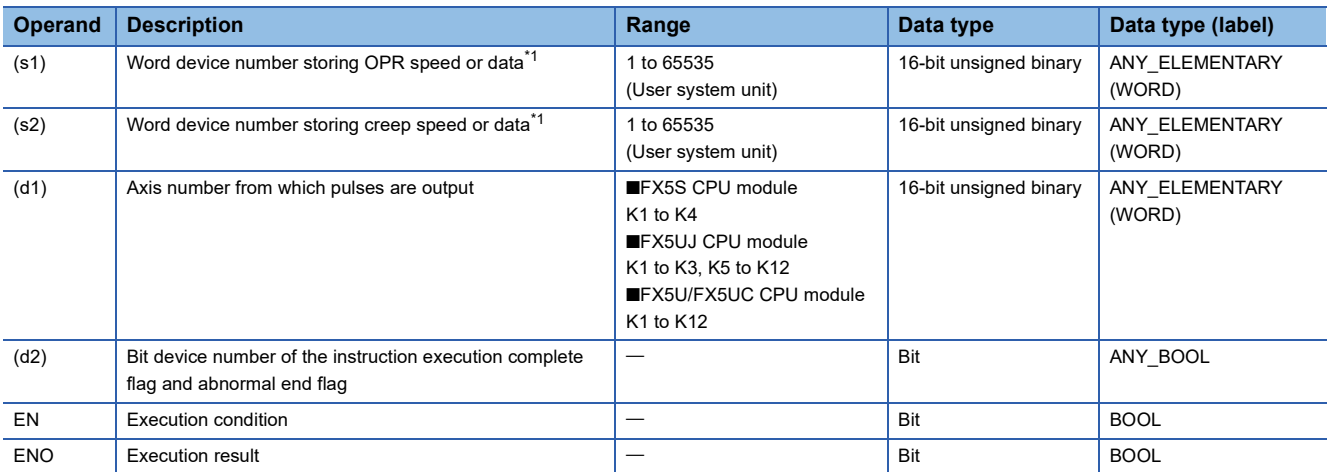

#### • FX3 compatible operand (Supported only for CPU module)

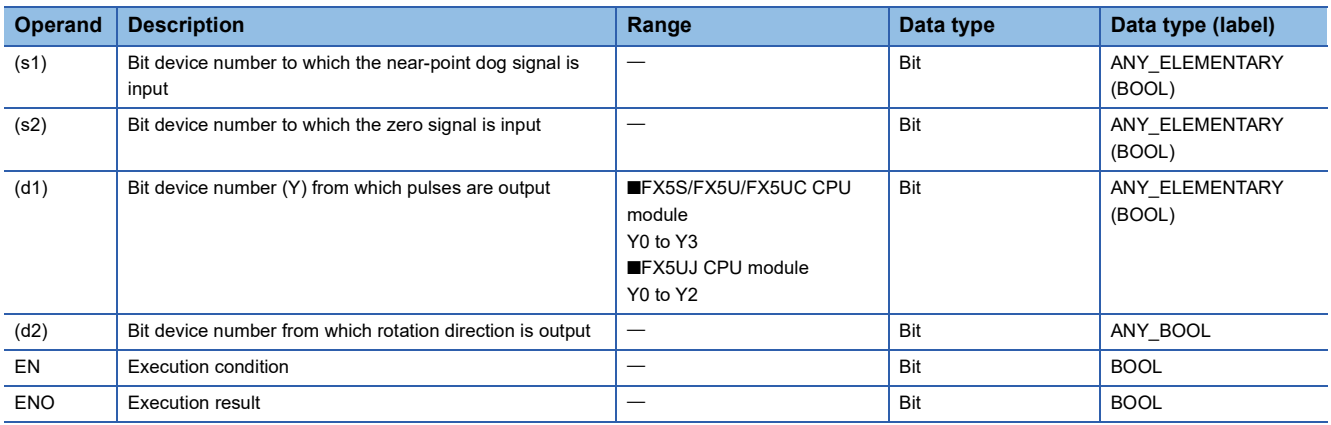

<span id="page-93-1"></span>\*1 OPR speed and creep speed can be changed during positioning operation. (For Page 39 Command speed change during positioning [operation\)](#page-40-0)

#### ■**Description, range, data type (DDSZR)\*1**

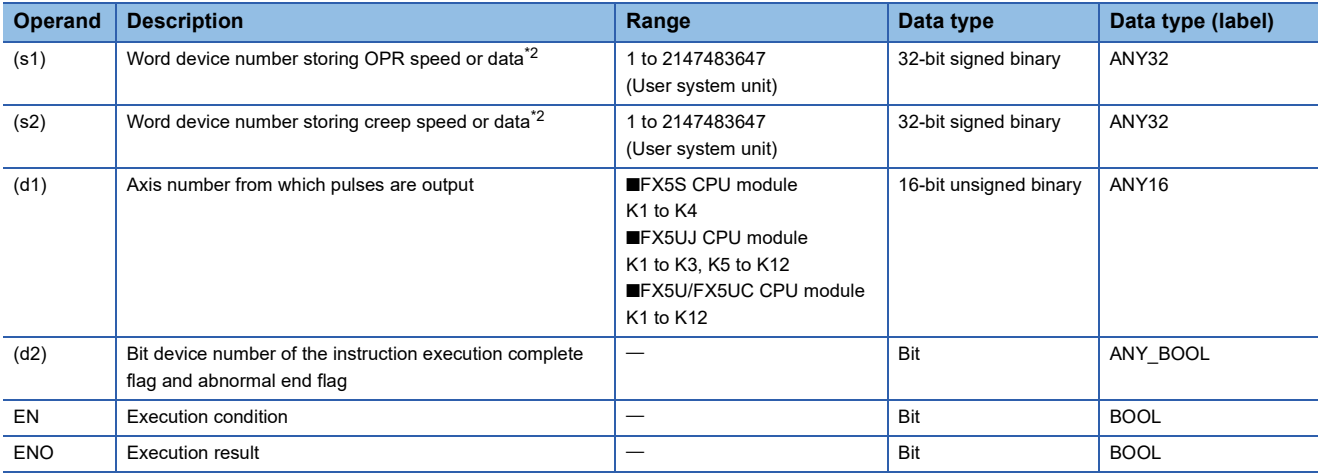

\*1 The DDSZR instructions have only one operand specification method.

<span id="page-94-1"></span>\*2 OPR speed and creep speed can be changed during positioning operation.

#### ■**Available device (DSZR/DDSZR\*1)**

• FX5 operand

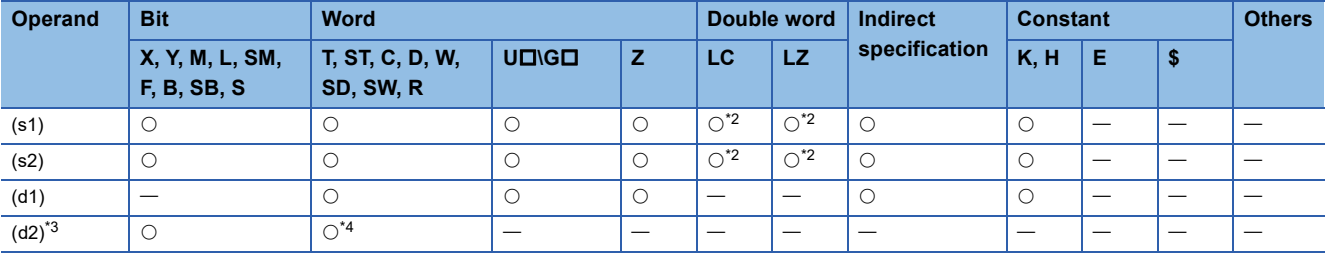

• FX3 compatible operand (Supported only for CPU module)

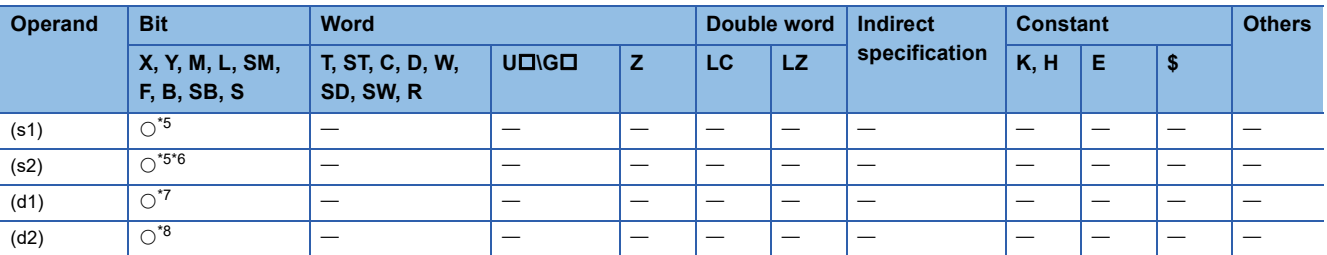

\*1 The DDSZR instructions have only one operand specification method.

<span id="page-94-0"></span>\*2 Only available for DDSZR instruction.

<span id="page-94-2"></span>\*3 Two devices are occupied from the specified device.

<span id="page-94-3"></span>\*4 T, ST, C cannot be used.

<span id="page-94-4"></span>\*5 For X devices, always specify the device set in high speed I/O parameter.

- <span id="page-94-5"></span>\*6 For device other than X device, set the device to which the near-point dog signal (s1) is assigned.
- <span id="page-94-6"></span>\*7 FX5S/FX5U/FX5UC CPU module: Only Y0 to Y3 devices can be used. FX5UJ CPU module: Only Y0 to Y2 devices can be used.
- <span id="page-94-7"></span>\*8 When the output mode is CW/CCW, specify the CCW axis. When the output mode is PULSE/SIGN, only the SIGN output of the axis or general-purpose output can be specified.

#### **Processing details**

This instruction executes mechanical OPR.

With the forward limit and reverse limit, OPR using the dog search function can be executed. ( $\Box$  Page 35 Dog search [function](#page-36-1))

## **Related devices**

The following lists the related special devices.

Related devices of axis 4 are available only for the FX5S/FX5U/FX5UC CPU module.

#### **Special relays**

#### ■**CPU module**

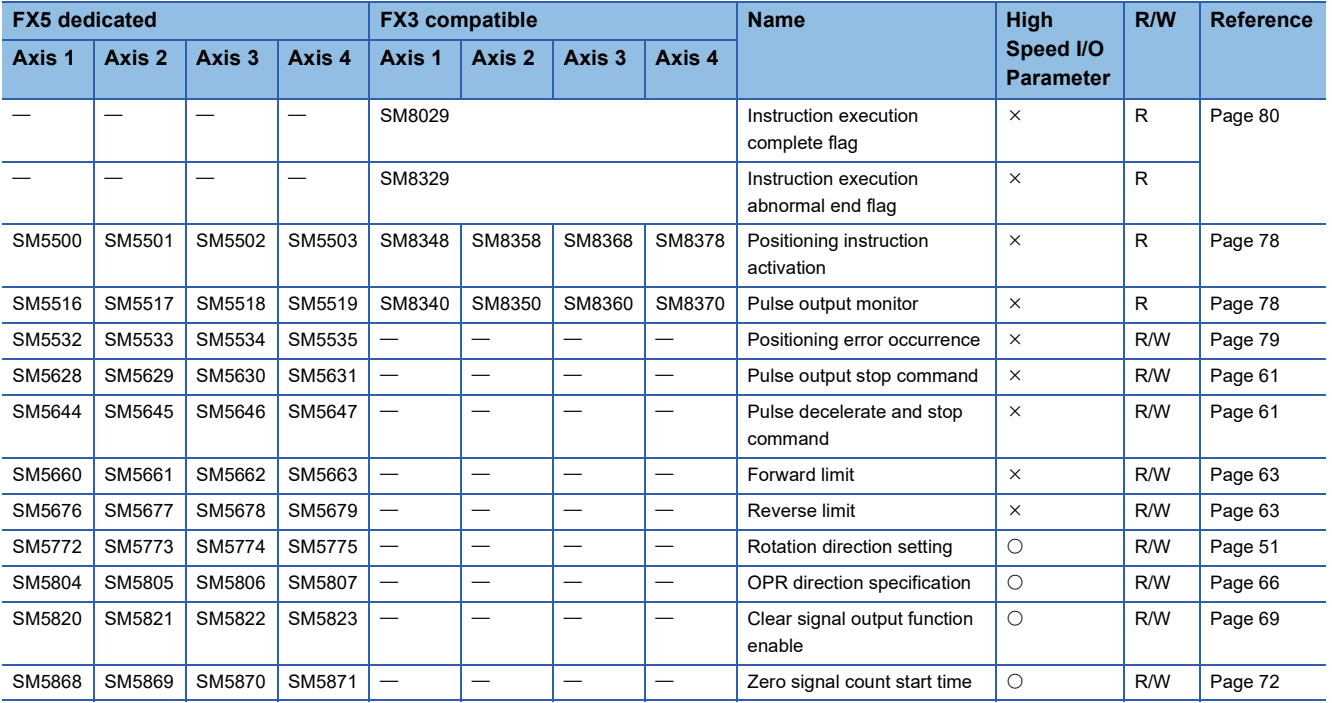

R: Read only, R/W: Read/write, O: Supported, X: Not supported

#### ■**High-speed pulse input/output module**

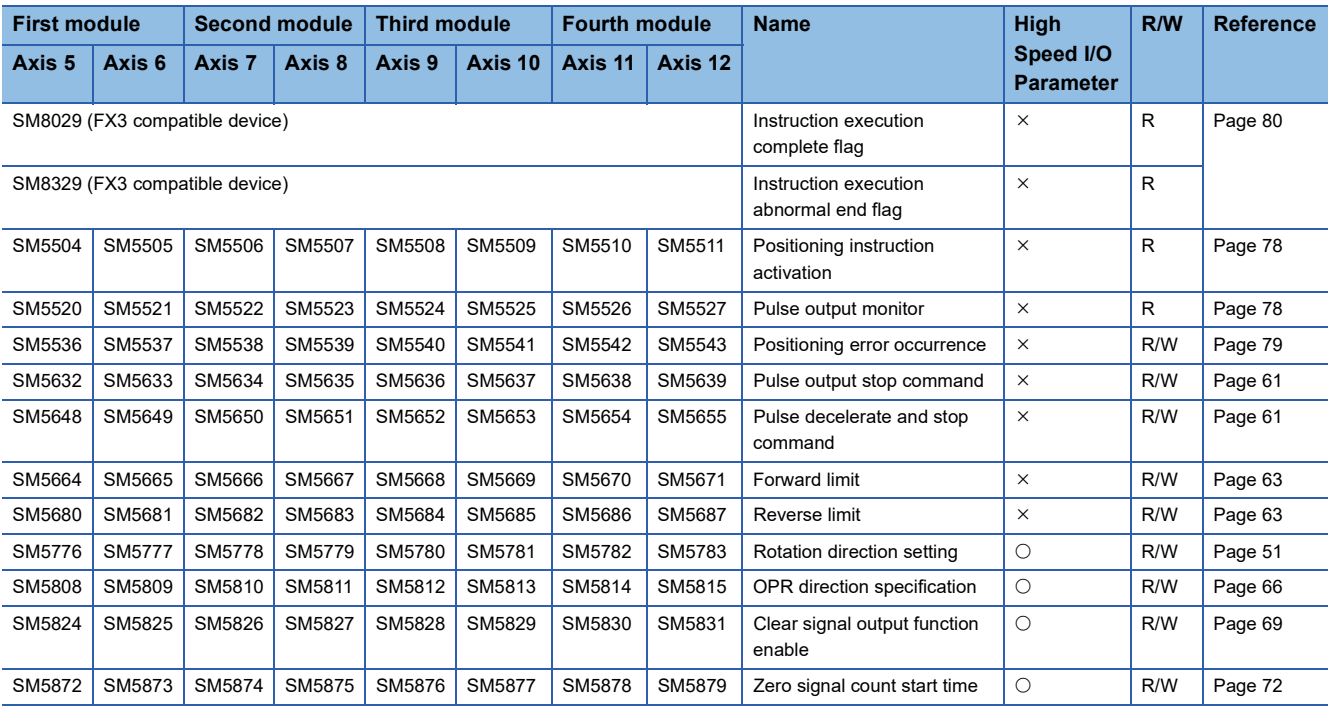

R: Read only, R/W: Read/write, O: Supported, X: Not supported

### **Special registers**

#### ■**CPU module**

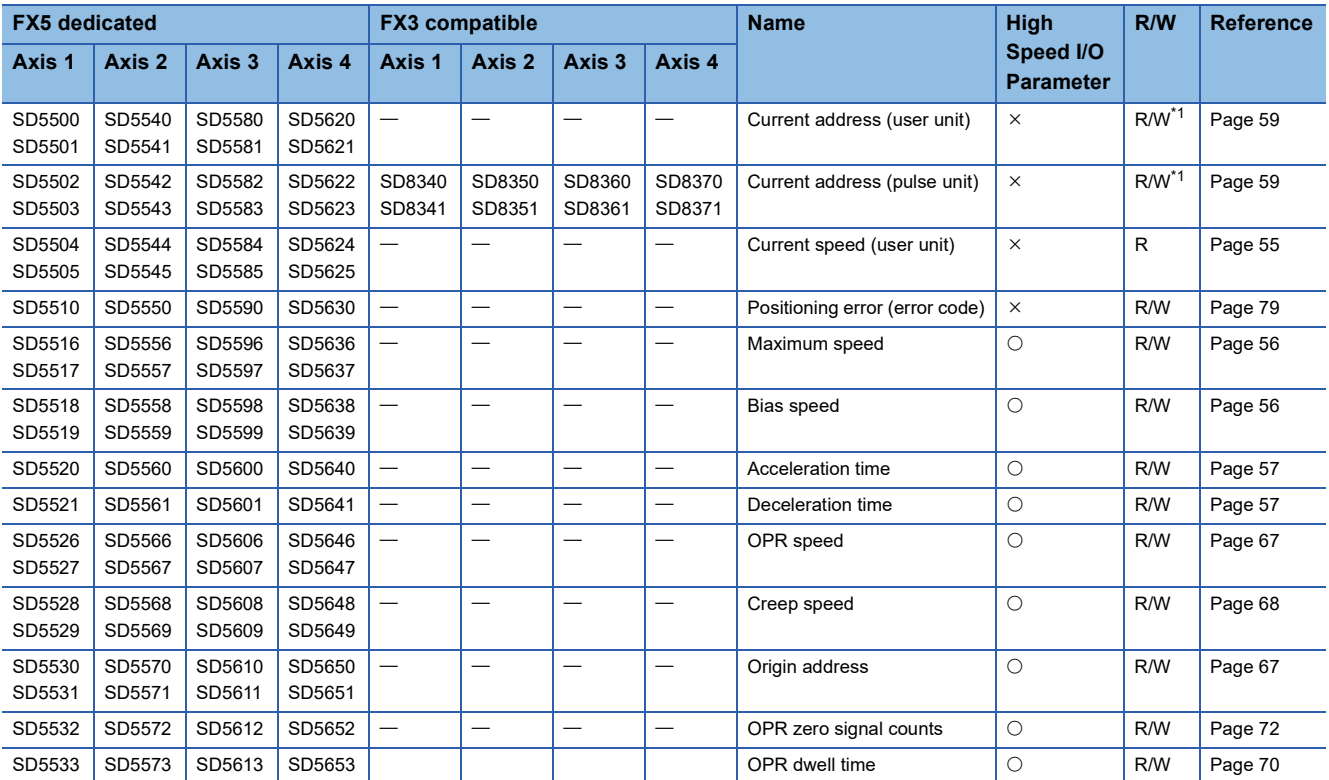

R: Read only, R/W: Read/write, O: Supported, X: Not supported

<span id="page-96-0"></span>\*1 Only FX5 dedicated devices can be written by the HCMOV/DHCMOV instruction.

#### ■**High-speed pulse input/output module**

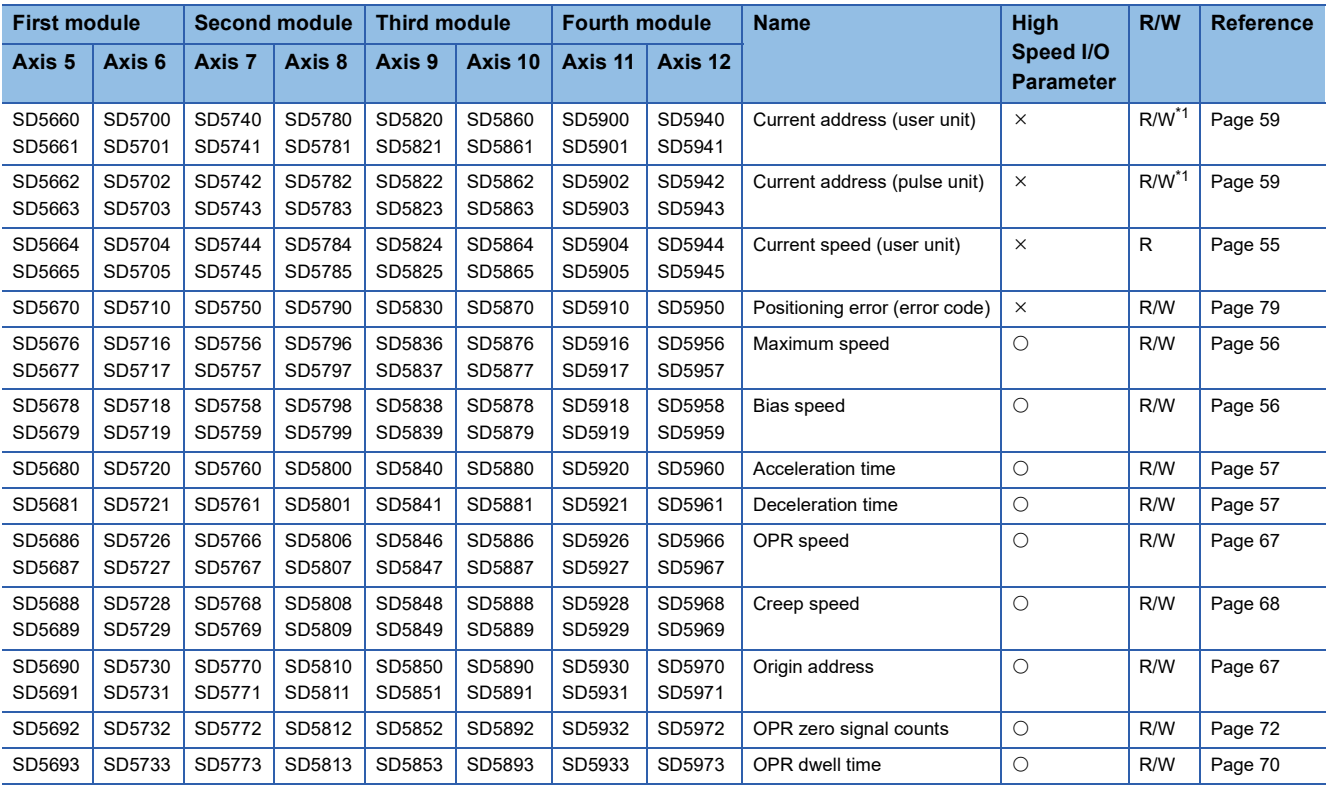

R: Read only, R/W: Read/write, O: Supported, X: Not supported

<span id="page-96-1"></span>\*1 Writing can be performed only by the HCMOV/DHCMOV instruction.

## **Outline of operation**

For each speed, refer to  $C =$  [Page 54 Items related to speed.](#page-55-0)

For the items related to OPR, refer to  $\mathbb{F}$  [Page 66 Items related to OPR.](#page-67-1)

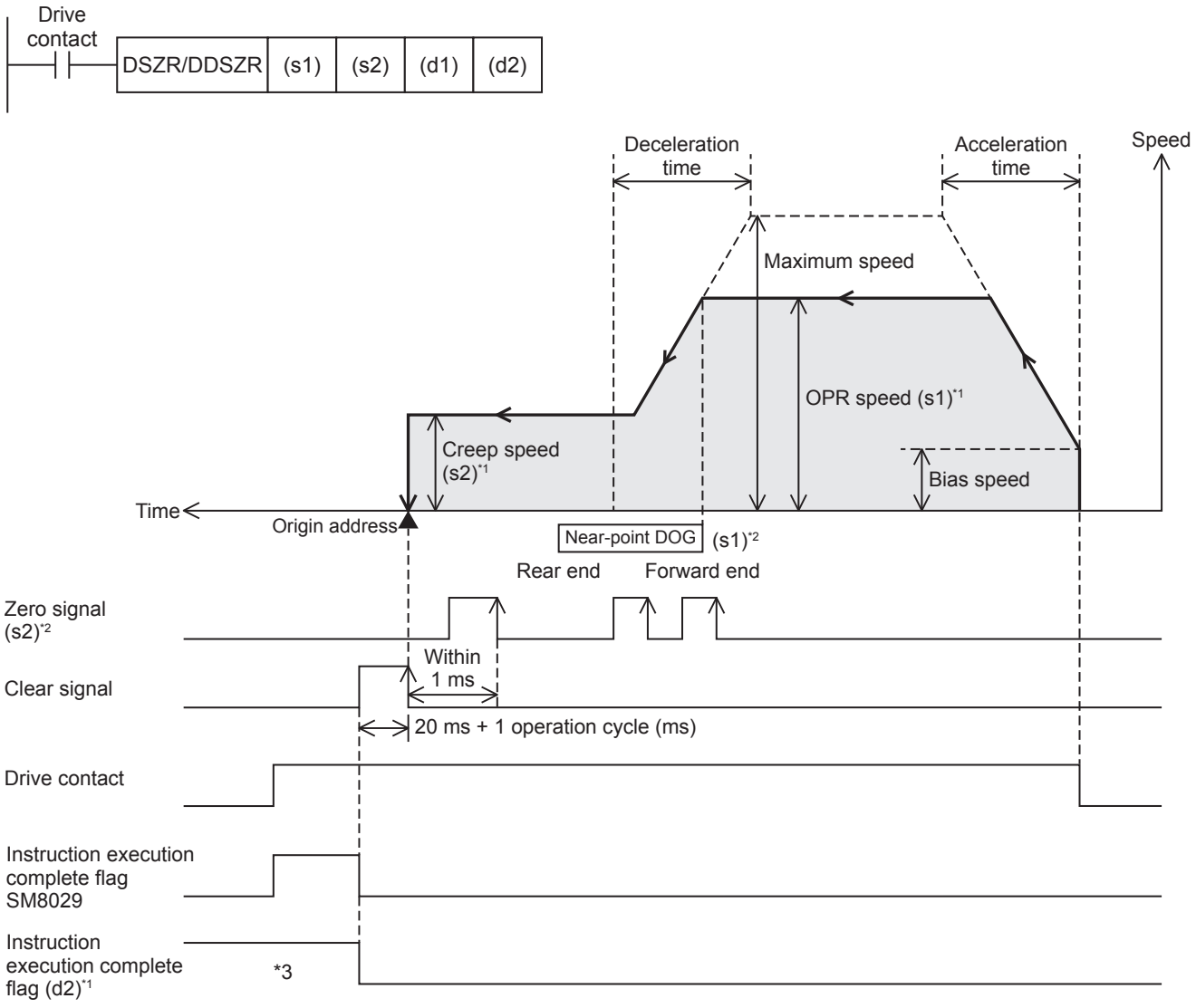

\*1 When FX5 operand is specified

\*2 When the FX3 compatible operand is specified

\*3 Remains on until it is turned off by program or engineering tool or the positioning instruction is next driven again.

#### **Basic operation**

The following describes the basic operation.

- *1.* After the drive contact is turned on, pulse output is started and the speed is increased from the bias speed.
- *2.* After the speed has reached the OPR speed, the operation will be performed at the OPR speed.
- *3.* After the near-point dog is detected, the speed is decreased.
- *4.* After the speed has reached the creep speed, the operation will be performed at the creep speed.
- *5.* After the near-point dog is turned from ON to OFF, pulse output is stopped when the zero signal is detected.

#### **Operand specification**

#### ■**When FX5 operand is specified or the DDSZR instruction is used**

- 1. For (s1), specify the OPR speed. Set to a value 1 pps to 200 kpps in pulse. For the FX5S CPU module, set to a value 1 to 100 kpps.
- DSZR: 1 to 65535 (User system unit)
- DDSZR: 1 to 2147483647 (User system unit)
- *2.* For (s2), specify the creep speed. Set to a value 1 pps to 200 kpps in pulse. For the FX5S CPU module, set to a value 1 to 100 kpps.
- DSZR: 1 to 65535 (User system unit)
- DDSZR: 1 to 2147483647 (User system unit)
- *3.* For (d1), specify an axis number for which OPR is executed.

Specify an axis number whose positioning parameters are set in the high speed I/O parameters. Operation cannot be performed if any other axis number is specified.

[FX5S CPU module]

• K1 to K4: Axis 1 to Axis 4

[FX5UJ CPU module]

- K1 to K3: Axis 1 to Axis 3 (CPU module)
- K5, K6: Axis 5, Axis 6 (High-speed pulse input/output module first module)
- K7, K8: Axis 7, Axis 8 (High-speed pulse input/output module second module)
- K9, K10: Axis 9, Axis 10 (High-speed pulse input/output module third module)
- K11, K12: Axis 11, Axis 12 (High-speed pulse input/output module fourth module)

[FX5U/FX5UC CPU module]

- K1 to K4: Axis 1 to Axis 4 (CPU module)
- K5, K6: Axis 5, Axis 6 (High-speed pulse input/output module first module)
- K7, K8: Axis 7, Axis 8 (High-speed pulse input/output module second module)
- K9, K10: Axis 9, Axis 10 (High-speed pulse input/output module third module)
- K11, K12: Axis 11, Axis 12 (High-speed pulse input/output module fourth module)
- $\bm{4.}\;$  For (d2), specify the bit devices of the instruction execution complete flag and abnormal end flag. (EF Page 80 [Complete flag](#page-81-0))
- (d2): Instruction execution complete flag
- (d2)+1: Instruction execution abnormal end flag

#### ■**When the FX3 compatible operand is specified (Supported only for CPU module)**

*1.* For (s1), specify the near-point dog signal input device number.

When an input device (X) is used, only the device that is specified with the high speed I/O parameter can be specified. The logic set with the high speed I/O parameter is applied. Bit devices can be specified, in addition to input devices (X). In that case, the relay operates on a rising edge.

*2.* For (s2), specify the zero signal input device number.

When an input device (X) is used, only the device that is specified with the high speed I/O parameter can be specified. The logic set with the high speed I/O parameter is applied. Bit devices can be specified, in addition to input devices (X). In that case, the relay operates on a rising edge.

**3.** For (d1), specify the pulse output number.

Specify an output device (Y) number set in the high speed I/O parameters. ( $\Box$  [Page 49 Pulse Output Mode\)](#page-50-0) Operation cannot be performed if any other axis number is specified.

- FX5S/FX5U/FX5UC CPU module: Y0 to Y3 (equivalent to axes 1 to 4)
- FX5UJ CPU module: Y0 to Y2 (equivalent to axes 1 to 3)

4. For (d2), specify the rotation direction signal output device number. ( $\mathbb{F}$  [Page 51 Rotation Direction Setting\)](#page-52-0) When an output device (Y) is used, only the device that is specified with the positioning parameter or a general-purpose output can be specified. However, if an output device (Y) to which PWM, PULSE/SIGN axis of another axis, or CW/CCW axis is assigned is specified, an error occurs without any operation.

For the PWM function, refer to LIMELSEC iQ-F FX5 User's Manual (Application).

#### **OPR direction**

The pulse output direction is determined by the OPR direction and rotation direction setting. The following table lists operations performed when the origin return direction and rotation direction setting are used in combination. ( $\Box$  Page 51 [Rotation Direction Setting\)](#page-52-0)

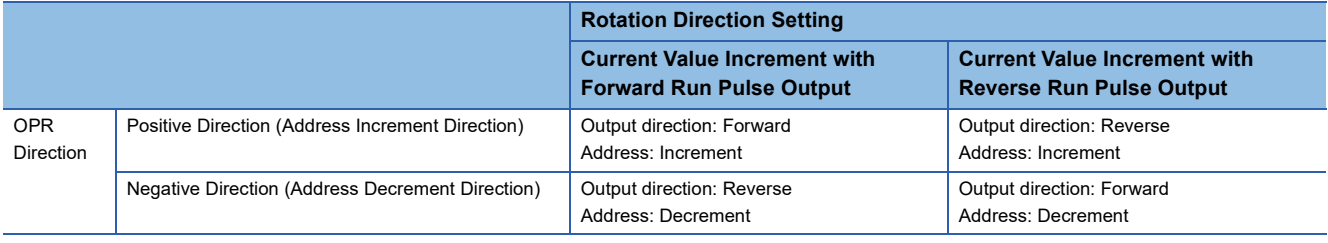

#### **Operand change in positioning operation**

During positioning operation for the OPR speed (s1) and creep speed (s2), the command speed can be changed before the zero signal is detected. If it is changed after the zero signal is detected, the change is applied when the DSZR/DDSZR instruction is next driven again.

#### **Operation of the complete flags**

The following describes the operation timings of the complete flags.

The user-specified complete flags are valid only when specified using FX5 operand. If dwell time is specified, the userspecified complete flag turns on after the dwell time elapses.

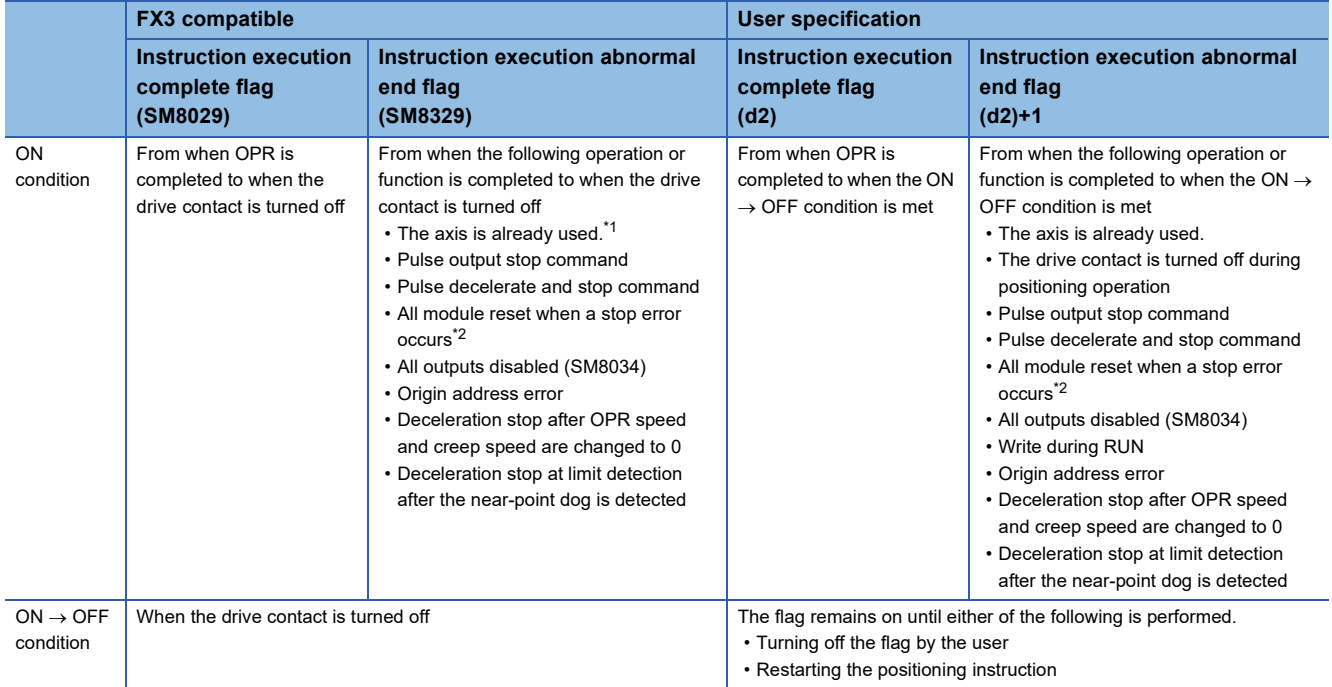

<span id="page-99-0"></span>\*1 The flag turns on only for one scan when the drive contact of the instruction turns from OFF to ON.

<span id="page-99-1"></span>\*2 Only high-speed pulse input/output module is supported.

## **Program example**

The following is a program example of OPR operation (axis 1).

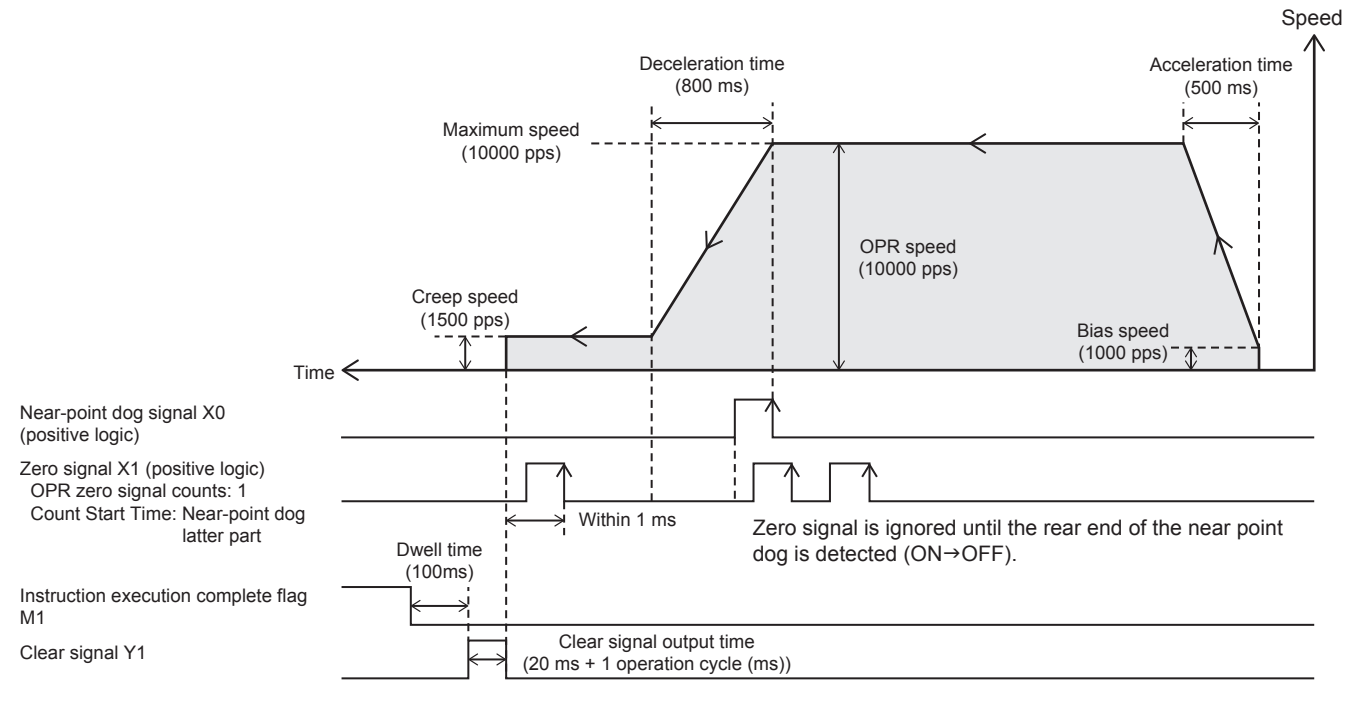

#### Setting data

**Positioning parameter (high speed I/O parameter)** 

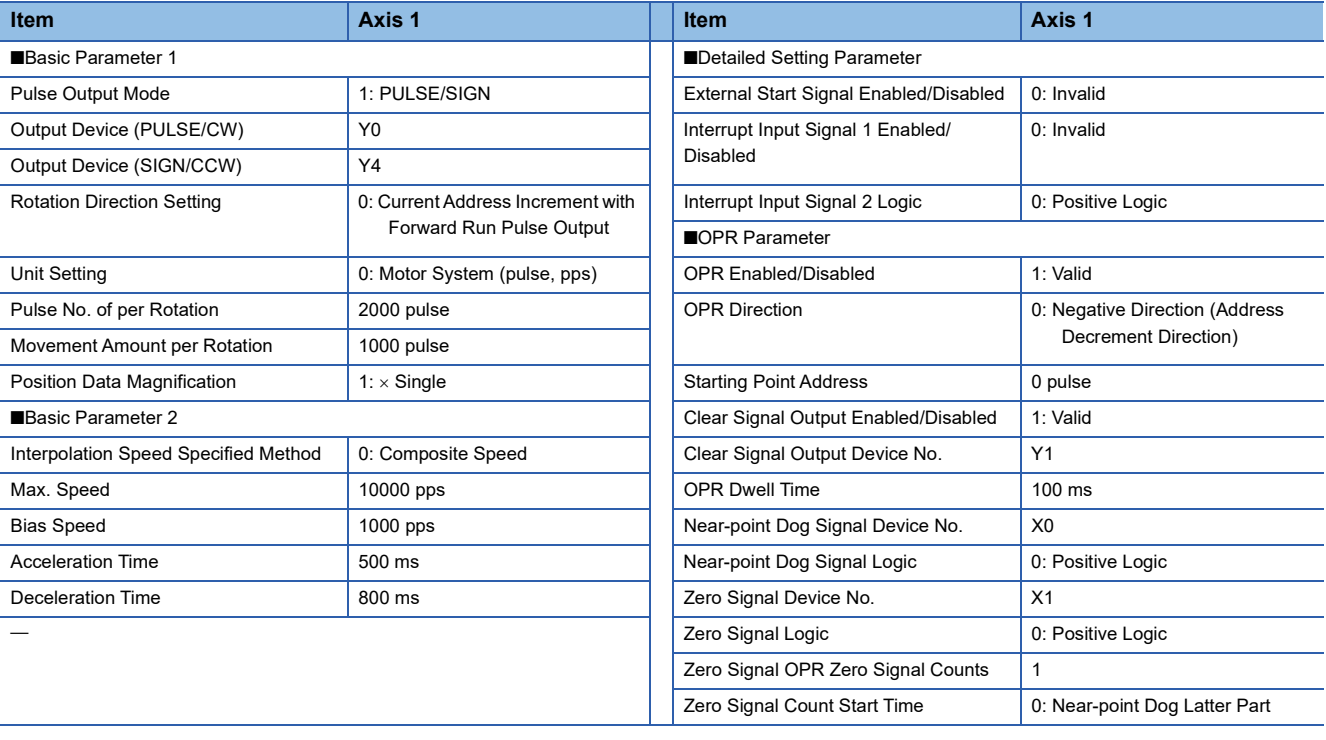

#### Program example

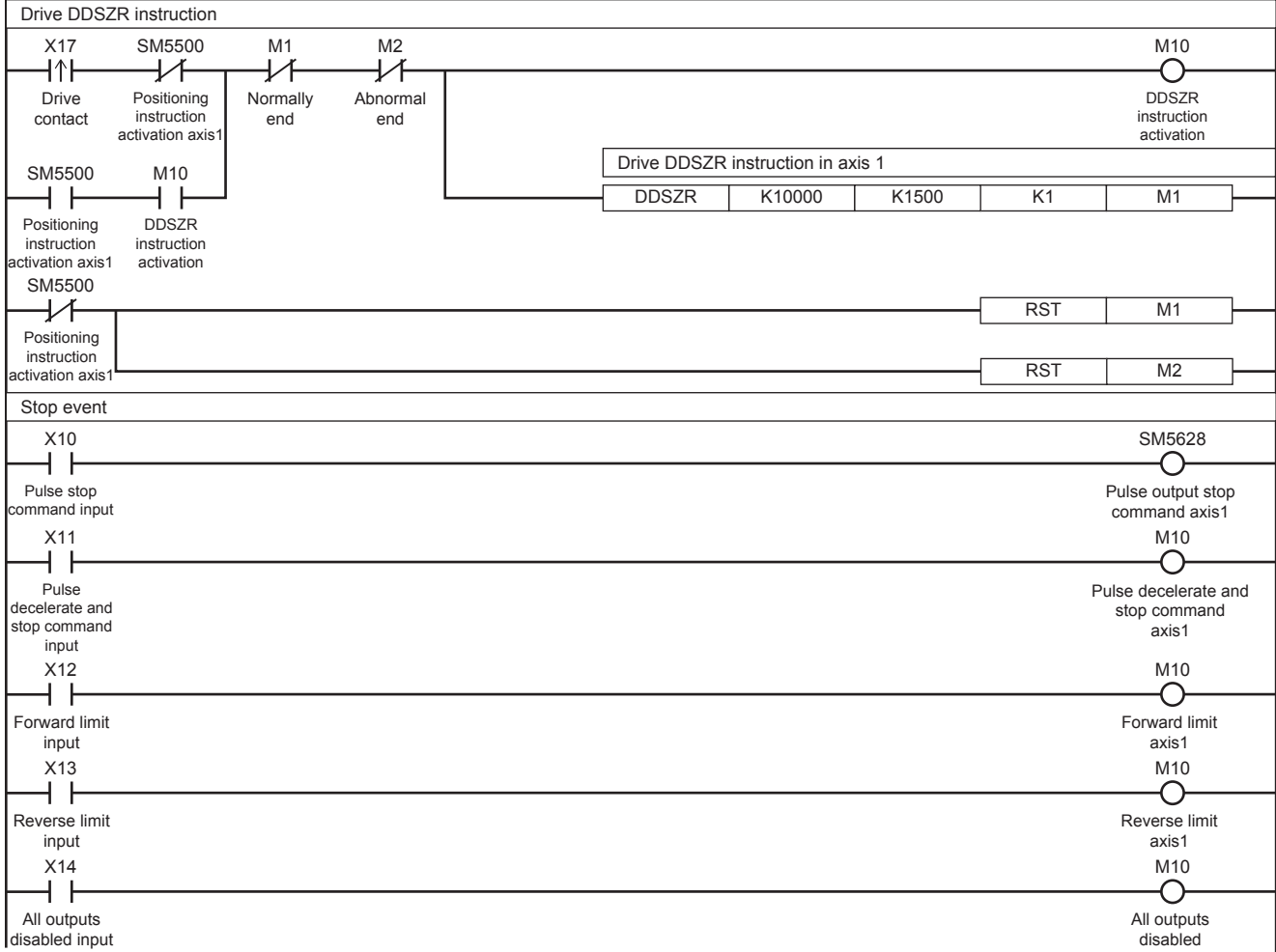

## **Caution**

- Detection of (the rear end and the front end of) the near-point dog will be affected by the input response time and the scan time of the sequence program. Secure 1 scan time or more from the rear end of the near-point dog to turning ON of the zero signal.
- Since the zero signal of the servo motor is used, adjust the relation between the rear end of the near-point dog and the zero signal as shown in the following figure. If fine adjustment of the origin position is needed, adjust the position of the nearpoint dog.

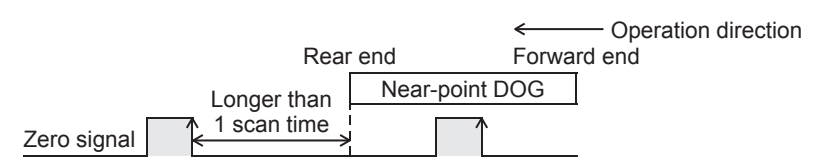

- Properly set the near-point dog so that the near-point dog can be kept at the ON status until the speed is reduced to the creep speed. Deceleration to the creep speed starts at the front end of the near-point dog, the operation stops at "the rear end of the near-point dog" or at "detection of the first zero signal after the rear end of the near-point dog", and the current address is cleared. If the speed is not reduced to the creep speed before detecting the rear end of the near-point dog, the operation may not be stopped at the specified position.
- Use the near-point dog between the reverse rotation limit 1 (LSR) and the forward rotation limit 1 (LSF). The intended operation may not be performed if the relationship among the near-point dog, reverse rotation limit 1 (LSR), and forward rotation limit 1 (LSF) is not as shown in the figure below.

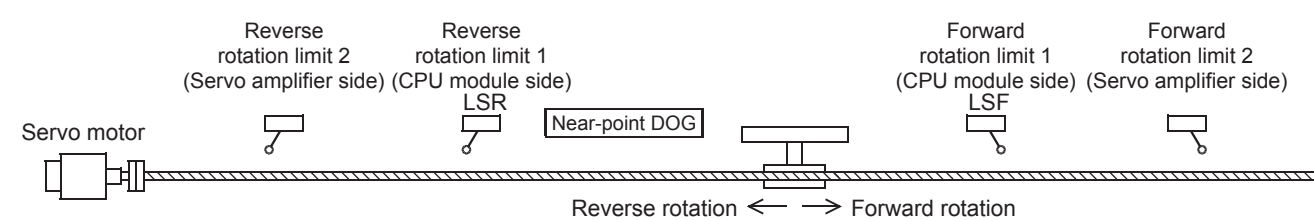

- The creep speed should be sufficiently slow. Deceleration stop is not performed. For this reason, if the creep speed is not slow enough, the operation may not be stopped at the specified position due to inertia.
- When using the high-speed pulse input/output module with OPR zero signal counts set to 0, the position of the origin position varies under influence of the calculation period. If an operation to stop immediately after the detection of the dog signal is made, executing OPR with the following setting reduces the variance of the origin position. However, it is necessary to adjust the length of the near-point dog signal so that the time of OFF to ON of the near-point dog signal is one scan or longer.

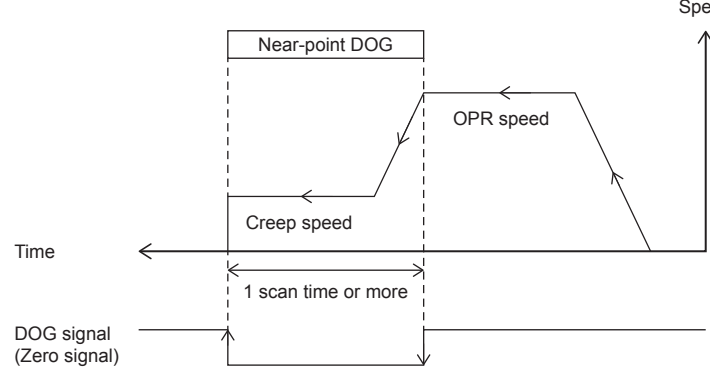

Positioning parameter (Zero Signal Device No.: X□+5) **Speed** 

- Zero Signal Count Start Time: Near-point Dog Latter Part
- Zero Signal OPR Zero Signal Counts: 1
- Near-point Dog Signal Device No.: X $\Box$ +5 (same device as zero signal)
- Near-point Dog Signal Logic: Negative Logic

- If the dog search function cannot detect the near-point dog signal, the speed will decelerate and the operation will stop. The execution of the instruction ends with an error.
- In the case of the high-speed pulse input/output module, if the CJ instruction is used to skip the DSZR/DDSZR instruction, the near-point dog signals become undetectable. ( $\sqrt{p}$  [Page 209 When a user interrupt is used\)](#page-210-0) If the instruction is skipped, the operation to detect the forward limit or reverse limit and stop is made.

## <span id="page-103-0"></span>**5.4 Relative Positioning**

This instruction performs 1-speed positioning in the incremental method (positioning operation with a relative address). While regarding the current position as the start point, specify the transfer direction and the transfer distance (relative address) to determine the target position.

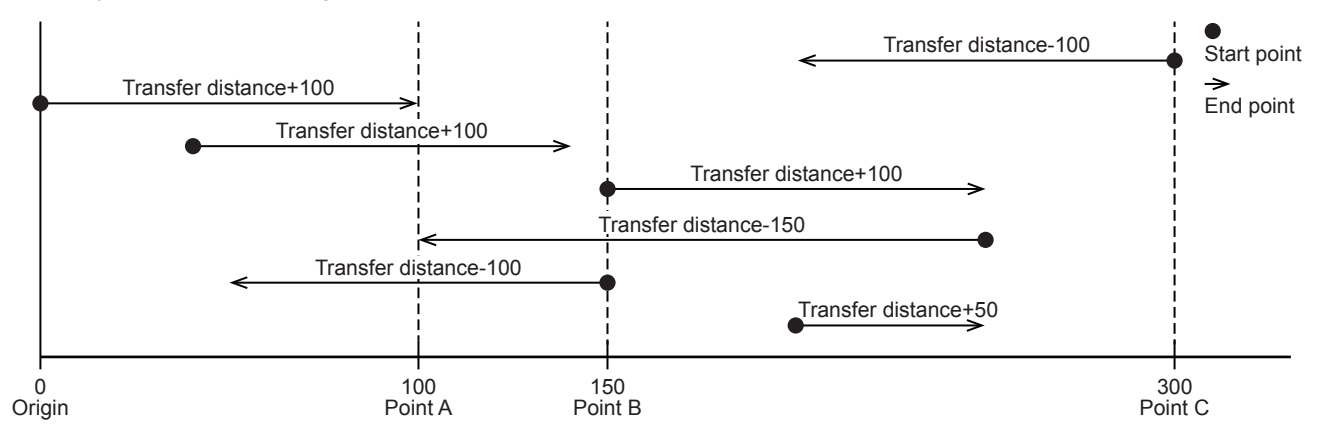

#### **DRVI/DDRVI**

This instruction executes 1-speed positioning by relative address.

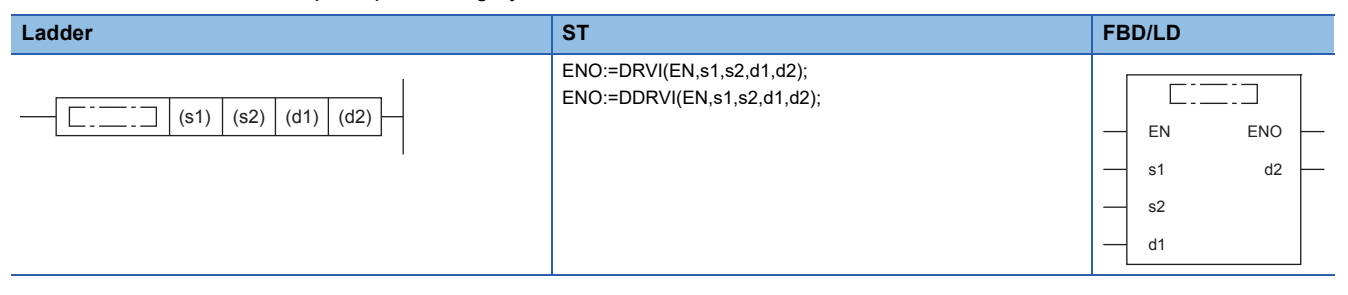

#### Setting data

#### ■**Description, range, data type (DRVI)**

• FX5 operand

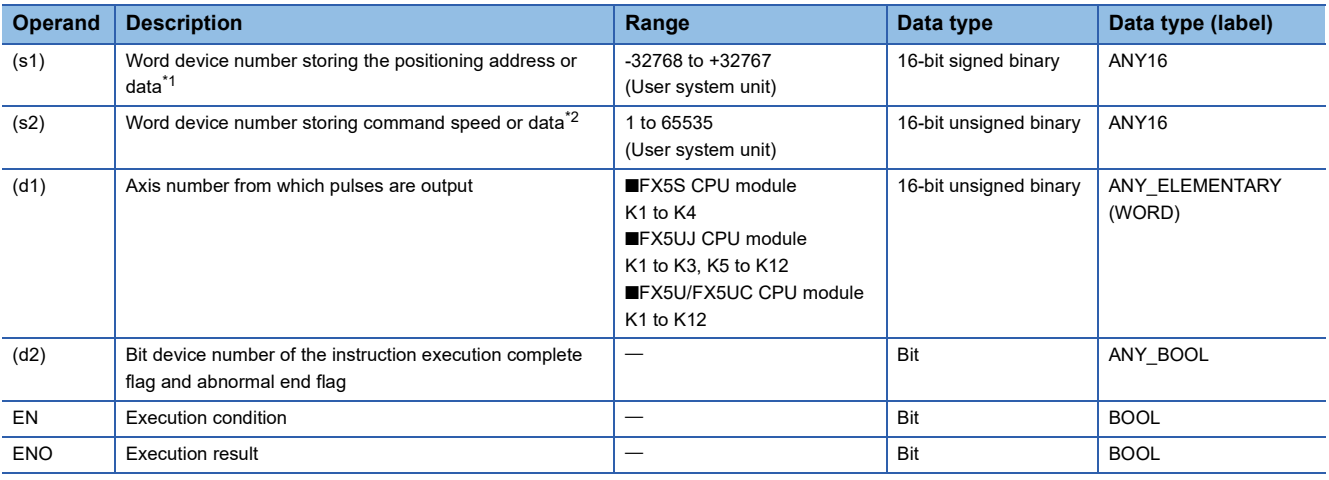

#### • FX3 compatible operand (Supported only for CPU module)

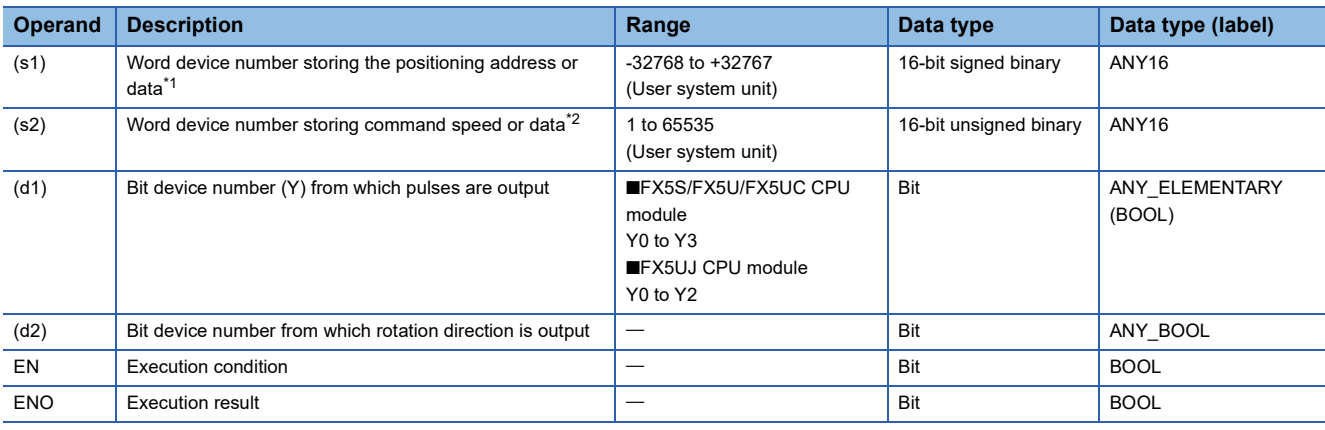

<span id="page-104-0"></span>\*1 The positioning address can be changed during positioning operation. (Fage 38 Positioning address change during positioning [operation\)](#page-39-0)

<span id="page-104-1"></span>\*2 Command speed can be changed during positioning operation. (EP [Page 39 Command speed change during positioning operation](#page-40-0))

#### ■**Description, range, data type (DDRVI)**

#### • FX5 operand

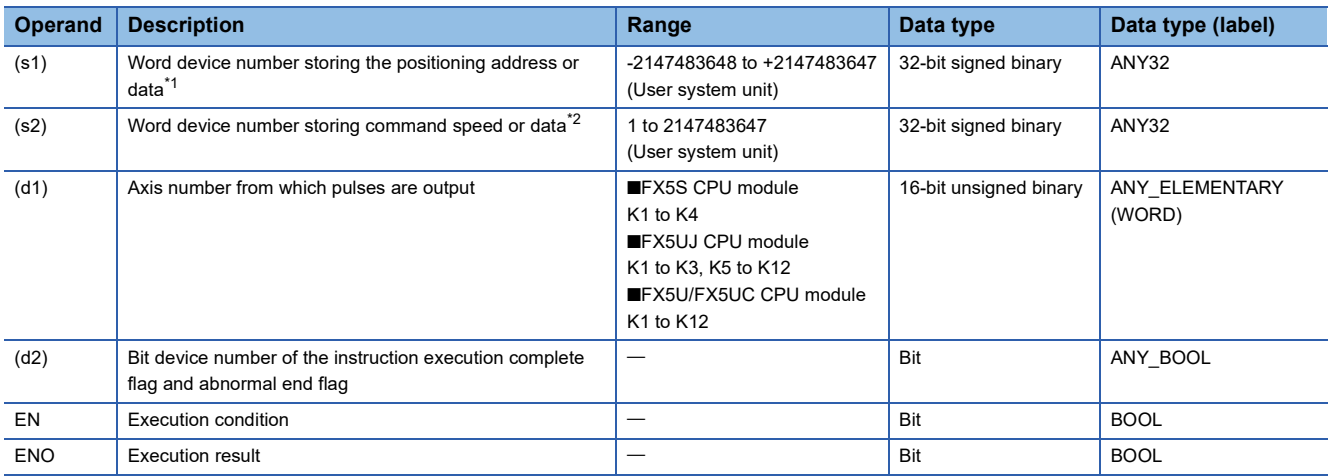

#### • FX3 compatible operand (Supported only for CPU module)

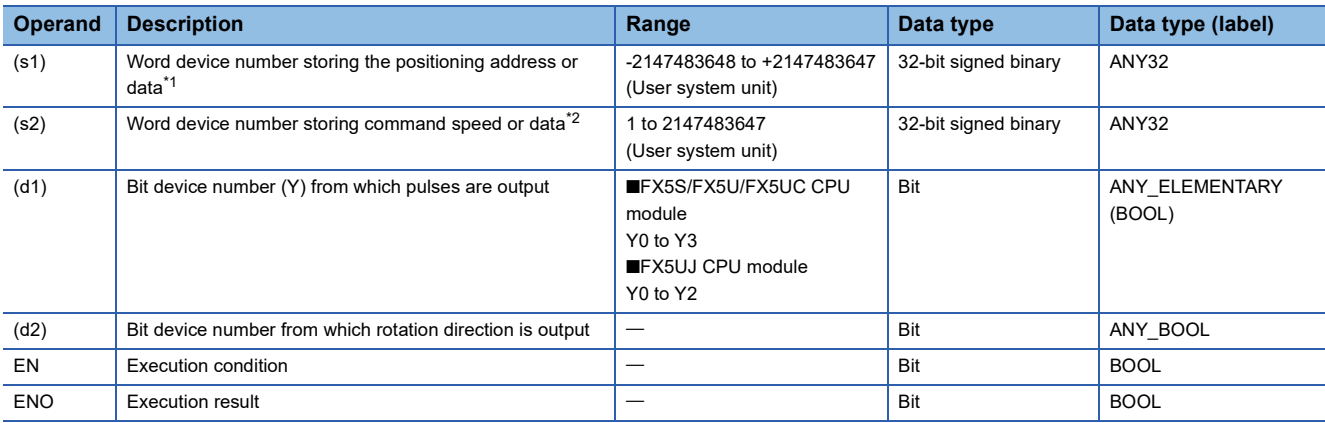

<span id="page-104-2"></span>\*1 The positioning address can be changed during positioning operation.

<span id="page-104-3"></span>\*2 Command speed can be changed during positioning operation.

#### ■**Available device (DRVI/DDRVI)**

• FX5 operand

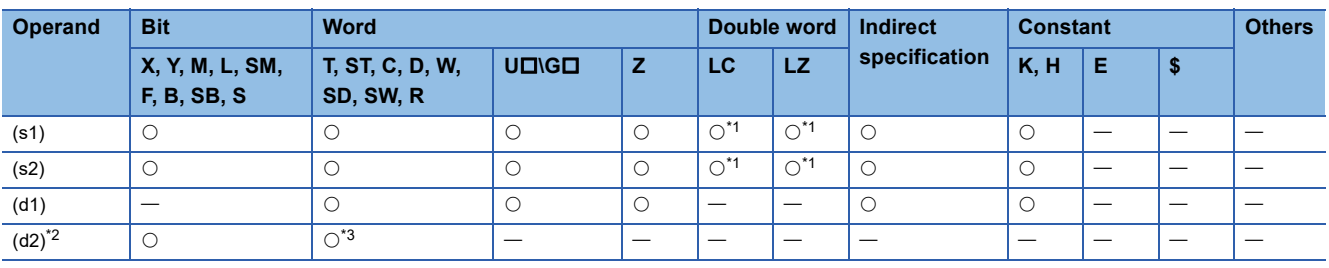

• FX3 compatible operand (Supported only for CPU module)

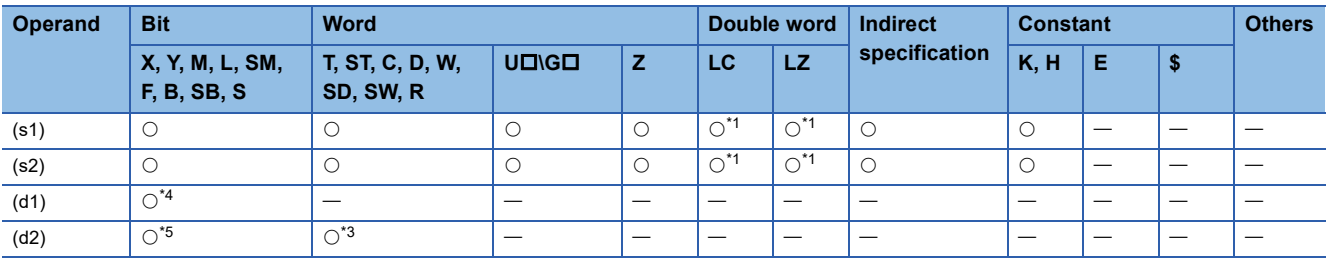

<span id="page-105-0"></span>\*1 Only available for DDRVI instruction.

<span id="page-105-1"></span>\*2 Two devices are occupied from the specified device.

<span id="page-105-2"></span>\*3 T, ST, C cannot be used.

<span id="page-105-3"></span>\*4 FX5S/FX5U/FX5UC CPU module: Only Y0 to Y3 devices can be used. FX5UJ CPU module: Only Y0 to Y2 devices can be used.

<span id="page-105-4"></span>\*5 When the output mode is CW/CCW, specify the CCW axis. When the output mode is PULSE/SIGN, only the SIGN output of the axis or general-purpose output can be specified.

#### Processing details

This instruction executes 1-speed positioning by relative address. The target positioning address is specified in the incremental method, in which transfer direction and transfer distance (relative address) from current address are specified for positioning operation.

## **Related devices**

The following lists the related special devices.

Related devices of axis 4 are available only for the FX5S/FX5U/FX5UC CPU module.

#### **Special relays**

#### ■**CPU module**

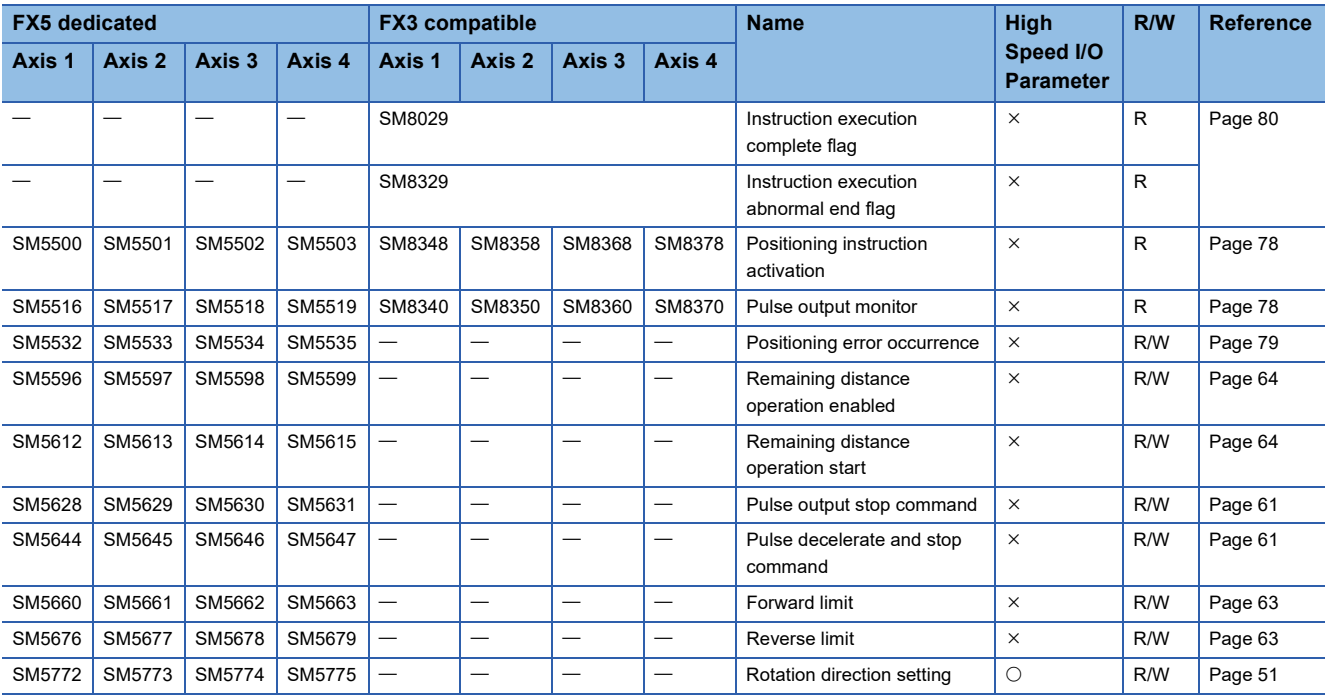

R: Read only, R/W: Read/write,  $\bigcirc$ : Supported,  $\times$ : Not supported

#### ■**High-speed pulse input/output module**

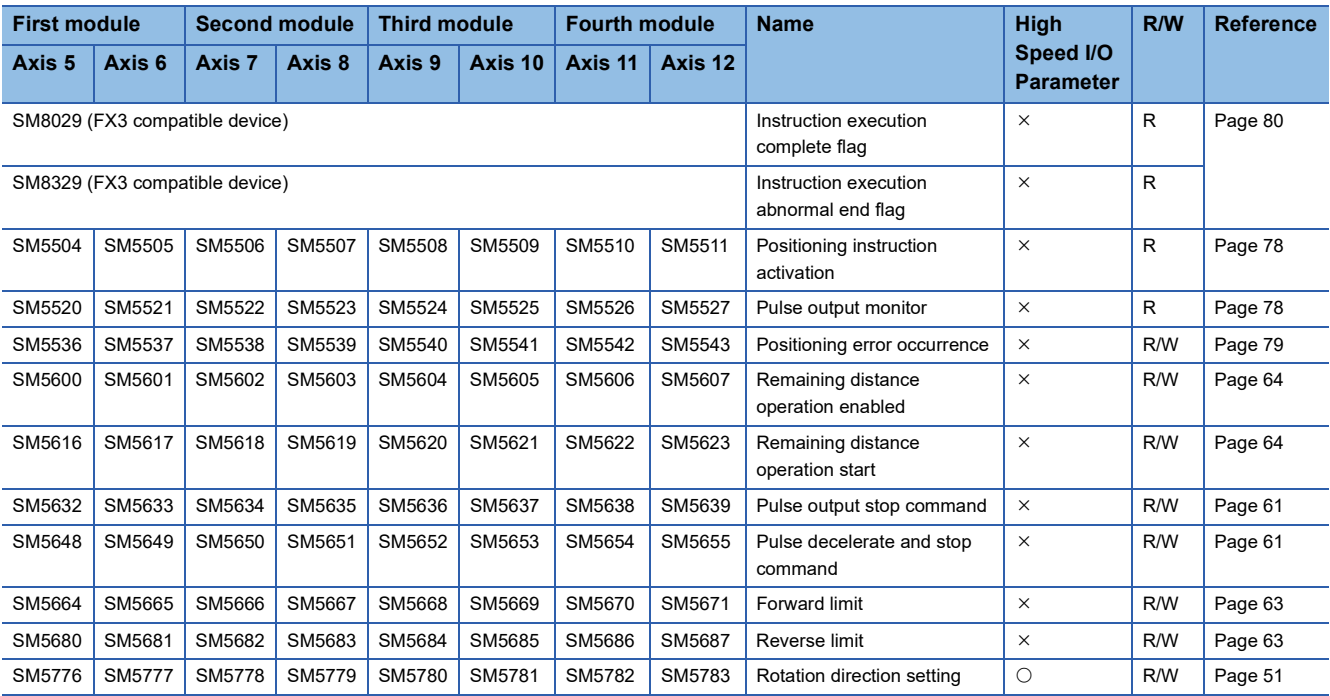

R: Read only, R/W: Read/write,  $\bigcirc$ : Supported,  $\times$ : Not supported

#### **Special registers**

#### ■**CPU module**

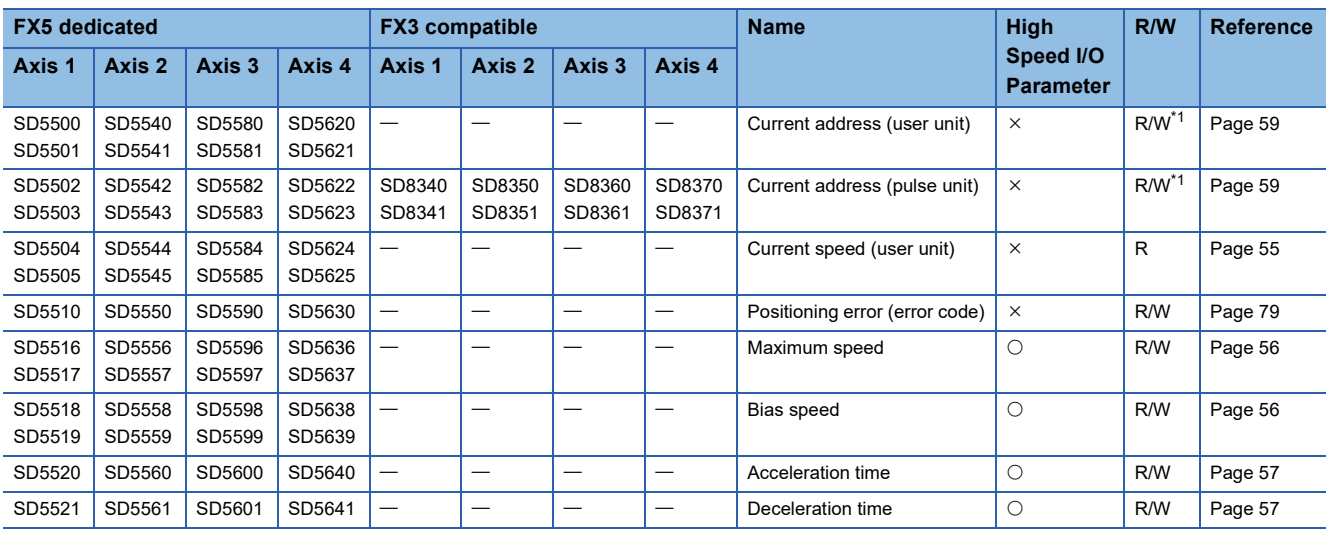

R: Read only, R/W: Read/write, O: Supported, X: Not supported

<span id="page-107-0"></span>\*1 Only FX5 dedicated devices can be written by the HCMOV/DHCMOV instruction.

#### ■**High-speed pulse input/output module**

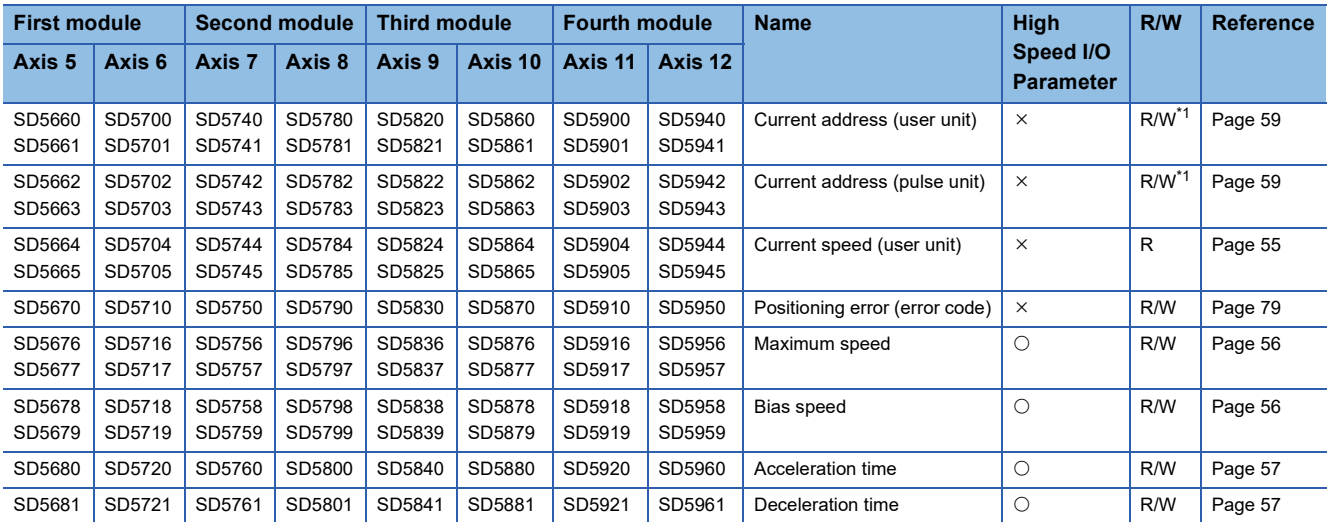

R: Read only, R/W: Read/write, O: Supported, X: Not supported

<span id="page-107-1"></span>\*1 Writing can be performed only by the HCMOV/DHCMOV instruction.
# **Outline of operation**

For each speed, refer to  $C =$  [Page 54 Items related to speed.](#page-55-0)

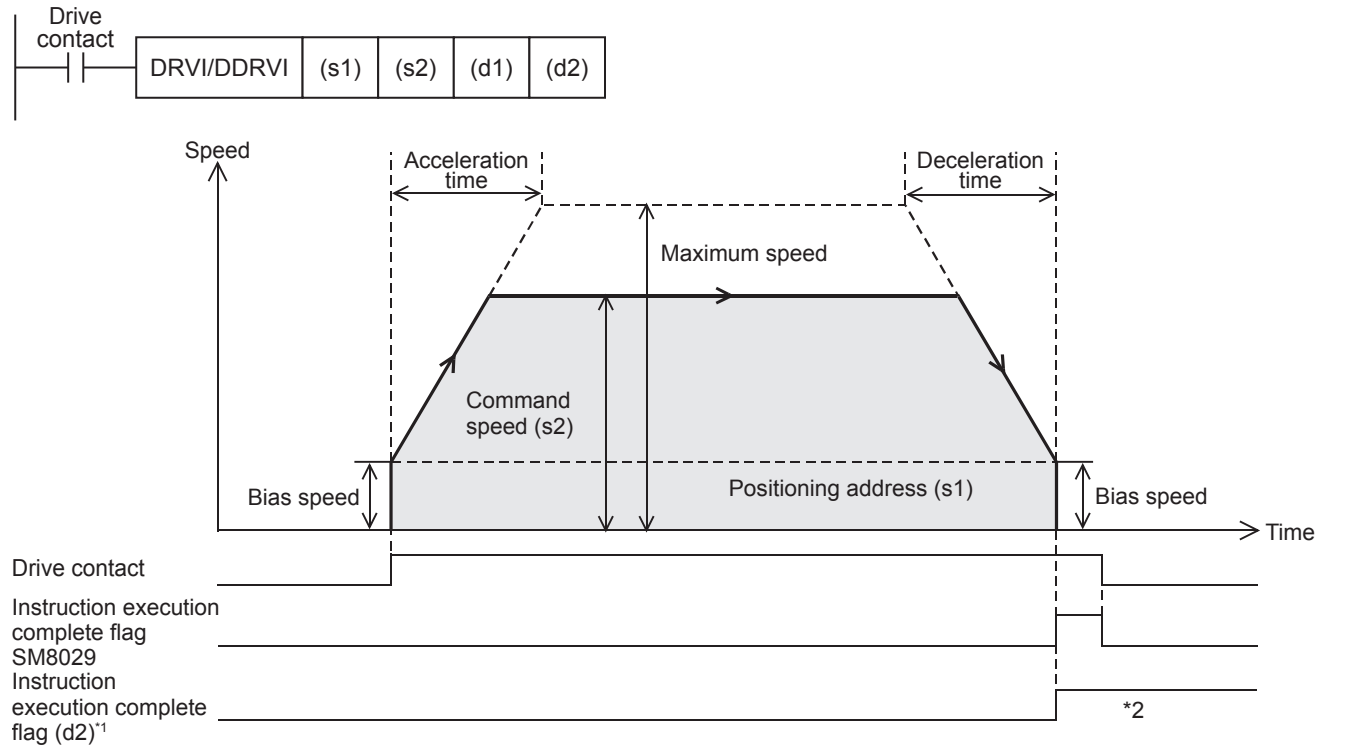

<sup>\*1</sup> When FX5 operand is specified

\*2 Remains on until it is turned off by program or engineering tool or the positioning instruction is next driven again.

### **Basic operation**

The following describes the basic operation.

- *1.* After the drive contact is turned on, pulse output is started and the speed is increased from the bias speed.
- *2.* After the speed has reached the specified speed, the operation will be performed in the specified speed.
- *3.* Deceleration starts from near the target position.
- *4.* After movement to the specified positioning address, pulse output is stopped.

# **Operand specification**

### ■**When FX5 operand is specified**

- 1. For (s1), specify the relative positioning address. ( $\sqrt{2}$  [Page 57 Positioning address\)](#page-58-0) Set to a value -2147483648 to +2147483647 in pulse.
- DRVI: -32768 to +32767 (User system unit)
- DDRVI: -2147483648 to +2147483647 (User system unit)
- *2.* For (s2), specify the command speed. Set to a value 1 pps to 200 kpps in pulse. For the FX5S CPU module, set to a value 1 to 100 kpps.
- DRVI: 1 to 65535 (User system unit)
- DDRVI: 1 to 2147483647 (User system unit)
- *3.* For (d1), specify an axis number for which pulses are output.

Specify an axis number whose positioning parameters are set in the high speed I/O parameters. Operation cannot be performed if any other axis number is specified.

[FX5S CPU module]

• K1 to K4: Axis 1 to Axis 4

[FX5UJ CPU module]

- K1 to K3: Axis 1 to Axis 3 (CPU module)
- K5, K6: Axis 5, Axis 6 (High-speed pulse input/output module first module)
- K7, K8: Axis 7, Axis 8 (High-speed pulse input/output module second module)
- K9, K10: Axis 9, Axis 10 (High-speed pulse input/output module third module)
- K11, K12: Axis 11, Axis 12 (High-speed pulse input/output module fourth module)

[FX5U/FX5UC CPU module]

- K1 to K4: Axis 1 to Axis 4 (CPU module)
- K5, K6: Axis 5, Axis 6 (High-speed pulse input/output module first module)
- K7, K8: Axis 7, Axis 8 (High-speed pulse input/output module second module)
- K9, K10: Axis 9, Axis 10 (High-speed pulse input/output module third module)
- K11, K12: Axis 11, Axis 12 (High-speed pulse input/output module fourth module)
- $\bm{4.}~$  For (d2), specify the bit devices of the instruction execution complete flag and abnormal end flag. (EF Page 80 [Complete flag](#page-81-0))
- (d2): Instruction execution complete flag
- (d2)+1: Instruction execution abnormal end flag

## ■**When the FX3 compatible operand is specified (Supported only for CPU module)**

- *1.* For (s1), specify the relative positioning address. Set to a value -2147483648 to +2147483647 in pulse.
- DRVI: -32768 to +32767 (User system unit)
- DDRVI: -2147483648 to +2147483647 (User system unit)
- *2.* For (s2), specify the command speed. Set to a value 1 pps to 200 kpps in pulse. For the FX5S CPU module, set to a value 1 to 100 kpps.
- DRVI: 1 to 65535 (User system unit)
- DDRVI: 1 to 2147483647 (User system unit)
- **3.** For (d1), specify the pulse output number.

Specify an output device (Y) number set in the high speed I/O parameters. ( $\mathbb{F}$  [Page 49 Pulse Output Mode\)](#page-50-0) Operation cannot be performed if any other axis number is specified.

- FX5S/FX5U/FX5UC CPU module: Y0 to Y3 (equivalent to axes 1 to 4)
- FX5UJ CPU module: Y0 to Y2 (equivalent to axes 1 to 3)

4. For (d2), specify the rotation direction signal output device number. ( $\sqrt{P}$  [Page 51 Rotation Direction Setting\)](#page-52-0) When an output device (Y) is used, only the device that is specified with the positioning parameter or a general-purpose output can be specified. However, if an output device (Y) to which PWM, PULSE/SIGN axis of another axis, or CW/CCW axis is assigned is specified, an error occurs without any operation.

For the PWM function, refer to LIMELSEC iQ-F FX5 User's Manual (Application).

#### **Precautions**

Set the number of output pulses per DRVI/DDRVI instruction execution to 2147483647 or lower. An error occurs if the number of pulses exceeds 2147483648.

### **Operation of the complete flags**

The following describes the operation timings of the complete flags. The user-specified complete flags are valid only when specified using FX5 operand.

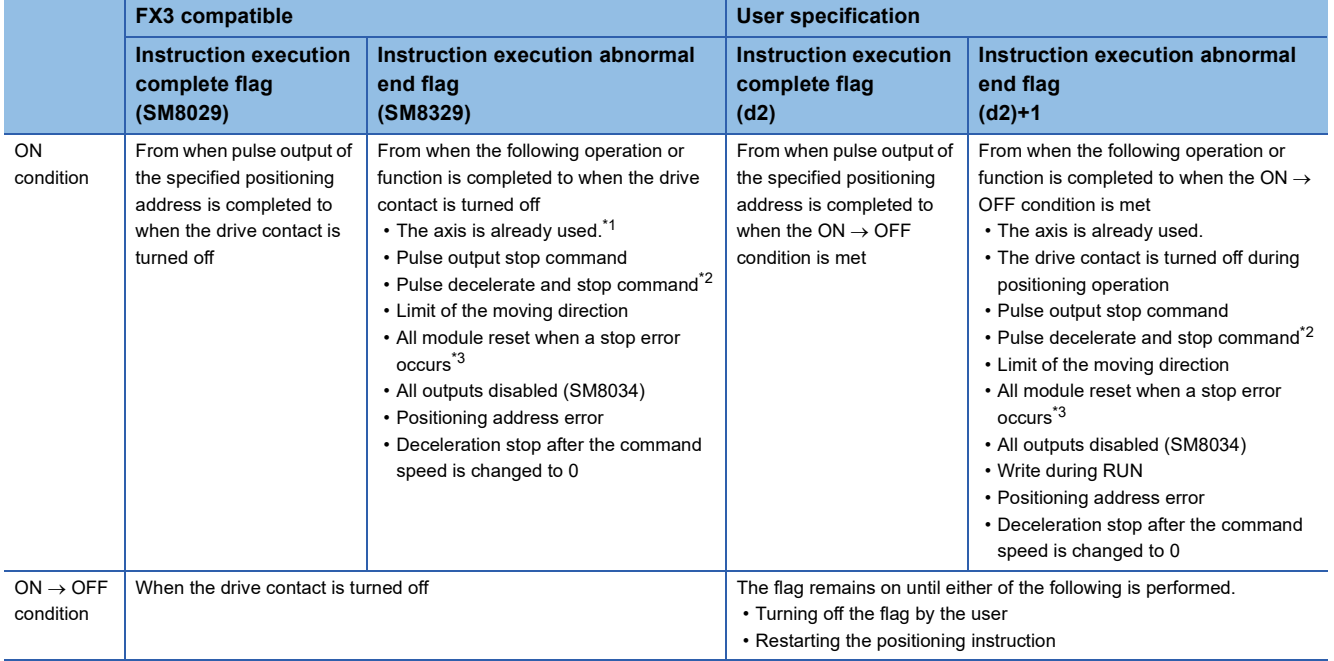

<span id="page-110-0"></span>\*1 The flag turns on only for one scan when the drive contact of the instruction turns from OFF to ON.

<span id="page-110-1"></span>\*2 When remaining distance operation enabled is turned on, abnormal end flag will not turn on. (E Page 64 Remaining distance [operation enabled](#page-65-0))

<span id="page-110-2"></span>\*3 Only high-speed pulse input/output module is supported.

# **Program example**

This program example illustrates a reversed operation that is performed by changing the positioning address at the current position + 70000 during relative positioning operation (axis 1).

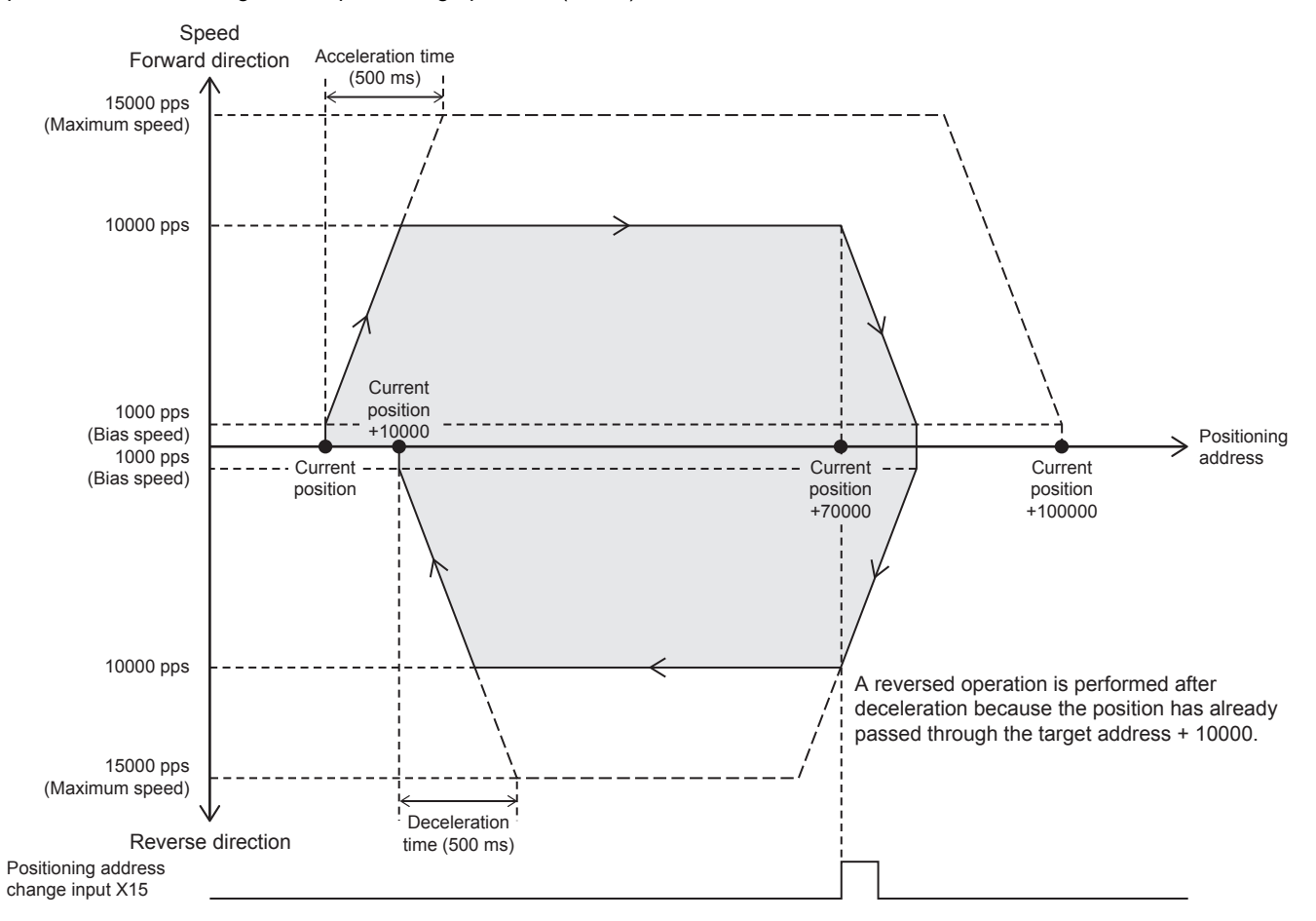

### Setting data

**Positioning parameter (high speed I/O parameter)** 

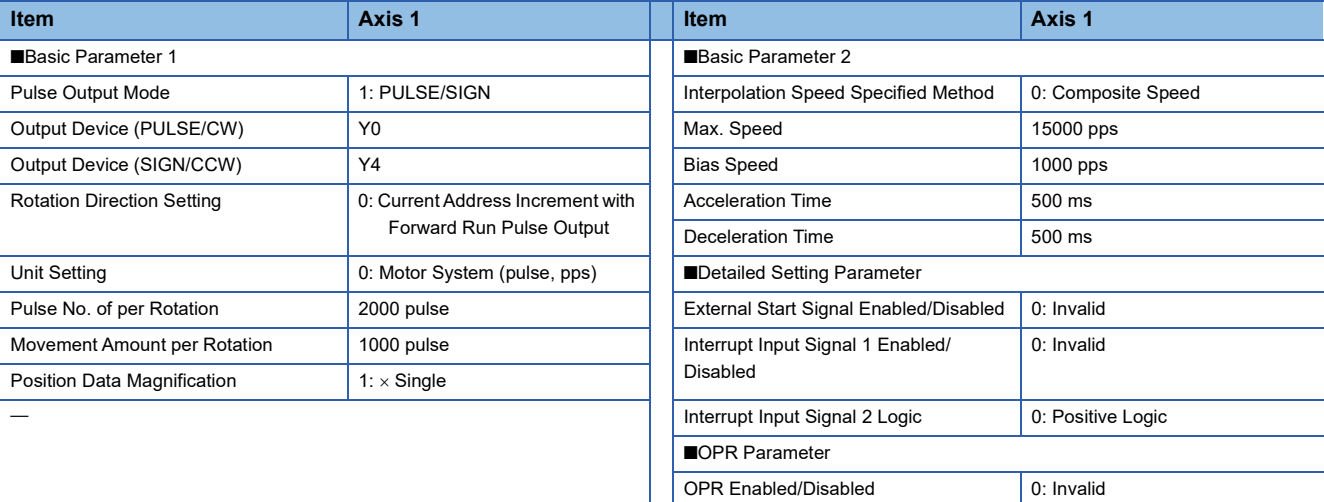

# Program example

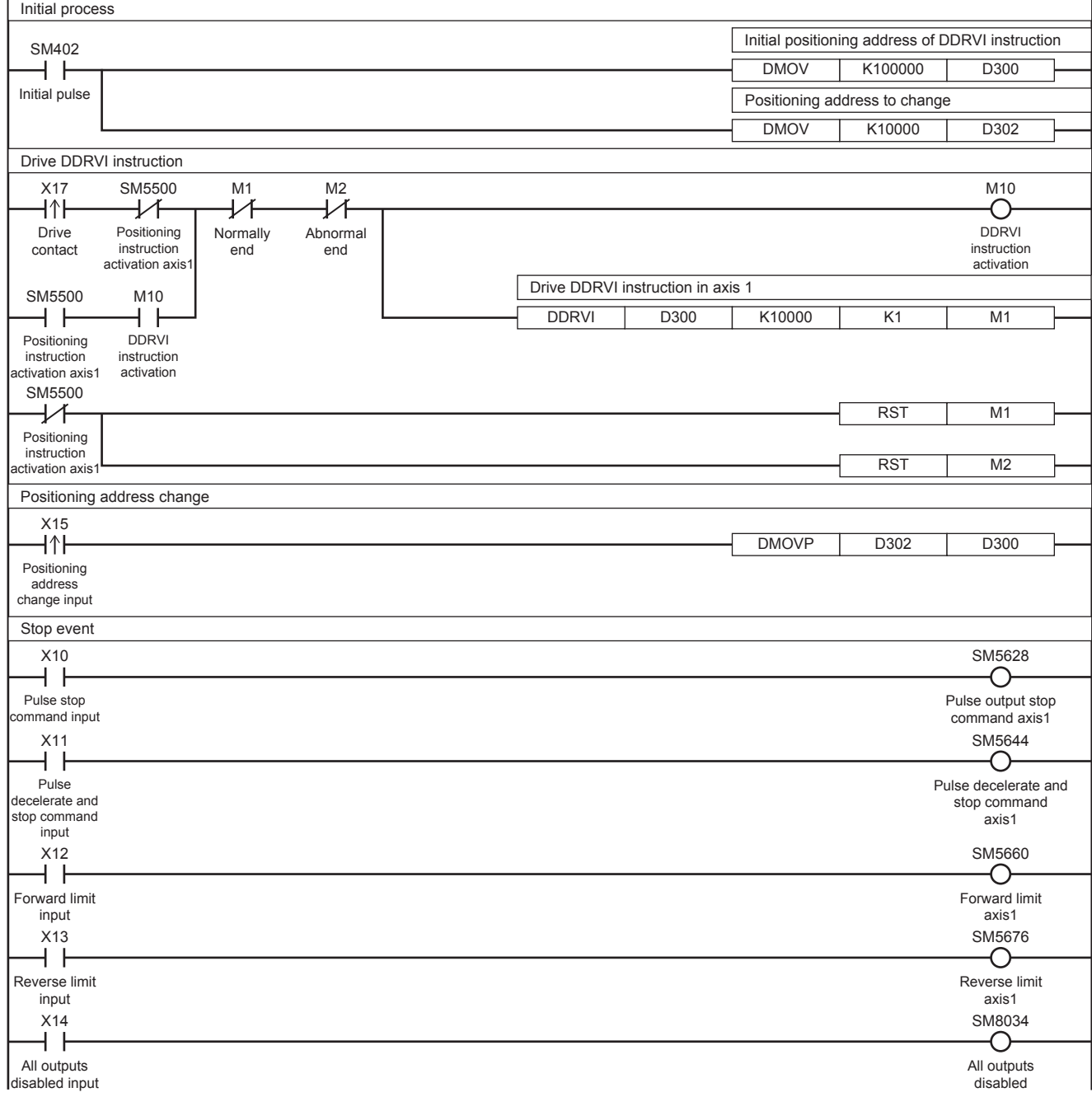

# **5.5 Absolute Positioning**

This instruction performs 1-speed positioning in the absolute method (positioning operation with an absolute address). Specify the distance (absolute address) from the origin to the target position. In this case, any position can be the start point (current position).

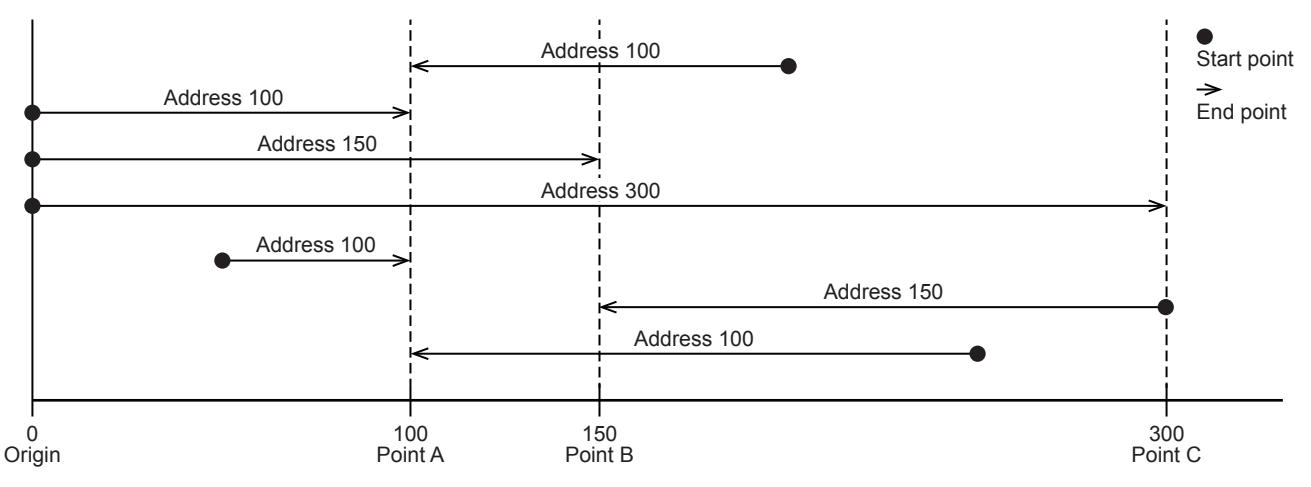

## **DRVA/DDRVA**

This instruction executes 1-speed positioning by absolute address.

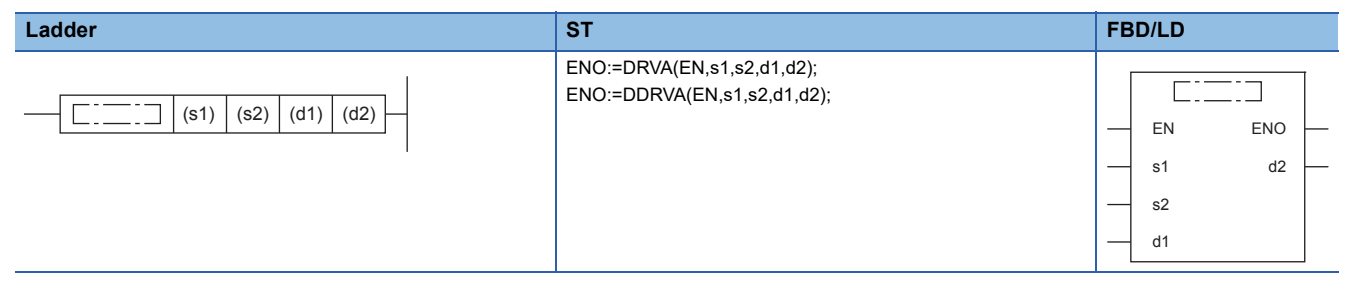

### Setting data

### ■**Description, range, data type (DRVA)**

• FX5 operand

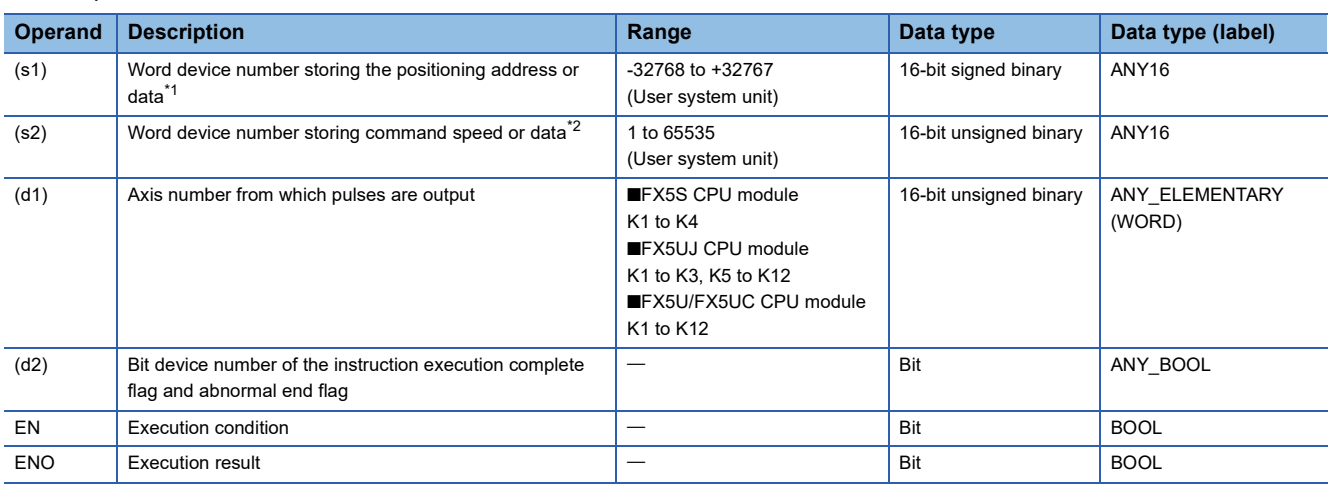

#### • FX3 compatible operand (Supported only for CPU module)

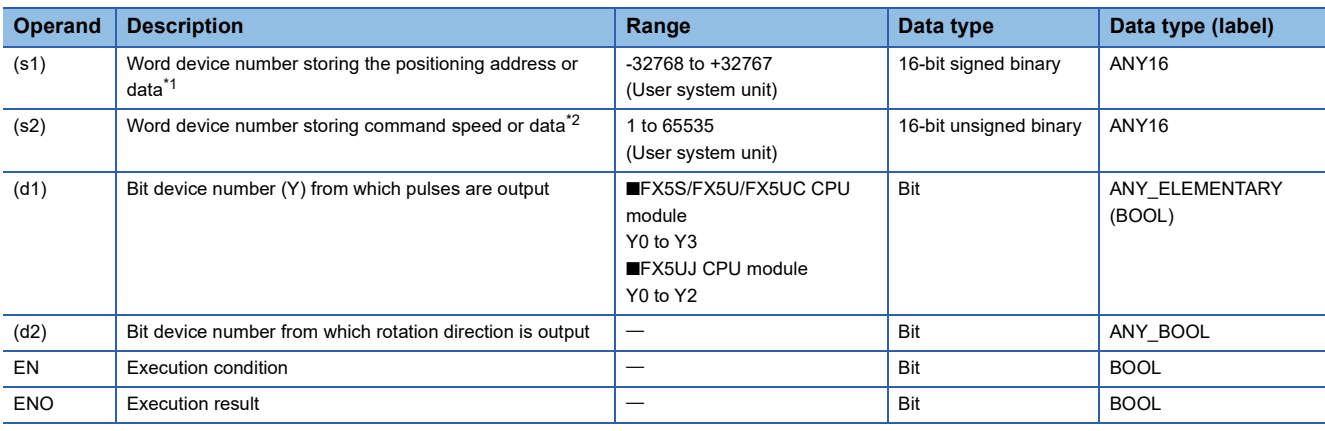

<span id="page-114-0"></span>\*1 The positioning address can be changed during positioning operation. (Fage 38 Positioning address change during positioning [operation\)](#page-39-0)

<span id="page-114-1"></span>\*2 Command speed can be changed during positioning operation. (EP [Page 39 Command speed change during positioning operation](#page-40-0))

### ■**Description, range, data type (DDRVA)**

#### • FX5 operand

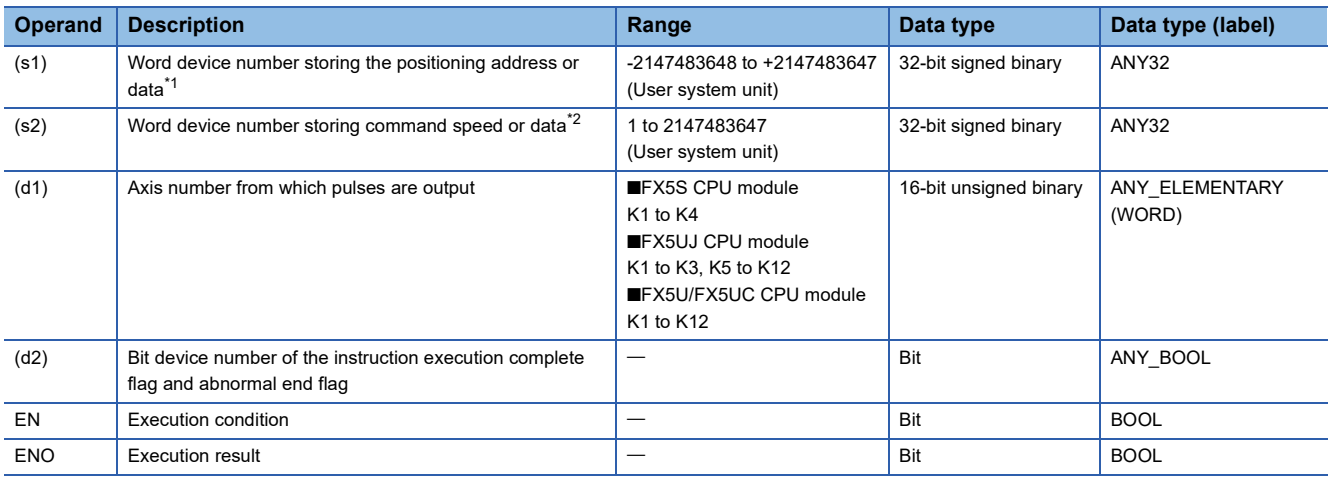

#### • FX3 compatible operand (Supported only for CPU module)

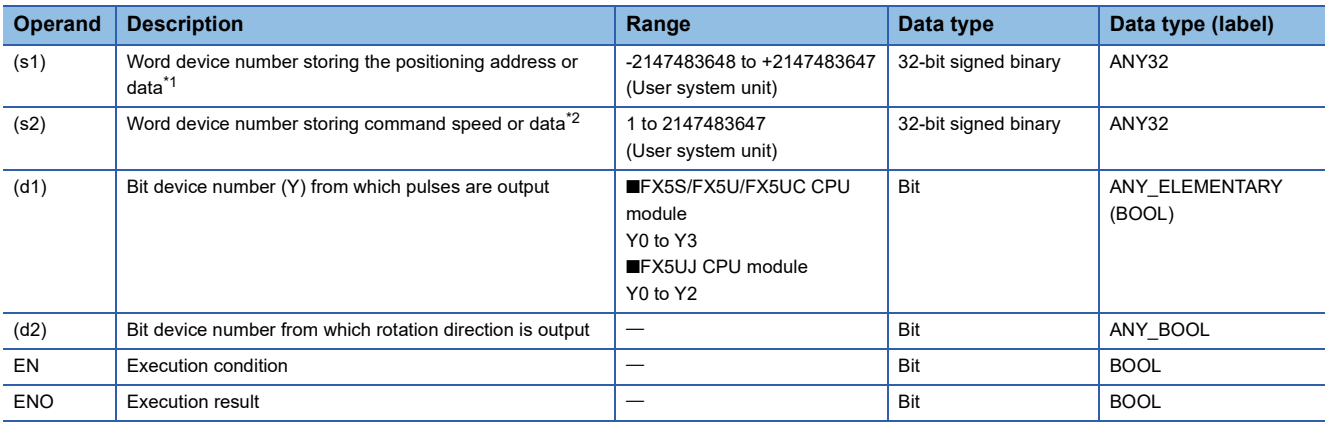

<span id="page-114-2"></span>\*1 The positioning address can be changed during positioning operation.

<span id="page-114-3"></span>\*2 Command speed can be changed during positioning operation.

### ■**Available device (DRVA/DDRVA)**

• FX5 operand

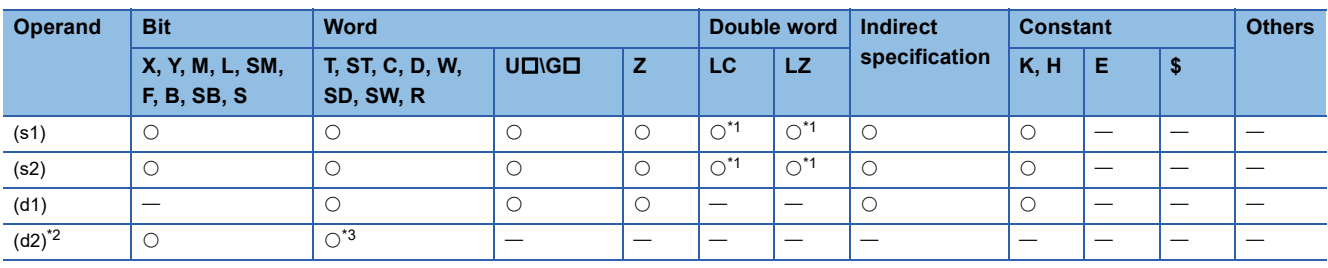

• FX3 compatible operand (Supported only for CPU module)

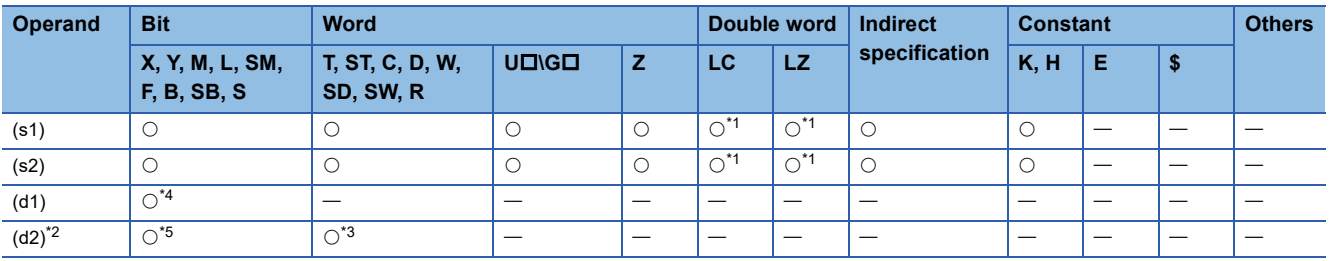

<span id="page-115-0"></span>\*1 Only available for DDRVA instruction.

<span id="page-115-1"></span>\*2 Two devices are occupied from the specified device.

<span id="page-115-2"></span>\*3 T, ST, C cannot be used.

<span id="page-115-3"></span>\*4 FX5S/FX5U/FX5UC CPU module: Only Y0 to Y3 devices can be used. FX5UJ CPU module: Only Y0 to Y2 devices can be used.

<span id="page-115-4"></span>\*5 When the output mode is CW/CCW, specify the CCW axis. When the output mode is PULSE/SIGN, only the SIGN output of the axis or general-purpose output can be specified.

### **Processing details**

This instruction executes 1-speed positioning by absolute address drive. The target positioning address is specified in the absolute method, in which positioning is performed with the target position specified based on the origin (absolute address).

# **Related devices**

The following lists the related special devices.

Related devices of axis 4 are available only for the FX5S/FX5U/FX5UC CPU module.

# **Special relays**

### ■**CPU module**

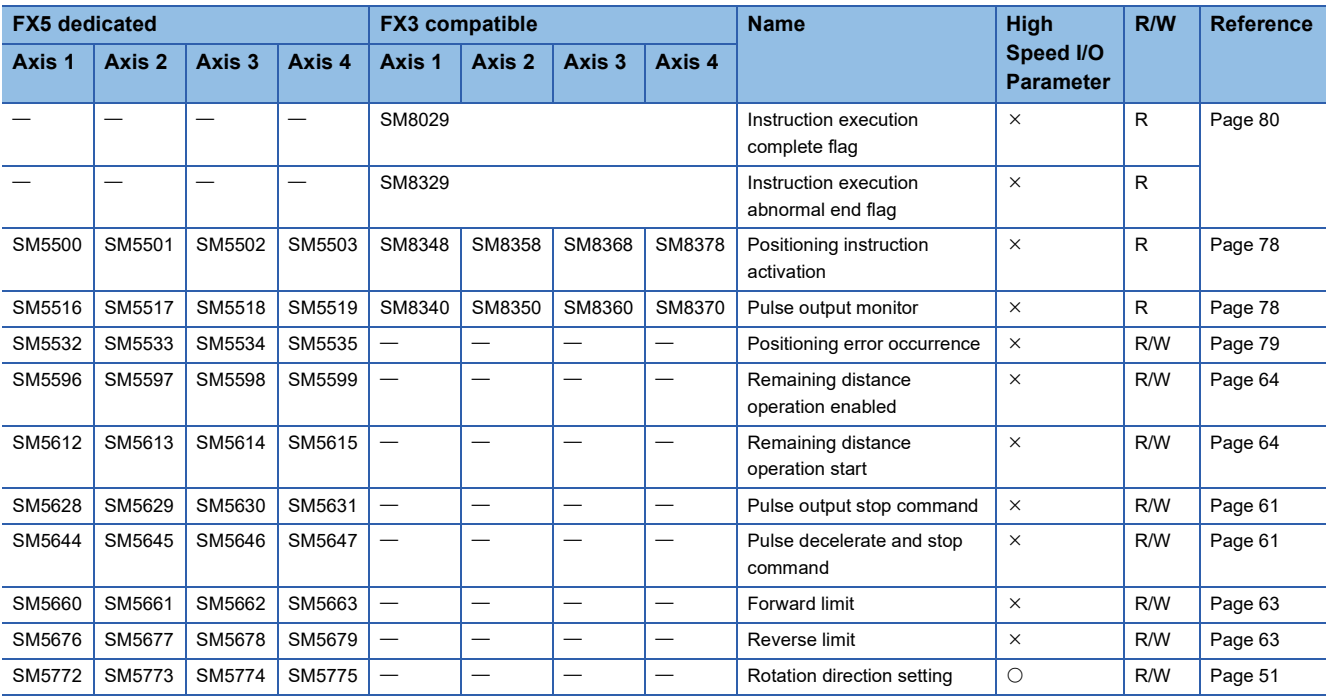

R: Read only, R/W: Read/write,  $\bigcirc$ : Supported,  $\times$ : Not supported

# ■**High-speed pulse input/output module**

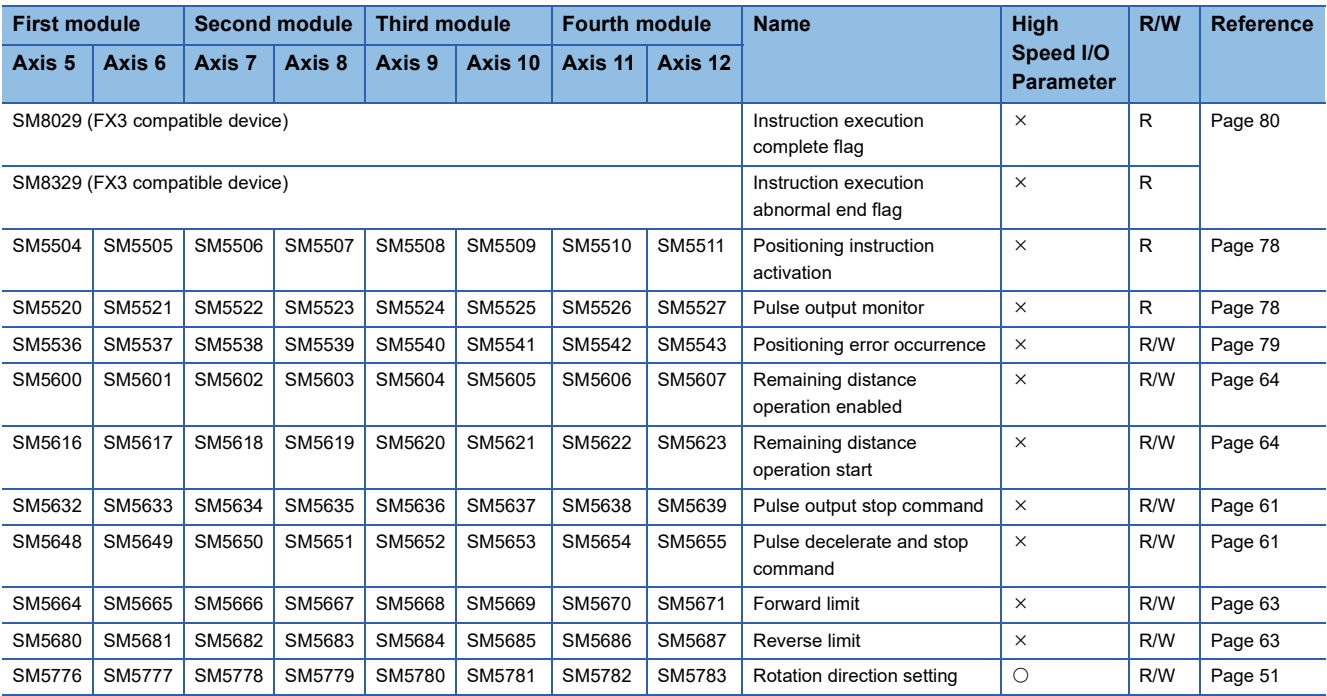

R: Read only, R/W: Read/write,  $\bigcirc$ : Supported,  $\times$ : Not supported

# **Special registers**

# ■**CPU module**

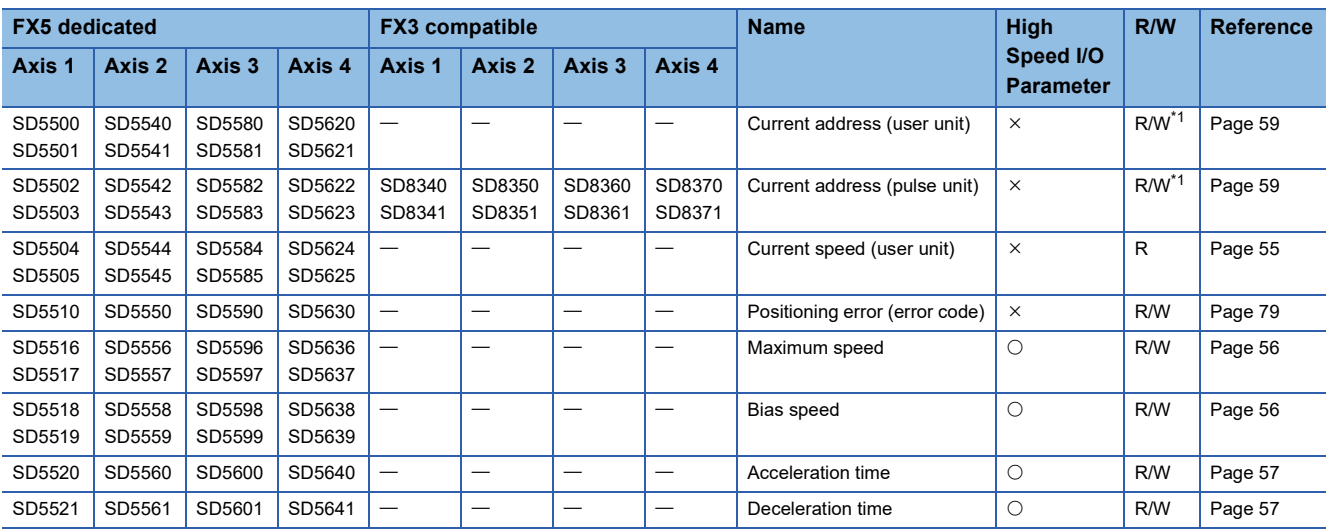

R: Read only, R/W: Read/write, O: Supported, X: Not supported

<span id="page-117-0"></span>\*1 Only FX5 dedicated devices can be written by the HCMOV/DHCMOV instruction.

#### ■**High-speed pulse input/output module**

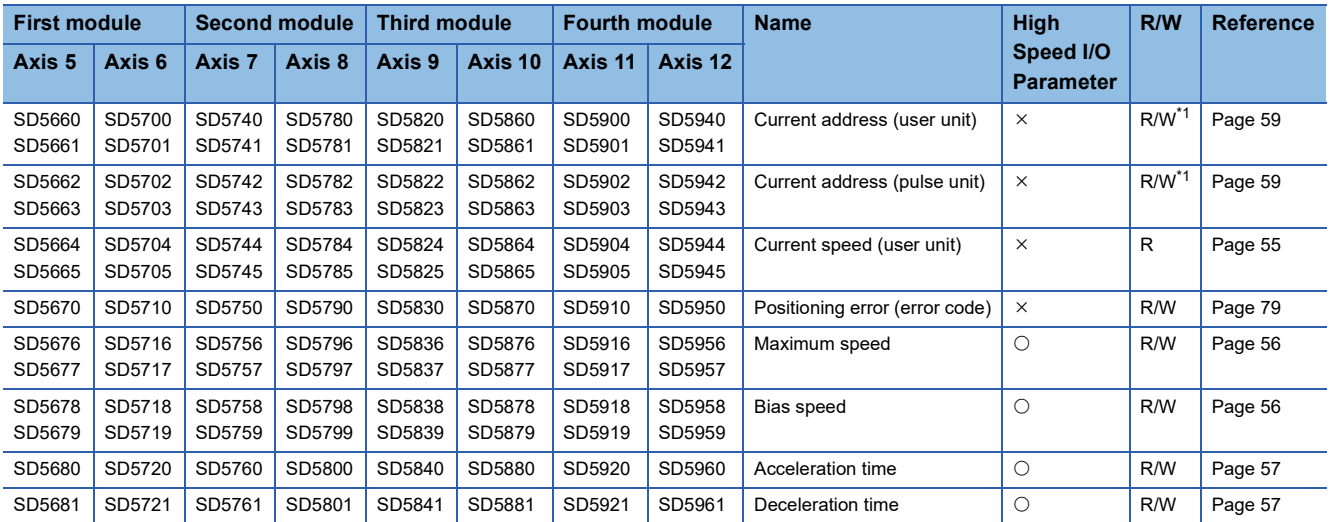

R: Read only, R/W: Read/write, O: Supported, X: Not supported

<span id="page-117-1"></span>\*1 Writing can be performed only by the HCMOV/DHCMOV instruction.

# **Outline of operation**

For each speed, refer to  $C =$  [Page 54 Items related to speed.](#page-55-0)

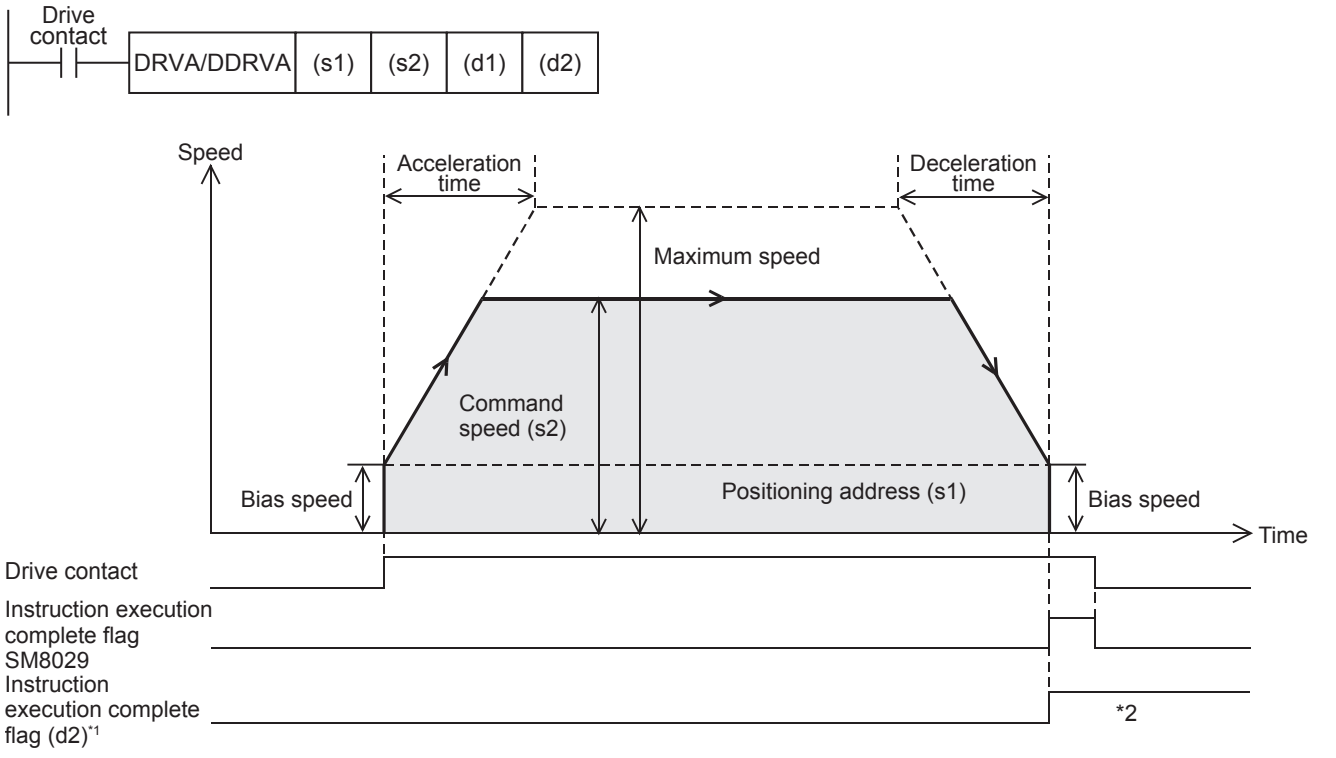

\*1 When FX5 operand is specified

\*2 Remains on until it is turned off by program or engineering tool or the positioning instruction is next driven again.

#### **Basic operation**

The following describes the basic operation.

- *1.* After the drive contact is turned on, pulse output is started and the speed is increased from the bias speed.
- *2.* After the speed has reached the specified speed, the operation will be performed in the specified speed.
- *3.* Deceleration starts from near the target position.
- *4.* At the specified positioning address, pulse output is stopped.

# **Operand specification**

### ■**When FX5 operand is specified**

**1.** For (s1), specify the absolute positioning address. ( $\mathbb{F}$  [Page 57 Positioning address\)](#page-58-0)

Set to a value -2147483648 to +2147483647 in pulse. In addition, set the number of output pulses per positioning instruction execution to 2147483647 or lower.

- DRVA: -32768 to +32767 (User system unit)
- DDRVA: -2147483648 to +2147483647 (User system unit)
- *2.* For (s2), specify the command speed. Set to a value 1 pps to 200 kpps in pulse. For the FX5S CPU module, set to a value 1 to 100 kpps.
- DRVA: 1 to 65535 (User system unit)
- DDRVA: 1 to 2147483647 (User system unit)
- *3.* For (d1), specify an axis number for which pulses are output.

Specify an axis number whose positioning parameters are set in the high speed I/O parameters. Operation cannot be performed if any other axis number is specified.

[FX5S CPU module]

• K1 to K4: Axis 1 to Axis 4

[FX5UJ CPU module]

- K1 to K3: Axis 1 to Axis 3 (CPU module)
- K5, K6: Axis 5, Axis 6 (High-speed pulse input/output module first module)
- K7, K8: Axis 7, Axis 8 (High-speed pulse input/output module second module)
- K9, K10: Axis 9, Axis 10 (High-speed pulse input/output module third module)
- K11, K12: Axis 11, Axis 12 (High-speed pulse input/output module fourth module)

[FX5U/FX5UC CPU module]

- K1 to K4: Axis 1 to Axis 4 (CPU module)
- K5, K6: Axis 5, Axis 6 (High-speed pulse input/output module first module)
- K7, K8: Axis 7, Axis 8 (High-speed pulse input/output module second module)
- K9, K10: Axis 9, Axis 10 (High-speed pulse input/output module third module)
- K11, K12: Axis 11, Axis 12 (High-speed pulse input/output module fourth module)
- $\bm{4.}~$  For (d2), specify the bit devices of the instruction execution complete flag and abnormal end flag. ( $\lll$  Page 80 [Complete flag](#page-81-0))
- (d2): Instruction execution complete flag
- (d2)+1: Instruction execution abnormal end flag

### ■**When the FX3 compatible operand is specified (Supported only for CPU module)**

**1.** For (s1), specify the absolute positioning address.

Set to a value -2147483648 to +2147483647 in pulse. In addition, set the number of output pulses per positioning instruction execution to 2147483647 or lower.

- DRVA: -32768 to +32767 (User system unit)
- DDRVA: -2147483648 to +2147483647 (User system unit)
- *2.* For (s2), specify the command speed. Set to a value 1 pps to 200 kpps in pulse. For the FX5S CPU module, set to a value 1 to 100 kpps.
- DRVA: 1 to 65535 (User system unit)
- DDRVA: 1 to 2147483647 (User system unit)
- **3.** For (d1), specify the pulse output number.

Specify an output device (Y) number set in the high speed I/O parameters. (Fage 49 Pulse Output Mode) Operation cannot be performed if any other axis number is specified.

- FX5S/FX5U/FX5UC CPU module: Y0 to Y3 (equivalent to axes 1 to 4)
- FX5UJ CPU module: Y0 to Y2 (equivalent to axes 1 to 3)

4. For (d2), specify the rotation direction signal output device number. ( $\sqrt{P}$  [Page 51 Rotation Direction Setting\)](#page-52-0) When an output device (Y) is used, only the device that is specified with the positioning parameter or a general-purpose output can be specified. However, if an output device (Y) to which PWM, PULSE/SIGN axis of another axis, or CW/CCW axis is assigned is specified, an error occurs without any operation.

For the PWM function, refer to LIMELSEC iQ-F FX5 User's Manual (Application).

#### **Precautions**

Set the number of output pulses per DRVA/DDRVA instruction execution to 2147483647 or lower. An error occurs if the number of pulses exceeds 2147483648.

## **Operation of the abnormal end flag**

The following describes the operation timings of the complete flags. The user-specified complete flags are valid only when specified using FX5 operand.

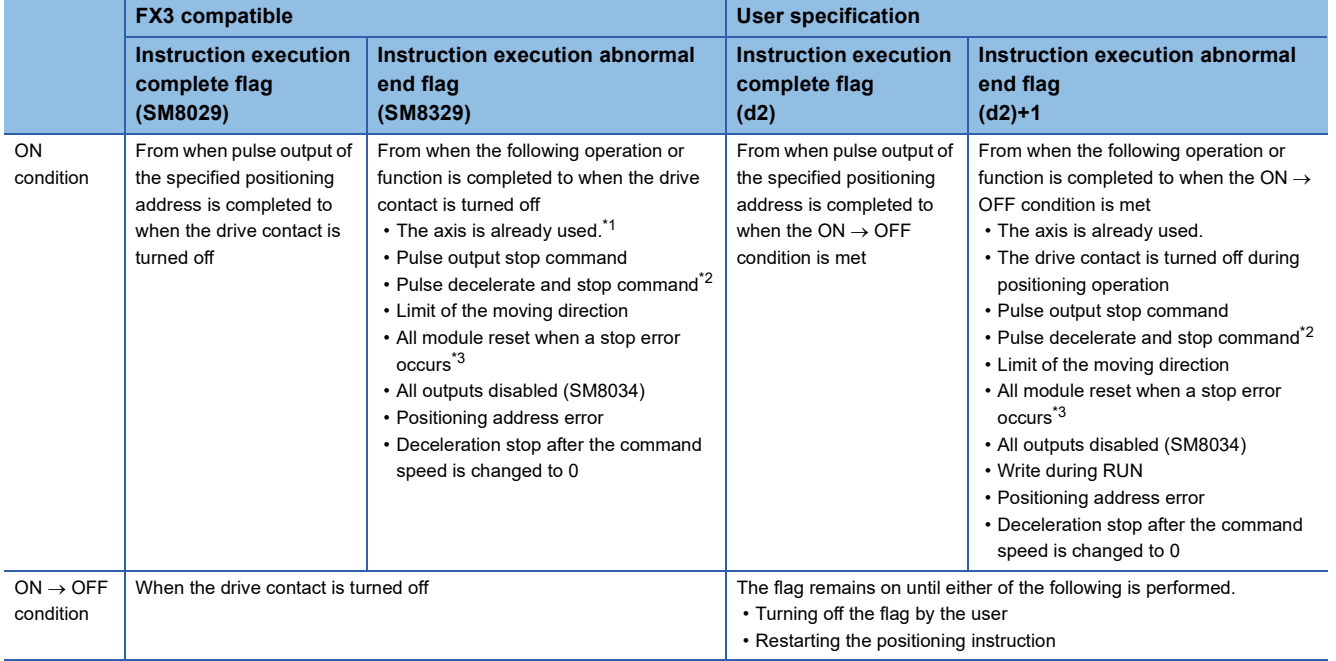

<span id="page-120-0"></span>\*1 The flag turns on only for one scan when the drive contact of the instruction turns from OFF to ON.

<span id="page-120-1"></span>\*2 When remaining distance operation enabled is turned on, abnormal end flag will not turn on. (E Page 64 Remaining distance [operation enabled](#page-65-0))

<span id="page-120-2"></span>\*3 Only high-speed pulse input/output module is supported.

# **Program example**

The following is a program example of absolute positioning (axis 1). If current address is a positive value, positioning operation would output in the reverse direction.

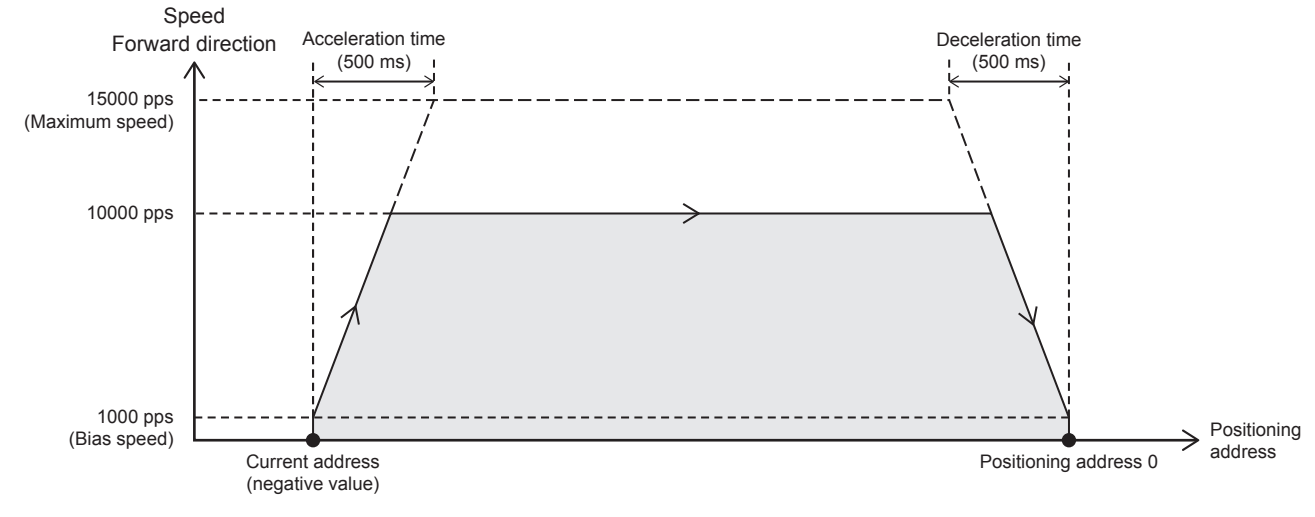

Setting data

**Positioning parameter (high speed I/O parameter)** 

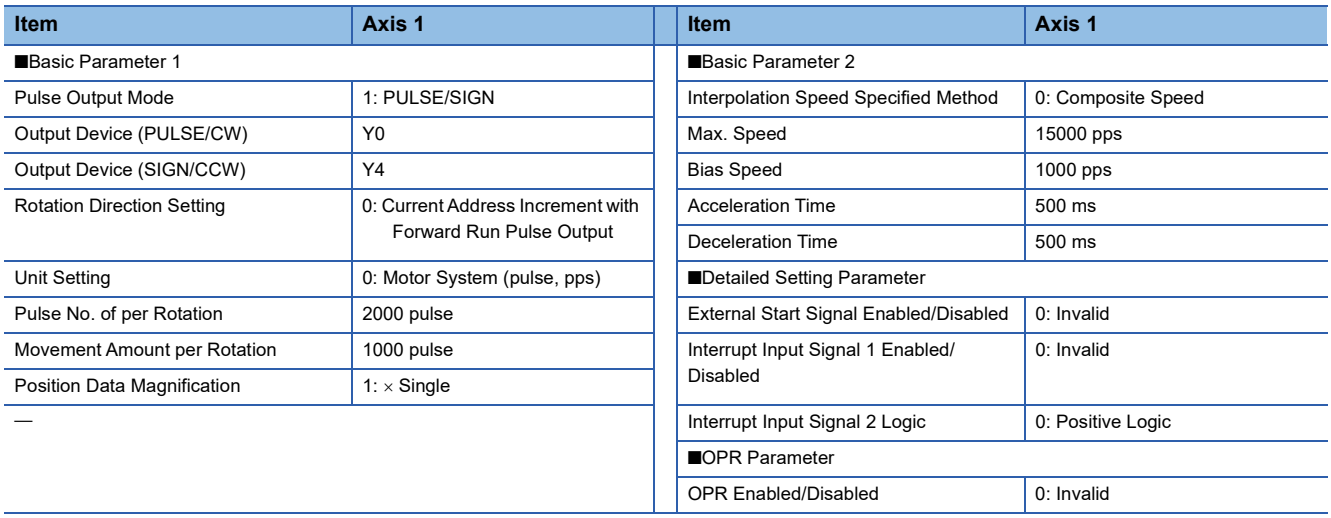

# Program example

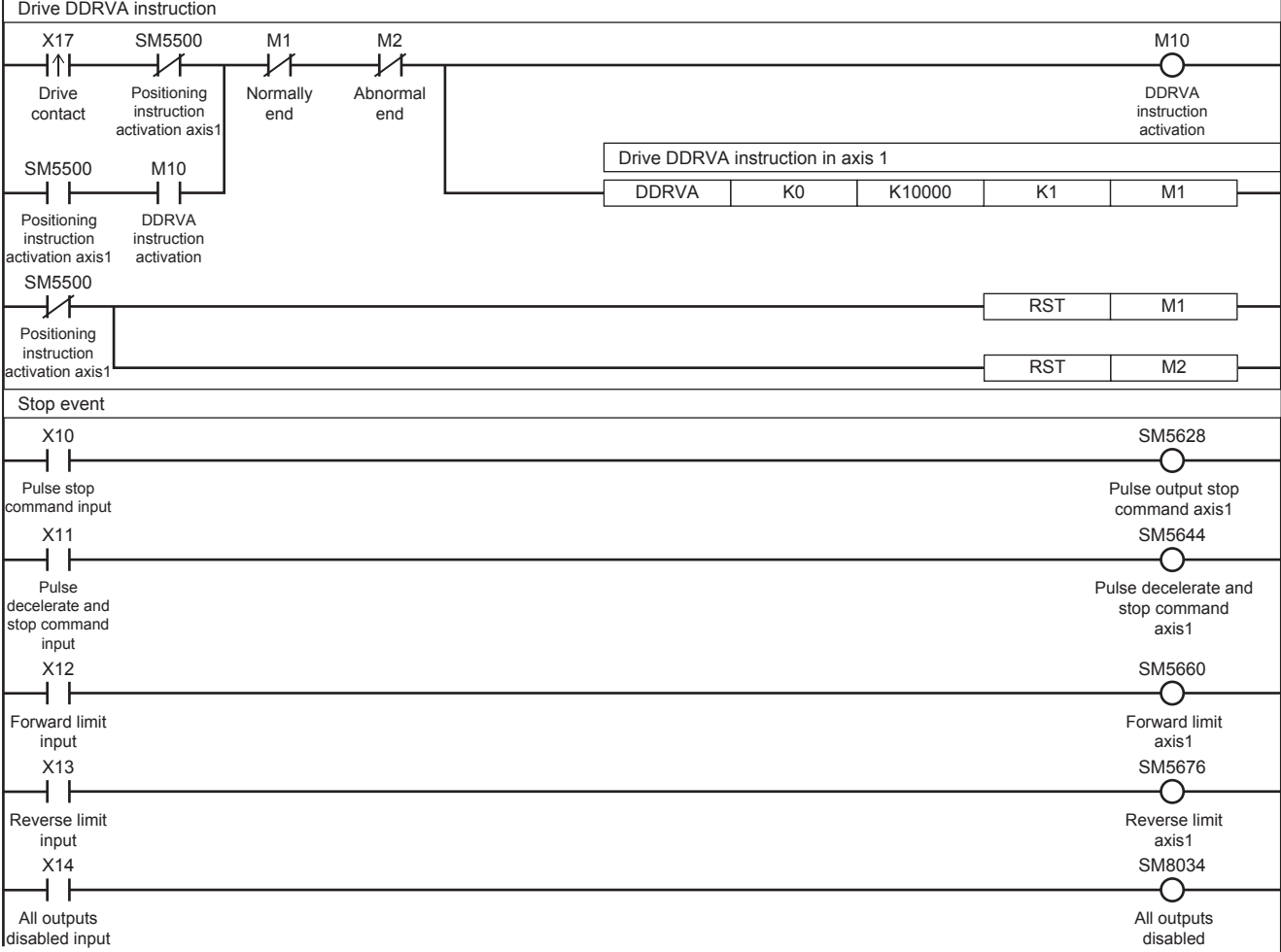

# **5.6 Interrupt 1-Speed Positioning**

The positioning function uses the DVIT/DDVIT instruction to perform one-speed interrupt constant quantity feed. With this instruction, interrupt signals can be controlled through user programs.

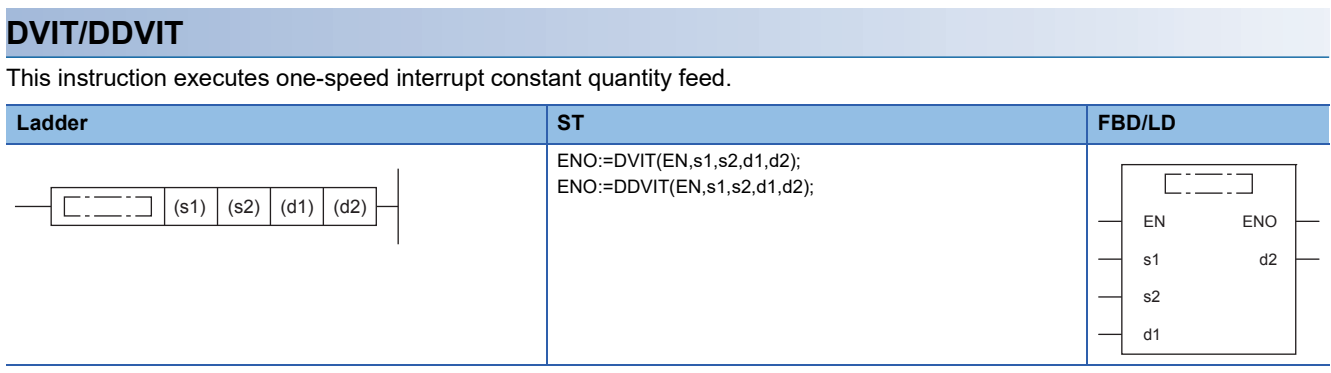

### Setting data

### ■**Description, range, data type (DVIT)**

• FX5 operand

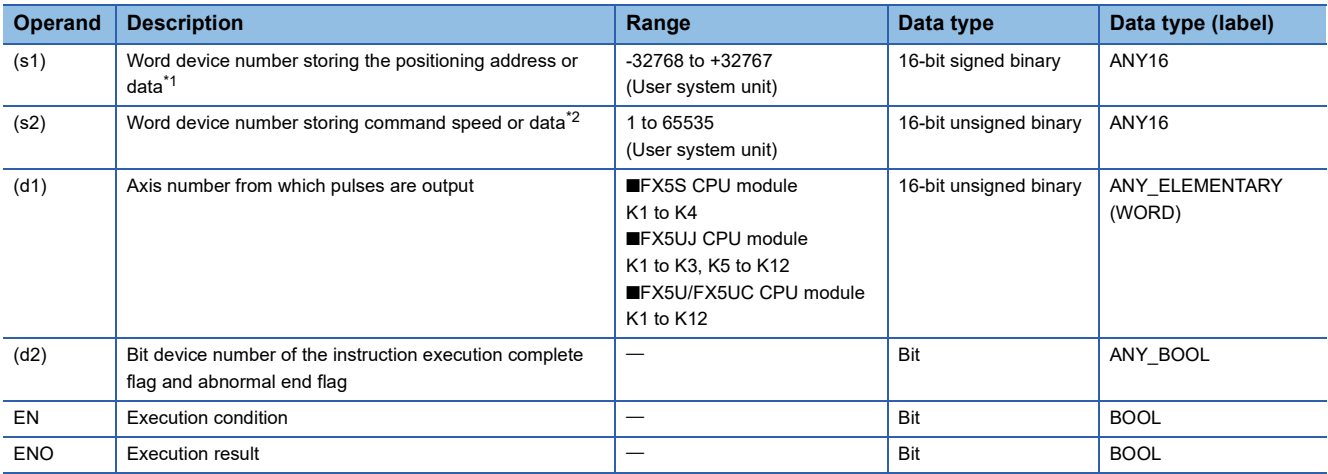

• FX3 compatible operand (Supported only for CPU module)

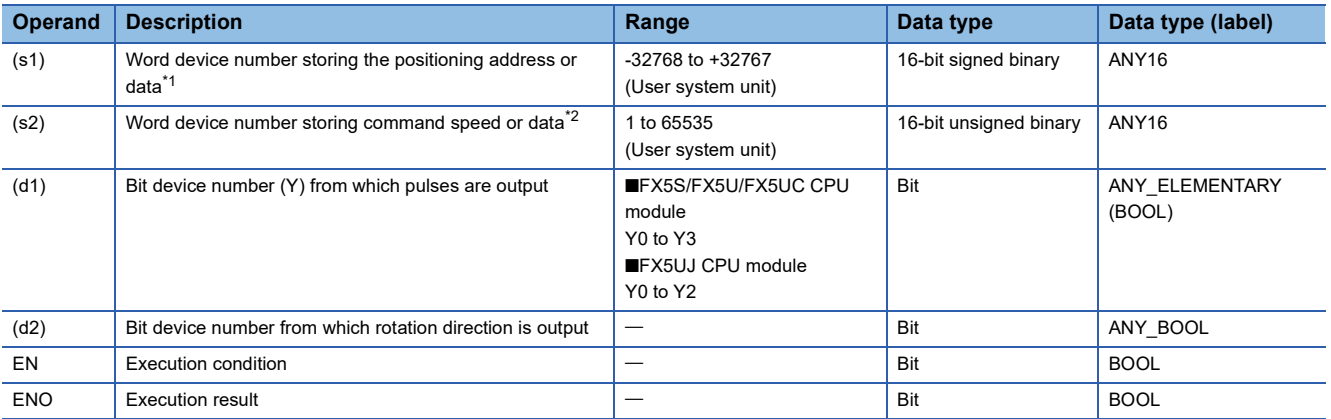

<span id="page-123-0"></span>\*1 The positioning address can be changed during positioning operation. (EP Page 38 Positioning address change during positioning [operation\)](#page-39-0)

<span id="page-123-1"></span>\*2 Command speed can be changed during positioning operation. (E [Page 39 Command speed change during positioning operation](#page-40-0))

### ■**Description, range, data type (DDVIT)**

### • FX5 operand

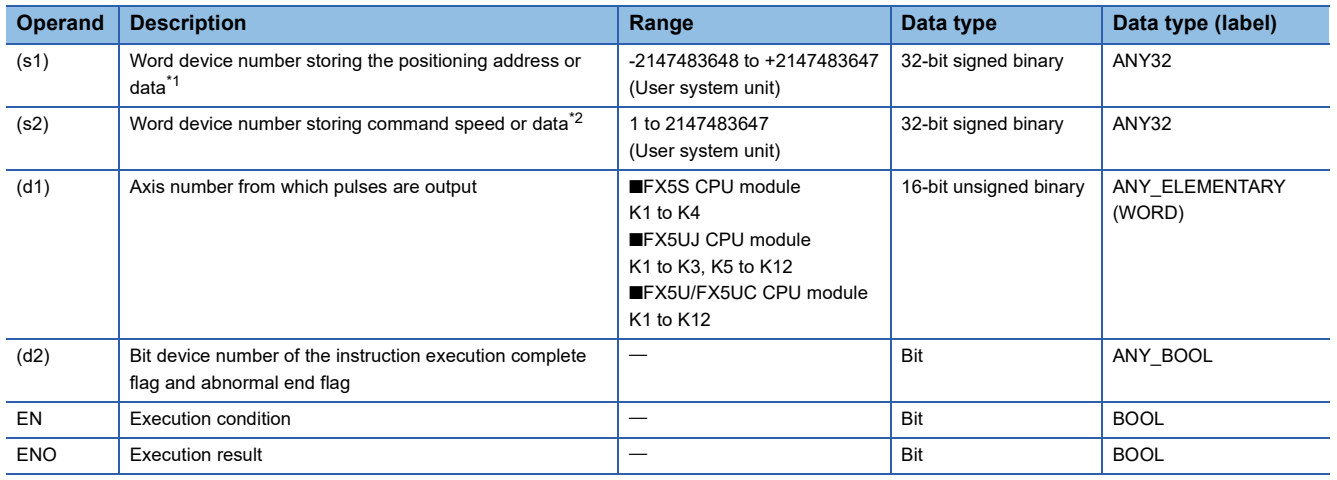

#### • FX3 compatible operand (Supported only for CPU module)

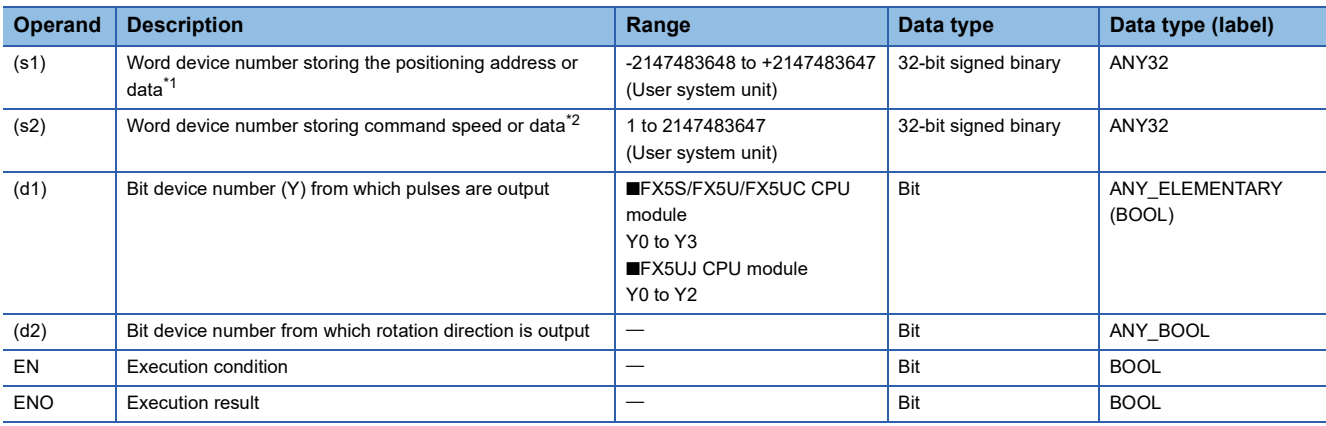

<span id="page-124-2"></span>\*1 The positioning address can be changed during positioning operation.

<span id="page-124-3"></span>\*2 Command speed can be changed during positioning operation.

### ■**Available device (DVIT/DDVIT)**

• FX5 operand

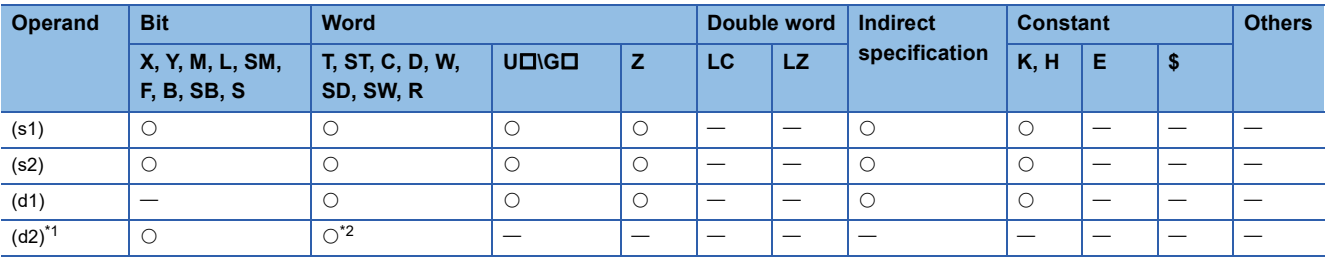

• FX3 compatible operand (Supported only for CPU module)

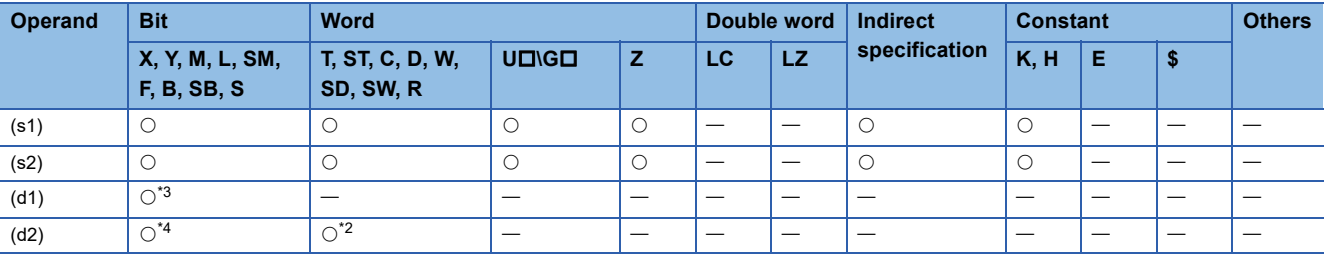

<span id="page-124-0"></span>\*1 Two devices are occupied from the specified device.

<span id="page-124-1"></span>\*2 T, ST, C cannot be used.

<span id="page-124-4"></span>\*3 FX5S/FX5U/FX5UC CPU module: Only Y0 to Y3 devices can be used.

FX5UJ CPU module: Only Y0 to Y2 devices can be used.

<span id="page-124-5"></span><sup>\*4</sup> When the output mode is CW/CCW, specify the CCW axis. When the output mode is PULSE/SIGN, only the SIGN output of the axis or general-purpose output can be specified.

## Processing details

This instruction executes one-speed interrupt constant quantity feed. From the point at which an interrupt input is detected, operation to the specified positioning address is performed at the specified speed.

# **Related devices**

The following lists the related special devices.

Related devices of axis 4 are available only for the FX5S/FX5U/FX5UC CPU module.

### **Special relays**

### ■**CPU module**

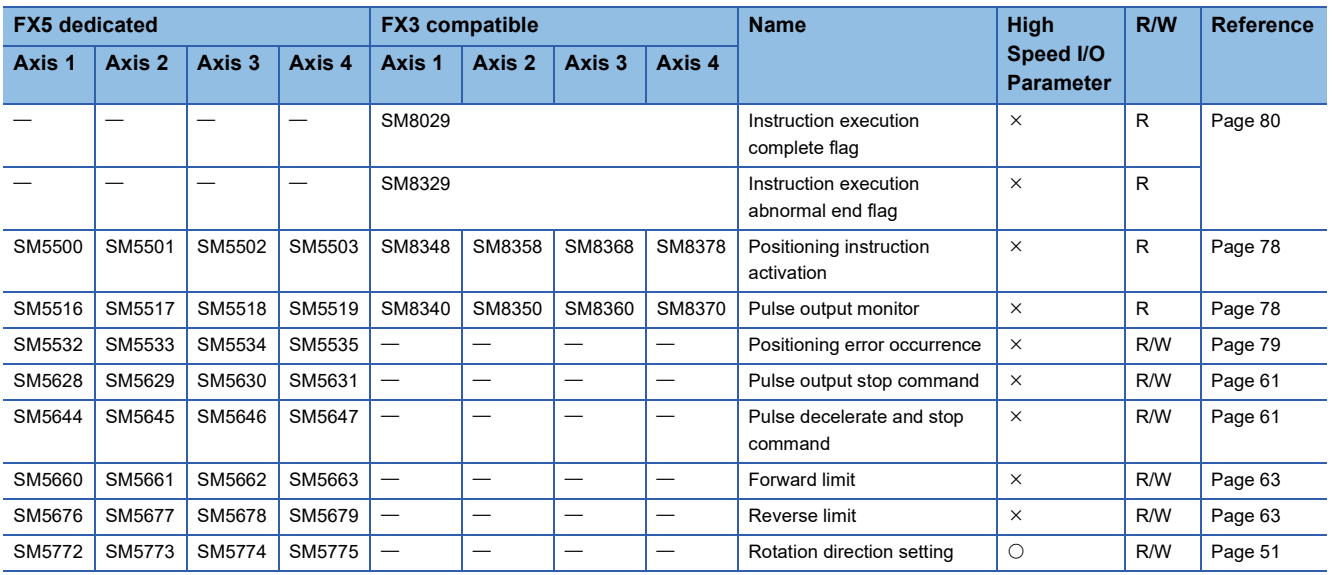

R: Read only, R/W: Read/write,  $\bigcirc$ : Supported,  $\times$ : Not supported

#### ■**High-speed pulse input/output module**

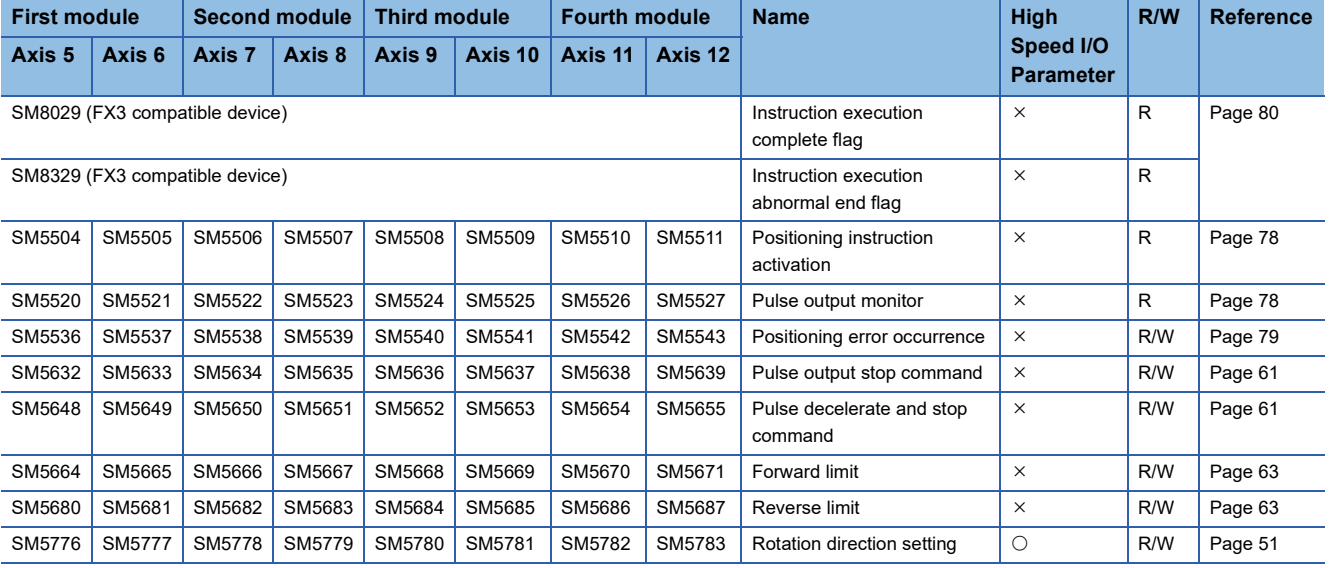

R: Read only, R/W: Read/write, O: Supported, X: Not supported

# **Special registers**

## ■**CPU module**

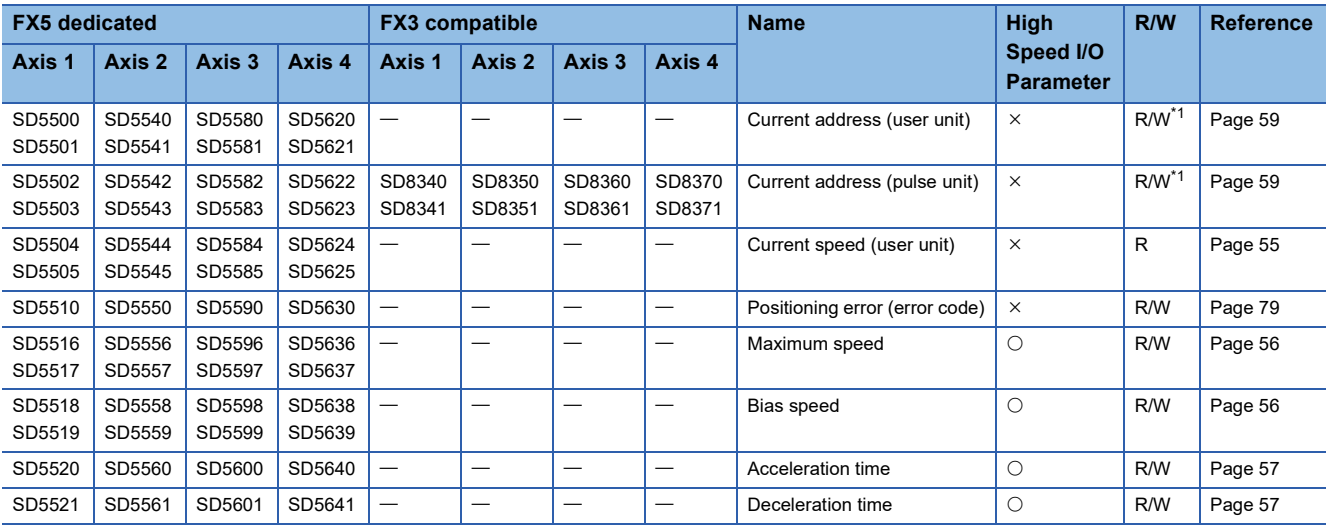

R: Read only, R/W: Read/write, O: Supported, X: Not supported

<span id="page-126-0"></span>\*1 Only FX5 dedicated devices can be written by the HCMOV/DHCMOV instruction.

#### ■**High-speed pulse input/output module**

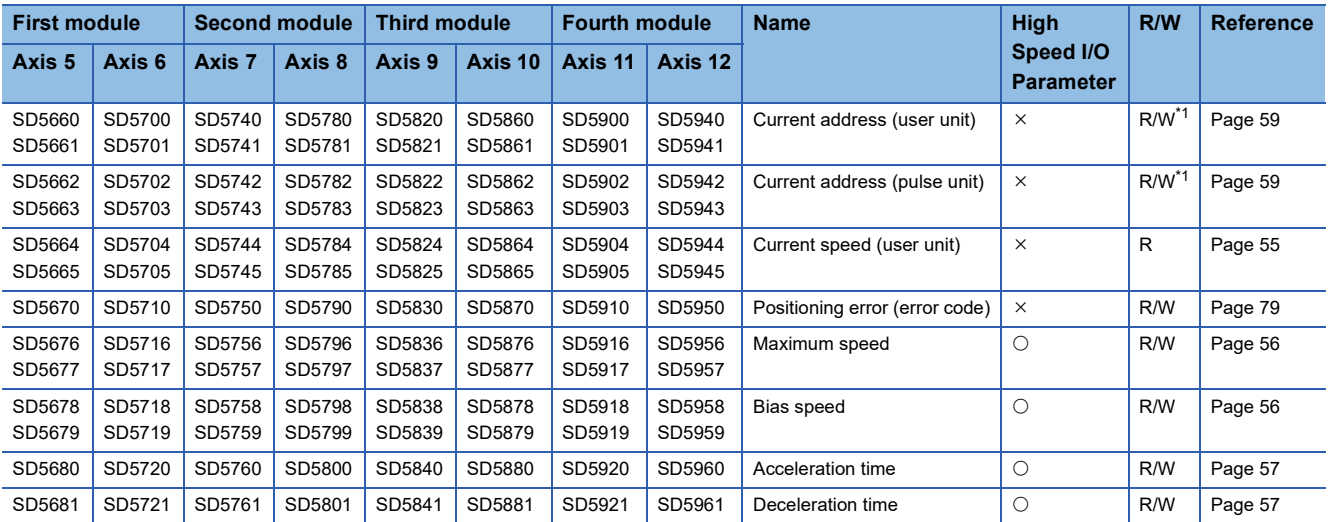

R: Read only, R/W: Read/write, O: Supported, X: Not supported

<span id="page-126-1"></span>\*1 Writing can be performed only by the HCMOV/DHCMOV instruction.

# **Outline of operation**

Drive contact DVIT/DDVIT  $|(s1) | (s2) | (d1) | (d2)$ ┨┠ Speed Acceleration Deceleration time time Maximum speed **Command** speed (s2) Positioning address (s1) Bias speed Bias speed  $\Rightarrow$  Time Drive contact Interrupt input signal 1Instruction execution complete flag SM8029 Instruction execution \*2 complete flag (d2)\*1

For each speed, refer to  $\mathbb{F}$  [Page 54 Items related to speed.](#page-55-0)

\*1 When FX5 operand is specified

\*2 Remains on until it is turned off by program or engineering tool or the positioning instruction is next driven again.

### **Basic operation**

The following describes the basic operation.

- *1.* After the drive contact is turned on, pulse output is started and the speed is increased from the bias speed.
- *2.* After the speed has reached the specified speed, the operation will be performed in the specified speed.
- *3.* From the point at which the interrupt input signal 1 is detected, operation for the specified positioning address is performed. ( $\sqrt{P}$  [Page 60 Interrupt Input Signal 1](#page-61-0))
- *4.* Deceleration starts from near the target position.
- *5.* At the specified positioning address, pulse output is stopped.

### **Operand specification**

#### ■**When FX5 operand is specified**

- **1.** For (s1), specify the positioning address after the interrupt input signal 1 is detected. ( $\mathbb{F}$  [Page 57 Positioning address\)](#page-58-0) Set to a value -2147483648 to +2147483647 in pulse.
- DVIT: -32768 to +32767 (User system unit)
- DDVIT: -2147483648 to +2147483647 (User system unit)
- *2.* For (s2), specify the command speed. Set to a value 1 pps to 200 kpps in pulse. For the FX5S CPU module, set to a value 1 to 100 kpps.
- DVIT: 1 to 65535 (User system unit)
- DDVIT:1 to 2147483647 (User system unit)

*3.* For (d1), specify an axis number for which pulses are output.

Specify an axis number whose positioning parameters are set in the high speed I/O parameters. Operation cannot be performed if any other axis number is specified.

[FX5S CPU module]

• K1 to K4: Axis 1 to Axis 4

[FX5UJ CPU module]

- K1 to K3: Axis 1 to Axis 3 (CPU module)
- K5, K6: Axis 5, Axis 6 (High-speed pulse input/output module first module)
- K7, K8: Axis 7, Axis 8 (High-speed pulse input/output module second module)
- K9, K10: Axis 9, Axis 10 (High-speed pulse input/output module third module)
- K11, K12: Axis 11, Axis 12 (High-speed pulse input/output module fourth module) [FX5U/FX5UC CPU module]
- K1 to K4: Axis 1 to Axis 4 (CPU module)
- K5, K6: Axis 5, Axis 6 (High-speed pulse input/output module first module)
- K7, K8: Axis 7, Axis 8 (High-speed pulse input/output module second module)
- K9, K10: Axis 9, Axis 10 (High-speed pulse input/output module third module)
- K11, K12: Axis 11, Axis 12 (High-speed pulse input/output module fourth module)
- $\bm{4.}~$  For (d2), specify the bit devices of the instruction execution complete flag and abnormal end flag. ( $\lll$  Page 80 [Complete flag](#page-81-0))
- (d2): Instruction execution complete flag
- (d2)+1: Instruction execution abnormal end flag

### ■**When the FX3 compatible operand is specified (Supported only for CPU module)**

- *1.* For (s1), specify the positioning address after the interrupt input signal 1 is detected. Set to a value -2147483648 to +2147483647 in pulse.
- DVIT: -32768 to +32767 (User system unit)
- DDVIT: -2147483648 to +2147483647 (User system unit)
- *2.* For (s2), specify the command speed. Set to a value 1 pps to 200 kpps in pulse. For the FX5S CPU module, set to a value 1 to 100 kpps.
- DVIT: 1 to 65535 (User system unit)
- DDVIT: 1 to 2147483647 (User system unit)
- **3.** For (d1), specify the pulse output number.

Specify an output device (Y) number set in the high speed I/O parameters. ( $\mathbb{F}$  [Page 49 Pulse Output Mode\)](#page-50-0) Operation cannot be performed if any other axis number is specified.

- FX5S/FX5U/FX5UC CPU module: Y0 to Y3 (equivalent to axes 1 to 4)
- FX5UJ CPU module: Y0 to Y2 (equivalent to axes 1 to 3)

**4.** For (d2), specify the rotation direction signal output device number. ( $\mathbb{F}$  [Page 51 Rotation Direction Setting\)](#page-52-0) When an output device (Y) is used, only the device that is specified with the positioning parameter or a general-purpose output can be specified. However, if an output device (Y) to which PWM, PULSE/SIGN axis of another axis, or CW/CCW axis is assigned is specified, an error occurs without any operation.

For the PWM function, refer to LUMELSEC iQ-F FX5 User's Manual (Application).

## **Interrupt input signal 1**

After the interrupt input signal 1 is detected, pulses equivalent to the specified positioning address specified in (s1) are output starting from the detection point. Deceleration stop starts from point that deceleration must be performed.

### **Precautions**

- When the interrupt input signal 1 is disabled, the DVIT/DDVIT signal cannot be used.
- If the interrupt input signal 1 is not detected, pulse output at the command speed of (s2) continues until the signal is detected.
- If the total of the pulses that have already been output and pulses to be output after an interrupt exceeds 2147483648 when the interrupt input signal 1 is detected, an error occurs. From the point at which the interrupt input signal 1 is detected, deceleration stop is performed.
- When the interrupt input signal 1 is ON before the start of instruction, the interrupt input signal 1 is not detected even if the DVIT/DDVIT instruction is executed. However, in the case where the interruption input signal 1 is ON and the external start signal is turned ON when the external start signal is used, the interrupt input signal 1 is detected simultaneously when the DVIT/DDVIT instruction is driven.

### **Operation of the complete flags**

The following describes the operation timings of the complete flags.

The user-specified complete flags are valid only when specified using FX5 operand.

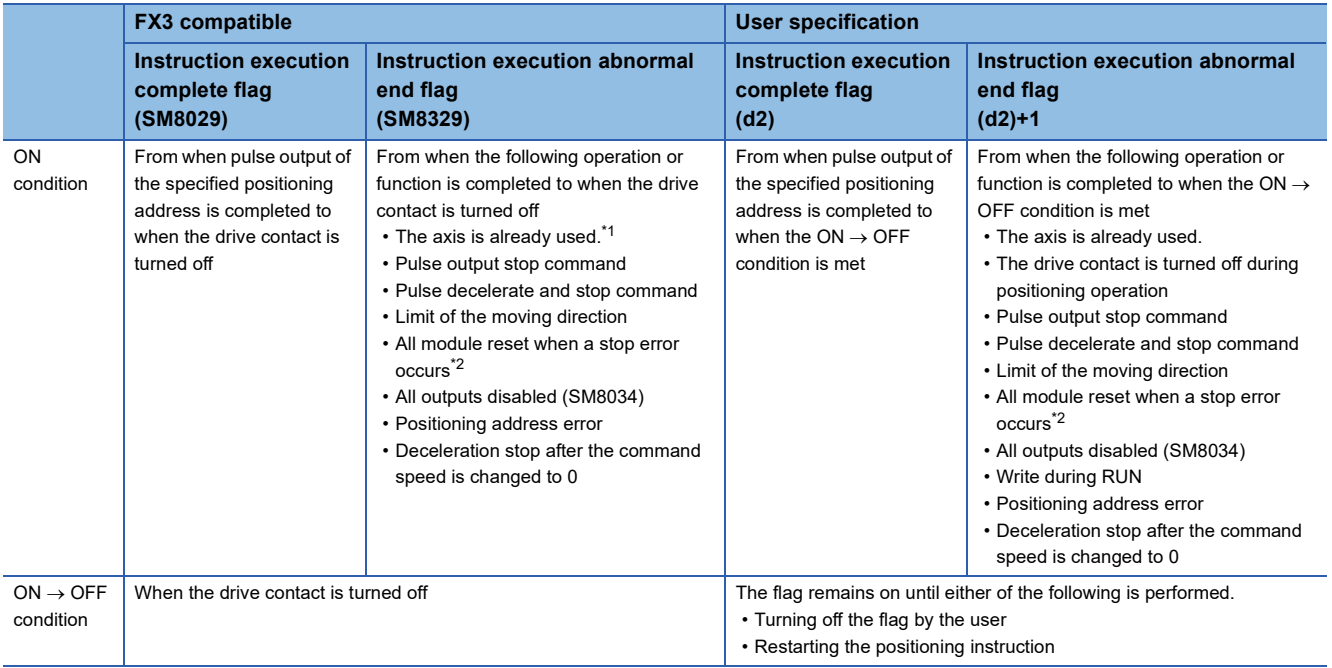

<span id="page-129-0"></span>\*1 The flag turns on only for one scan when the drive contact of the instruction turns from OFF to ON.

<span id="page-129-1"></span>\*2 Only high-speed pulse input/output module is supported.

# **Program example**

The following is a program example of interrupt 1-speed positioning (axis 1).

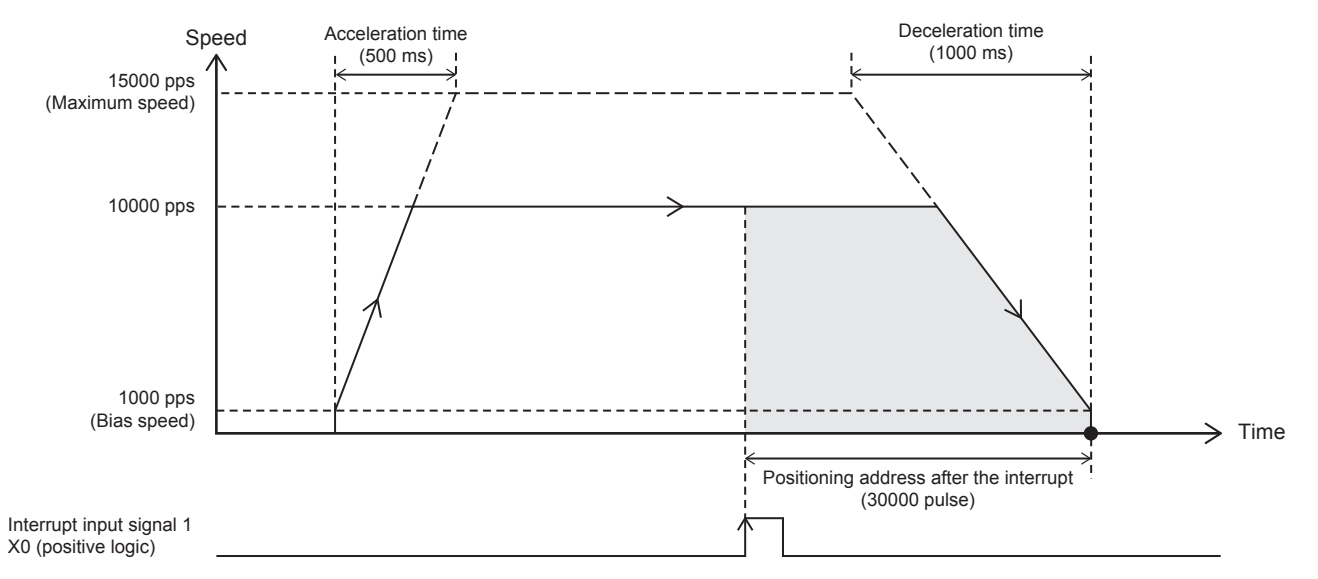

# Setting data

### Positioning parameter (high speed I/O parameter)

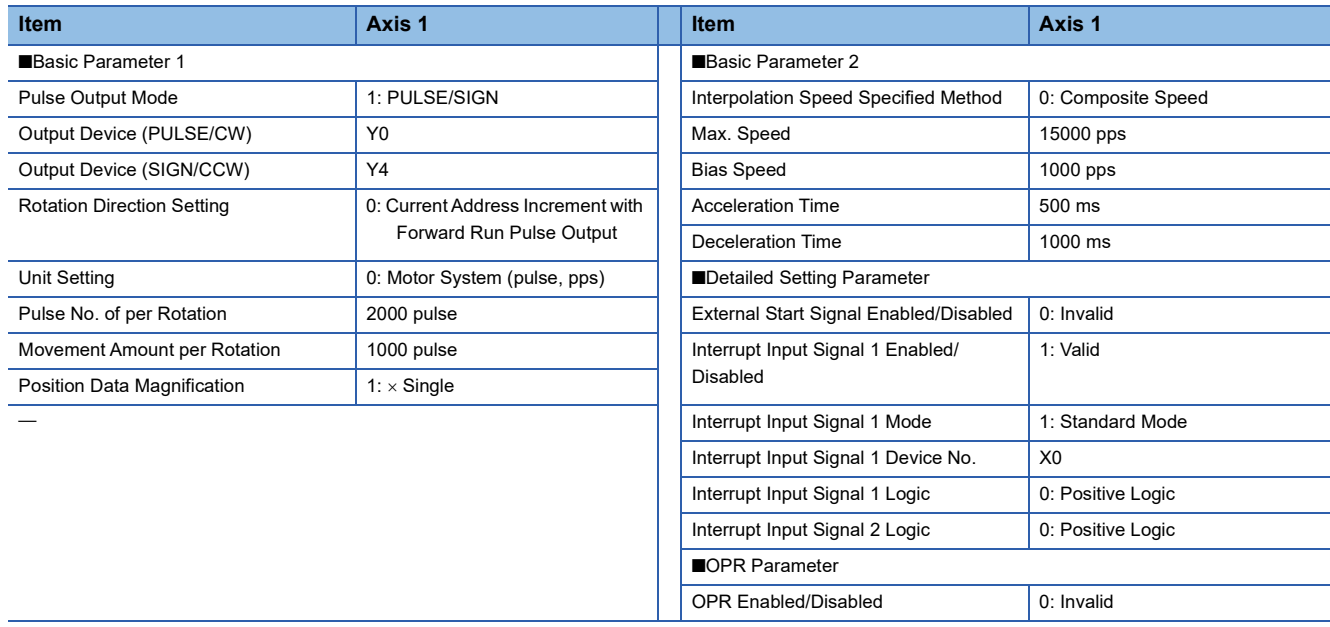

# Program example

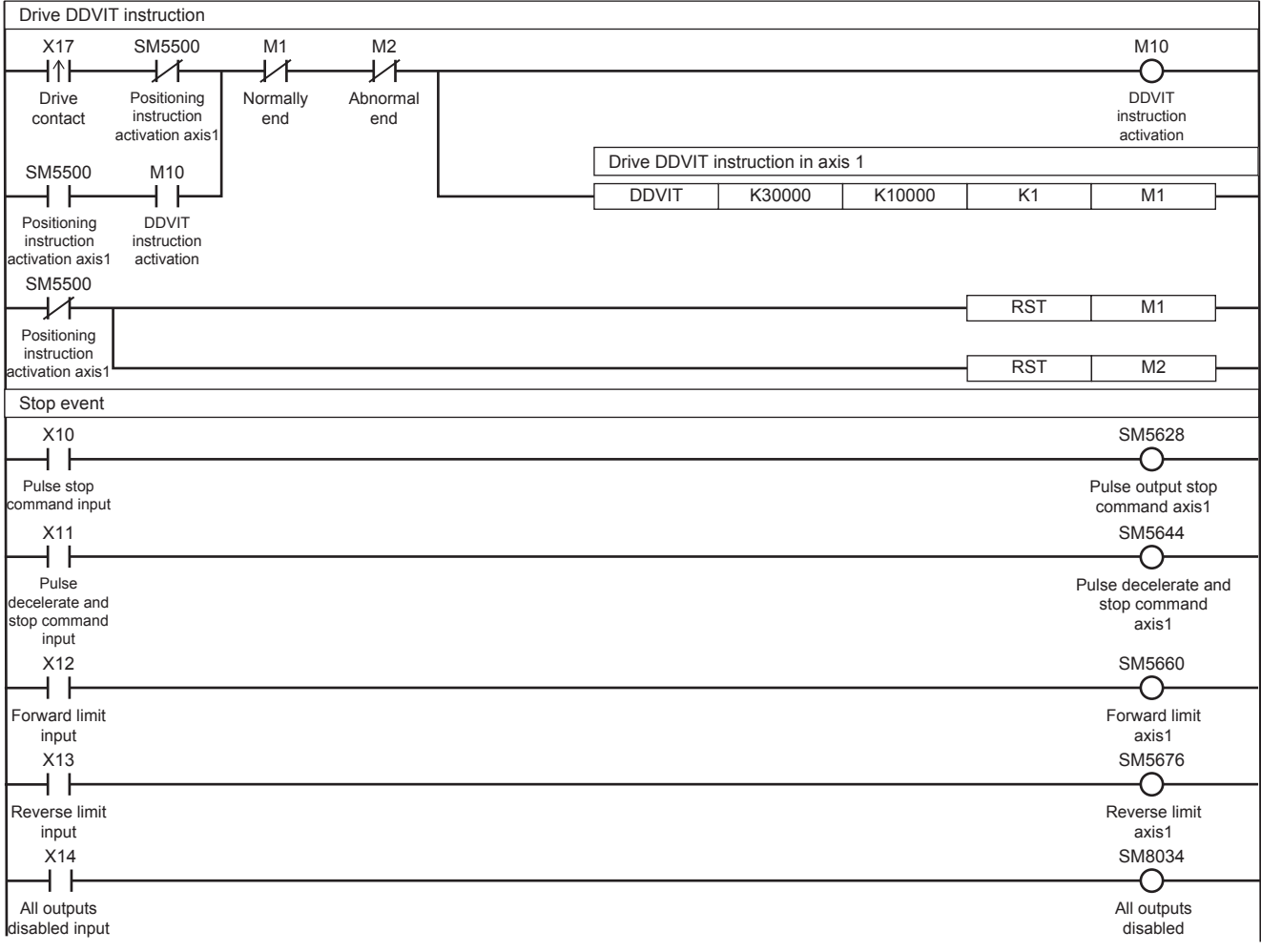

# **Caution**

- When 0 is set for the positioning address (s1) at start of the instruction, the operation ends with an error.
- If the positioning address (s1) is changed to 0 before the interrupt input signal 1 is detected, the operation decelerates and stops after the input interrupt occurs. After deceleration stop, the output direction is reversed to the address where the positioning address was changed and the operation ends normally.
- When transfer time to the positioning address is shorter than the time required for deceleration stop (the value set in (s1) is small), the operation immediately stops at the positioning address. Note that the immediate stop may damage the machine because the motor stops immediately.

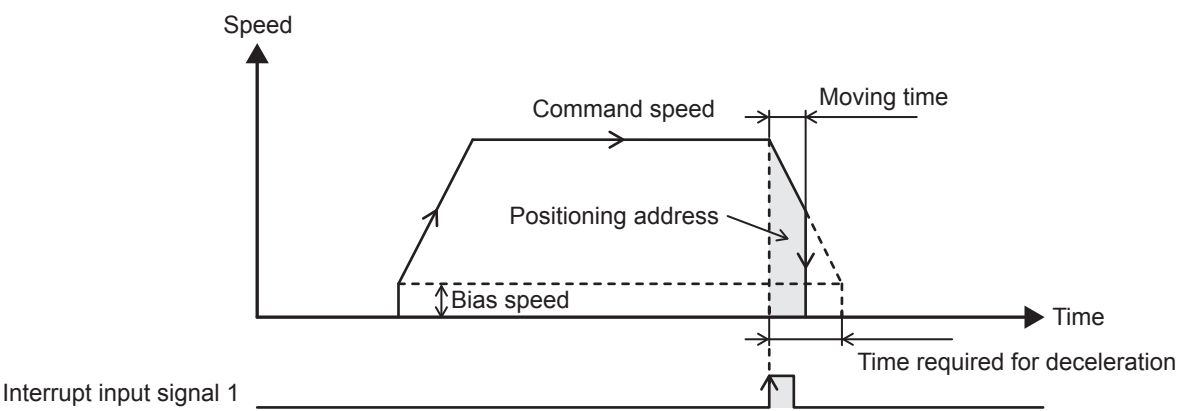

 • When the interrupt input signal 1 is detected during acceleration, the operation differs depending on the positioning address value (s1) as shown below.

1. When the positioning address < the number of pulses required for deceleration from the current speed After the interrupt input signal 1 is turned on, deceleration immediately starts, and then the operation immediately stops when the positioning address is reached. Note that the immediate stop may damage the machine because the motor stops immediately.

2. When the number of pulses required for deceleration from the current speed  $\leq$  positioning address  $\leq$  the number of pulses required for acceleration/deceleration from the current speed

The speed is increased until the position at which the remaining number of pulses becomes the same as that required for deceleration. Then, deceleration stop is performed.

**3.** When the number of pulses required for acceleration/deceleration from the current speed  $\leq$  positioning address The speed is increased to the command speed (s2). Then, deceleration stop is performed.

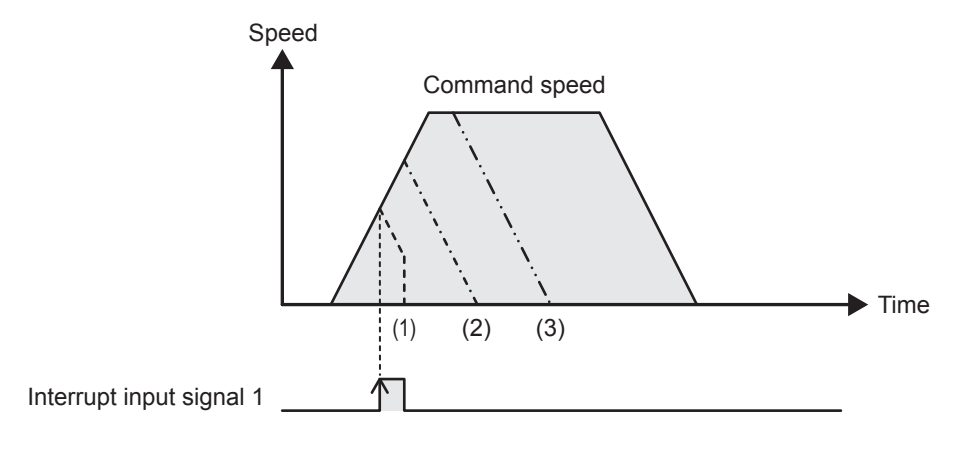

# **5.7 Variable Speed Operation**

The positioning function uses the variable speed pulse output instruction equipped with the rotation direction designation function to perform variable speed operation.

This instruction can change the speed using the acceleration/deceleration speed.

### **PLSV/DPLSV**

This instruction outputs variable speed pulses with an assigned rotation direction output.

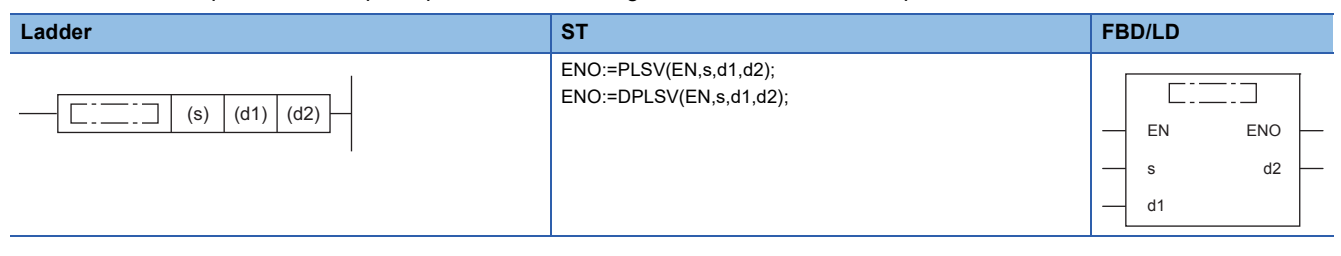

### Setting data

### ■**Description, range, data type (PLSV)**

• FX5 operand

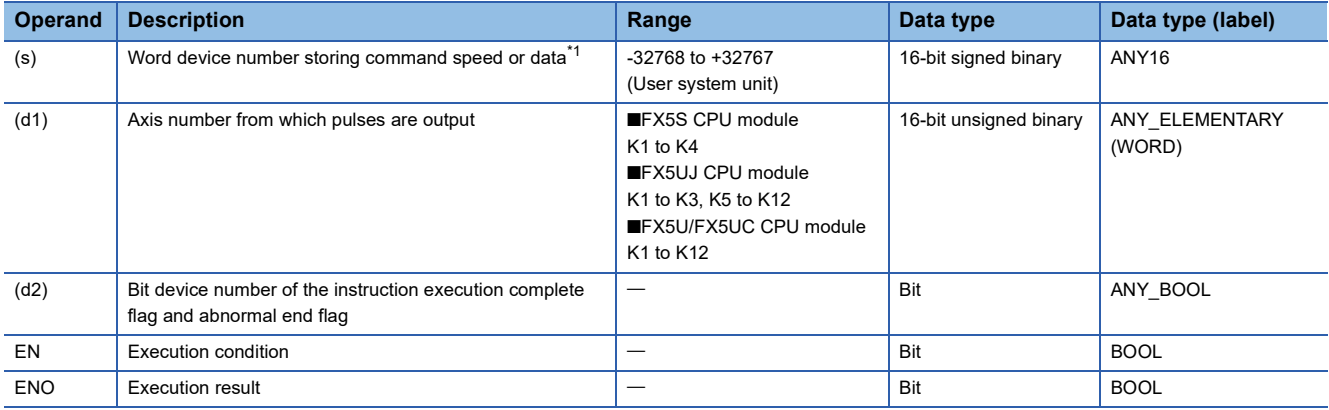

• FX3 compatible operand (Supported only for CPU module)

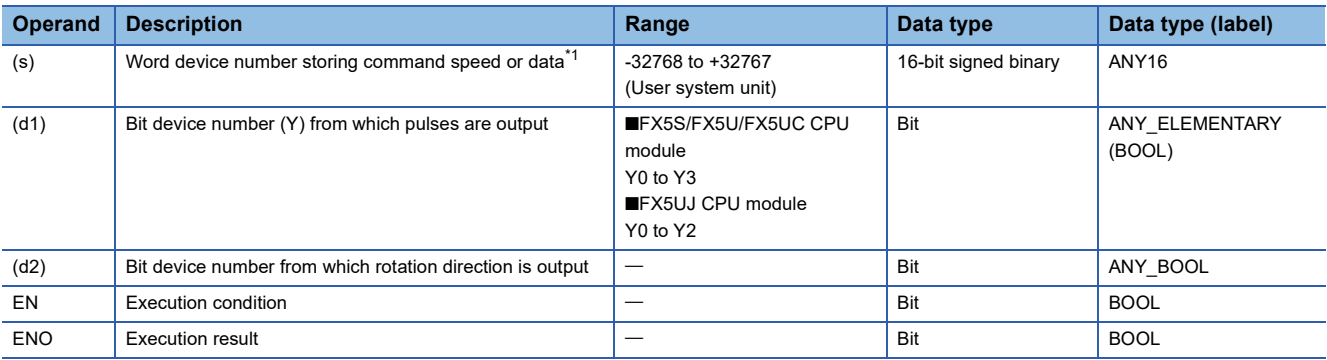

<span id="page-132-0"></span>\*1 Command speed can be changed during positioning operation. (Figheral operation of speed change during positioning operation)

### ■**Description, range, data type (DPLSV)**

#### • FX5 operand

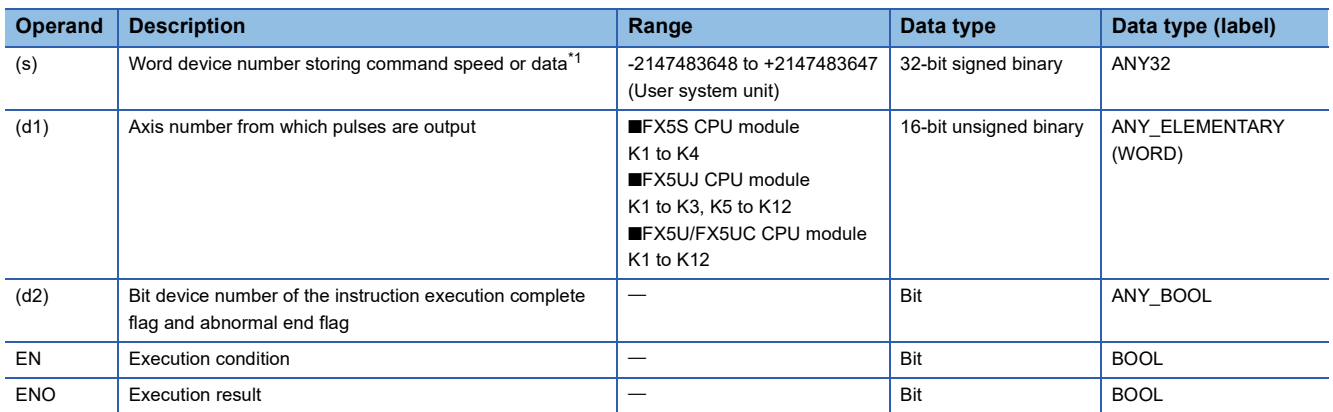

#### • FX3 compatible operand (Supported only for CPU module)

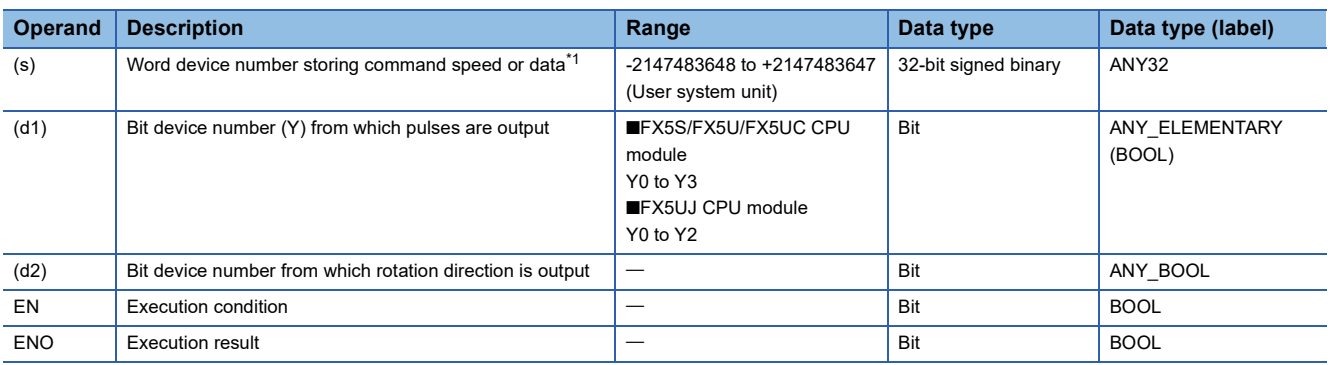

<span id="page-133-0"></span>\*1 Command speed can be changed during positioning operation. (EP [Page 39 Command speed change during positioning operation](#page-40-0))

### ■**Available device (PLSV/DPLSV)**

### • FX5 operand

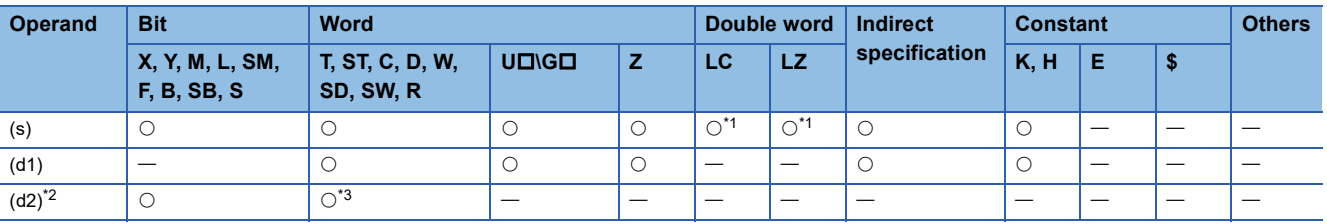

• FX3 compatible operand (Supported only for CPU module)

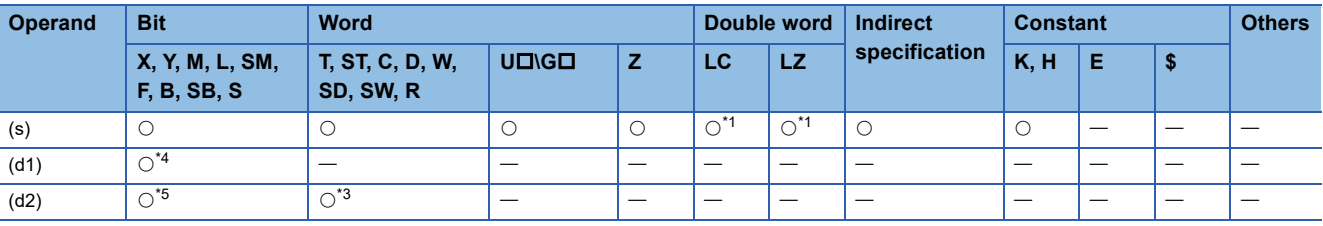

<span id="page-133-1"></span>\*1 Only available for DPLSV instruction.

<span id="page-133-2"></span>\*2 Two devices are occupied from the specified device.

<span id="page-133-3"></span>\*3 T, ST, C cannot be used.

<span id="page-133-4"></span>\*4 FX5S/FX5U/FX5UC CPU module: Only Y0 to Y3 devices can be used. FX5UJ CPU module: Only Y0 to Y2 devices can be used.

<span id="page-133-5"></span>\*5 When the output mode is CW/CCW, specify the CCW axis. When the output mode is PULSE/SIGN, only the SIGN output of the axis or general-purpose output can be specified.

### **Processing details**

This instruction outputs variable speed pulses with an assigned rotation direction output.

# **Related devices**

The following lists the related special devices.

Related devices of axis 4 are available only for the FX5S/FX5U/FX5UC CPU module.

# **Special relays**

## ■**CPU module**

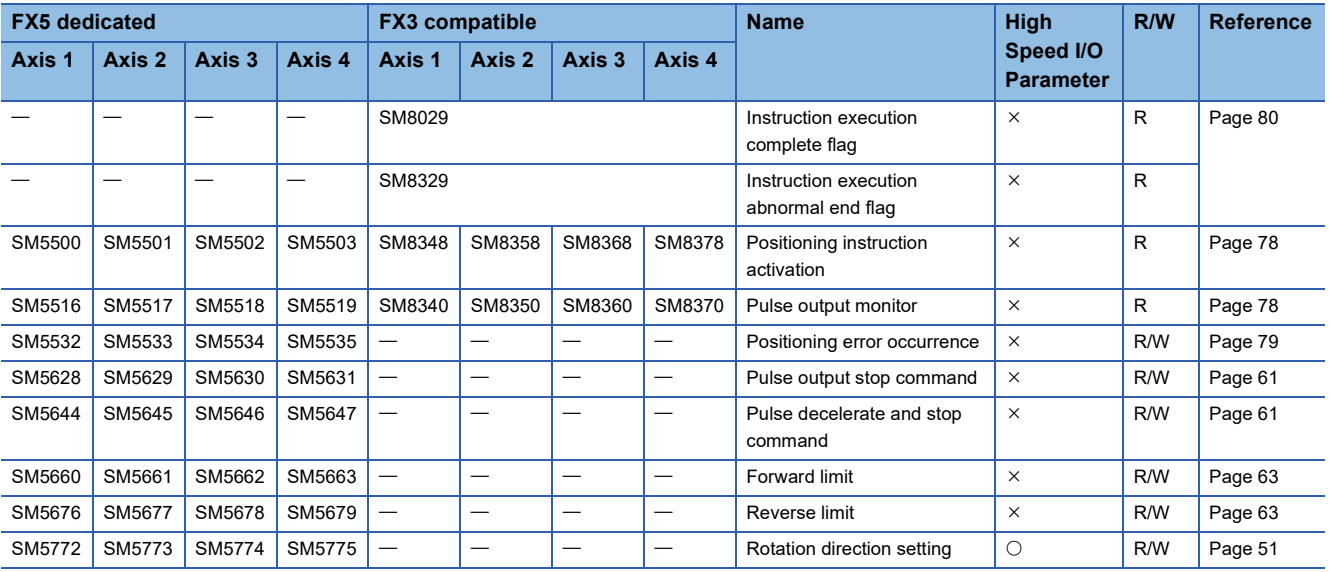

R: Read only, R/W: Read/write, O: Supported, X: Not supported

### ■**High-speed pulse input/output module**

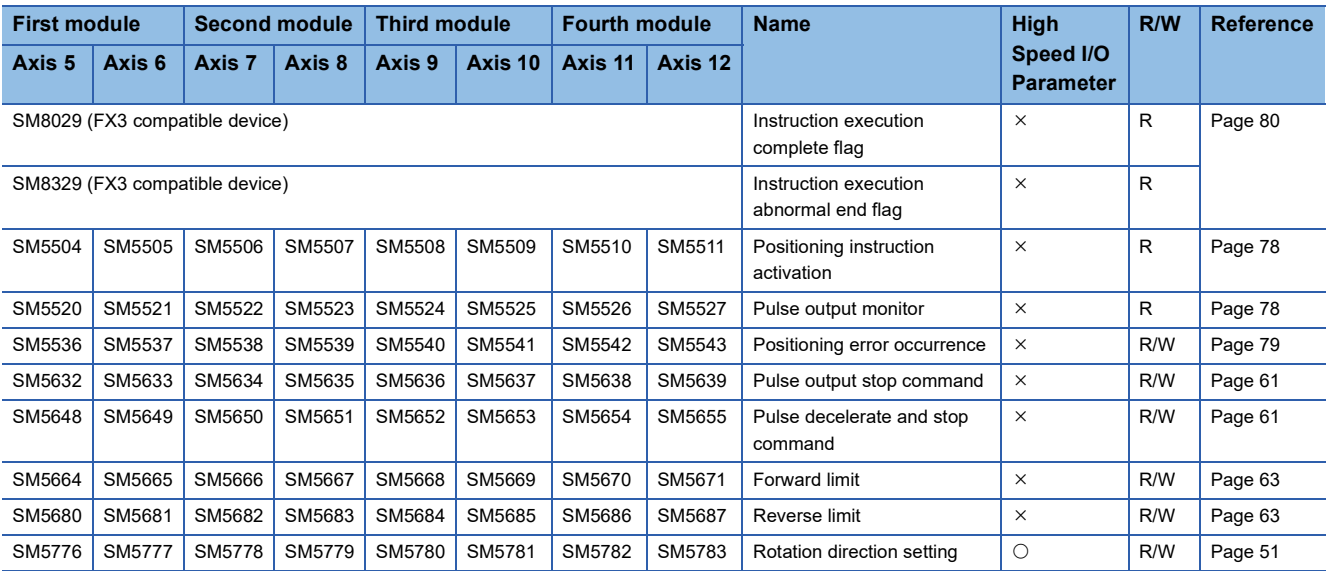

R: Read only, R/W: Read/write, O: Supported, X: Not supported

# **Special registers**

# ■**CPU module**

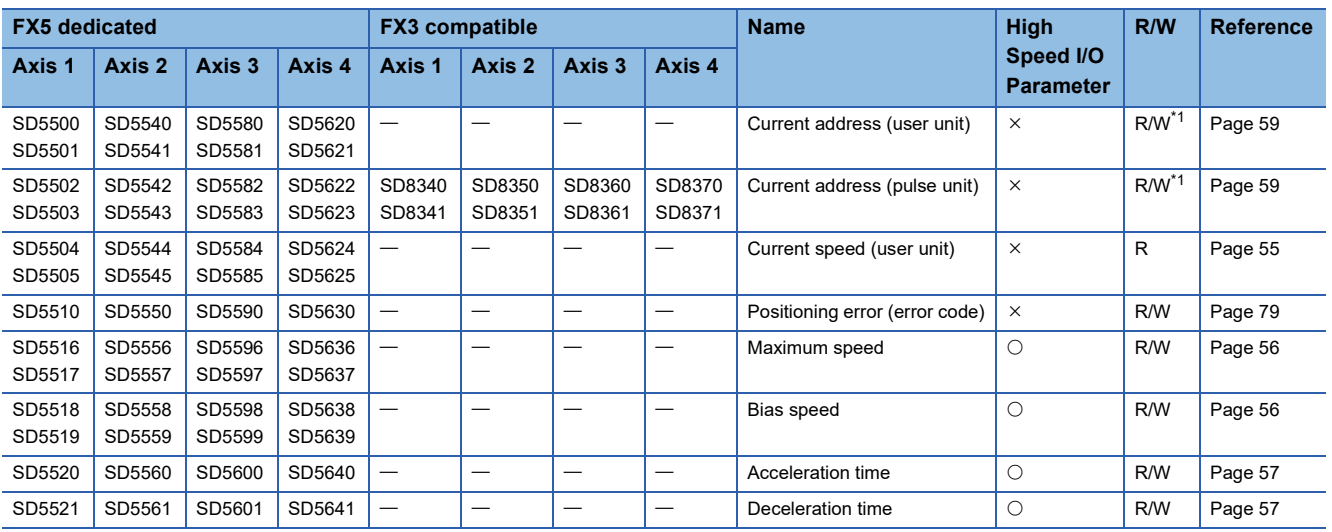

R: Read only, R/W: Read/write, O: Supported, X: Not supported

<span id="page-135-0"></span>\*1 Only FX5 dedicated devices can be written by the HCMOV/DHCMOV instruction.

#### ■**High-speed pulse input/output module**

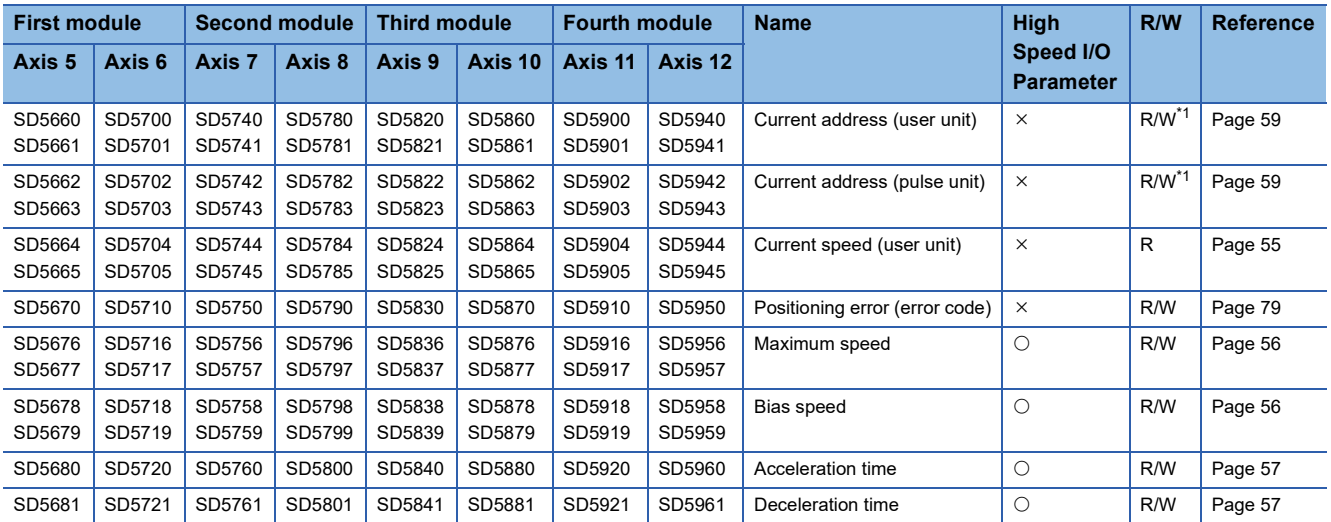

R: Read only, R/W: Read/write, O: Supported, X: Not supported

<span id="page-135-1"></span>\*1 Writing can be performed only by the HCMOV/DHCMOV instruction.

# **Outline of operation**

For each speed, refer to  $C =$  [Page 54 Items related to speed.](#page-55-0)

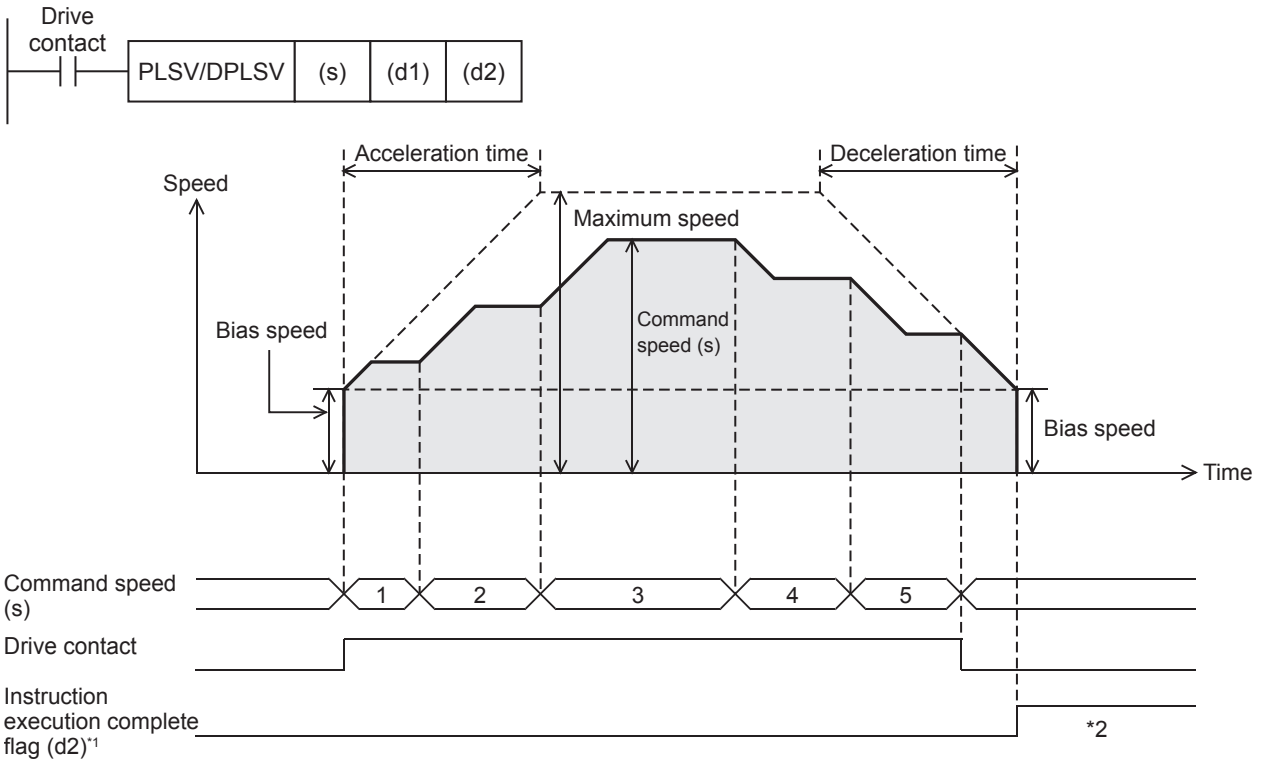

- \*1 When FX5 operand is specified
- \*2 Remains on until it is turned off using a program or engineering tool or the positioning instruction is reactivated.

### **Basic operation**

The following describes the basic operation.

- *1.* After the drive contact is turned on, pulse output is started and the speed is increased from the bias speed.
- *2.* After the speed has reached the specified speed, the operation will be performed in the specified speed.
- *3.* If the command speed is changed during operation, the speed is increased/decreased to the specified speed and operation continues.
- *4.* If the drive contact is turned off, the speed is decreased and pulse output is stopped.

# **Operand specification**

### ■**When FX5 operand is specified**

- 1. For (s), specify the command speed. Set to a value -200 kpps to +200 kpps in pulse. For the FX5S CPU module, set to a value -100 kpps to +100 kpps.
- PLSV: -32768 to +32767 (User system unit)
- DPLSV: -2147483648 to +2147483647 (User system unit)
- *2.* For (d1), specify an axis number for which pulses are output.

Specify an axis number whose positioning parameters are set in the high speed I/O parameters. Operation cannot be performed if any other axis number is specified.

[FX5S CPU module]

• K1 to K4: Axis 1 to Axis 4

[FX5UJ CPU module]

- K1 to K3: Axis 1 to Axis 3 (CPU module)
- K5, K6: Axis 5, Axis 6 (High-speed pulse input/output module first module)
- K7, K8: Axis 7, Axis 8 (High-speed pulse input/output module second module)
- K9, K10: Axis 9, Axis 10 (High-speed pulse input/output module third module)
- K11, K12: Axis 11, Axis 12 (High-speed pulse input/output module fourth module)

[FX5U/FX5UC CPU module]

- K1 to K4: Axis 1 to Axis 4 (CPU module)
- K5, K6: Axis 5, Axis 6 (High-speed pulse input/output module first module)
- K7, K8: Axis 7, Axis 8 (High-speed pulse input/output module second module)
- K9, K10: Axis 9, Axis 10 (High-speed pulse input/output module third module)
- K11, K12: Axis 11, Axis 12 (High-speed pulse input/output module fourth module)
- **3.** For (d2), specify the bit devices of the instruction execution complete flag and abnormal end flag. ( $\mathbb{F}$  Page 80 [Complete flag](#page-81-0))
- (d2): Instruction execution complete flag
- (d2)+1: Instruction execution abnormal end flag

### ■**When the FX3 compatible operand is specified (Supported only for CPU module)**

- *1.* For (s), specify the command speed. Set to a value -200 kpps to +200 kpps in pulse. For the FX5S CPU module, set to a value -100 kpps to +100 kpps.
- PLSV: -32768 to +32767 (User system unit)
- DPLSV: -2147483648 to +2147483647 (User system unit)
- *2.* For (d1), specify the pulse output number.

Specify an output device (Y) number set in the high speed I/O parameters. ( $\mathbb{F}$  [Page 49 Pulse Output Mode\)](#page-50-0) Operation cannot be performed if any other axis number is specified.

- FX5S/FX5U/FX5UC CPU module: Y0 to Y3 (equivalent to axes 1 to 4)
- FX5UJ CPU module: Y0 to Y2 (equivalent to axes 1 to 3)

**3.** For (d2), specify the rotation direction signal output device number. ( $\epsilon$  [Page 51 Rotation Direction Setting\)](#page-52-0) When an output device (Y) is used, only the device that is specified with the positioning parameter or a general-purpose output can be specified. However, if an output device (Y) to which PWM, PULSE/SIGN axis of another axis, or CW/CCW axis is assigned is specified, an error occurs without any operation.

For the PWM function, refer to LIMELSEC iQ-F FX5 User's Manual (Application).

### **Command speed**

- If the command speed is changed to 0 during operation, the operation does not end with errors but is decelerated to a stop. As long as the drive contact is on, changing the command speed restarts pulse output.
- When 0 is set for the command speed at start of the instruction, the operation ends with an error.

### **Acceleration/deceleration Operation**

- When acceleration time is set to 0, the speed is increased to the command speed immediately without acceleration operation.
- When deceleration time is set to 0, no deceleration operation is performed and operation immediately stops when the drive contact is turned off.

### **Operation of the complete flags**

The following describes the operation timings of the complete flags.

The user-specified complete flags are valid only when specified using FX5 operand.

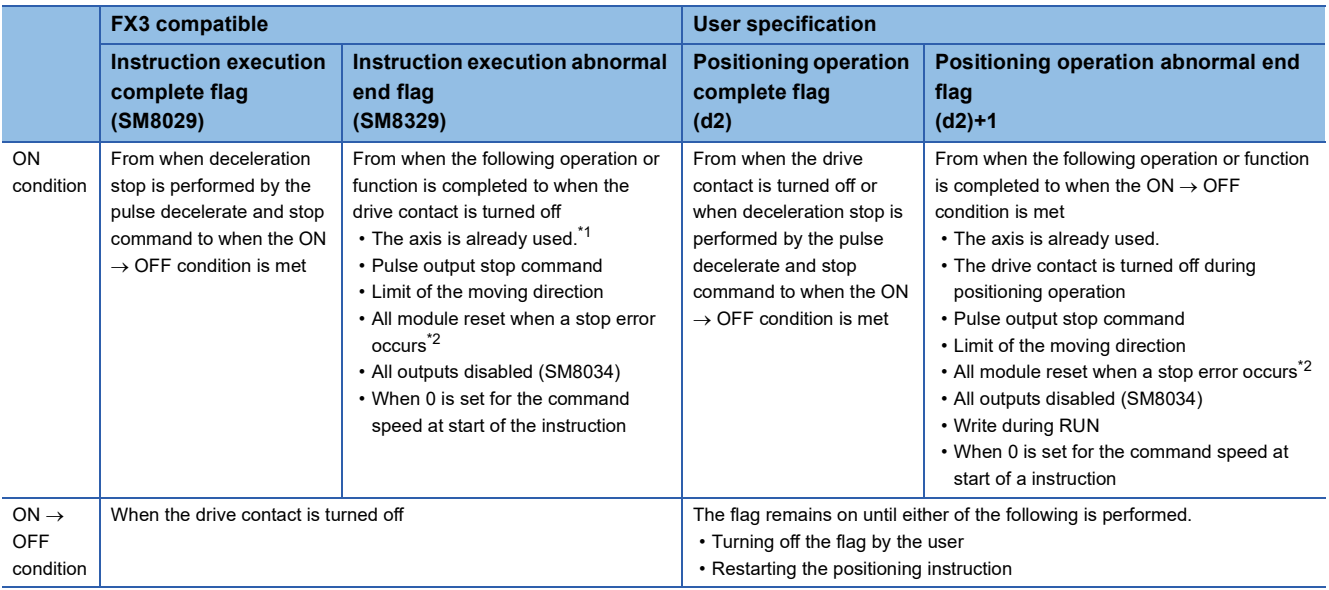

<span id="page-138-0"></span>\*1 The flag turns on only for one scan when the drive contact of the instruction turns from OFF to ON.

<span id="page-138-1"></span>\*2 Only high-speed pulse input/output module is supported.

# **Program example**

Acceleration time Deceleration time Speed (500 ms) (500 ms)15000 pps \_\_\_\_\_\_ (Maximum speed) 10000 pps 7000 pps 1000 pps (Bias speed) Time  $\Rightarrow$ Current position Positioning address change input X15 (7000 pps) Positioning address change input X16 (15000 pps) Pulse decelerate and stop command axis 1 (SM5644)

The following is a program example of variable speed operation (axis 1).

### Setting data

**Positioning parameter (high speed I/O parameter)** 

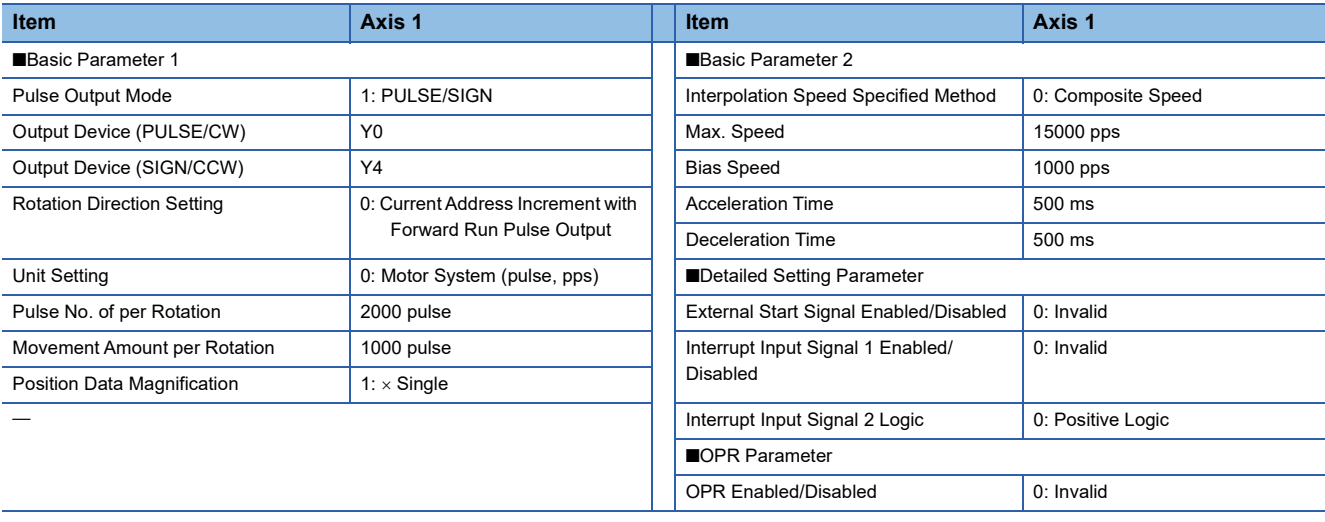

### Program example

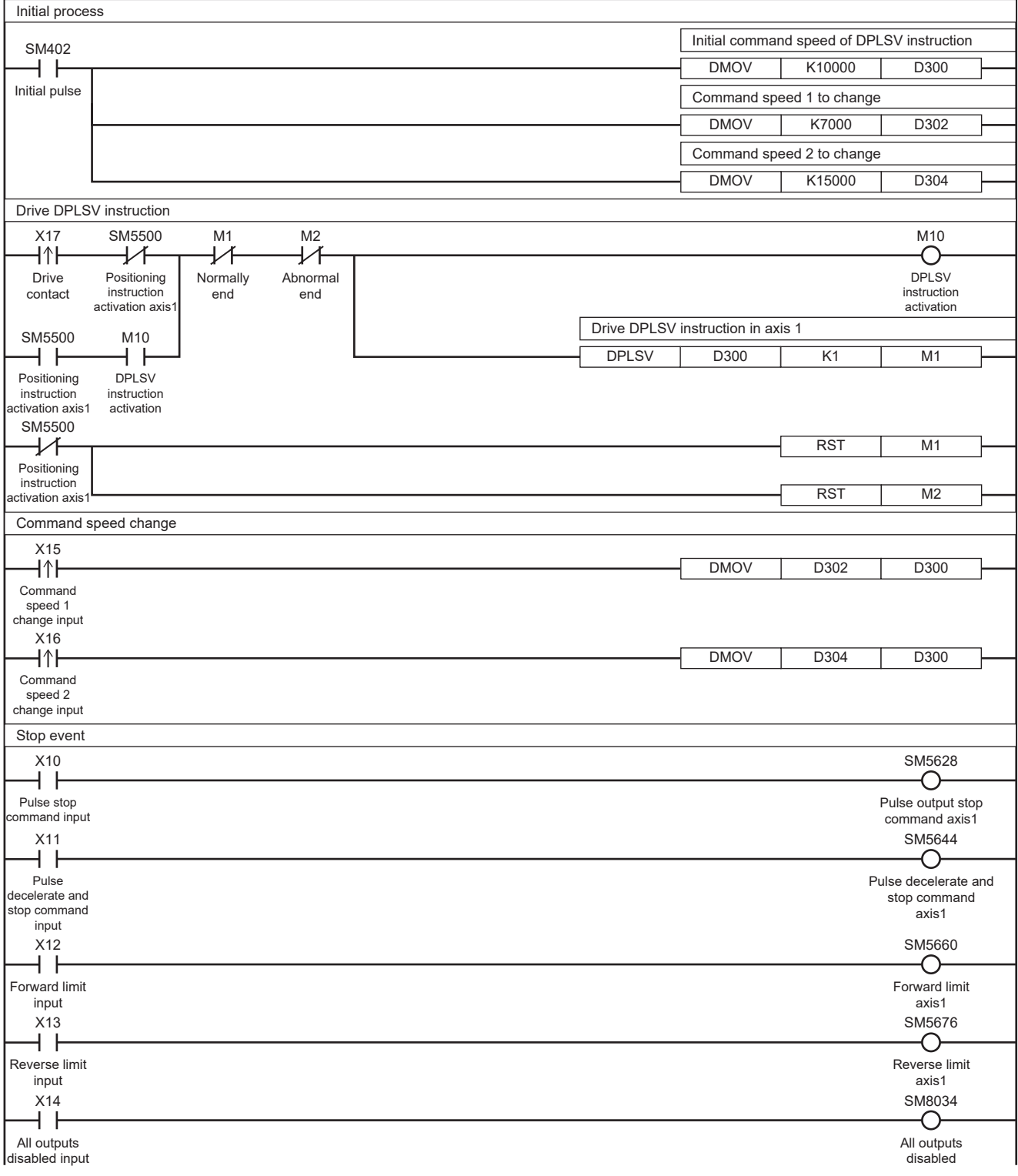

# **Caution**

 • If the speed is changed changing and thus, the sign of the command speed during operation, pulse output is started in the reversed direction after deceleration stop. The waiting time for the pulse output after deceleration stop is "1 ms + scan time". When the motor cannot be stopped during the waiting time, design a program so that sufficient waiting time is secured and then the output is restarted after deceleration stop by setting the command speed to 0 once.

• When 0 is set for the command speed at start of the instruction, the operation ends with an error.

# **5.8 Single-table Operation**

This instruction executes the control method of one specified table set in the data table with GX Works3. Only CPU module is supported.

# **TBL**

This instruction executes one table specified in the table data set in GX Works3.

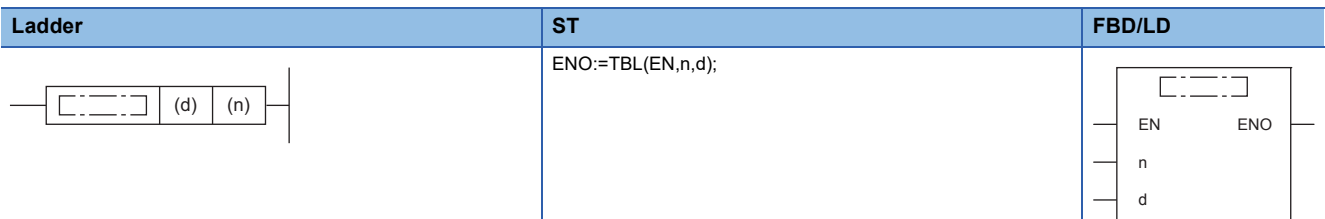

# Setting data

### ■**Description, range, data type**

• FX5 operand

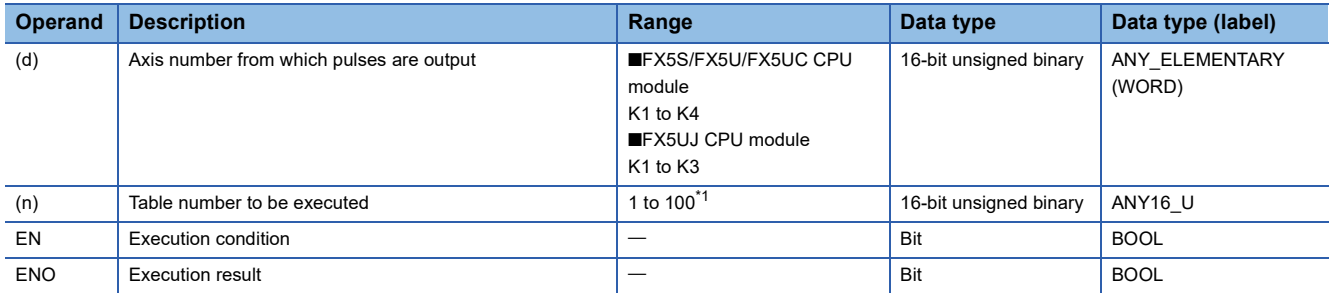

### • FX3 compatible operand

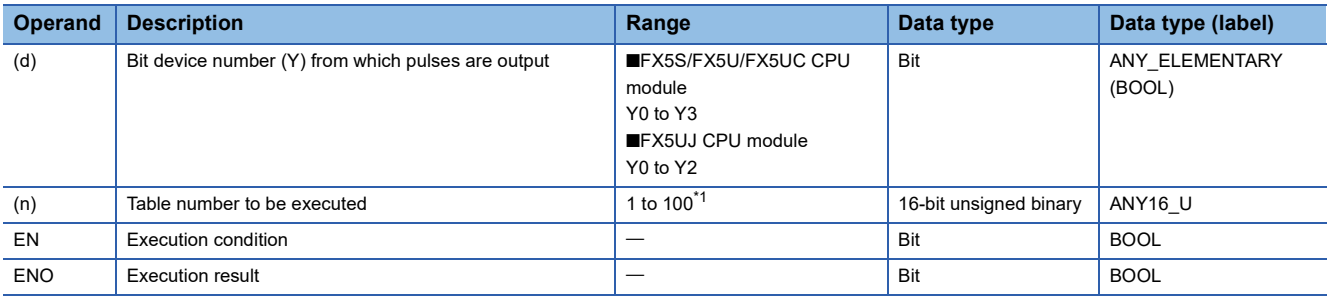

<span id="page-141-0"></span>\*1 1 to 32 when the positioning table data is not set to use device

### ■**Available device**

• FX5 operand

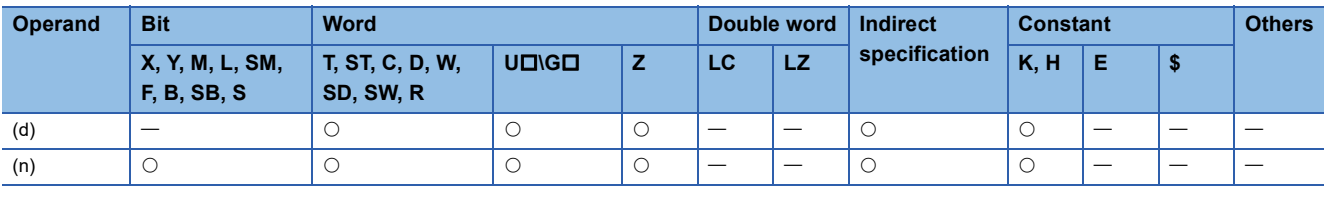

• FX3 compatible operand

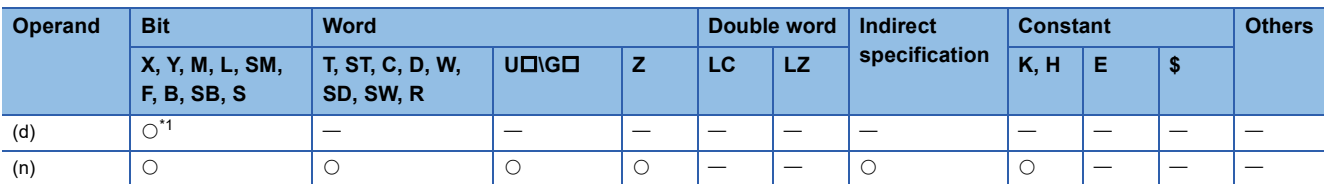

<span id="page-142-0"></span>\*1 FX5UJ CPU module: Only Y0 to Y2 devices can be used. FX5S/FX5U/FX5UC CPU module: Only Y0 to Y3 devices can be used.

### Processing details

This instruction executes one table specified in the table data set in GX Works3.

For details on the table setting method and others, refer to  $\mathbb{CP}$  [Page 169 TABLE OPERATION.](#page-170-0)

# **Related devices**

The following lists the related special devices. The devices other than the following depend on the table control method. Related devices of axis 4 are available only for the FX5S/FX5U/FX5UC CPU module.

### **Special relays**

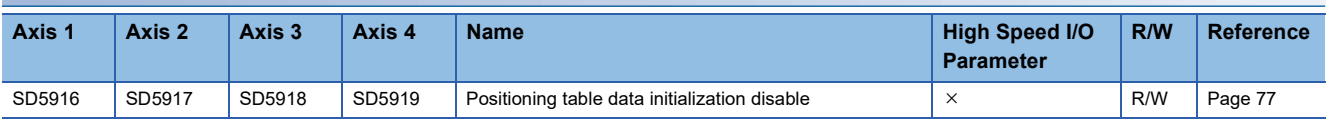

R/W: Read/write,  $\times$ : Not supported

### **Special registers**

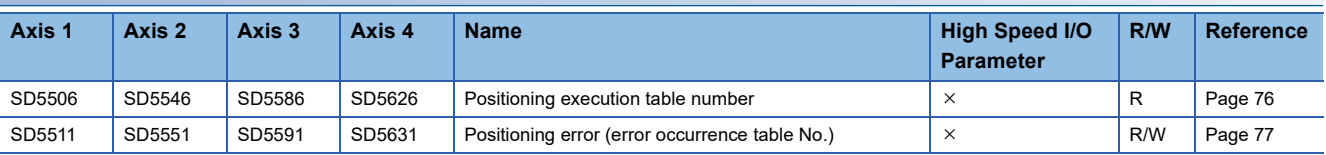

R: Read only, R/W: Read/write,  $\times$ : Not supported

# **Outline of operation**

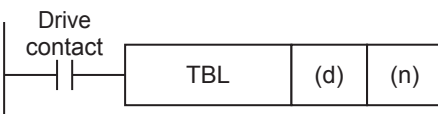

### **Operand specification**

### ■**When FX5 operand is specified**

*1.* For (d), specify an axis number for which pulses are output.

Specify an axis number whose positioning parameters are set in the high speed I/O parameters. Operation cannot be performed if any other axis number is specified.

- FX5S/FX5U/FX5UC CPU module: K1 to K4 (Axis 1 to Axis 4)
- FX5UJ CPU module: K1 to K3 (Axis 1 to Axis 3)
- **2.** For (n), specify the table number (1 to 100<sup> $*$ 1</sup>) that is executed in the axis specified in (d).
- \*1 1 to 32 when the positioning table data is not set to use device

### ■**When the FX3 compatible operand is specified**

**1.** For (d), specify the pulse output number.

Specify an output device (Y) number set in the high speed I/O parameters. ( $\sqrt{P}$  [Page 49 Pulse Output Mode\)](#page-50-0) Operation cannot be performed if any other axis number is specified.

- FX5S/FX5U/FX5UC CPU module: Y0 to Y3 (equivalent to axes 1 to 4)
- FX5UJ CPU module: Y0 to Y2 (equivalent to axes 1 to 3)
- **2.** For (n), specify the table number (1 to 100<sup> $*$ 1</sup>) that is executed in the axis specified in (d).
- \*1 1 to 32 when the positioning table data is not set to use device

### **Relation with the DRVTBL and DRVMUL instructions**

- With the TBL instruction, only the specified table can be activated. Only the complete flag common with other instructions operates.
- With one DRVTBL instruction, multiple tables can be activated. In addition, the table execution method can be selected from the stepping operation and continuous operation. ( $\mathbb{F}$  [Page 149 Multiple-table Operation\)](#page-150-0)
- With the DRVMUL instruction, tables for up to four axes can be activated at the same time. ( $\Box$  Page 158 Multiple-axis [Table Operation](#page-159-0)) In addition, by indirectly specifying table numbers, continuous operation can be performed.
- For the DRVTBL and DRVMUL instructions, user-specified complete flags can be specified.

### **Operation of the complete flags**

The operation timing of the complete flags depends on the table control method. ( $\Box$  [Page 80 Complete flag\)](#page-81-0)
# **Program example**

The following are program examples of using each table control method.

#### <span id="page-144-0"></span>**Table transition variable speed operation**

The following is a program example of control method [5: Table Transition Variable Speed Operation].

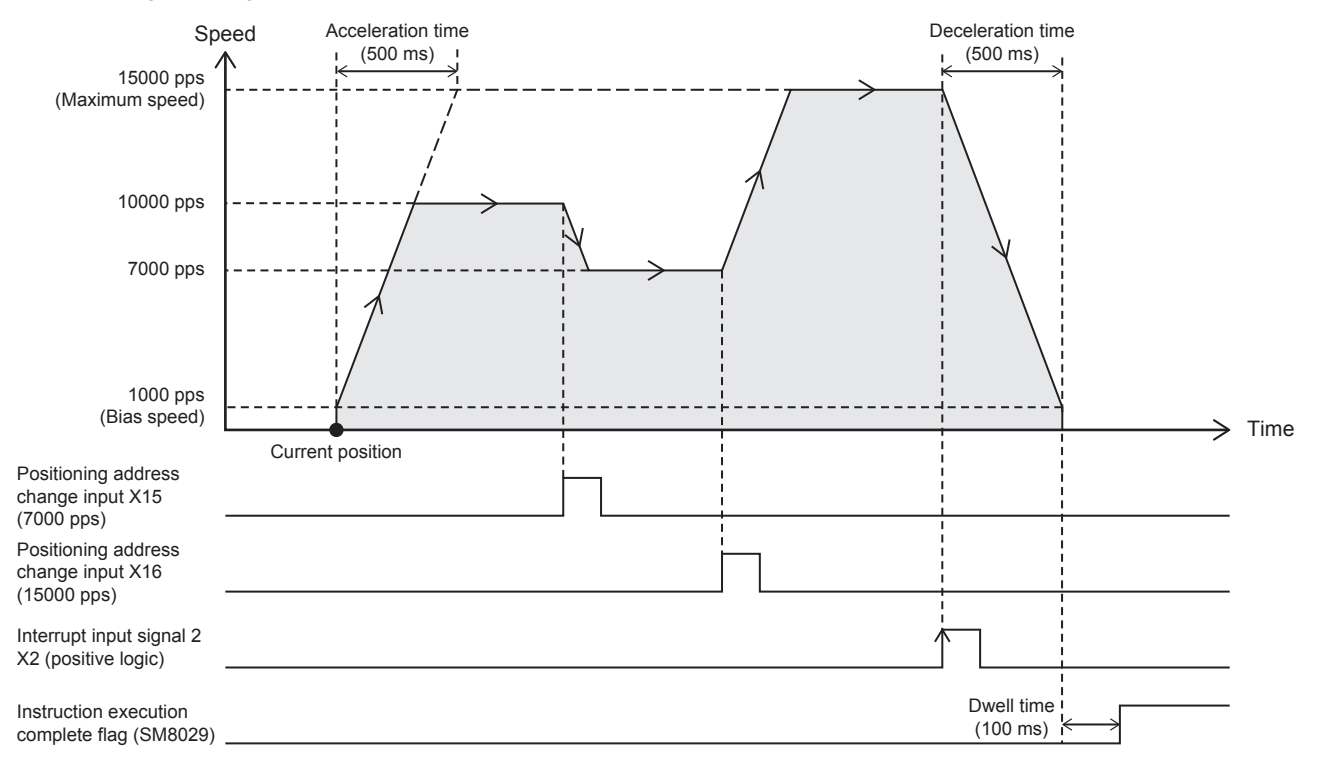

# Setting data

#### **Positioning parameter (high speed I/O parameter)**

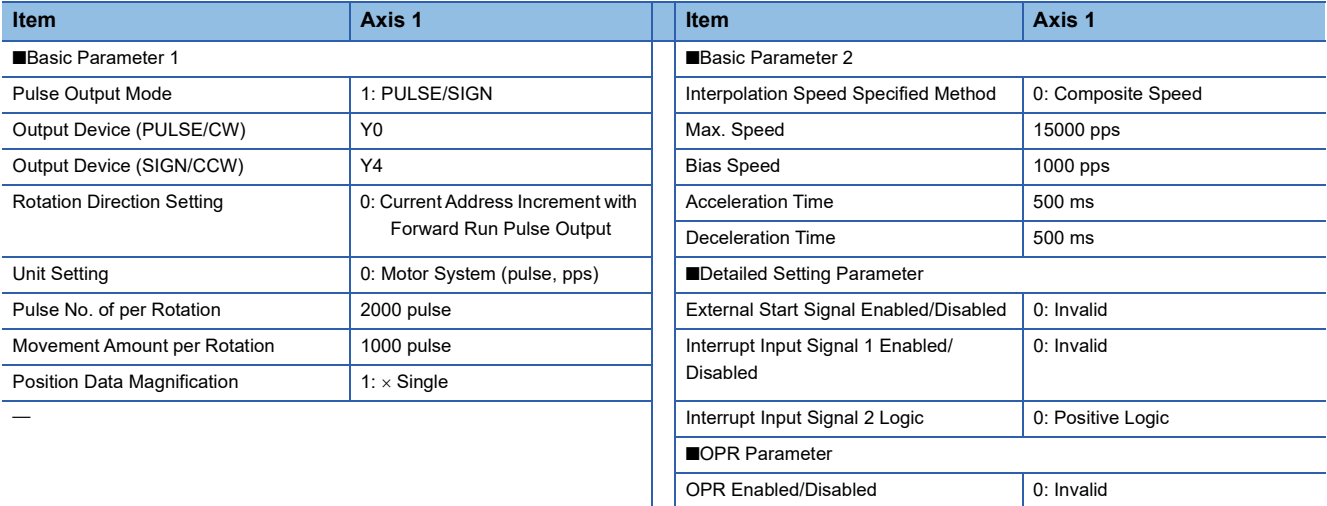

#### Axis #1 Positioning Data (the positioning table data is set to use device)

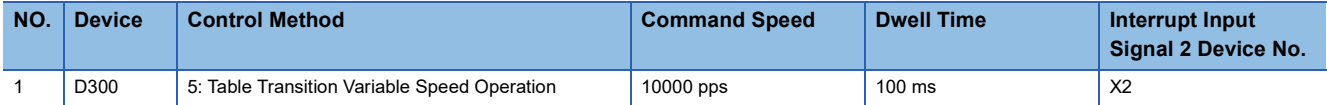

# Program example

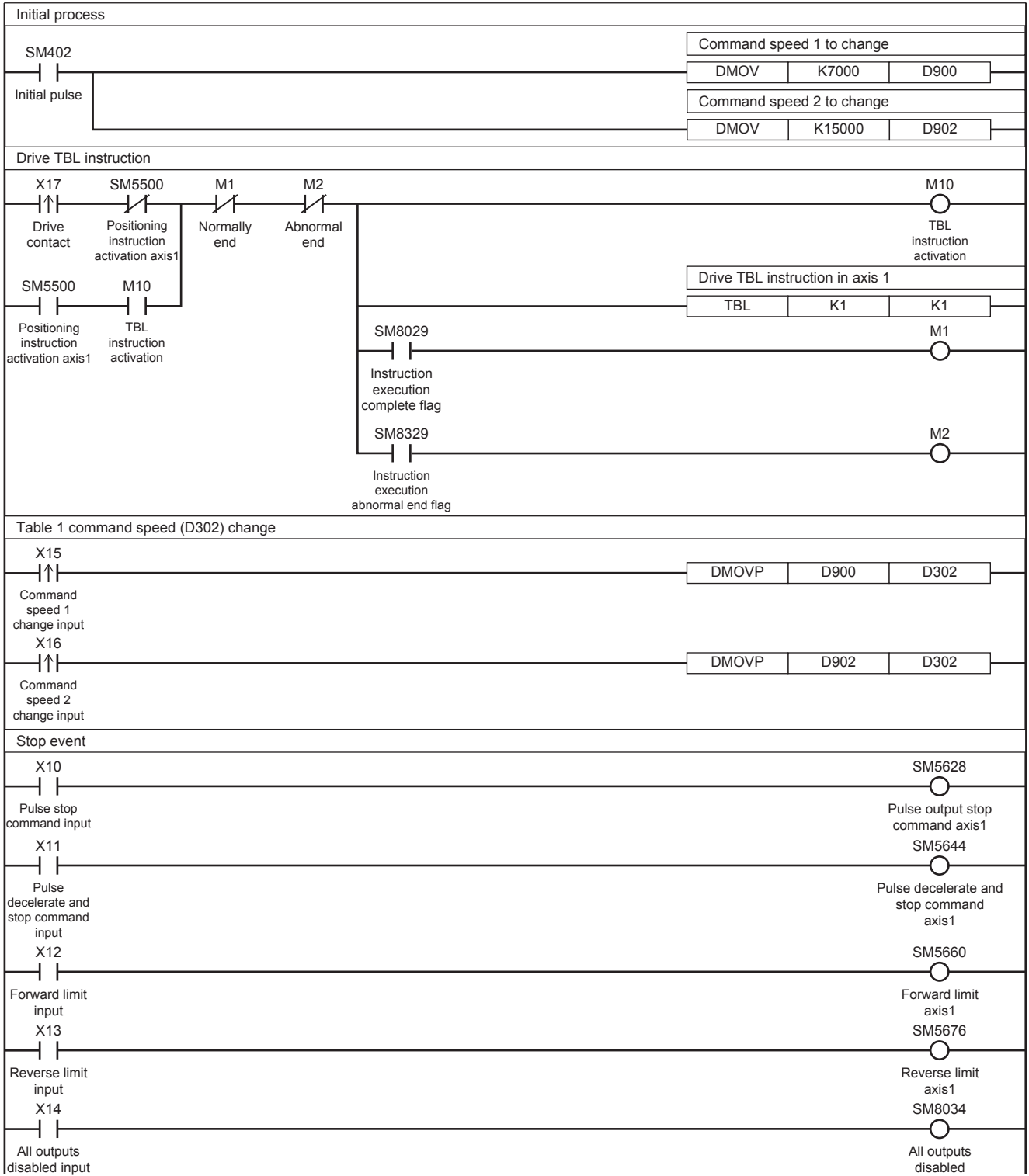

# **Interrupt stop (relative address specification)**

#### The following is a program example of control method [6: Interrupt Stop (Relative Address Specification)].

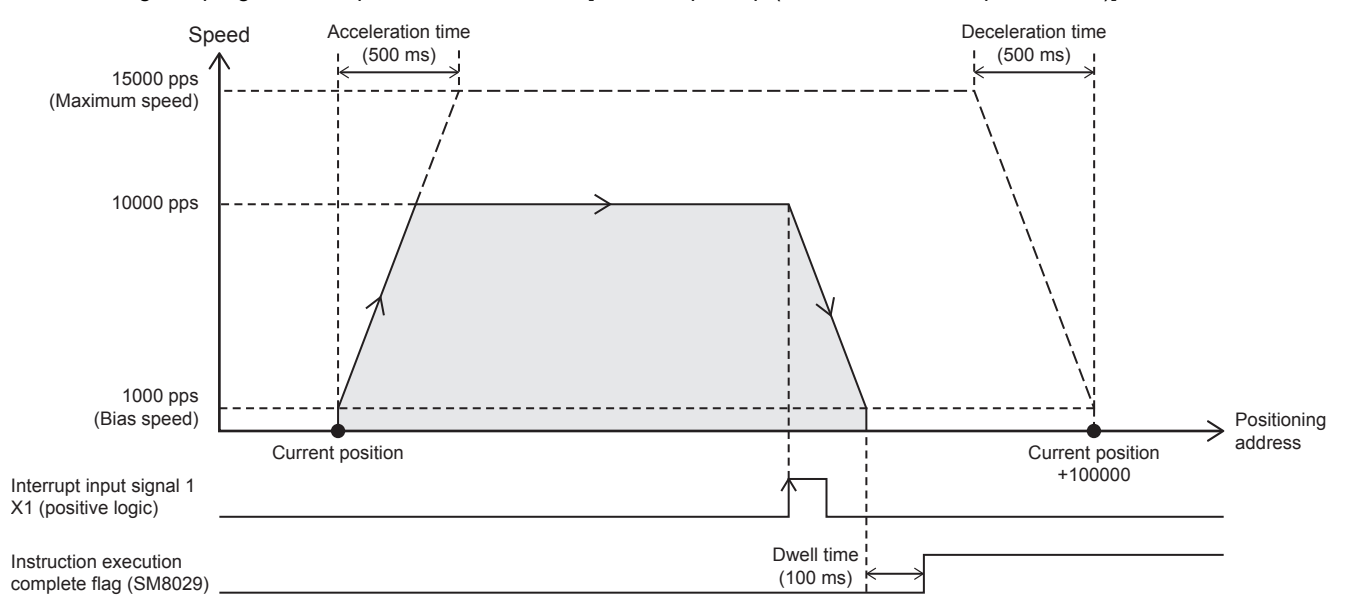

#### Setting data

#### **Positioning parameter (high speed I/O parameter)**

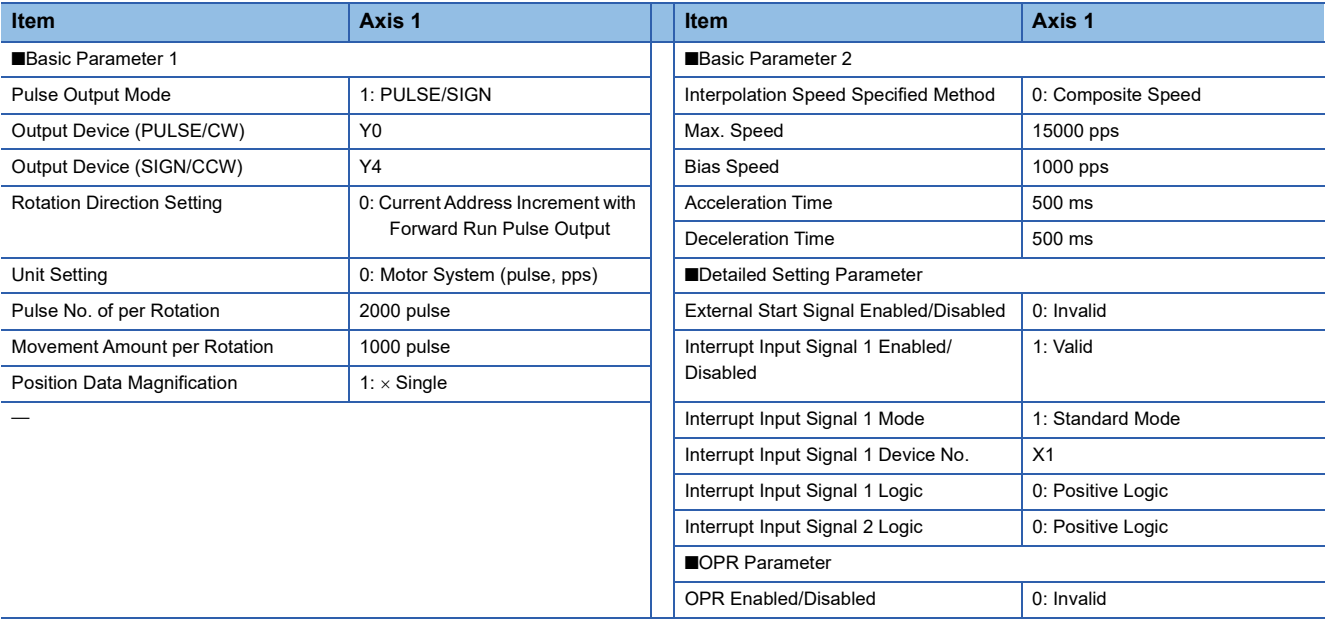

#### ■Axis #1 Positioning Data (the positioning table data is set to use device)

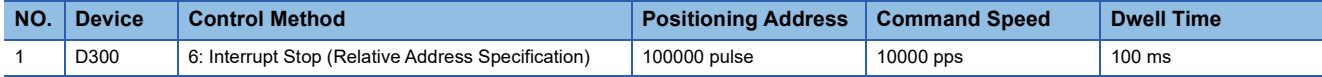

# Program example

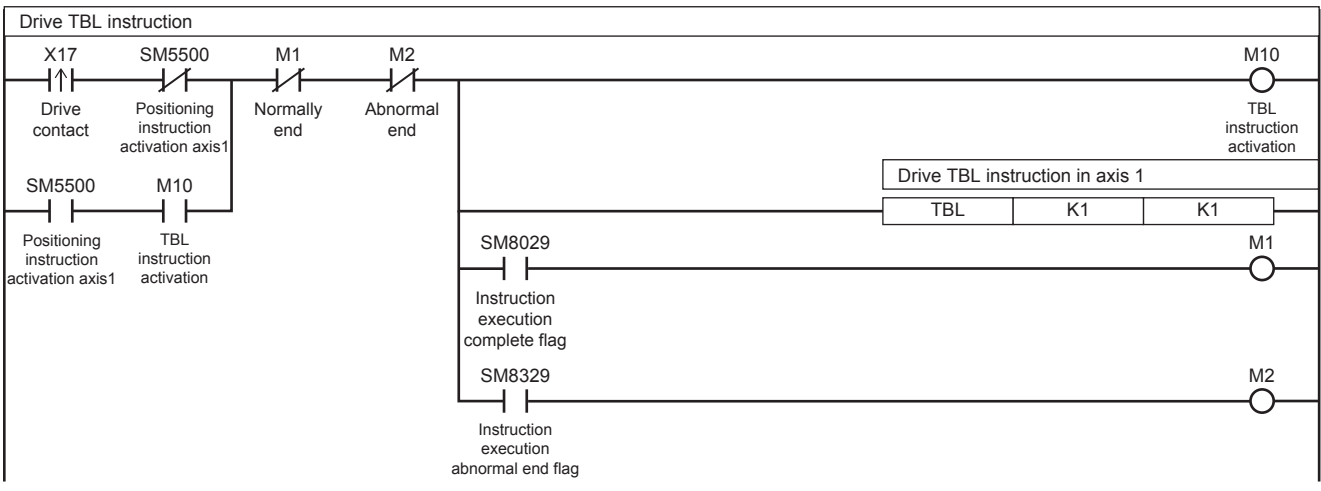

For the stop event, refer to  $F =$  [Page 143 Table transition variable speed operation.](#page-144-0)

# **Simple linear interpolation operation (relative address specification)**

The following is a program example of control method [20: Interpolation Operation (Relative Address Specification)] and [21: Interpolation Operation (Relative Address Specification Target Axis)].

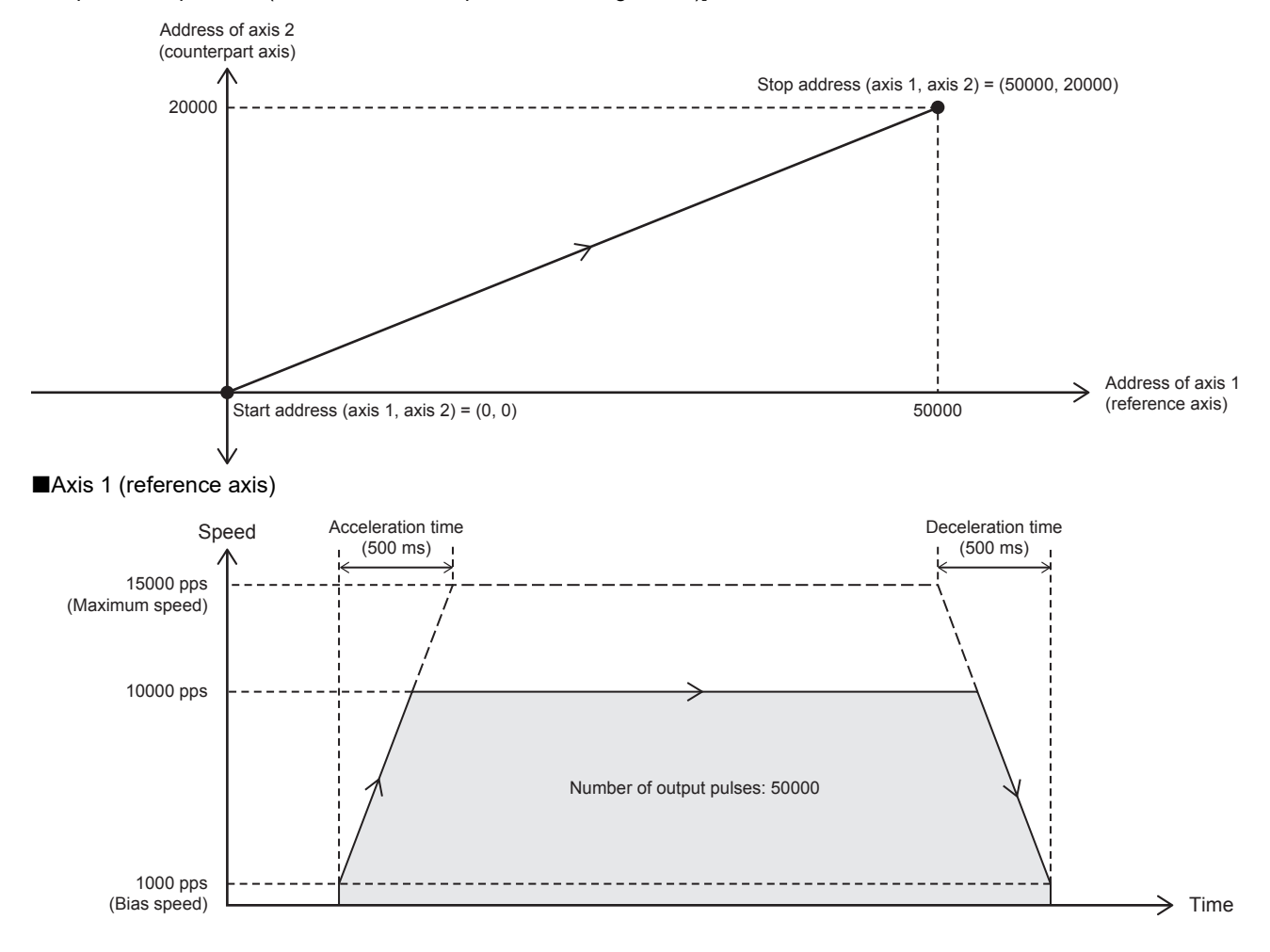

#### Axis 2 (counterpart axis)

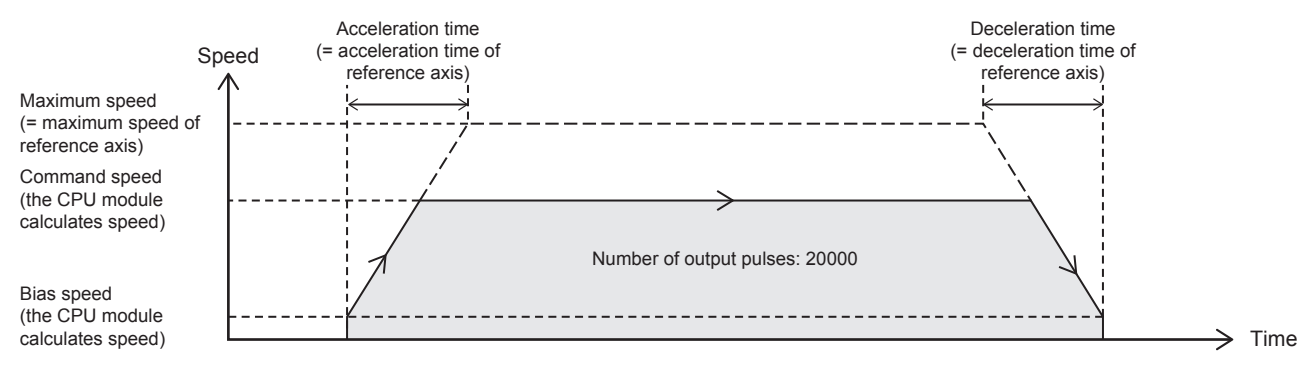

### Setting data

#### Positioning parameter (high speed I/O parameter)

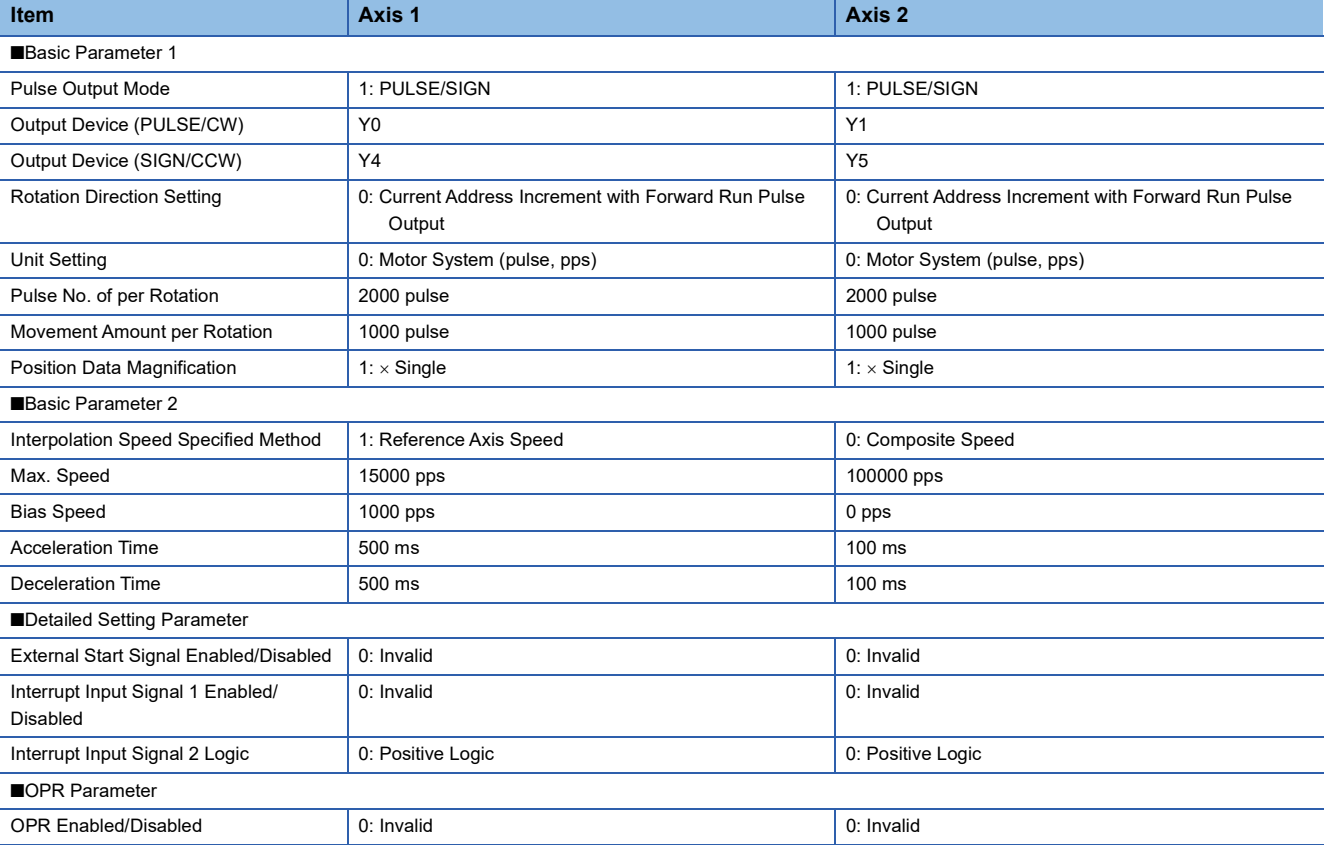

#### Axis #1 Positioning Data

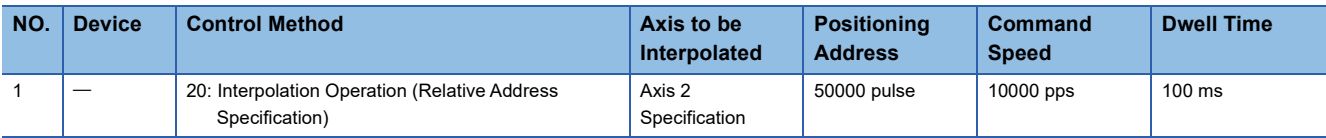

#### ■Axis #2 Positioning Data

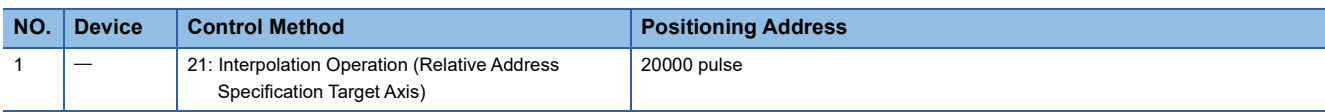

# Program example

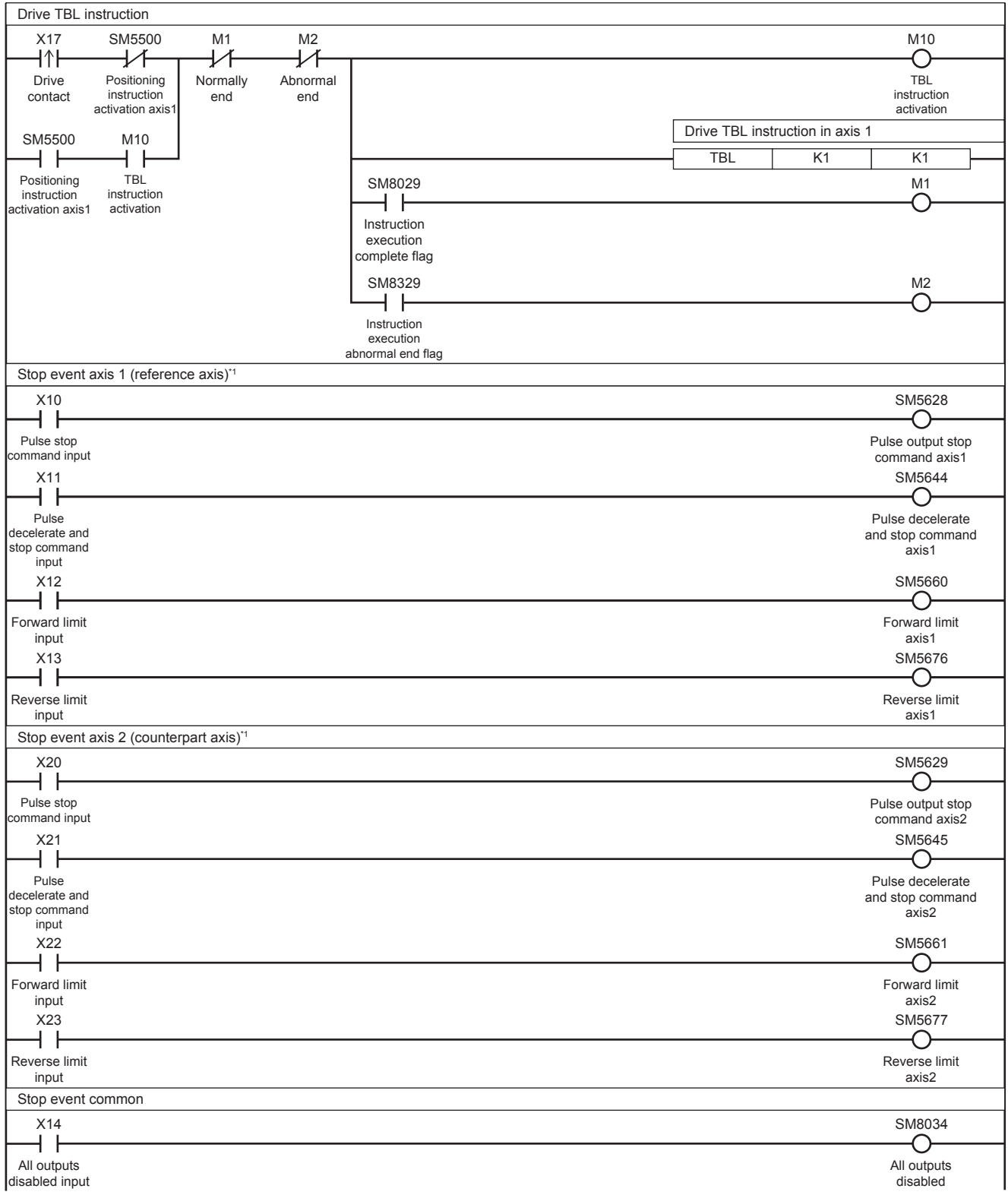

\*1 When stop event, is detected in either of the reference axis or counterpart axis, both the axes are stop.

# **5.9 Multiple-table Operation**

This instruction executes the control method of multiple specified tables set in the table data with GX Works3.

# **DRVTBL**

This instruction executes the table data set in GX Works3 in continuous operation or stepping operation.

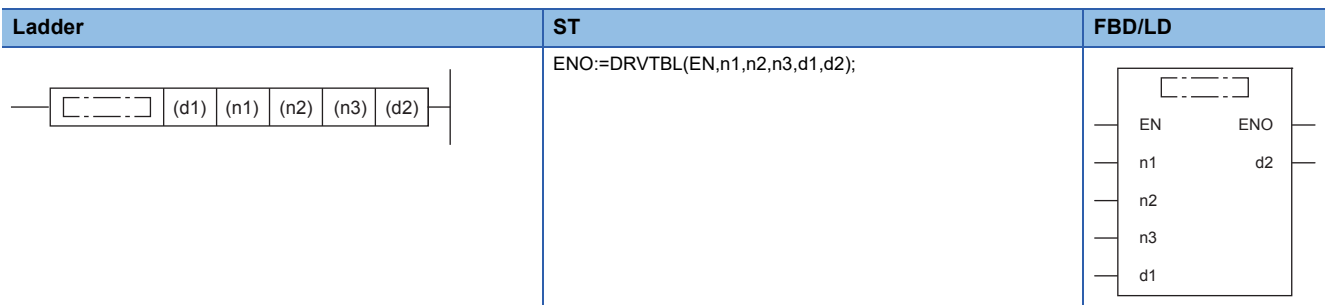

### Setting data

#### ■**Description, range, data type**

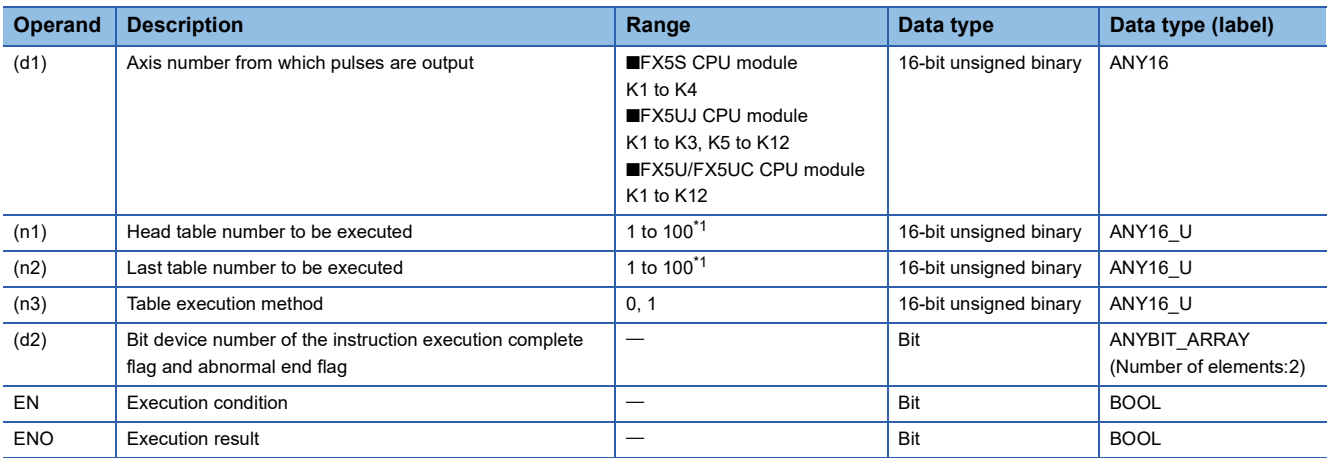

<span id="page-150-0"></span>\*1 CPU module is 1 to 32 when the positioning table data is not set to use device

#### ■**Available device**

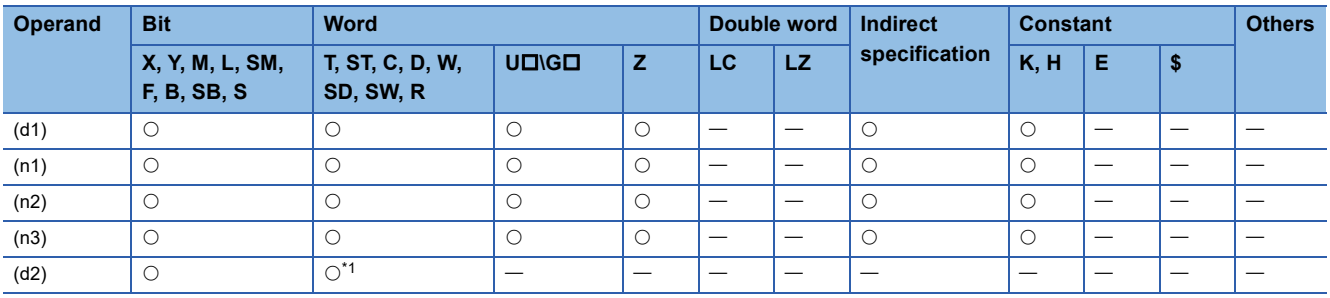

<span id="page-150-1"></span>\*1 T, ST, C cannot be used.

#### Processing details

With one DRVTBL instruction, the table data set in GX Works3 can be executed in the continuous operation or stepping operation.

For details on the table setting method and others, refer to  $\mathbb{CP}$  [Page 169 TABLE OPERATION.](#page-170-0)

# **Related devices**

The following lists the related special devices. The devices other than the following depend on the table control method. Related devices of axis 4 are available only for the FX5S/FX5U/FX5UC CPU module.

# **Special relays**

### ■**CPU module**

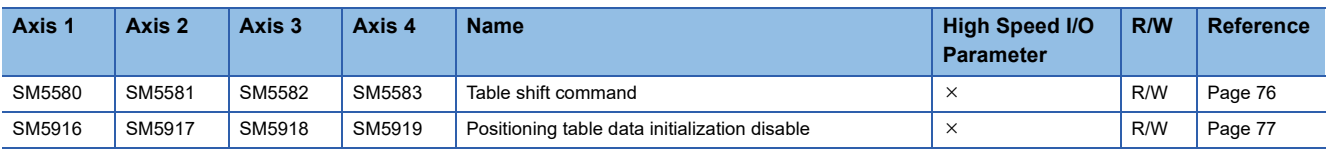

R/W: Read or Write,  $\times$ : Not supported

### ■**High-speed pulse input/output module**

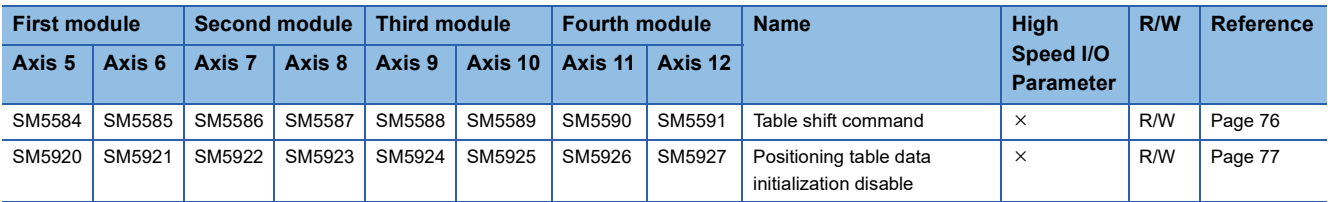

R/W: Read or Write,  $\times$ : Not supported

# **Special registers**

### ■**CPU module**

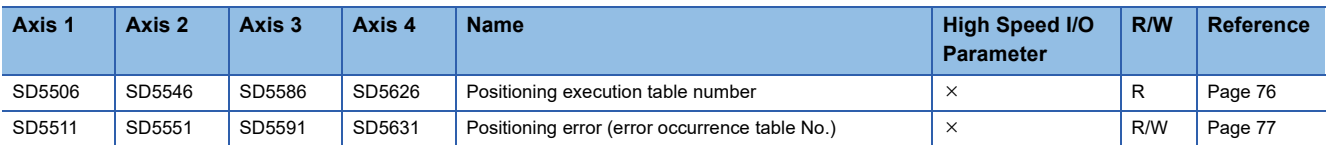

R: Read only, R/W: Read/write,  $\times$ : Not supported

#### ■**High-speed pulse input/output module**

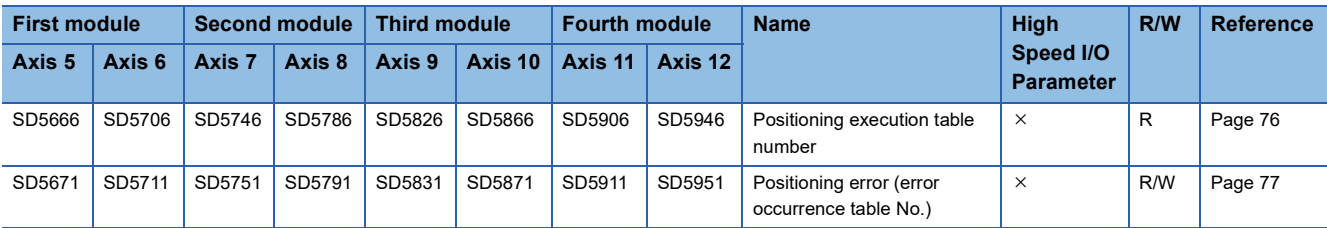

R: Read only, R/W: Read/write,  $\times$ : Not supported

# **Outline of operation**

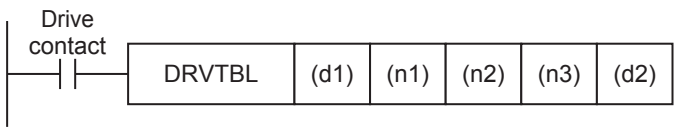

# **Operand specification**

*1.* For (d1), specify an axis number (K1 to K12) for which pulses are output.

Specify an axis number whose positioning parameters are set in the high speed I/O parameters. Operation cannot be performed if any other axis number is specified.

[FX5S CPU module]

• K1 to K4: Axis 1 to Axis 4

[FX5UJ CPU module]

- K1 to K3: Axis 1 to Axis 3 (CPU module)
- K5, K6: Axis 5, Axis 6 (High-speed pulse input/output module first module)
- K7, K8: Axis 7, Axis 8 (High-speed pulse input/output module second module)
- K9, K10: Axis 9, Axis 10 (High-speed pulse input/output module third module)
- K11, K12: Axis 11, Axis 12 (High-speed pulse input/output module fourth module)

[FX5U/FX5UC CPU module]

- K1 to K4: Axis 1 to Axis 4 (CPU module)
- K5, K6: Axis 5, Axis 6 (High-speed pulse input/output module first module)
- K7, K8: Axis 7, Axis 8 (High-speed pulse input/output module second module)
- K9, K10: Axis 9, Axis 10 (High-speed pulse input/output module third module)
- K11, K12: Axis 11, Axis 12 (High-speed pulse input/output module fourth module)
- **2.** For (n1), specify the head table number (1 to 100<sup>\*1</sup>) that is executed in the axis specified in (d1).
- **3.** For (n2), specify the last table number (1 to 100<sup> $<sup>†</sup>$ </sup>) that is executed in the axis specified in (d1).</sup>

The table operation continues until the last table specified in (n2) or table of control method [0: No Positioning] is executed. When (n1) and (n2) are the same, only one table is executed. When (n1) is greater than (n2), the table operation continues either until all the tables are executed or until a table for control method [0: No Positioning] is executed.

- *4.* For (n3), specify the table operation method.
- K0: The stepping operation ( $\sqrt{p}$  [Page 203 Stepping operation](#page-204-0))
- K1: The continuous operation ( $\sqrt{p}$  [Page 205 Continuous operation\)](#page-206-0)
- $5.$  For (d2), specify the bit devices of the instruction execution complete flag and abnormal end flag. ( $\approx$  Page 80 [Complete flag](#page-81-0))
- (d2): Instruction execution complete flag
- (d2)+1: Instruction execution abnormal end flag
- \*1 CPU module is 1 to 32 when the positioning table data is not set to use device

# **Table shift command**

In the stepping operation (K0 in (n3)), when the table shift command is detected after operation of a table is completed, the following table is activated. ( $\Box$  [Page 76 Table shift command](#page-77-0)) Tables can be shifted with the external start signal. ( $\Box$  Page [62 External Start Signal](#page-63-0)) For details, refer to  $\mathbb{F}$  [Page 203 Stepping operation.](#page-204-0)

# **Operation of the complete flags**

The operation timing of the complete flags depends on the table control method.

# **Program example**

The following are program examples for executing multiple tables.

# <span id="page-153-0"></span>**Stepping operation**

This program example illustrates a stepping operation that is performed on axis 1 in order of control methods [1: 1 Speed Positioning (Relative Address Specification)], [5: Table Transition Variable Speed Operation], and [3: Interrupt 1 Speed Positioning].

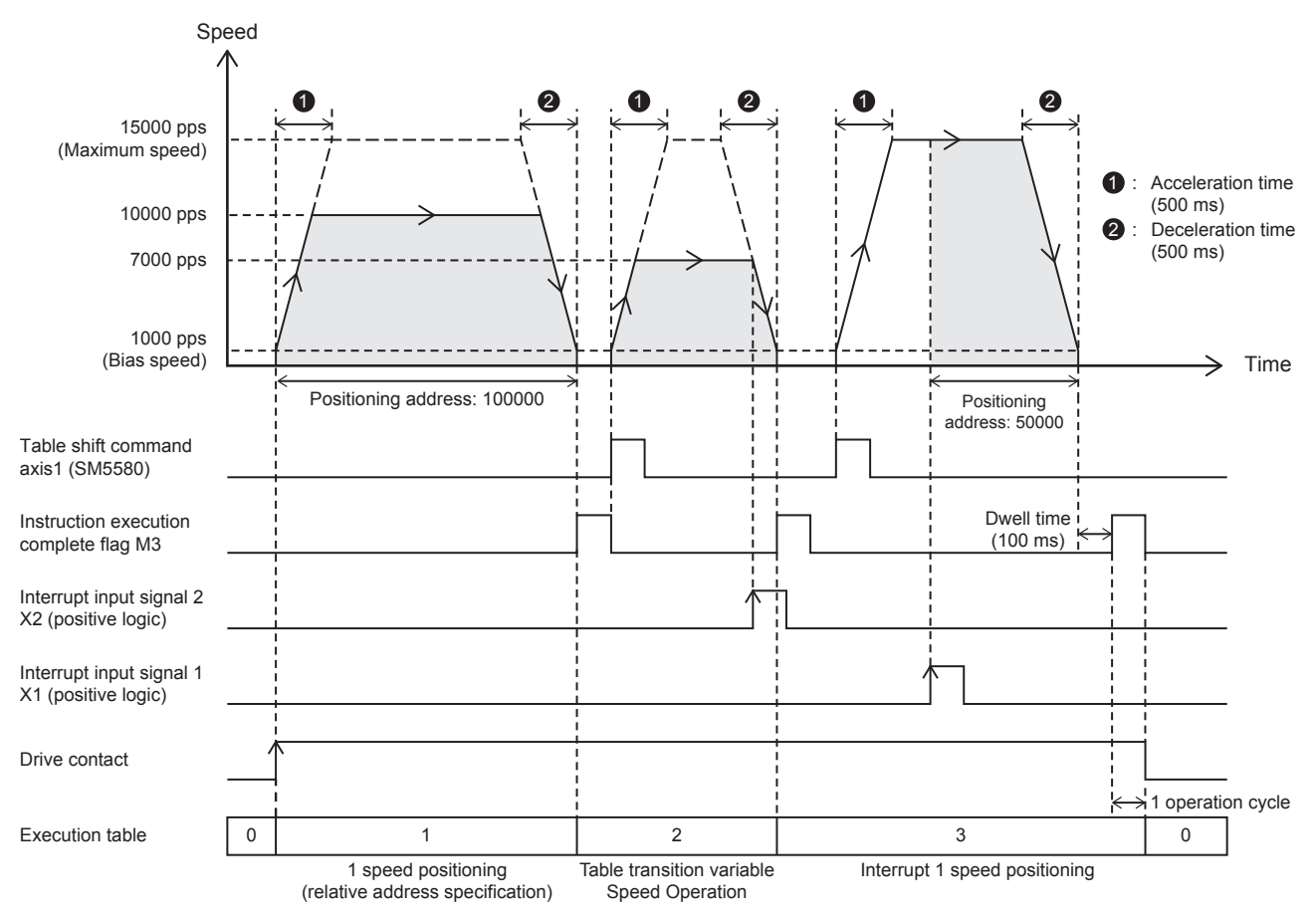

# Setting data

**Positioning parameter (high speed I/O parameter)** 

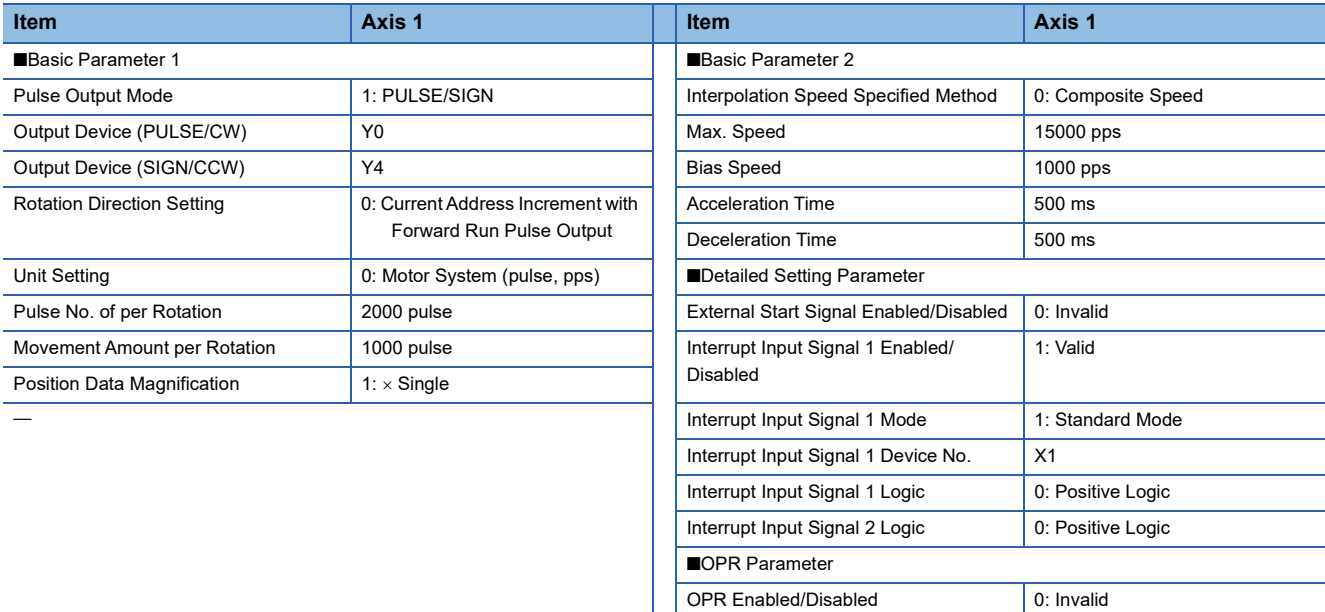

#### ■Axis #1 Positioning Data

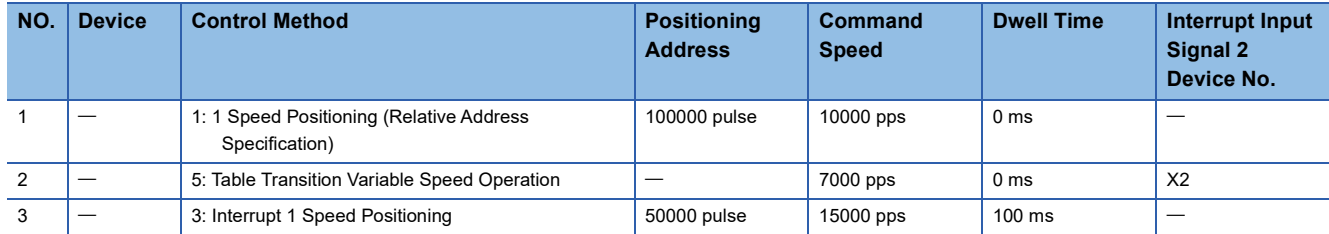

# Program example

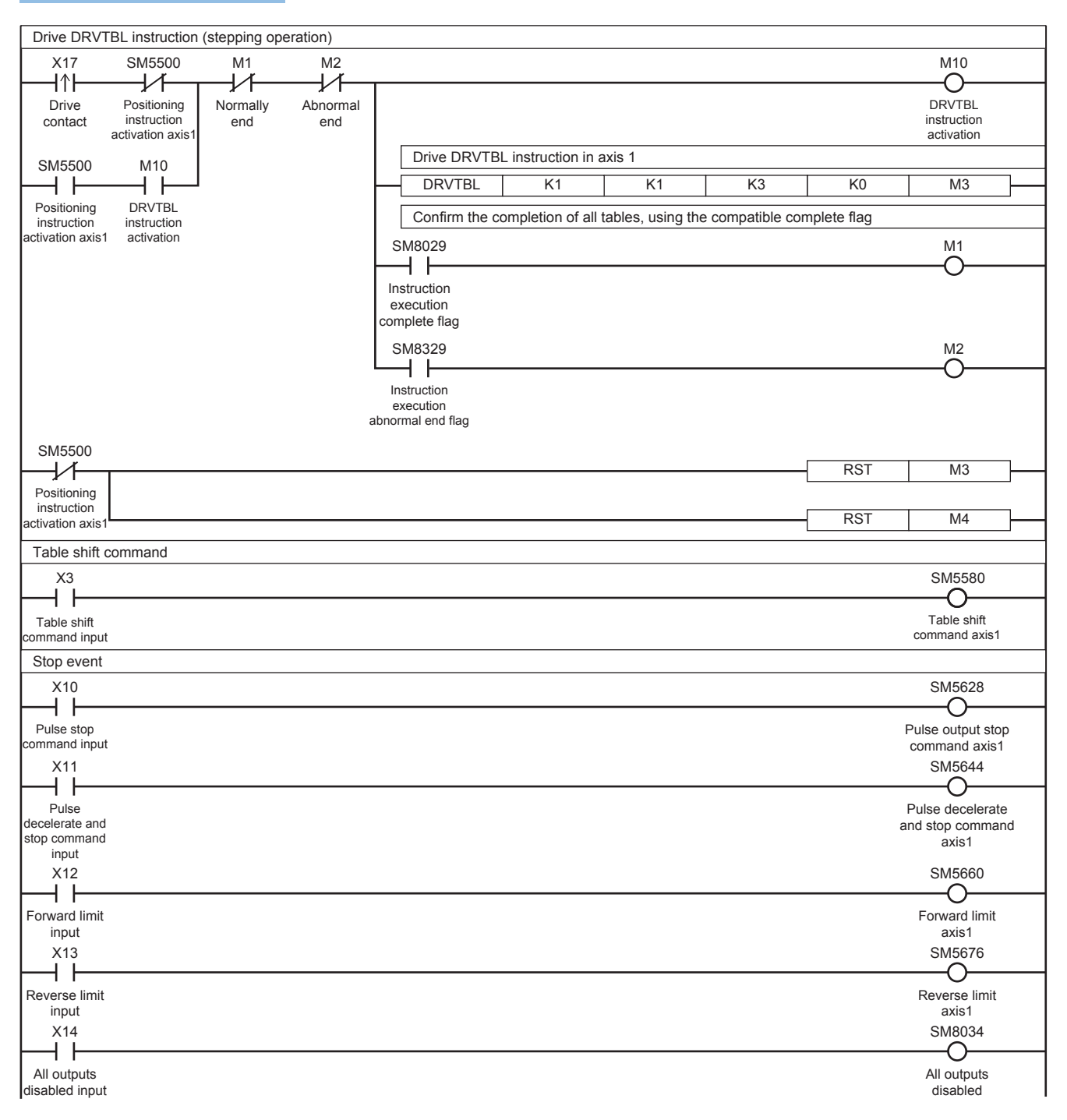

# **Continuous operation**

This program example illustrates a continuous operation (interrupt 2-speed positioning) that is performed on axis 1 in the order of control methods [5: Table Transition Variable Speed Operation] and [3: Interrupt 1 Speed Positioning], starting from table No. 2.

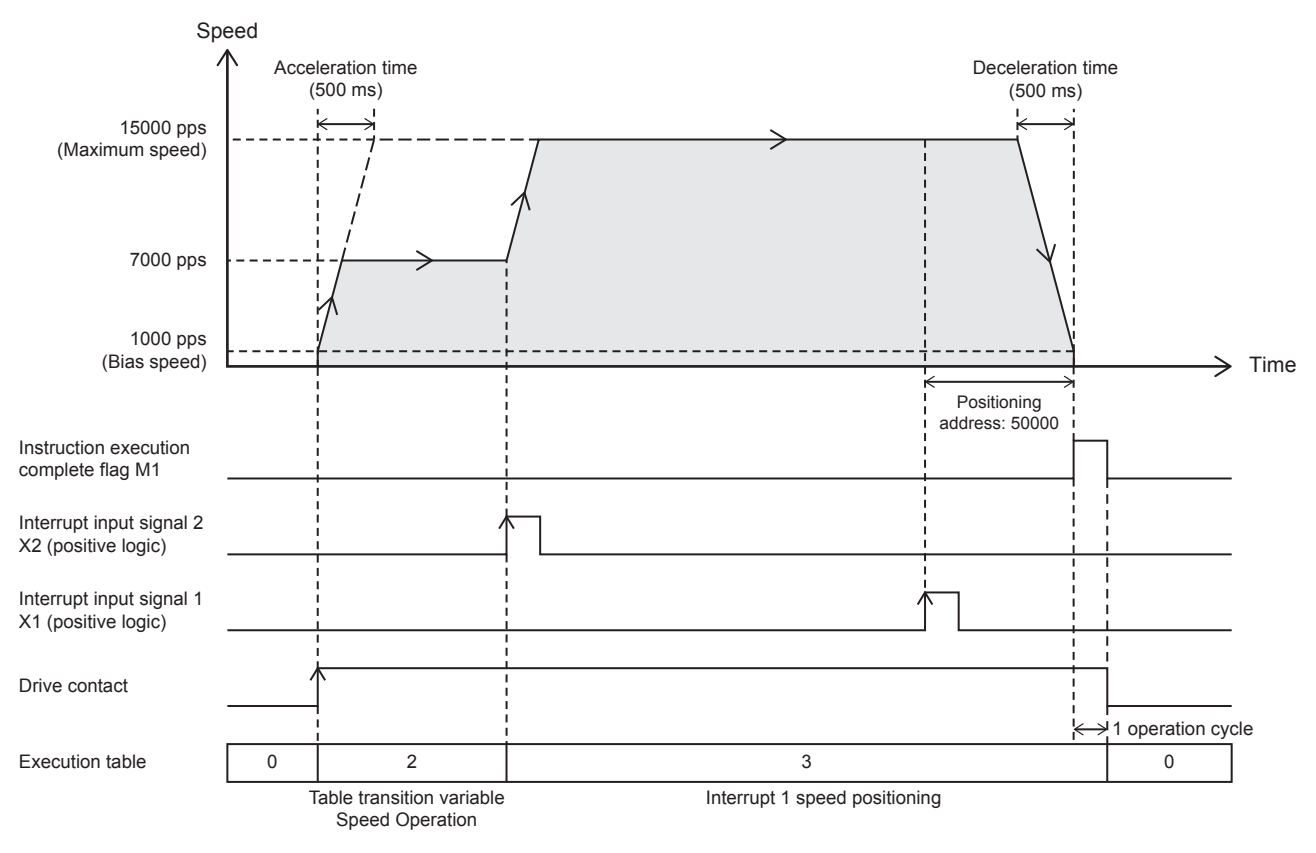

Setting data

#### **Positioning parameter (high speed I/O parameter)**

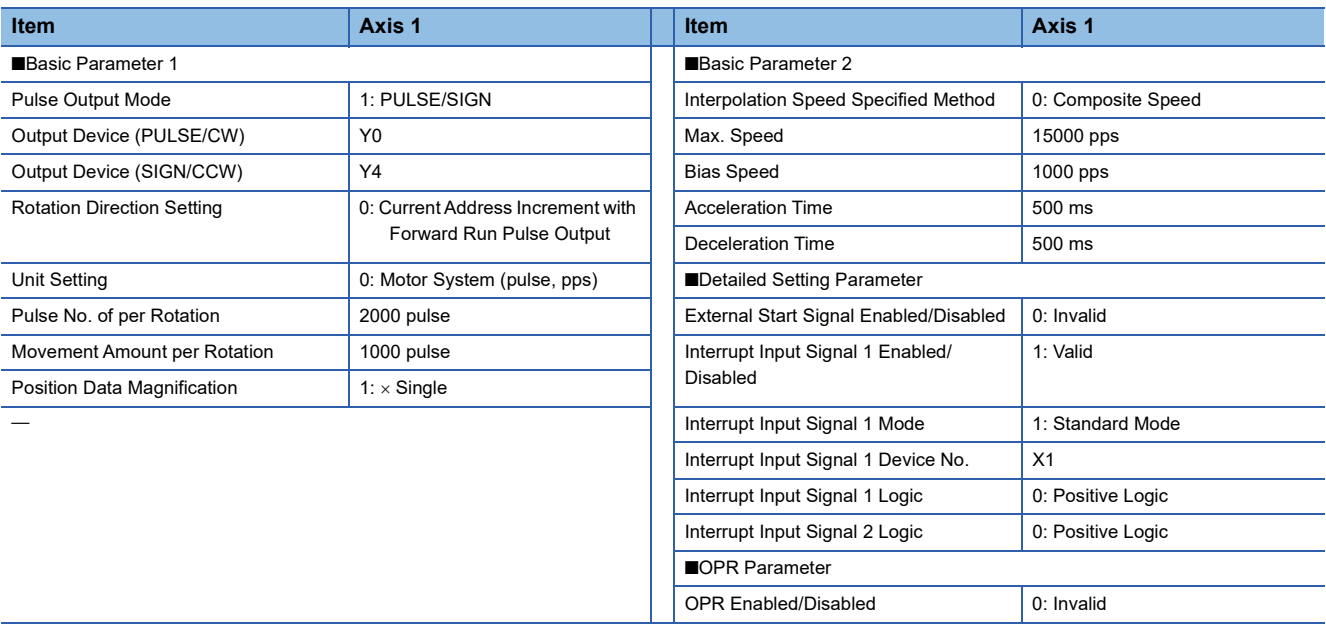

#### Axis #1 Positioning Data

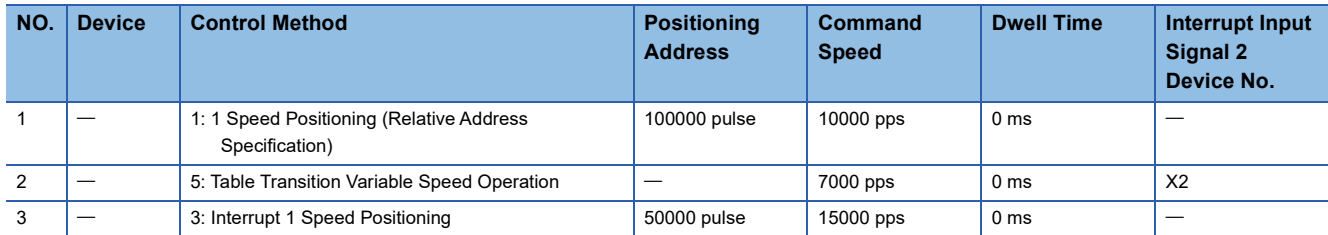

# Program example

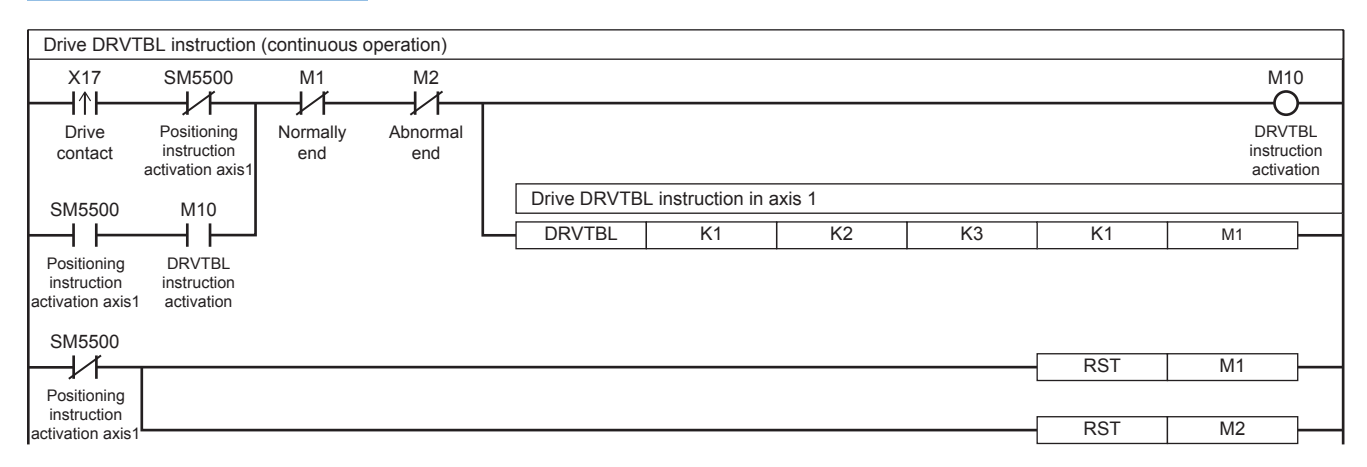

For the stop event, refer to **Figure 152** Stepping operation.

# **Continuous operation (condition jump)**

This program example illustrates the operation of a 2-speed positioning that is changed by the execution of control method [10: Condition Jump] on axis 1 (continuous operation).

 **No. for jump condition (M100) = ON: Executes the table 5** 

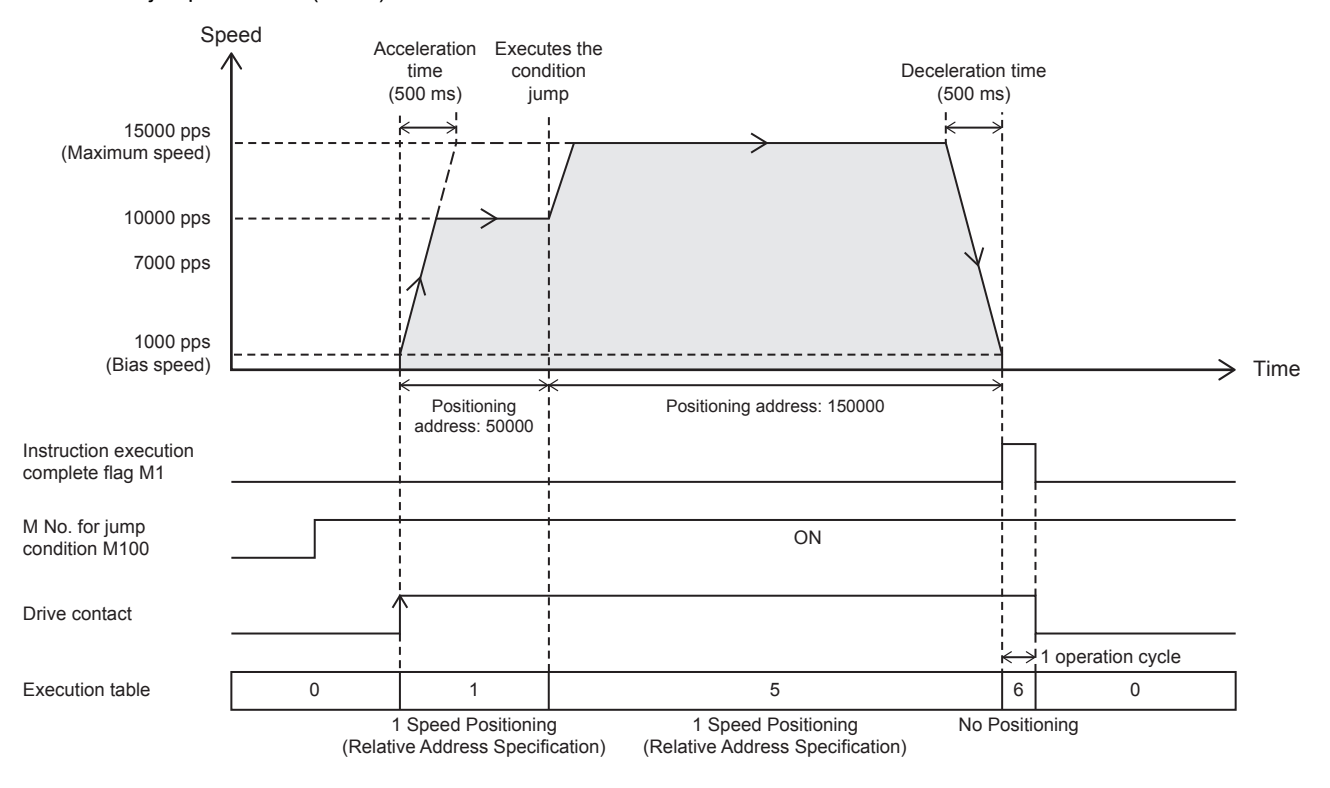

#### ■M No. for jump condition (M100) = OFF: Executes the table 3

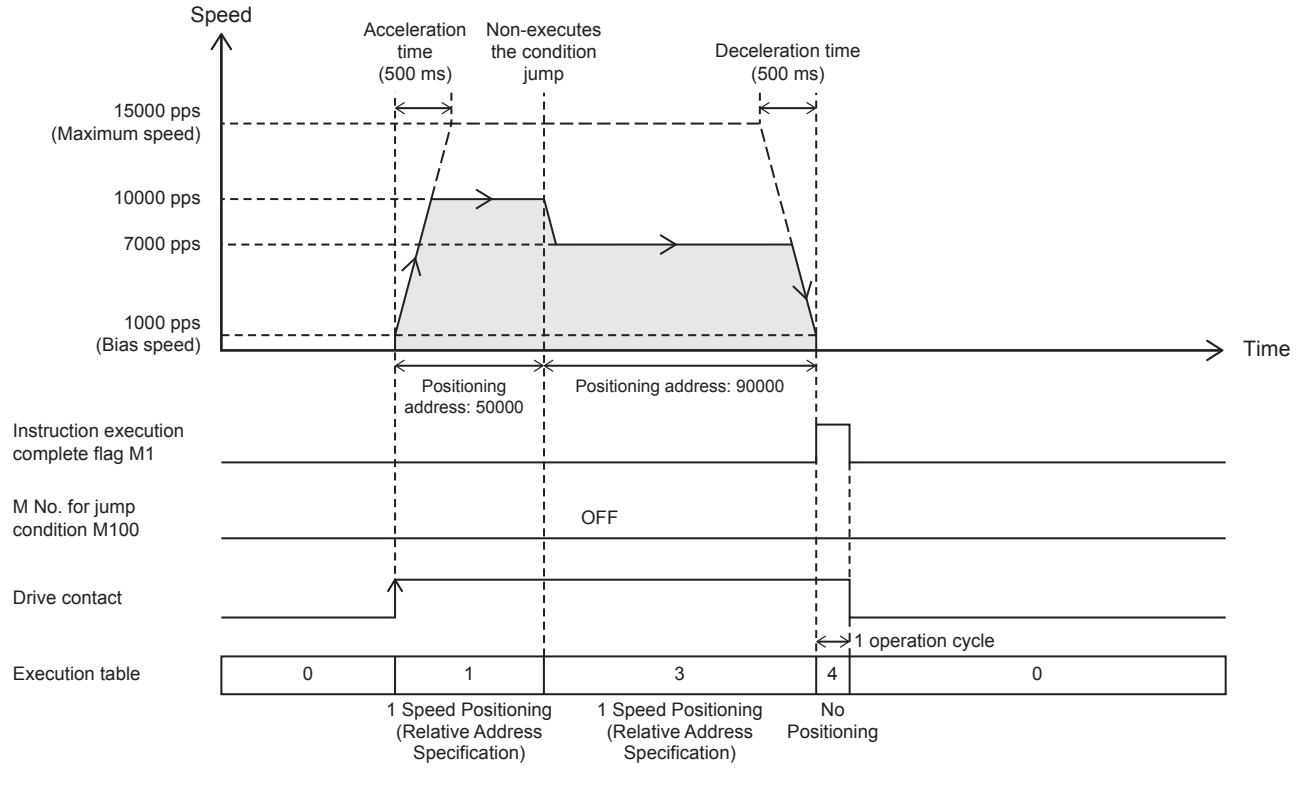

# Setting data

**Positioning parameter (high speed I/O parameter)** 

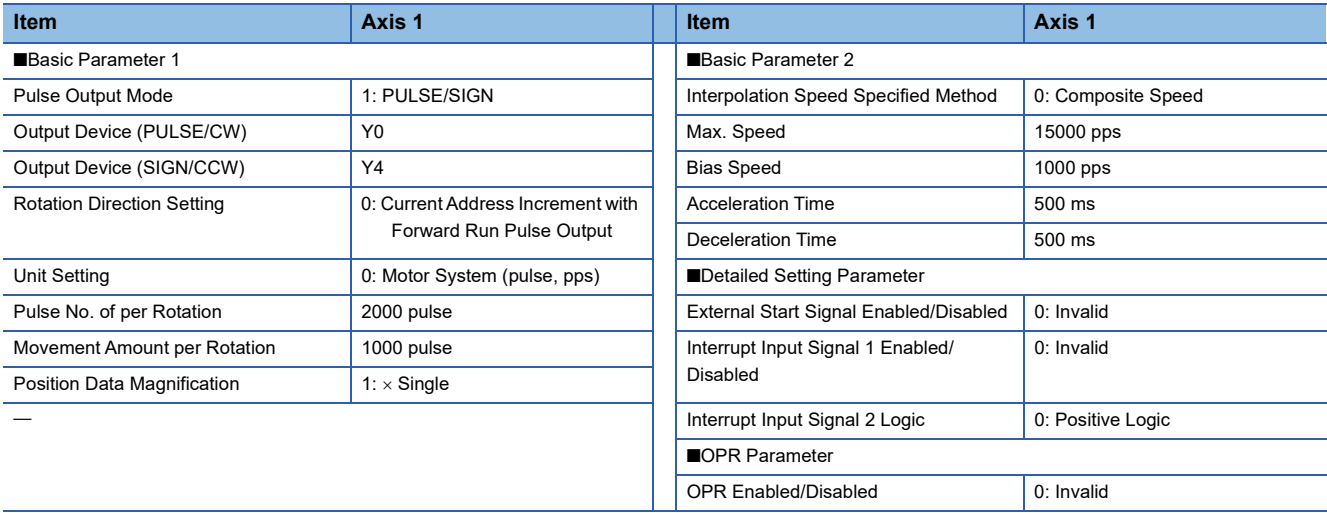

#### ■Axis #1 Positioning Data

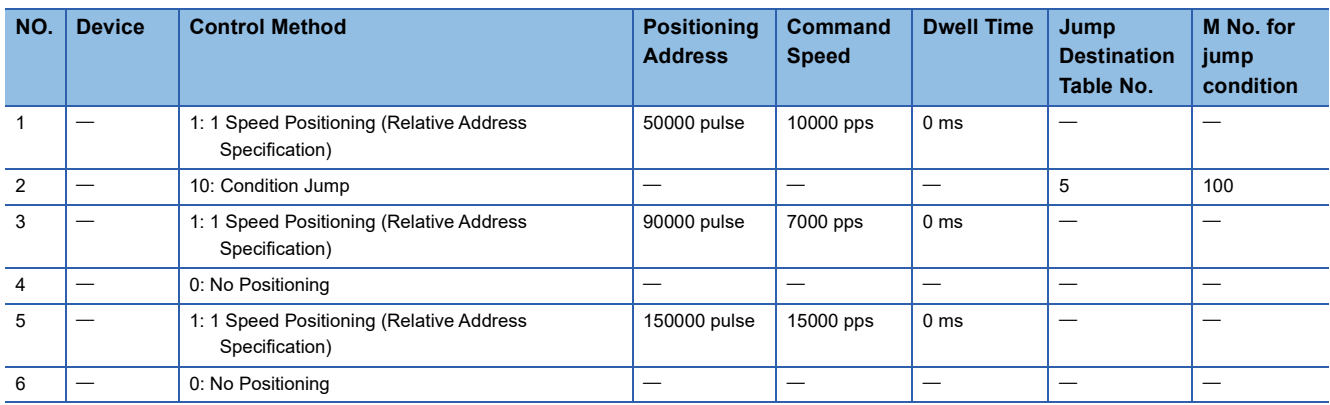

# Program example

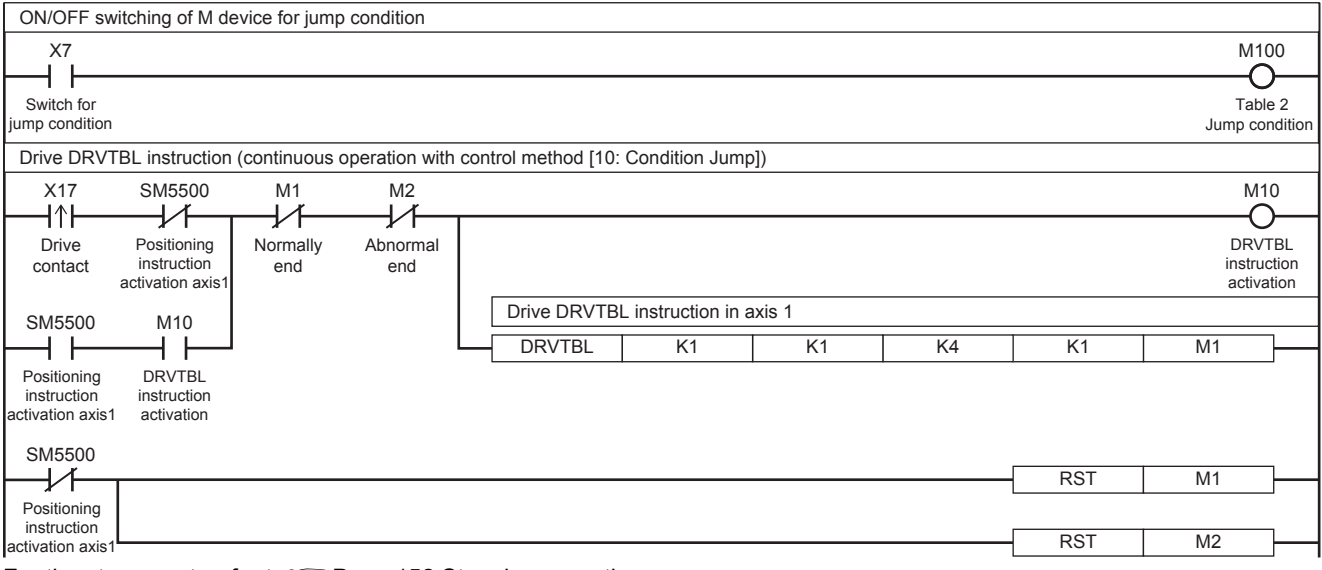

For the stop event, refer to  $\sqrt{p}$  [Page 152 Stepping operation.](#page-153-0)

# **5.10 Multiple-axis Table Operation**

This instruction executes the control method of specified table for multiple axes set in the table data with GX Works3.

# **DRVMUL**

This instruction executes the table data set in GX Works3 for multiple axes of one module simultaneously.

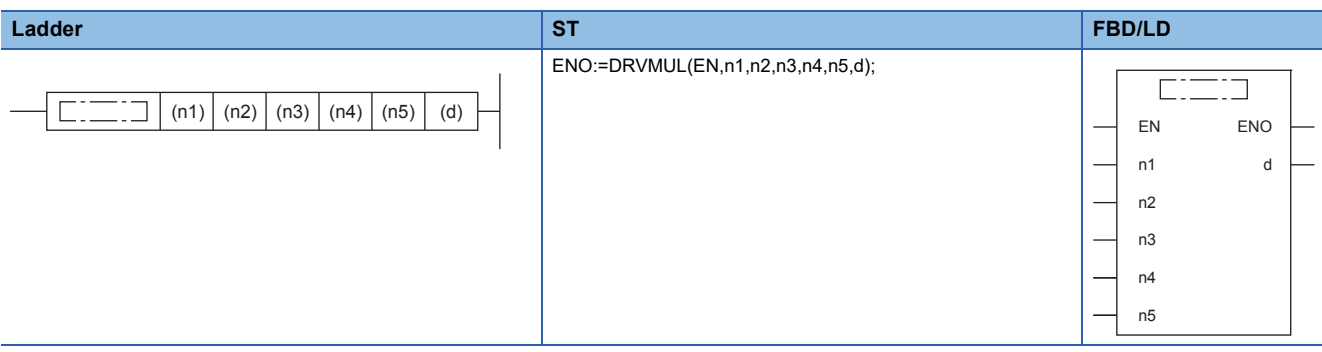

## Setting data

### ■**Description, range, data type**

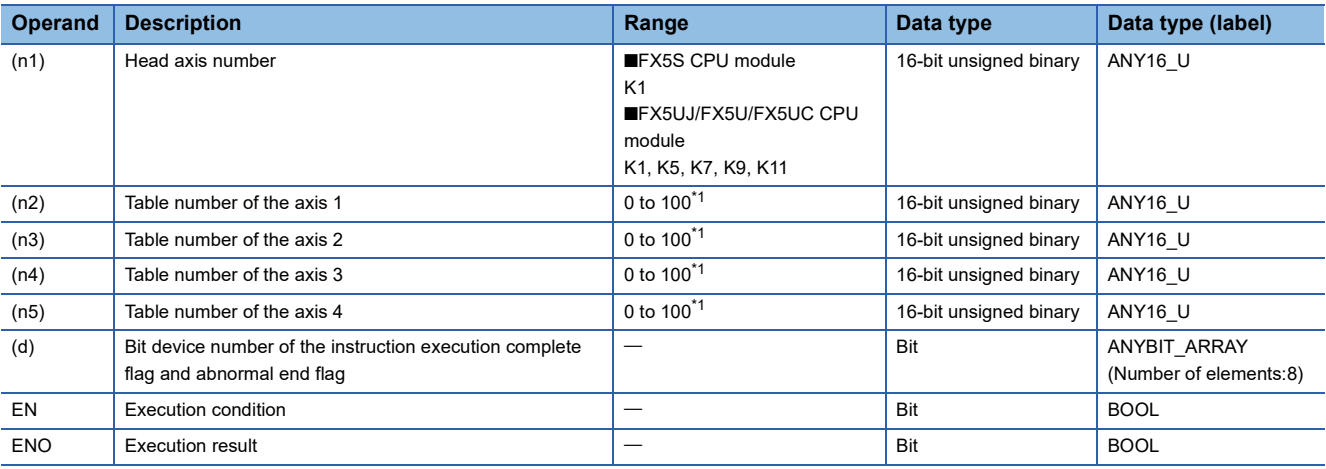

<span id="page-159-1"></span>\*1 CPU module is 1 to 32 when the positioning table data is not set to use device

### ■**Available device**

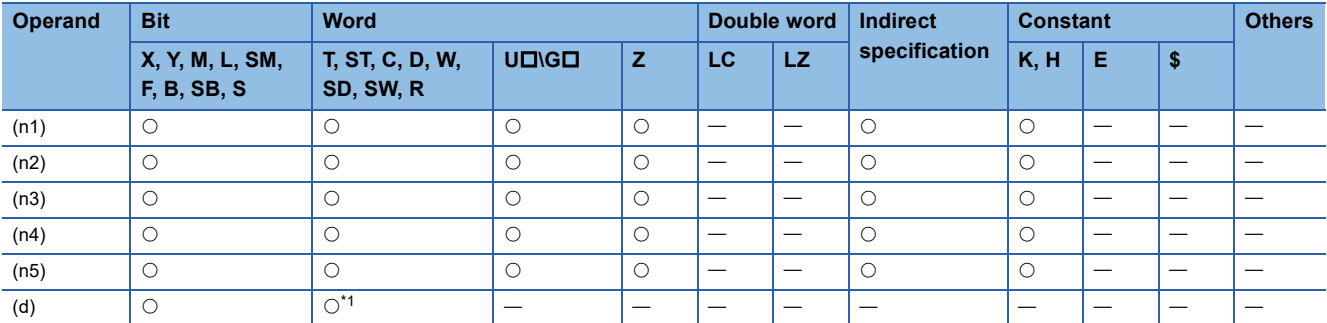

<span id="page-159-0"></span>\*1 T, ST, C cannot be used.

# Processing details

This function executes the tables of multiple axes of simultaneously. After this function is executed, each axis operates independently and continuous operation can be performed. However, simultaneous execution is possible only for axes in the same module.

For details on the table setting method and others, refer to  $\Box$  [Page 169 TABLE OPERATION.](#page-170-0)

# **Related devices**

The following lists the related special devices. The devices other than the following depend on the table control method. Related devices of axis 4 are available only for the FX5S/FX5U/FX5UC CPU module.

# **Special relays**

### ■**CPU module**

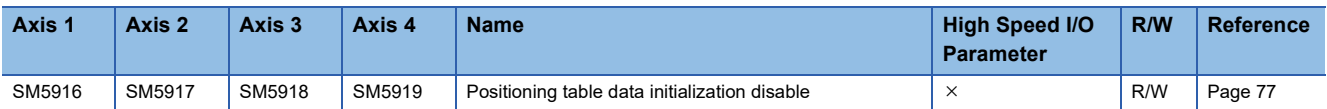

R/W: Read/write,  $\times$ : Not supported

#### ■**High-speed pulse input/output module**

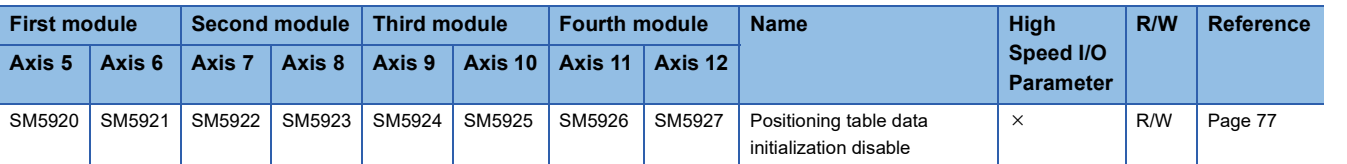

R/W: Read/write,  $\times$ : Not supported

# **Special registers**

# ■**CPU module**

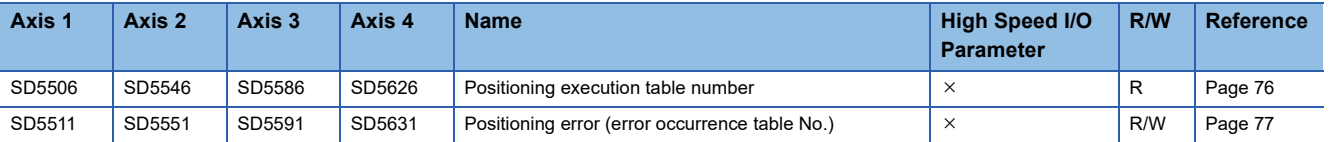

R: Read only, R/W: Read/write,  $\times$ : Not supported

#### ■**High-speed pulse input/output module**

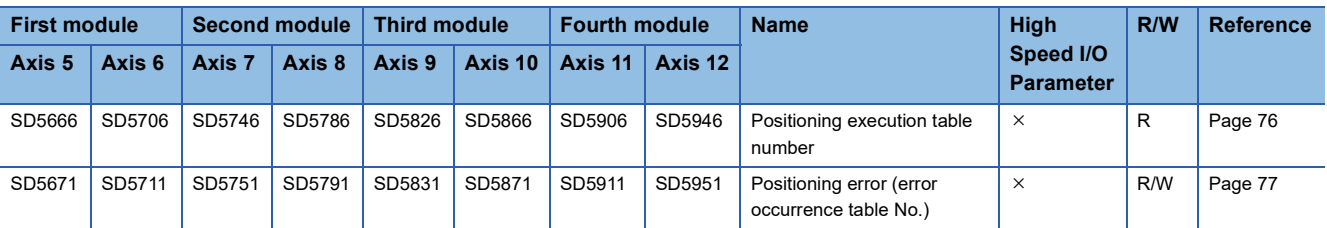

R: Read only, R/W: Read/write,  $\times$ : Not supported

# **Outline of operation**

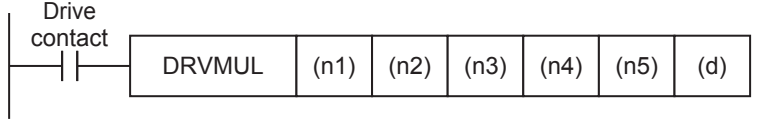

# **Operand specification**

*1.* For (n1), specify the head axis number for which pulses are output. **IFX5S CPU modulel** 

• K1: Axis 1 (The tables of axes 1 to 4 are simultaneously executed.)

[FX5UJ CPU module]

- K1: Axis 1 (The tables of axes 1 to 3 are simultaneously executed.)
- K5: Axis 5 (The tables of axes 5 and 6 (High-speed pulse input/output module first module) are simultaneously executed.)
- K7: Axis 7 (The tables of axes 7 and 8 (High-speed pulse input/output module second module) are simultaneously executed.)
- K9: Axis 9 (The tables of axes 9 and 10 (High-speed pulse input/output module third module) are simultaneously executed.)
- K11: Axis 11 (The tables of axes 11 and 12 (High-speed pulse input/output module fourth module) are simultaneously executed.)

[FX5U/FX5UC CPU module]

- K1: Axis 1 (The tables of axes 1 to 4 are simultaneously executed.)
- K5: Axis 5 (The tables of axes 5 and 6 (High-speed pulse input/output module first module) are simultaneously executed.)
- K7: Axis 7 (The tables of axes 7 and 8 (High-speed pulse input/output module second module) are simultaneously executed.)
- K9: Axis 9 (The tables of axes 9 and 10 (High-speed pulse input/output module third module) are simultaneously executed.)
- K11: Axis 11 (The tables of axes 11 and 12 (High-speed pulse input/output module fourth module) are simultaneously executed.)
- **2.** For (n2), specify the head table number (1 to 100<sup>\*1</sup>) that is executed in the axis specified in (n1).

When the positioning instruction of the axis (n1) is not to be executed or positioning parameters of the axis (n1) are not set, specify K0.

When (n2) is indirectly specified using a word device, continuous operation is performed. ( $\mathbb{CP}$  Page 205 Continuous [operation](#page-206-0)) The specified word devices are assigned as follows.

- Device specified in (n2): Head table number
- Device specified in (n2) + 1: Last table number
- **3.** For (n3), specify the head table number (1 to 100<sup> $*$ 1</sup>) that is executed in the axis specified in (n1) + 1.

When the positioning instruction of the axis  $(n1) + 1$  is not to be executed or positioning parameters of the axis  $(n1) + 1$  are not set, specify K0.

When (n3) is indirectly specified using a word device, continuous operation is performed. The specified word devices are assigned as follows.

- Device specified in (n3): Head table number
- Device specified in (n3) + 1: Last table number

**4.** For (n4), specify the head table number (1 to 100<sup>\*1</sup>) that is executed in the axis specified in (n1) + 2.

When the positioning instruction of the axis (n1) +2 is not to be executed, positioning parameters of the axis (n1) +2 or highspeed pulse input/output module  $((n1) = K5, K7, K9, K11)$  are not set, specify K0.

When (n4) is indirectly specified using a word device, continuous operation is performed. The specified word devices are assigned as follows.

- Device specified in (n4): Head table number
- Device specified in (n4) + 1: Last table number

5. For (n5), specify the head table number (1 to  $100^{11}$ ) that is executed in the axis specified in (n1) + 3.

When the positioning instruction of the axis (n1) + 3 is not to be executed, positioning parameters of the axis (n1) +3, FX5UJ CPU module ((n1) = K1) or high-speed pulse input/output module ((n1) = K5, K7, K9, K11) are not set, specify K0. When (n5) is indirectly specified using a word device, continuous operation is performed. The specified word devices are assigned as follows.

- Device specified in (n5): Head table number
- Device specified in (n5) + 1: Last table number
- *6.* For (d), specify the bit devices of the instruction execution complete flag and abnormal end flag of each axis. The device assignment is as follows.  $(\Box \Box \Box P)$  [Page 80 Complete flag\)](#page-81-0)
- (d): Instruction execution complete flag of (n1)
- (d)+1: Instruction execution abnormal end flag of (n1)
- (d)+2: Instruction execution complete flag of (n1)+1
- (d)+3: Instruction execution abnormal end flag of (n1)+1
- (d)+4: Instruction execution complete flag of  $(n1)+2^{2}$
- (d)+5: Instruction execution abnormal end flag of  $(n1)+2^{2}$
- (d)+6: Instruction execution complete flag of  $(n1)+3^{3}$
- (d)+7: Instruction execution abnormal end flag of  $(n1)+3^{3}$
- \*1 CPU module is 1 to 32 when the positioning table data is not set to use device
- \*2 The complete flag or end flag is assigned only in CPU module.
- \*3 The complete flag or end flag is assigned only in FX5S/FX5U/FX5UC CPU module.

# **When the interpolation operation table is specified**

When interpolation operation is specified by the DRVMUL instruction, specify the table number only for the reference axis and set the table number of the counterpart axis to 0.

An error occurs otherwise.

# **External start signal**

The external start signal of the axis with the smallest number that satisfies the following conditions is enabled. When the external start signal of an axis is enabled, the external start signal of the other axes with larger numbers are disabled.

- External start signal is enabled.
- Table number with the axis specified is executed. (If pulses are not output in the table setting, the external start signal is disabled.)

# **Operation of the complete flags**

The operation timing of the complete flags depends on the table control method. The FX3 compatible devices (SM8029 and SM8329) cannot be used.

# **Program example**

The following is the program example of FX5S/FX5U/FX5UC CPU module that executes each operation of axes 1, 2, and 4 simultaneously.

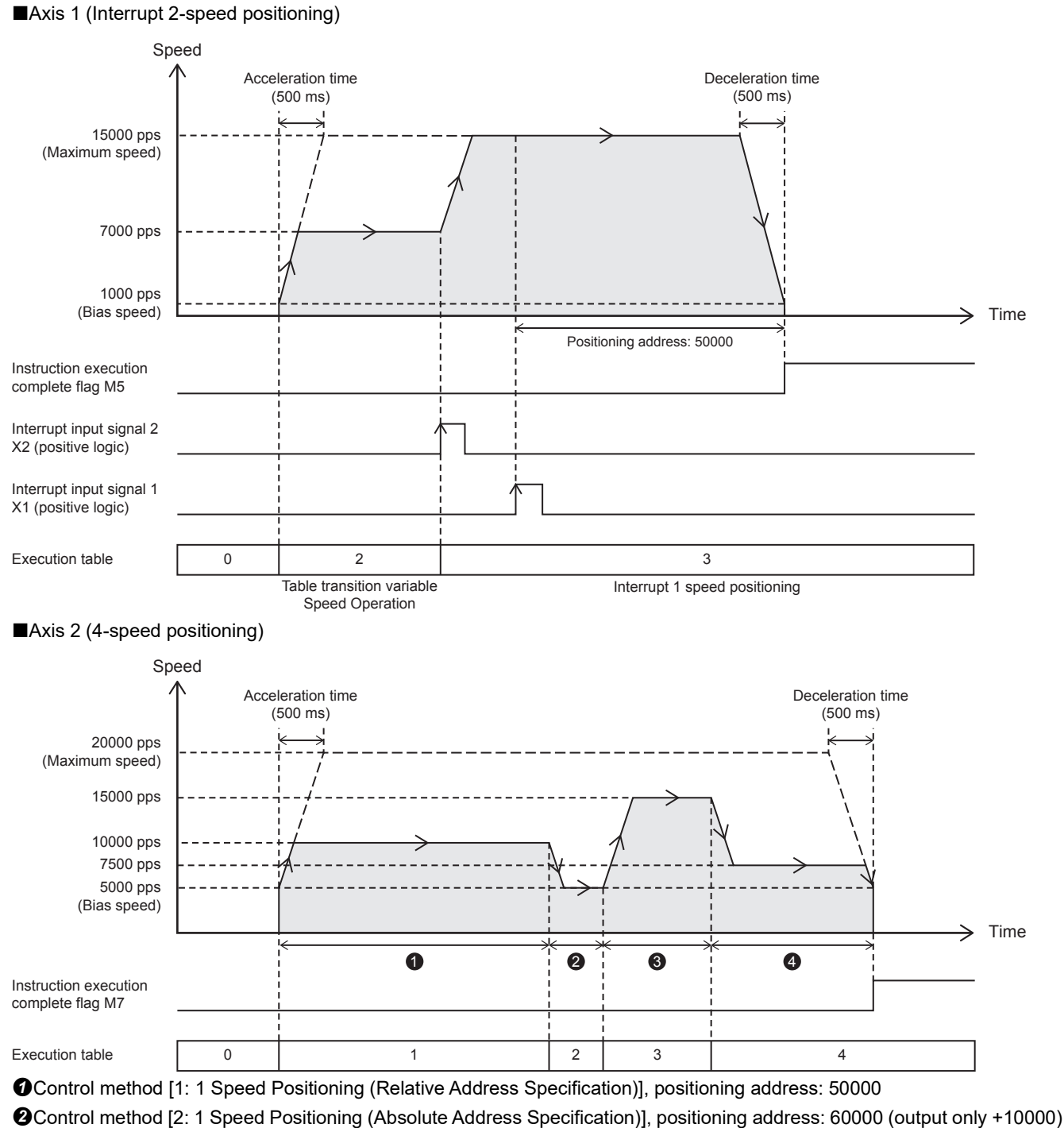

Control method [1: 1 Speed Positioning (Relative Address Specification)], positioning address: 20000

Control method [1: 1 Speed Positioning (Relative Address Specification)], positioning address: 30000

# ■Axis 4 (1-speed positioning)

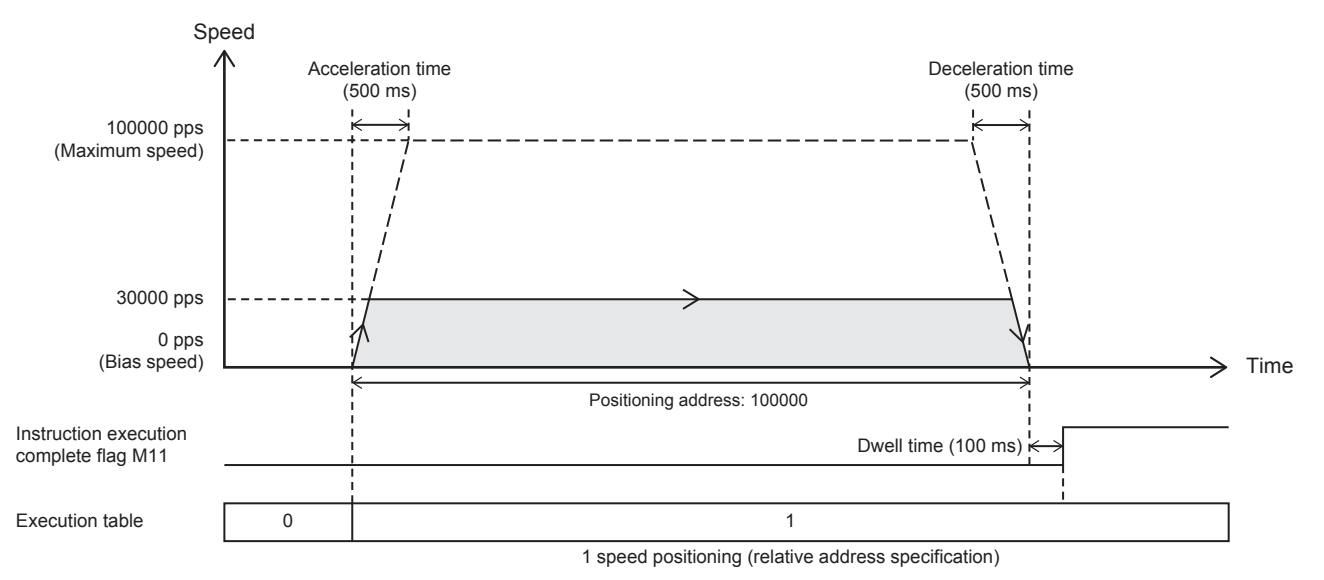

# Setting data

#### Positioning parameter (high speed I/O parameter)

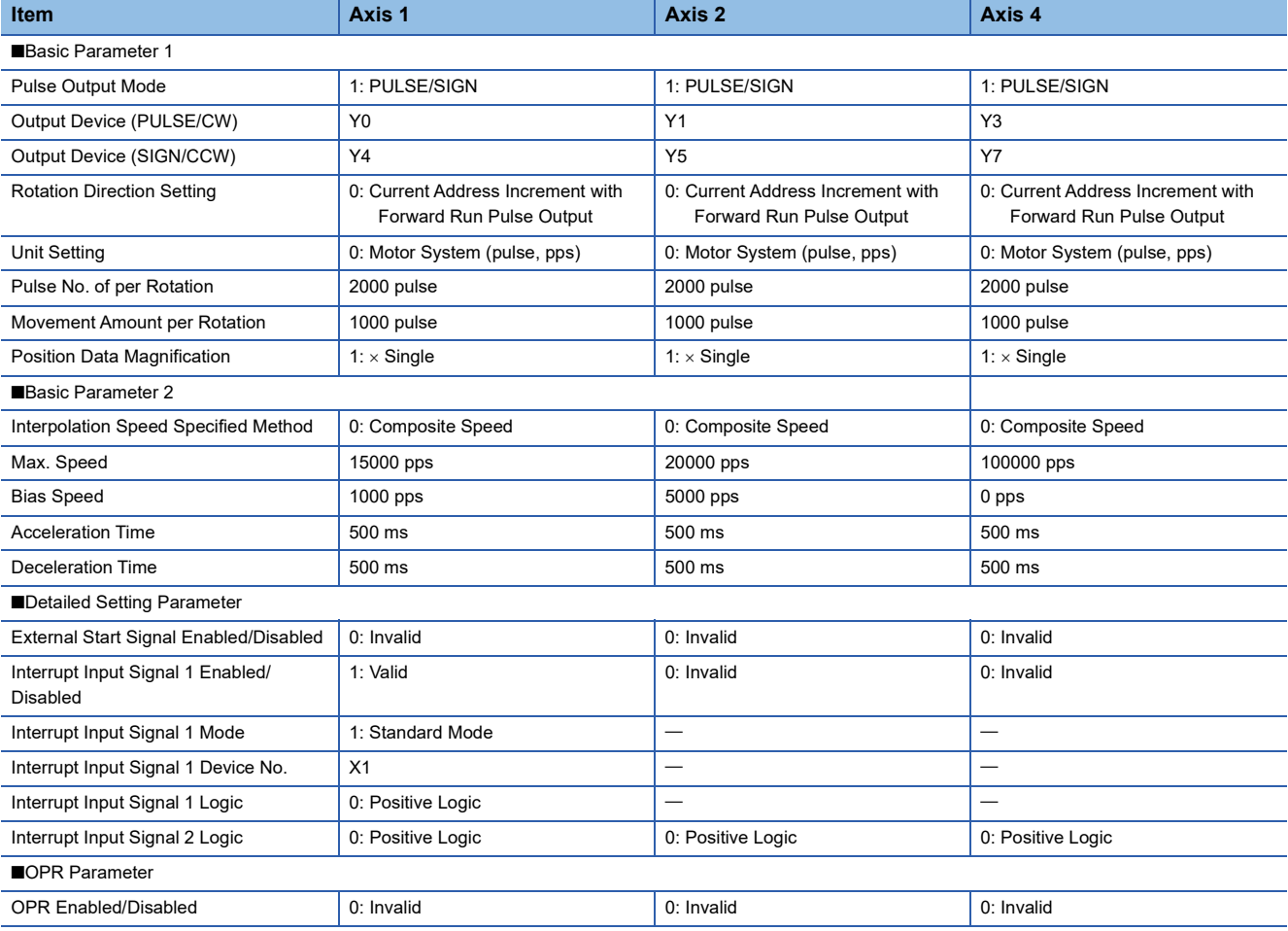

#### ■Axis #1 Positioning Data

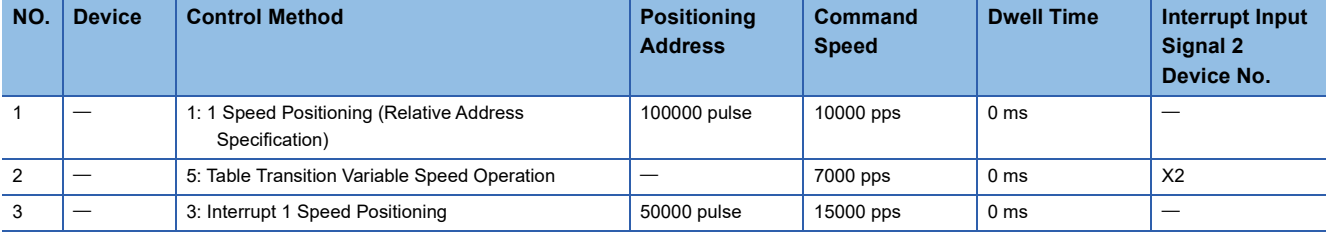

### ■Axis #2 Positioning Data

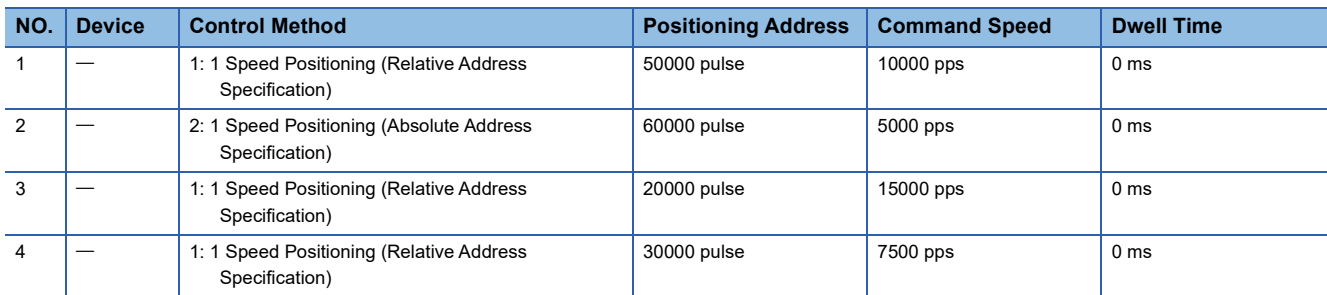

#### ■Axis #4 Positioning Data

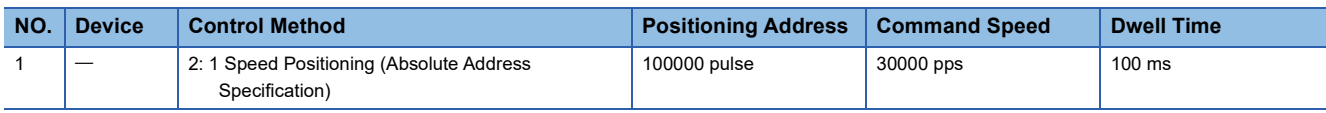

# Program example

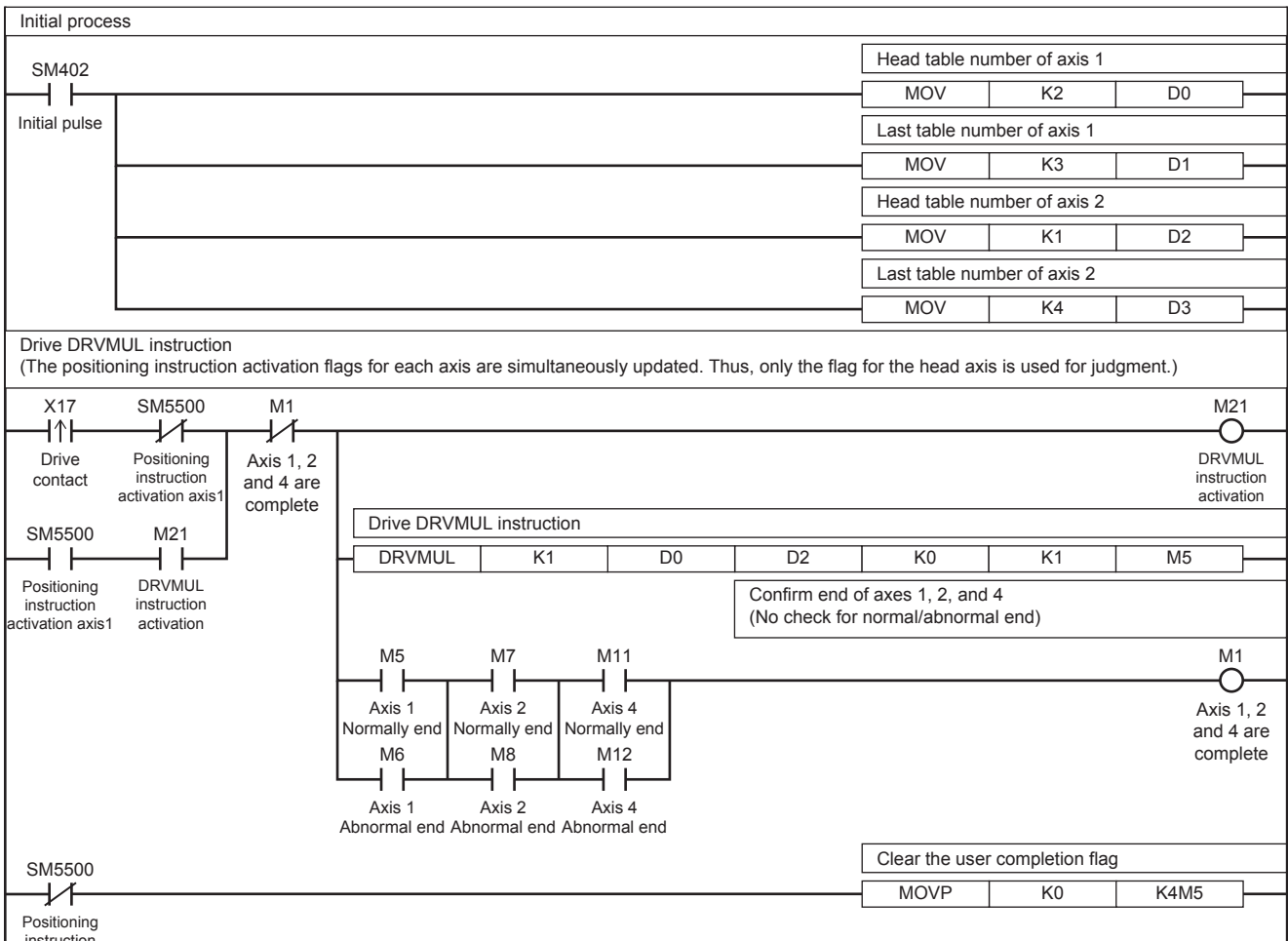

instruction activation axis1

# **5.11 Absolute Position Detection System**

With the use of the servo absolute position detection system, the positioning uses the current ABS value read-out (DABS) instruction to read out the current value (absolute position (ABS) data) from the MR-J4 $\Box$ A or MR-J3 $\Box$ A servo amplifier. The data is converted into pulse when being read.

# **DABS**

This instruction reads the absolute position (ABS) data when the servo amplifier is connected. The data is converted into pulse when being read.

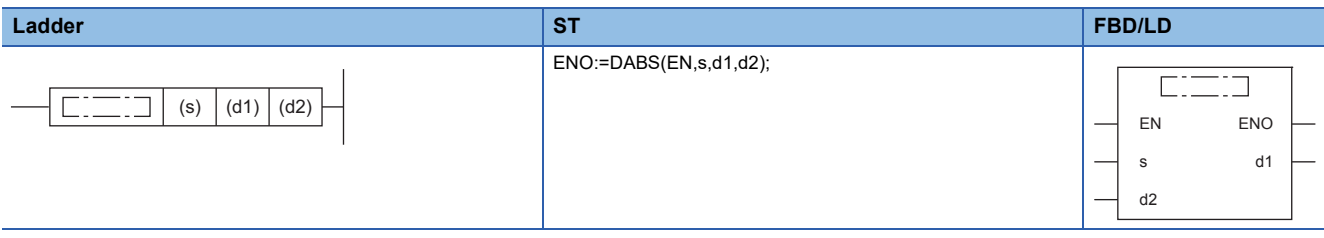

Setting data

#### ■**Description, range, data type**

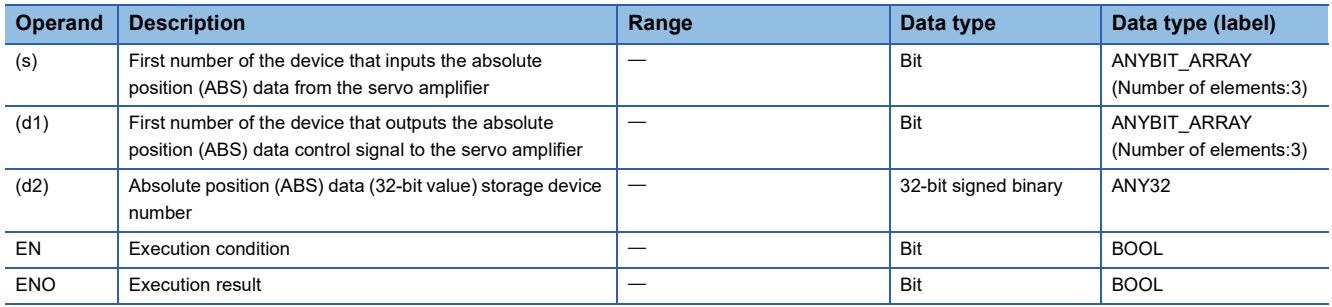

## ■**Available device**

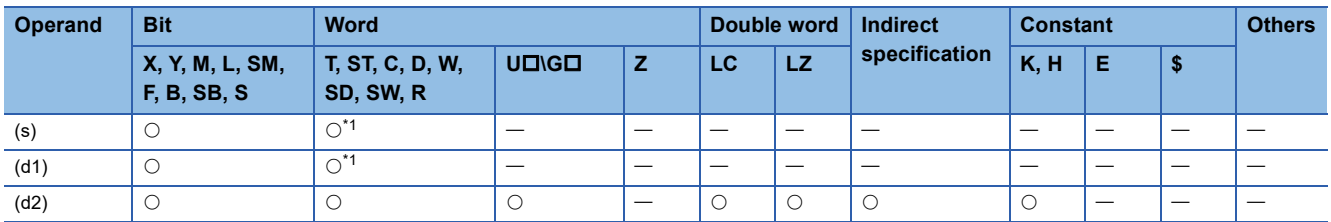

<span id="page-166-0"></span>\*1 T, ST, C cannot be used.

# Processing details

This instruction reads the absolute position (ABS) data when the servo amplifier is connected. The data is converted into pulse when being read.

# **Related devices**

The following lists the related special devices.

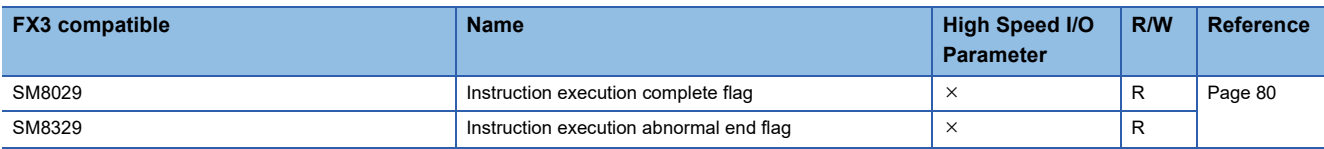

R: Read only,  $\times$ : Not supported

**5**

# **Outline of operation**

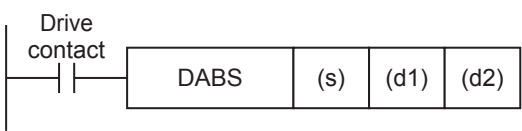

# **Operand specification**

- *1.* For (s), specify the first number of the device that inputs the output signal for ABS data from the servo amplifier. The device assignment is as follows.
- (s): ABS (bit 0)
- (s)+1: ABS (bit 1)
- (s)+2: "Send data ready" signal
- *2.* For (d1), specify the first number of the device that outputs the ABS data control signal to the servo amplifier. The device assignment is as follows.
- (s): Servo-ON signal
- (s)+1: "ABS data transfer mode" signal
- (s)+2: ABS request signal
- **3.** For (d2), specify the number of the device that stores the ABS data (-2147483648 to +2147483647 in pulses) read from the servo amplifier.

Always specify a data register as the specified device. After that, transfer the ABS data from the data register in which the ABS data is stored to the current address (pulse unit) by the HCMOV/DHCMOV instruction.

# **Detection of absolute position**

- *1.* If the DABS instruction turns ON, the CPU module will activate the servo-ON output and the ABS transfer mode output.
- *2.* 32+6-bit data communication will be performed while mutually checking the data sending/receiving condition using the "send data ready" signal and the "ABS data request" signal.
- *3.* The 2-bit line (line for ABS bit 0 and bit 1) will be used for data transmission.
- *4.* At the completion of ABS data reading, the "Execution complete" flag will turn on.

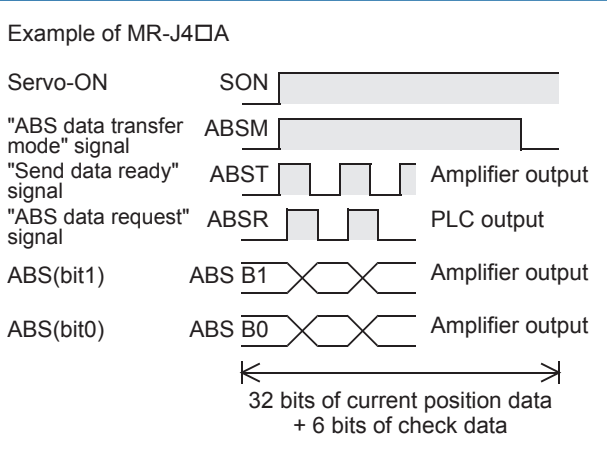

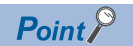

Up to 16 DABS instructions can be driven simultaneously.

# **Initial OPR**

When your system is established, even if your servo motor is equipped with an absolute position detection function, it is necessary to perform OPR at least once to send the clear signal to the servo motor.

Use one of the following methods for the initial OPR:

- Enable the clear signal function using the DSZR/DDSZR instruction, and perform OPR. (Fage 92 Mechanical OPR, [Page 69 Clear Signal Output](#page-70-0))
- Carry out OPR for the machine using the position adjustment method in the jogging operation mode or manual operation mode, and then input the clear signal. To input the clear signal to the servo amplifier, use the output of the PLC or the external switch shown in the following figure.

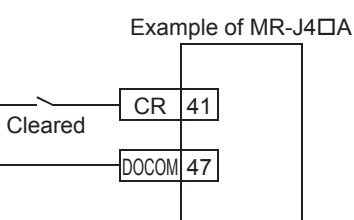

# **Operation of the complete flags**

The following describes the operation timings of the complete flags.

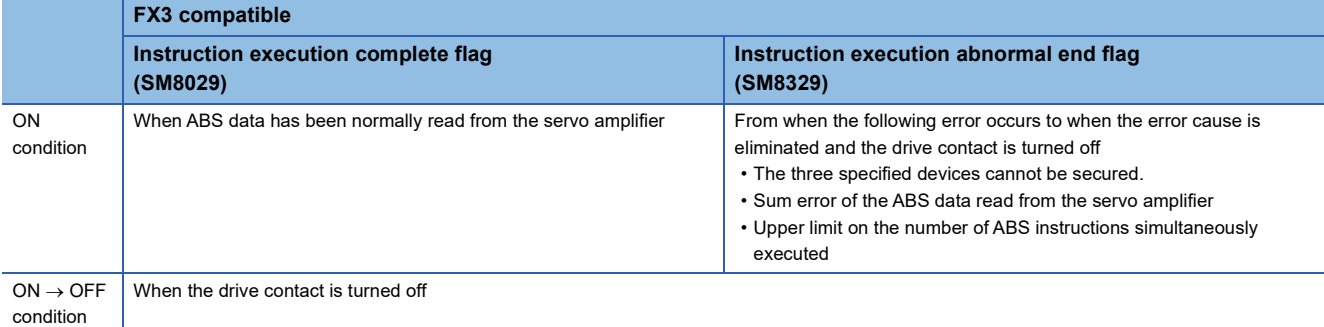

# **Program example**

The following is a program example of reading the current ABS value.

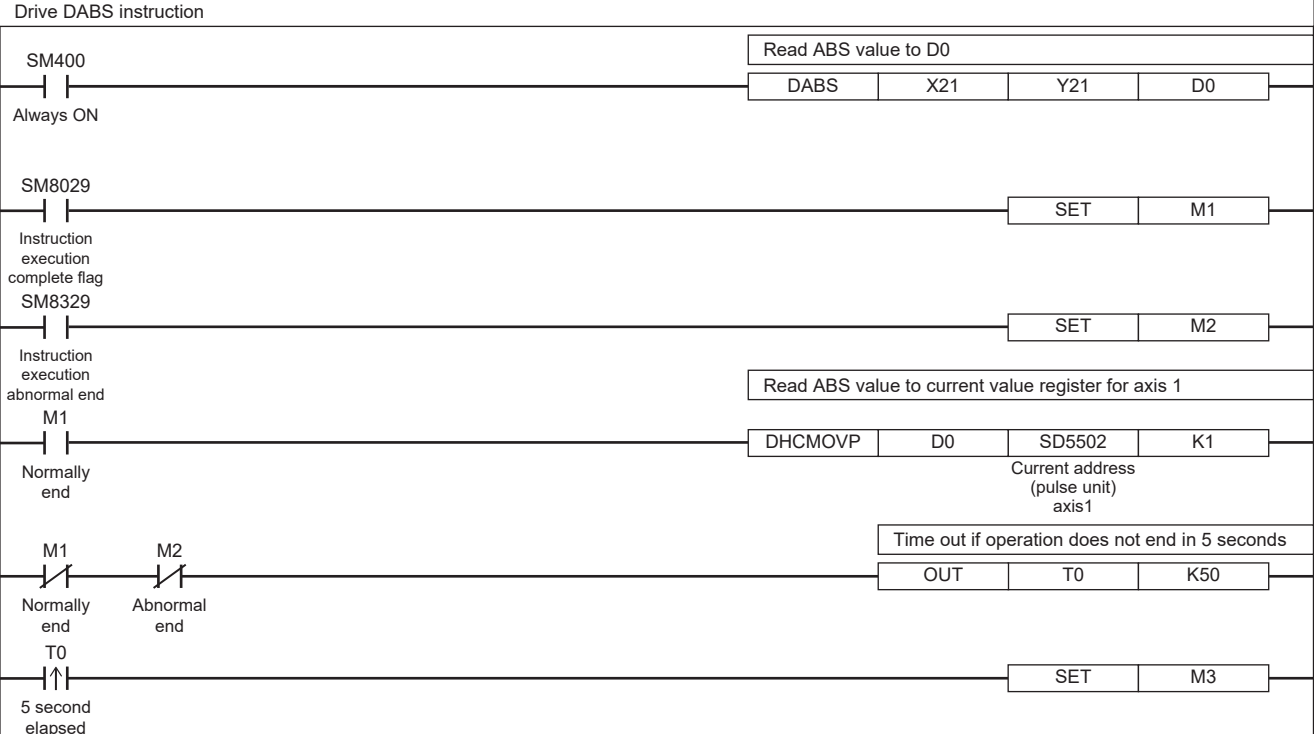

**5**

# **Caution**

For details on the servo amplifier, refer to the manual for each servo amplifier.

- Set the timing sequence for powering on your system so that the power of the PLC is turned on after the power of the servo amplifier, or that power is turned on at the same time.
- Leave the drive contact ON after reading the ABS value. If the instruction drive contact is turned off at the completion of ABS data reading, the servo-ON (SON) signal will be turned off, and the operation will not be performed.
- If the drive contact is turned off during data reading, data reading will be stopped.
- If data communication with the servo amplifier fails, the failure is not detected as an error. Thus, monitor the error using the time-out error detection timer.
- When using the DABS instruction, set the rotation direction of the servo motor as follows. If the setting is incorrect, the current value controlled by the PLC may not match with the sign (positive or negative) in the servo amplifier after the ABS value is read.

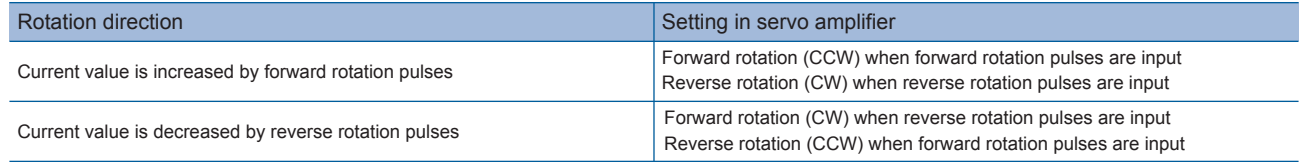

<span id="page-170-0"></span>This chapter explains the table operation in the following items.

- How to use the positioning table in GX Works3
- Operations of each control method
- How to execute multiple tables (stepping operation and continuous operation)

# <span id="page-170-1"></span>**6.1 How to Use the Positioning Table**

The following procedure is required to perform positioning in table operation.

- **1.** Set the positioning parameter in the high speed I/O parameter of GX Works3. ( $\mathbb{F}$  [Page 43 Setting Method](#page-44-0))
- **2.** Set the table data in the high speed I/O parameter of GX Works3. ( $\sqrt{2}$  [Page 169 How to Use the Positioning Table\)](#page-170-1)
- 3. Program the table operation instruction. ( $\mathbb{E}$  [Page 208 Table Operation Instruction](#page-209-0))

This section explains procedure 2 above.

# **Table setting method**

Set the table in the high speed I/O of GX Works3.

#### **Window**

#### ■**CPU module**

 $\textcircled{x}$  [Navigation window]  $\Leftrightarrow$  [Parameter]  $\Leftrightarrow$  Module model name  $\Leftrightarrow$  [Module Parameter]  $\Leftrightarrow$  [High Speed I/O]  $\Leftrightarrow$  [Output Function]  $\Rightarrow$  [Positioning]  $\Rightarrow$  [Detailed Setting]  $\Rightarrow$  [Positioning Data]<sup>\*1</sup>

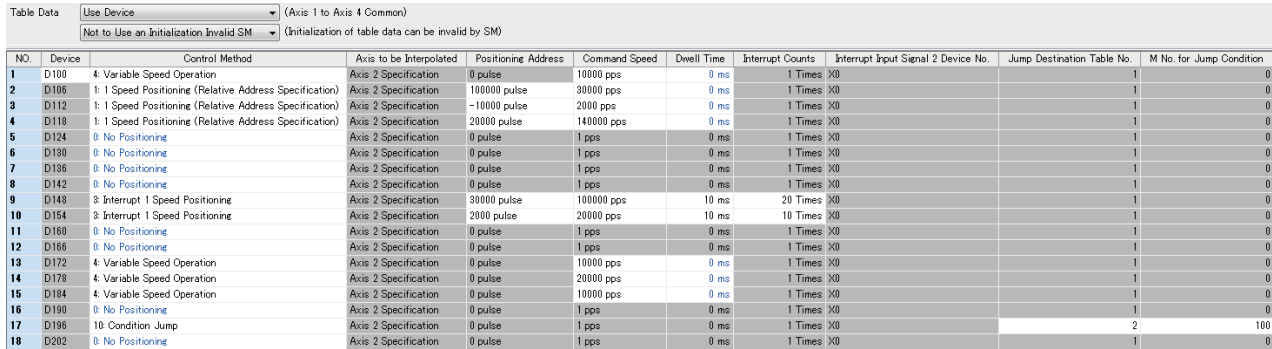

\*1 When FX5SCPU/FX5UCPU is selected: Axis #1 Positioning Data to Axis #4 Positioning Data. When FX5UJCPU is selected: Axis #1 Positioning Data to Axis #3 Positioning Data.

### ■**High-speed pulse input/output module**

 $\textcircled{r}$  Navigation window  $\Leftrightarrow$  Parameter  $\Leftrightarrow$  Module Information  $\Leftrightarrow$  Right-click  $\Leftrightarrow$  Add New Module

After adding the high-speed pulse input/output module, make settings on the screen displayed from the following operation.

 $\text{C}$  Navigation window  $\Rightarrow$  Parameter  $\Rightarrow$  Module Information  $\Rightarrow$  1 to 16 (high-speed pulse input/output module)  $\Rightarrow$  Module Parameter  $\Leftrightarrow$  Output Function  $\Leftrightarrow$  Positioning  $\Leftrightarrow$  Detailed Setting  $\Leftrightarrow$  Axis #5 Positioning Data to Axis #12 Positioning Data

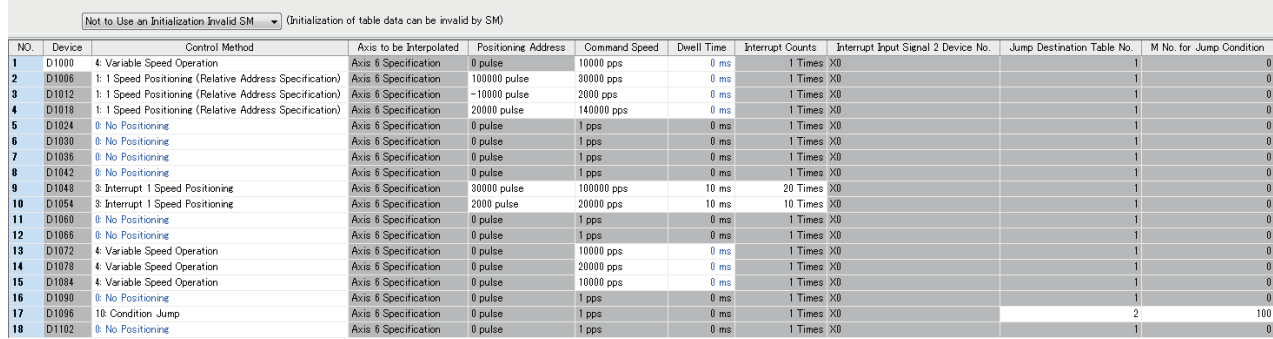

Shown above is the screen at the time of the selection of the data for axis 5 positioning.

### **Items setting**

#### ■**Positioning table data use device setting**

The table data specified is used as a parameter of the CPU module. Specify whether to set the parameter in user-specified word devices. Available devices are limited to data registers (D) and file registers (R).

It is always necessary to set the parameters to word devices for high-speed pulse input/output module.

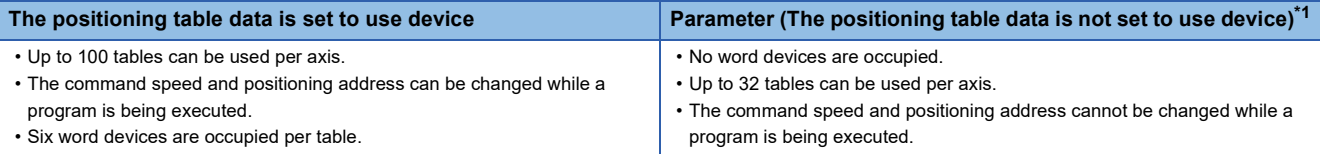

#### <span id="page-171-0"></span>\*1 Only CPU module is supported.

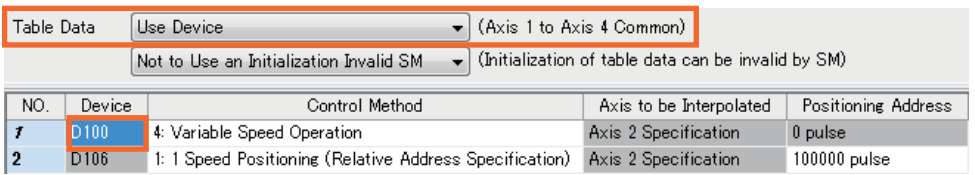

Select "Use Device" to specify a data register or file register in the "Device" field of table No. 1. With the specified device used as the head device, one table occupies six word devices, and 100 tables of word devices (600 word devices) are occupied in total. Devices can be set per axis, but the device range occupied by each axis must not overlap. Unoccupied devices can be used as general-purpose devices even when tables are set to the devices.

Table data is assigned to an operand of the control method of each table. When table data is set to a device, it is stored in the device corresponding to the data of the operand. Assuming that the head device is D100, devices are set as shown in the following table. The same operand numbers are also used when table data is not set to devices.

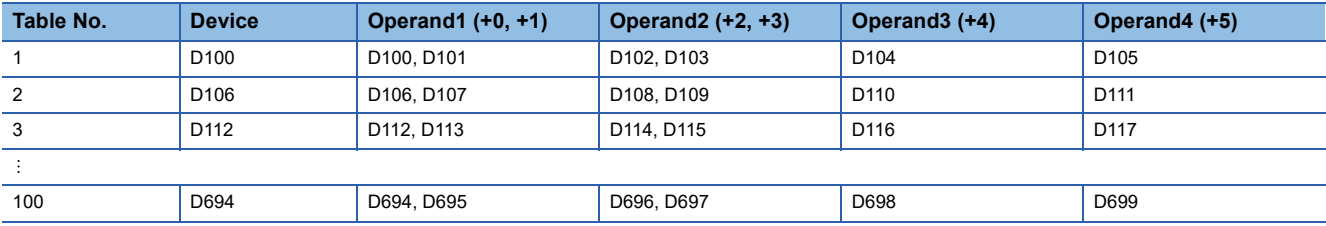

# <span id="page-172-3"></span>■**Table data**

Set table parameters that are applied when a table operation instruction is executed.

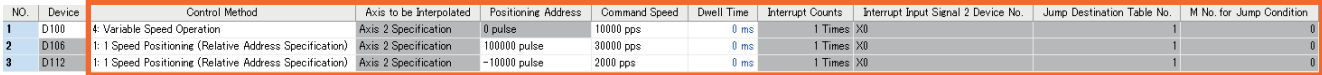

Set a control method and operands corresponding to the type.

When the positioning table data is set to use device, the operands of this table are set in the user devices. When the operands are set to use devices, the command speed and positioning address can be changed from word devices. Thus, the command speed and positioning address can be changed during positioning operation. The control method is not set in user devices, and thus cannot be changed. For tables in which a positioning type is not set, the setting control method [0: No positioning] is applied.

The following table lists setting items for each table of each axis.

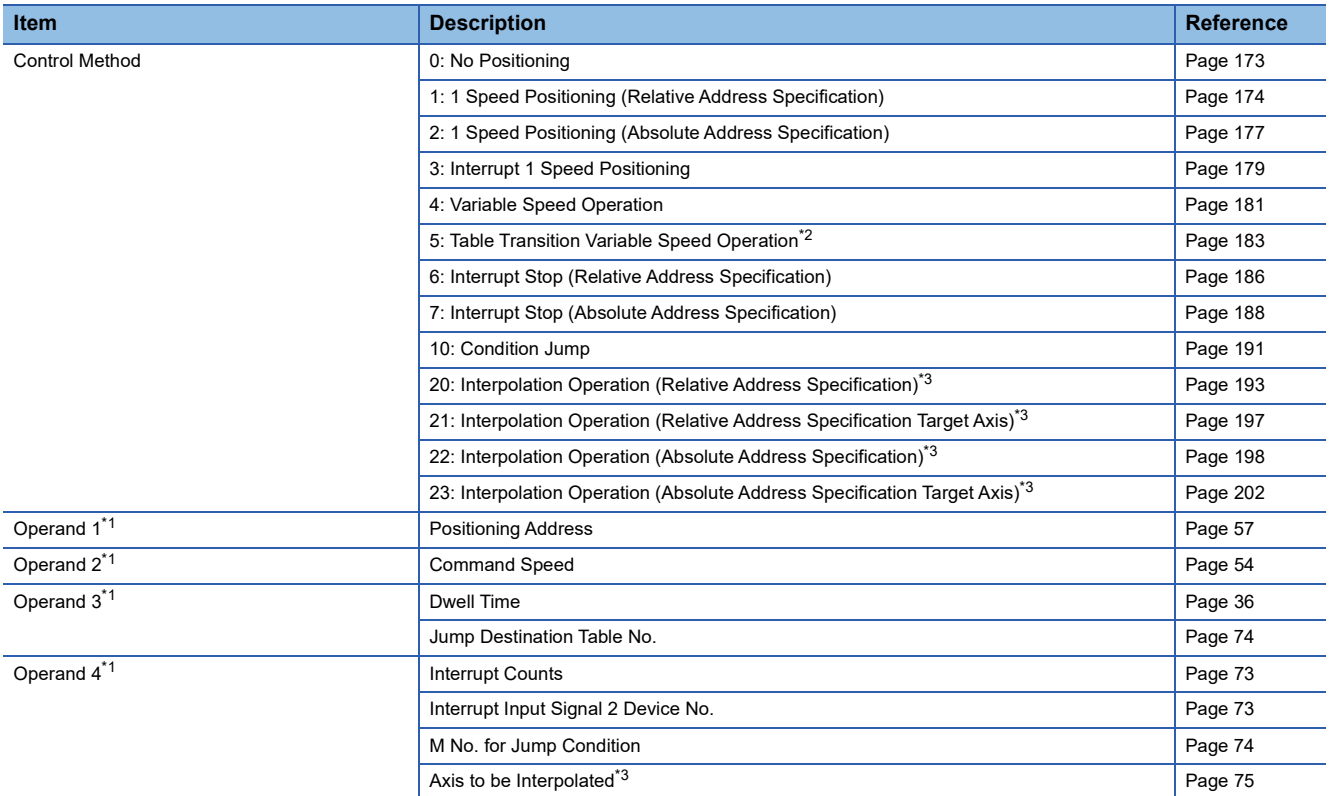

<span id="page-172-0"></span>\*1 The setting details and whether the setting is available or not differ depending on the control method.

<span id="page-172-2"></span>\*2 Only CPU module is supported.

<span id="page-172-1"></span>\*3 Only FX5S/FX5U/FX5UC CPU module and high-speed pulse input/output module support interpolation operation.

# ■**Positioning table data retaining function**

This function retains the setting value of the device where the positioning table data is set.

When the positioning table data is changed from word devices ( $\subseteq$  [Page 171](#page-172-3)), the table data setting value is overwritten with the setting value in GX Works3 after the power of the CPU module is turned OFF and ON, the PLC is stopped and restarted, or system is reset. To retain the table data settings value changed from word devices, use the positioning table data retaining function.

*1.* "Use Device"\*1 and "Use an Initialization Invalid SM" are selected in the table data.

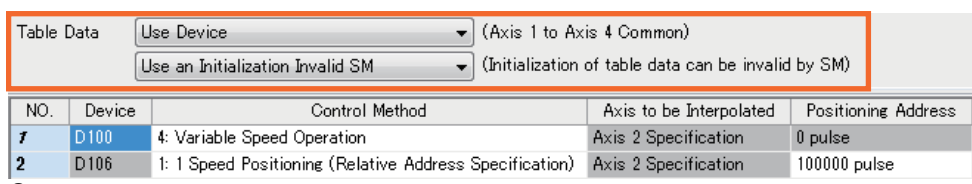

**2.** Turn on Positioning table data initialization disable (SM5916 to 5927). ( $\mathbb{F}$  [Page 77](#page-78-1))

\*1 Only CPU module

For versions which supports the positioning table data retaining function, refer to  $\Box$  Page 292 Added and Enhanced [Functions.](#page-293-0)

#### **Precautions**

Use latch devices for the table data. For latch device, refer to LIMELSEC iQ-F FX5 User's Manual (Application).

# **6.2 Operations of Control Method**

The following explains the control method that can be set in a table. For details of each table operation instruction, refer to  $\mathbb{F}$  [Page 82 POSITIONING INSTRUCTION.](#page-83-0)

# <span id="page-174-0"></span>**No Positioning**

The following explains control method [0: No Positioning].

# Setting data

The following table shows the operand assignment.

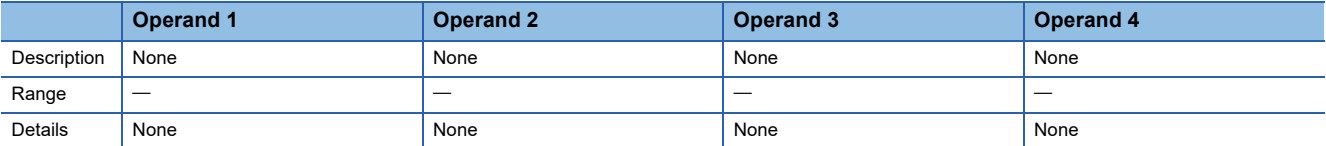

#### Processing details

This table unconditionally turns on the positioning complete flag and ends the table operation instruction. This control method cannot be executed before the other positioning types.

If a table that is not set with a parameter (empty table) is specified, control method [0: No Positioning] is applied.

#### **Precautions**

- If a table with this positioning type is included between the first table and last table when multiple tables are executed such as continuous operation, tables that follow the table with control method [0: No Positioning] do not operate.
- The complete flag turns on after the operation of the previous table is decelerated to a stop and the dwell time elapses.
- When user devices are used, devices assigned to a table of control method [0: No Positioning] (first device +0 to +5) are not used in table operation. Users can use such devices for any purpose.

#### **Related devices**

Related devices of axis 4 are available only for the FX5S/FX5U/FX5UC CPU module.

#### ■**CPU module**

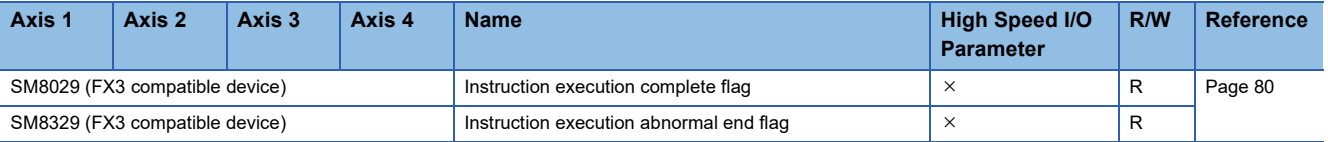

R: Read only,  $\times$ : Not supported

#### ■**High-speed pulse input/output module**

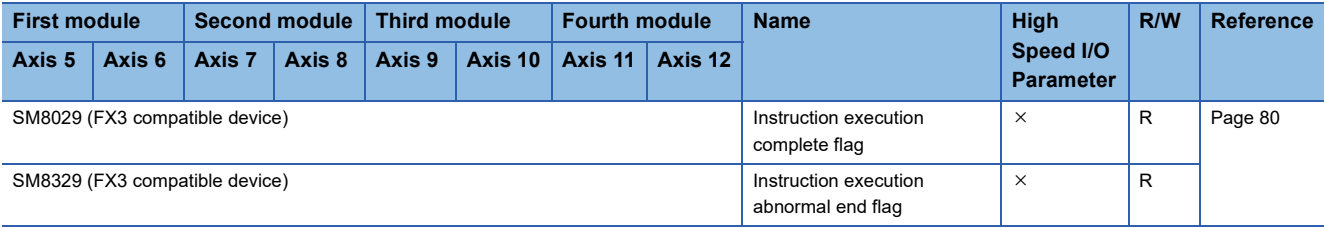

R: Read only,  $\times$ : Not supported

**6**

# **Operation of the complete flags**

The following describes the operation timings of the complete flags.

Because dwell time cannot be specified, the flags turn on immediately after the condition is met.

![](_page_175_Picture_305.jpeg)

<span id="page-175-1"></span>\*1 The completion flag immediately turns ON after the drive contact turns ON.

# <span id="page-175-0"></span>**1 Speed Positioning (Relative Address Specification)**

The following explains control method [1: 1 Speed Positioning (Relative Address Specification)].

#### Setting data

The following table shows the operand assignment.

![](_page_175_Picture_306.jpeg)

<span id="page-175-2"></span>\*1 The positioning address can be changed during positioning operation. ( $\Box$  [Page 38](#page-39-0)) However, only the last table accepts the change in the case of continuous operation.

<span id="page-175-3"></span>\*2 Command speed can be changed during positioning operation. ( $E =$ [Page 39](#page-40-0))

- <span id="page-175-4"></span>\*3 When the positioning table data is set to use device, the value can be changed during positioning operation. The change is applied when the table operation instruction is restarted.
- <span id="page-175-5"></span>\*4 Set the number of output pulses per table execution to 2147483647 or lower.

#### Processing details

Operation with one table and operation of stepping operation are the same as that of the DRVI/DDRVI instruction. ( $\subseteq$  Page [203 Stepping operation](#page-204-1), [Page 102 Relative Positioning\)](#page-103-0) However, if dwell time is set, the complete flag turns on after the dwell time elapses.  $(\sqrt{F}$  [Page 80](#page-81-0))

In addition, this table can be specified for continuous operation. ( $\sqrt{P}$  [Page 205\)](#page-206-1)

#### **Precautions**

The same cautions as for the DRVI/DDRVI instruction apply.

# **Related devices**

Other than what are listed below, the related devices are the same as those of the DRVI/DDRVI instruction. Related devices of axis 4 are available only for the FX5S/FX5U/FX5UC CPU module.

### ■**Special relays**

• CPU module

![](_page_176_Picture_261.jpeg)

 $R/W: Read/write, \times: Not supported$ 

• High-speed pulse input/output module

![](_page_176_Picture_262.jpeg)

R/W: Read/write,  $\times$ : Not supported

# ■**Special registers**

• CPU module

![](_page_176_Picture_263.jpeg)

R: Read only, R/W: Read/write,  $\times$ : Not supported

• High-speed pulse input/output module

![](_page_176_Picture_264.jpeg)

R: Read only, R/W: Read/write,  $\times$ : Not supported

# **Operation of the complete flags**

The following describes the operation timings of the complete flags. If dwell time is specified, the flag turns on after the dwell time elapses.

![](_page_177_Picture_236.jpeg)

<span id="page-177-0"></span>\*1 The flag turns on only for one scan when the drive contact of the instruction turns from OFF to ON.

<span id="page-177-1"></span>\*2 When remaining distance operation enabled is turn on, abnormal end flag is not turn on. (Fage 64 Remaining distance operation [enabled\)](#page-65-0)

<span id="page-177-2"></span>\*3 Only high-speed pulse input/output module is supported.

# <span id="page-178-0"></span>**1 Speed Positioning (Absolute Address Specification)**

The following explains control method [2: 1 Speed Positioning (Absolute Address Specification)].

### Setting data

The following table shows the operand assignment.

![](_page_178_Picture_359.jpeg)

<span id="page-178-1"></span>\*1 The positioning address can be changed during positioning operation. ( $\Box$  [Page 38](#page-39-0)) However, only the last table accepts the change in the case of continuous operation.

<span id="page-178-2"></span>\*2 Command speed can be changed during positioning operation. ( $\mathbb{F}$  [Page 39](#page-40-0))

<span id="page-178-3"></span>\*3 When the positioning table data is set to use device, the value can be changed during positioning operation. The change is applied when the table operation instruction is restarted.

<span id="page-178-4"></span>\*4 Set the number of output pulses per table execution to 2147483647 or lower.

### Processing details

Operation with one table and operation of stepping operation are the same as that of the DRVA/DDRVA instruction. ( $E =$  Page [203 Stepping operation,](#page-204-1) [Page 112 Absolute Positioning](#page-113-0)) However, if dwell time is set, the complete flag turns on after the dwell time elapses.  $( \mathbb{F}^{\mathbb{P}}$  [Page 80](#page-81-0))

In addition, this table can be specified for continuous operation. ( $\sqrt{P}$  [Page 205\)](#page-206-1)

#### **Precautions**

The same cautions as for the DRVA/DDRVA instruction apply.

### **Related devices**

Other than what are listed below, the related devices are the same as those of the DRVA/DDRVA instruction. Related devices of axis 4 are available only for the FX5S/FX5U/FX5UC CPU module.

#### ■**Special relays**

• CPU module

![](_page_178_Picture_360.jpeg)

R/W: Read/write,  $\times$ : Not supported

• High-speed pulse input/output module

![](_page_178_Picture_361.jpeg)

R/W: Read/write,  $\times$ : Not supported

#### ■**Special registers**

### • CPU module

![](_page_178_Picture_362.jpeg)

R: Read only, R/W: Read/write,  $\times$ : Not supported

#### • High-speed pulse input/output module

![](_page_179_Picture_313.jpeg)

R: Read only, R/W: Read/write,  $\times$ : Not supported

# **Operation of the complete flags**

The following describes the operation timings of the complete flags.

If dwell time is specified, the flag turns on after the dwell time elapses.

![](_page_179_Picture_314.jpeg)

<span id="page-179-0"></span>\*1 The flag turns on only for one scan when the drive contact of the instruction turns from OFF to ON.

<span id="page-179-1"></span>\*2 When remaining distance operation enabled is turn on, abnormal end flag is not turn on. (Fage 64 Remaining distance operation [enabled\)](#page-65-0)

<span id="page-179-2"></span>\*3 Only High-speed pulse input/output module is supported.
## <span id="page-180-4"></span>**Interrupt 1 Speed Positioning**

The following explains the control method [3: Interrupt 1 Speed Positioning].

#### Setting data

The following table shows the operand assignment.

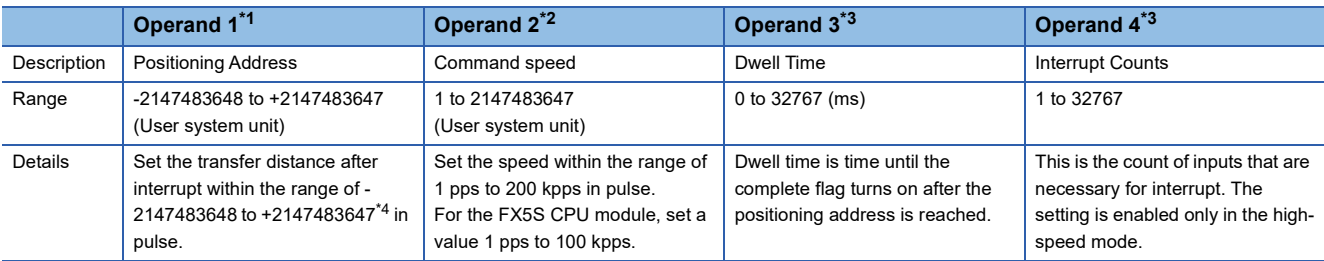

<span id="page-180-0"></span>\*1 The positioning address can be changed during positioning operation. ( $\Box$  [Page 38](#page-39-0)) However, only the last table accepts the change in the case of continuous operation.

<span id="page-180-1"></span>\*2 Command speed can be changed during positioning operation. ( $\mathbb{F}$  [Page 39](#page-40-0))

<span id="page-180-2"></span>\*3 When the positioning table data is set to use device, the value can be changed during positioning operation. The change is applied when the table operation instruction is restarted.

<span id="page-180-3"></span>\*4 Set the number of output pulses per table execution (the total number of pulses before and after the interrupt) to 2147483647 or lower.

#### Processing details

Operation with one table and operation of stepping operation are the same as that of the DVIT/DDVIT instruction. ( $\Box$  Page [203 Stepping operation](#page-204-0), [Page 122 Interrupt 1-Speed Positioning\)](#page-123-0) If dwell time is set, the complete flag turns on after the dwell time elapses.  $(\mathbb{F}^{\mathbb{F}}$  [Page 80](#page-81-0))

In addition, this table can be specified for continuous operation only for the CPU module. ( $\sqrt{p}$  [Page 205](#page-206-0))

#### **Precautions**

Other than the following, the same as cautions for the DVIT/DDVIT instruction apply.

• Combinations other than the following cannot be used during continuous operation.

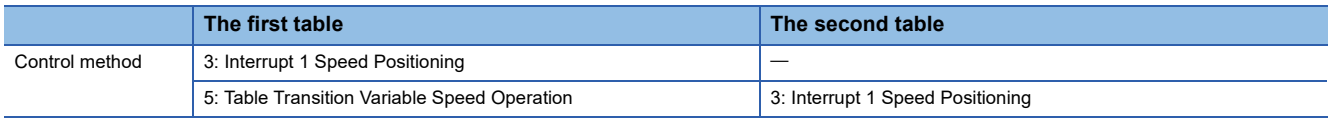

Control method [3: Interrupt 1 Speed Positioning] must be specified to the first or second table. If control method [3: Interrupt 1 Speed Positioning] is specified to the second table, only control method [5: Table Transition Variable Speed Operation] can be specified to the first table.

 • Continuous operation can not be used for the high-speed pulse input/output module. If this table is specified for continuous operation for the high-speed pulse input/output module, an error occurs.

#### **Related devices**

Other than what are listed below, the related devices are the same as those of the DVIT/DDVIT instruction. Related devices of axis 4 are available only for the FX5S/FX5U/FX5UC CPU module.

#### ■**Special relays**

• CPU module

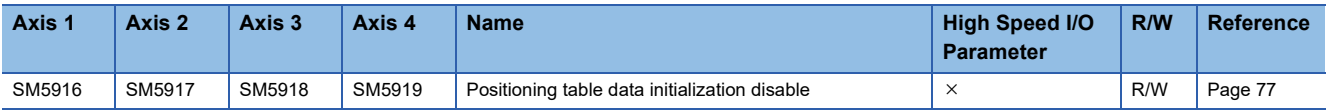

R/W: Read/write,  $\times$ : Not supported

#### • High-speed pulse input/output module

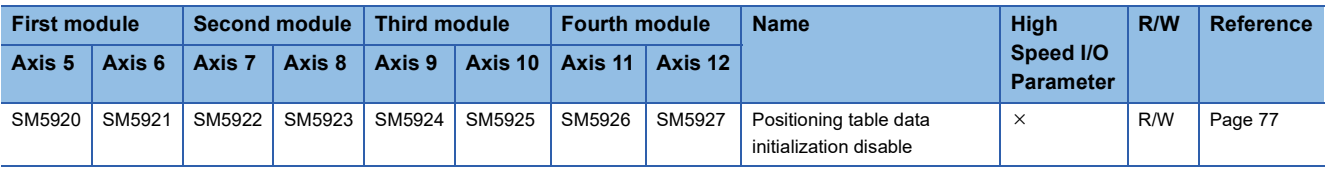

R/W: Read/write,  $\times$ : Not supported

#### ■**Special registers**

• CPU module

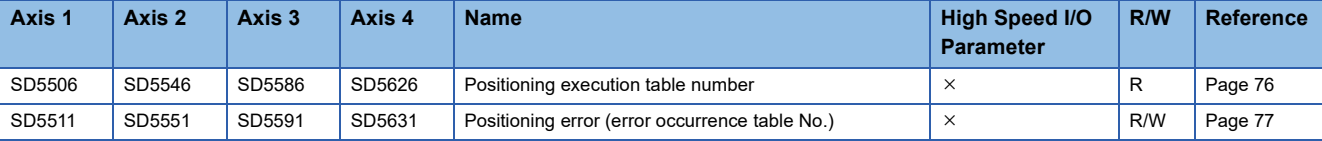

R: Read only, R/W: Read/write,  $\times$ : Not supported

• High-speed pulse input/output module

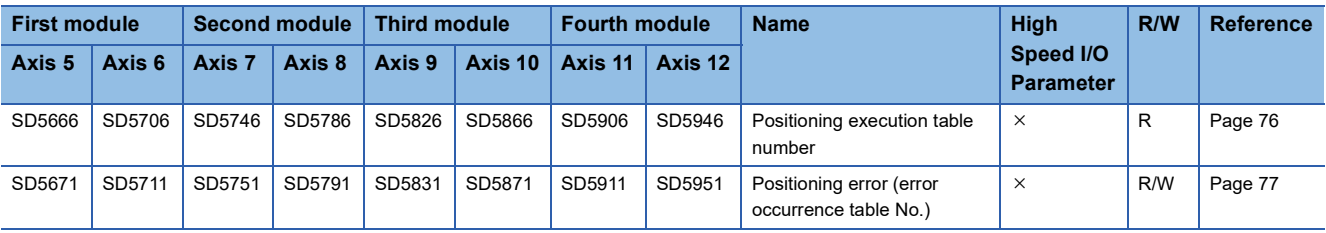

R: Read only, R/W: Read/write,  $\times$ : Not supported

#### **Operation of the complete flags**

The following describes the operation timings of the complete flags.

If dwell time is specified, the flag turns on after the dwell time elapses.

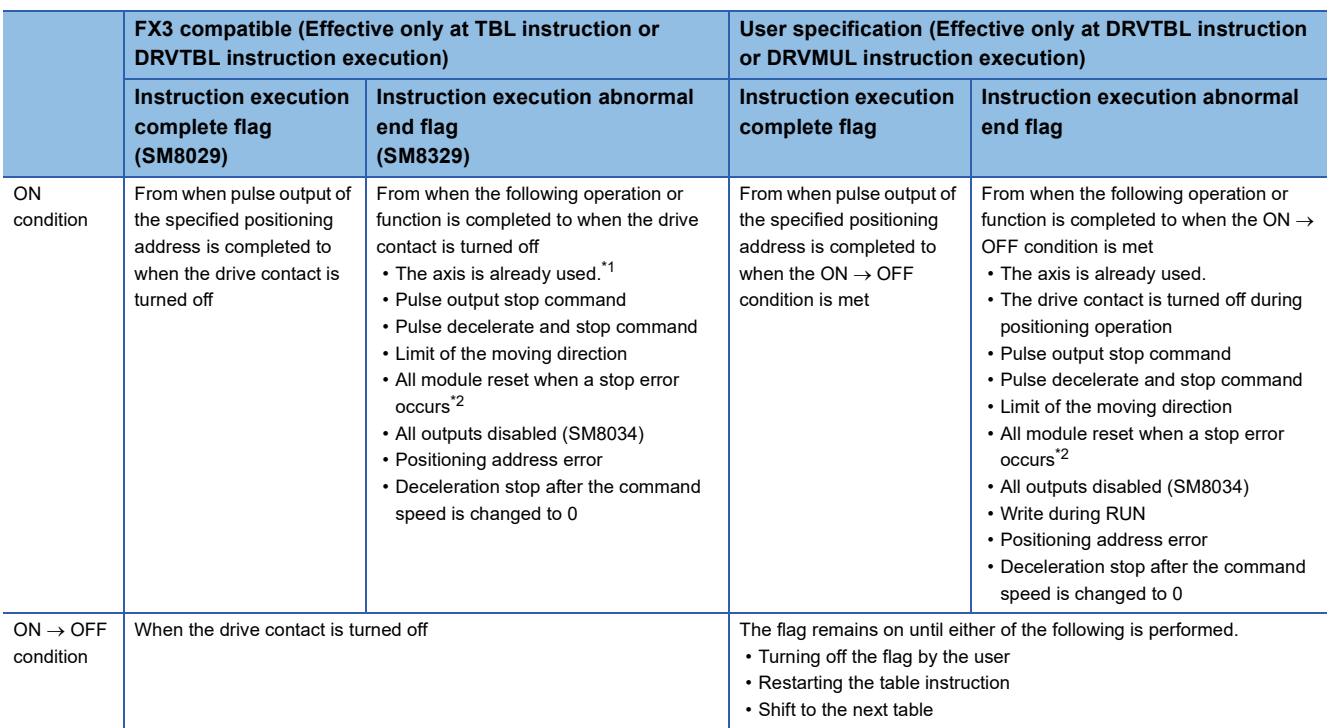

<span id="page-181-0"></span>\*1 The flag turns on only for one scan when the drive contact of the instruction turns from OFF to ON.

<span id="page-181-1"></span>\*2 Only high-speed pulse input/output module is supported.

## <span id="page-182-2"></span>**Variable Speed Operation**

The following explains control method [4: Variable Speed Operation].

#### Setting data

The following table shows the operand assignment.

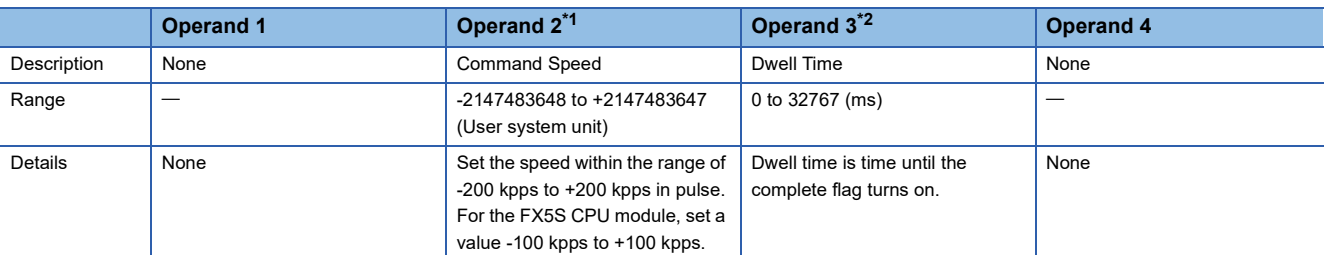

<span id="page-182-0"></span>\*1 Command speed can be changed during positioning operation. ( $\sqrt{P}$  [Page 39](#page-40-0))

<span id="page-182-1"></span>\*2 When the positioning table data is set to use device, the value can be changed during positioning operation. The change is applied when the table operation instruction is restarted.

#### Processing details

Operation with one table and operation of stepping operation are the same as that of the PLSV/DPLSV instruction. ( $\Box$ ) Page [203 Stepping operation,](#page-204-0) [Page 131 Variable Speed Operation\)](#page-132-0) When this table is used, deceleration stop is performed by turning off the drive contact of the table operation instruction. If dwell time is set, the complete flag turns on after the dwell time elapses. (Fage 80)

#### **Precautions**

Other than the following, the operation is the same as that of the PLSV/DPLSV instruction.

- When this table is used for stepping operation, the next table can be activated after stop using the pulse decelerate and stop command. ( $\mathbb{F}$  [Page 61\)](#page-62-0)
- This table cannot be specified for continuous operation.
- If the command speed is changed to 0 during positioning operation, pulses are decelerated to a stop but the table operation does not end. Thus, dwell time is not measured and tables are not switched. When the drive contact of the table operation instruction is on, changing the command speed restarts pulse output.

#### **Related devices**

Other than what are listed below, the related devices are the same as those of the PLSV/DPLSV instruction. Related devices of axis 4 are available only for the FX5S/FX5U/FX5UC CPU module.

#### ■**Special relays**

#### • CPU module

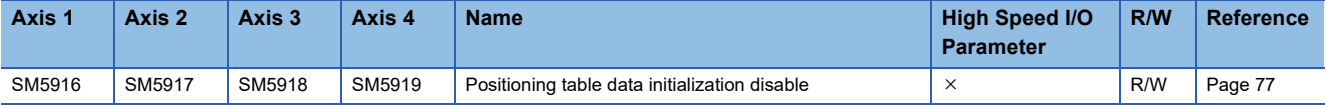

R/W: Read/write,  $\times$ : Not supported

• High-speed pulse input/output module

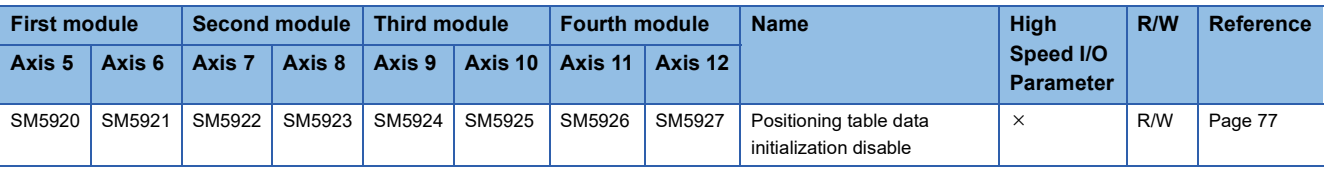

R/W: Read/write,  $\times$ : Not supported

#### ■**Special registers**

#### • CPU module

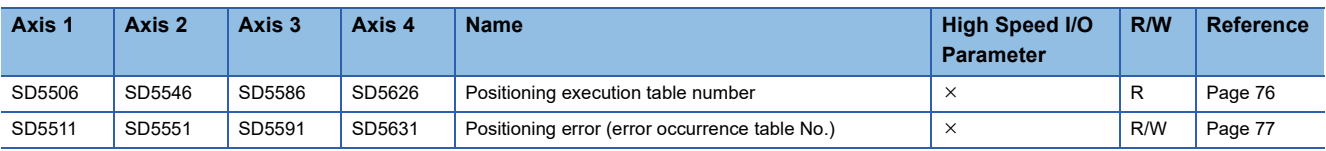

R: Read only, R/W: Read/write,  $\times$ : Not supported

• High-speed pulse input/output module

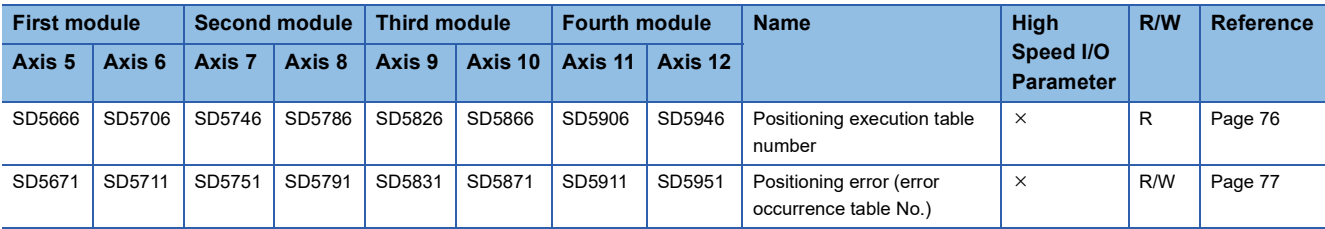

R: Read only, R/W: Read/write,  $\times$ : Not supported

### **Operation of the complete flags**

The following describes the operation timings of the complete flags.

If dwell time is specified, the flag turns on after the dwell time elapses.

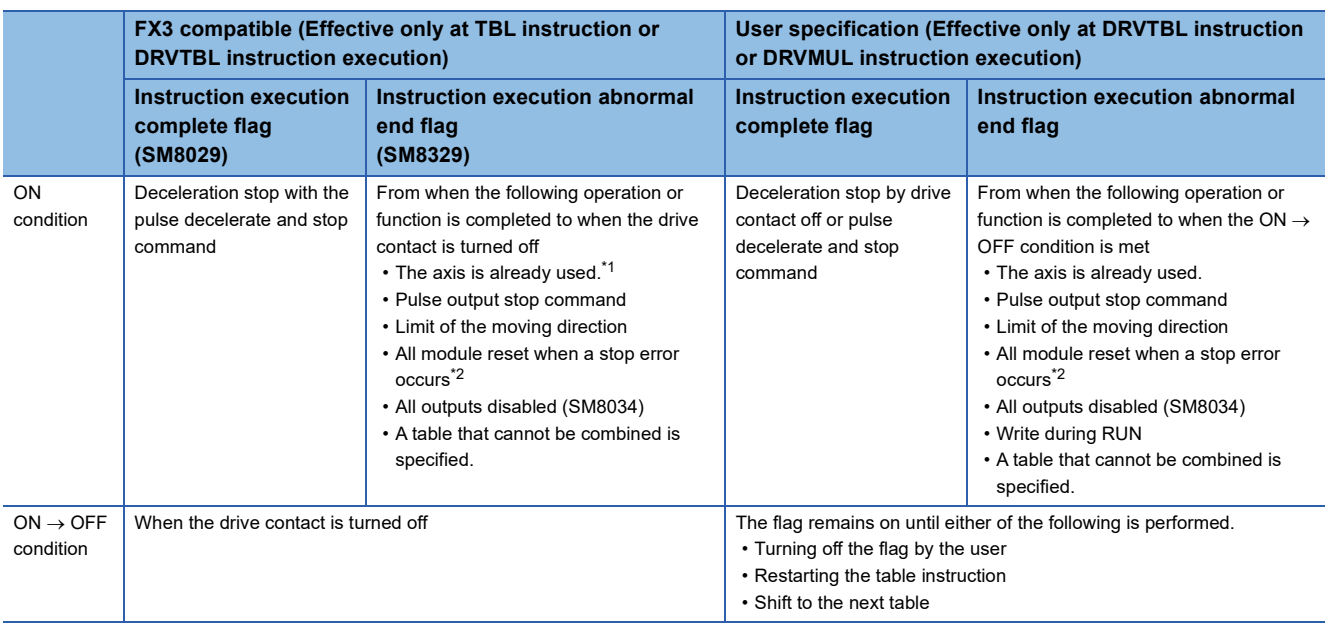

<span id="page-183-0"></span>\*1 The flag turns on only for one scan when the drive contact of the instruction turns from OFF to ON.

<span id="page-183-1"></span>\*2 Only high-speed pulse input/output module is supported.

## <span id="page-184-2"></span>**Table Transition Variable Speed Operation**

The following explains control method [5: Table Transition Variable Speed Operation]. Only CPU module is supported.

#### Setting data

The following table shows the operand assignment.

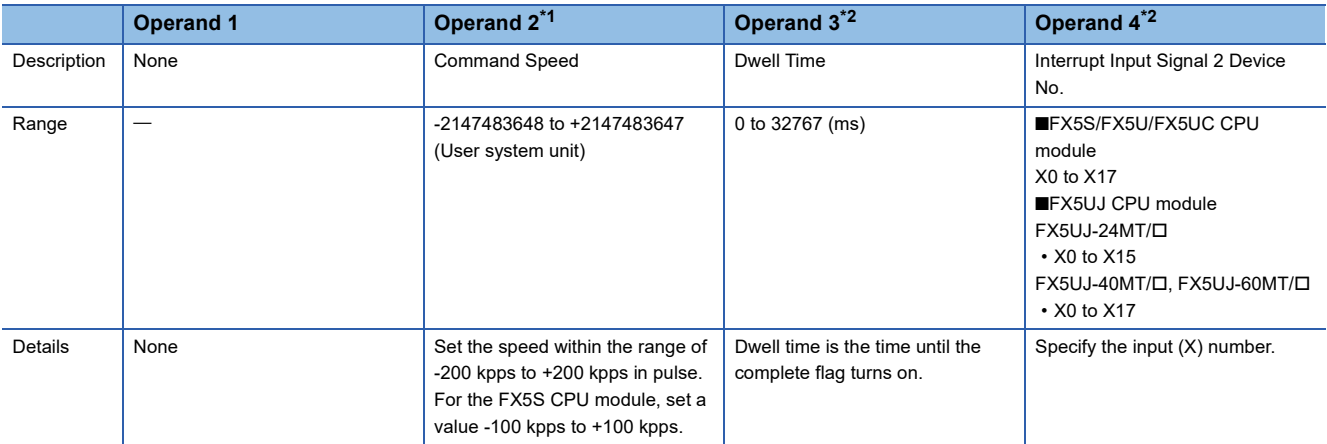

<span id="page-184-0"></span>\*1 Command speed can be changed during positioning operation. ( $\approx$  [Page 39](#page-40-0))

<span id="page-184-1"></span>\*2 When the positioning table data is set to use device, the value can be changed during positioning operation. The change is applied when the table operation instruction is restarted.

#### Processing details

When the interrupt input signal 2 is detected, the table in execution is switched to the next table as interrupt processing. Then, the table following this table is operated. Until the interrupt input signal 2 is turned on, operation equivalent to the PLSV/ DPLSV instruction or control method [4: Variable Speed Operation] is performed. ( $\sqrt{P}$  [Page 131 Variable Speed Operation](#page-132-0), [Page 181 Variable Speed Operation\)](#page-182-2)

If dwell time is set, the complete flag turns on after the dwell time elapses. ( $\mathbb{F}$  [Page 80\)](#page-81-0)

In addition, this table can be specified for continuous operation. ( $\Box$  [Page 205\)](#page-206-0)

The following figure shows an example of an operation equivalent to interrupt 2-speed positioning combining control method [5: Table Transition Variable Speed Operation] and control method [3: Interrupt 1 Speed Positioning].

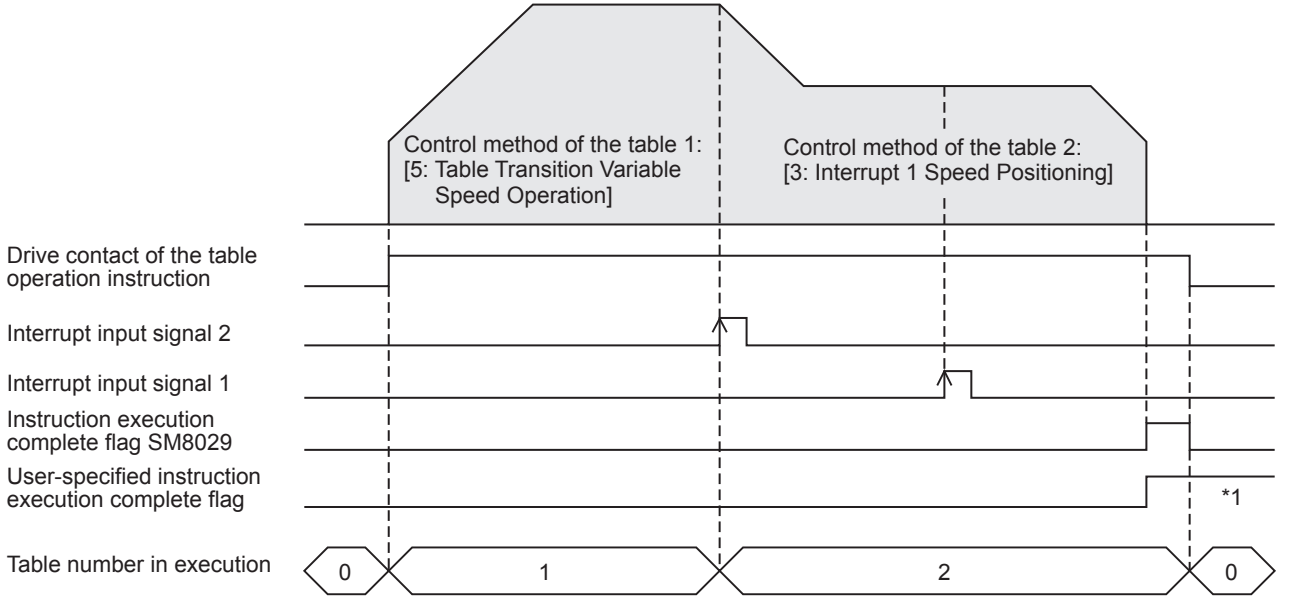

\*1 Remains on until it is turned off by program or engineering tool, restarts the table operation instruction or until the next table is activated during the continuous operation.

#### **Precautions**

Other than the following, the operation is the same as that of the PLSV/DPLSV instruction.

- If control method [0: No Positioning] is set to the next table, deceleration stop is performed to end the table operation by turning on the interrupt input signal 2. If control method [0: No Positioning] is set to the last table, the same operation is performed.
- If the next table is for variable speed operation or interpolation operation, deceleration stop is performed to end the table operation causing an error.
- When this table is used for stepping operation, the next table can be activated after a stop using the interrupt input signal 2 or pulse decelerate and stop command. If the pulse decelerate and stop command remains ON after stop, the table shift command is disabled.
- Table control methods that can be used in combination during continuous operation are [5: Table Transition Variable Speed Operation] and [3: Interrupt 1 Speed Positioning]. An error occurs if Interrupt 1 Speed Positioning is executed after Table Transition Variable Speed Operation two or more times.
- If the command speed is changed to 0 during positioning operation, pulses are decelerated to a stop but the table operation does not end. Thus, dwell time is not measured and tables are not switched. When the drive contact of the table operation instruction is on, or changing to any value other than 0 the command speed restarts pulse output.

#### **Related devices**

Other than what are listed below, the related devices are the same as those of the PLSV/DPLSV instruction. Related devices of axis 4 are available only for the FX5S/FX5U/FX5UC CPU module.

#### ■**Special relays**

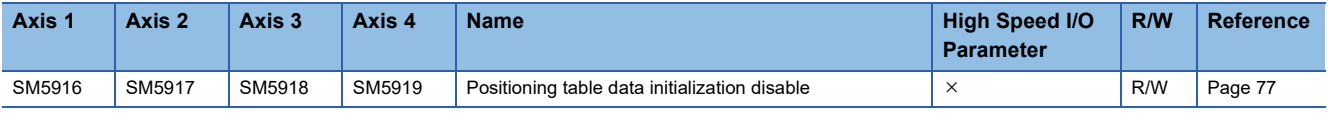

 $R/W$ : Read/write,  $\times$ : Not supported

#### ■**Special registers**

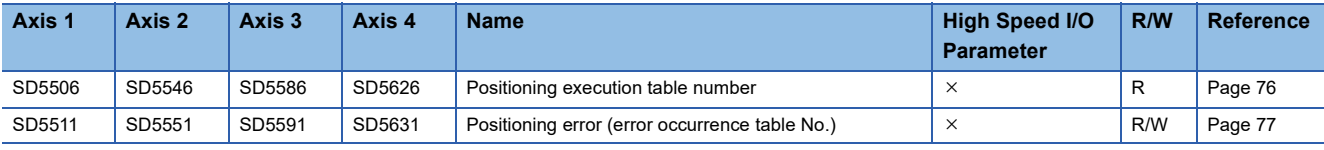

R: Read only, R/W: Read/write,  $\times$ : Not supported

#### **Operation of the complete flags**

The following describes the operation timings of the complete flags. If dwell time is specified, the flag turns on after the dwell time elapses.

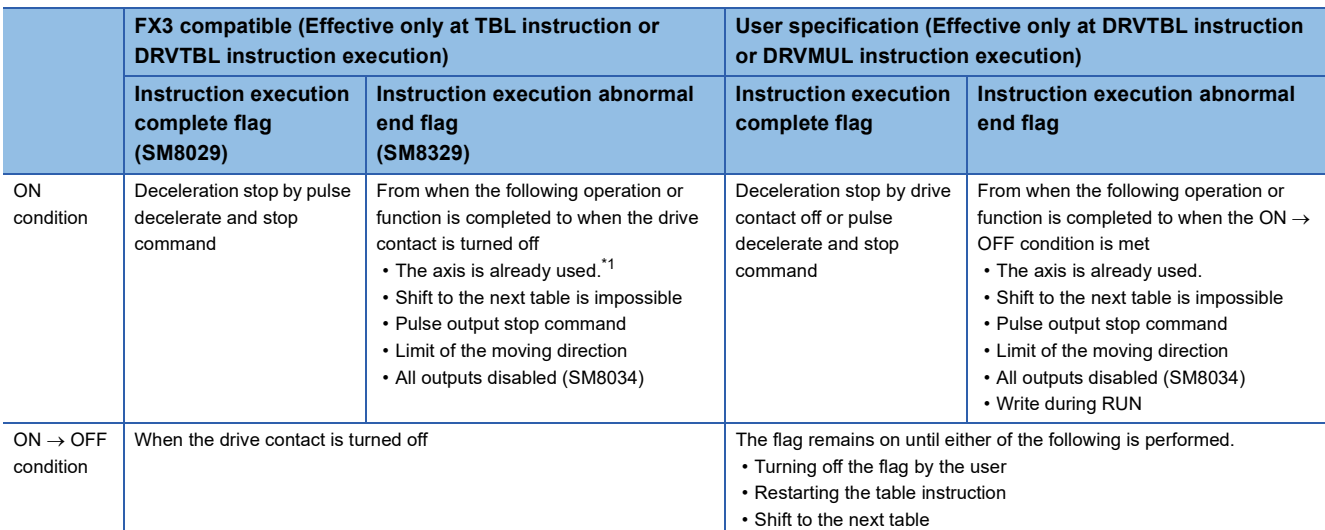

<span id="page-186-0"></span>\*1 The flag turns on only for one scan when the drive contact of the instruction turns from OFF to ON.

## <span id="page-187-4"></span>**Interrupt Stop (Relative Address Specification)**

The following explains control method [6: Interrupt Stop (Relative Address Specification)].

#### Setting data

The following table shows the operand assignment.

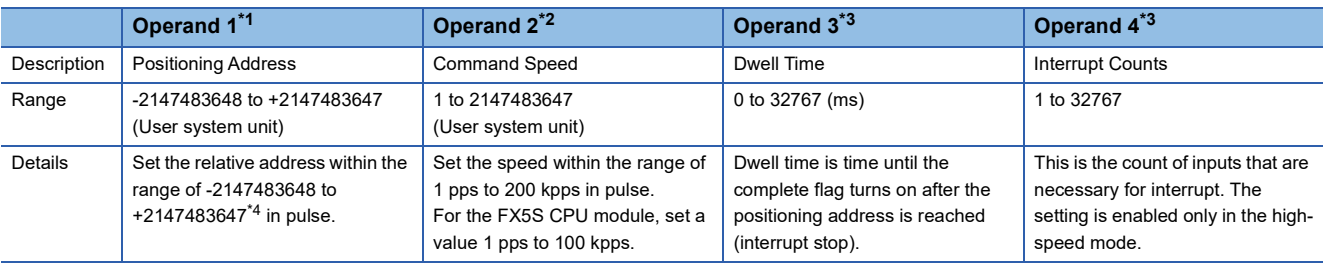

<span id="page-187-0"></span>\*1 The positioning address can be changed during positioning operation. ( $\Box$  [Page 38](#page-39-0)) However, only the last table accepts the change in the case of continuous operation.

<span id="page-187-1"></span>\*2 Command speed can be changed during positioning operation. ( $\mathbb{F}$  [Page 39](#page-40-0))

<span id="page-187-2"></span>\*3 When the positioning table data is set to use device, the value can be changed during positioning operation. The change is applied when the table operation instruction is restarted.

<span id="page-187-3"></span>\*4 Set the number of output pulses per table execution to 2147483647 or lower.

#### Processing details

Deceleration stop is performed from the point where the interrupt input signal 1 is detected during positioning operation. When the interrupt input signal 1 is not detected, the operation becomes the same as that of the DRVI/DDRVI instruction or control method [1: 1-speed positioning (relative address specification)]. ( $\Box$  [Page 102 Relative Positioning,](#page-103-0) Page 174 1 Speed [Positioning \(Relative Address Specification\)](#page-175-0))

If dwell time is set, the complete flag turns on after the dwell time elapses. ( $\mathbb{F}$  [Page 80\)](#page-81-0)

In addition, this table can be specified for continuous operation. ( $\mathbb{F}$  [Page 205\)](#page-206-0)

The following example shows an interrupt stop with dwell time 0 ms.

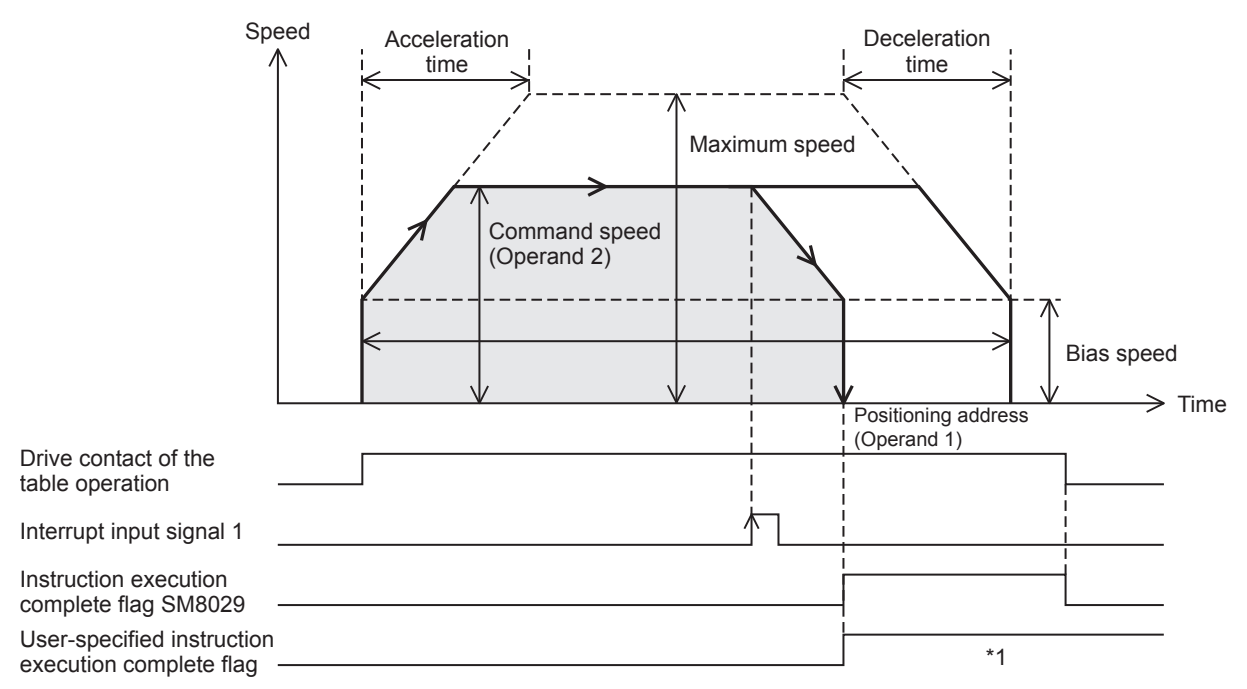

\*1 Remains on until it is turned off using a program or engineering tool, restarts the table operation instruction or until the next table is activated during the continuous operation.

#### **Precautions**

Other than the following, the same cautions as for the DRVI/DDRVI instruction apply.

- Specify the table as the last table when performing continuous operation. An error occurs if a table is operated after this table during continuous operation.
- During positioning operation, the positioning address (operand 1) and the command speed (operand 2) can be changed before the interrupt input signal 1 is detected. If they are changed after the interrupt input signal 1 is detected, the change is applied when the table operation instruction is next driven again.

#### **Related devices**

Other than what are listed below, the related devices are the same as those of the DRVI/DDRVI instruction. Related devices of axis 4 are available only for the FX5S/FX5U/FX5UC CPU module.

#### ■**Special relays**

• CPU module

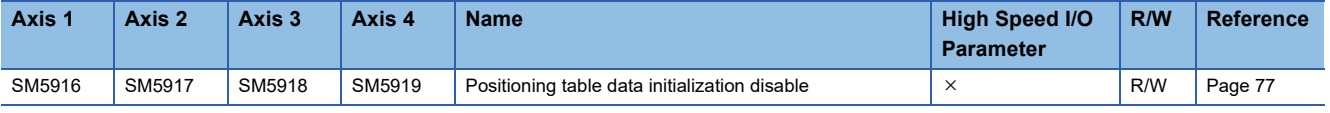

 $R/W$ : Read/write,  $\times$ : Not supported

• High-speed pulse input/output module

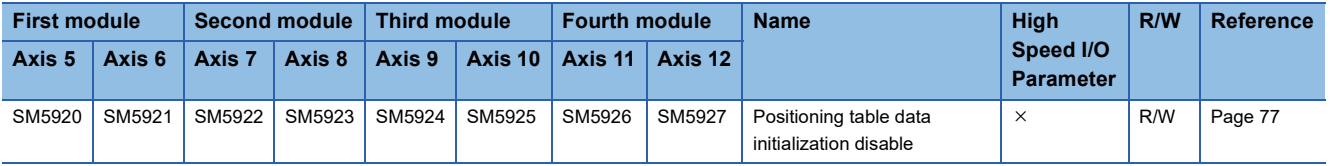

R/W: Read/write,  $\times$ : Not supported

#### ■**Special registers**

#### • CPU module

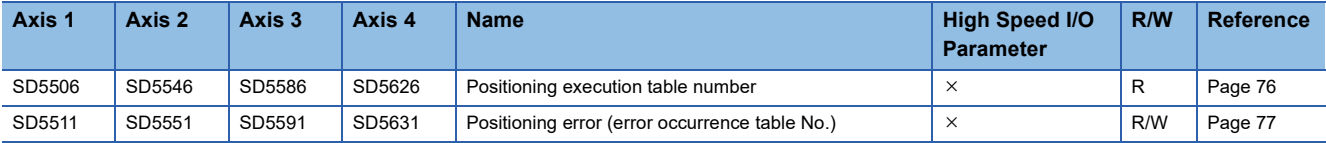

R: Read only, R/W: Read/write,  $\times$ : Not supported

• High-speed pulse input/output module

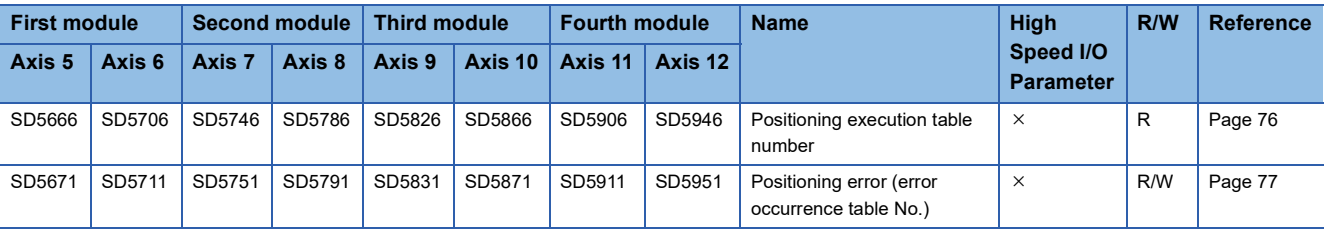

R: Read only, R/W: Read/write,  $\times$ : Not supported

#### **Operation of the complete flags**

The following describes the operation timings of the complete flags. If dwell time is specified, the flag turns on after the dwell time elapses.

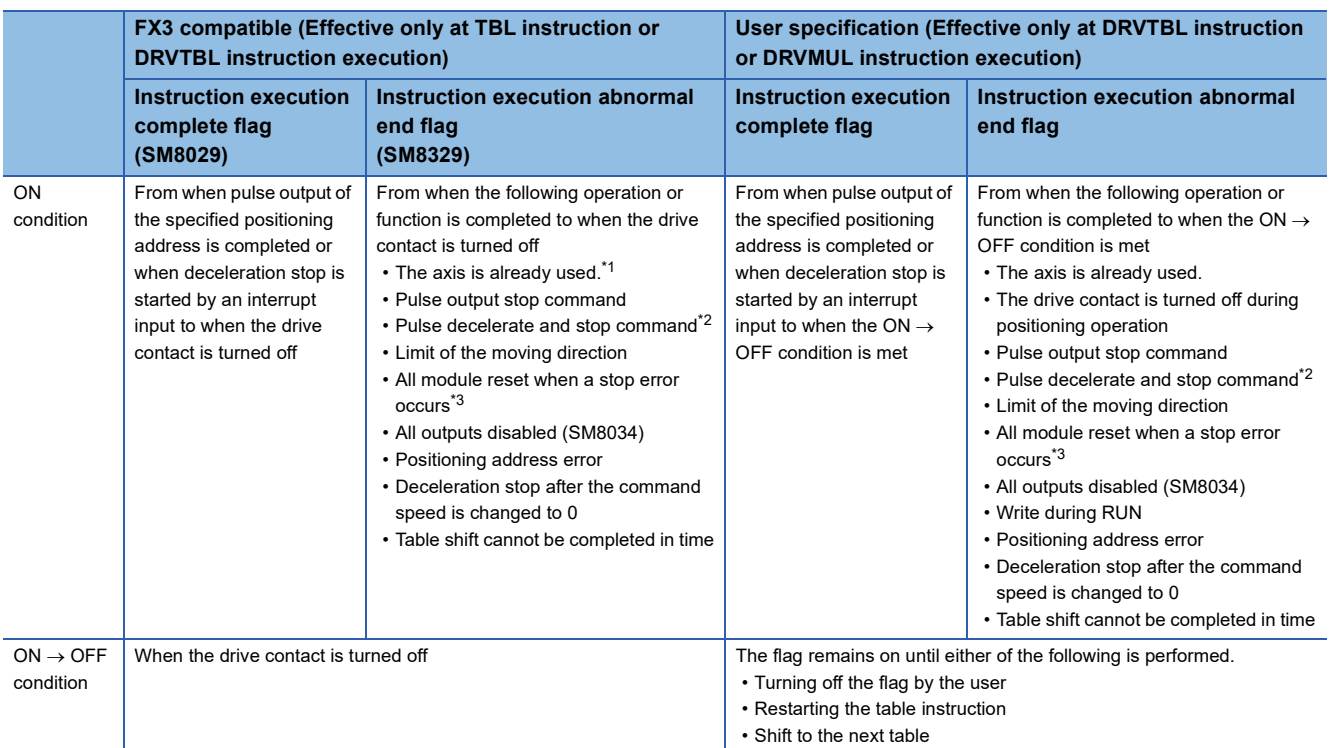

<span id="page-189-0"></span>\*1 The flag turns on only for one scan when the drive contact of the instruction turns from OFF to ON.

- <span id="page-189-1"></span>\*2 When remaining distance operation enabled is turn on, abnormal end flag is not turn on. ( $\Box$ ) Page 64 Remaining distance operation [enabled\)](#page-65-0)
- <span id="page-189-6"></span>\*3 Only high-speed pulse input/output module is supported.

## <span id="page-189-7"></span>**Interrupt Stop (Absolute Address Specification)**

The following explains control method [7: Interrupt Stop (Absolute Address Specification)].

#### **Setting data**

The following table shows the operand assignment.

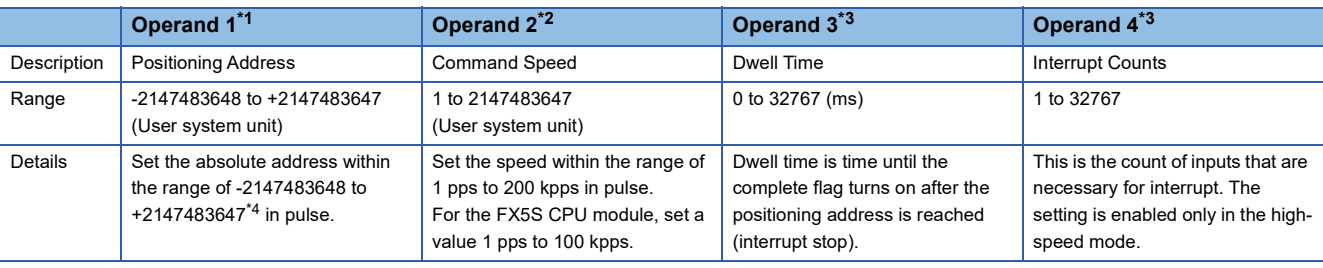

<span id="page-189-2"></span>\*1 The positioning address can be changed during positioning operation. ( $\Box$  [Page 38](#page-39-0)) However, only the last table accepts the change in the case of continuous operation.

<span id="page-189-3"></span>\*2 Command speed can be changed during positioning operation. (Came [Page 39](#page-40-0))

<span id="page-189-4"></span>\*3 When the positioning table data is set to use device, the value can be changed during positioning operation. The change is applied when the table operation instruction is restarted.

<span id="page-189-5"></span>\*4 Set the number of output pulses per table execution to 2147483647 or lower.

**6**

#### Processing details

Deceleration stop is performed from the point where the interrupt input signal 1 is detected during positioning operation. When the flag is not detected, the operation becomes the same as that of the DRVA/DDRVA instruction or control method [2: 1 Speed Positioning (Absolute Address Specification)]. (E [Page 112 Absolute Positioning](#page-113-0) , Page 177 1 Speed Positioning [\(Absolute Address Specification\)](#page-178-0))

If dwell time is set, the complete flag turns on after the dwell time elapses. ( $\mathbb{F}$  [Page 80\)](#page-81-0)

In addition, this table can be specified for continuous operation. ( $\mathbb{F}$  [Page 205\)](#page-206-0)

The following example shows an interrupt stop in the standard mode with dwell time 0 ms.

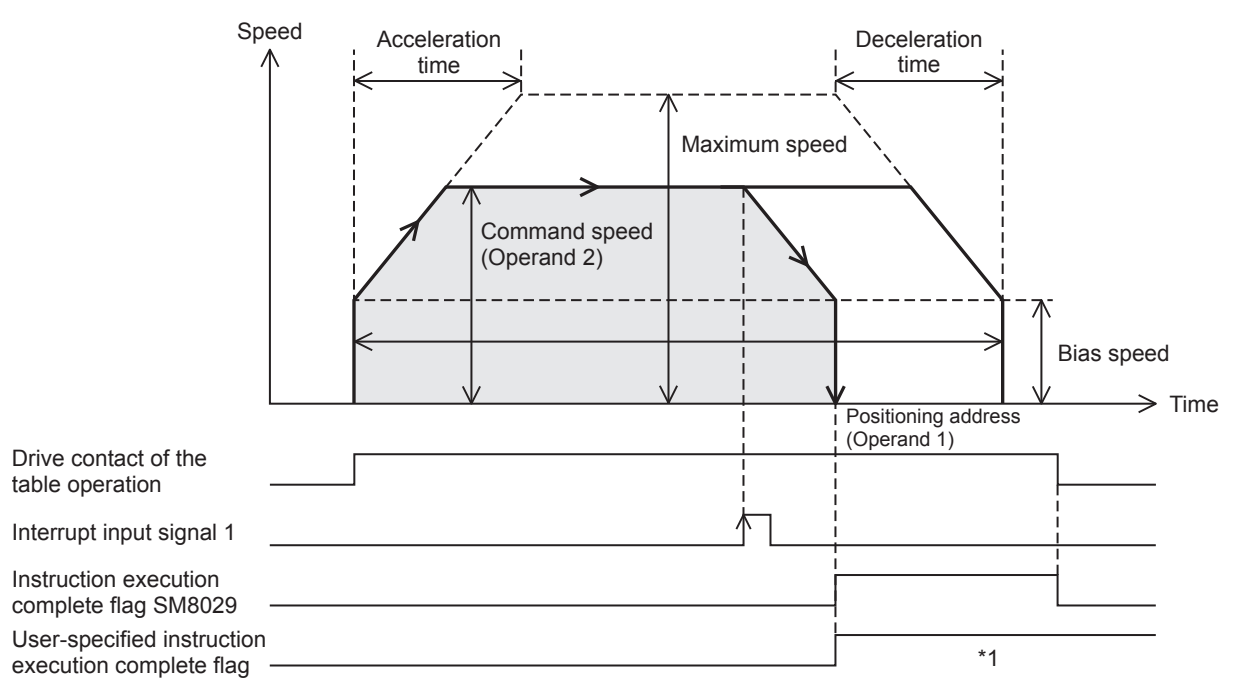

Remains on until it is turned off using a program or engineering tool, restarts the table operation instruction or until the next table is activated during the continuous operation.

#### **Precautions**

Other than the following, the same cautions as for the DRVA/DDRVA instruction apply.

- Specify the table as the last table when performing continuous operation. An error occurs if a table is operated after this table during continuous operation.
- During positioning operation, the positioning address (operand 1) and the command speed (operand 2) can be changed before the interrupt input signal 1 is detected. If they are changed after the interrupt input signal 1 is detected, the change is applied when the table operation instruction is next driven again.

#### **Related devices**

Other than what are listed below, the related devices are the same as those of the DRVA/DDRVA instruction. Related devices of axis 4 are available only for the FX5S/FX5U/FX5UC CPU module.

#### ■**Special relays**

#### • CPU module

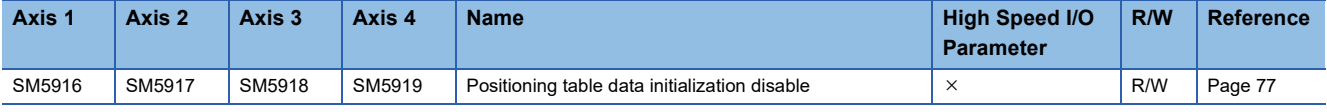

R/W: Read/write,  $\times$ : Not supported

#### • High-speed pulse input/output module

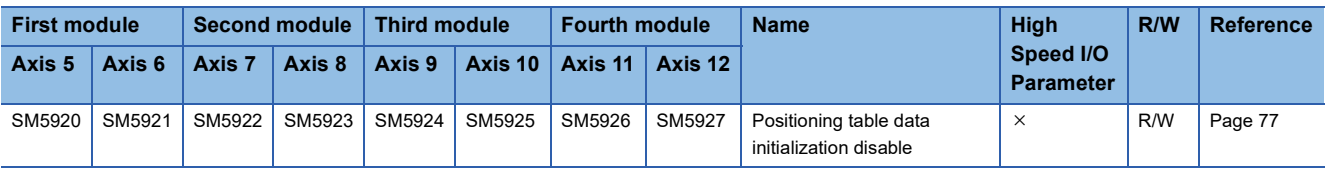

R/W: Read/write,  $\times$ : Not supported

#### ■**Special registers**

• CPU module

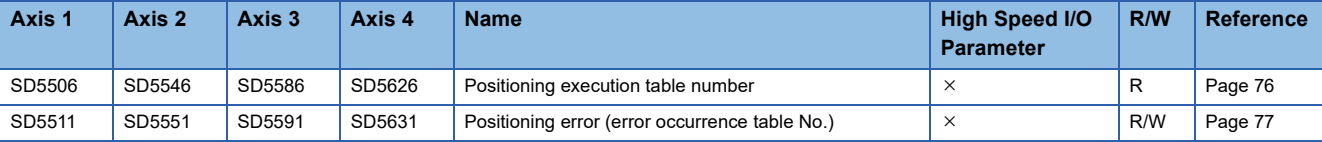

R: Read only, R/W: Read/write,  $\times$ : Not supported

• High-speed pulse input/output module

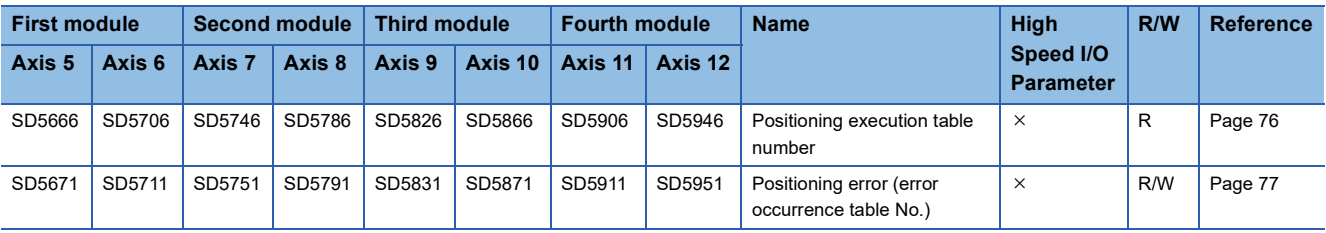

R: Read only, R/W: Read/write,  $\times$ : Not supported

#### **Operation of the complete flags**

The following describes the operation timings of the complete flags.

If dwell time is specified, the flag turns on after the dwell time elapses.

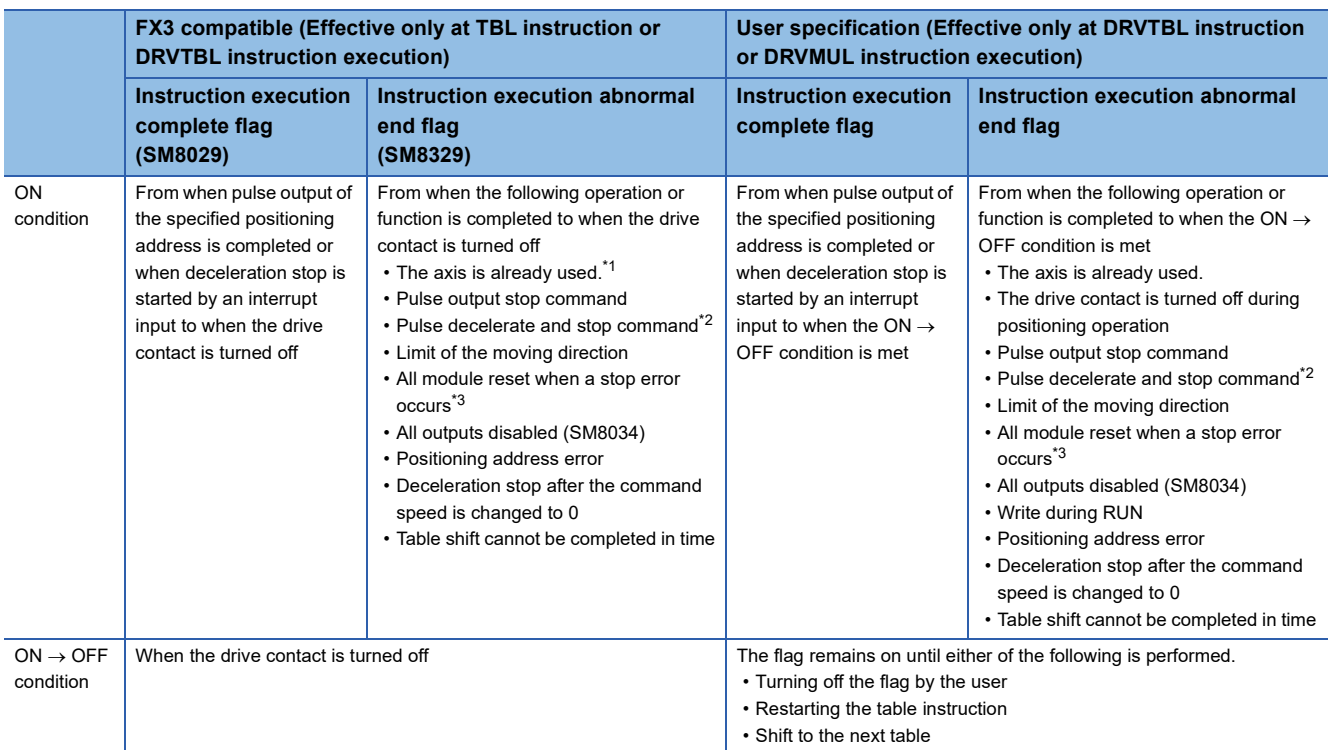

<span id="page-191-0"></span>\*1 The flag turns on only for one scan when the drive contact of the instruction turns from OFF to ON.

<span id="page-191-1"></span>\*2 When remaining distance operation enabled is turn on, abnormal end flag is not turn on. (For page 64 Remaining distance operation [enabled\)](#page-65-0)

<span id="page-191-2"></span>\*3 Only high-speed pulse input/output module is supported.

## <span id="page-192-1"></span>**Condition Jump**

The following explains control method [10: Condition Jump].

#### Setting data

The following table shows the operand assignment.

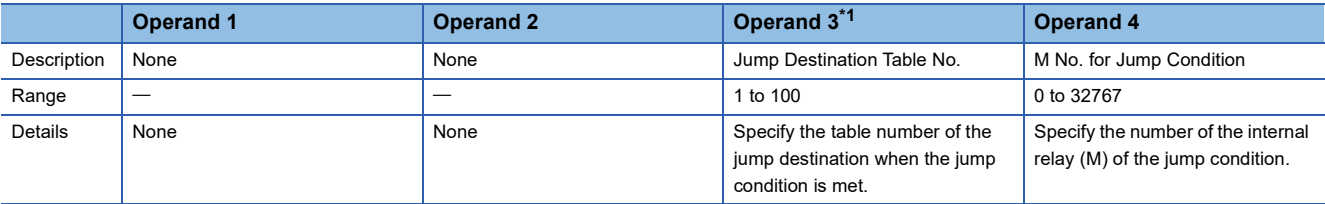

<span id="page-192-0"></span>\*1 When user devices are used, the value can be changed during positioning operation. When at table three tables or more before the table to be changed in stepping operation or continuous operation, the change is applied when the at the next scan.

#### Processing details

The table to be executed next can be selected using conditions. When the jump condition internal relay (M) specified in operand 4 is ON at condition judgment, positioning of the table number of the jump destination specified in operand 3 is performed. When the jump condition is off, the table with the following number is executed. Operations after the jump all follow the jump-destination tables.

In addition, this table can be specified for continuous operation. ( $\mathbb{F}$  [Page 205\)](#page-206-0)

#### **Precautions**

- When this table specified for last table, jump is not executed and operation ends normally after deceleration stop.
- In stepping operation, conditions are judged at completion of execution of the table immediately prior to control method [10: Condition Jump], and the jump destination table is immediately executed.
- In continuous operation, conditions are judged when execution of that table two tables before is started. When the jumpdestination table is set to control method [10: Condition Jump], the conditions for that table are simultaneously judged and the next destination table is executed.
- If a table located two or fewer tables before (after the condition is determined) is changed, the change is applied, but the condition jump is executed using the settings from when the condition was determined.
- Jumps to the table set to control method [10: Condition Jump] must be three times or less in a row. After the fourth jump, execution is stopped.

#### **Related devices**

Related devices of axis 4 are available only for the FX5S/FX5U/FX5UC CPU module.

#### ■**Special relays**

#### • CPU module

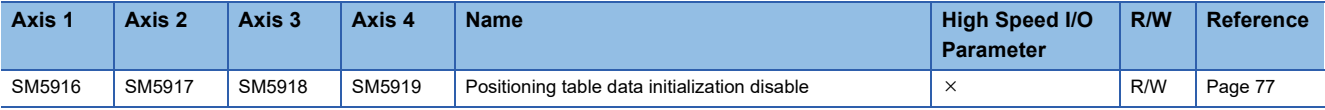

 $R/W: Read/write, \times: Not supported$ 

• High-speed pulse input/output module

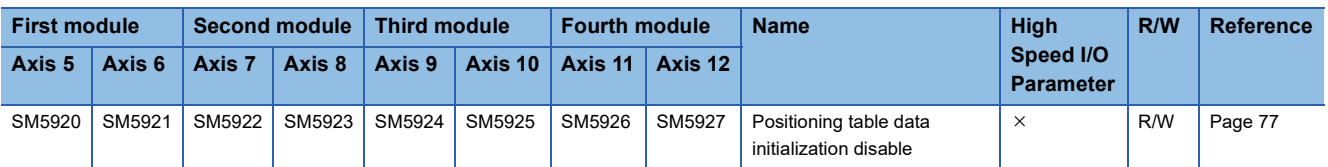

R/W: Read/write,  $\times$ : Not supported

#### ■**Special registers**

#### • CPU module

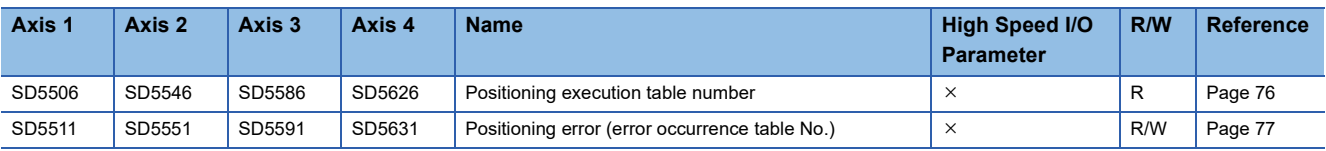

R: Read only, R/W: Read/write,  $\times$ : Not supported

• High-speed pulse input/output module

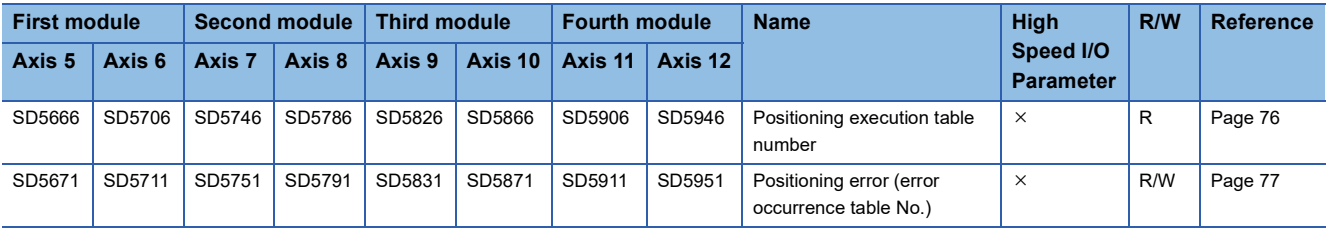

R: Read only, R/W: Read/write,  $\times$ : Not supported

### **Operation of the complete flags**

The following describes the operation timing of the complete flags.

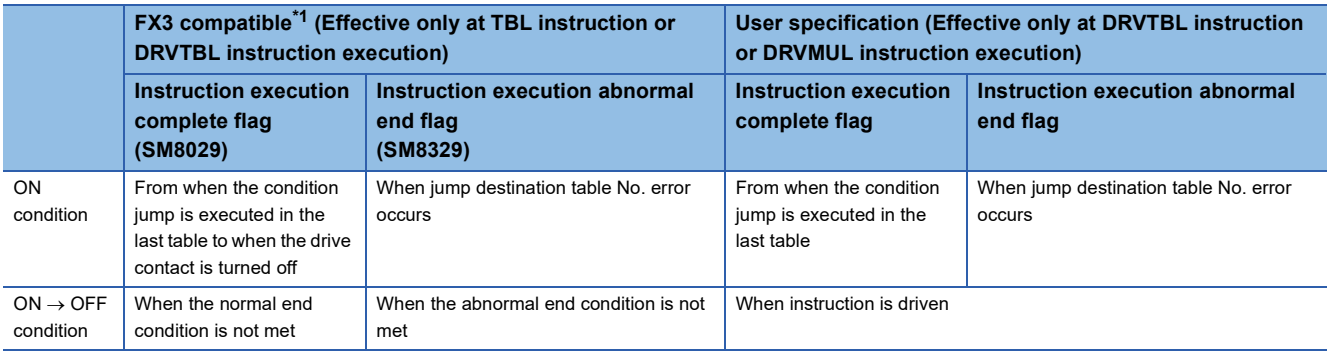

<span id="page-193-0"></span>\*1 Operate only when at last table.

## <span id="page-194-2"></span>**Interpolation Operation (Relative Address Specification)**

The following explains control method [20: Interpolation Operation (Relative Address Specification)]. Only FX5S/FX5U/ FX5UC CPU module and high-speed pulse input/output module support interpolation operation.

#### Setting data

The following table shows the operand assignment.

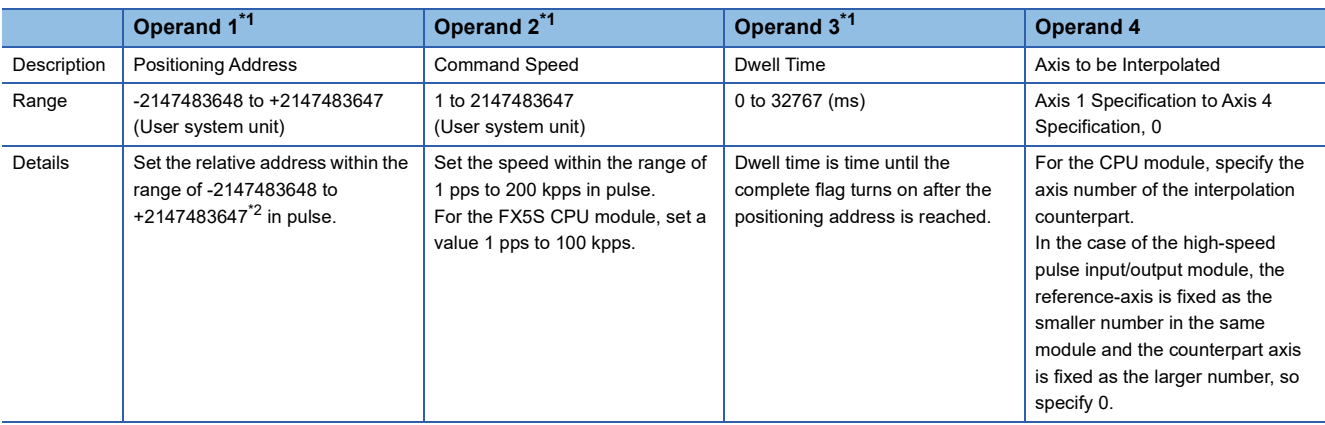

<span id="page-194-0"></span>\*1 When the positioning table data is set to use device, the value can be changed during positioning operation. The change is applied when the table operation instruction is restarted.

<span id="page-194-1"></span>\*2 Set the number of output pulses per table execution to 2147483647 or lower.

#### Processing details

Using the reference axis (control method [20: Interpolation Operation (Relative Address Specification)]) and counterpart axis (control method [21: Interpolation Operation (Relative Address Specification Target Axis)]), which is specified in operand 4, linear interpolation positioning is performed. ( $\sqrt{P}$  [Page 197](#page-198-0)) The transfer distance of the operation is the distance from the current stop position (start address) to the positioning addresses specified in operand 1 of the reference axis and the counterpart axis. For the counterpart axis specified in operand 1, [21: Interpolation Operation (Relative Address Specification Target Axis)] is assigned as the control method in the same table number as that for the reference axis. If dwell time is set, the complete flag turns on after the dwell time elapses. ( $\mathbb{F}$  [Page 80\)](#page-81-0)

This table cannot be specified for continuous operation.

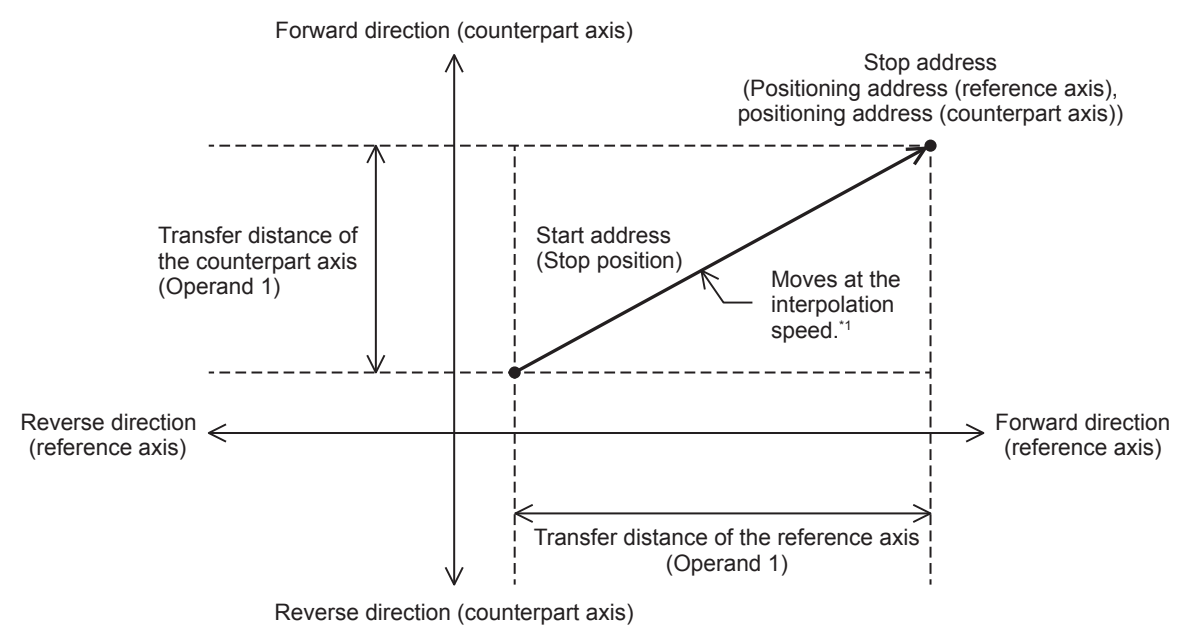

\*1 The calculation method differs depending on the specification method for the interpolation speed. (EP Page 75 Interpolation Speed [Specified Method](#page-76-0))

#### **Precautions**

- This table cannot be specified for continuous operation. When a table with this control method is executed in continuous operation, the operation is decelerated to a stop.
- When the specification method for the interpolation speed is [Reference-axis speed], set the axis with the longer positioning address as the reference axis. If the axis with the shorter positioning address is set as the reference axis, the speed of the longer axis may exceed the maximum speed and interpolation operation cannot be performed properly.
- When forward limit or reverse limit is detected in either of the reference axis or counterpart axis during interpolation operation, both the axes are decelerated to a stop.
- Do not change the value of operand 4.
- This function is not intended for purposes where high precision path is required because each axis is only started simultaneously.

Using the following or similar set values, in particular, may lead to a larger difference in stop time between each axis. Even when there is a difference in stop time, operation stops at the correct position.

- *1.* When there is a large difference in transfer distance between the reference axis and counterpart axis
- *2.* When the speed of the reference axis or counterpart axis is equal to or lower than the bias speed or exceeds the maximum speed
- *3.* When the speeds of the reference axis and counterpart axis are extremely slow
- *4.* When an extremely long acceleration time or deceleration time is set

If interpolation operation is aborted, the stop position of each axis may be off the straight line.

 • If interpolation operation specified with a relative address is repeatedly used in machine or multiple unit system, calculation errors may accumulate for each axis.

#### <span id="page-195-0"></span>**Related devices**

#### ■**Special relays**

• CPU module

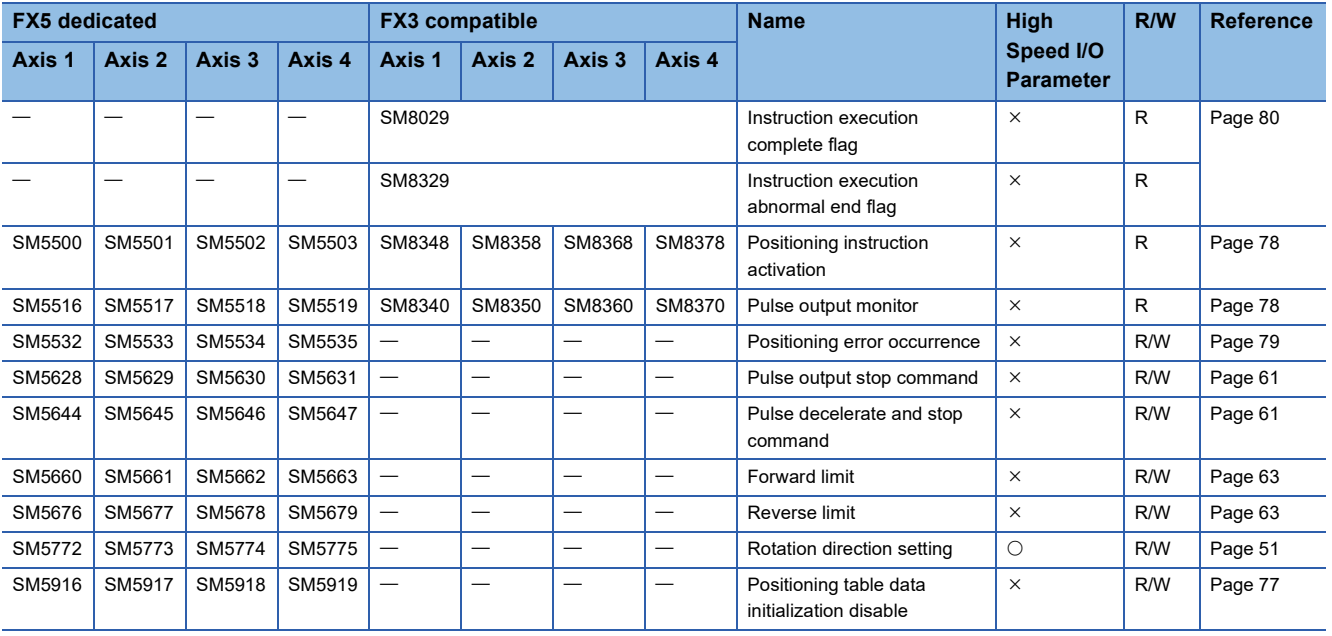

R: Read only, R/W: Read/write,  $\bigcirc$ : Supported,  $\times$ : Not supported

#### • High-speed pulse input/output module

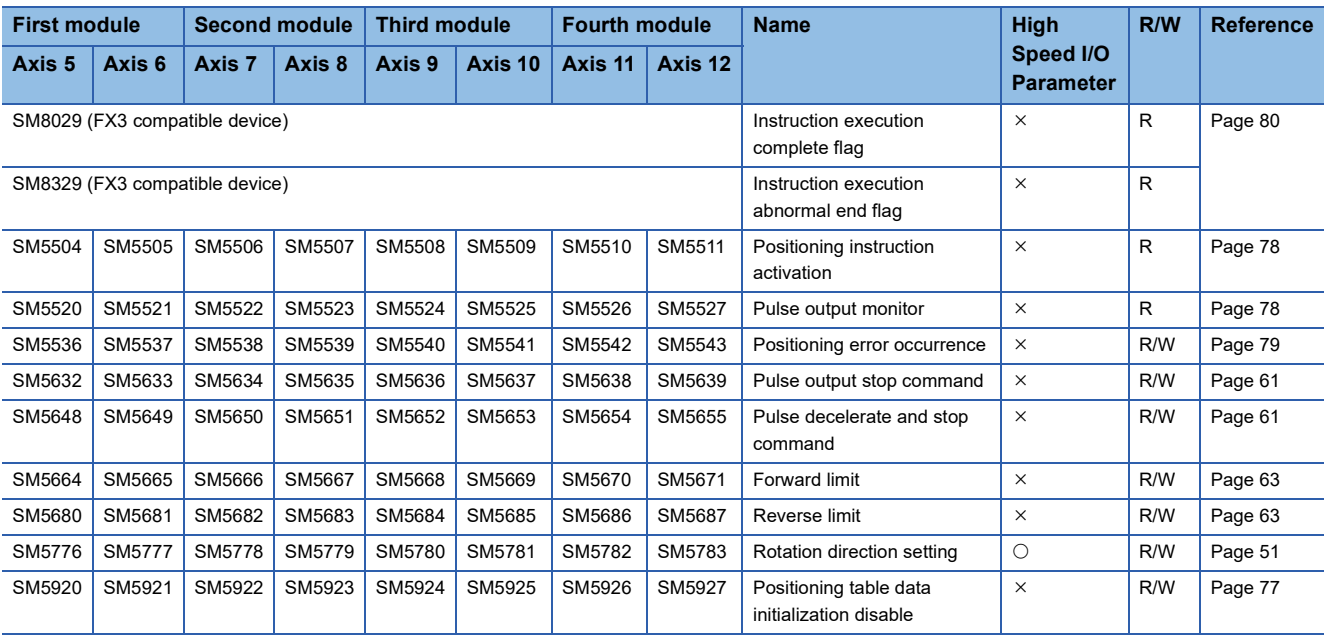

R: Read only, R/W: Read/write,  $\bigcirc$ : Supported,  $\times$ : Not supported

#### ■**Special registers**

• CPU module

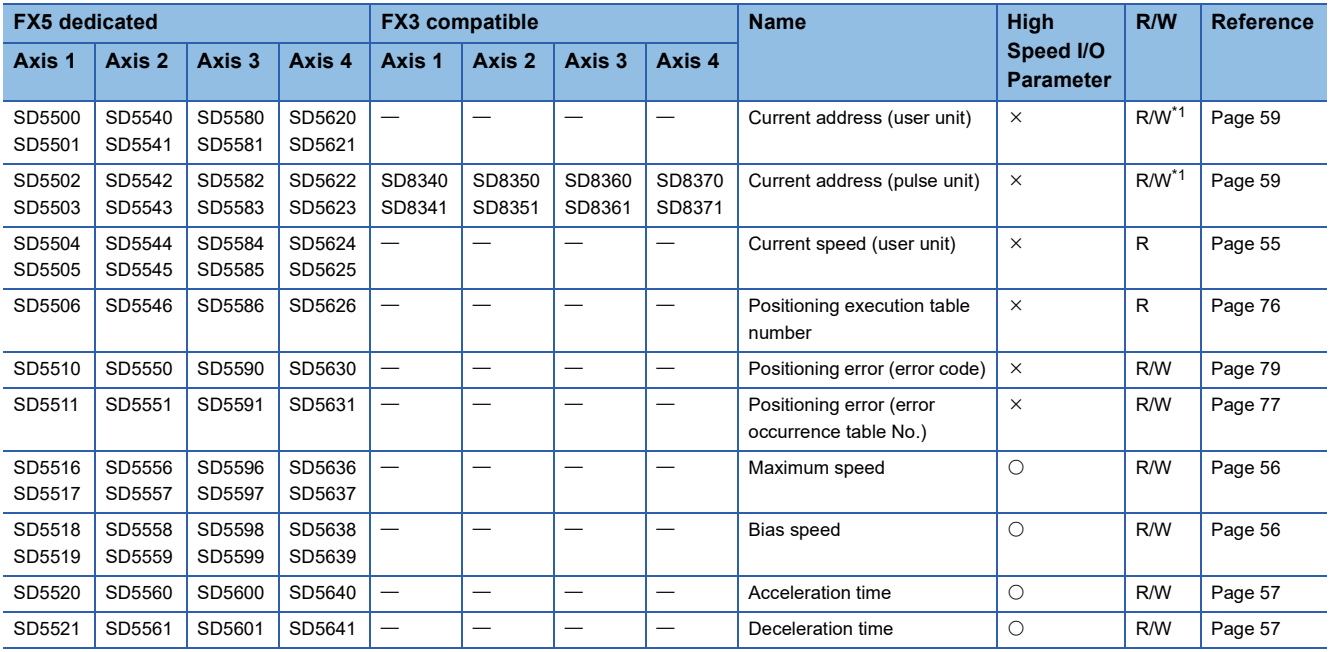

R: Read only, R/W: Read/write, O: Supported, X: Not supported

<span id="page-196-0"></span>\*1 Only FX5 dedicated devices can be written by the HCMOV/DHCMOV instruction.

#### • High-speed pulse input/output module

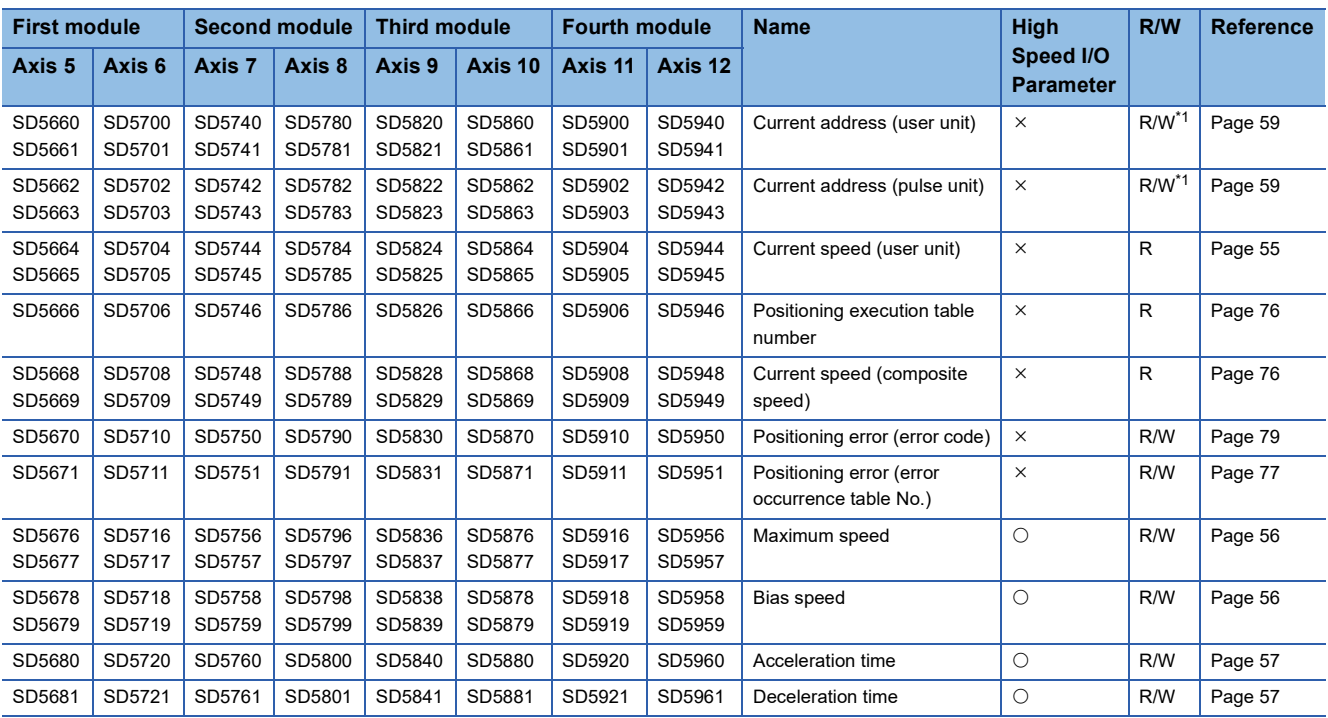

R: Read only, R/W: Read/write,  $\bigcirc$ : Supported,  $\times$ : Not supported

<span id="page-197-0"></span>\*1 Writing can be performed only by the HCMOV/DHCMOV instruction.

#### <span id="page-197-3"></span>**Operation of the complete flags**

The following describes the operation timings of the complete flags. If dwell time is specified, the flag turns on after the dwell time elapses.

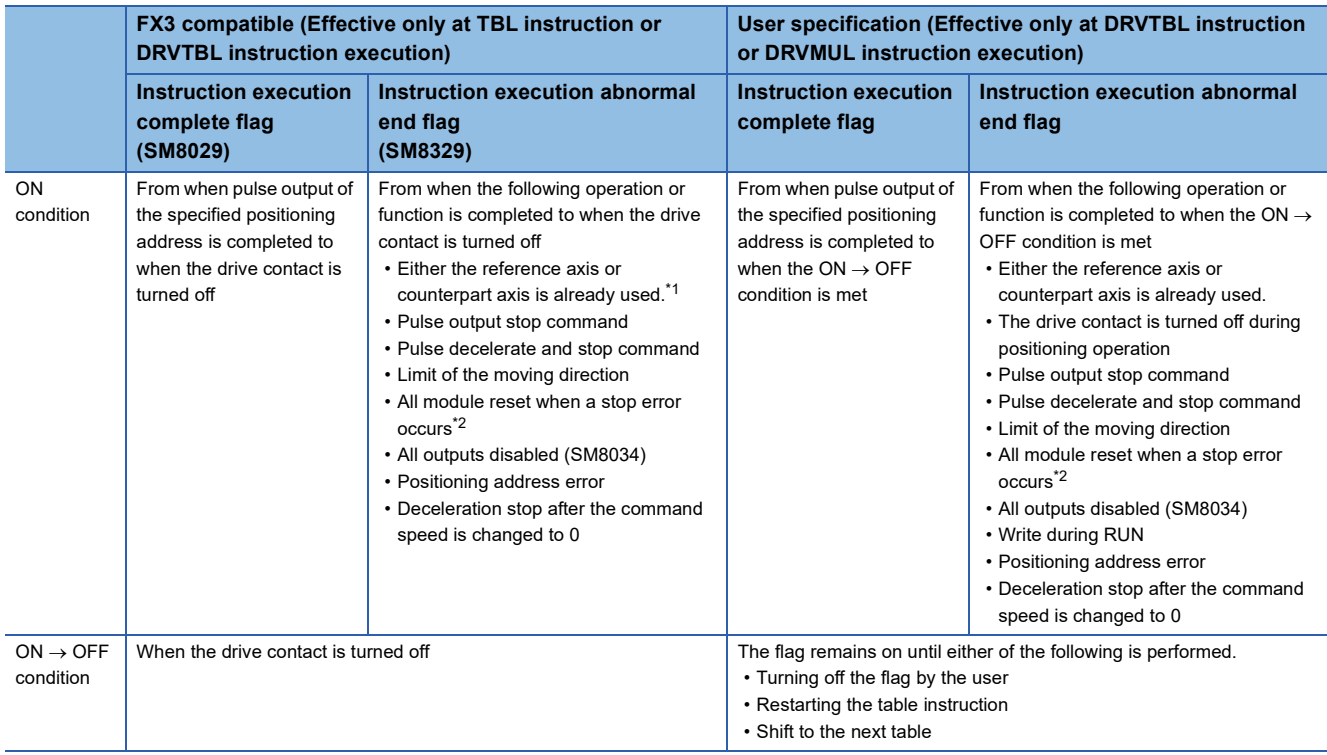

<span id="page-197-1"></span>\*1 The flag turns on only for one scan when the drive contact of the instruction turns from OFF to ON.

<span id="page-197-2"></span>\*2 Only high-speed pulse input/output module is supported.

## <span id="page-198-0"></span>**Interpolation Operation (Relative Address Specification Target Axis)**

The following explains control method [21: Interpolation Operation (Relative Address Specification Target Axis)]. Only FX5S/ FX5U/FX5UC CPU module and high-speed pulse input/output module support interpolation operation.

#### Setting data

The following table shows the operand assignment.

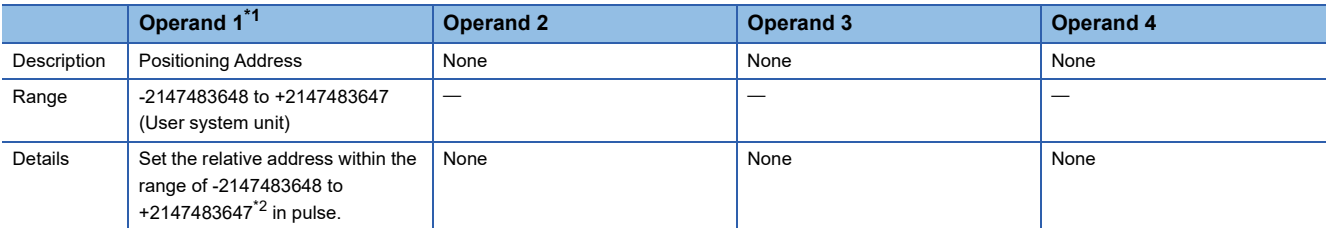

<span id="page-198-1"></span>\*1 When the positioning table data is set to use device, the value can be changed during positioning operation. The change is applied when the table operation instruction is restarted.

<span id="page-198-2"></span>\*2 Set the number of output pulses per table execution to 2147483647 or lower.

#### Processing details

[21: Interpolation Operation (Relative Address Specification Target Axis)] is assigned to the same table number as that for control method [20: Interpolation Operation (Relative Address Specification)] specified in the interpolation reference axis. For the interpolation operation, refer to  $\sqrt{2}$  [Page 193 Interpolation Operation \(Relative Address Specification\)](#page-194-2).

#### **Precautions**

- Interpolation operation cannot be activated from this table. Drive interpolation operation with the table control method [20: Interpolation Operation (Relative Address Specification)] of the reference axis.
- Speed is calculated based on the speed of the reference axis.

#### **Related devices**

Refer to  $\subseteq$  [Page 194 Related devices](#page-195-0) of control method [20: Interpolation Operation (Relative Address Specification)].

#### **Operation of the complete flags**

Refer to  $\subseteq$  [Page 196 Operation of the complete flags](#page-197-3) of control method [20: Interpolation Operation (Relative Address Specification)].

## <span id="page-199-2"></span>**Interpolation Operation (Absolute Address Specification)**

The following explains control method [22: Interpolation Operation (Absolute Address Specification)]. Only FX5S/FX5U/ FX5UC CPU module and high-speed pulse input/output module support interpolation operation.

#### Setting data

The following table shows the operand assignment.

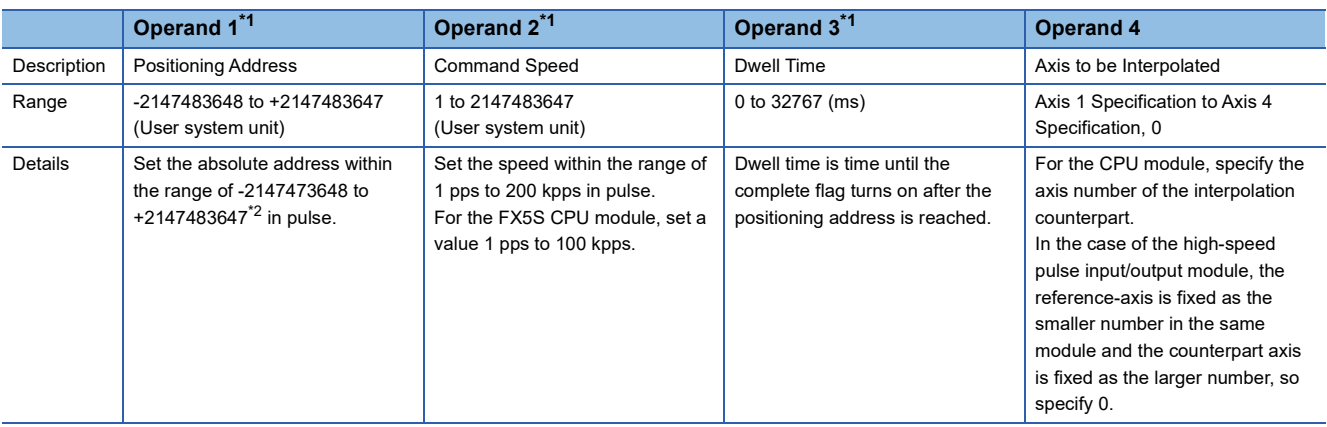

<span id="page-199-0"></span>\*1 When the positioning table data is set to use device, the value can be changed during positioning operation. The change is applied when the table operation instruction is restarted.

<span id="page-199-1"></span>\*2 Set the number of output pulses per table execution to 2147483647 or lower.

#### Processing details

Using the reference axis (control method [22: Interpolation Operation (Absolute Address Specification)]) and counterpart axis (control method [23: Interpolation Operation (Absolute Address Specification Target Axis)]), which is specified in operand 4, linear interpolation positioning is performed. ( $\sqrt{P}$  [Page 202](#page-203-0)) The transfer distance of the operation is the distance from the current stop position (start address) to the positioning addresses specified in operand 1 of the reference axis and the counterpart axis. For the counterpart axis specified in operand 1, [23: Interpolation Operation (Absolute Address Specification Target Axis)] is assigned as the control method in the same table number as that for the reference axis. If dwell time is set, the complete flag turns on after the dwell time elapses. ( $\mathbb{F}$  [Page 80\)](#page-81-0)

This table cannot be specified for continuous operation.

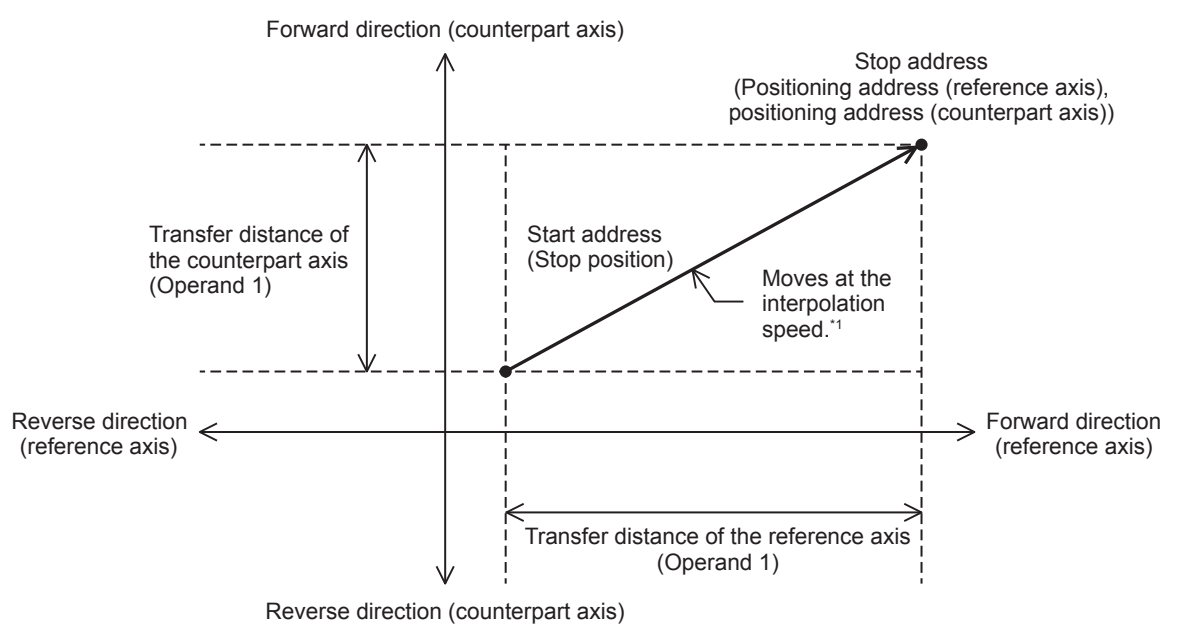

\*1 The calculation method differs depending on the specification method for the interpolation speed. (EP Page 75 Interpolation Speed [Specified Method](#page-76-0))

#### **Precautions**

- This table cannot be specified for continuous operation. When a table with this control method is executed in continuous operation, the operation is decelerated to a stop.
- When the specification method for the interpolation speed is [Reference-axis speed], set the axis with the longer positioning address as the reference axis. If the axis with the shorter positioning address is set as the reference axis, the speed of the longer axis may exceed the maximum speed and interpolation operation cannot be performed properly.
- When such as forward limit or reverse limit, is detected in either of the reference axis or counterpart axis during interpolation operation, both the axes are decelerated to a stop.
- Set the number of output pulses per table execution to 2147483647 or lower. An error occurs if the number of pulses exceeds 2147483647.
- Do not change the value of operand 4.
- This function is not intended for purposes where high precision path is required because each axis is only started simultaneously.

Using the following or similar set values, in particular, may lead to a larger difference in stop time between each axis. Even when there is a difference in stop time, operation stops at the correct position.

- *1.* When there is a large difference in transfer distance between the reference axis and counterpart axis
- *2.* When the speed of the reference axis or counterpart axis is equal to or lower than the bias speed or exceeds the maximum speed
- *3.* When the speeds of the reference axis and counterpart axis are extremely slow
- *4.* When an extremely long acceleration time or deceleration time is set

If interpolation operation is aborted, the stop position of each axis may be off the straight line.

#### <span id="page-200-0"></span>**Related devices**

#### ■**Special relays**

• CPU module

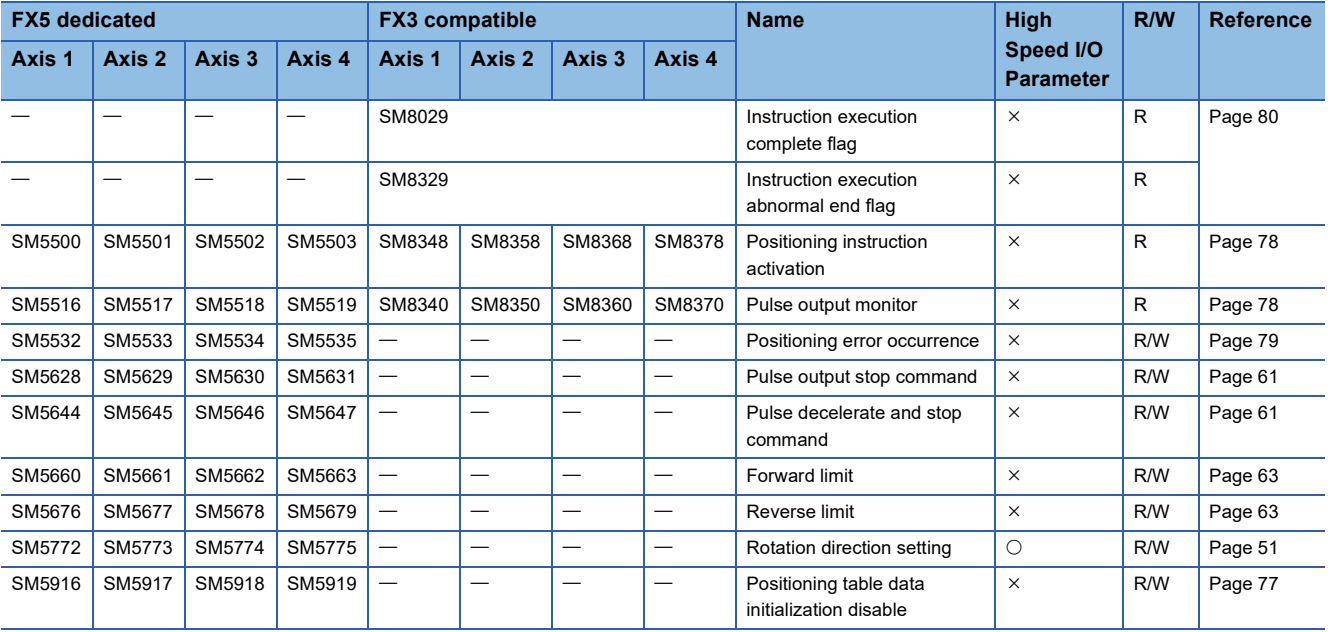

R: Read only, R/W: Read/write,  $\bigcirc$ : Supported,  $\times$ : Not supported

#### • High-speed pulse input/output module

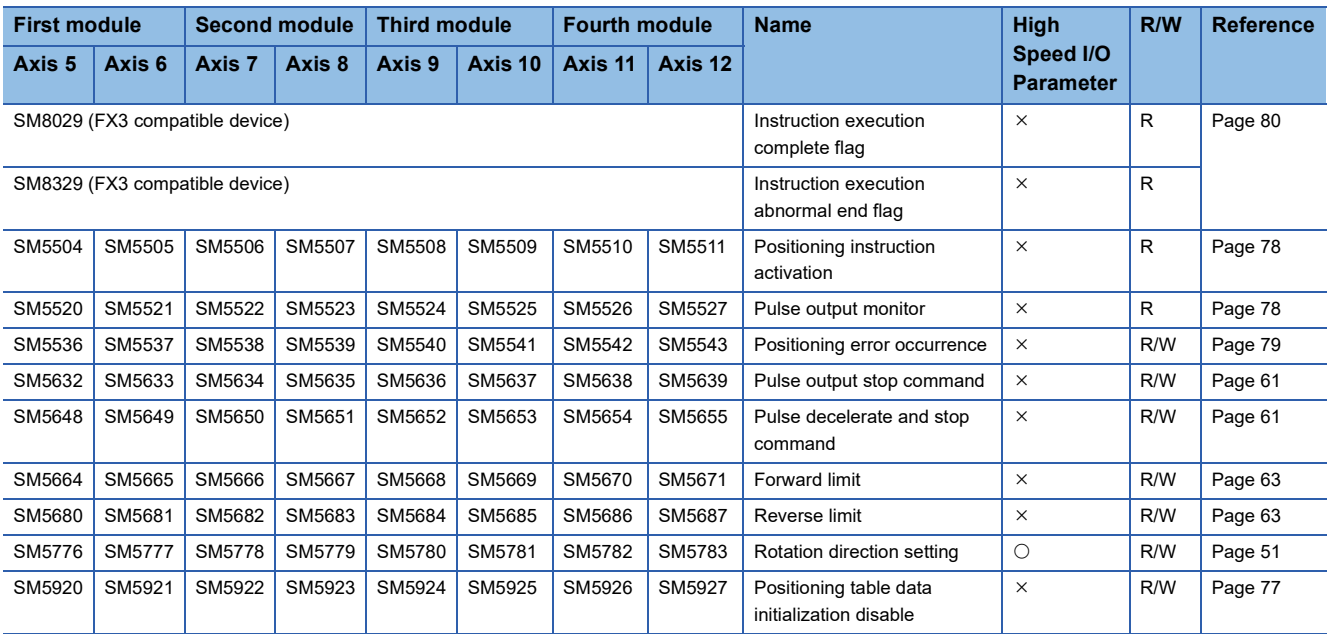

R: Read only, R/W: Read/write, O: Supported, X: Not supported

#### ■**Special registers**

• CPU module

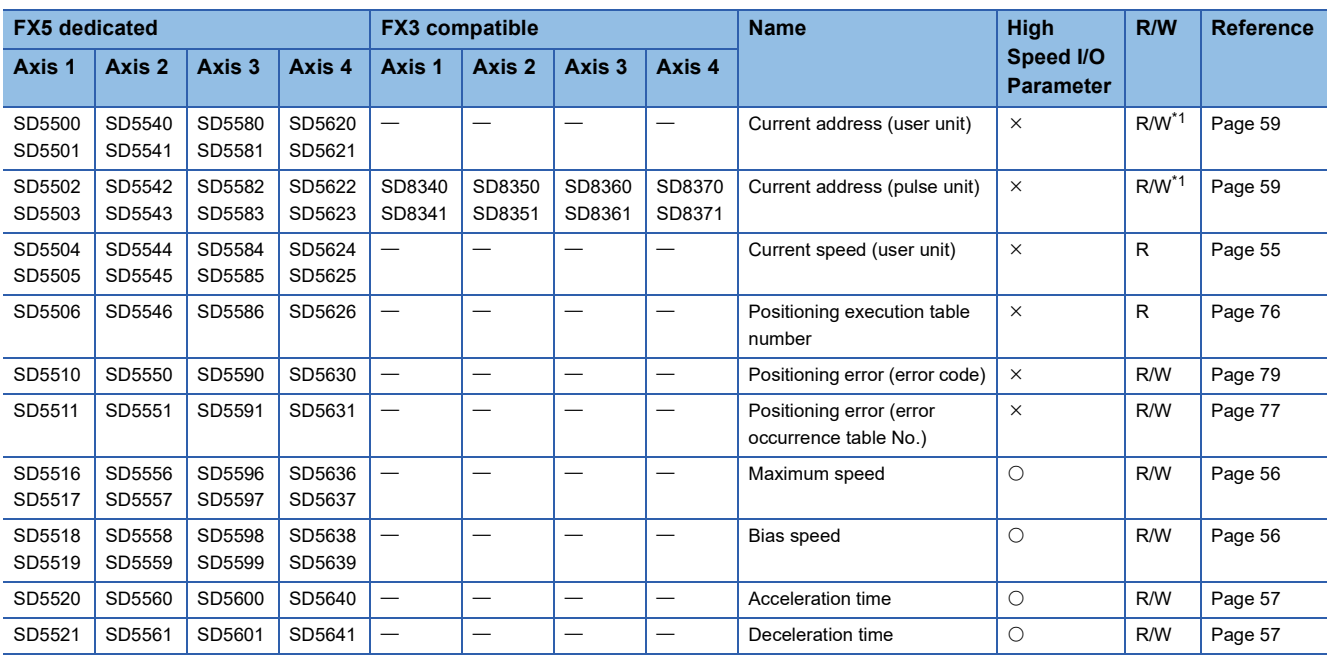

R: Read only, R/W: Read/write,  $\bigcirc$ : Supported,  $\times$ : Not supported

<span id="page-201-0"></span>\*1 Only FX5 dedicated devices can be written by the HCMOV/DHCMOV instruction.

#### • High-speed pulse input/output module

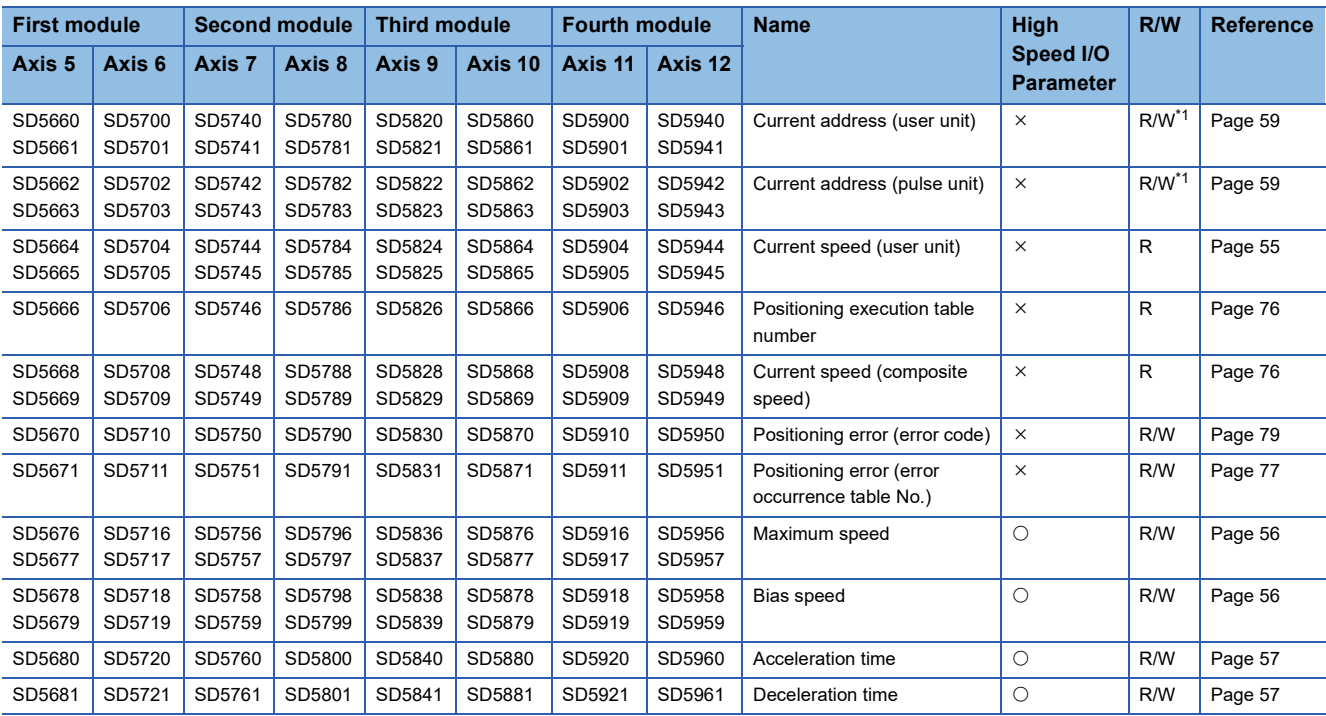

R: Read only, R/W: Read/write, O: Supported, X: Not supported

<span id="page-202-0"></span>\*1 Writing can be performed only by the HCMOV/DHCMOV instruction.

#### <span id="page-202-3"></span>**Operation of the complete flags**

The following describes the operation timings of the complete flags. If dwell time is specified, the flag turns on after the dwell time elapses.

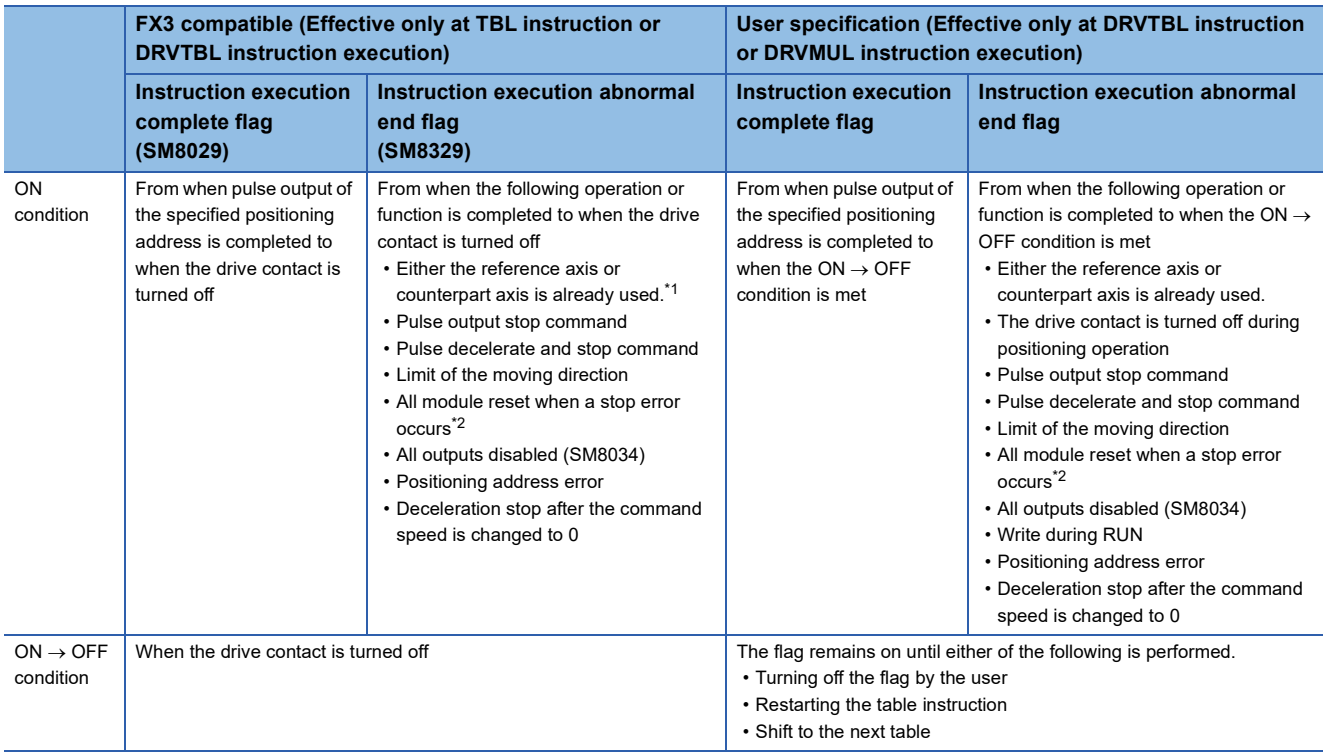

<span id="page-202-1"></span>\*1 The flag turns on only for one scan when the drive contact of the instruction turns from OFF to ON.

<span id="page-202-2"></span>\*2 Only high-speed pulse input/output module is supported.

**6**

## <span id="page-203-0"></span>**Interpolation Operation (Absolute Address Specification Target Axis)**

The following explains control method [23: Interpolation Operation (Absolute Address Specification Target Axis)]. Only FX5S/ FX5U/FX5UC CPU module and high-speed pulse input/output module support interpolation operation.

#### Setting data

The following table shows the operand assignment.

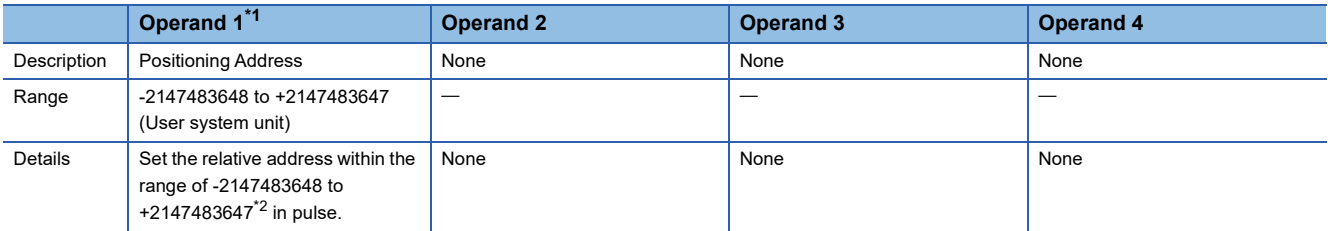

<span id="page-203-1"></span>\*1 When the positioning table data is set to use device, the value can be changed during positioning operation. The change is applied when the table operation instruction is restarted.

<span id="page-203-2"></span>\*2 Set the number of output pulses per table execution to 2147483647 or lower.

#### Processing details

[23: Interpolation Operation (Absolute Address Specification Target Axis)] is assigned to the same table number as that for control method [22: Interpolation Operation (Absolute Address Specification)] specified in the interpolation reference axis. For the interpolation operation, refer to  $\sqrt{P}$  [Page 198 Interpolation Operation \(Absolute Address Specification\).](#page-199-2)

#### **Precautions**

- Interpolation operation cannot be activated from this table. Drive interpolation operation with the table control method [22: Interpolation Operation (Absolute Address Specification)] of the reference axis.
- Each speed is calculated based on the speed of the reference axis.

#### **Related devices**

Refer to  $\sqrt{p}$  [Page 199 Related devices](#page-200-0) of control method [22: Interpolation Operation (Absolute Address Specification)].

#### **Operation of the complete flags**

Refer to  $\subseteq$  [Page 201 Operation of the complete flags](#page-202-3) of control method [22: Interpolation Operation (Absolute Address Specification)].

## **6.3 How to Execute Multiple Tables**

The execution method for multiple tables of the DRVTBL and DRVMUL instructions includes stepping operation and continuous operation.

This section explains how to execute each operation.

## <span id="page-204-0"></span>**Stepping operation**

In stepping operation, with the DRVTBL instruction, specified tables are executed one by one. Only the DRVTBL instruction can execute this operation.

Every time a table ends, the complete flag turns on and the next table is not automatically activated. After the table shift

command or external start signal is detected, the next table is executed. ( $\Box$ ) [Page 76 Table shift command](#page-77-2), Page 62 External [Start Signal](#page-63-0))

The following figure shows an example of stepping operation with the tables 1 to 3 and dwell time.

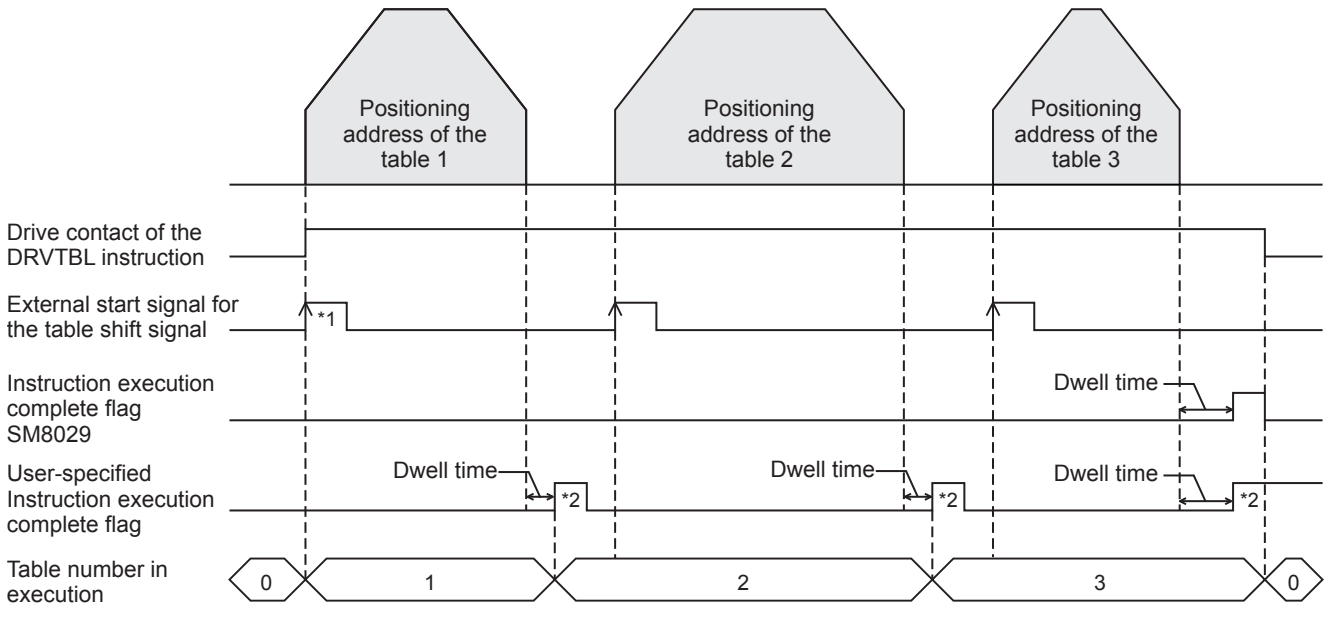

\*1 When the external start signal is enabled, the drive contact and external start signal must be turned on to activate the positioning **instruction** 

\*2 Remains on until the user turns off the flag or starts the next table.

#### **Operation**

The following explains the operation of tables and flags in the stepping operation.

#### ■**Operation of the table**

- Operation of each table in the stepping operation is the same as that of one-table operation.
- When a table with control method [0: No Positioning] is executed, or when the last table specified by the DRVTBL instruction is executed, execution of all the tables is completed. When the first table is greater than the last table, execution of all the tables is completed either when all the tables are executed or when control method [0: No Positioning] is executed.
- Even if the table shift command or external start signal is turned on before a table is completed, the next table is not activated. By turning on the table shift command or external start signal after the previous table is completed, the next table is executed.
- If the operation ends with an error when tables to be executed are left, the rest of the tables are not executed.
- Regardless whether the operation ends with or without errors, operation is started from the first table every time the instruction is turned on. The operation is not restarted from the last table of the previous operation.
- Some control methods can be used with the remaining distance operation. ( $\Box$ ) [Page 40 Remaining distance operation\)](#page-41-0)

**6**

#### ■**Operations by control method**

- When a table with control method [0: No Positioning] is executed, all the tables are considered to be normally completed. Then, the complete flag turns on, and tables that follow the table with [0: No Positioning] are not executed.
- For control method [10: Condition Jump], the conditions are judged at execution of the table, and the table with the next number is immediately executed. (The judgment timing differs from that in continuous operation.)
- For control method [4: Variable Speed Operation] and control method [5: Table Transition Variable Speed Operation, after the pulse decelerate and stop command is detected, deceleration stop is performed, and the complete flag turns on after dwell time. Then, the next table becomes ready to be executed. For control method [5: Table Transition Variable Speed Operation], inputting the interrupt input signal 2 starts deceleration stop and enables the next table to be ready, in addition to the pulse decelerate and stop command.

#### ■**Operation of the flag**

The user-specified positioning complete flag turns on for every table. ( $\mathbb{CP}$  [Page 80 Complete flag\)](#page-81-0) The complete flag that is on must be turned off by the user or turns off when execution of the next table is started. Instruction execution abnormal end flag (SM8029) turns on when execution of all the tables is completed.

#### ■**Operation with table (operand) setting**

- Operands can be changed in mid-operation, similar to the one-table operation.
- Both absolute address and relative address can be used.

#### **Compatible control method**

The following table lists operation of control methods of each table when stepping operation is specified.

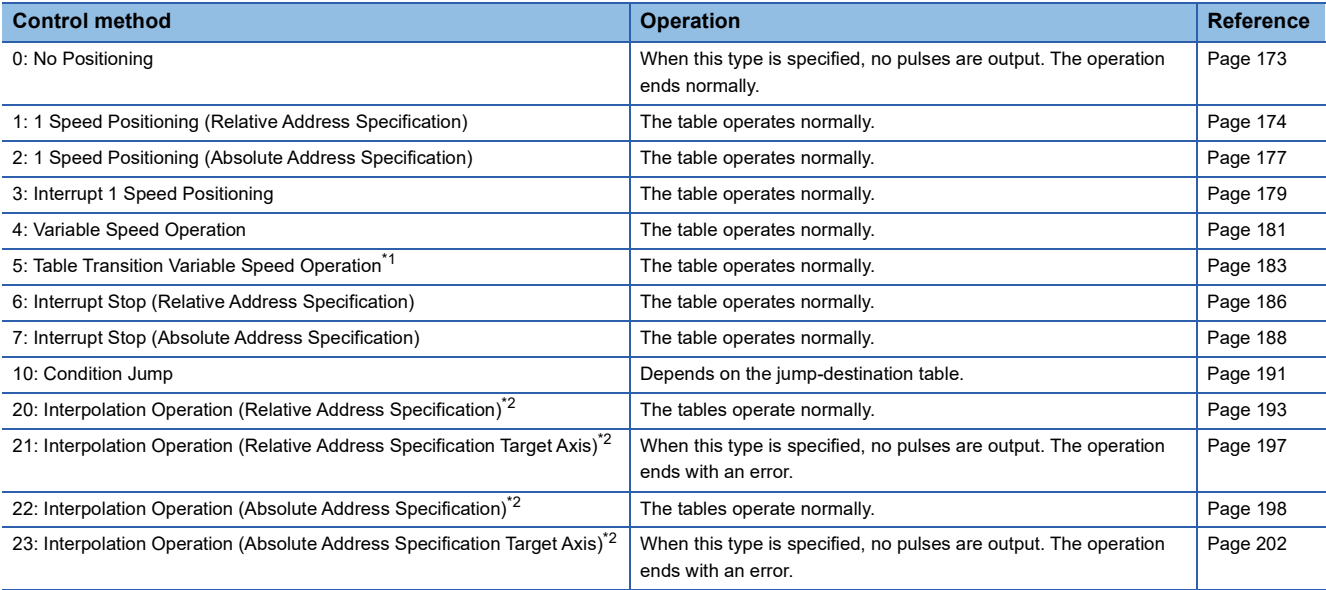

<span id="page-205-1"></span>\*1 Only CPU module is supported.

<span id="page-205-0"></span>\*2 Only FX5S/FX5U/FX5UC CPU module and high-speed pulse input/output module support interpolation operation.

## <span id="page-206-0"></span>**Continuous operation**

In continuous operation, operation is performed successively without deceleration stop between tables. The specified positioning address that has been output is the start address of the next table.

The positioning complete flag turns on when execution of all the specified tables is completed. Unlike stepping operation, the table shift command is not required.

The following figure shows an example of continuous operation with tables 1 to 5 (With dwell time).

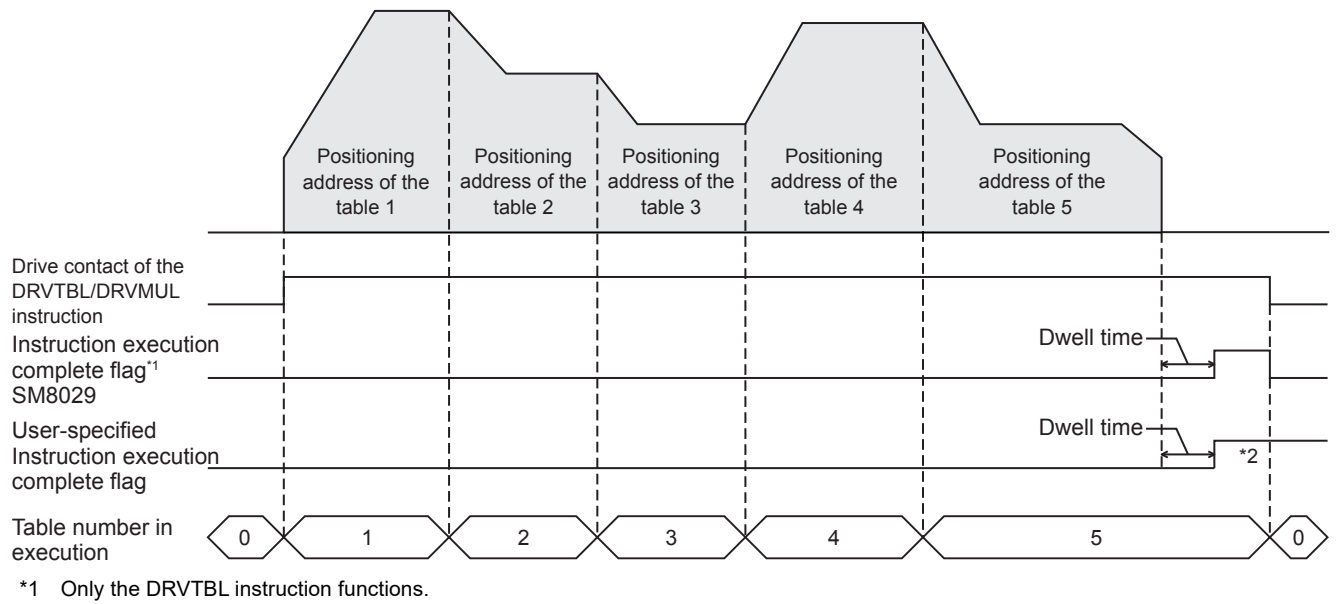

\*2 Remains on until the user turns off the flag.

#### **Operation**

The following explains the operation of tables and flags in the continuous operation.

#### ■**Operation of the table**

- Dwell time of the last table is the time until the complete flag turns on after deceleration stop.
- When tables are executed successively causing a direction change, deceleration stop is performed once and then output is started in the reversed direction. The waiting time for the pulse output in the reversed direction after stop is "1 ms + scan time".
- If the operation ends with an error when tables to be executed are left, the rest of the tables are not executed.
- If a table that cannot be combined is executed, the operation ends with an error. In this case, the table before the table that cannot be combined is handled as the last table. After deceleration stop is performed for the previous table and dwell time elapses, the abnormal end flag turns on. The dwell time of the previous table is used.
- Some control methods can be used with the remaining distance operation. ( $\Box$  [Page 40 Remaining distance operation\)](#page-41-0)

#### ■**Operations by control method**

- When a table with control method [0: No Positioning] is executed, all the tables are considered to be normally completed. Then, the positioning complete flag turns on, and tables that follow the table with control method [0: No Positioning] are not executed.
- The jump condition of control method [10: Condition Jump] is judged two tables before. (Example: If table 8 has control method [10: Condition Jump], the conditions are judged when execution of table 6 is started.) When the jump-destination table of control method [10: Condition Jump] has control method [10: Condition Jump], the conditions of control method [10: Condition Jump] of the jump-destination table are judged at the same time.

#### ■**Operation with table (operand) setting**

- Set the command speeds and positioning addresses of each table so that tables are switched once per 10 ms or less frequently (except conditional jumps). If tables are switched more frequently than the above, table shift processing cannot be completed in time and operation is decelerated to a stop and ends with an error. (The tables that have been read operate normally.)
- The positioning address of the last table only can be changed in the case of continuous operation. Changes in the positioning addresses of tables other than the last table are ignored.
- The positioning address of the last table can be changed both in the address increasing direction and address decreasing direction. When the address is changed in the decreasing direction and the new address has already passed or when pulses required for deceleration stop are insufficient for the new address, pulses are output in the reverse direction after deceleration stop to reach the new positioning address. (The operation is the same as that of the DRVI/DDRVI and DRVA/ DDRVA instructions.)

#### **Compatible control method**

The following table lists control methods that can be used when continuous operation is specified.

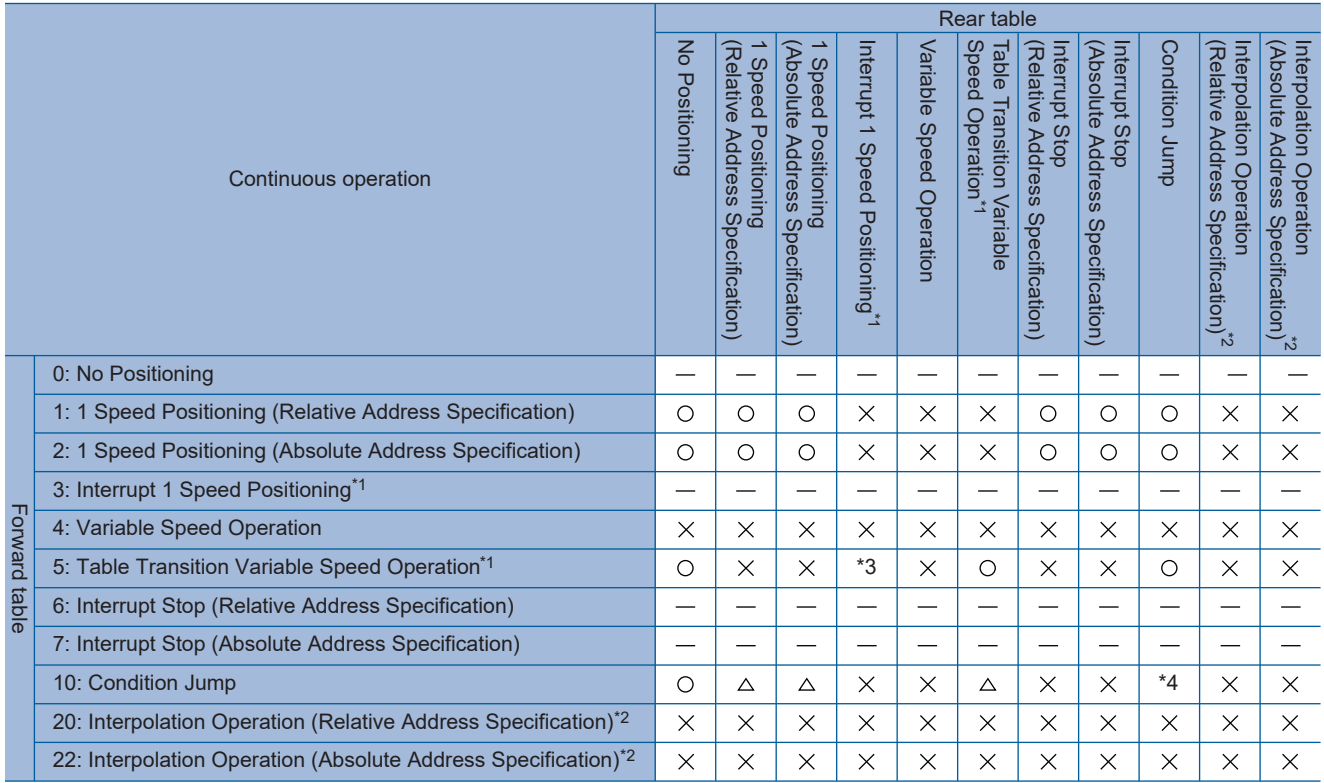

O: Can be used.

: Cannot be used because operation ends after executing forward table.

: Cannot be used.

 $\triangle$ : Condition jump can be used depending on the forward table.

\*1 Only CPU module is supported.

\*2 Only FX5S/FX5U/FX5UC CPU module and high-speed pulse input/output module support interpolation operation.

\*3 Can be used when control method [3: Interrupt 1 Speed Positioning] is specified as the second table.

\*4 Can be used up to three times consecutively.

#### **Non-execution tables**

Tables with positioning address setting such that no positioning is required are not executed and operation skips to the next table during continuous operation. The following table lists table non-execution conditions.

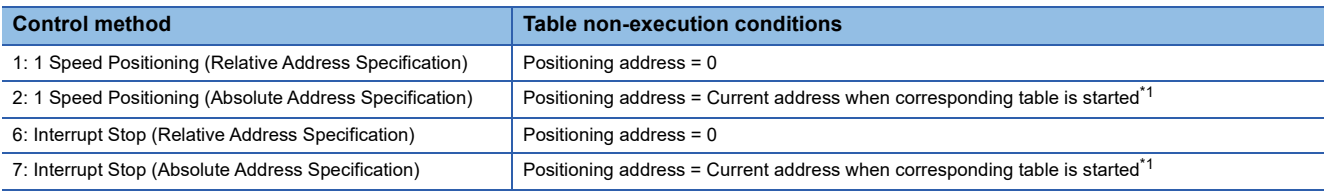

<span id="page-208-0"></span>\*1 For example, table 2 will be non-execution if the starting address is 0 and the following settings are used. Table No.1: The positioning address of control method [1: 1 Speed Positioning (Relative Address Specification)] is 2000. Table No.2: The positioning address of control method [2: 1 Speed Positioning (Absolute Address Specification)] is 2000.

#### **Precautions**

The table execution ends with an error if 4 or more consecutive tables are non-execution.

# **7 PROGRAMMING**

This chapter explains common items and precautions related to programs.

## **7.1 Table Operation Instruction**

After setting table data, create a program that uses the table. ( $\sqrt{P}$  [Page 169 TABLE OPERATION](#page-170-0)) Specify the table No., in the operand of the table operation instruction.

The following table shows operands specified for each table operation instruction.

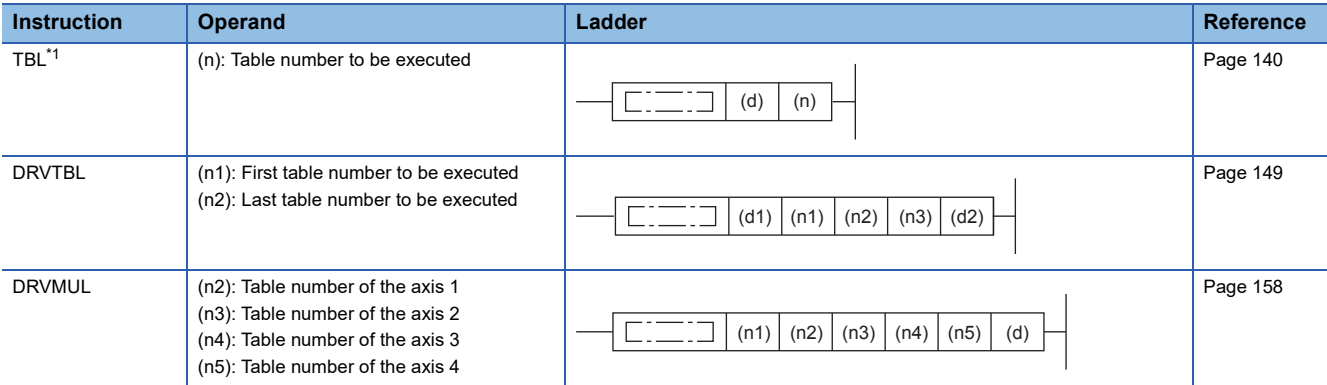

<span id="page-209-0"></span>\*1 Only CPU module is supported.

## **7.2 Cautions for Program Creation**

The following describes cautions for program creation.

#### **User interrupt program**

Only CPU module<sup>\*1</sup> can be executed in an interrupt program. If the high-speed pulse input/output module (axis 5 to axis 12) is executed in an interrupt program, an error occurs.

\*1 FX5S/FX5U/FX5UC CPU module: Axis 1 to Axis 4 FX5UJ CPU module: Axis 1 to Axis 3

#### **Interrupt input signal 1**

If the standard mode is used for interrupt signal input 1 for the high-speed pulse input/output module, approximately 2ms variance occurs before the start of the operation after the detection of interrupt input signal 1, so there is variance in travel distance after the detection of the interrupt input (changes depending on the interrupt request module). If this variance is not acceptable, use the high-speed mode or the CPU module.

#### **Positioning instructions in the same axis**

- Do not activate multiple positioning instructions in the same axis. Another positioning instruction for the same axis cannot be driven until the pulses for the currently driven positioning operation are stopped and its drive contact is turned off.
- When the pulse output monitor is on, a positioning instruction that uses the corresponding axis cannot be used. ( $\Box$ ) Page [78 Pulse output monitor\)](#page-79-1) While the pulse output monitor is on, even if the instruction drive contact is turned off, do not execute a positioning instruction that specifies the same axis number.

#### **Number of programmed positioning instructions**

There is no limitation on the number of programmed positioning instructions. Programming one instruction two or more times does not cause any problems.

#### **External start signal**

When the external start signal is enabled and off, a positioning instruction that uses the corresponding axis cannot be used. ( $\sqrt{p}$  [Page 62 External Start Signal](#page-63-0)) To use such a positioning instruction, turn on the drive contact of the instruction and then turn on the external start signal.

#### **Positioning instruction activation timing**

#### ■**When the absolute position detection system is used**

For the axis in which the absolute position detection system is used, activate the DABS instruction when the servo amplifier is powered on. (Fage 165 Absolute Position Detection System) After the ABS data has been read, the servo-ON (SON is on) status is retained, and it is disengaged when the DABS instruction is turned off. Activate the other instructions after the DABS instruction has read the ABS data.

#### ■**When the pulse output monitor is on**

If the pulse output monitor is on, a positioning instruction (excluding the DABS instruction) that uses the same axis cannot be executed. ( $\sqrt{P}$  [Page 78 Pulse output monitor](#page-79-1))

While a pulse output monitor is on even after the positioning instruction drive contact is set to off, a positioning instruction for the same output axis cannot be executed. Before re-executing a pulse output or positioning instruction, wait until the pulse output monitor turns off and one or more operation cycles pass.

#### ■**When a user interrupt is used**

Driving a positioning instruction requires multiple scans and has both rising processing and falling processing. Thus, positioning does not operate normally if the positioning instruction is skipped by CJ instruction or if it is not executed every scan like inside an interrupt program. However, pulse output continues. Eliminating the instruction by writing during RUN also prevents the positioning from operating normally, and pulse output is stopped.

If the instruction is skipped, the complete flag does not turn on after the positioning operation stops. The complete flag turns on if the positioning instruction is executed again when CJ instruction is canceled or the user interrupt program is executed again. When the instruction is skipped, if disable all outputs (SM8034), pulse stop command, pulse decelerate and stop command, or limit in the movement direction is detected during a scan in which the positioning instruction is not executed, the positioning operation stops. The user-specified complete flag turns on, but the FX3 compatible complete flag (SM8029) does not turn on.

#### **Functions that share inputs and outputs**

The inputs and outputs specified with the positioning parameter cannot be simultaneously used with another high-speed input/ output function depending on the combination. For the other high-speed input/output functions, refer to LaMELSEC iQ-FFX5 User's Manual (Application).

#### ■**CPU module**

• Input

The following functions occupy inputs of the high-speed input/output function.

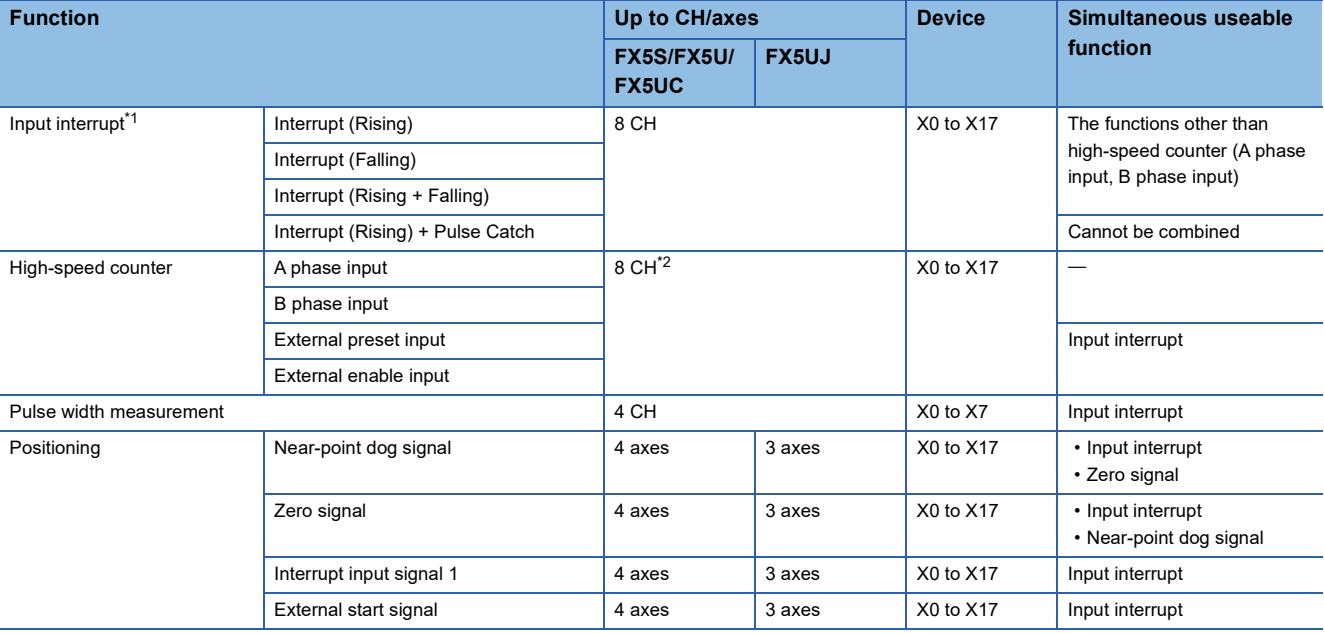

<span id="page-211-0"></span>\*1 If used simultaneously with another function, the input logic of the other function is applied.

<span id="page-211-1"></span>\*2 When external preset input and external enable input are used, the number of usable channels is decreased depending on the counter type.

• Output

The following functions occupy outputs of the high-speed input/output function. The following function cannot be combined with other high-speed input/output functions.

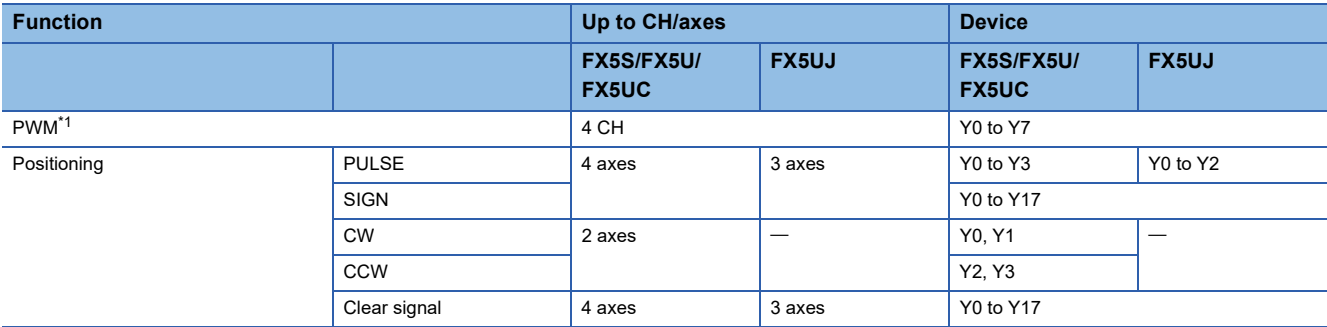

<span id="page-211-2"></span>\*1 When positioning is not used, the output devices (Y) for which the positioning setting is enabled with parameters can be used as PWM outputs or general-purpose devices having no parameter.

#### **Precautions**

Do not specify an output device (Y) used by the high-speed input/output function as the output destination of the high-speed comparison table.

#### ■**High-speed pulse input/output module**

• Input

The following functions occupy inputs of the high-speed input/output function. The channels and the axis numbers are in module internal order.

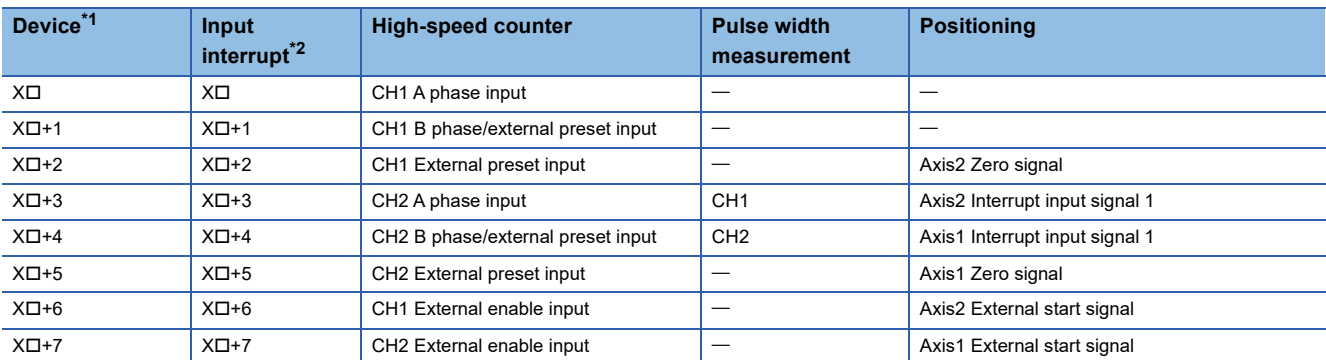

<span id="page-212-0"></span> $*1$   $\Box$ : Head input number for each high-speed pulse input/output module

<span id="page-212-1"></span>\*2 Simultaneous use with a function other than the high-speed counter (A phase/B phase input) is possible. However, use with the channel 2 external enable input of the high-speed counter is not possible. However, the input logic of other functions is applied.

• Output

The following functions occupy outputs of the high-speed input/output function. The channels and the axis numbers are in module internal order. The following functions cannot be combined with other high-speed input/output functions.

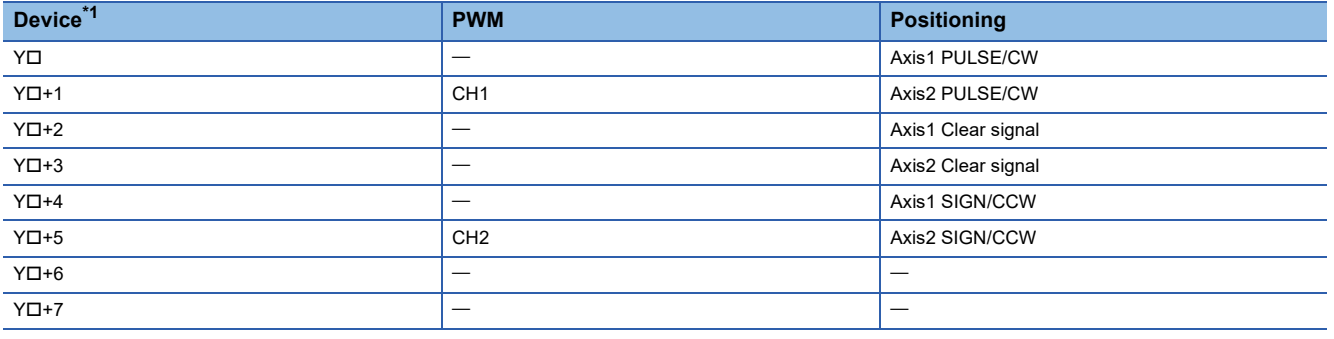

<span id="page-212-2"></span>\*1  $\Box$ : Head output number for each high-speed pulse input/output module

#### **Precautions**

Do not specify an output device (Y) used by the high-speed input/output function as the output destination of the high-speed comparison table.

#### **Restrictions on simultaneous execution of the high-speed comparison table and highspeed comparison instructions**

There is a limit in the number of simultaneous executions of the high-speed comparison table and high-speed comparison instructions (DHSCS, DHSCR, DHSZ instruction). Shown below are the conditions included in the number of the simultaneous executions. For high-speed comparison table, refer to LIMELSEC iQ-F FX5 User's Manual (Application). For high-speed comparison instructions and HIOEN/DHIOEN instruction, refer to LIMELSEC iQ-F FX5 Programming Manual (Instructions, Standard Functions/Function Blocks).

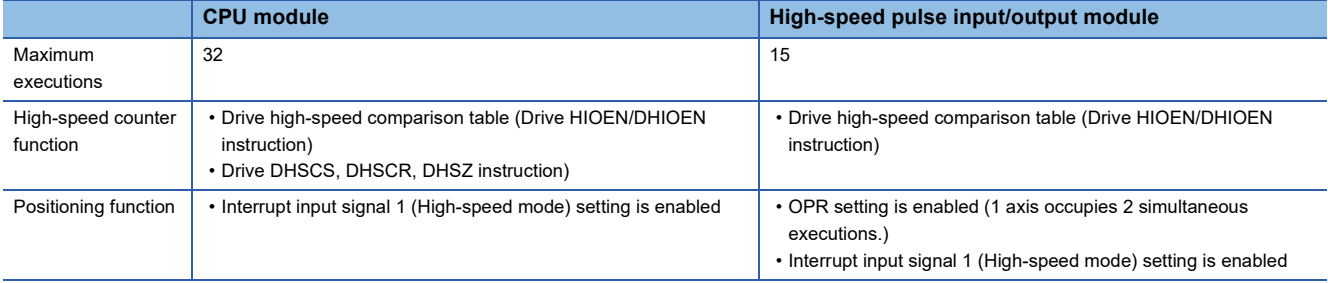

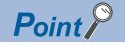

- For the high-speed comparison table, only the tables driven by the HIOEN/DHIOEN instruction are included in the number of the simultaneous executions.
- When the positioning function setting is made, high-speed comparison table becomes occupied and is included in the number of simultaneous executions.

#### **Correction of backlash**

The positioning function cannot correct mechanical backlash (clearance/ play). If it is necessary to correct the backlash, set the number of output pulses taking into account the backlash that may be caused when reversing the transfer direction beforehand.

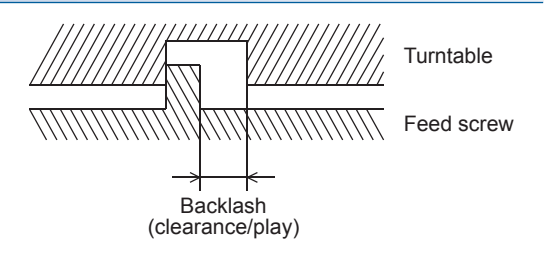

#### **Complete flag and completion of positioning operation**

If the complete flag of a positioning instruction is turned on, then the execution of the instruction (such as pulse outputting operation) is complete ( $\mathbb{F}$  [Page 80 Complete flag\)](#page-81-0). However, it is not certain whether the servo motor has stopped or not. Check the "positioning completion" signal of the servo amplifier (drive unit) to determine whether the servo motor has stopped.

#### **Write during RUN**

Do not change the program if a positioning instruction is being executed (pulses are being output) in the RUN mode. Operations will be performed as shown in the following table if a program is changed during instruction execution in RUN mode.

Also do not change the program if PWM is being executed in RUN mode.

For details on the PWM/DPWM instructions, refer to LIMELSEC iQ-F FX5 Programming Manual (Instructions, Standard Functions/Function Blocks).

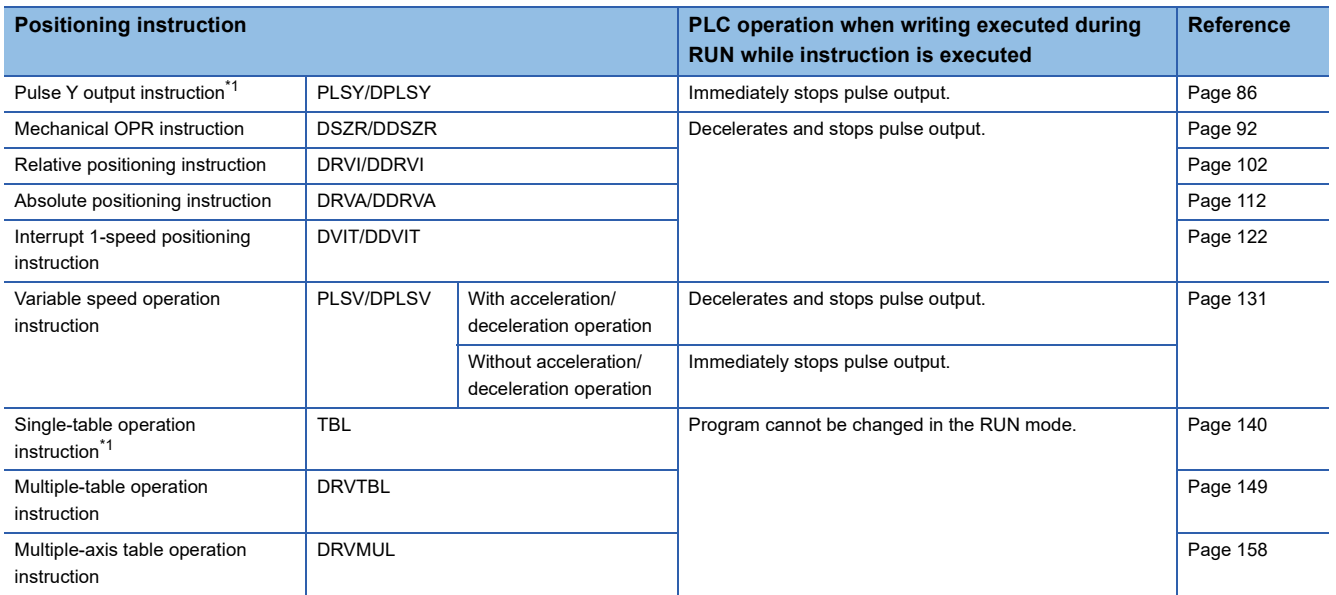

<span id="page-213-0"></span>\*1 Only CPU module is supported.

#### **Precautions**

Note that immediate stop may damage the machine because the motor stops immediately.

## **7.3 Program Example**

This program example illustrates the operation that controls the one-axis MELSERVO series amplifier. Positioning is performed in the absolute position method by the OPR and forward/reverse rotation positioning as shown below. (Any JOG operation can be set.)

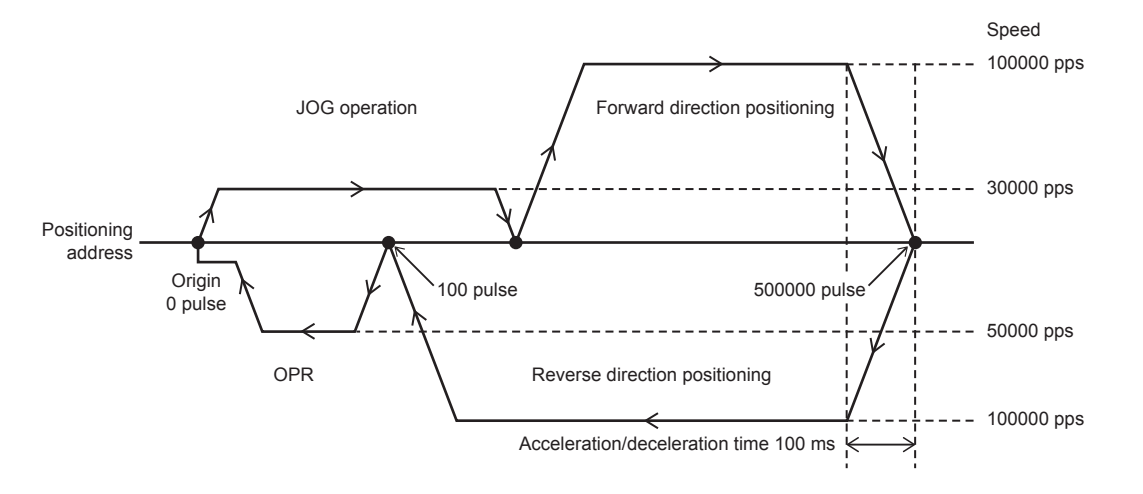

#### **Operation chart**

Details for each positioning operation chart are shown below.

#### ■**OPR**

When X21 is turned on, the positioning is started for the origin (0 pulse).

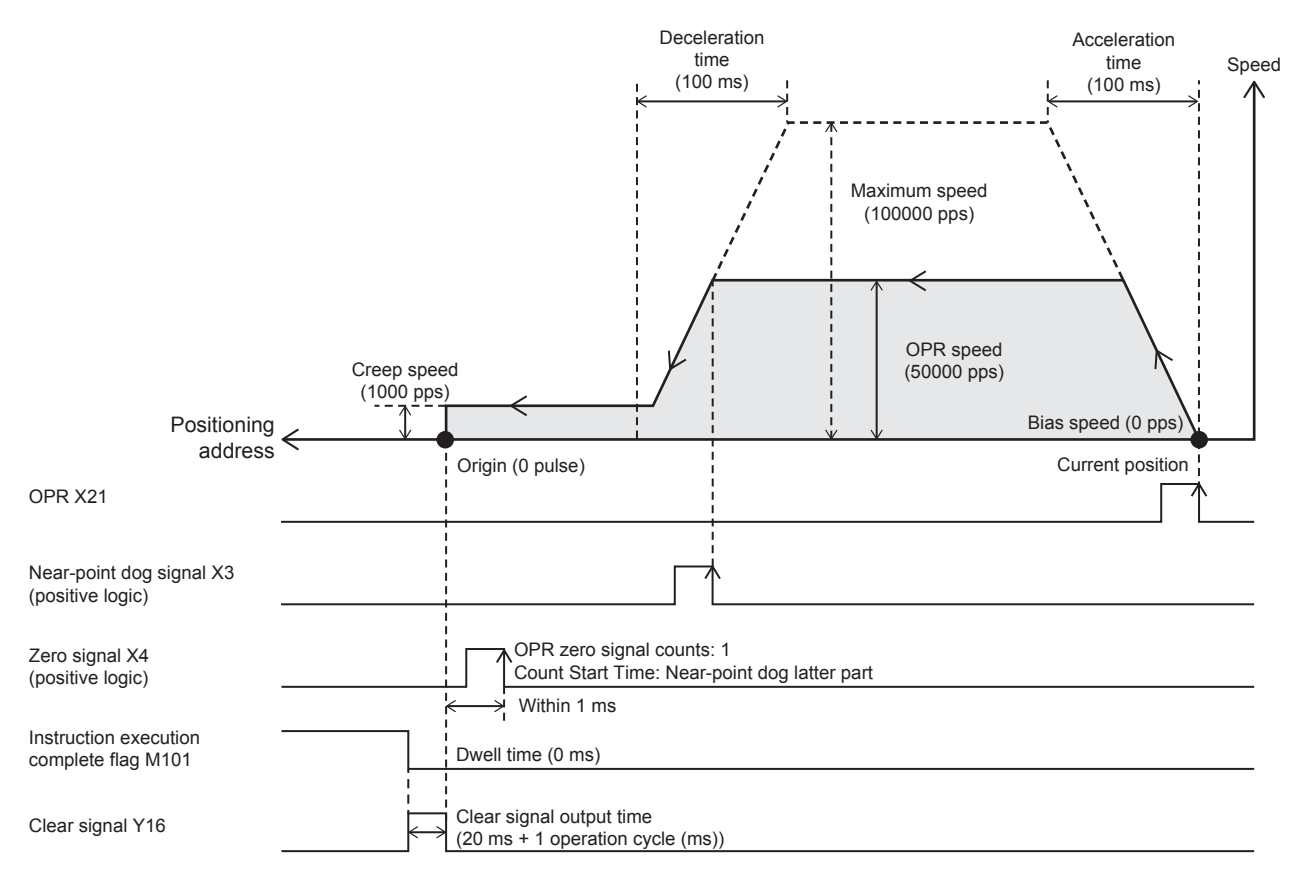

#### ■**JOG operation**

When X22 is turned on, the JOG operation is started in the forward direction. When X23 is turned on, the JOG operation is started in the reverse direction. When X22 or X23 is turned off from on, the JOG operation decelerates and stops.

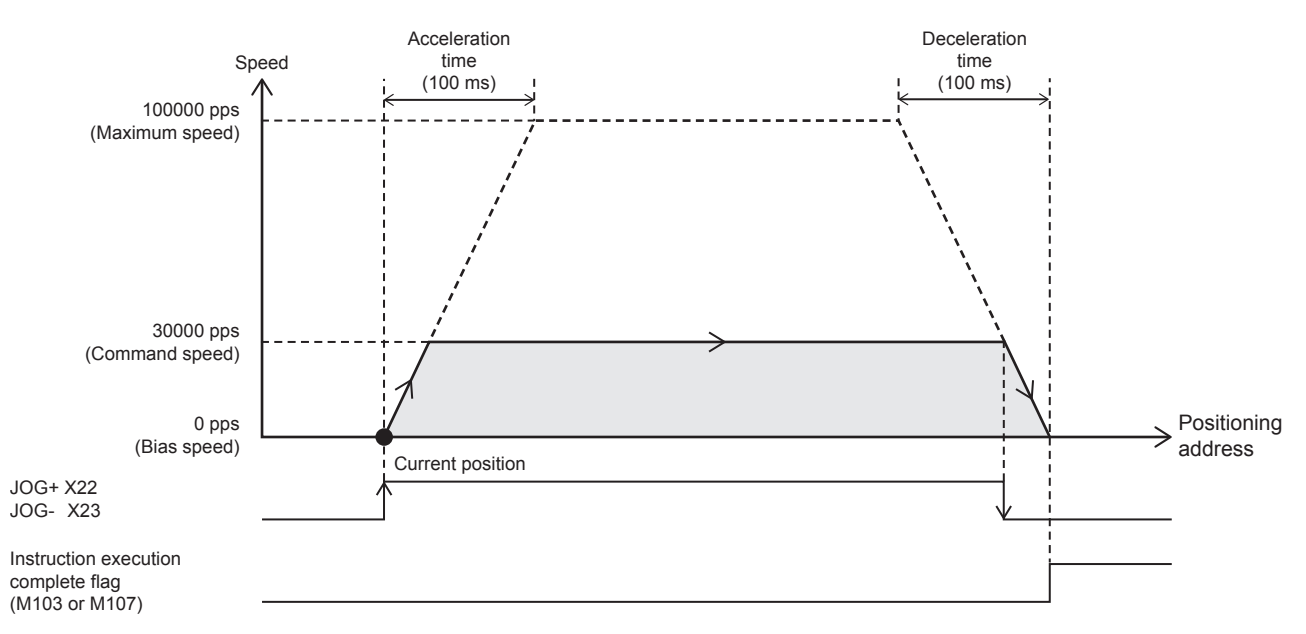

#### ■**Forward direction positioning**

When X24 is turned on, the positioning is started for the target position (500000 pulses). If current address is 500001 pulses or more, positioning operation would output in the reverse direction.

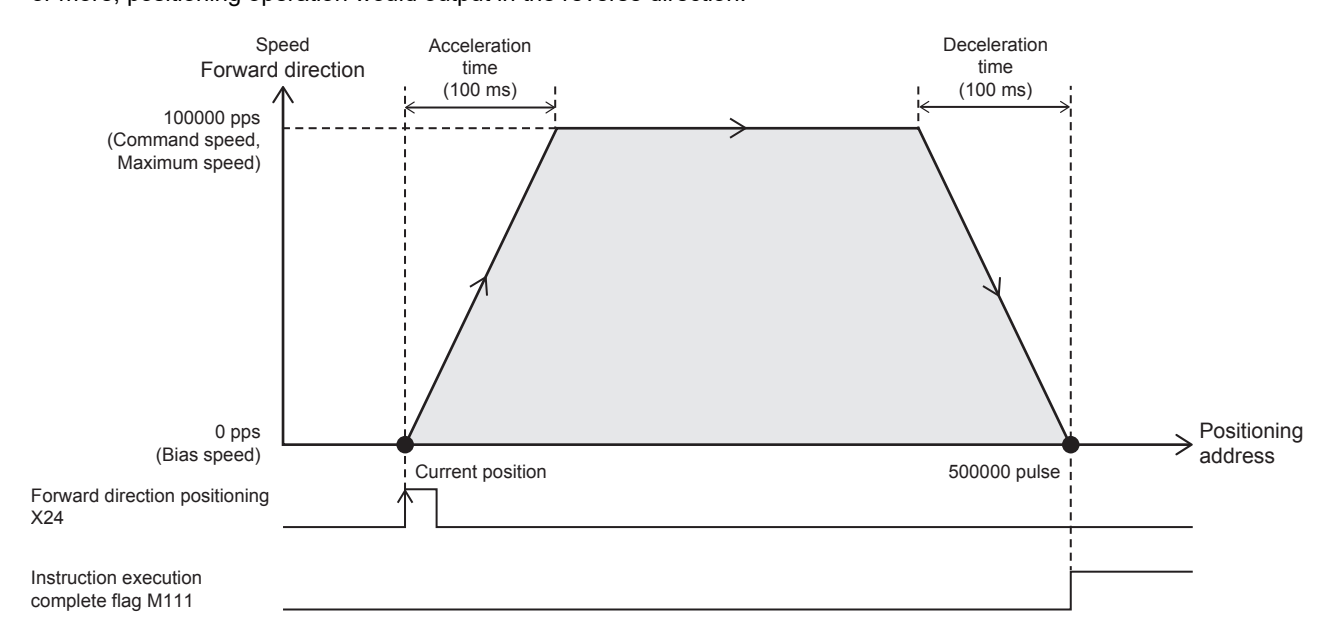
### ■**Reverse direction positioning**

When X25 is turned on, the positioning is started for the target position (100 pulses). If current address is less than 100 pulses, positioning operation would output in the forward direction.

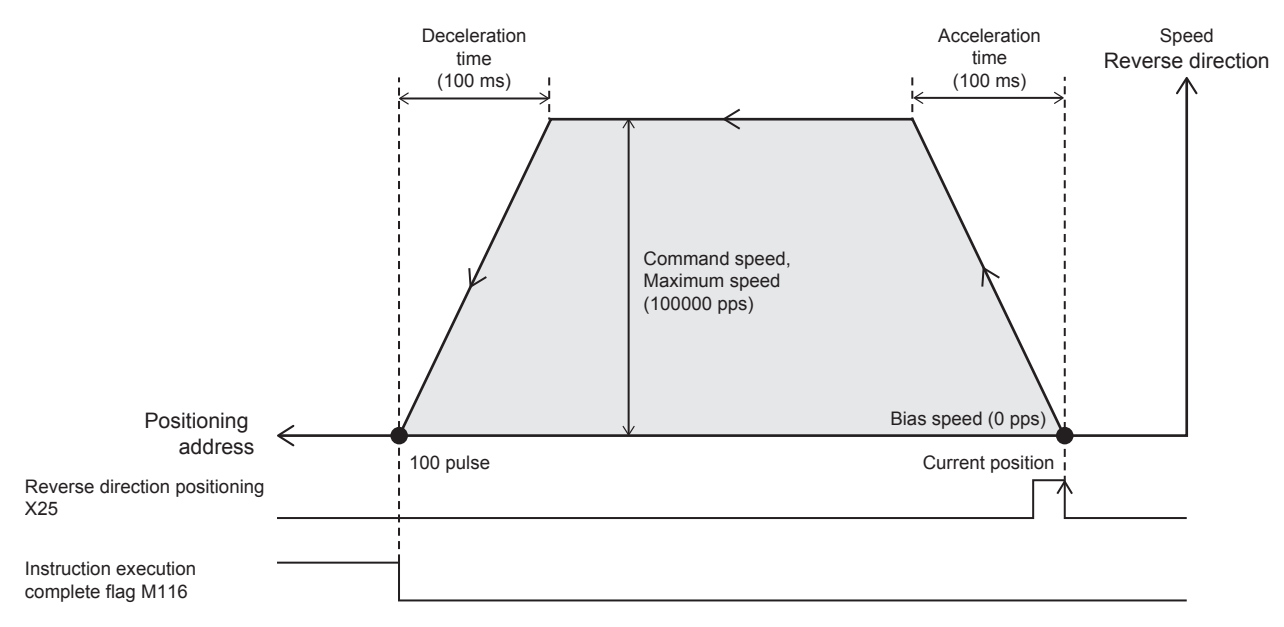

### **Input/output assignment**

The input/output assignment is as follows. ( $\Box$  [Page 16 Input Specifications,](#page-17-0) [Page 21 Output Specifications\)](#page-22-0) For example connection of MELSERVO series servo amplifier, refer to  $\sqrt{p}$  [Page 228 Example connection of servo amplifier](#page-229-0).

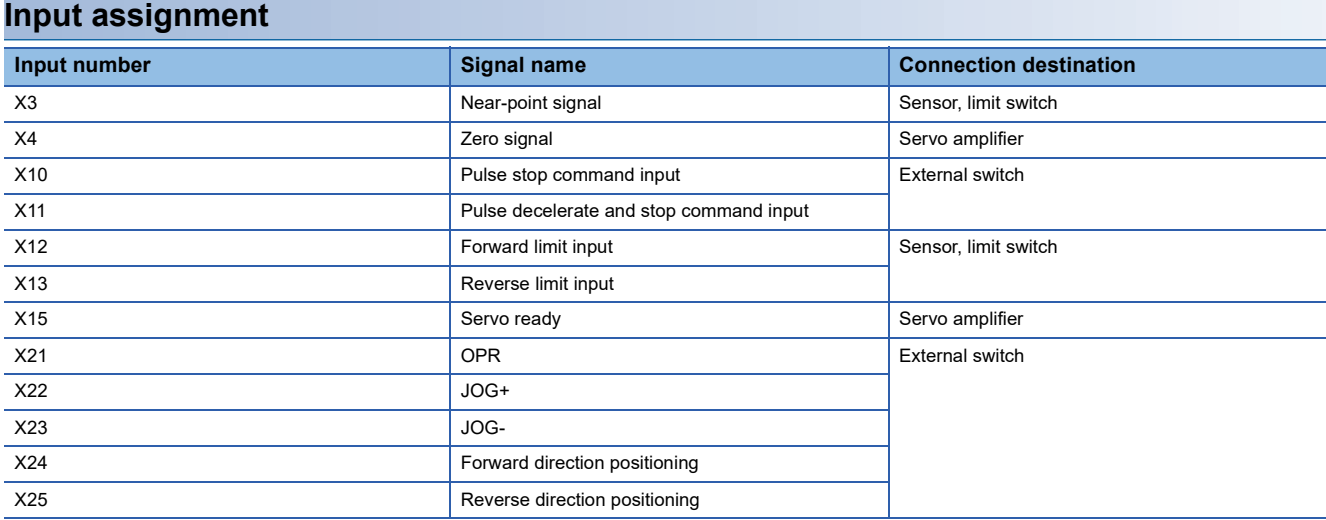

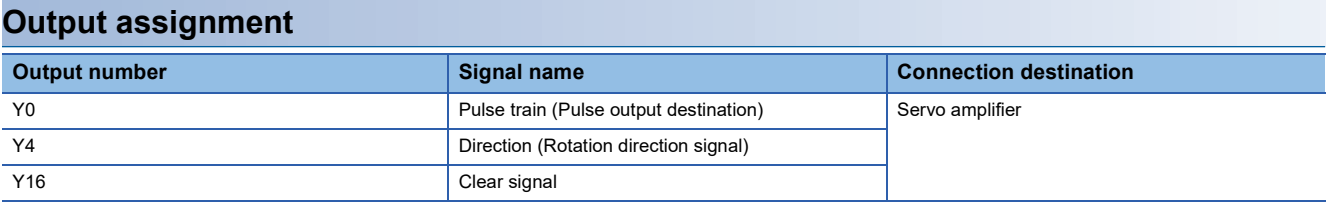

## **Parameter setting**

The setting values of the positioning parameters are shown below. ( $E =$ [Page 44 Basic Setting\)](#page-45-0)

### Setting data

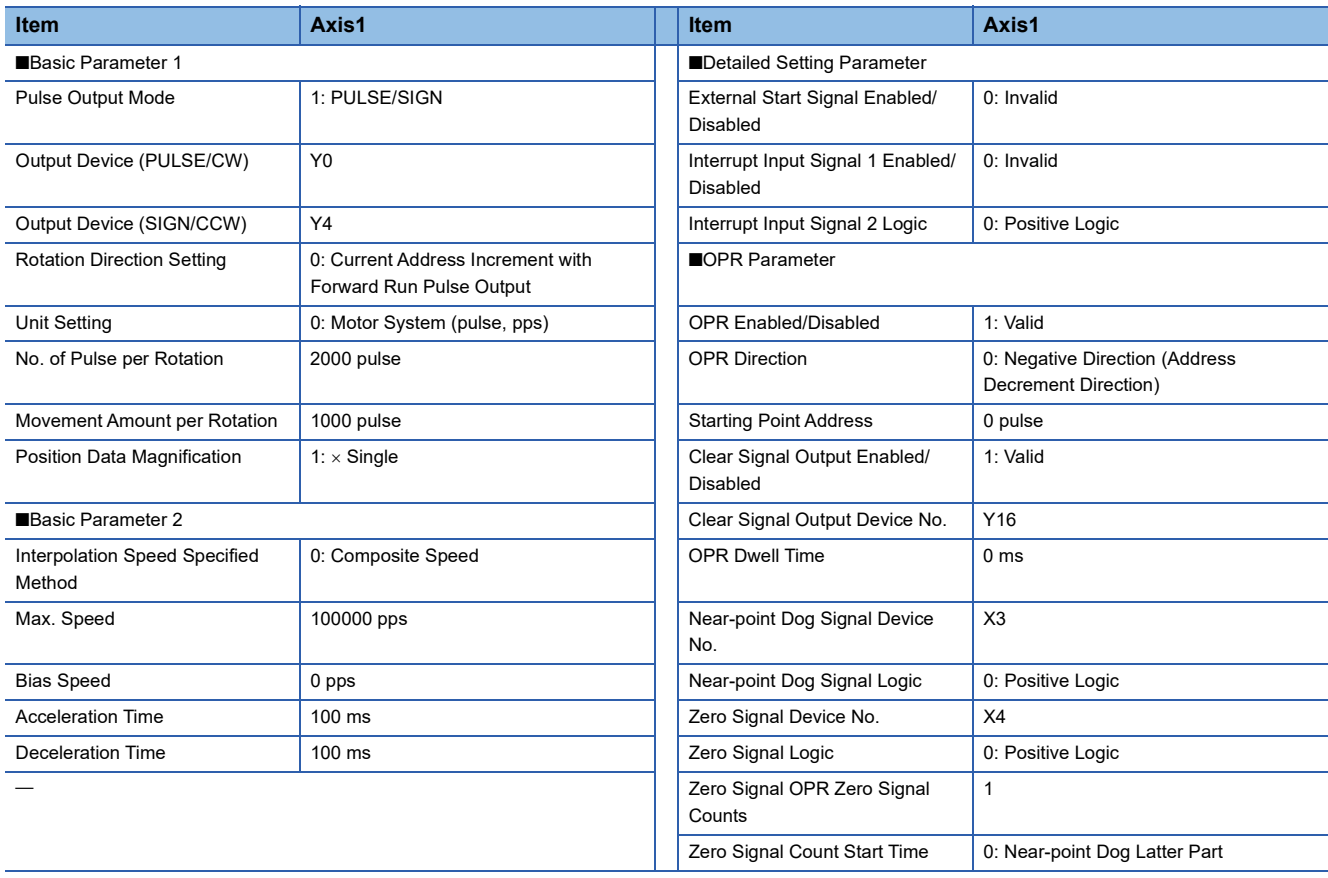

### **Forward/reverse rotation program**

The positioning instructions used in the program examples are shown below.

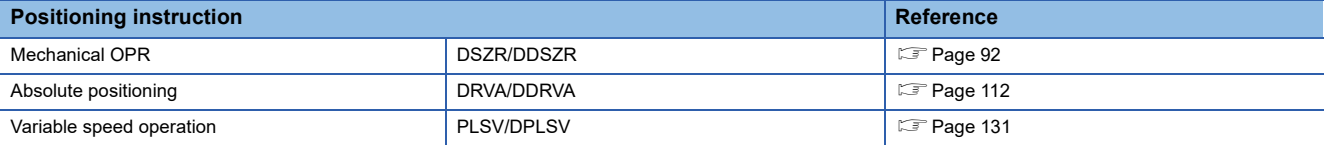

### Program example

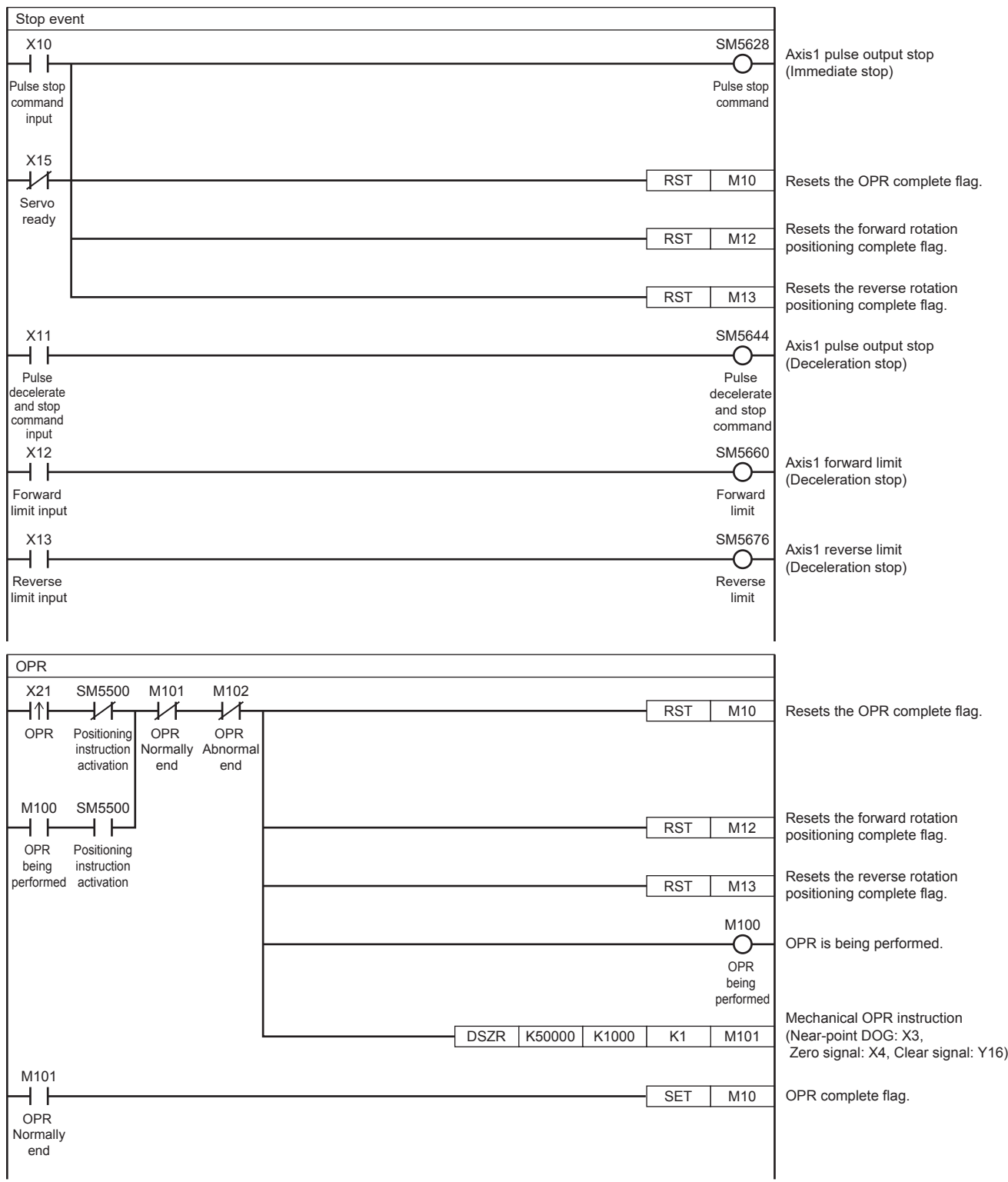

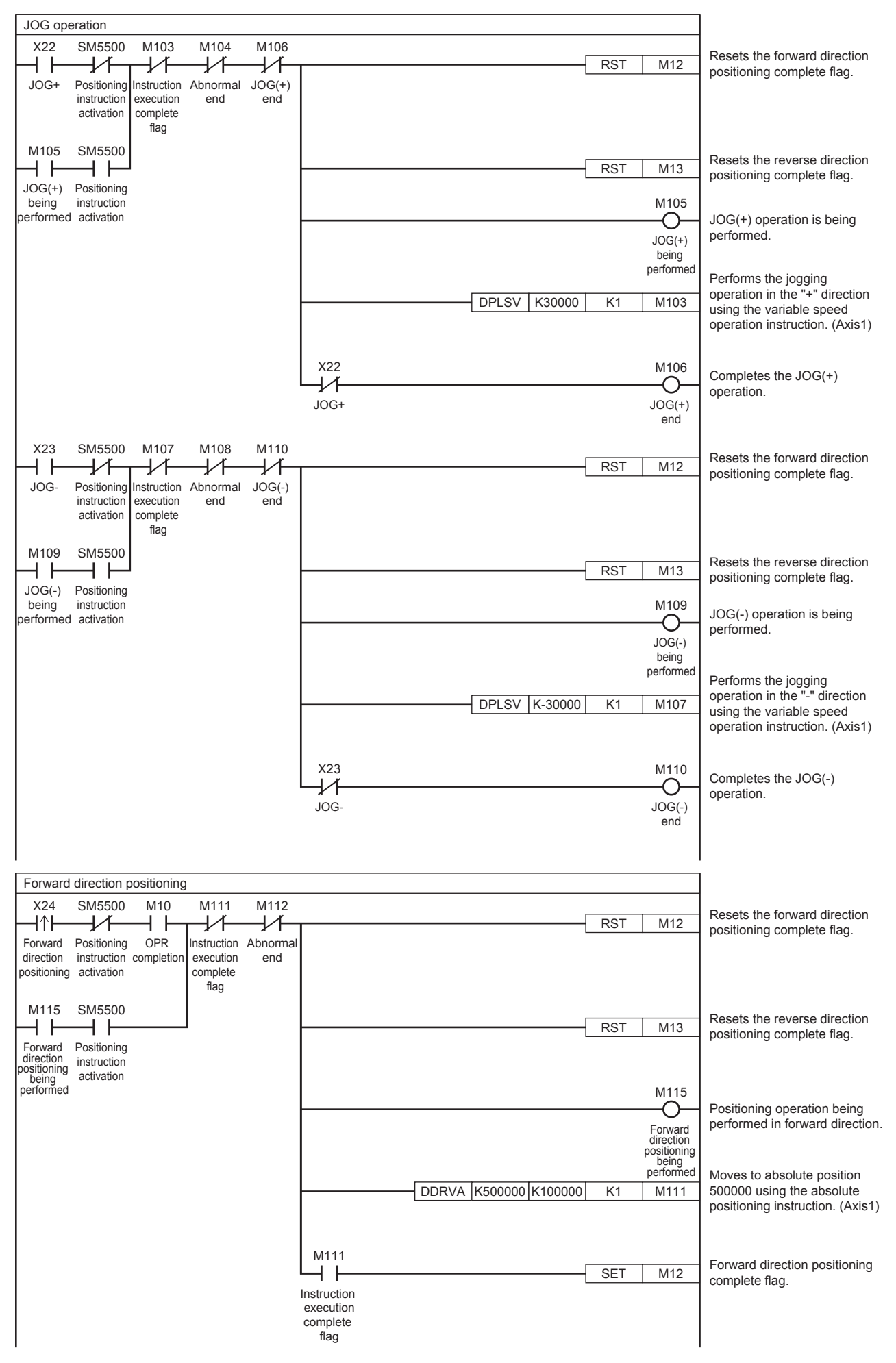

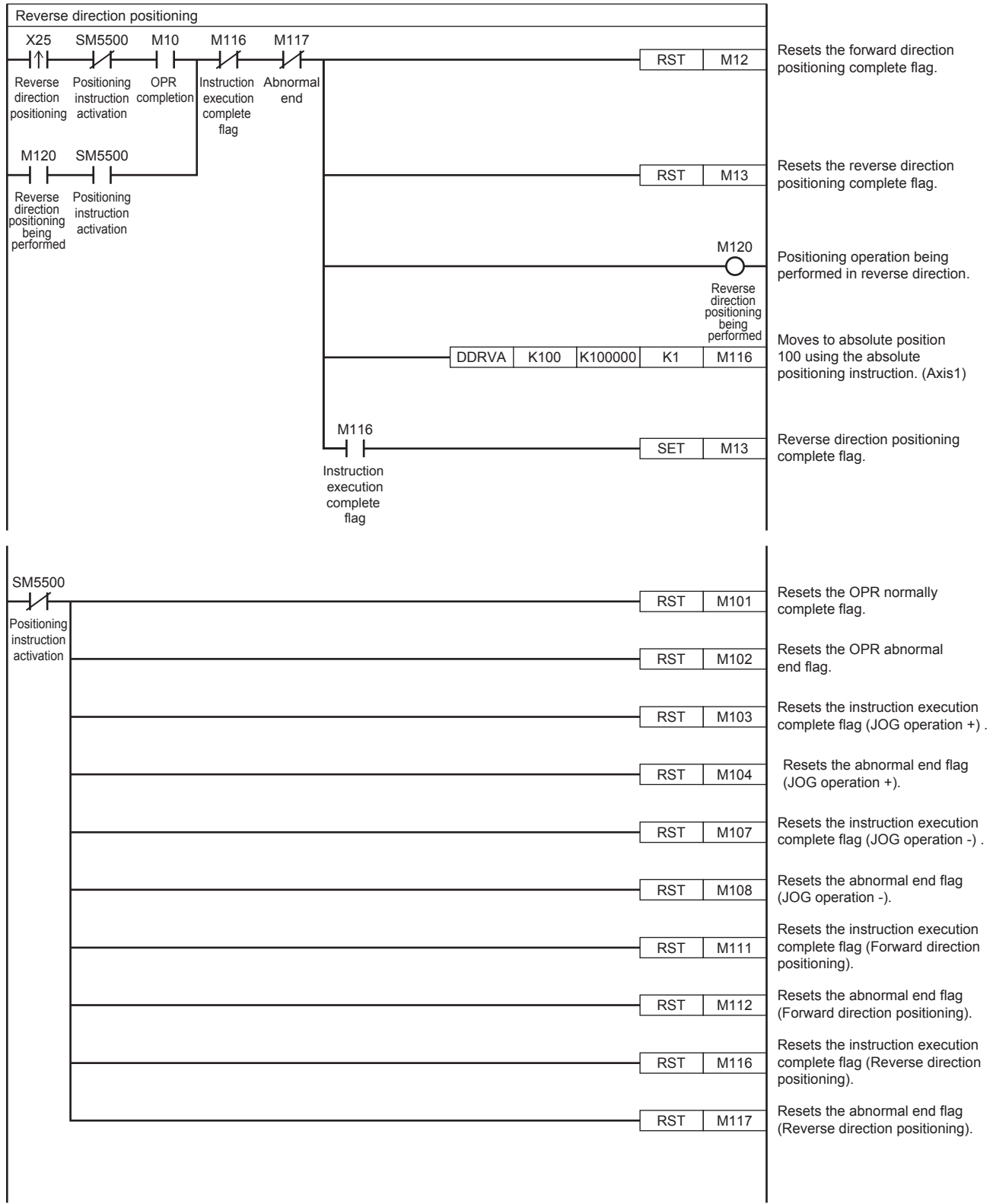

# **7.4 FX3 compatible SM/SD**

FX3 compatible devices can be used. Devices other than the instruction execution complete flag (SM8029) and the instruction execution abnormal end flag (SM8329) are supported for only CPU module.

Both the FX5 dedicated devices and FX3 compatible devices can be used if they have the same functionality. For details on devices, refer to  $C =$  [Page 49 Details of Parameters](#page-50-0).

# **7.5 List of Related Devices**

The following lists the special devices related to the positioning function. For corresponding positioning instructions, refer to the related device of each instruction.

Related devices of axis 4 are available only for the FX5S/FX5U/FX5UC CPU module.

### **Special relays**

### **FX5 dedicated**

### ■**CPU module**

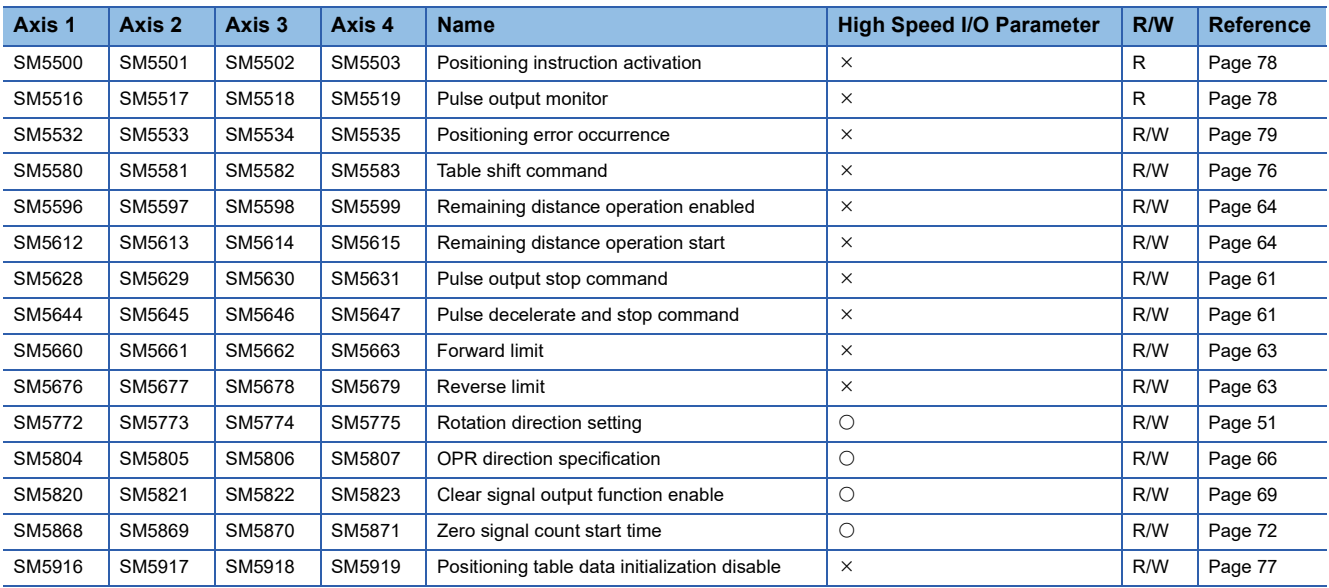

R: Read only, R/W: Read/write, O: Supported, X: Not supported

### ■**High-speed pulse input/output module**

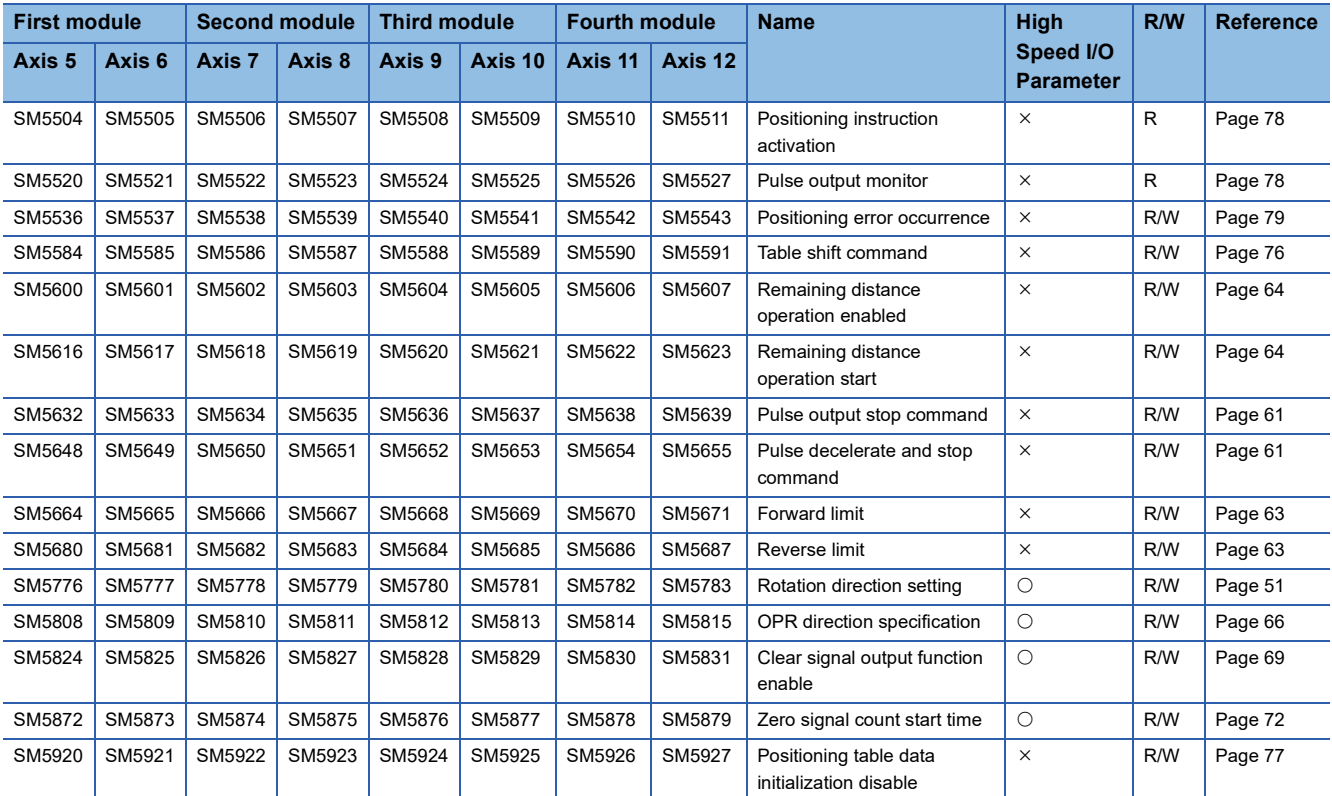

R: Read only, R/W: Read/write,  $\bigcirc$ : Supported,  $\times$ : Not supported

### **FX3 compatible**

### ■**CPU module**

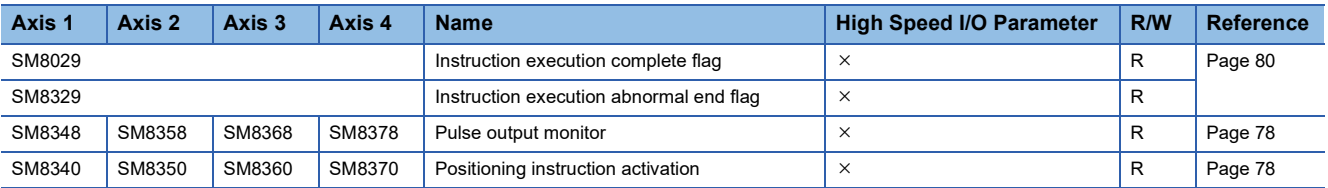

R: Read only,  $\times$ : Not supported

### ■**High-speed pulse input/output module**

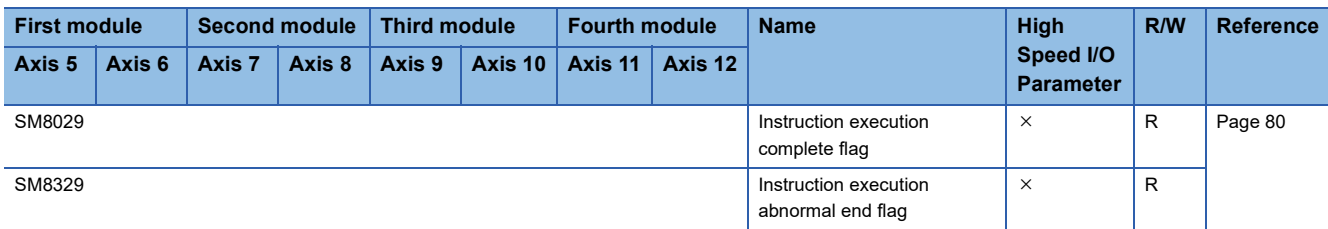

R: Read only,  $\times$ : Not supported

### **Special registers**

### **FX5 dedicated**

### ■**CPU module**

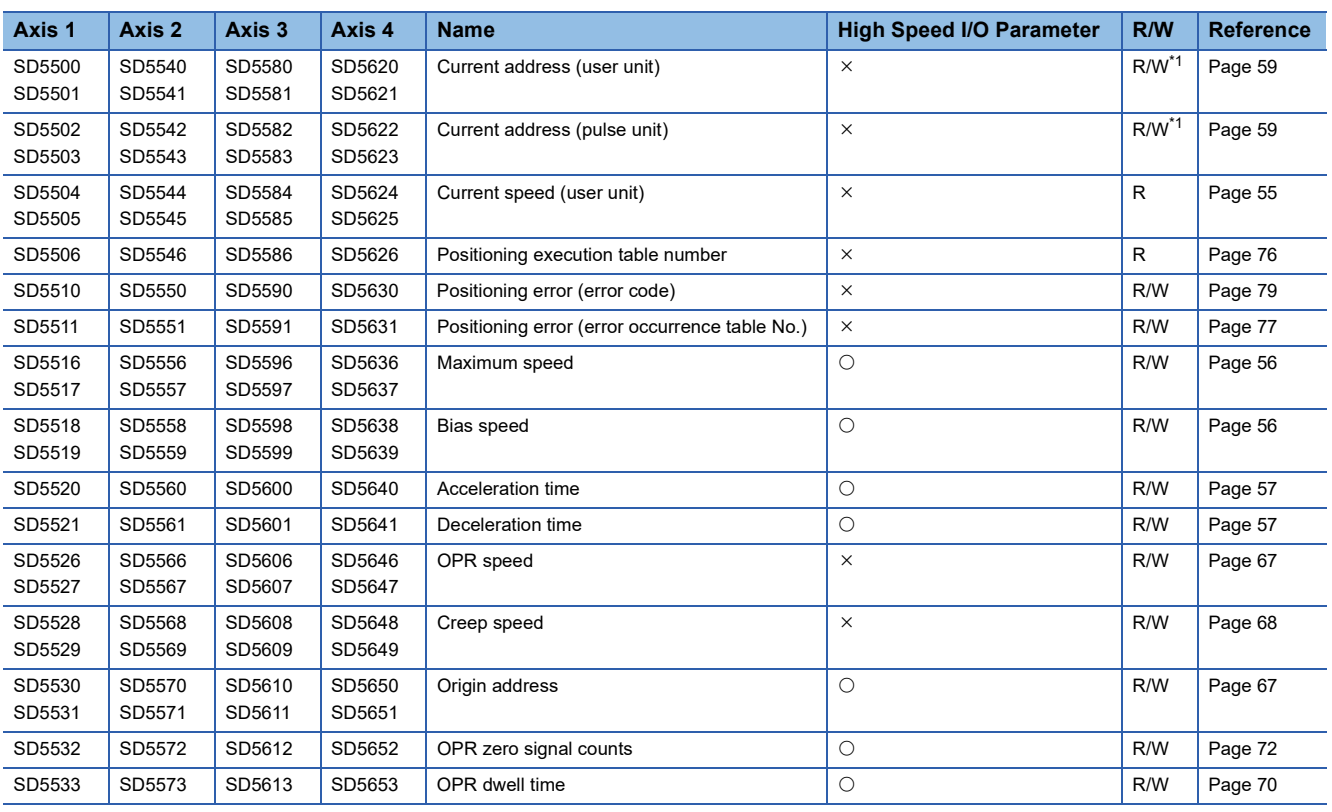

R: Read only, R/W: Read/write, O: Supported, X: Not supported

<span id="page-222-0"></span>\*1 Writing can be performed only by the HCMOV/DHCMOV instruction.

### ■**High-speed pulse input/output module**

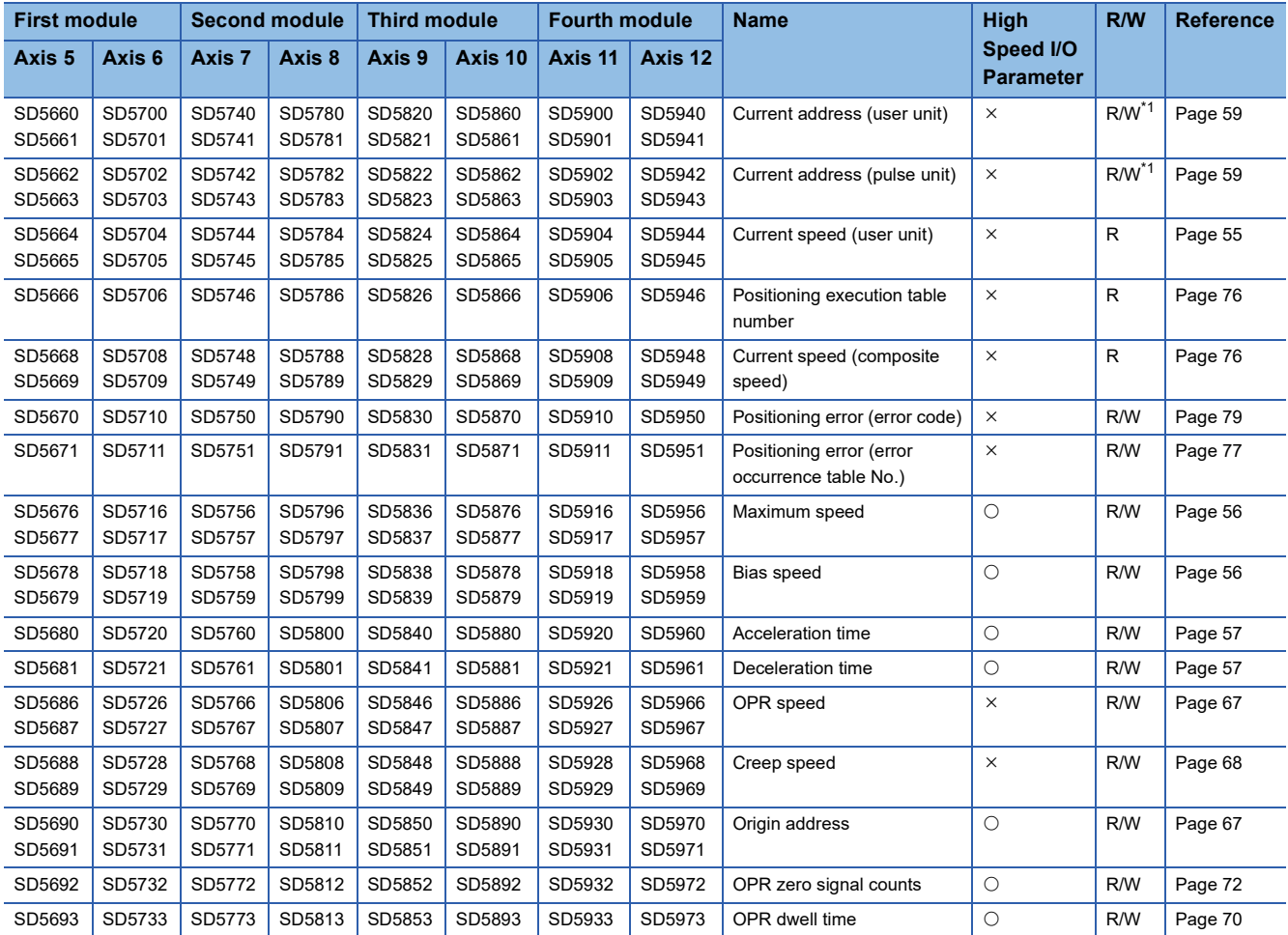

R: Read only, R/W: Read/write,  $\bigcirc$ : Supported,  $\times$ : Not supported

<span id="page-223-0"></span>\*1 Writing can be performed only by the HCMOV/DHCMOV instruction.

### **FX3 compatible**

### ■**CPU module**

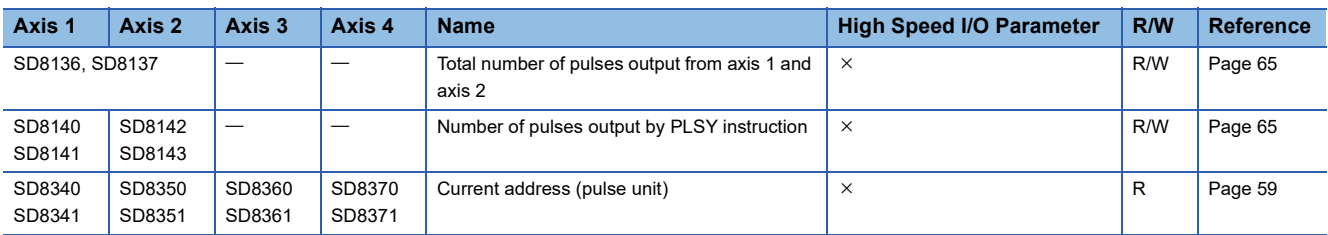

R/W: Read/write,  $\times$ : Not supported

# **8 TROUBLESHOOTING**

This chapter explains the errors and problems related to the positioning function.

## <span id="page-224-2"></span>**8.1 LED Status during Pulse Output and Rotation Direction Output**

Check the on/off status of LED indicator lamp on the CPU module that indicates the status of the output device (Y) to assess the positioning operation status. For other LEDs, refer to the following manuals.

MELSEC iQ-F FX5S/FX5UJ/FX5U/FX5UC User's Manual (Hardware)

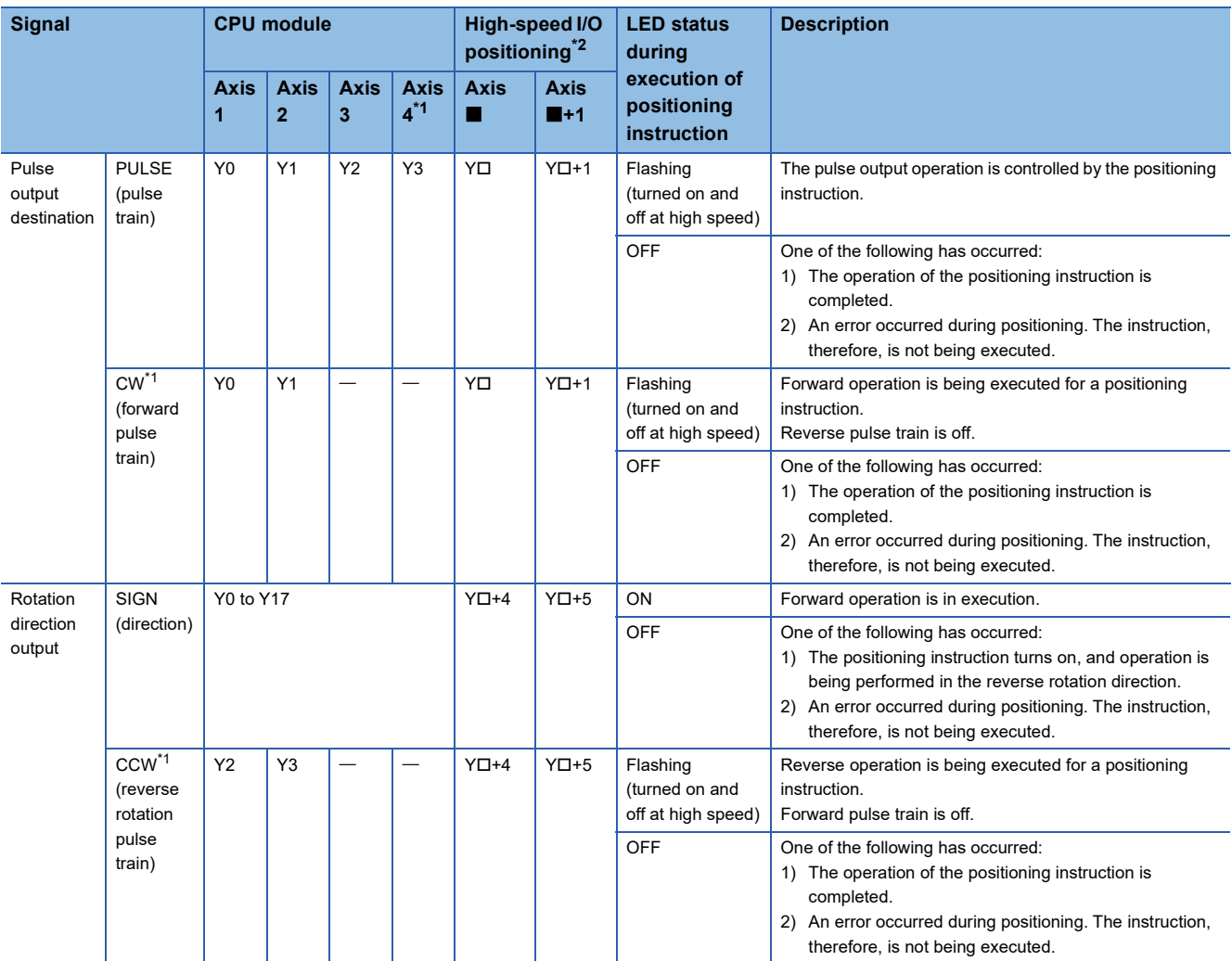

<span id="page-224-1"></span>\*1 Only FX5S/FX5U/FX5UC CPU module can use it.

<span id="page-224-0"></span>\*2 The number in **I** is first module: 5, second module: 7, third module: 9, fourth module: 11. : Head output number for each high-speed pulse input/output module

# **8.2 Error Check**

### **Common error**

When an error common to the functions other than the positioning function (operation error, parameter error) occurs, the following error flag turns on.

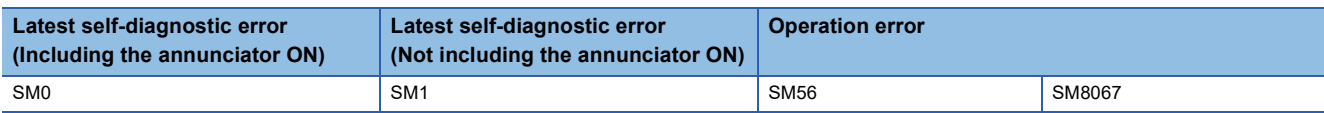

After the error flag above turns on, an error code is stored in the following device. One error code common to all the axes is stored.

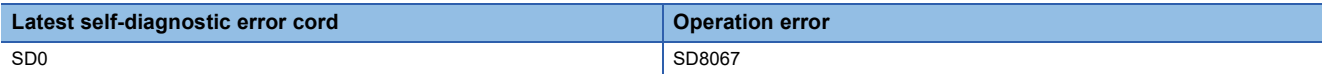

When an operation error related to positioning occurs, one of the following error codes is stored.

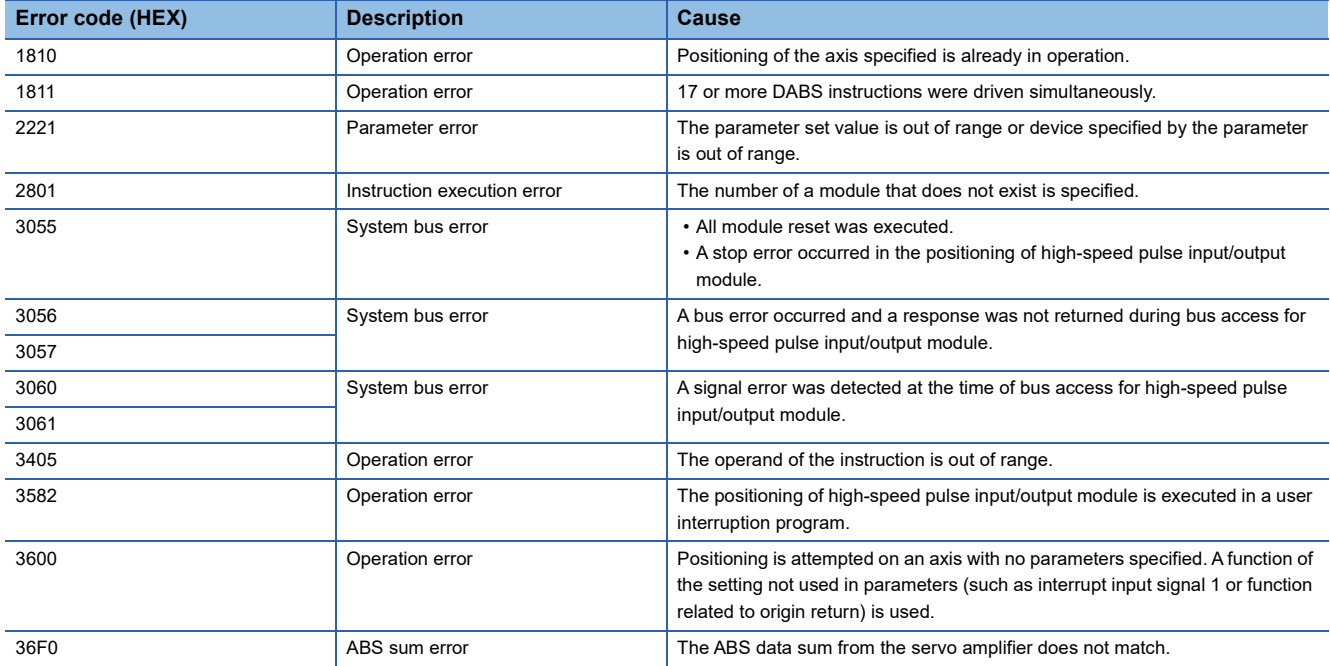

For detailed error codes other than the above, refer to LUMELSEC iQ-F FX5 User's Manual (Application).

### **Positioning-dedicated error**

When an error related to the positioning function occurs, the following special device turns on.

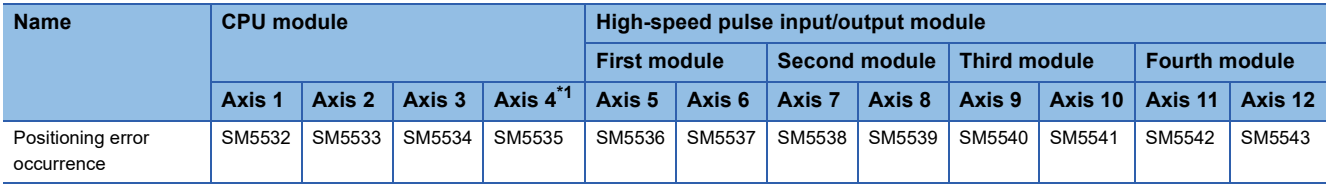

After the device above turns on, an error code is stored in the corresponding special device below.

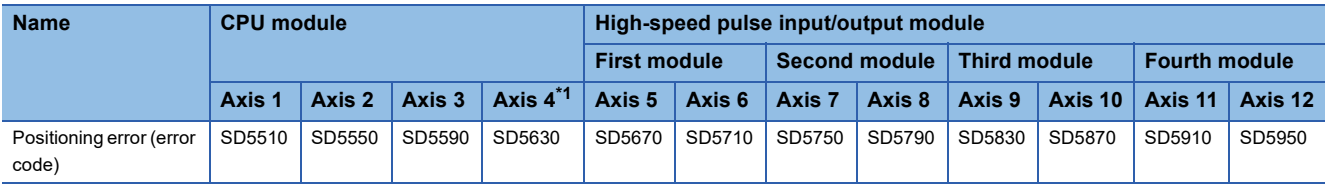

<span id="page-225-0"></span>\*1 Only FX5S/FX5U/FX5UC CPU module can use it.

The following error codes are stored in the positioning error (error code). Error codes of axis 4 are available only for the FX5S/ FX5U/FX5UC CPU module.

### ■**CPU module**

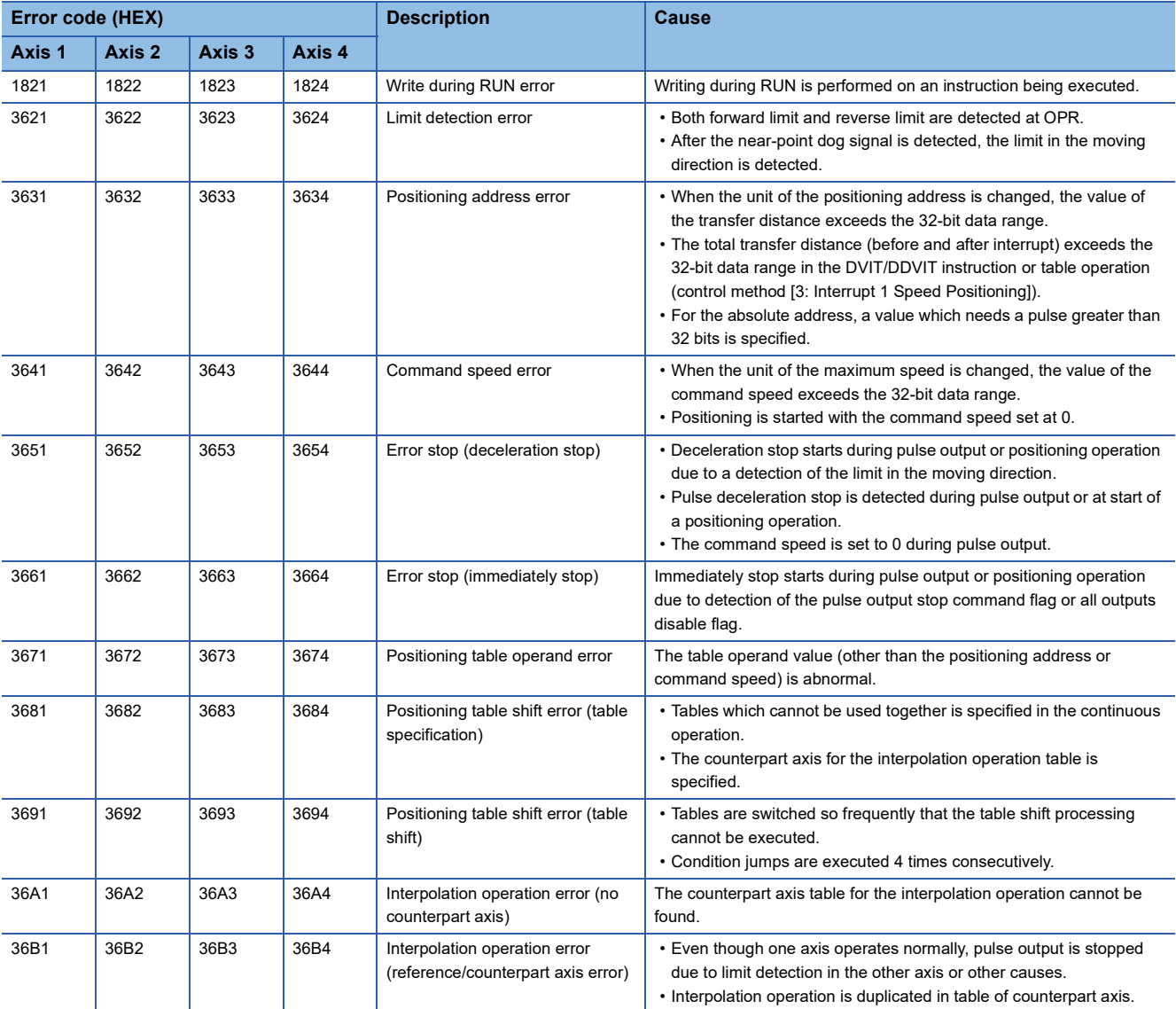

### ■**High-speed pulse input/output module**

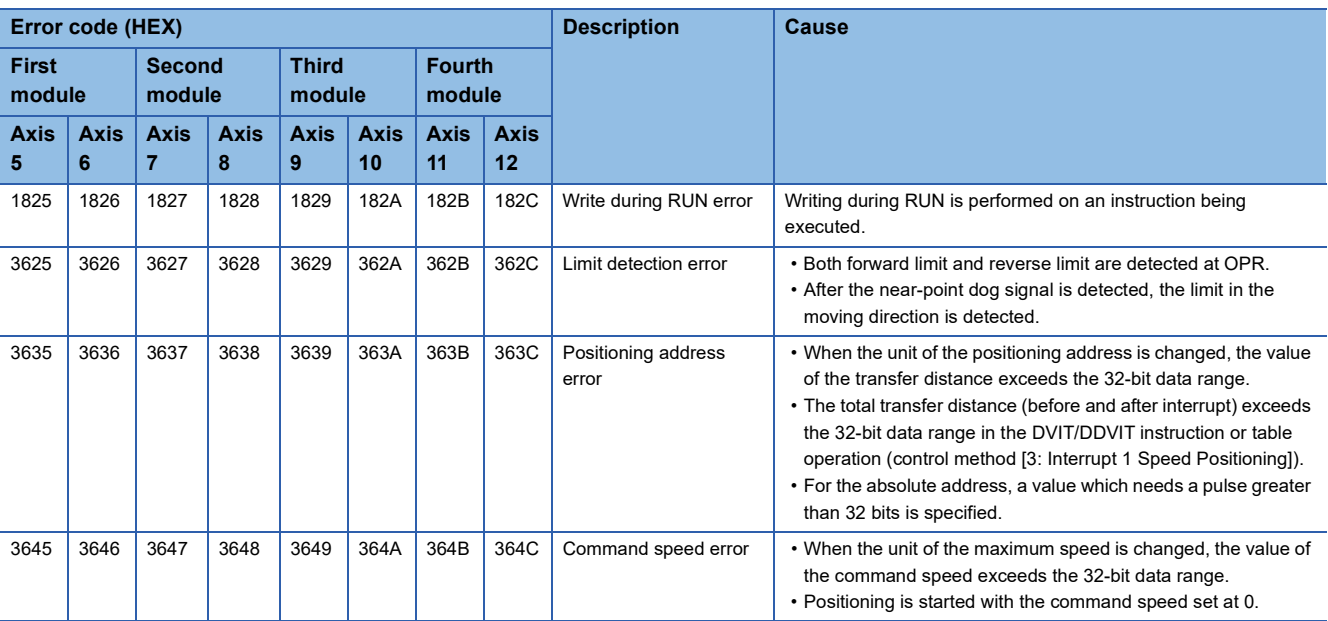

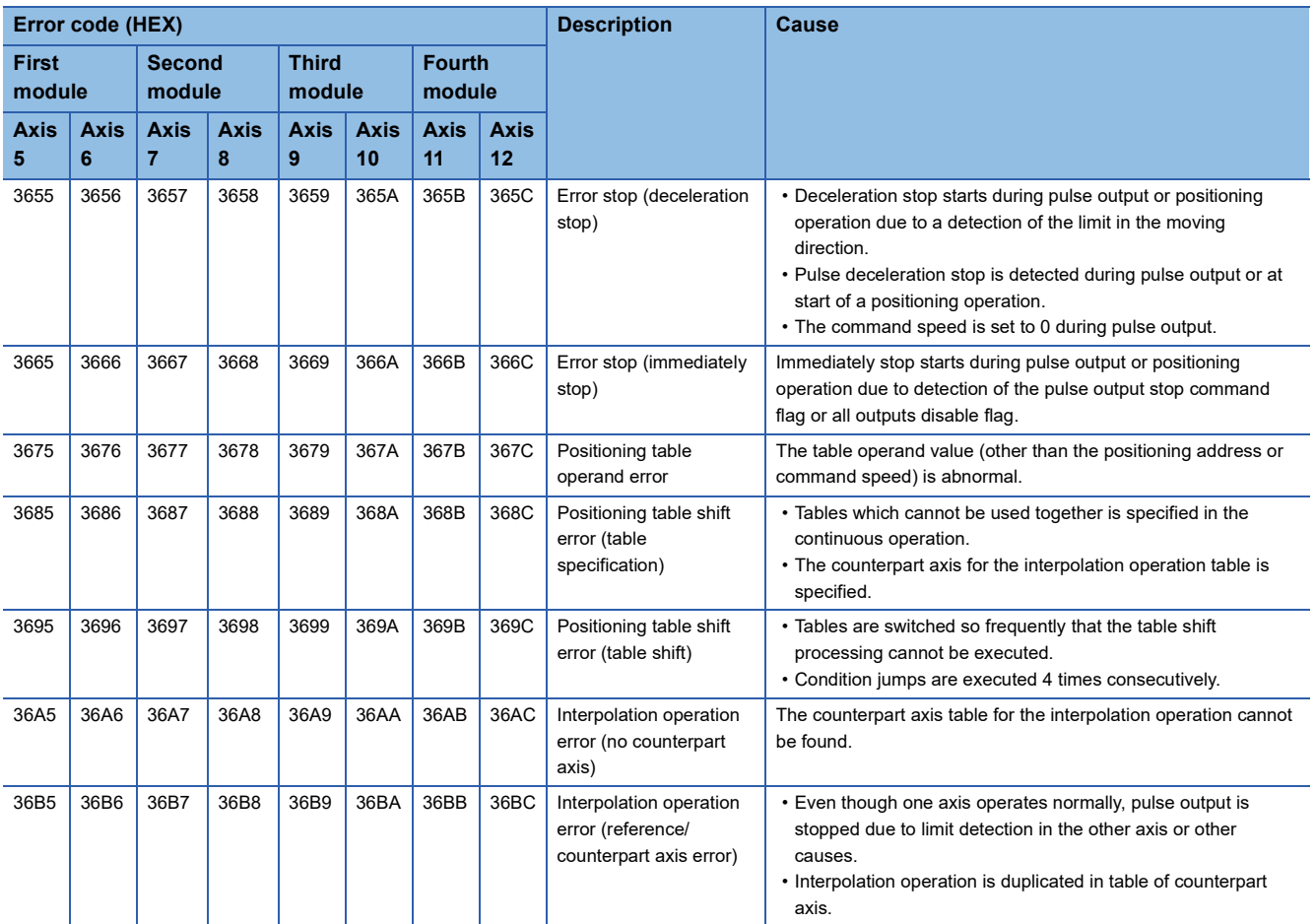

# **8.3 Servo Motor, Stepping Motor**

If the servo motor or the stepping motor does not operate, check the following items.

*1.* Check the wiring.

For the output specifications, refer to  $\mathbb{F}$  [Page 21 Output Specifications.](#page-22-0)

For details on the MELSERVO series servo amplifier (drive unit), refer to the manuals for the unit used.

- **2.** Execute the positioning instruction, and then check the statuses of the following LED indicator lamps. ( $\mathbb{F}$  Page 223 [LED Status during Pulse Output and Rotation Direction Output](#page-224-2))
- LED indicator lamp of the output specified as the pulse output destination device
- LED indicator lamp of the output specified as the rotation direction output device
- **3.** Verify that the same pulse output method is being applied for both the PLC and the servo amplifier (drive unit). ( $\Box$  Page [49 Pulse Output Mode](#page-50-1))
- **4.** Check that the flag which stops the pulse is off. ( $\mathbb{F}$  [Page 84 Pulse output stop\)](#page-85-0)
- **5.** Check the operation timing of the positioning instruction. ( $\epsilon$  [Page 209 Positioning instruction activation timing\)](#page-210-0)

# **8.4 Stop Position**

If operation is stopped at the wrong position, check the following items.

- **1.** Check whether the electronic gear of the servo amplifier (drive unit) is set properly. ( $\Box$  [Page 52 Unit Setting\)](#page-53-0)
- *2.* Check whether the origin is set properly.
- Properly set the near-point dog so that the near-point dog signal can be kept in the ON status until the speed is reduced to the creep speed. (CF [Page 70 Near-point Dog Signal](#page-71-1), [Page 68 Creep speed\)](#page-69-0) The DSZR/DDSZR instruction starts deceleration to the creep speed at the front end of the near-point dog, the operation stops at "the rear end of the near-point dog" or at "detection of the first zero signal after the rear end of the near-point dog", and the current address is cleared. ( $\sqrt{P}$  [Page 92 Mechanical OPR\)](#page-93-0)
- The creep speed should be sufficiently slow. The DSZR/DDSZR instruction will not reduce the speed before stopping. For this reason, if the creep speed is not slow enough, the operation may not be stopped at the specified position due to inertia.
- Detection of (the rear end and the front end of) the near-point dog signal will be affected by the response time and the scan time of the sequence program. Ensure 1 scan time or more from the rear end of the dog to turning on of the zero-point signal.
- When the DSZR/DDSZR instruction is used, the zero signal of the servo motor is used. Adjust the relation between the rear end of the near-point dog and the zero signal as shown in the following figure. If fine adjustment of the origin position is needed, adjust the position of the near-point dog.

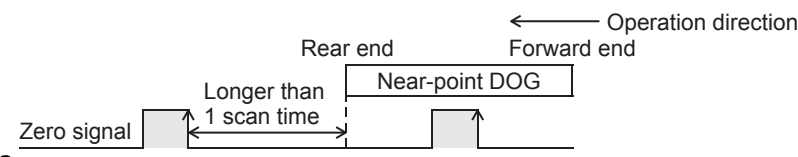

**3.** If reciprocating operation (operation in the forward rotation direction and then reverse rotation direction) is not stopped at the specified position:

The positioning function cannot correct mechanical backlash (clearance/play). If it is necessary to correct the backlash or reverse the transfer direction, set the number of output pulses taking into account the backlash that may be caused beforehand.

**Turntable** Feed screw Backlash (clearance/play)

# **APPENDIX**

# <span id="page-229-0"></span>**Appendix 1 Example connection of servo amplifier**

Examples (sink input/sink output) of connecting an FX5 CPU module and high-speed pulse input/output module to a MELSERVO MR-J4DA, MR-J3DA, or MR-JNDA series servo amplifier are shown. Use a CPU module and I/O module is transistor output.

For pulse output mode, refer to  $E =$  [Page 49 Pulse Output Mode](#page-50-1).

For DABS instruction, refer to  $\sqrt{p}$  [Page 165 Absolute Position Detection System](#page-166-0).

For input/output of the CPU module and high-speed pulse input/output module assigned, refer to the following.

**[Page 25 Assignment of output numbers](#page-26-0)** 

**[Page 19 Input assignment](#page-20-0)** 

For details of the I/O module, refer to the following manuals.

MELSEC iQ-F FX5S/FX5UJ/FX5U/FX5UC User's Manual (Hardware)

For details of the servo amplifier, refer to the manual for each servo amplifier.

### **MELSERVO-J4 series**

### **PULSE/SIGN mode**

### ■**FX5S CPU module**

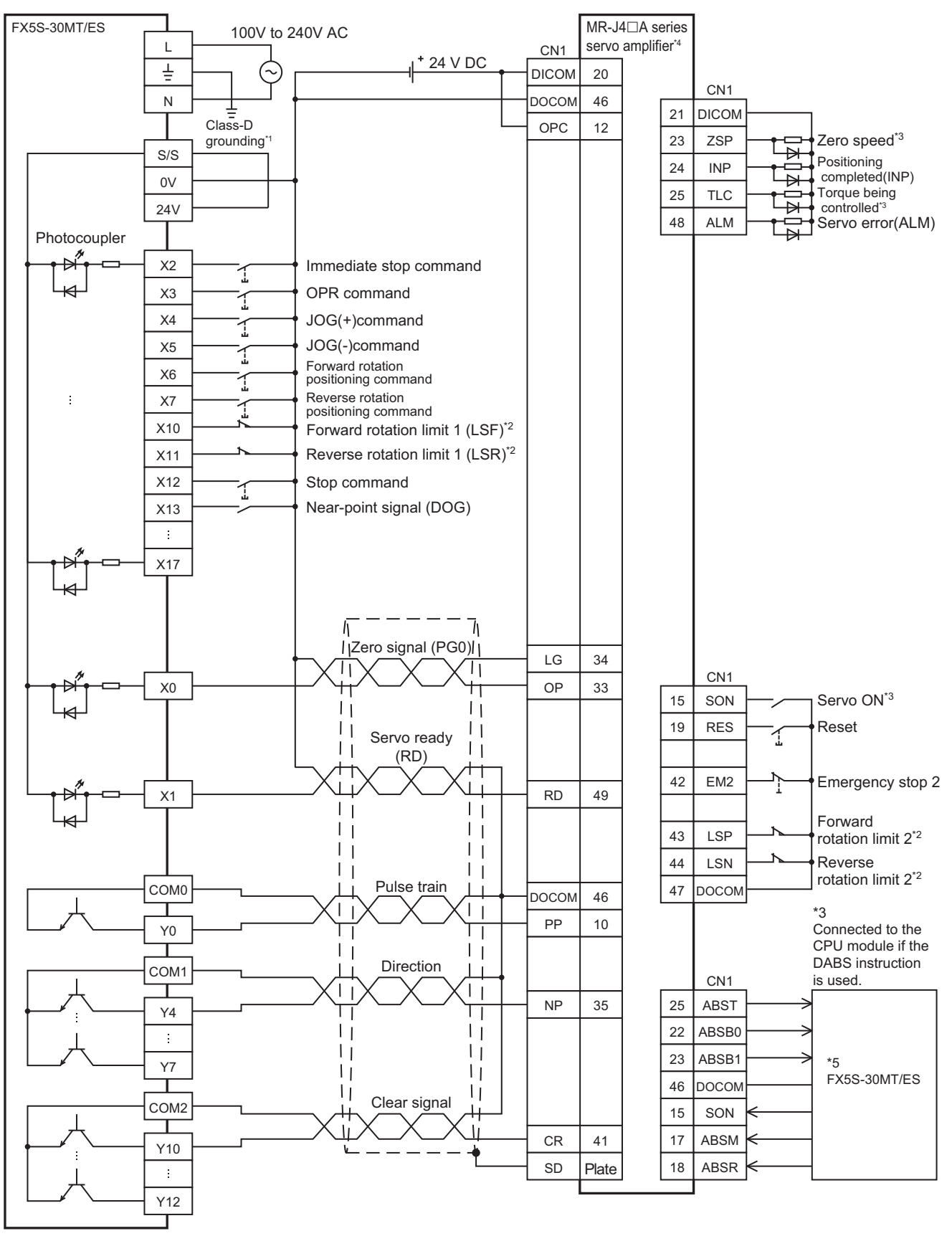

- \*1 Be sure to use the class-D grounding method (grounding resistance: 100  $\Omega$  or less).
- \*2 To ensure safety, use the forward rotation limit switch and the reverse rotation limit switch on both sides: the CPU module side and the servo amplifier side.

Note that the limit switches on the CPU module side should be activated slightly earlier than the limit switches on the servo amplifier side.

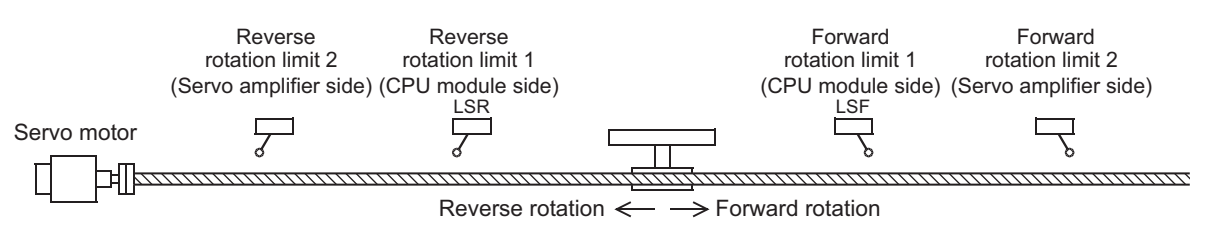

- \*3 To detect absolute positions, connect this line to the CPU module.
- \*4 Set the command pulse input form (PA13) of the servo amplifier MR-J4DA to "0211" (negative logic, signed pulse train, command input pulse train filter: 500 kpps or less).
- \*5 Refer to  $\text{F}$  [Page 246 FX5S CPU module.](#page-247-0)

### ■**FX5UJ CPU module**

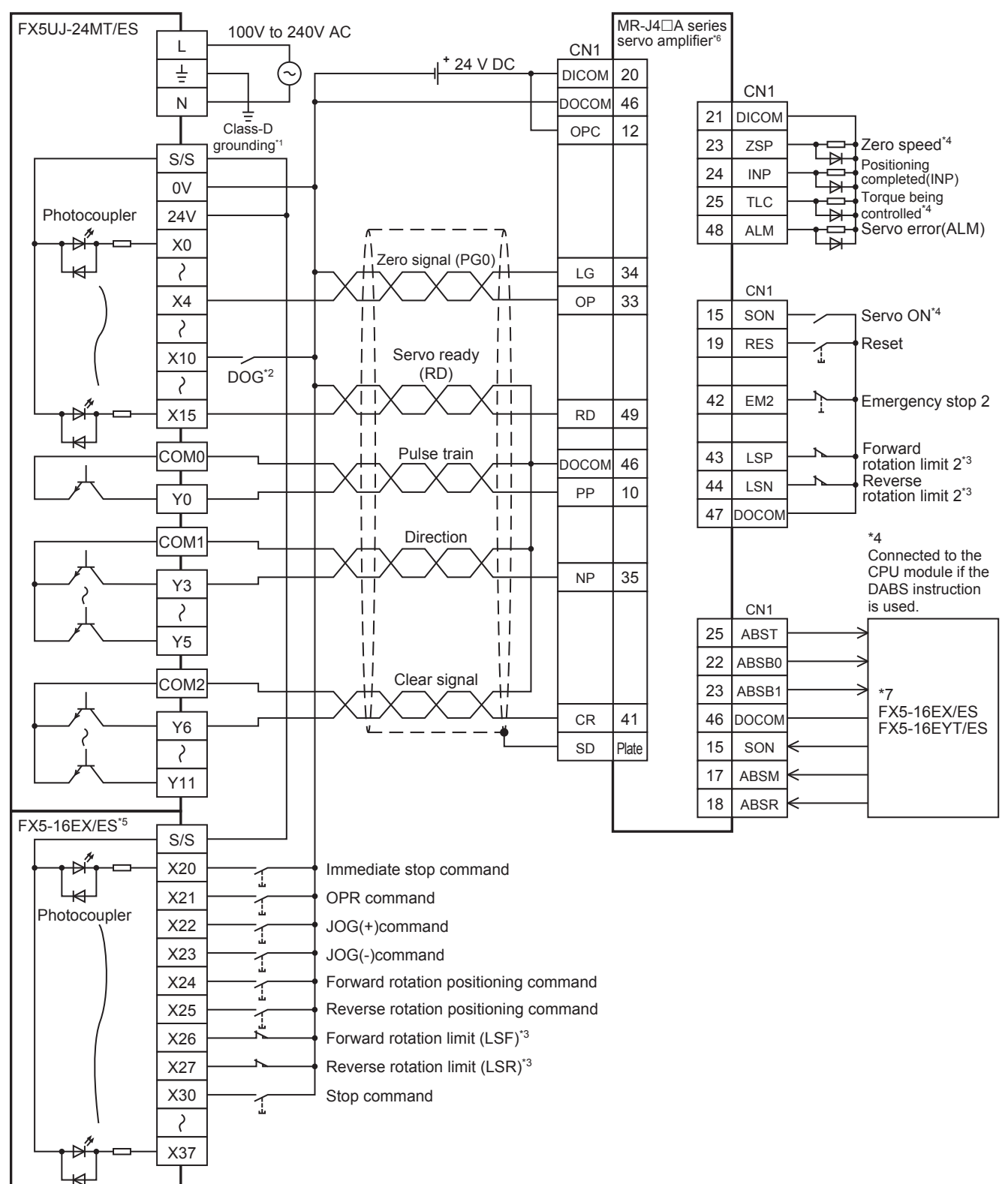

- \*1 Be sure to use the class-D grounding method (grounding resistance: 100  $\Omega$  or less).
- \*2 Near-point signal (DOG)
- \*3 To ensure safety, use the forward rotation limit switch and the reverse rotation limit switch on both sides: the CPU module side and the servo amplifier side.

Note that the limit switches on the CPU module side should be activated slightly earlier than the limit switches on the servo amplifier side.

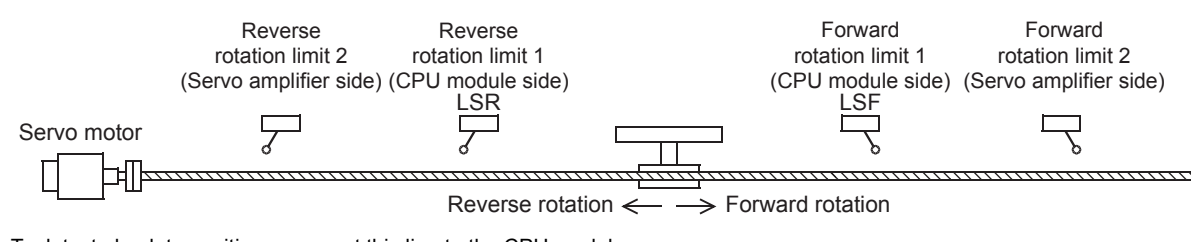

- \*4 To detect absolute positions, connect this line to the CPU module.
- \*5 I/O module are used in the connection example.
- Inputs and outputs built into the CPU module are available in place of I/O module.
- \*6 Set the command pulse input form of the servo amplifier (PA13) MR-J4A to "0211" (negative logic, signed pulse train, command input pulse train filter: 500 kpps or less).
- \*7 Refer to  $\sqrt{ }$  [Page 247 FX5UJ CPU module](#page-248-0).

### ■**FX5U CPU module**

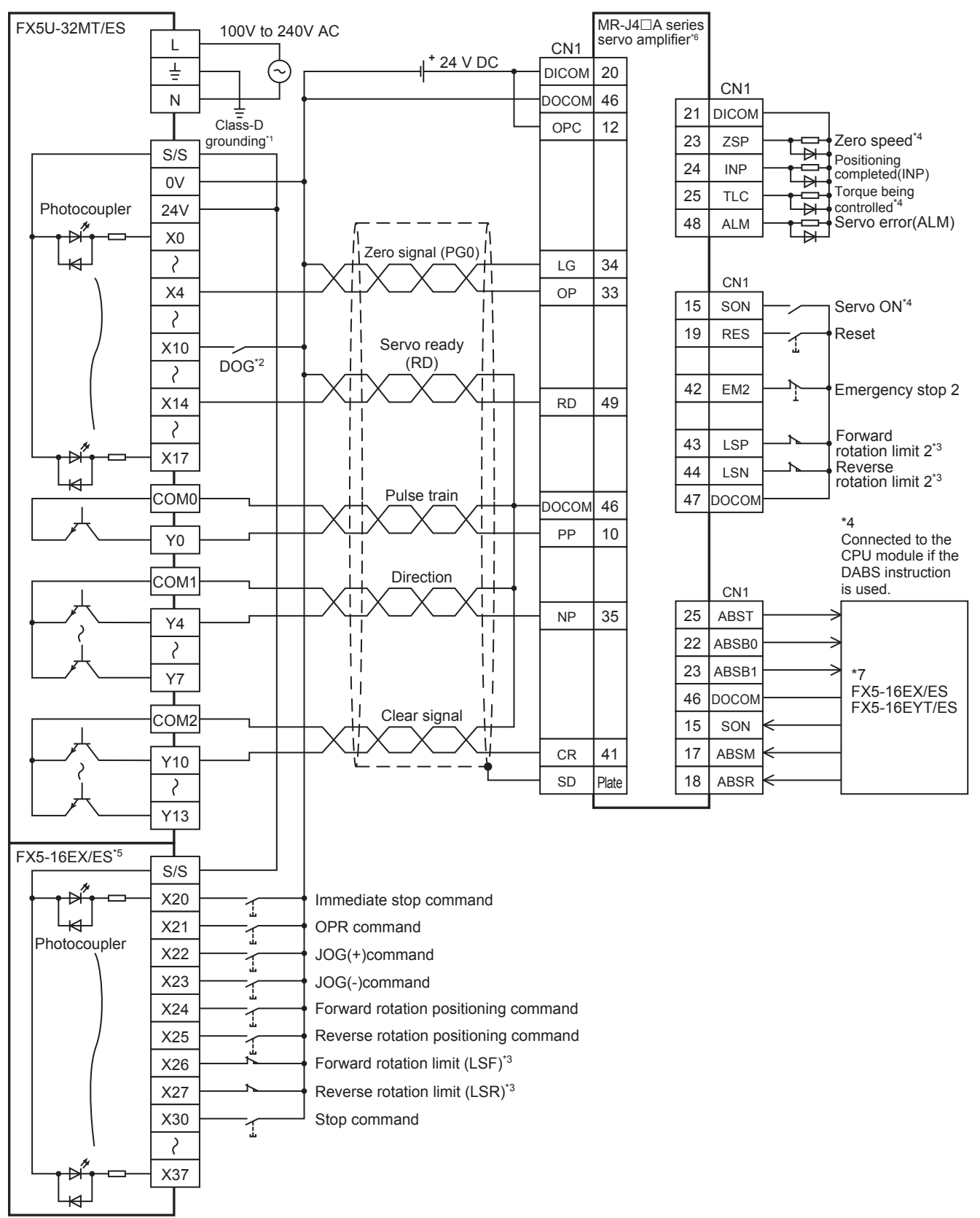

- \*1 Be sure to use the class-D grounding method (grounding resistance: 100  $\Omega$  or less).
- \*2 Near-point signal (DOG)

\*3 To ensure safety, use the forward rotation limit switch and the reverse rotation limit switch on both sides: the CPU module side and the servo amplifier side.

Note that the limit switches on the CPU module side should be activated slightly earlier than the limit switches on the servo amplifier side.

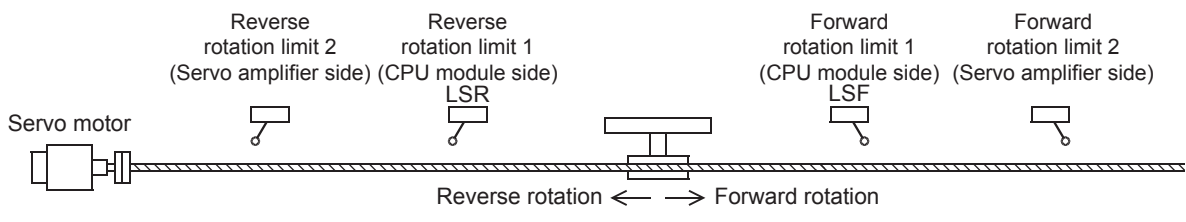

- \*4 To detect absolute positions, connect this line to the CPU module.
- \*5 I/O module are used in the connection example.

- \*6 Set the command pulse input form of the servo amplifier (PA13) MR-J4A to "0211" (negative logic, signed pulse train, command input pulse train filter: 500 kpps or less).
- \*7 Refer to  $\sqrt{3}$  [Page 248 FX5U CPU module](#page-249-0).

### ■**FX5UC CPU module**

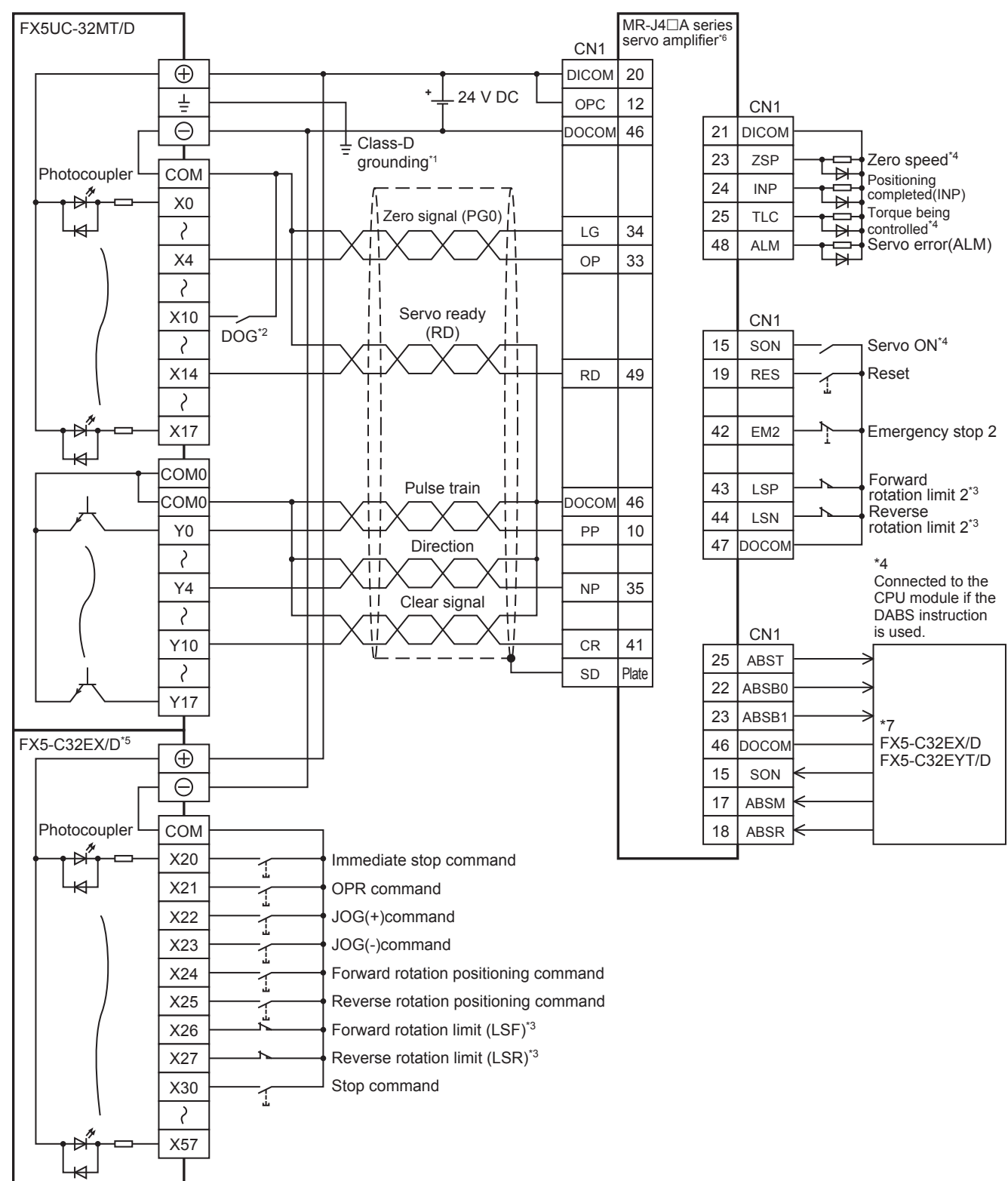

- \*1 Be sure to use the class-D grounding method (grounding resistance: 100  $\Omega$  or less).
- \*2 Near-point signal (DOG)

\*3 To ensure safety, use the forward rotation limit switch and the reverse rotation limit switch on both sides: the CPU module side and the servo amplifier side.

Note that the limit switches on the CPU module side should be activated slightly earlier than the limit switches on the servo amplifier side.

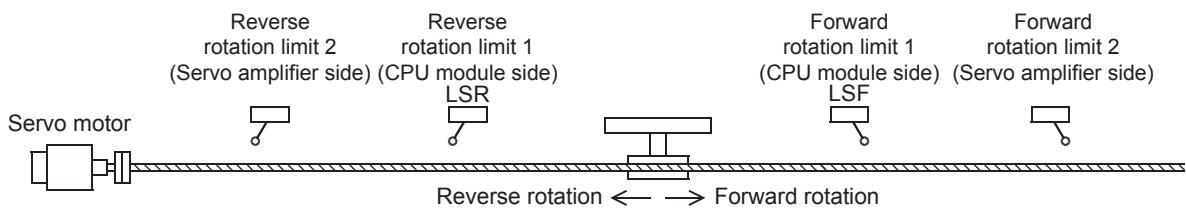

- \*4 To detect absolute positions, connect this line to the CPU module.
- \*5 I/O module are used in the connection example.

- \*6 Set the command pulse input form of the servo amplifier (PA13) MR-J4A to "0211" (negative logic, signed pulse train, command input pulse train filter: 500 kpps or less).
- \*7 Refer to  $\sqrt{3}$  [Page 249 FX5UC CPU module.](#page-250-0)

### ■**High-speed pulse input/output module**

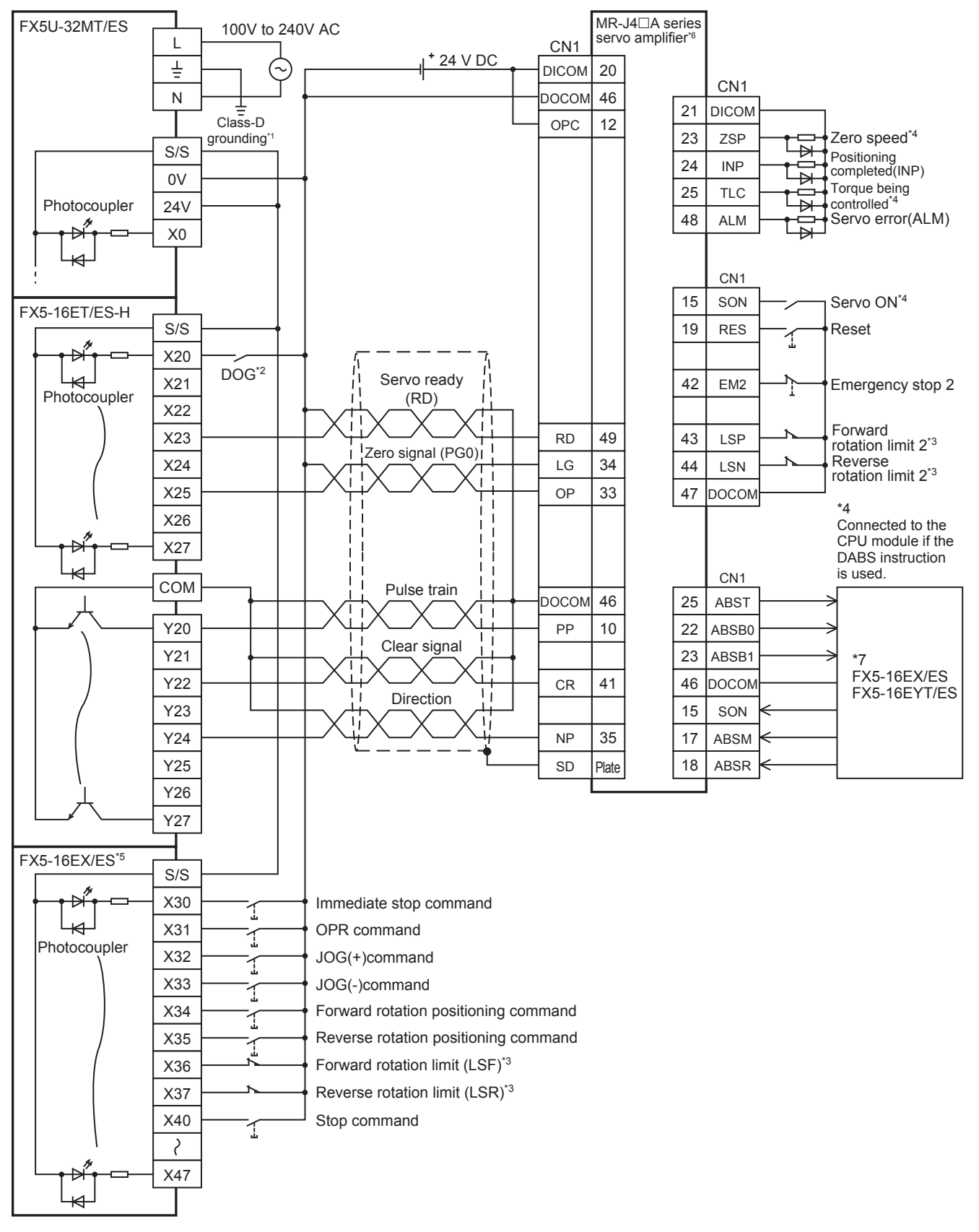

- \*1 Be sure to use the class-D grounding method (grounding resistance: 100  $\Omega$  or less).
- \*2 Near-point signal (DOG)
- Any input other than high-speed pulse input/output module can also be used.
- \*3 To ensure safety, use the forward rotation limit switch and the reverse rotation limit switch on both sides: the CPU module side and the servo amplifier side.

Note that the limit switches on the CPU module side should be activated slightly earlier than the limit switches on the servo amplifier side.

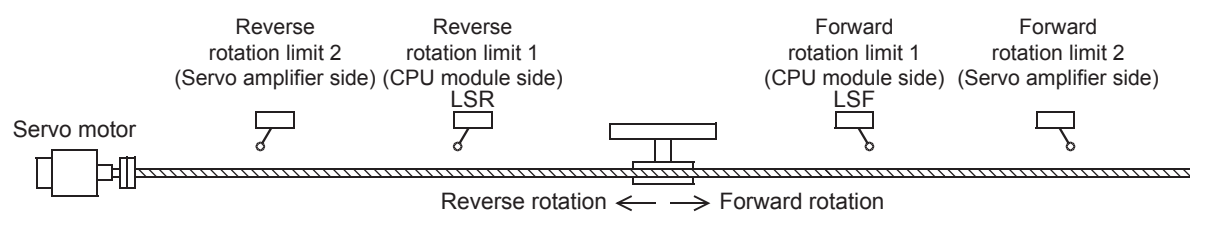

- \*4 To detect absolute positions, connect this line to the CPU module.
- \*5 I/O module are used in the connection example.

- \*6 Set the command pulse input form of the servo amplifier (PA13) MR-J4A to "0211" (negative logic, signed pulse train, command input pulse train filter: 500 kpps or less).
- \*7 Refer to  $\sqrt{P}$  [Page 248 FX5U CPU module](#page-249-0).

### **CW/CCW mode**

### ■**FX5S CPU module**

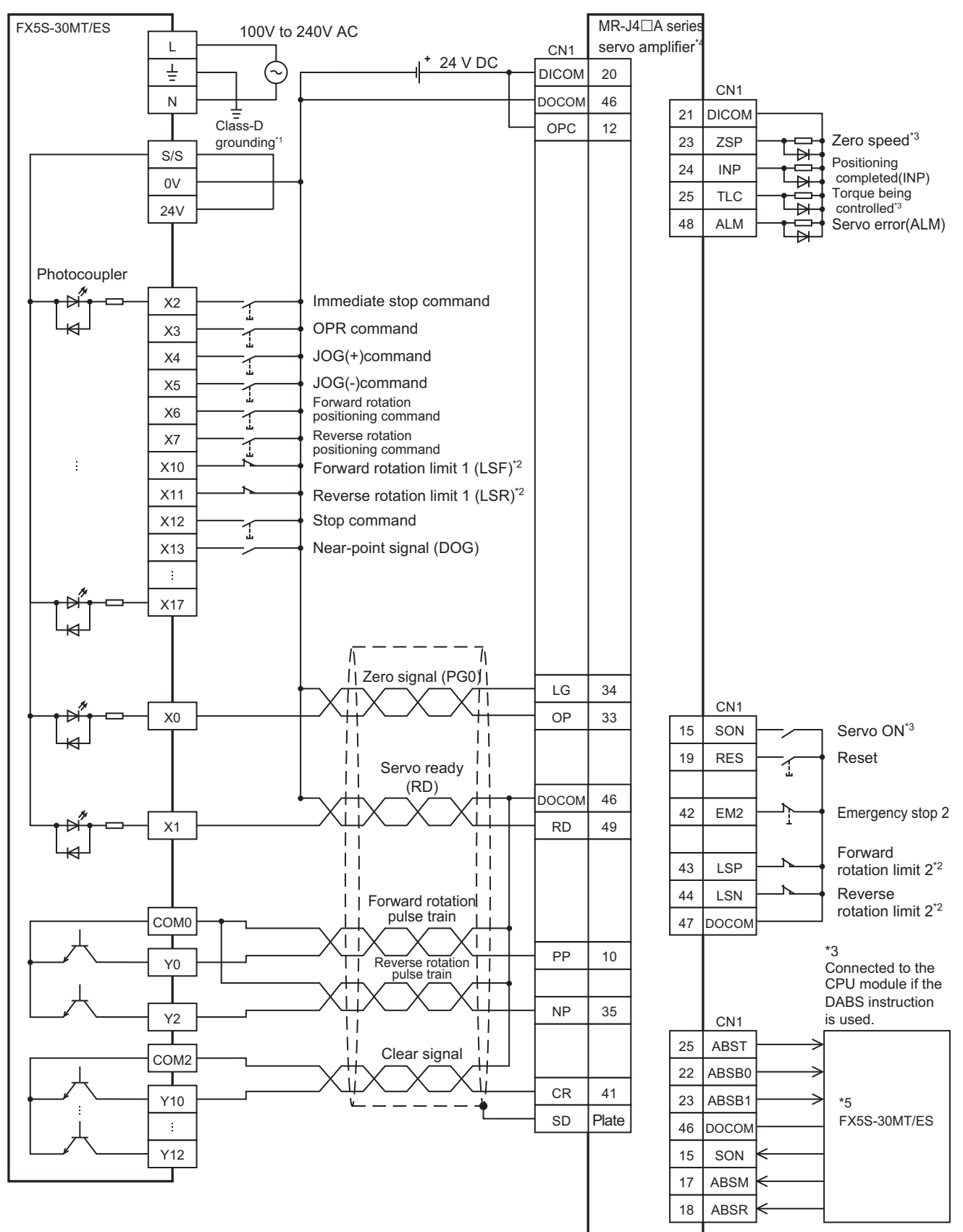

**A**

- \*1 Be sure to use the class-D grounding method (grounding resistance: 100  $\Omega$  or less).
- \*2 To ensure safety, use the forward rotation limit switch and the reverse rotation limit switch on both sides: the CPU module side and the servo amplifier side.

Note that the limit switches on the CPU module side should be activated slightly earlier than the limit switches on the servo amplifier side.

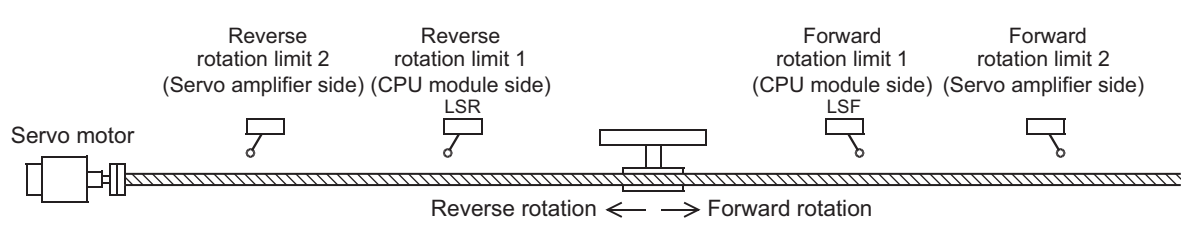

- \*3 To detect absolute positions, connect this line to the CPU module.
- \*4 Set the command pulse input form (PA13) of the servo amplifier MR-J4A to "0210" (negative logic, forward rotation pulse train, reverse rotation pulse train, command input pulse train filter: 500 kpps or less).
- \*5 Refer to  $\sqrt{p}$  [Page 246 FX5S CPU module.](#page-247-0)

### ■**FX5U CPU module**

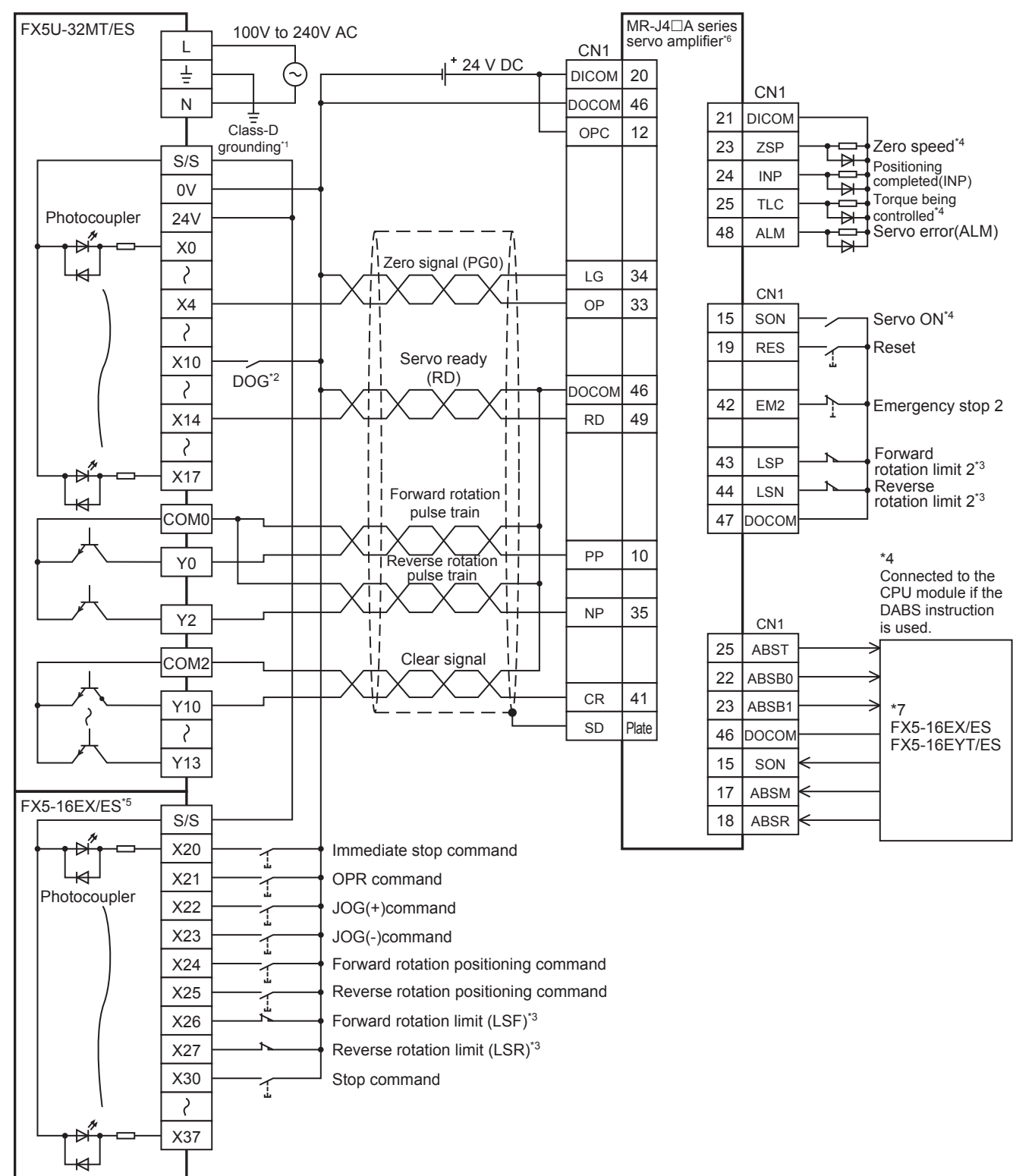

- \*1 Be sure to use the class-D grounding method (grounding resistance: 100  $\Omega$  or less).
- \*2 Near-point signal (DOG)

\*3 To ensure safety, use the forward rotation limit switch and the reverse rotation limit switch on both sides: the CPU module side and the servo amplifier side.

Note that the limit switches on the CPU module side should be activated slightly earlier than the limit switches on the servo amplifier side.

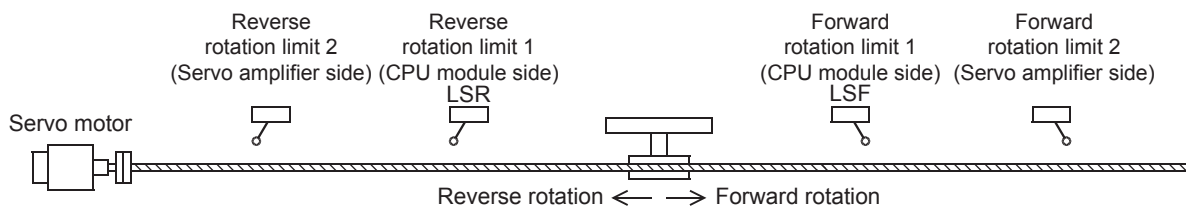

- \*4 To detect absolute positions, connect this line to the CPU module.
- \*5 I/O module are used in the connection example.

- \*6 Set the command pulse input form of the servo amplifier (PA13) MR-J4A to "0210" (negative logic, forward rotation pulse train, reverse rotation pulse train, command input pulse train filter: 500 kpps or less).
- \*7 Refer to  $\sqrt{3}$  [Page 248 FX5U CPU module](#page-249-0).

### ■**FX5UC CPU module**

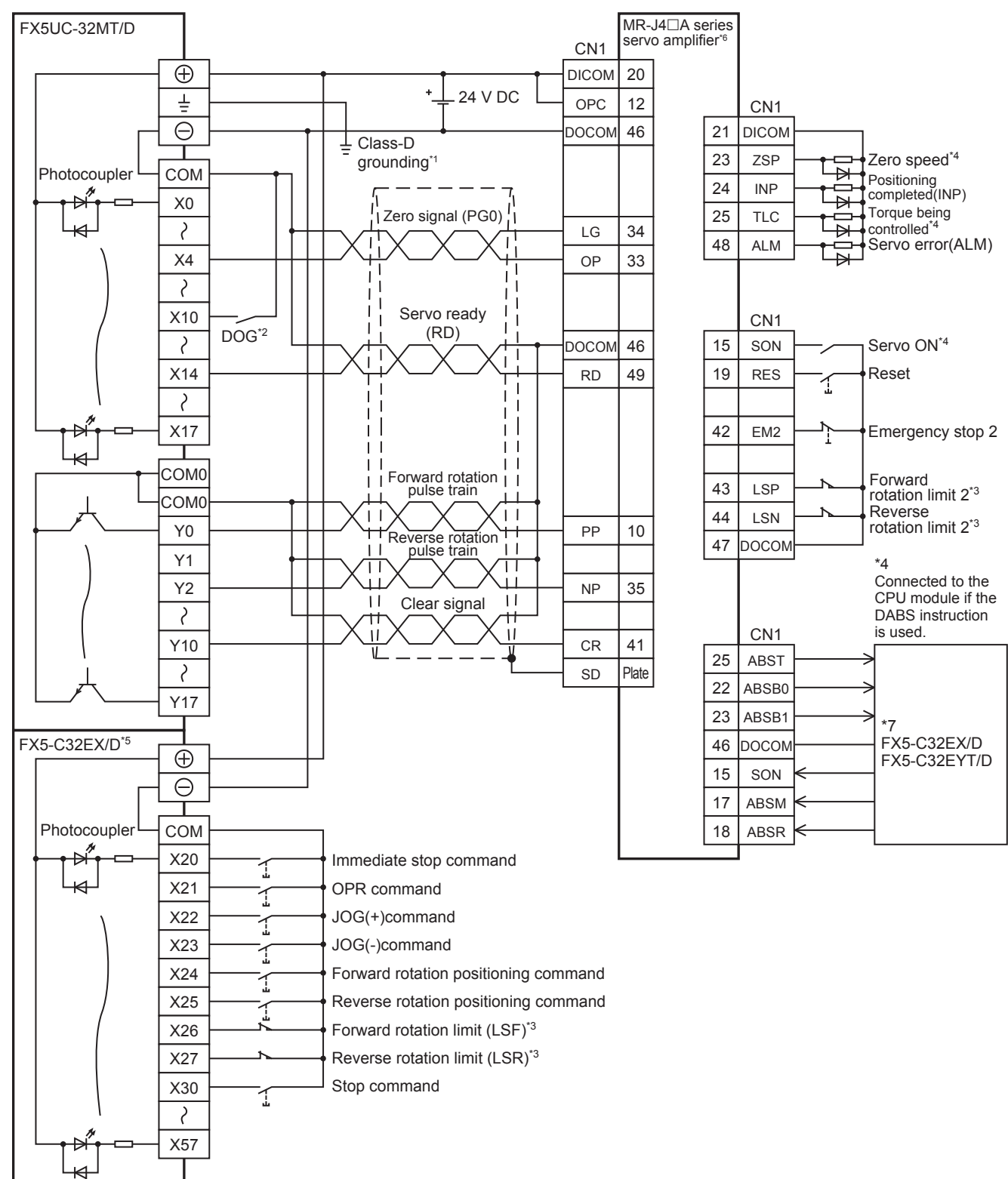

- \*1 Be sure to use the class-D grounding method (grounding resistance: 100  $\Omega$  or less).
- \*2 Near-point signal (DOG)

\*3 To ensure safety, use the forward rotation limit switch and the reverse rotation limit switch on both sides: the CPU module side and the servo amplifier side.

Note that the limit switches on the CPU module side should be activated slightly earlier than the limit switches on the servo amplifier side.

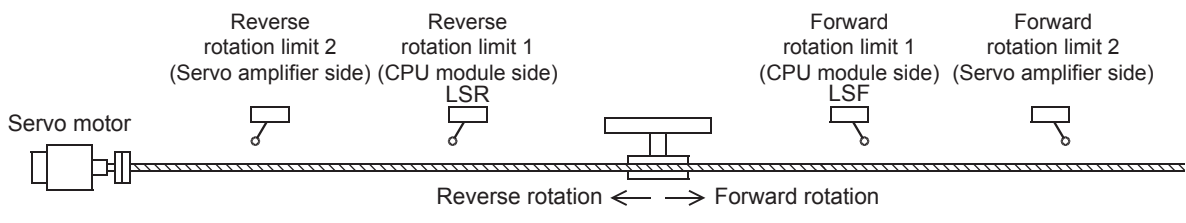

- \*4 To detect absolute positions, connect this line to the CPU module.
- \*5 I/O module are used in the connection example.

- \*6 Set the command pulse input form of the servo amplifier (PA13) MR-J4A to "0210" (negative logic, forward rotation pulse train, reverse rotation pulse train, command input pulse train filter: 500 kpps or less).
- \*7 Refer to  $\sqrt{3}$  [Page 249 FX5UC CPU module.](#page-250-0)

### ■**High-speed pulse input/output module**

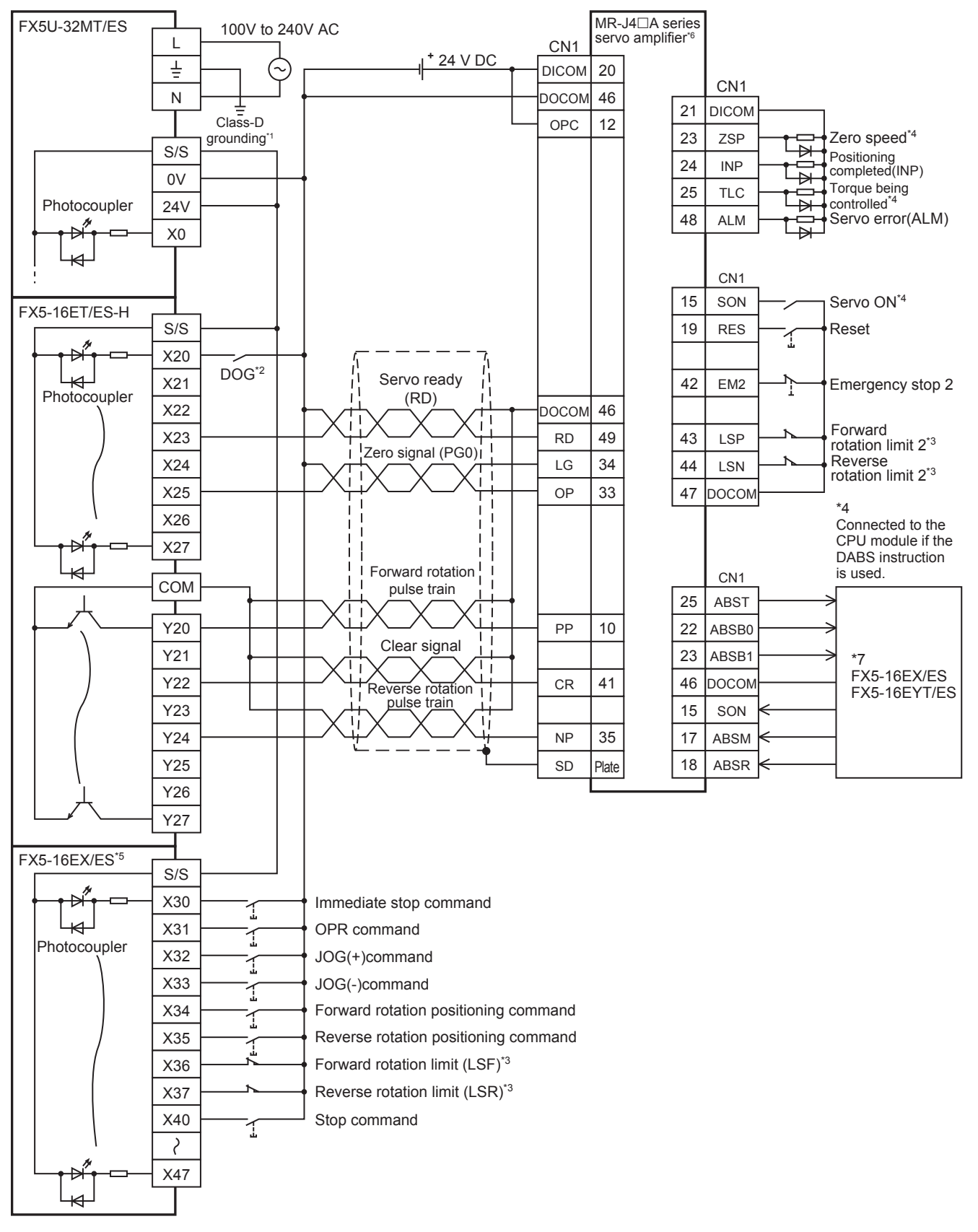

- \*1 Be sure to use the class-D grounding method (grounding resistance: 100  $\Omega$  or less).
- \*2 Near-point signal (DOG)
- Any input other than high-speed pulse input/output module can also be used.
- \*3 To ensure safety, use the forward rotation limit switch and the reverse rotation limit switch on both sides: the CPU module side and the servo amplifier side.

Note that the limit switches on the CPU module side should be activated slightly earlier than the limit switches on the servo amplifier side.

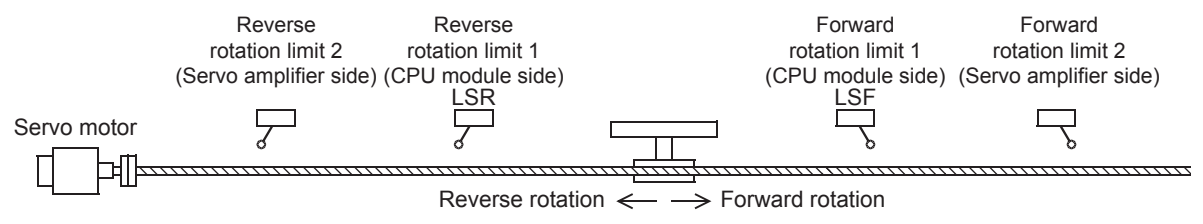

- \*4 To detect absolute positions, connect this line to the CPU module.
- \*5 I/O module are used in the connection example.

Inputs and outputs built into the CPU module are available in place of I/O module.

- \*6 Set the command pulse input form of the servo amplifier (PA13) MR-J4A to "0210" (negative logic, forward rotation pulse train, reverse rotation pulse train, command input pulse train filter: 500 kpps or less).
- \*7 Refer to  $\sqrt{P}$  [Page 248 FX5U CPU module](#page-249-0).

### **Absolute position detection**

#### <span id="page-247-0"></span>■**FX5S CPU module**

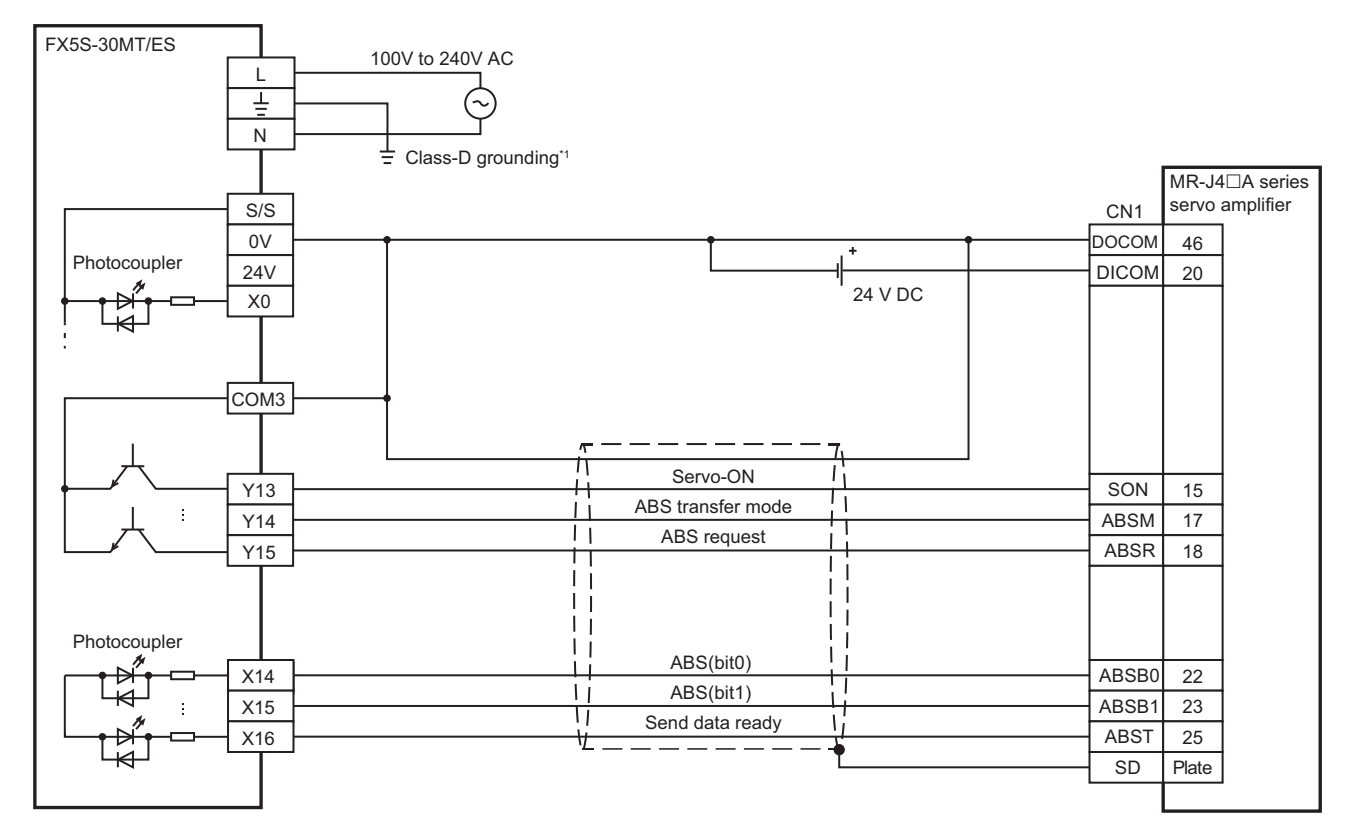

\*1 Be sure to use the class-D grounding method (grounding resistance: 100  $\Omega$  or less).

### <span id="page-248-0"></span>■**FX5UJ CPU module**

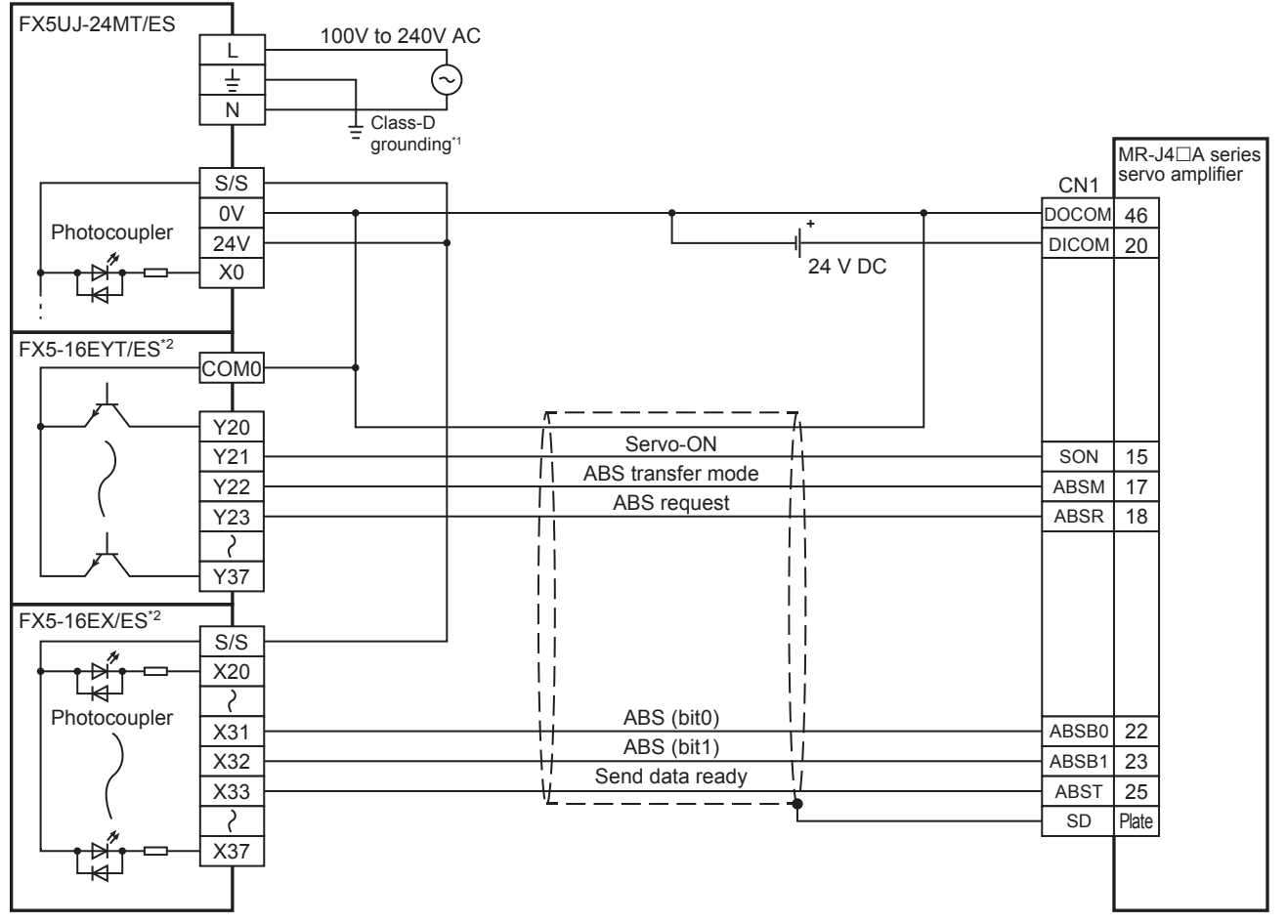

\*1 Be sure to use the class-D grounding method (grounding resistance: 100  $\Omega$  or less).

\*2 I/O module are used in the connection example.

### <span id="page-249-0"></span>■**FX5U CPU module**

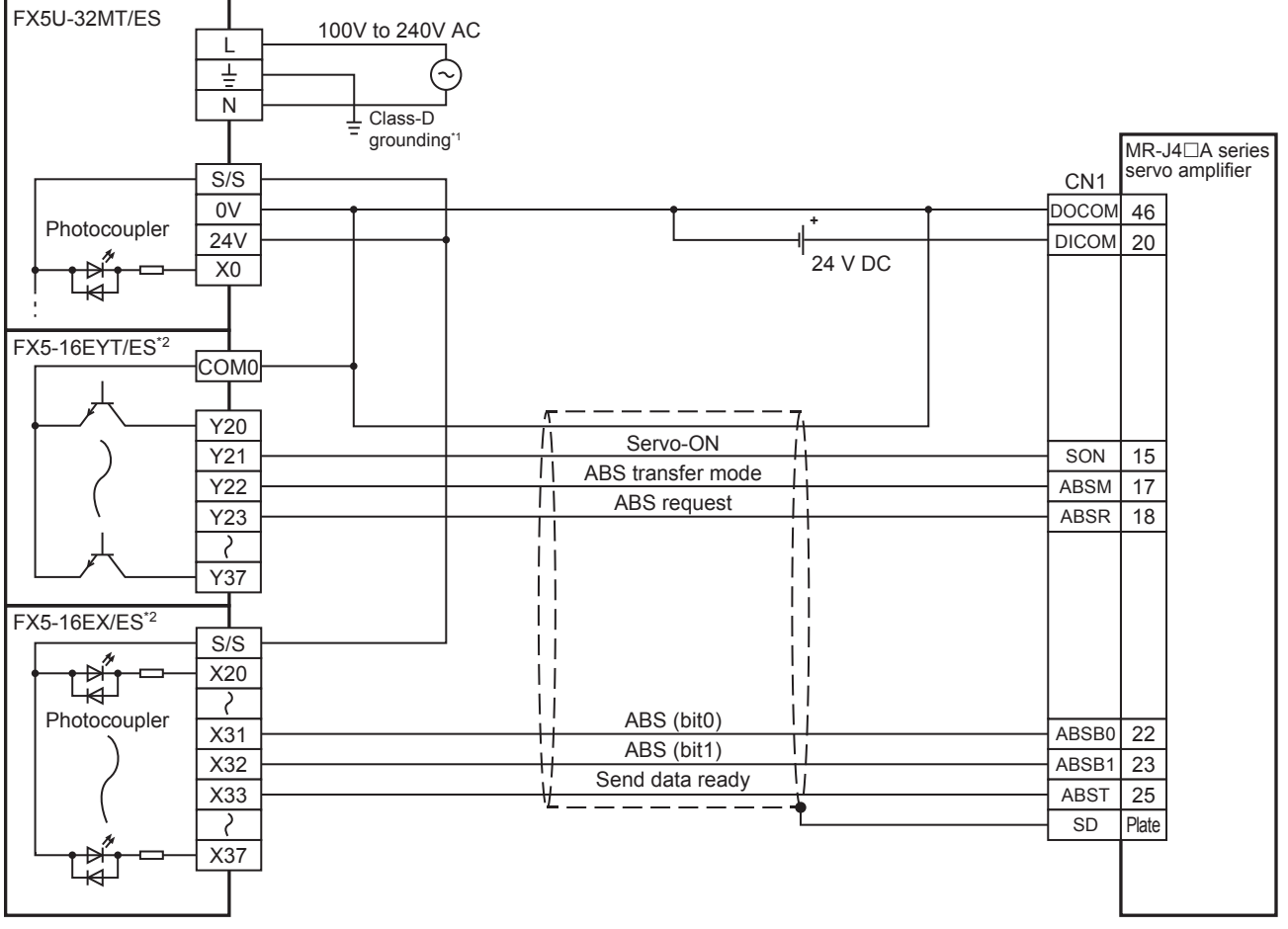

\*1 Be sure to use the class-D grounding method (grounding resistance: 100  $\Omega$  or less).

\*2 I/O module are used in the connection example.

### <span id="page-250-0"></span>■**FX5UC CPU module**

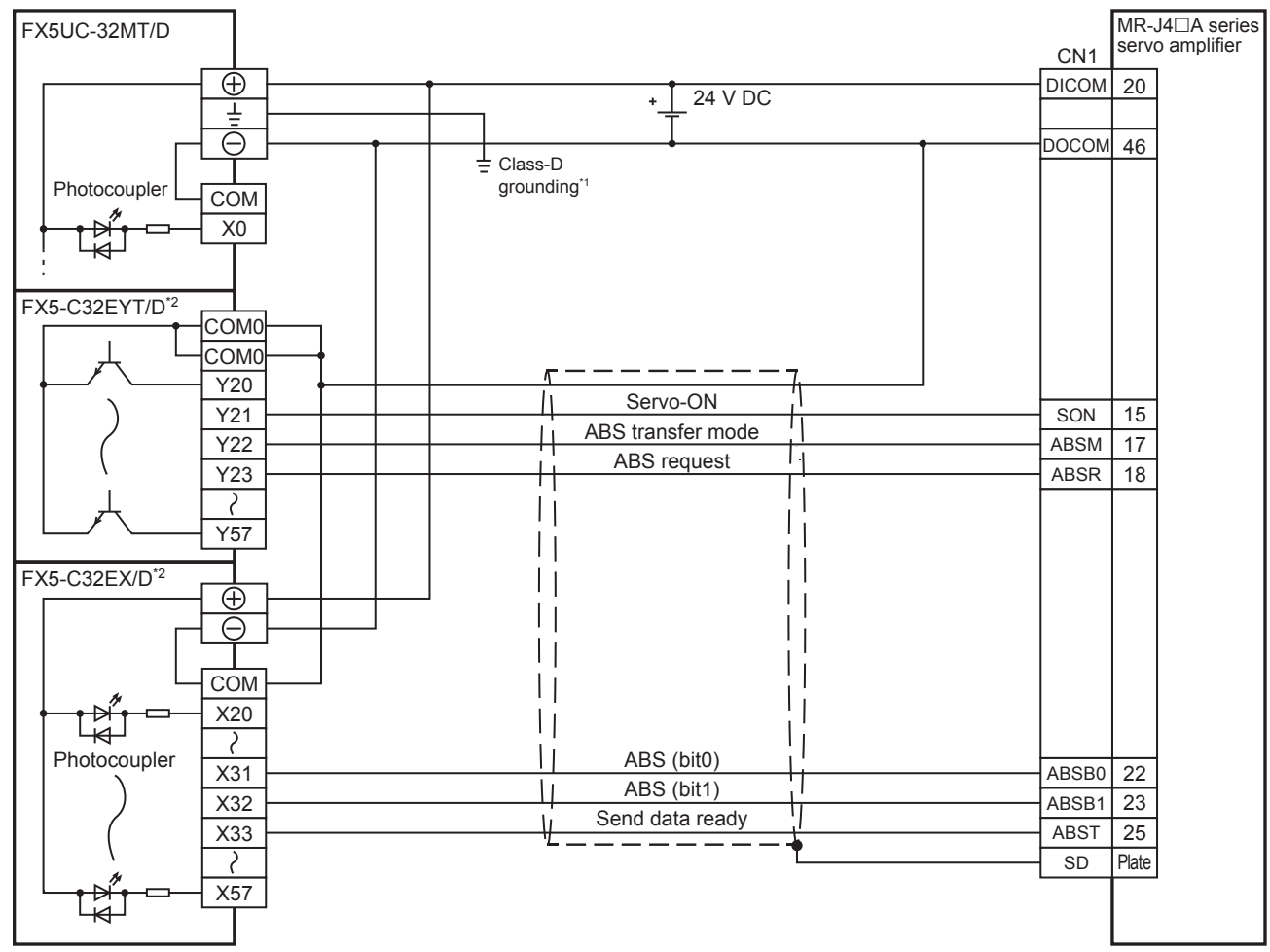

\*1 Be sure to use the class-D grounding method (grounding resistance: 100  $\Omega$  or less).

\*2 I/O module are used in the connection example.

### **MELSERVO-J3 series**

### **PULSE/SIGN mode**

### ■**FX5S CPU module**

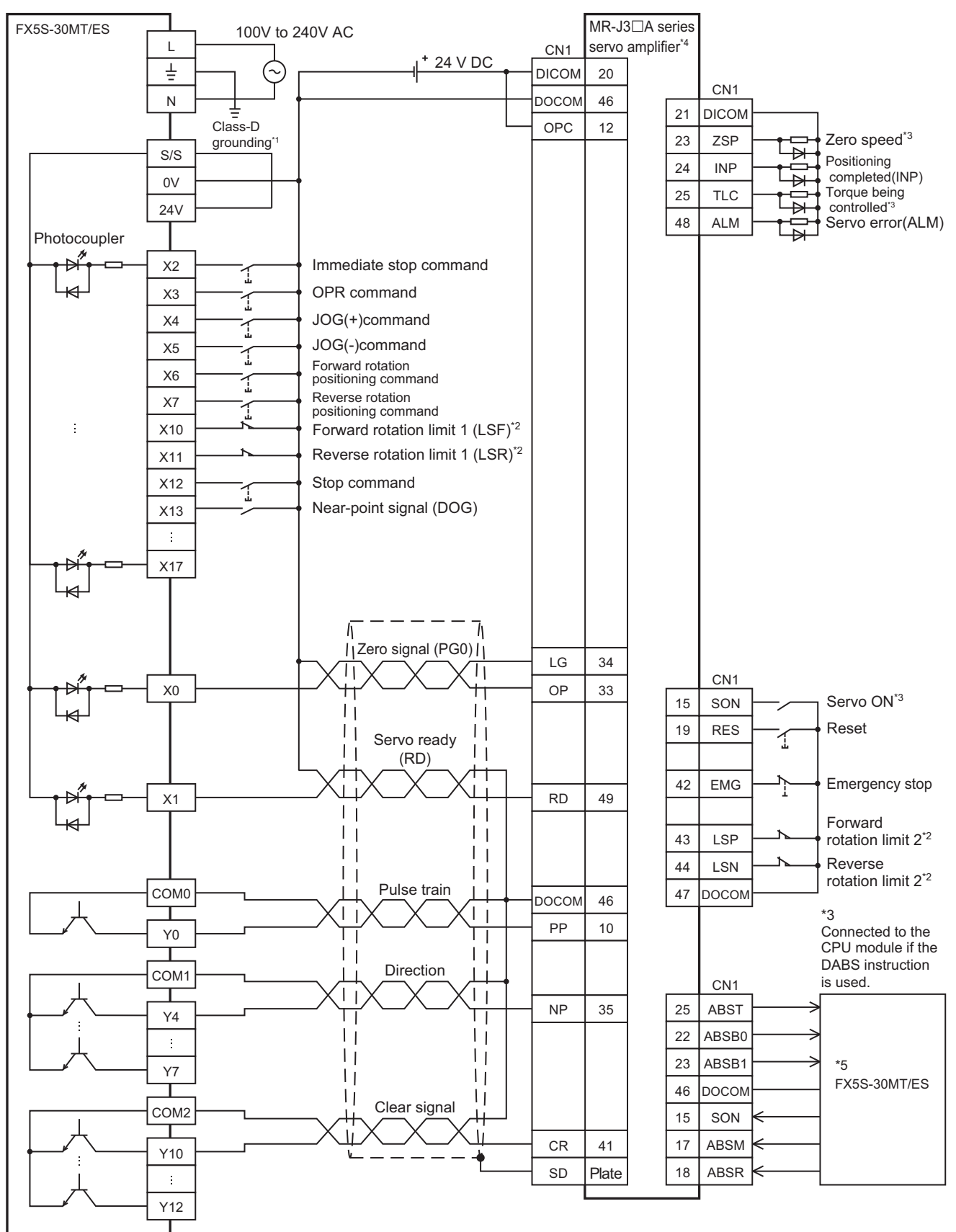
- \*1 Be sure to use the class-D grounding method (grounding resistance: 100  $\Omega$  or less).
- \*2 To ensure safety, use the forward rotation limit switch and the reverse rotation limit switch on both sides: the CPU module side and the servo amplifier side.

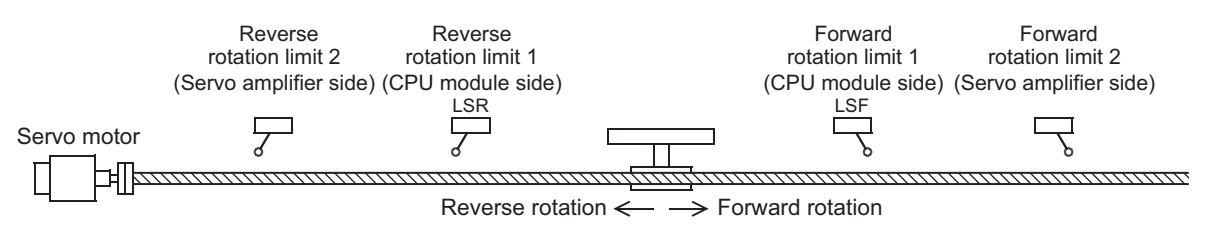

- \*3 To detect absolute positions, connect this line to the CPU module.
- \*4 Set the command pulse input form (PA13) of the servo amplifier MR-J3A to "0011" (negative logic, signed pulse train).
- \*5 Refer to  $\sqrt{p}$  [Page 267 FX5S CPU module](#page-268-0)

## ■**FX5UJ CPU module**

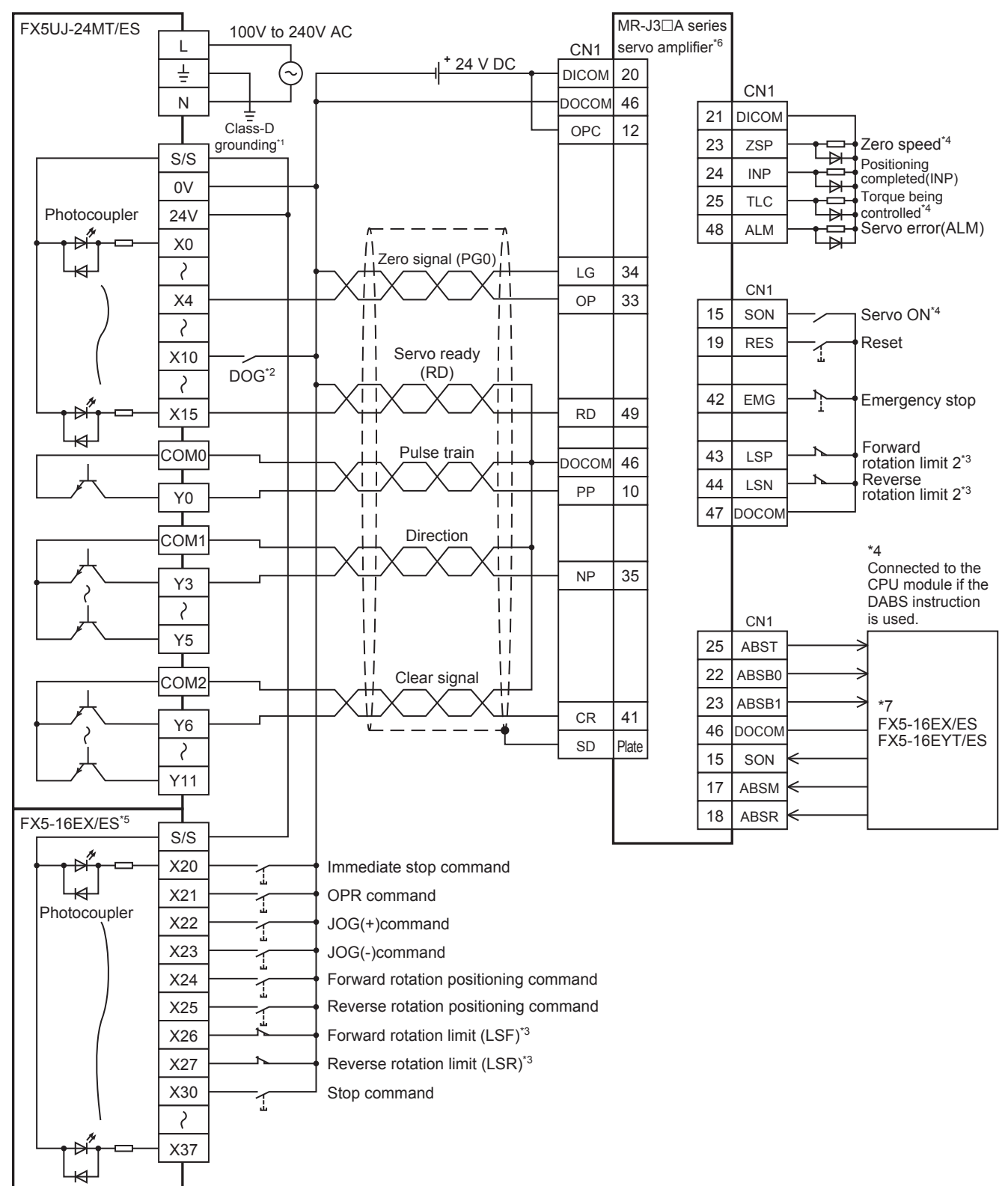

- \*1 Be sure to use the class-D grounding method (grounding resistance: 100  $\Omega$  or less).
- \*2 Near-point signal (DOG)
- \*3 To ensure safety, use the forward rotation limit switch and the reverse rotation limit switch on both sides: the CPU module side and the servo amplifier side.

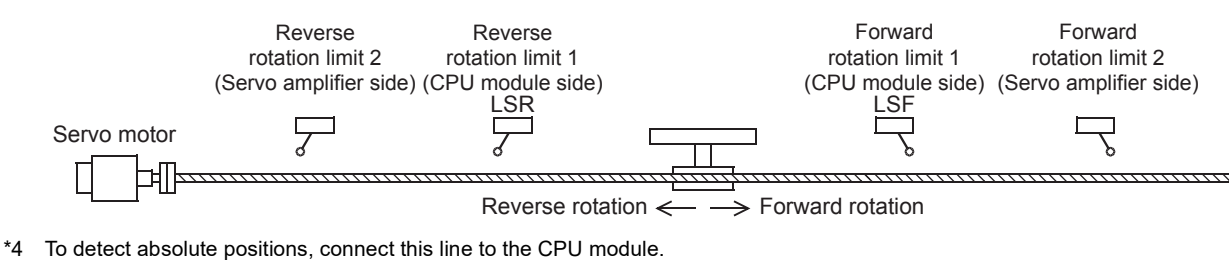

\*5 I/O module are used in the connection example.

Inputs and outputs built into the CPU module are available in place of I/O module.

\*6 Set the command pulse input form of the servo amplifier (PA13) MR-J3A to "0011" (negative logic, signed pulse train).

\*7 Refer to  $\sqrt{p}$  [Page 268 FX5UJ CPU module](#page-269-0)

# ■**FX5U CPU module**

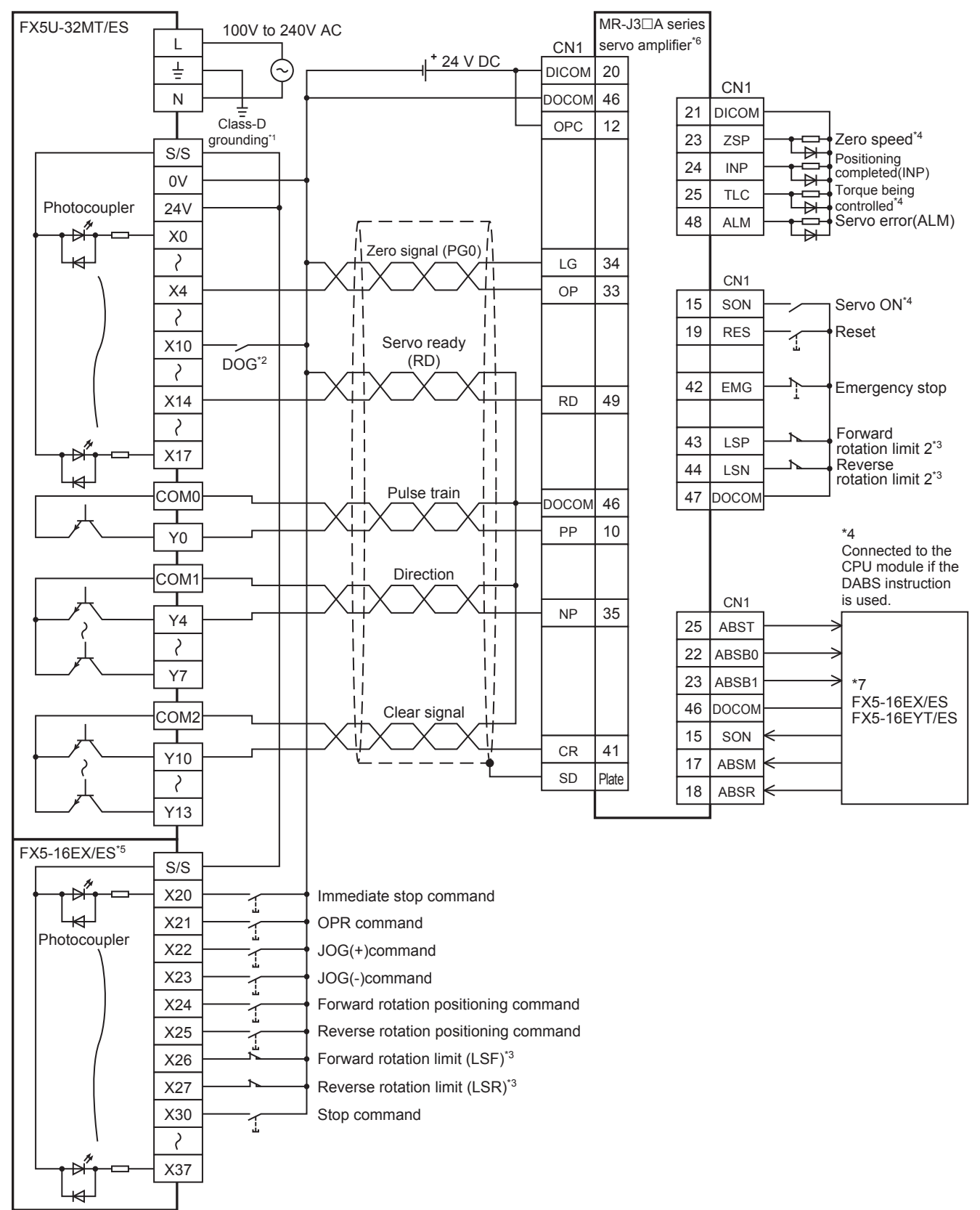

- \*1 Be sure to use the class-D grounding method (grounding resistance: 100  $\Omega$  or less).
- \*2 Near-point signal (DOG)

Note that the limit switches on the CPU module side should be activated slightly earlier than the limit switches on the servo amplifier side.

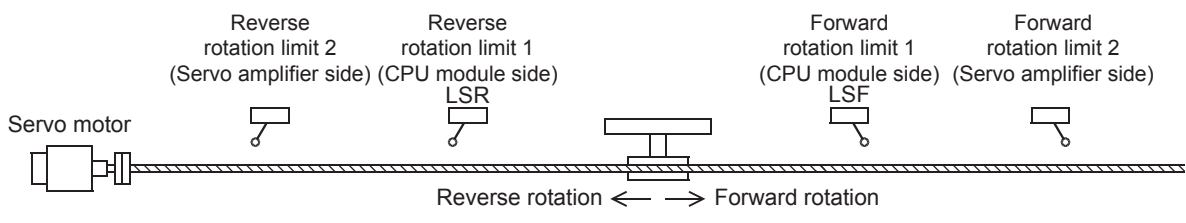

- \*4 To detect absolute positions, connect this line to the CPU module.
- \*5 I/O module are used in the connection example.

- \*6 Set the command pulse input form of the servo amplifier (PA13) MR-J3A to "0011" (negative logic, signed pulse train).
- \*7 Refer to  $\sqrt{3}$  [Page 269 FX5U CPU module](#page-270-0).

#### ■**FX5UC CPU module**

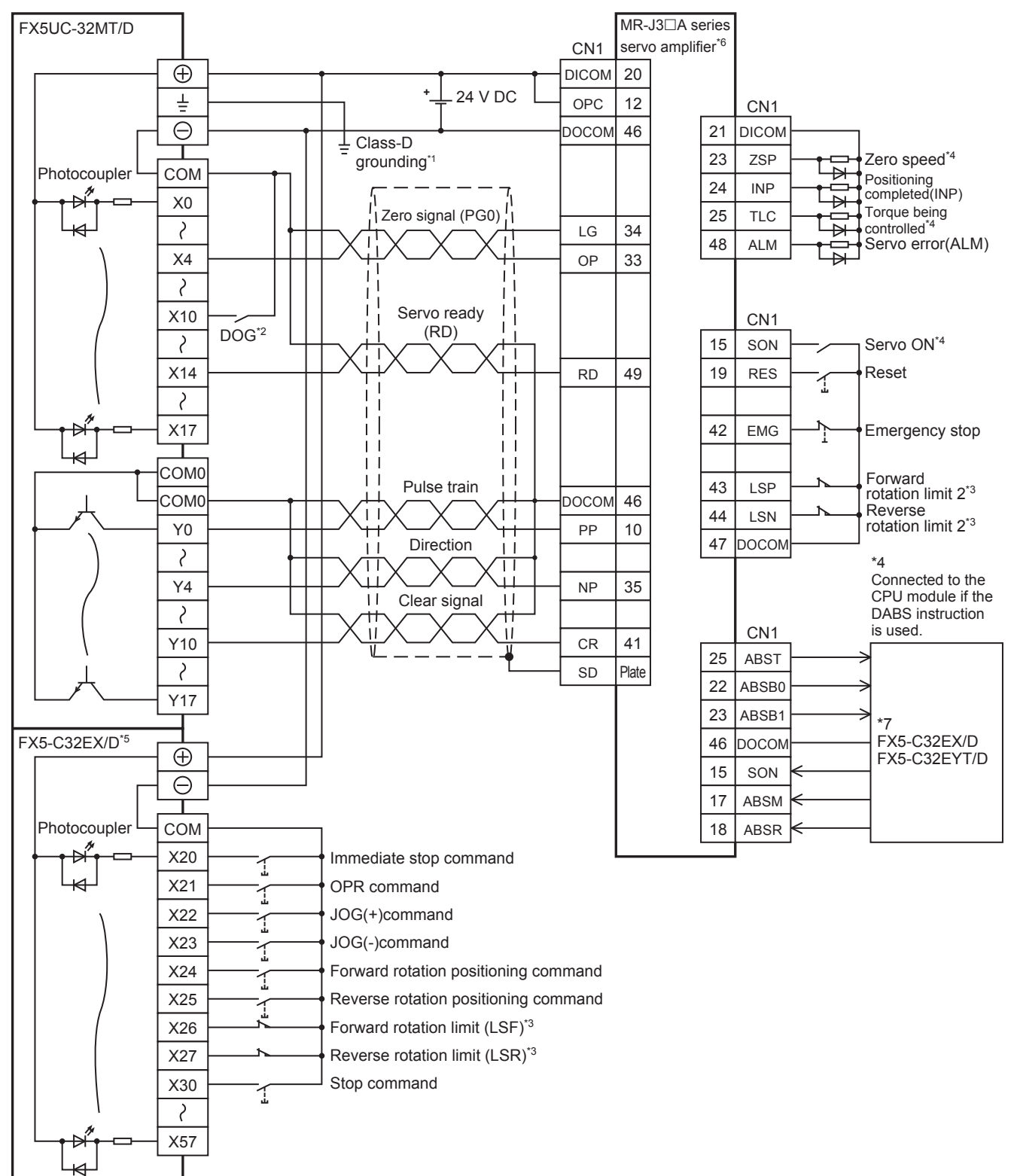

- \*1 Be sure to use the class-D grounding method (grounding resistance: 100  $\Omega$  or less).
- \*2 Near-point signal (DOG)

Note that the limit switches on the CPU module side should be activated slightly earlier than the limit switches on the servo amplifier side.

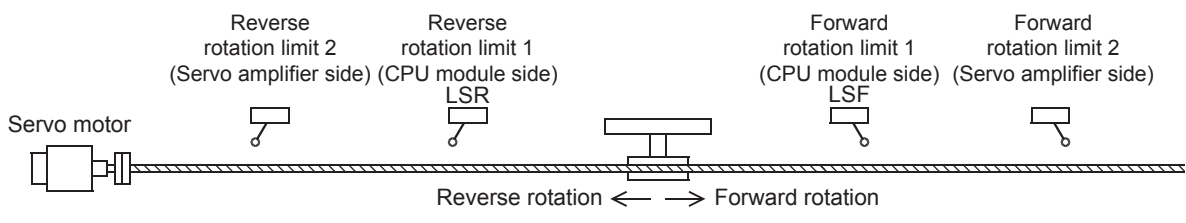

- \*4 To detect absolute positions, connect this line to the CPU module.
- \*5 I/O module are used in the connection example.

- \*6 Set the command pulse input form of the servo amplifier (PA13) MR-J3A to "0011" (negative logic, signed pulse train).
- \*7 Refer to  $\sqrt{3}$  [Page 270 FX5UC CPU module.](#page-271-0)

# ■**High-speed pulse input/output module**

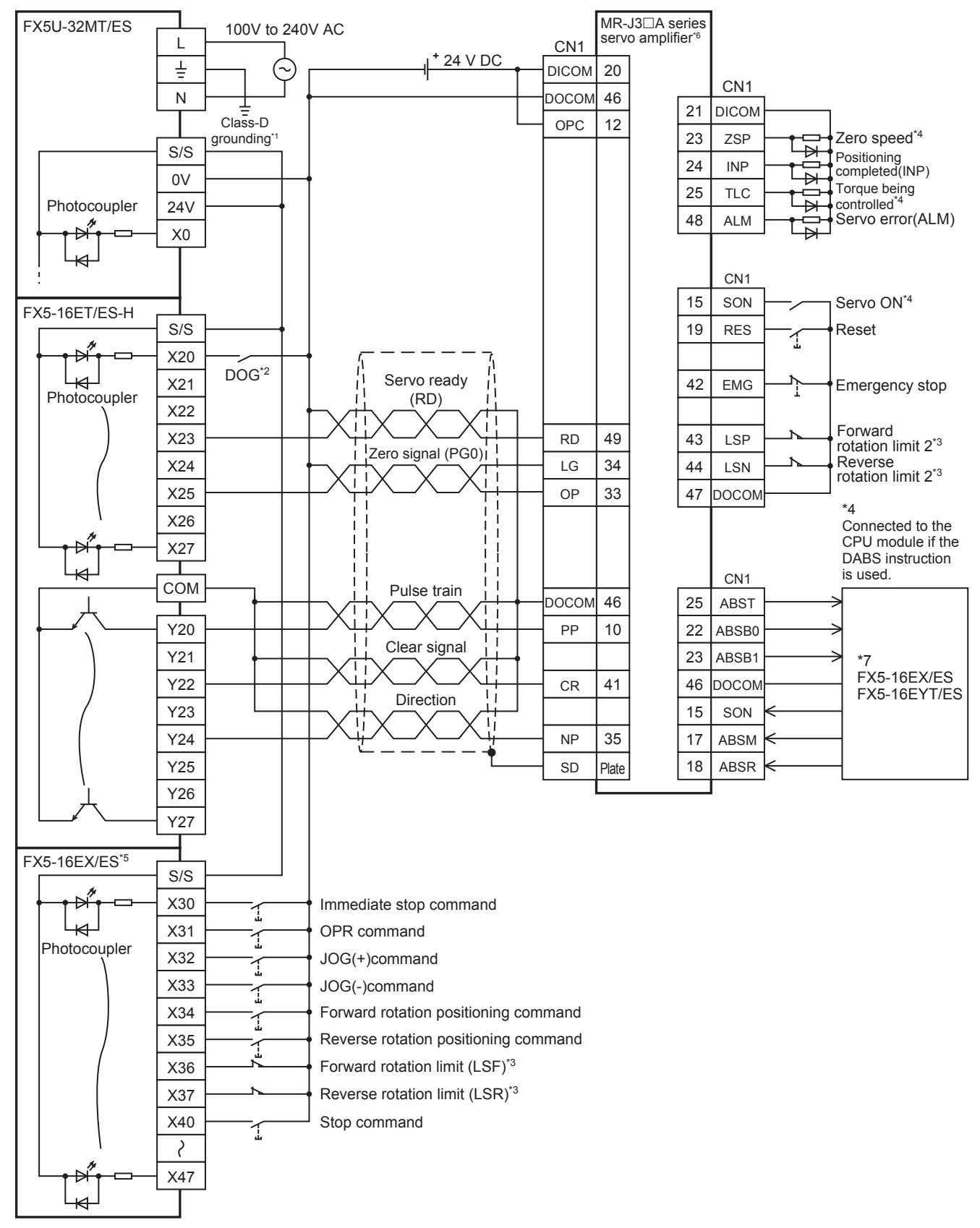

- \*1 Be sure to use the class-D grounding method (grounding resistance: 100  $\Omega$  or less).
- \*2 Near-point signal (DOG)
- Any input other than high-speed pulse input/output module can also be used.
- \*3 To ensure safety, use the forward rotation limit switch and the reverse rotation limit switch on both sides: the CPU module side and the servo amplifier side.

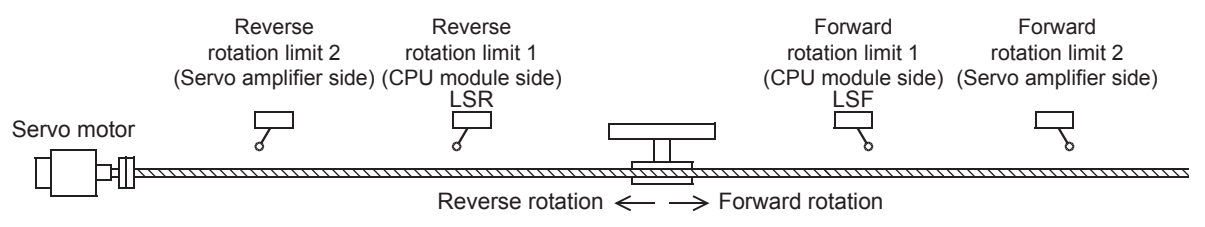

- \*4 To detect absolute positions, connect this line to the CPU module.
- \*5 I/O module are used in the connection example.

- \*6 Set the command pulse input form of the servo amplifier (PA13) MR-J3A to "0011" (negative logic, signed pulse train).
- \*7 Refer to  $\sqrt{3}$  [Page 269 FX5U CPU module](#page-270-0).

# **CW/CCW mode**

## ■**FX5S CPU module**

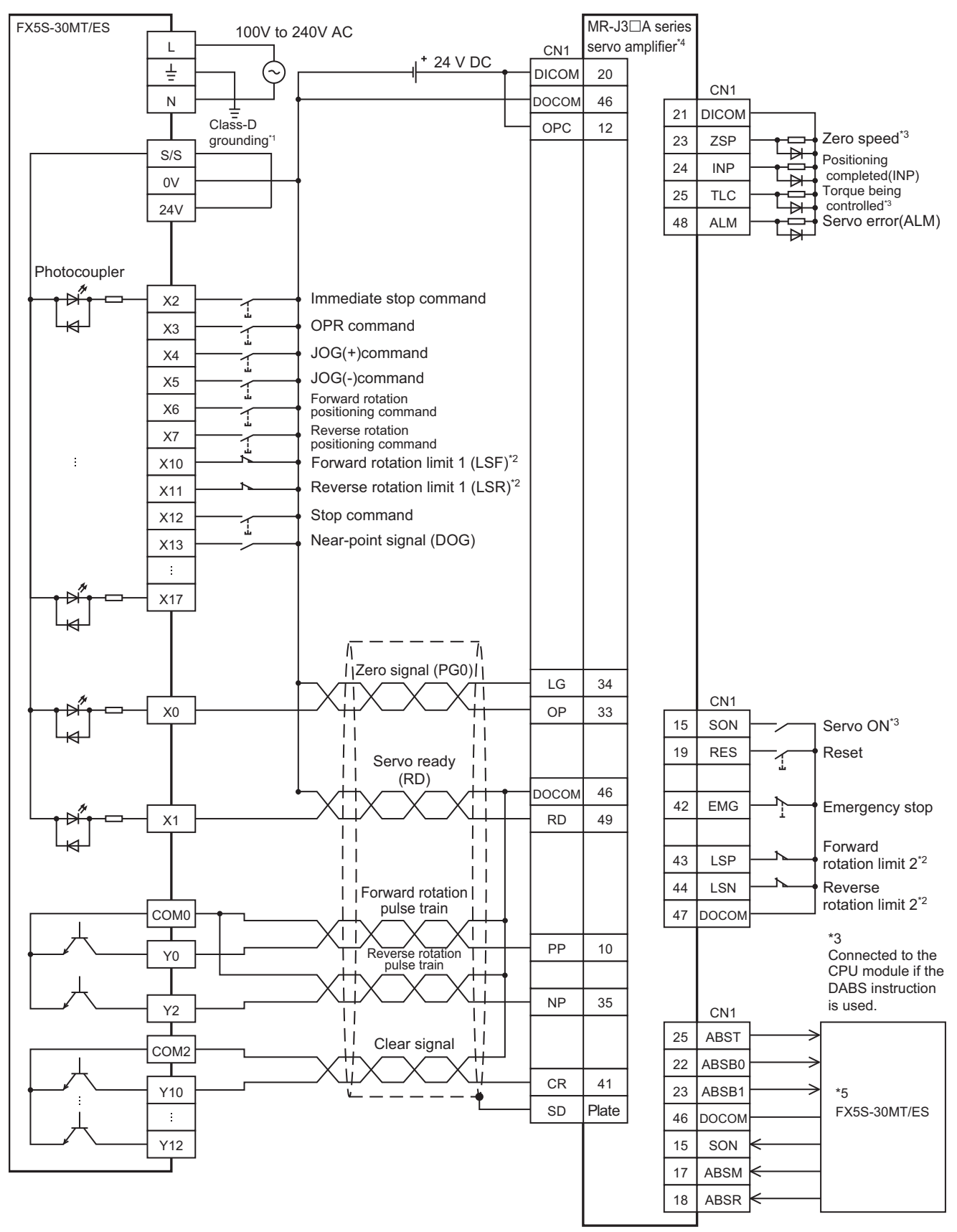

- \*1 Be sure to use the class-D grounding method (grounding resistance: 100  $\Omega$  or less).
- \*2 To ensure safety, use the forward rotation limit switch and the reverse rotation limit switch on both sides: the CPU module side and the servo amplifier side.

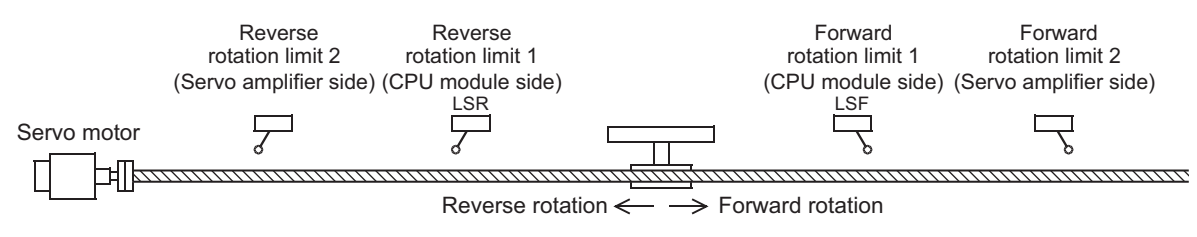

- \*3 To detect absolute positions, connect this line to the CPU module.
- \*4 Set the command pulse input form (PA13) of the servo amplifier MR-J3A to "0010" (negative logic, forward rotation pulse train, reverse rotation pulse train).
- \*5 Refer to  $\text{F}$  [Page 267 FX5S CPU module.](#page-268-0)

## ■**FX5U CPU module**

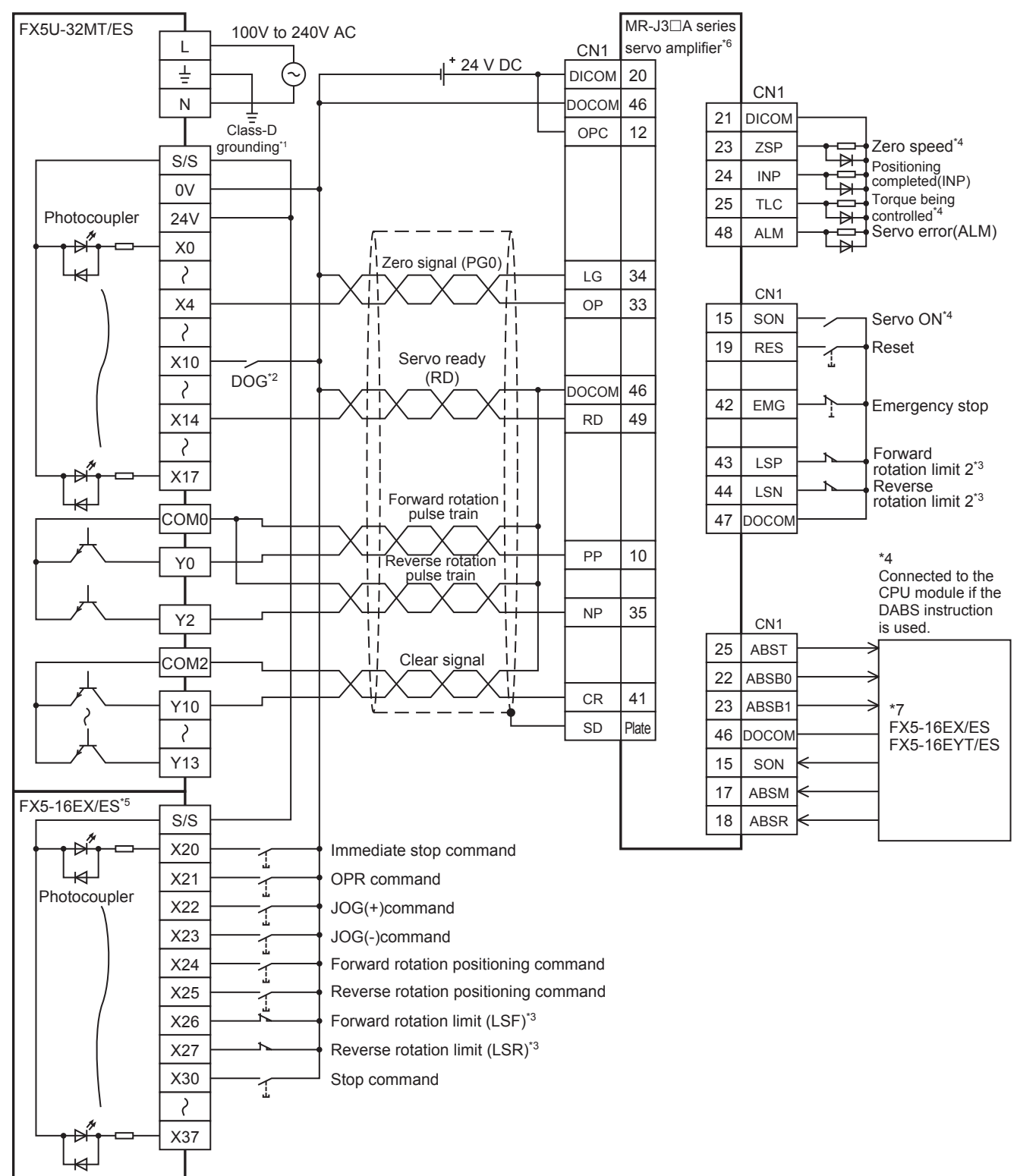

- \*1 Be sure to use the class-D grounding method (grounding resistance: 100  $\Omega$  or less).
- \*2 Near-point signal (DOG)

Note that the limit switches on the CPU module side should be activated slightly earlier than the limit switches on the servo amplifier side.

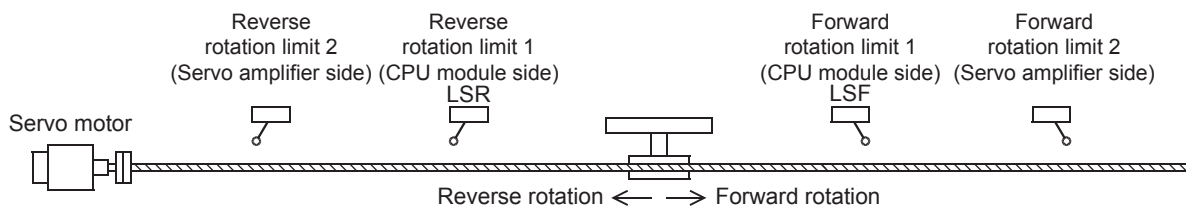

- \*4 To detect absolute positions, connect this line to the CPU module.
- \*5 I/O module are used in the connection example.

- \*6 Set the command pulse input form of the servo amplifier (PA13) MR-J3A to "0010" (negative logic, forward rotation pulse train, reverse rotation pulse train).
- \*7 Refer to  $\text{C}$  [Page 269 FX5U CPU module](#page-270-0).

#### ■**FX5UC CPU module**

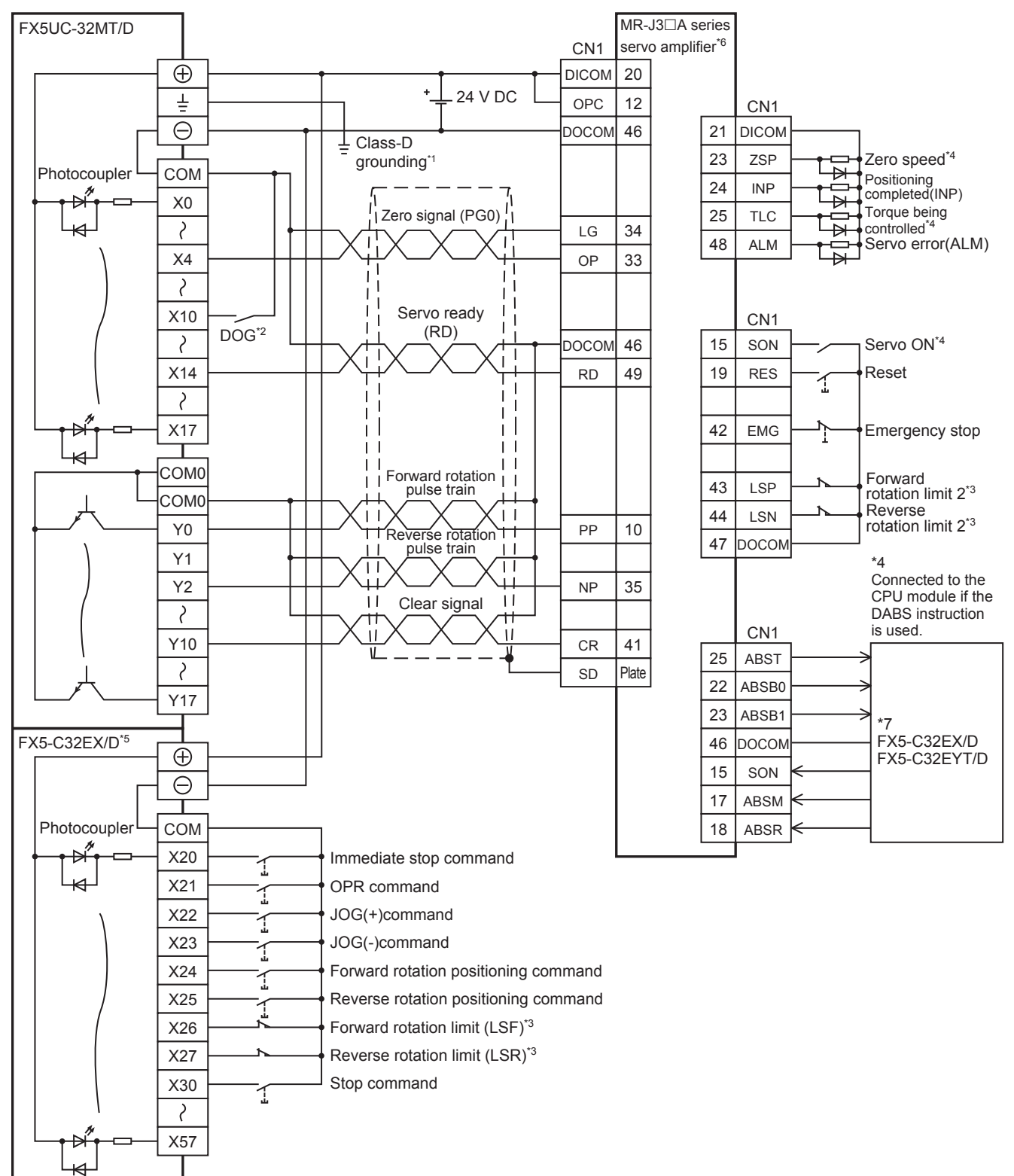

- \*1 Be sure to use the class-D grounding method (grounding resistance: 100  $\Omega$  or less).
- \*2 Near-point signal (DOG)

Note that the limit switches on the CPU module side should be activated slightly earlier than the limit switches on the servo amplifier side.

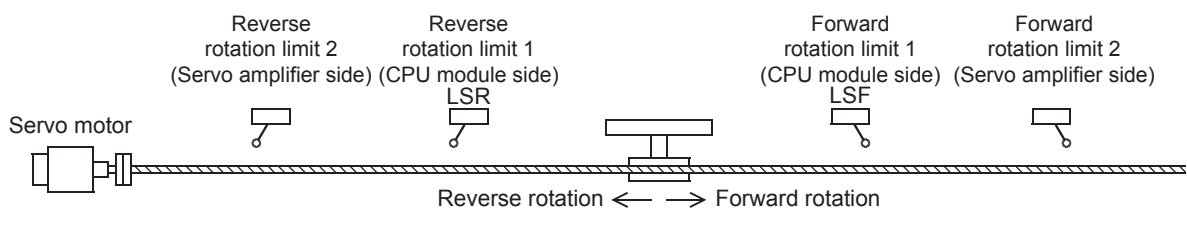

- \*4 To detect absolute positions, connect this line to the CPU module.
- \*5 I/O module are used in the connection example.

- \*6 Set the command pulse input form of the servo amplifier (PA13) MR-J3A to "0010" (negative logic, forward rotation pulse train, reverse rotation pulse train).
- \*7 Refer to  $\text{F}$  [Page 270 FX5UC CPU module.](#page-271-0)

# ■**High-speed pulse input/output module**

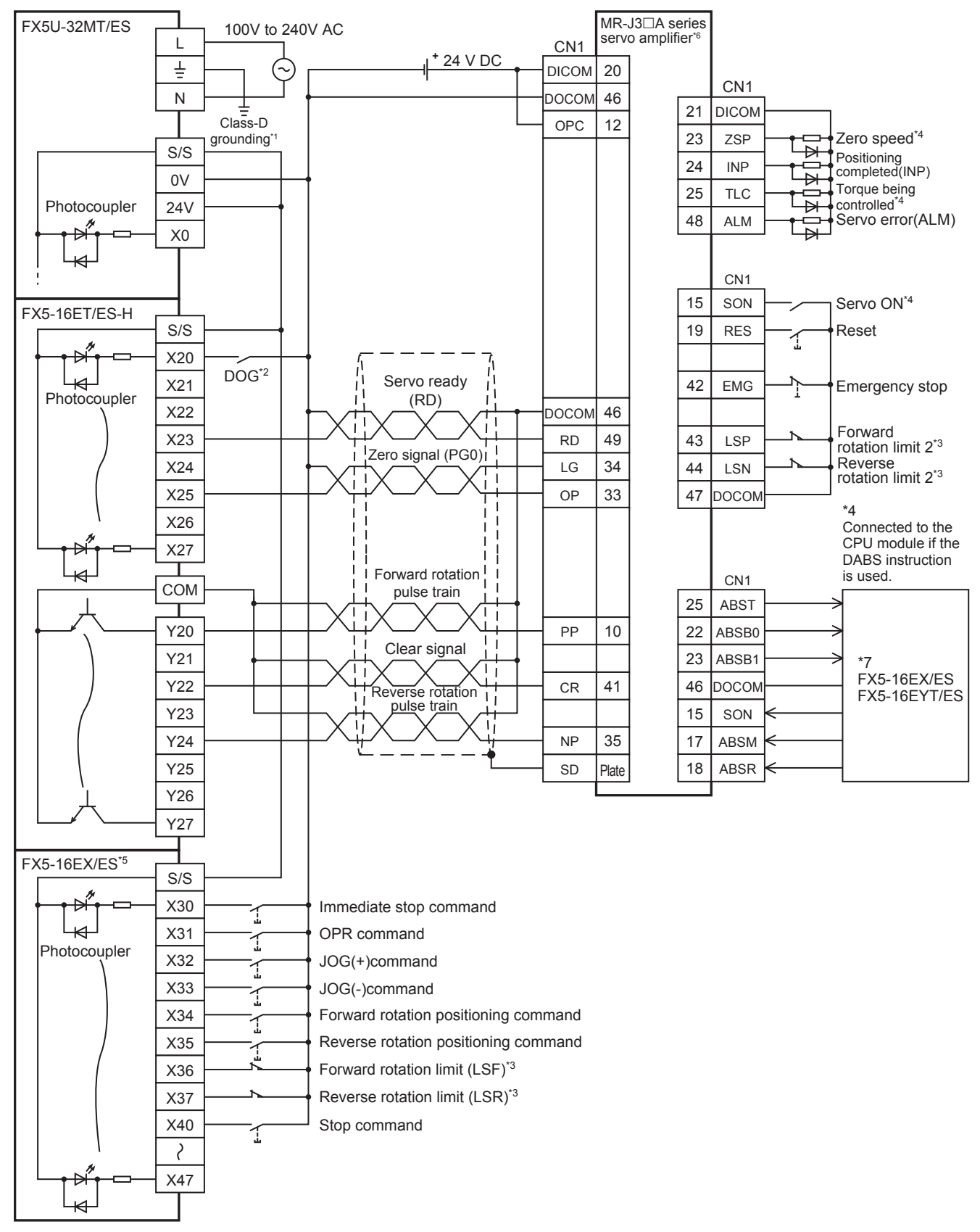

- \*1 Be sure to use the class-D grounding method (grounding resistance: 100  $\Omega$  or less).
- \*2 Near-point signal (DOG)
- Any input other than high-speed pulse input/output module can also be used.
- \*3 To ensure safety, use the forward rotation limit switch and the reverse rotation limit switch on both sides: the CPU module side and the servo amplifier side.

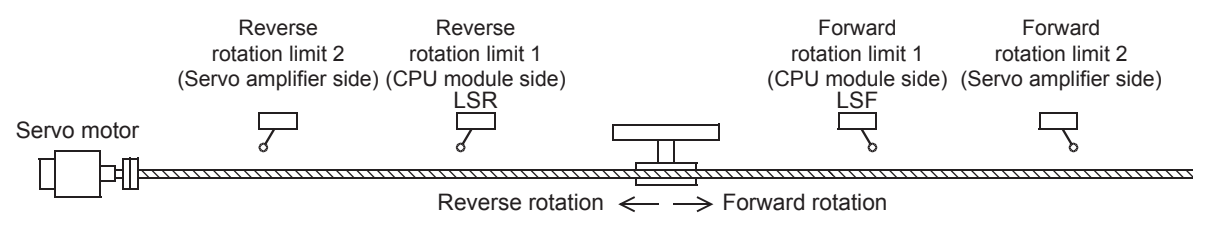

- \*4 To detect absolute positions, connect this line to the CPU module.
- \*5 I/O module are used in the connection example.

Inputs and outputs built into the CPU module are available in place of I/O module.

- \*6 Set the command pulse input form of the servo amplifier (PA13) MR-J3A to "0010" (negative logic, forward rotation pulse train, reverse rotation pulse train).
- \*7 Refer to  $\sqrt{3}$  [Page 269 FX5U CPU module](#page-270-0).

#### **Absolute position detection**

#### <span id="page-268-0"></span>■**FX5S CPU module**

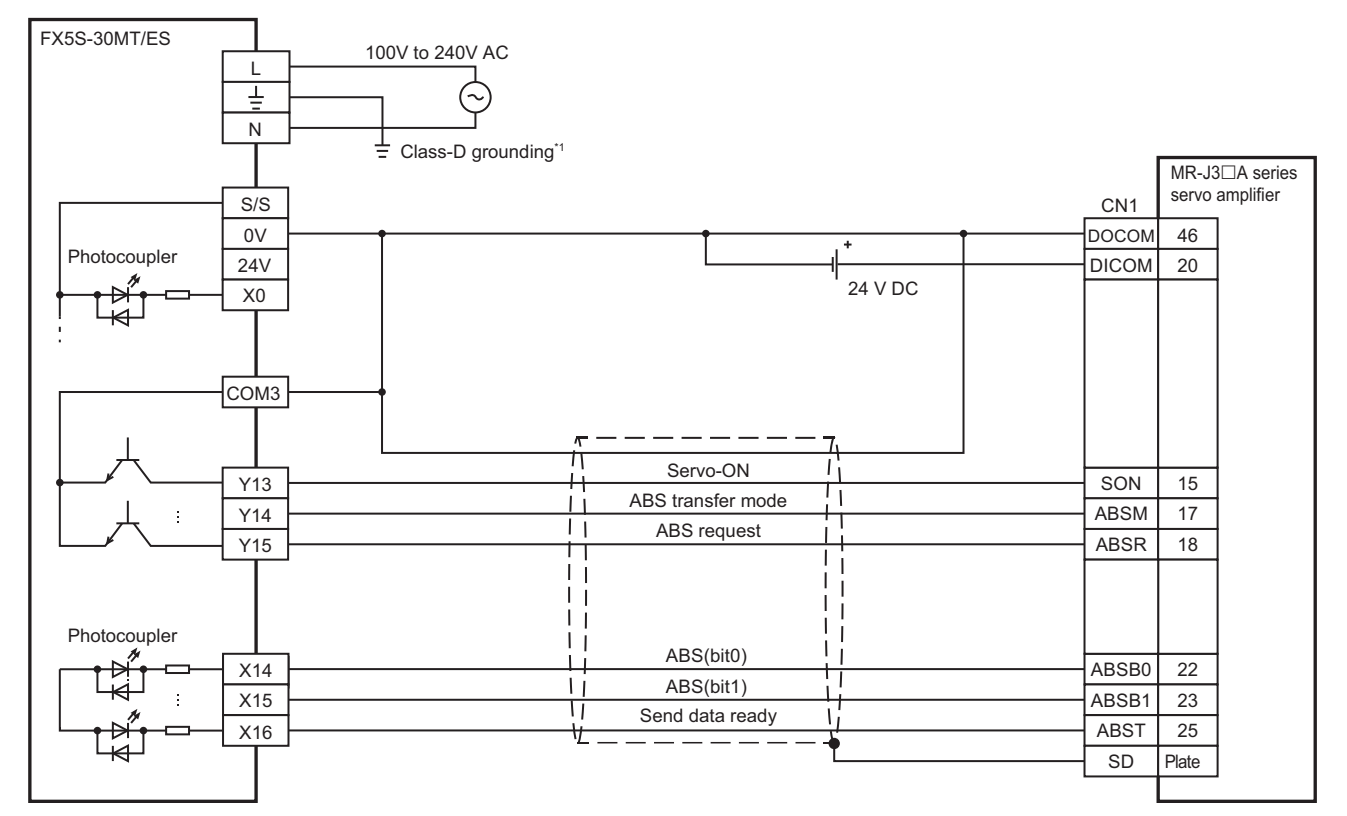

\*1 Be sure to use the class-D grounding method (grounding resistance: 100  $\Omega$  or less).

## <span id="page-269-0"></span>■**FX5UJ CPU module**

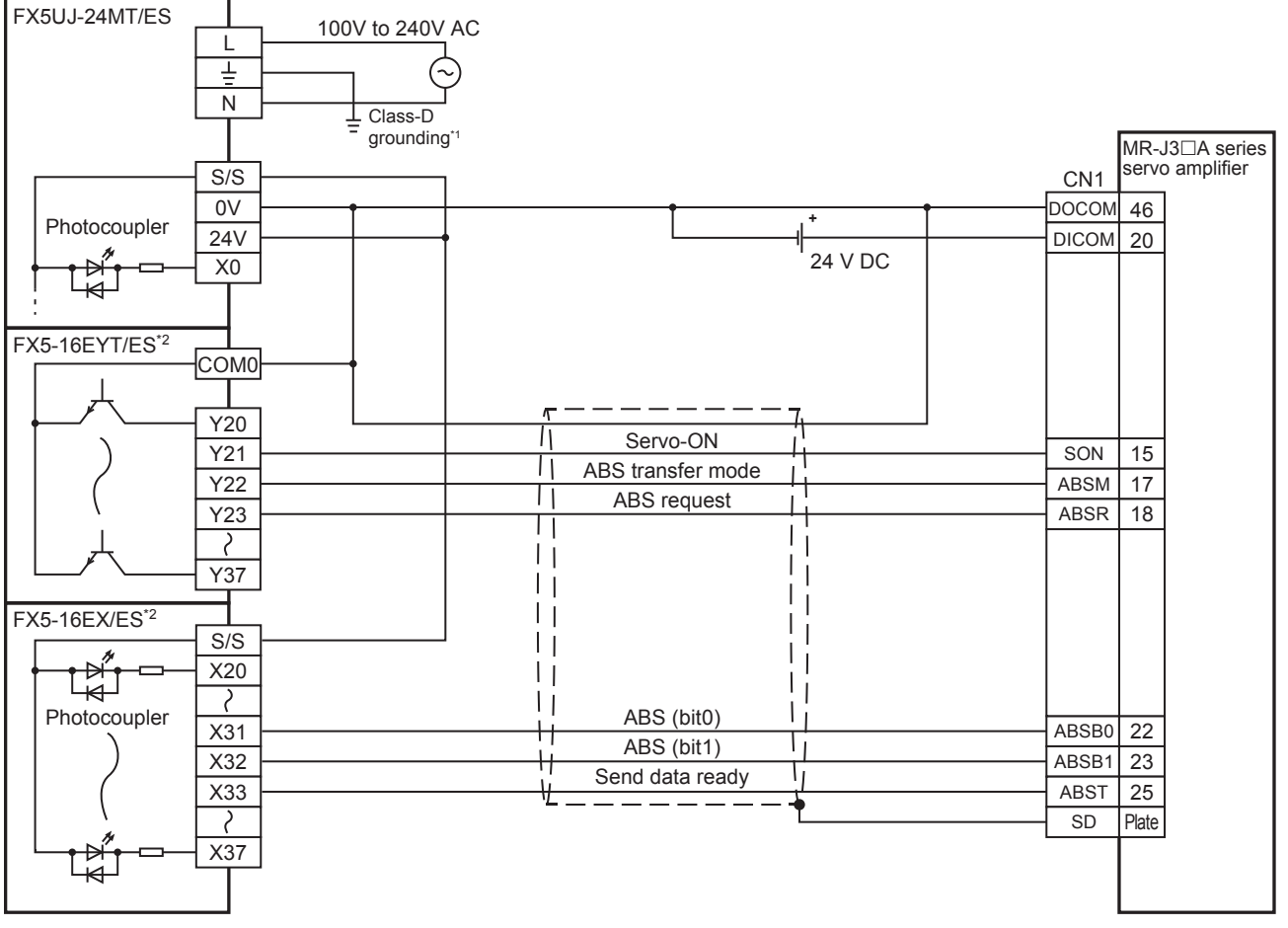

\*1 Be sure to use the class-D grounding method (grounding resistance: 100  $\Omega$  or less).

\*2 I/O module are used in the connection example.

#### <span id="page-270-0"></span>■**FX5U CPU module**

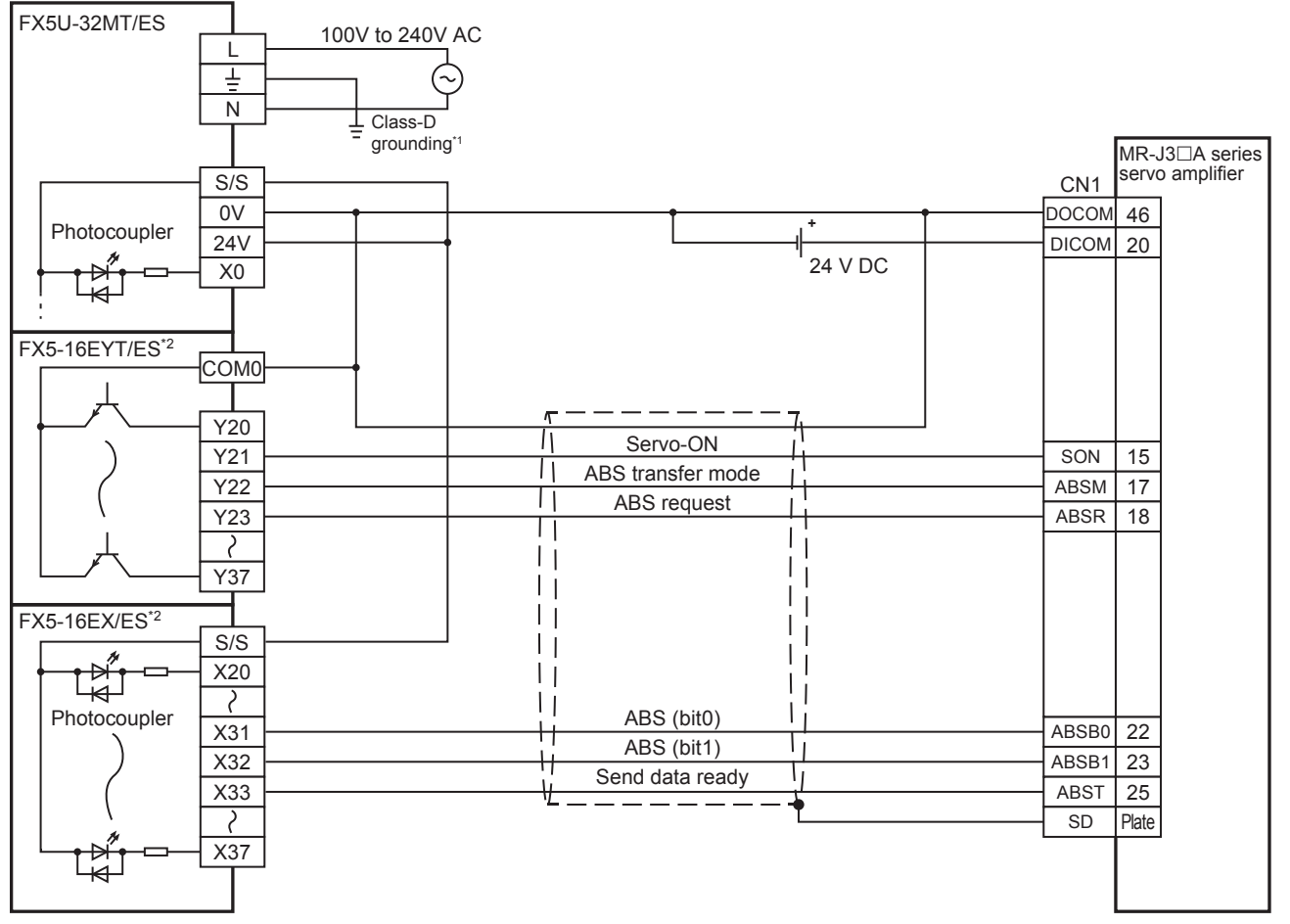

\*1 Be sure to use the class-D grounding method (grounding resistance: 100  $\Omega$  or less).

\*2 I/O module are used in the connection example.

## <span id="page-271-0"></span>■**FX5UC CPU module**

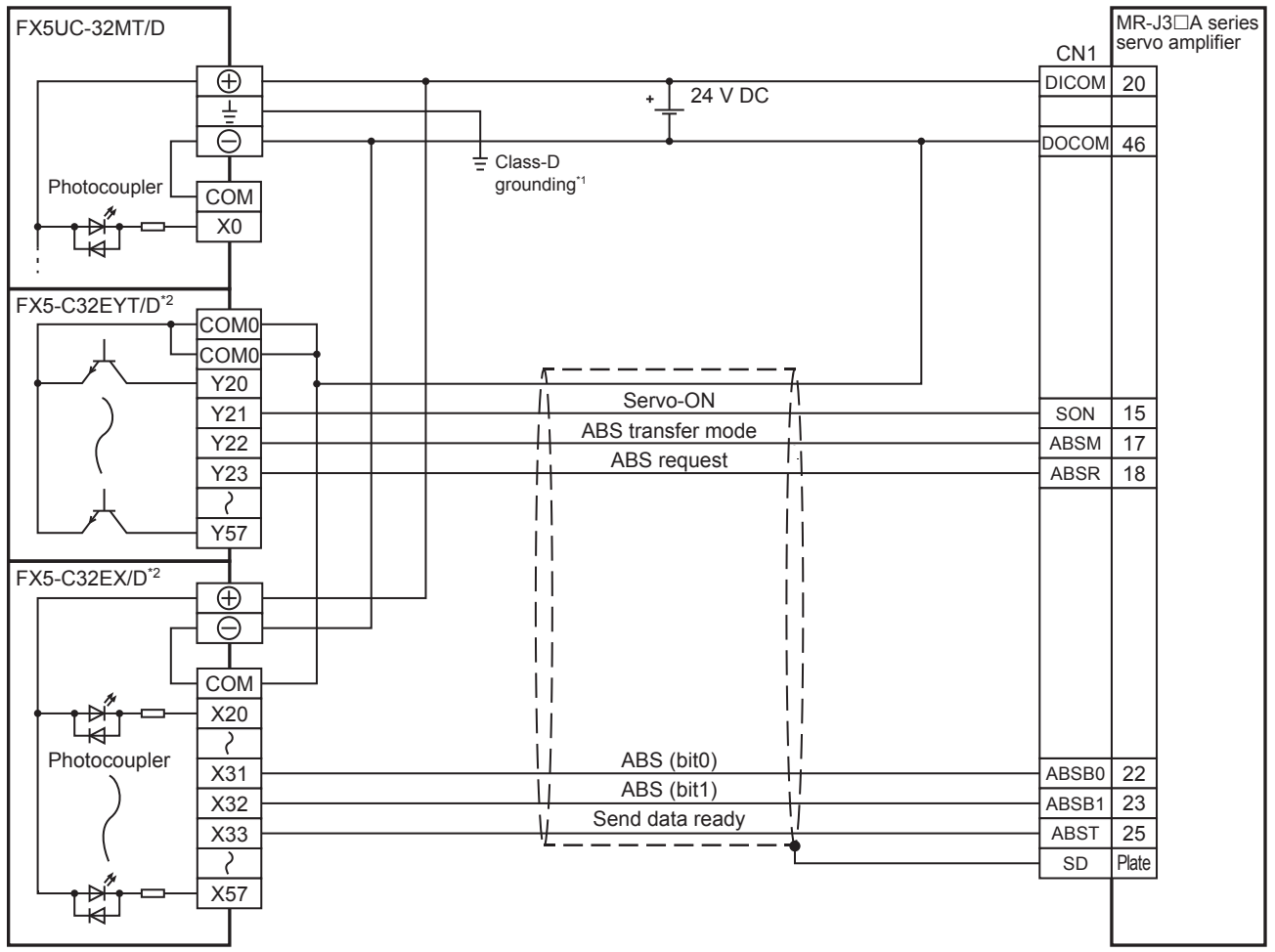

\*1 Be sure to use the class-D grounding method (grounding resistance: 100  $\Omega$  or less).

\*2 I/O module are used in the connection example.

# **MELSERVO-JN series**

# **PULSE/SIGN mode**

#### ■**FX5S CPU module**

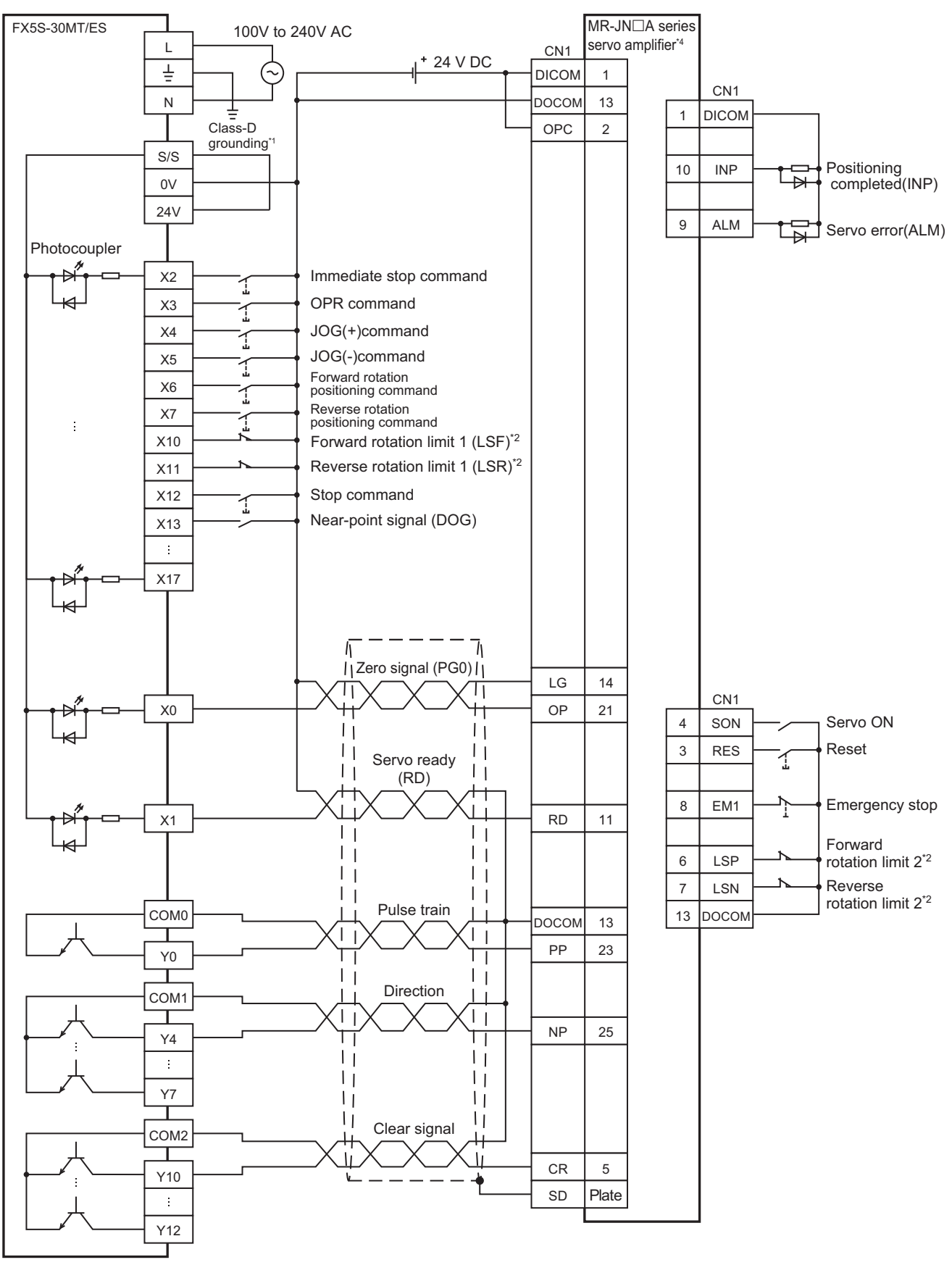

- \*1 Be sure to use the class-D grounding method (grounding resistance: 100  $\Omega$  or less).
- \*2 To ensure safety, use the forward rotation limit switch and the reverse rotation limit switch on both sides: the CPU module side and the servo amplifier side.

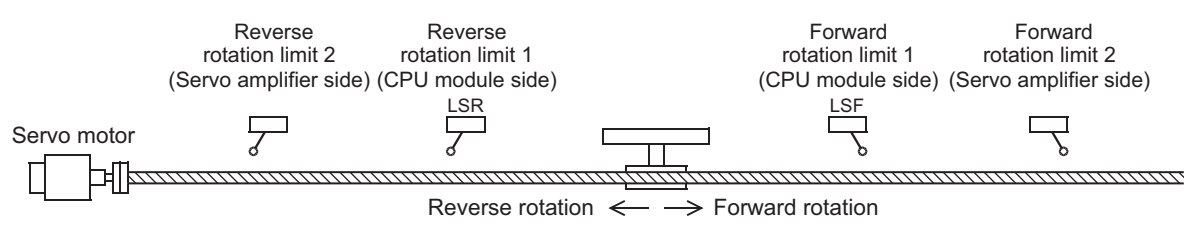

\*3 I/O module are used in the connection example.

Inputs and outputs built into the CPU module are available in place of I/O module.

\*4 Set the command pulse input form (PA13) of the servo amplifier MR-JNDA to "211" (negative logic, signed pulse train, command input pulse train filter: 100 kpps or less).

## ■**FX5UJ CPU module**

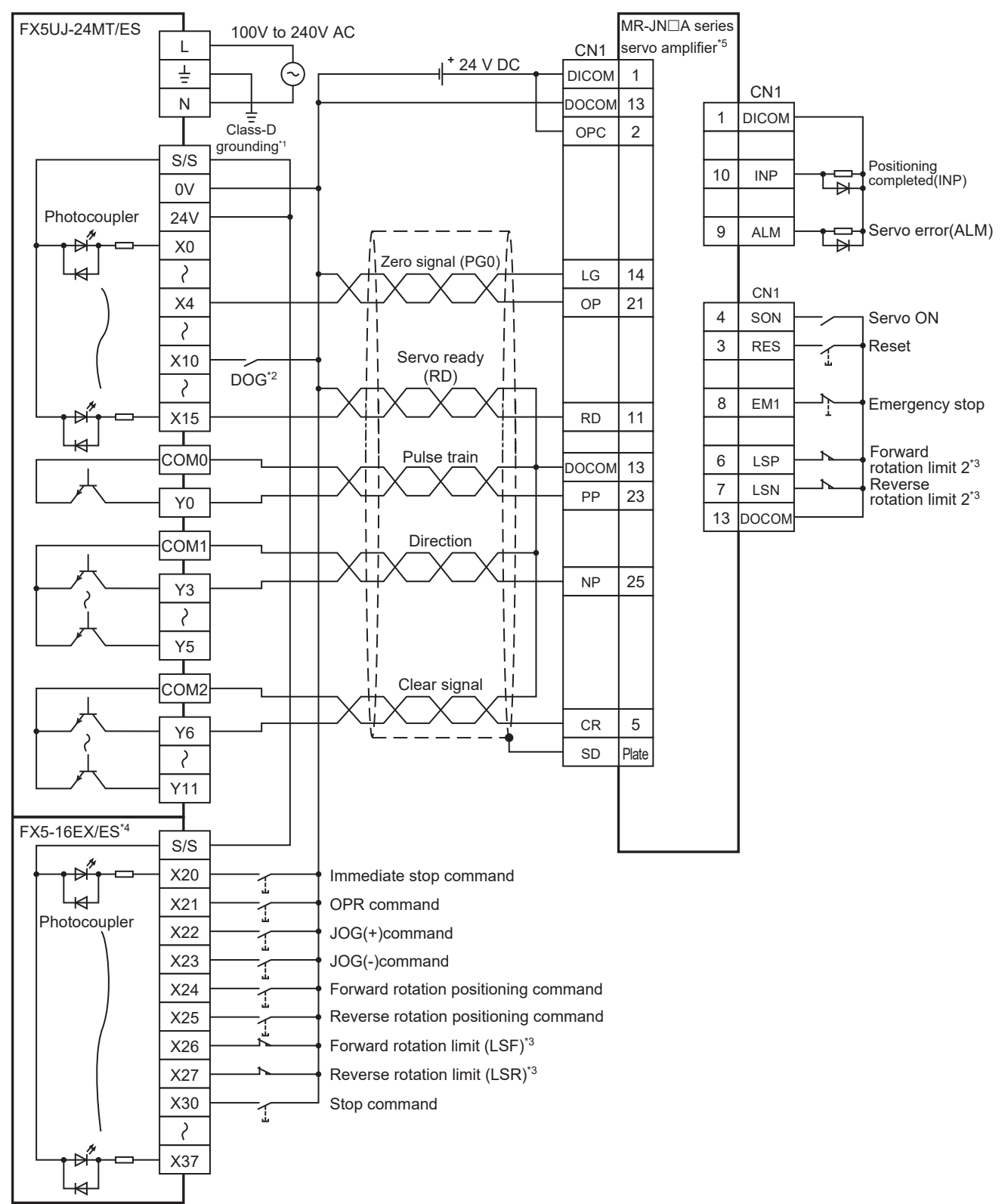

- \*1 Be sure to use the class-D grounding method (grounding resistance: 100  $\Omega$  or less).
- \*2 Near-point signal (DOG)
- \*3 To ensure safety, use the forward rotation limit switch and the reverse rotation limit switch on both sides: the CPU module side and the servo amplifier side.

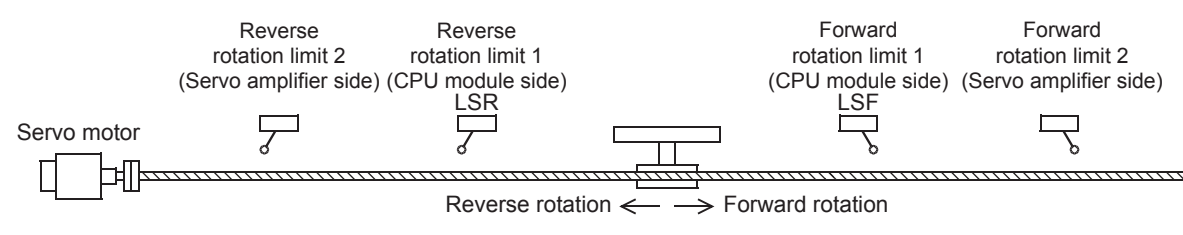

\*4 I/O module are used in the connection example.

Inputs and outputs built into the CPU module are available in place of I/O module.

\*5 Set the command pulse input form of the servo amplifier (PA13) MR-JNDA to "211" (negative logic, signed pulse train, command input pulse train filter: 200 kpps or less).

## ■**FX5U CPU module**

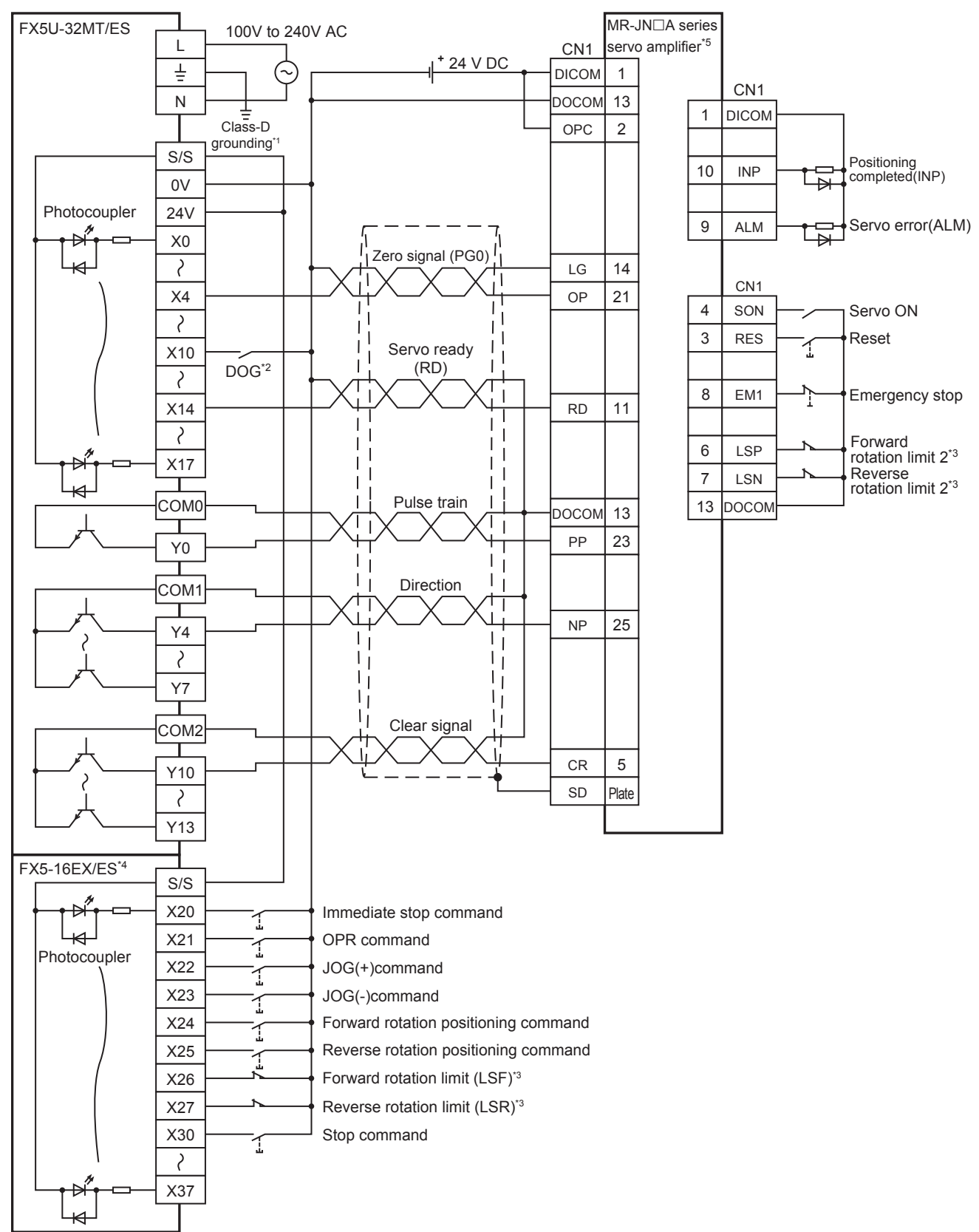

- \*1 Be sure to use the class-D grounding method (grounding resistance: 100  $\Omega$  or less).
- \*2 Near-point signal (DOG)

Note that the limit switches on the CPU module side should be activated slightly earlier than the limit switches on the servo amplifier side.

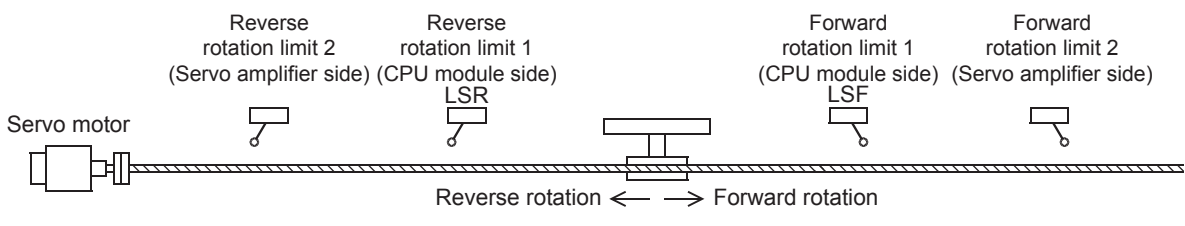

\*4 I/O module are used in the connection example.

Inputs and outputs built into the CPU module are available in place of I/O module.

\*5 Set the command pulse input form of the servo amplifier (PA13) MR-JNDA to "211" (negative logic, signed pulse train, command input pulse train filter: 200 kpps or less).

#### ■**FX5UC CPU module**

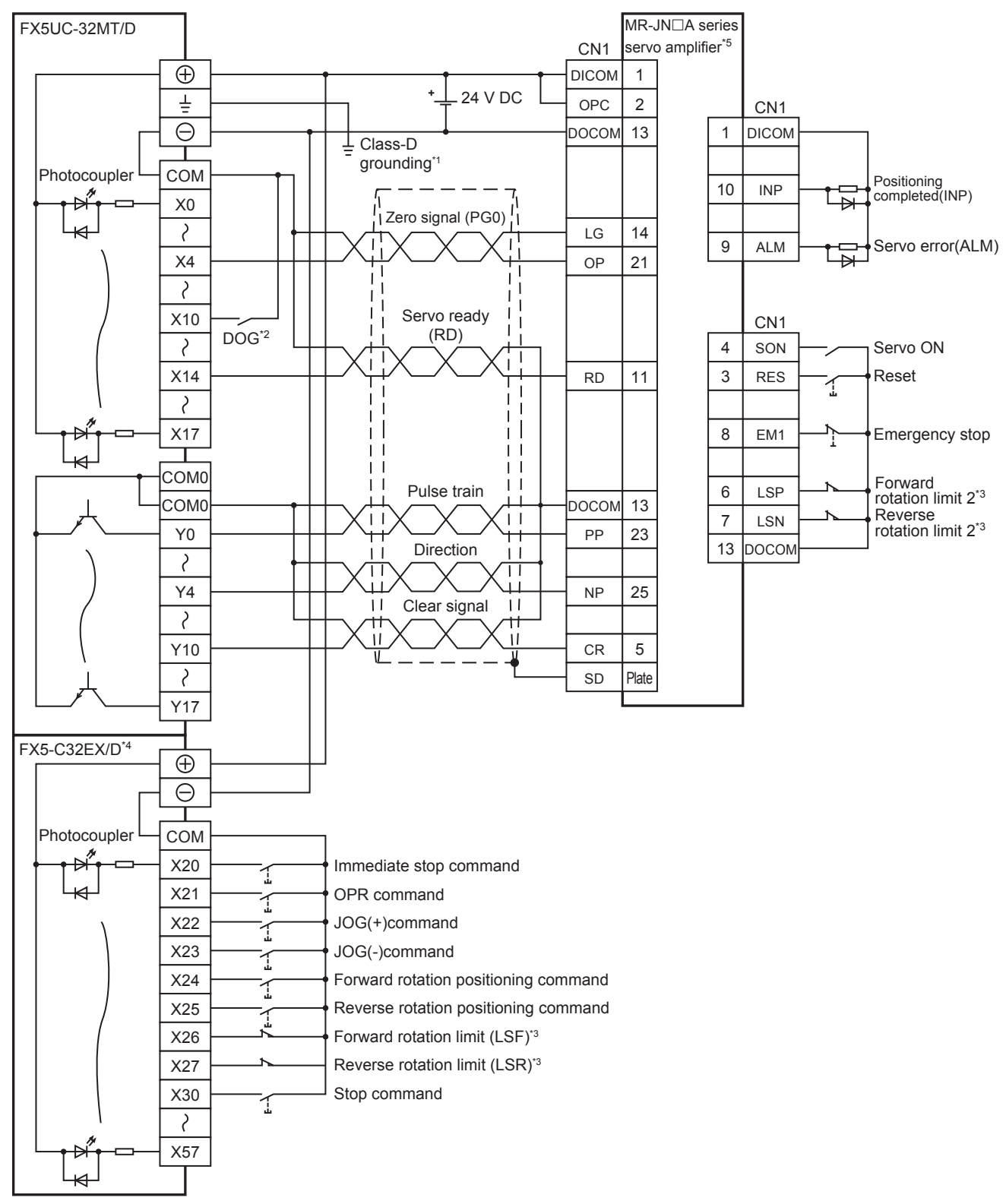

- \*1 Be sure to use the class-D grounding method (grounding resistance: 100  $\Omega$  or less).
- \*2 Near-point signal (DOG)

Note that the limit switches on the CPU module side should be activated slightly earlier than the limit switches on the servo amplifier side.

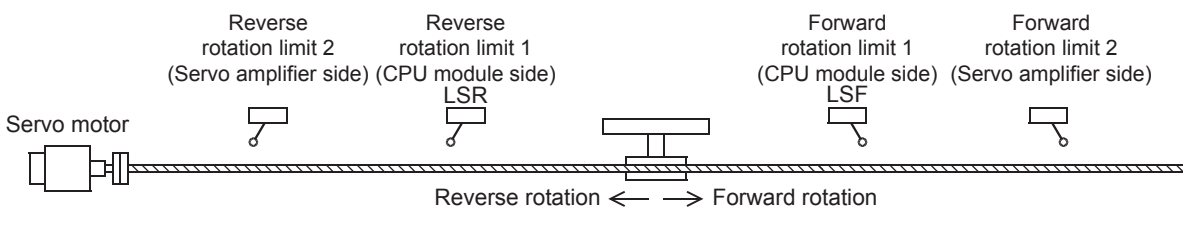

\*4 I/O module are used in the connection example.

Inputs and outputs built into the CPU module are available in place of I/O module.

\*5 Set the command pulse input form of the servo amplifier (PA13) MR-JNDA to "211" (negative logic, signed pulse train, command input pulse train filter: 200 kpps or less).

# ■**High-speed pulse input/output module**

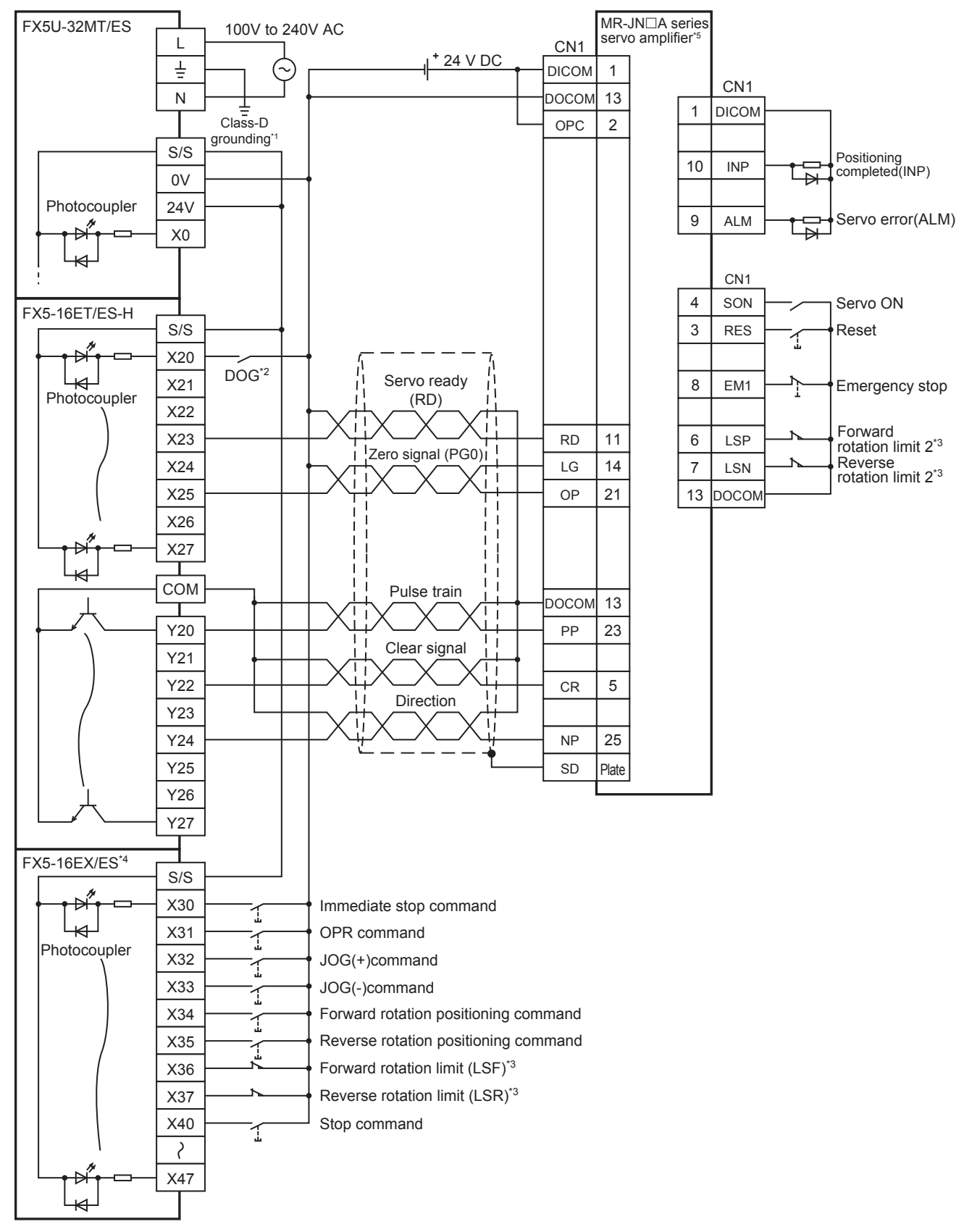

- \*1 Be sure to use the class-D grounding method (grounding resistance: 100  $\Omega$  or less).
- \*2 Near-point signal (DOG)
- Any input other than high-speed pulse input/output module can also be used.
- \*3 To ensure safety, use the forward rotation limit switch and the reverse rotation limit switch on both sides: the CPU module side and the servo amplifier side.

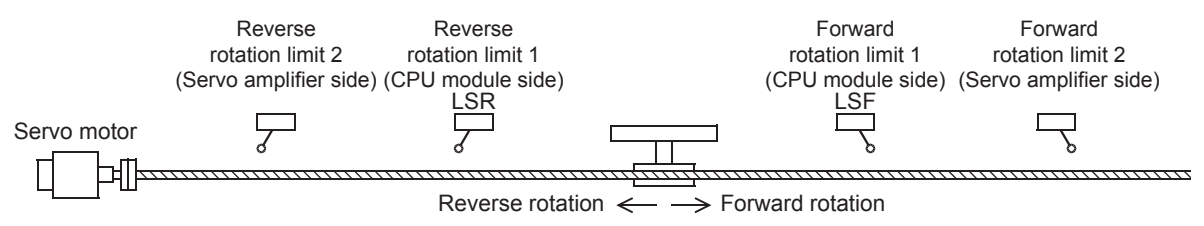

\*4 I/O module are used in the connection example.

Inputs and outputs built into the CPU module are available in place of I/O module.

\*5 Set the command pulse input form of the servo amplifier (PA13) MR-JNDA to "211" (negative logic, signed pulse train, command input pulse train filter: 200 kpps or less).

# **CW/CCW mode**

## ■**FX5S CPU module**

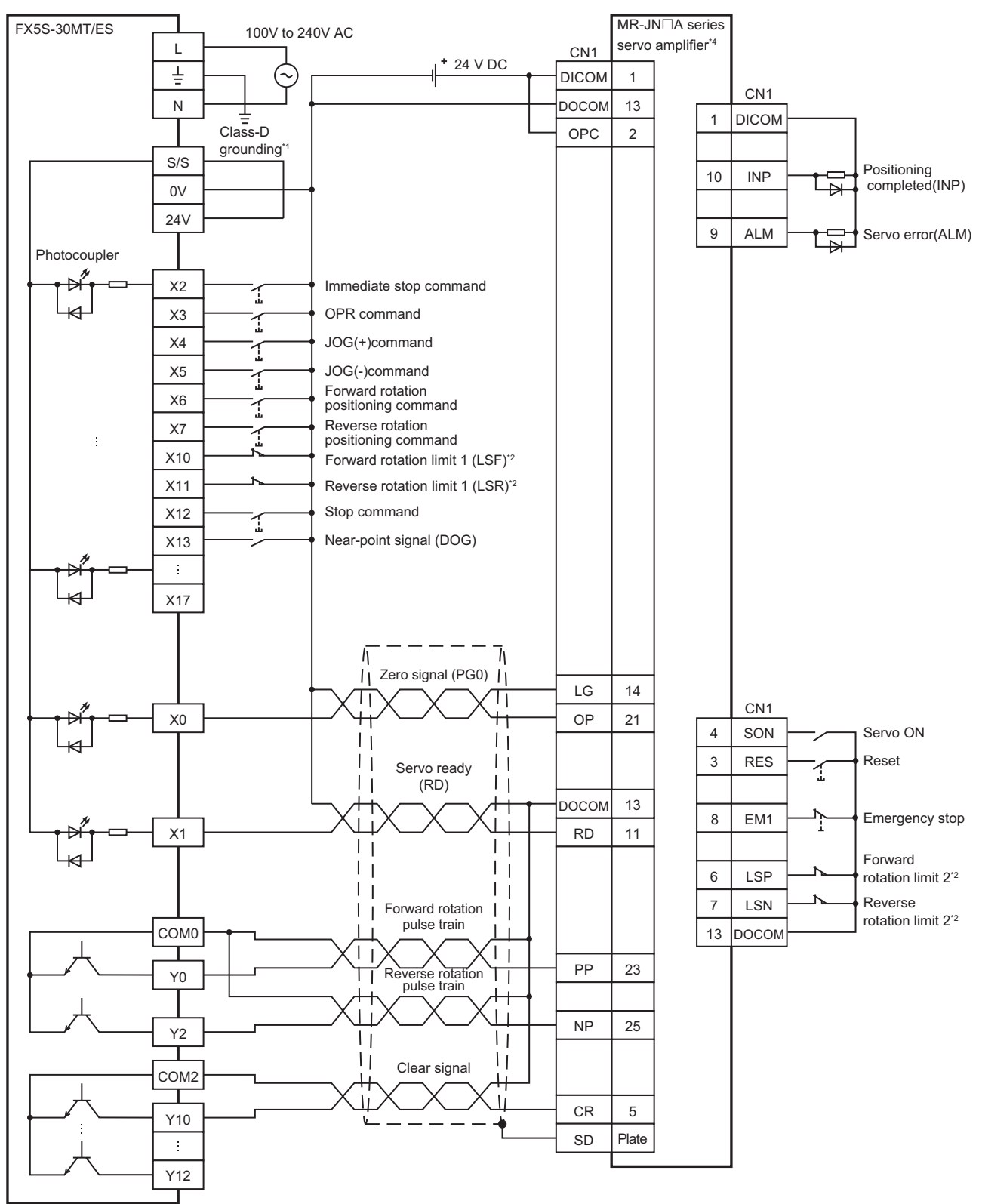

- \*1 Be sure to use the class-D grounding method (grounding resistance: 100  $\Omega$  or less).
- \*2 To ensure safety, use the forward rotation limit switch and the reverse rotation limit switch on both sides: the CPU module side and the servo amplifier side.

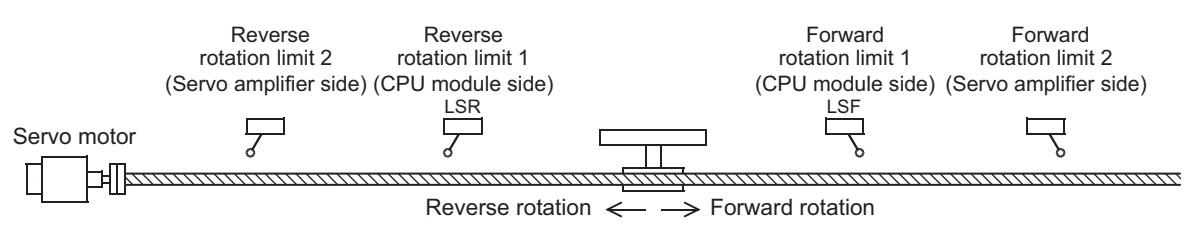

\*3 I/O module are used in the connection example.

Inputs and outputs built into the CPU module are available in place of I/O module.

\*4 Set the command pulse input form (PA13) of the servo amplifier MR-JNDA to "211" (negative logic, forward rotation pulse train, reverse rotation pulse train, command input pulse train filter: 100 kpps or less).

## ■**FX5U CPU module**

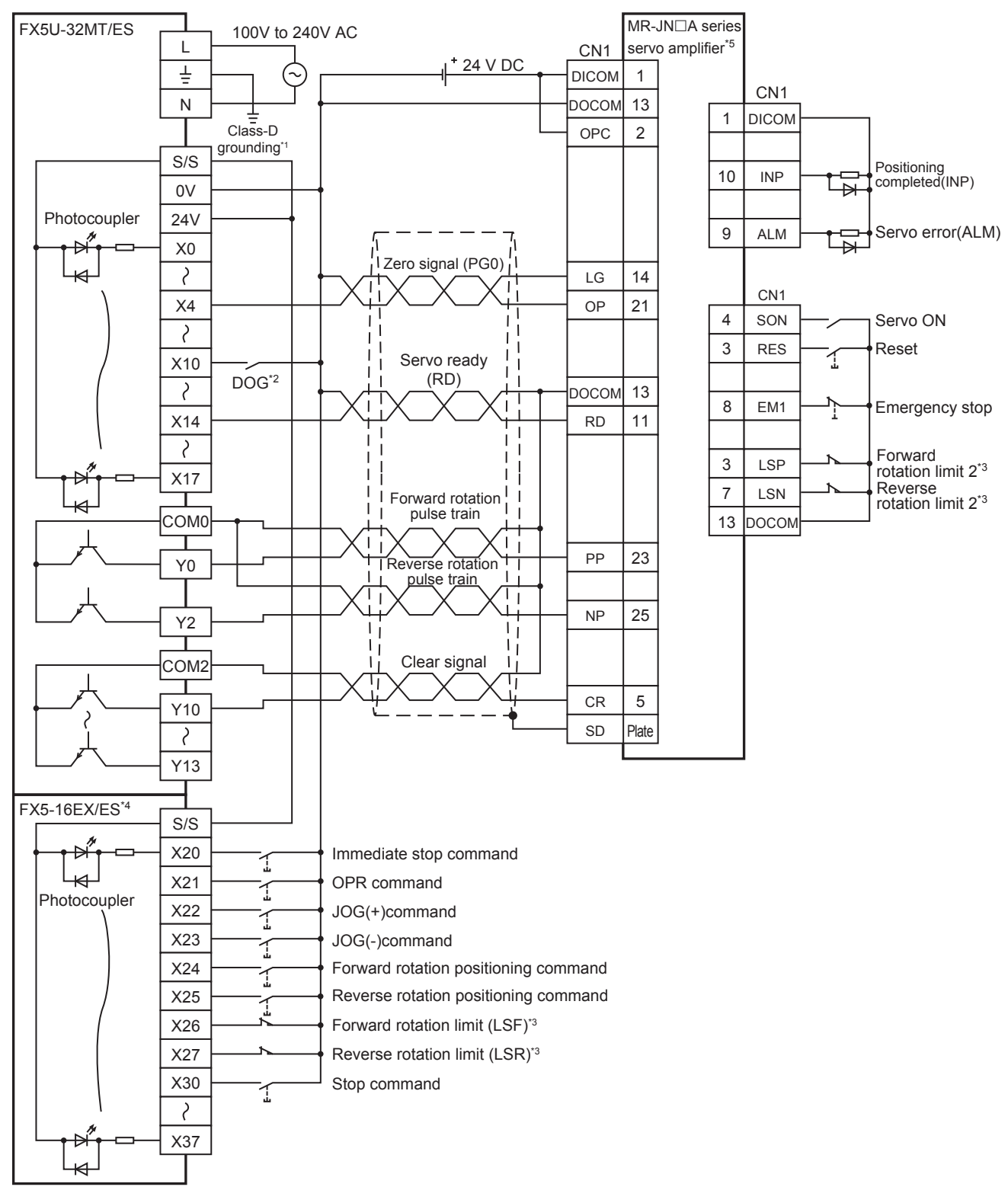

- \*1 Be sure to use the class-D grounding method (grounding resistance: 100  $\Omega$  or less).
- \*2 Near-point signal (DOG)

Note that the limit switches on the CPU module side should be activated slightly earlier than the limit switches on the servo amplifier side.

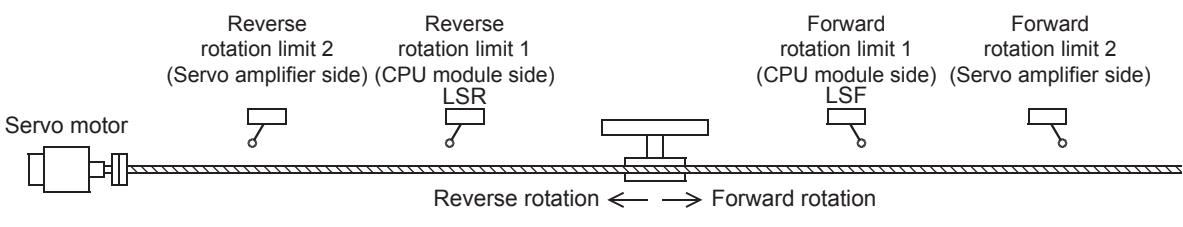

\*4 I/O module are used in the connection example.

Inputs and outputs built into the CPU module are available in place of I/O module.

\*5 Set the command pulse input form of the servo amplifier (PA13) MR-JNA to "210" (negative logic, forward rotation pulse train, reverse rotation pulse train, command input pulse train filter: 200 kpps or less).

#### ■**FX5UC CPU module**

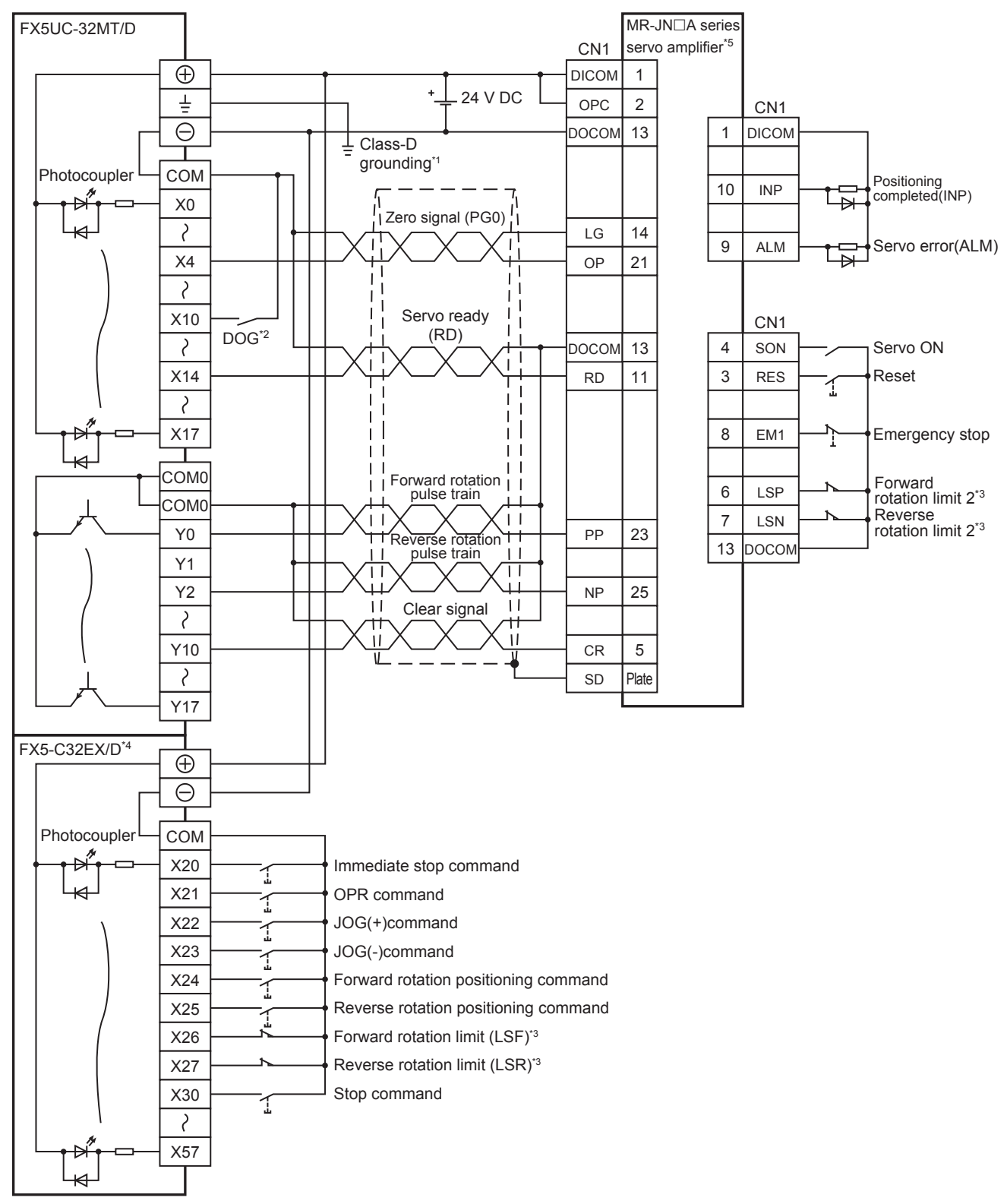

- \*1 Be sure to use the class-D grounding method (grounding resistance: 100  $\Omega$  or less).
- \*2 Near-point signal (DOG)

Note that the limit switches on the CPU module side should be activated slightly earlier than the limit switches on the servo amplifier side.

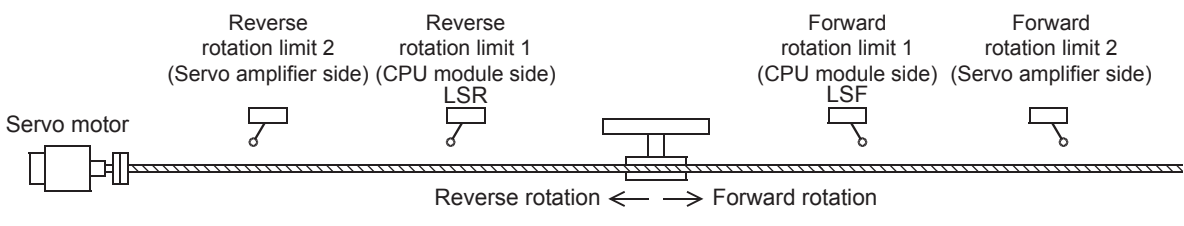

\*4 I/O module are used in the connection example.

Inputs and outputs built into the CPU module are available in place of I/O module.

\*5 Set the command pulse input form of the servo amplifier (PA13) MR-JNA to "210" (negative logic, forward rotation pulse train, reverse rotation pulse train, command input pulse train filter: 200 kpps or less).
### ■**High-speed pulse input/output module**

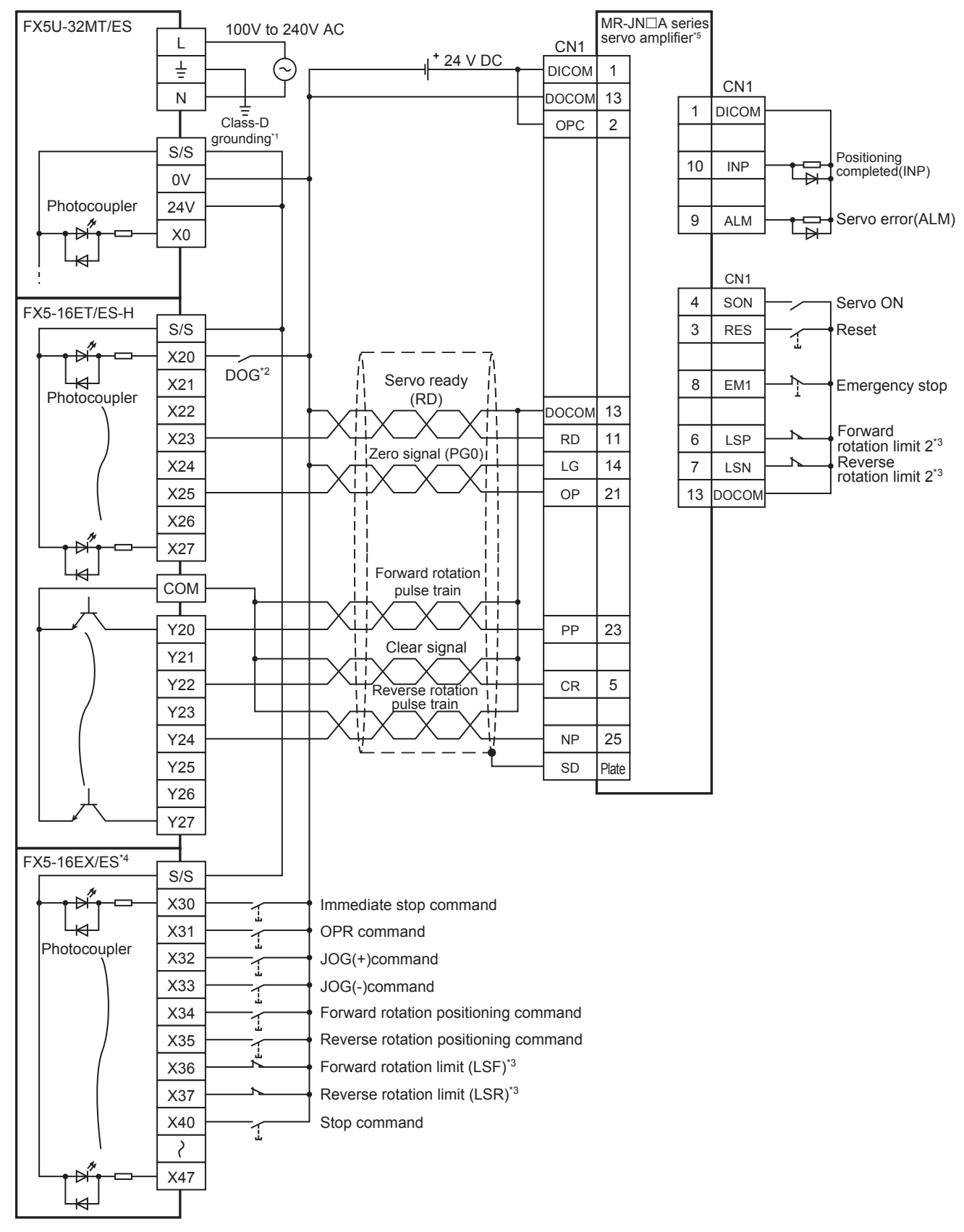

- \*1 Be sure to use the class-D grounding method (grounding resistance: 100  $\Omega$  or less).
- \*2 Near-point signal (DOG)
- Any input other than high-speed pulse input/output module can also be used.
- \*3 To ensure safety, use the forward rotation limit switch and the reverse rotation limit switch on both sides: the CPU module side and the servo amplifier side.

Note that the limit switches on the CPU module side should be activated slightly earlier than the limit switches on the servo amplifier side.

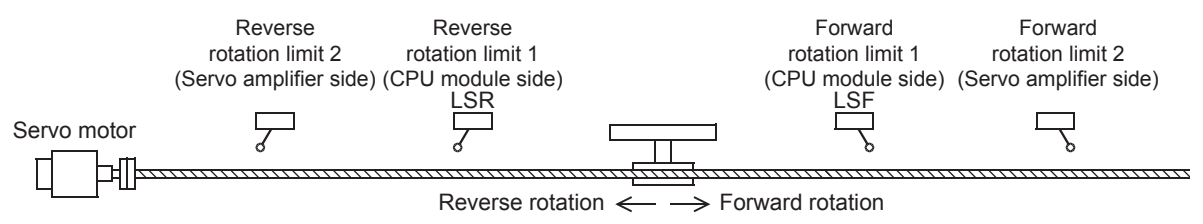

\*4 I/O module are used in the connection example.

Inputs and outputs built into the CPU module are available in place of I/O module.

\*5 Set the command pulse input form of the servo amplifier (PA13) MR-JNDA to "211" (negative logic, signed pulse train, command input pulse train filter: 200 kpps or less).

# **High-speed comparison match starts**

Use the high-speed counter function and external start signal ( $\Box$  [Page 62](#page-63-0)) to start positioning operation when the specified number of inputs is detected. Examples of the wiring and parameter setting that start positioning operation when the input is detected 100 times are shown below.

For details of the high speed couter function, refer to LUMELSEC iQ-F FX5 User's Manual (Application).

## **Examples of system configuration**

The wiring when the FX5U CPU module (transistor) is used is shown below. For the other wiring, refer to connection examples of each servo amplifier.

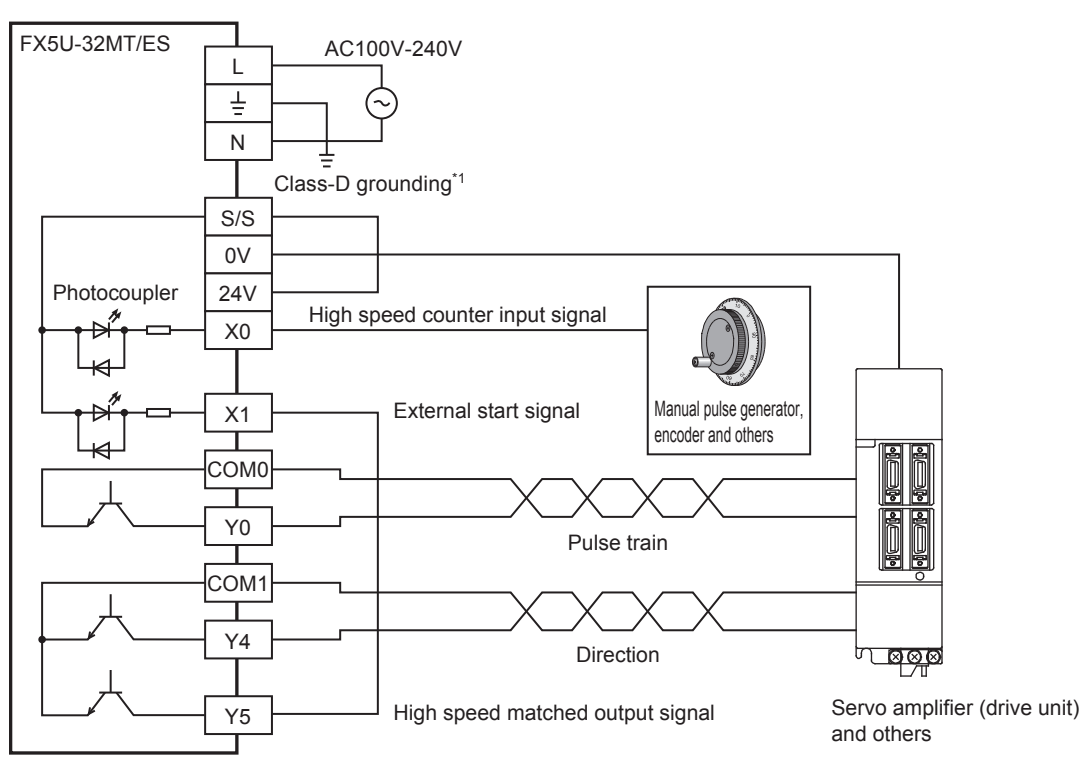

\*1 Be sure to use the class-D grounding method (grounding resistance: 100  $\Omega$  or less).

### **Examples of parameter setting**

Set the high speed I/O setting to the following parameter in GX Works3. A parameter that is not described here does not need to be set.

### ■**High speed counter**

\*ত্ৰী [Navigation window]  $\Leftrightarrow$  [Parameter]  $\Leftrightarrow$  Module model name  $\Leftrightarrow$  [Module Parameter]  $\Leftrightarrow$  [High Speed I/O]  $\Leftrightarrow$  [Input Function]  $\Rightarrow$  [High Speed Counter]  $\Rightarrow$  [Detail Setting]  $\Rightarrow$  [Basic Settings]

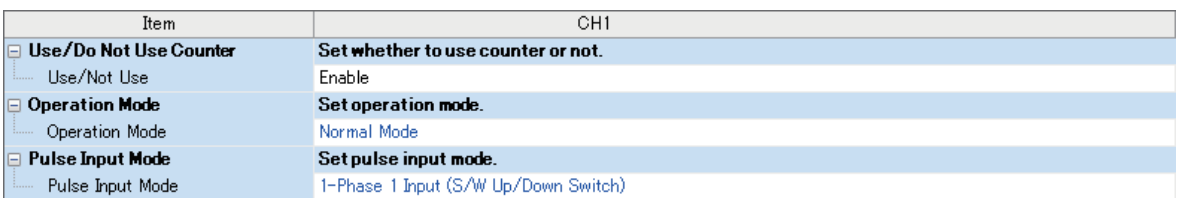

Set the CH1 parameter as follows.

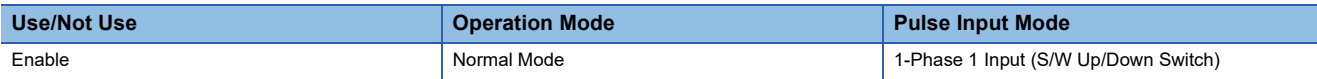

#### ■**High-speed comparison table**

\* [Navigation window]  $\Leftrightarrow$  [Parameter]  $\Leftrightarrow$  Module model name  $\Leftrightarrow$  [Module Parameter]  $\Leftrightarrow$  [High Speed I/O]  $\Leftrightarrow$  [Input Function]  $\Rightarrow$  [High Speed Counter]  $\Rightarrow$  [Detail Setting]  $\Rightarrow$  [High Speed Compare Table]

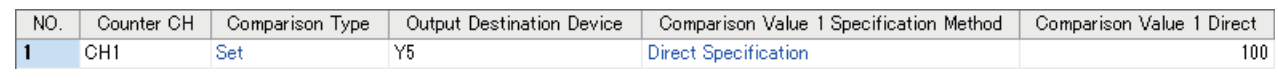

Set the No.1 parameter as follows.

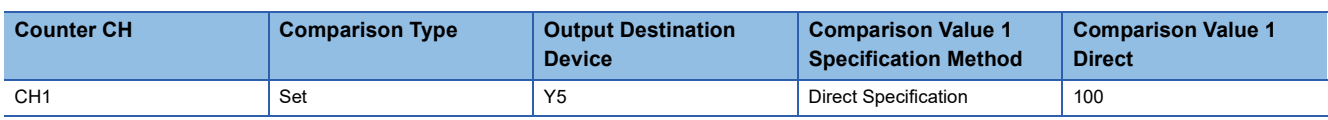

#### ■**Positioning**

\*ী [Navigation window]  $\Leftrightarrow$  [Parameter]  $\Leftrightarrow$  Module model name  $\Leftrightarrow$  [Module Parameter]  $\Leftrightarrow$  [High Speed I/O]  $\Leftrightarrow$  [Output Function]  $\Rightarrow$  [Positioning]  $\Rightarrow$  [Detailed Setting]  $\Rightarrow$  [Basic Settings]

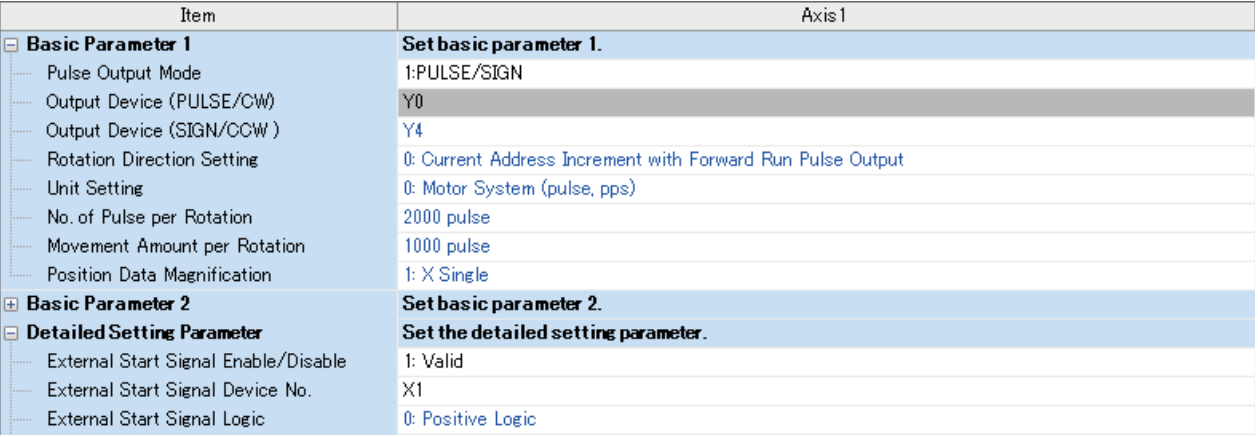

#### Set the axis 1 parameter as follows.

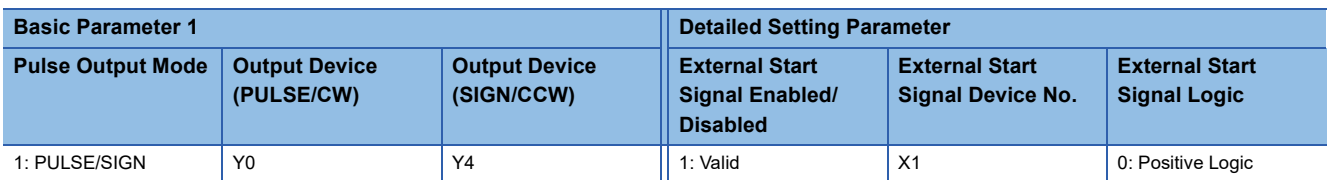

### **Operation example**

Wire and set the parameter setting following this example to perform the following positioning operation (high-speed comparison match start).

- *1.* The drive contact of the positioning instruction for axis 1 turns on. (External start signal standby)
- *2.* When the high-speed counter input (X0) of channel 1 is detected 100 times, the high-speed counter match output Y5 turns on.
- *3.* When Y5 turns on, the external start signal X1 turns on.
- *4.* Positioning operation of axis 1 starts after the external start signal is detected.

# **Replacing PLSR/DPLSR instruction to DRVI/DDRVI instruction**

The PLSR/DPLSR (pulse output with acceleration and deceleration control) instruction of FX3 can be replaced to the DRVI/ DDRVI instruction.

The PLSR/DPLSR instruction can set the duration of time for acceleration and deceleration. Setting the duration of time for acceleration or deceleration before executing the DRVI/DDRVI instruction enables the DRVI/DDRVI instruction to substitute the PLSR/DPLSR instruction.

### Program example

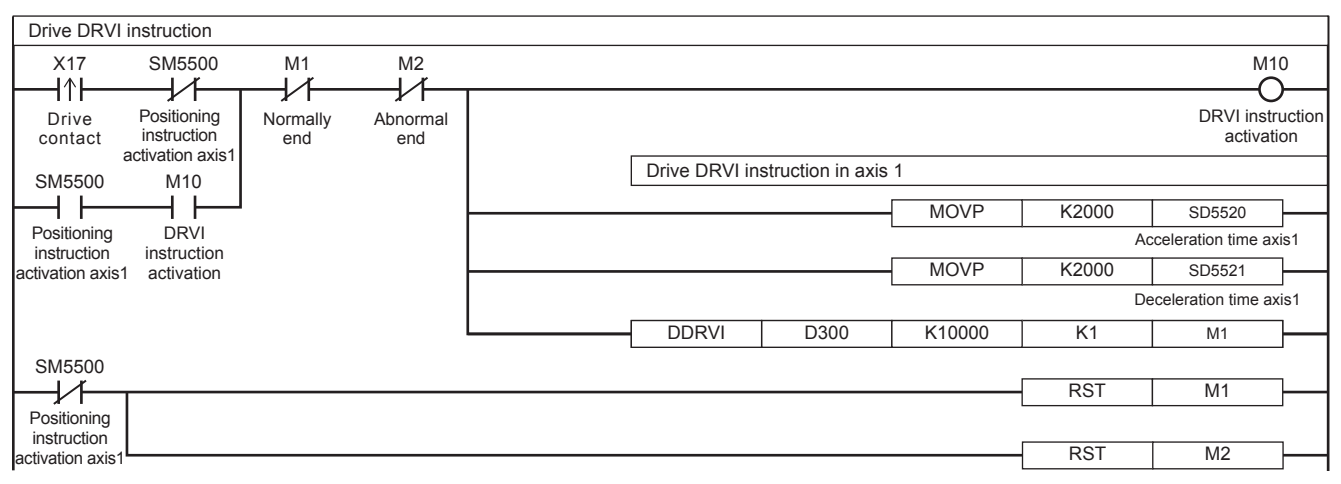

For the stop event, refer to  $E =$  [Page 110 Program example](#page-111-0).

# **Replacing ZRN/DZRN instruction to DSZR/DDSZR instruction**

The ZRN/DZRN (OPR) instruction of FX3 can be replaced to the DSZR/DDSZR instruction.

With the OPR parameters as below, the operation of the DSZR/DDSZR instruction is the same as that of the ZRN/DZRN instruction. Other parameters can be set as desired. For each parameter, refer to  $\subseteq$  [Page 43 POSITIONING PARAMETER.](#page-44-0)

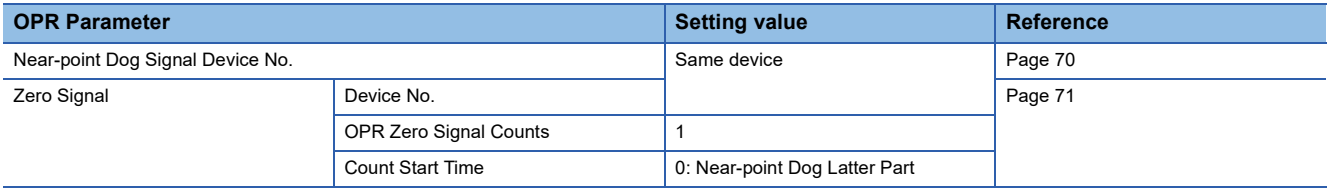

# **Appendix 3 Added and Enhanced Functions**

This section describes added and enhanced functions of the CPU module and the engineering tool, as well as the corresponding firmware versions of the CPU module and software versions of the engineering tool.

Firmware version can be checked through the module diagnostics (CPU diagnostics). For the module diagnostics (CPU diagnostics), refer to the following manuals.

MELSEC iQ-F FX5S/FX5UJ/FX5U/FX5UC User's Manual (Hardware)

For software version, refer to LJGX Works3 Operating Manual.

## **FX5S CPU module**

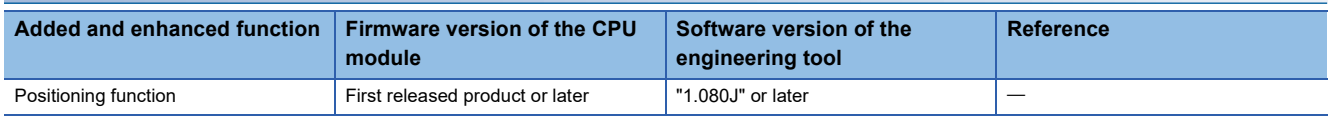

## **FX5UJ CPU module**

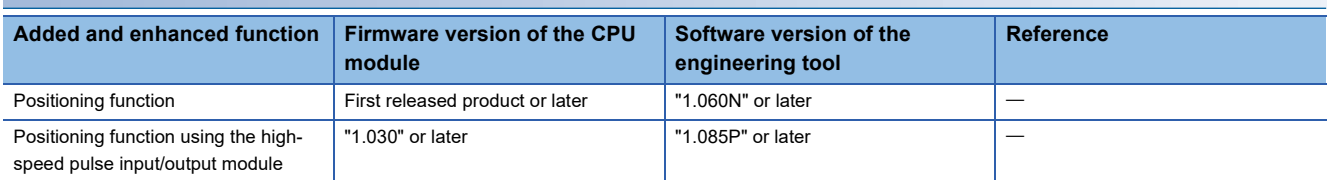

## **FX5U/FX5UC CPU module**

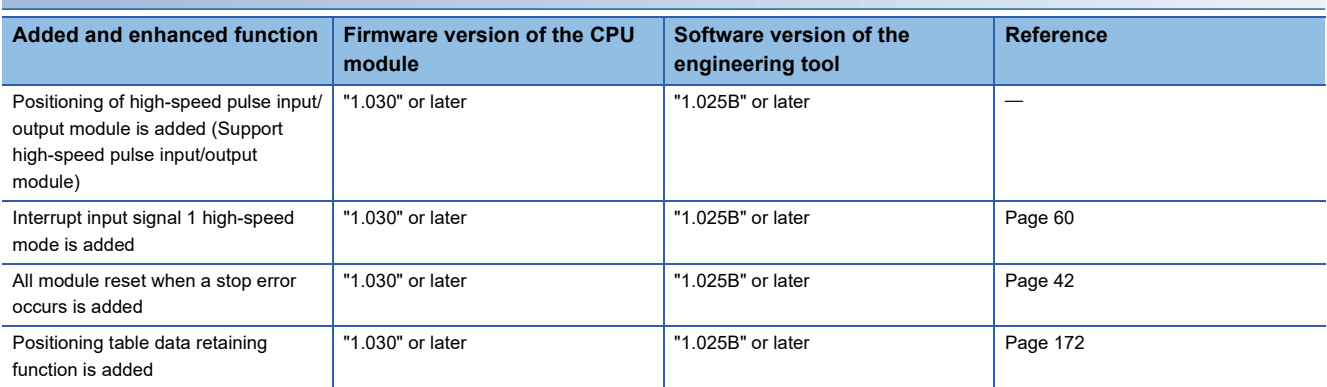

# **INDEX**

## **0 to 9**

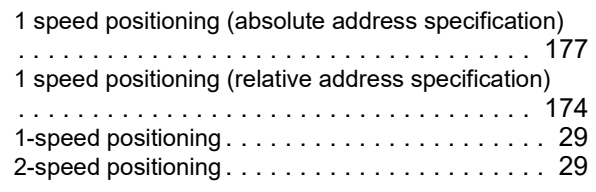

# **A**

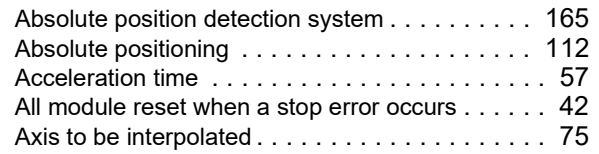

## **B**

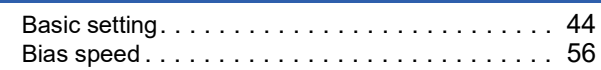

# **C**

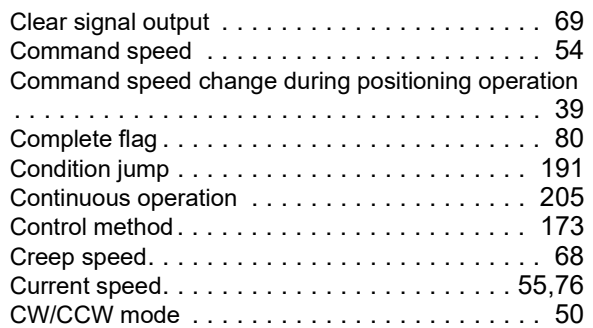

## **D**

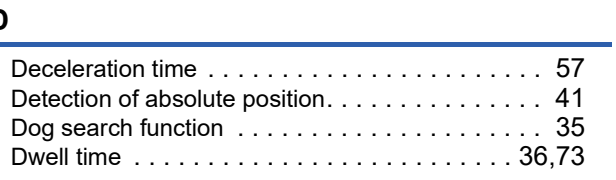

## **E**

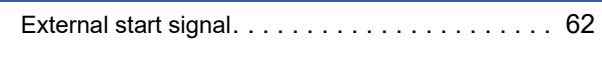

## **F**

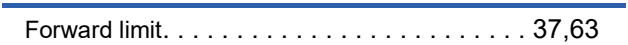

## **H**

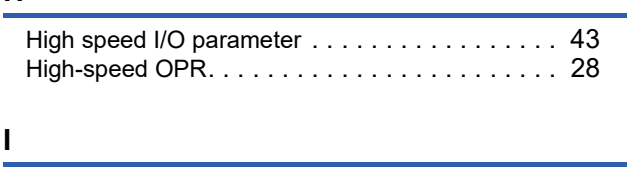

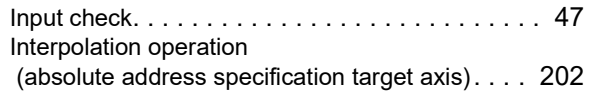

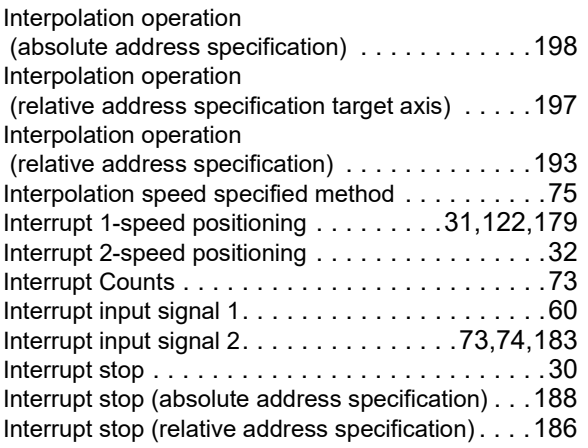

# **J**

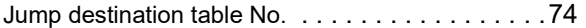

## **M**

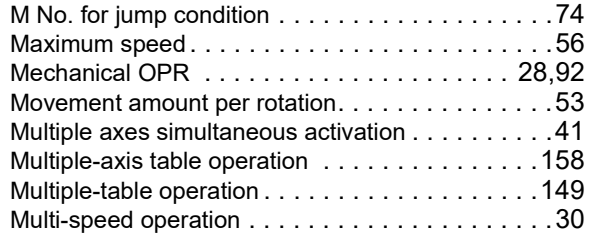

# **N**

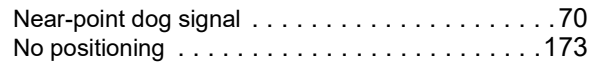

## **O**

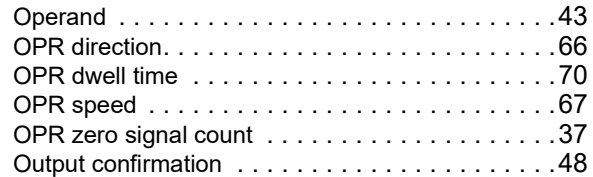

### **P**

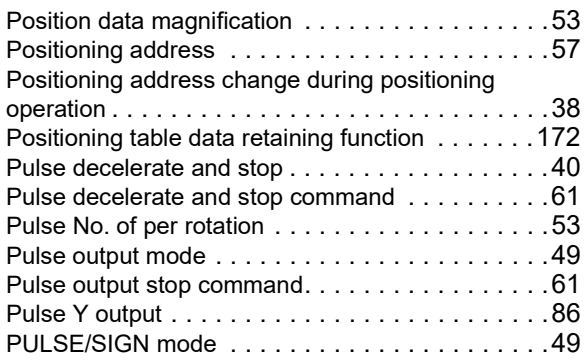

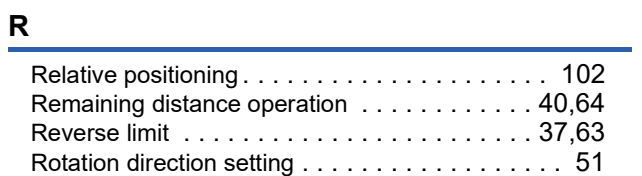

# **S**

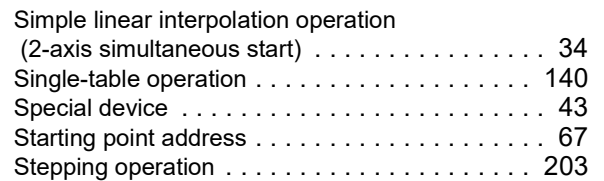

# **T**

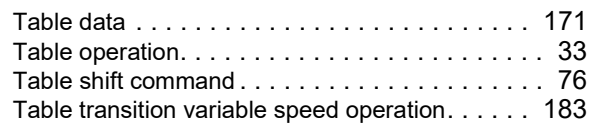

# **U**

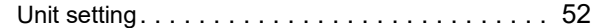

#### **V**

Variable speed operation [. . . . . . . . . . . 33,](#page-34-1)[131,](#page-132-0)[181](#page-182-0)

# **Z**

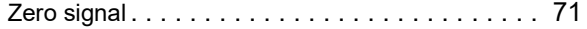

# **REVISIONS**

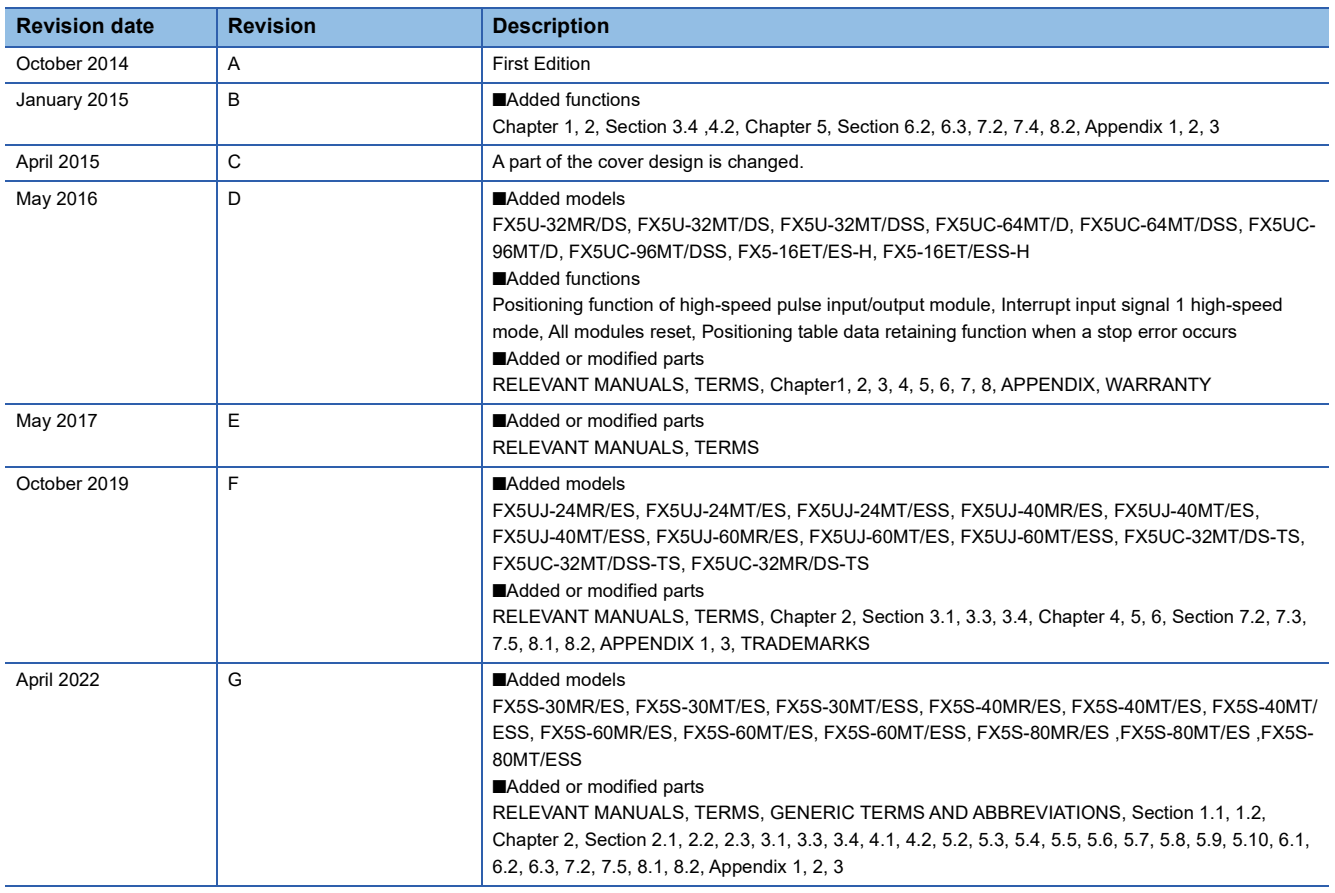

This manual confers no industrial property rights or any rights of any other kind, nor does it confer any patent licenses. Mitsubishi Electric Corporation cannot be held responsible for any problems involving industrial property rights which may occur as a result of using the contents noted in this manual.

© 2014 MITSUBISHI ELECTRIC CORPORATION

Please confirm the following product warranty details before using this product.

#### **1. Gratis Warranty Term and Gratis Warranty Range**

If any faults or defects (hereinafter "Failure") found to be the responsibility of Mitsubishi occurs during use of the product within the gratis warranty term, the product shall be repaired at no cost via the sales representative or Mitsubishi Service Company. However, if repairs are required onsite at domestic or overseas location, expenses to send an engineer will be solely at the customer's discretion. Mitsubishi shall not be held responsible for any re-commissioning, maintenance, or testing on-site that involves replacement of the failed module.

#### **[Gratis Warranty Term]**

The gratis warranty term of the product shall be for one year after the date of purchase or delivery to a designated place. Note that after manufacture and shipment from Mitsubishi, the maximum distribution period shall be six (6) months, and the longest gratis warranty term after manufacturing shall be eighteen (18) months. The gratis warranty term of repair parts shall not exceed the gratis warranty term before repairs.

#### **[Gratis Warranty Range]**

- (1) The range shall be limited to normal use within the usage state, usage methods and usage environment, etc., which follow the conditions and precautions, etc., given in the instruction manual, user's manual and caution labels on the product.
- Even within the gratis warranty term, repairs shall (2) be charged for in the following cases.
	- 1. Failure occurring from inappropriate storage or handling, carelessness or negligence by the user. Failure caused by the user's hardware or software design.
	- Failure caused by unapproved modifications, 2. etc., to the product by the user.
	- When the Mitsubishi product is assembled into 3. a user's device, Failure that could have been avoided if functions or structures, judged as necessary in the legal safety measures the user's device is subject to or as necessary by industry standards, had been provided.
	- 4. Failure that could have been avoided if consumable parts (battery, backlight, fuse, etc.) designated in the instruction manual had been correctly serviced or replaced.
	- 5. Relay failure or output contact failure caused by usage beyond the specified life of contact (cycles).
	- 6. Failure caused by external irresistible forces such as fires or abnormal voltages, and failure caused by force majeure such as earthquakes. lightning, wind and water damage.
	- 7. Failure caused by reasons unpredictable by scientific technology standards at time of shipment from Mitsubishi.
	- 8. Any other failure found not to be the responsibility of Mitsubishi or that admitted not to be so by the user.

#### **2. Onerous repair term after discontinuation of production**

- (1) Mitsubishi shall accept onerous product repairs for seven (7) years after production of the product is discontinued. Discontinuation of production shall be notified with Mitsubishi Technical Bulletins, etc.
- (2) Product supply (including repair parts) is not available after production is discontinued.

#### **3. Overseas service**

Overseas, repairs shall be accepted by Mitsubishi's local overseas FA Center. Note that the repair conditions at each FA Center may differ.

**4. Exclusion of loss in opportunity and secondary loss from warranty liability**

Regardless of the gratis warranty term, Mitsubishi shall not be liable for compensation to:

- (1) Damages caused by any cause found not to be the responsibility of Mitsubishi.
- (2) Loss in opportunity, lost profits incurred to the user by Failures of Mitsubishi products.
- (3) Special damages and secondary damages whether foreseeable or not, compensation for accidents, and compensation for damages to products other than Mitsubishi products.
- (4) Replacement by the user, maintenance of on-site equipment, start-up test run and other tasks.

#### **5. Changes in product specifications**

The specifications given in the catalogs, manuals or technical documents are subject to change without prior notice.

#### **6. Product application**

- (1) In using the Mitsubishi MELSEC programmable controller, the usage conditions shall be that the application will not lead to a major accident even if any problem or fault should occur in the programmable controller device, and that backup and fail-safe functions are systematically provided outside of the device for any problem or fault.
- (2) The Mitsubishi programmable controller has been designed and manufactured for applications in general industries, etc. Thus, applications in which the public could be affected such as in nuclear power plants and other power plants operated by respective power companies, and applications in which a special quality assurance system is required, such as for railway companies or public service purposes shall be excluded from the programmable controller applications.

In addition, applications in which human life or property that could be greatly affected, such as in aircraft, medical applications, incineration and fuel devices, manned transportation, equipment for recreation and amusement, and safety devices, shall also be excluded from the programmable controller range of applications.

However, in certain cases, some applications may be possible, providing the user consults their local Mitsubishi representative outlining the special requirements of the project, and providing that all parties concerned agree to the special circumstances, solely at the user's discretion.

# **TRADEMARKS**

PROFIBUS is a trademark of PROFIBUS Nutzerorganisation e.V.

Anywire and AnyWireASLINK are either registered trademarks or trademarks of Anywire Corporation.

Phillips is a registered trademark of Phillips Screw Company.

The company names, system names and product names mentioned in this manual are either registered trademarks or trademarks of their respective companies.

In some cases, trademark symbols such as  $I^{\text{m}}$  or  $I^{\text{m}}$  are not specified in this manual.

Manual number: JY997D56301G Model: FX5-U-POS-E Model code: 09R544

# **MITSUBISHI ELECTRIC CORPORATION**

HEAD OFFICE : TOKYO BUILDING, 2-7-3 MARUNOUCHI, CHIYODA-KU, TOKYO 100-8310, JAPAN NAGOYA WORKS : 1-14 , YADA-MINAMI 5-CHOME , HIGASHI-KU, NAGOYA , JAPAN

When exported from Japan, this manual does not require application to the Ministry of Economy, Trade and Industry for service transaction permission.

Specifications subject to change without notice.